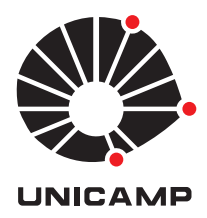

## Universidade Estadual de Campinas

Instituto de Matemática, Estatística e Computação Científica

# Camila de Cassia Barbosa Bulgarelli

Isometrias no Ensino Básico

**CAMPINAS 2018**

### Camila de Cassia Barbosa Bulgarelli

## Isometrias no Ensino Básico

Dissertação apresentada ao Instituto de Matemática, Estatística e Computação Científica da Universidade Estadual de Campinas como parte dos requisitos exigidos para a obtenção do título de Mestra.

### **Orientadora: Claudina Izepe Rodrigues**

Este exemplar corresponde à versão final da dissertação defendida pela aluna Camila de Cassia Barbosa Bulgarelli, e orientada pela PROFA. DRA. CLAUDINA IZEPE RODRIGUES.

> Campinas 2018

### **Agência(s) de fomento e nº(s) de processo(s):** CAPES

Ficha catalográfica Universidade Estadual de Campinas Biblioteca do Instituto de Matemática, Estatística e Computação Científica Ana Regina Machado - CRB 8/5467

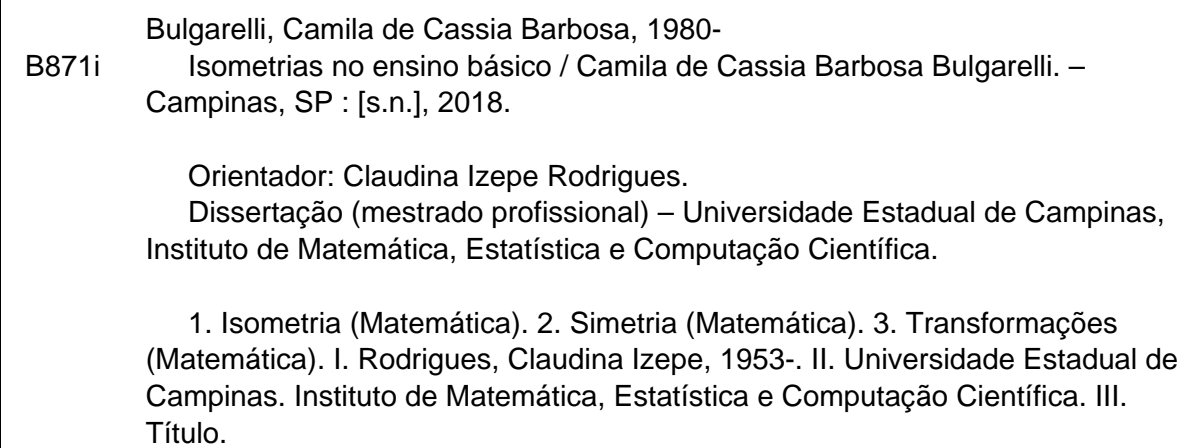

#### Informações para Biblioteca Digital

Г

**Título em outro idioma:** Isometrics in basic education **Palavras-chave em inglês:** Isometrics (Mathematics) Symmetry (Mathematics) Transformations (Mathematics) **Área de concentração:** Matemática em Rede Nacional **Titulação:** Mestra **Banca examinadora:** Claudina Izepe Rodrigues [Orientador] Pedro Luiz Aparecido Malagutti Sueli Irene Rodrigues Costa **Data de defesa:** 03-04-2018 **Programa de Pós-Graduação:** Matemática em Rede Nacional **Dissertação de Mestrado Profissional defendida em 03 de abril de 2018 e aprovada pela banca examinadora composta pelos Profs. Drs.**

**Prof(a). Dr(a). CLAUDINA IZEPE RODRIGUES**

### **Prof(a). Dr(a). PEDRO LUIZ APARECIDO MALAGUTTI**

### **Prof(a). Dr(a). SUELI IRENE RODRIGUES COSTA**

As respectivas assinaturas dos membros encontram-se na Ata de defesa

*À minha família linda – Denise e Manuela - da qual tenho muito orgulho e que é o grande motivo de tudo.*

# **Agradecimentos**

Esse espaço é dedicado àqueles que foram essenciais para que esse trabalho fosse concluído que, aliás, não foram poucos.

Agradeço à Sociedade Brasileira de Matemática pela criação do Profmat que possibilitou que nós, professores do ensino básico, déssemos continuidade ao estudo acadêmico muitas vezes tão restrito para aqueles que têm a possibilidade de dedicação exclusiva.

À Unicamp, que abraçou o Profmat e permitiu que tivéssemos contato com grandes professores durante o curso.

À Capes pelo apoio financeiro.

À minha orientadora Professora Doutora Claudina Izepe Rodrigues que, mesmo com muitas indas e vindas, nunca desistiu de mim ou do meu trabalho, sempre me incentivou e me fez acreditar que era possível. Pelas horas de discussões e conversas e por ser sempre tão disponível e atenciosa.

Às minhas companheiras de dias e noites de estudos desde a graduação, Janile e Michele. Aos meus alunos que diariamente me fazem reafirmar minha escolha profissional.

Agradeço aos meus pais Paulo e Maria Helena que, desde muito nova, me incentivaram a estudar buscando despertar minha curiosidade e vontade de encontrar soluções para as mais variadas questões. Por sempre acreditarem em mim e por me fazerem acreditar. Por todo investimento, em todos os sentidos, os quais foram essenciais para que eu me tornasse a profissional que sou hoje.

Agradeço à Denise, minha querida esposa, pelo companheirismo e paciência. Por cuidar de mim e da nossa filha. Por me acalmar, me incentivar e me animar nos momentos difíceis em que nem eu mesma acreditava que fosse possível. Por estar sempre ao meu lado e por ser simplesmente quem ela é.

Agradeço à minha filha, Manuela, por me dar a oportunidade de experenciar a maternidade. Maternidade que me trouxe foco e força e me mostrou o quanto sou capaz de superar tudo por ela. Obrigada filha, por ter nascido e feito de mim alguém melhor.

"A Geometria existe por toda a parte. É preciso, porém, olhos para vê-la, inteligência para compreendê-la e alma para admirá-la." Johannes Kepler

#### **Resumo**

O presente trabalho tem como objetivo fazer um estudo sobre as isometrias no plano, apresentar conceitos e propriedades importantes e mostrar os exemplos fundamentais: a simetria em relação a um ponto, a reflexão em relação a uma reta, a translação, a rotação e a reflexão com deslizamento. Também procuramos apontar alguns problemas que envolvem o conceito de isometrias, além de uma seleção de questões da Obmep -Olimpíada Brasileira de Matemática das Escolas Públicas, que envolvem o mesmo tema. Em seguida, apresentamos o software matemático GeoGebra e assim como algumas das ferramentas que ele dispõe para o trabalho envolvendo isometrias. Finalizamos com uma sequência didática composta de atividades que possuem diferentes abordagens do conceito de isometrias para faixas etárias variadas.

**Palavras-chave**: isometria, simetria, transformações.

### **Abstract**

In this work we do a study of isometries in the plane. We introduce important concepts and properties as well as fundamental examples: the symmetry in relation to a point, the reflection in relation to a straight line, the translation, the rotation and the reflection with sliding. We also present some problems that involve the concept of isometries besides a selection of questions from the Obmep - Brazilian Mathematical Olympiad of the Public Schools which works with the same theme. We present the mathematical software GeoGebra and some of the tools that it has for the work involving isometries. We close with a didactic sequence composed of activities that have different approaches to the concept of isometries for varied age groups.

**Keywords**: isometry, symmetry, transformations.

# **Lista de Ilustrações**

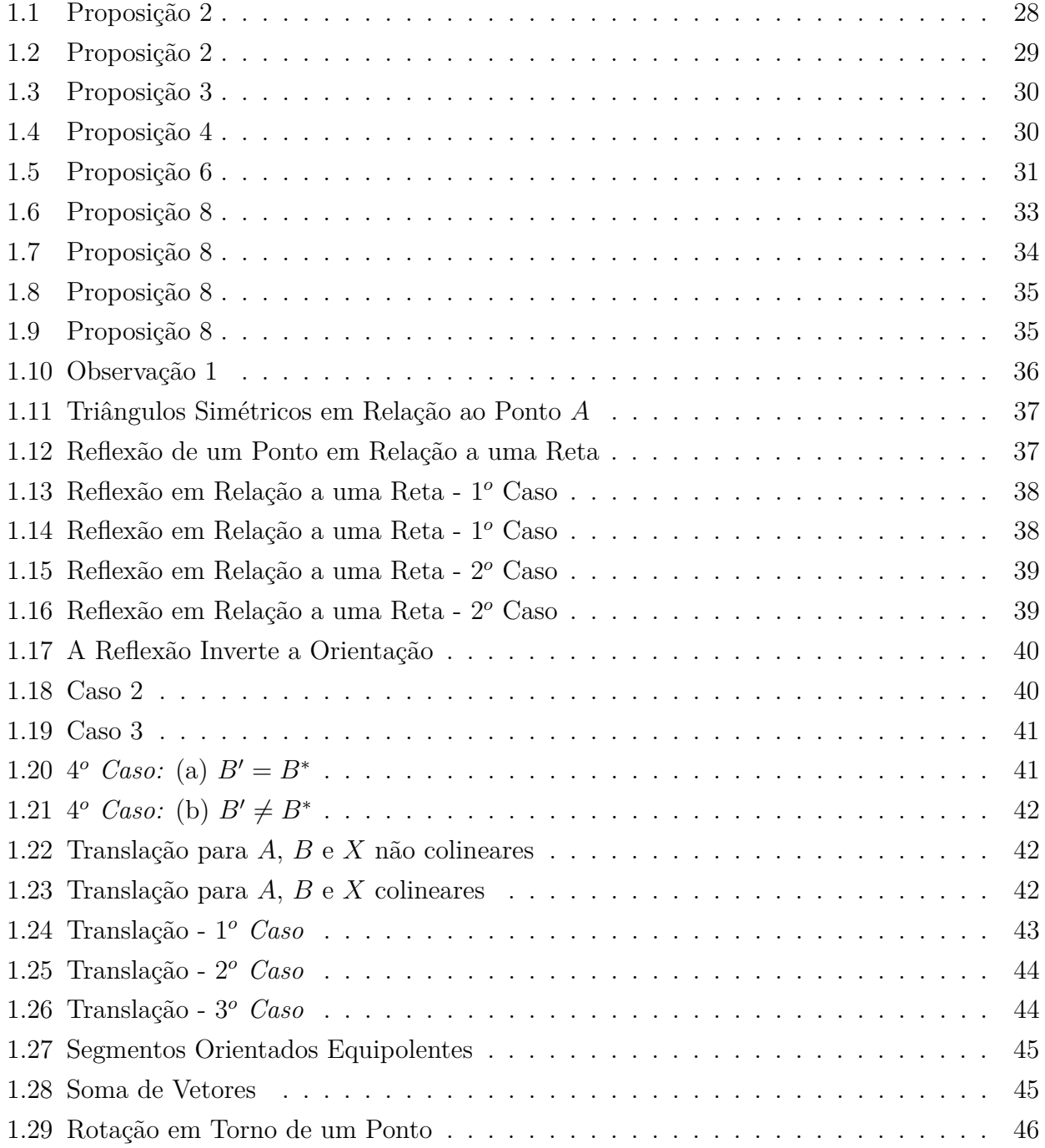

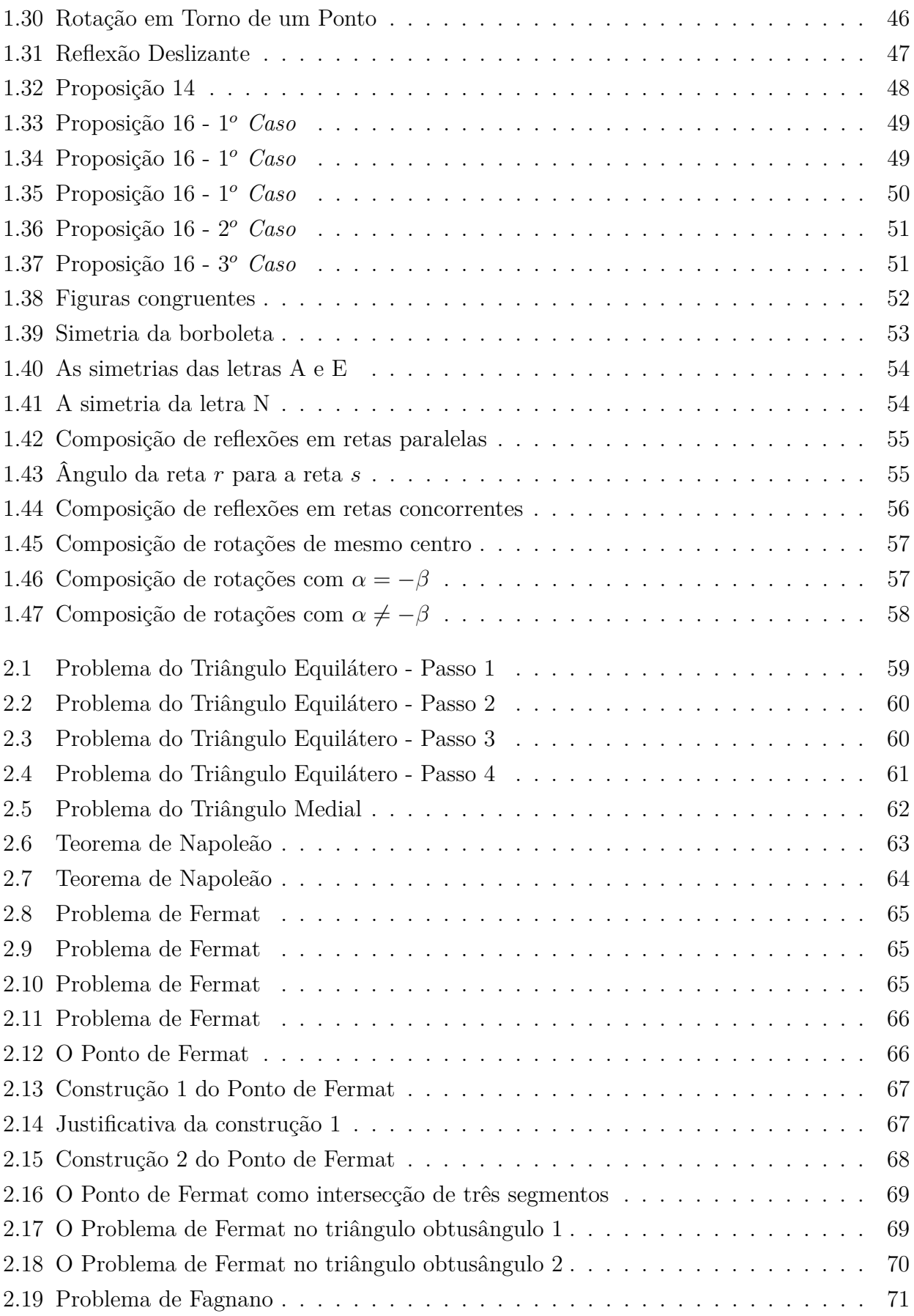

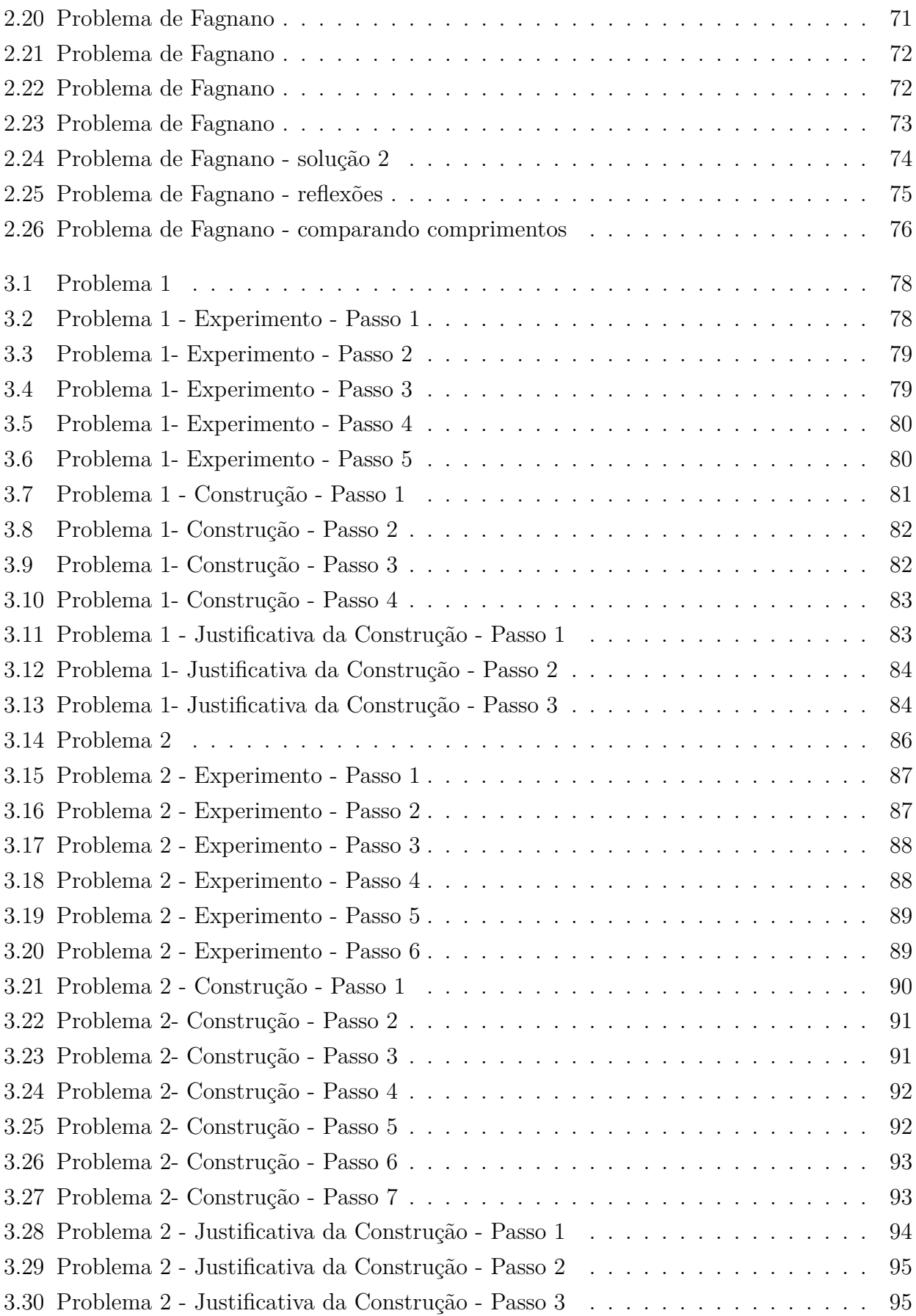

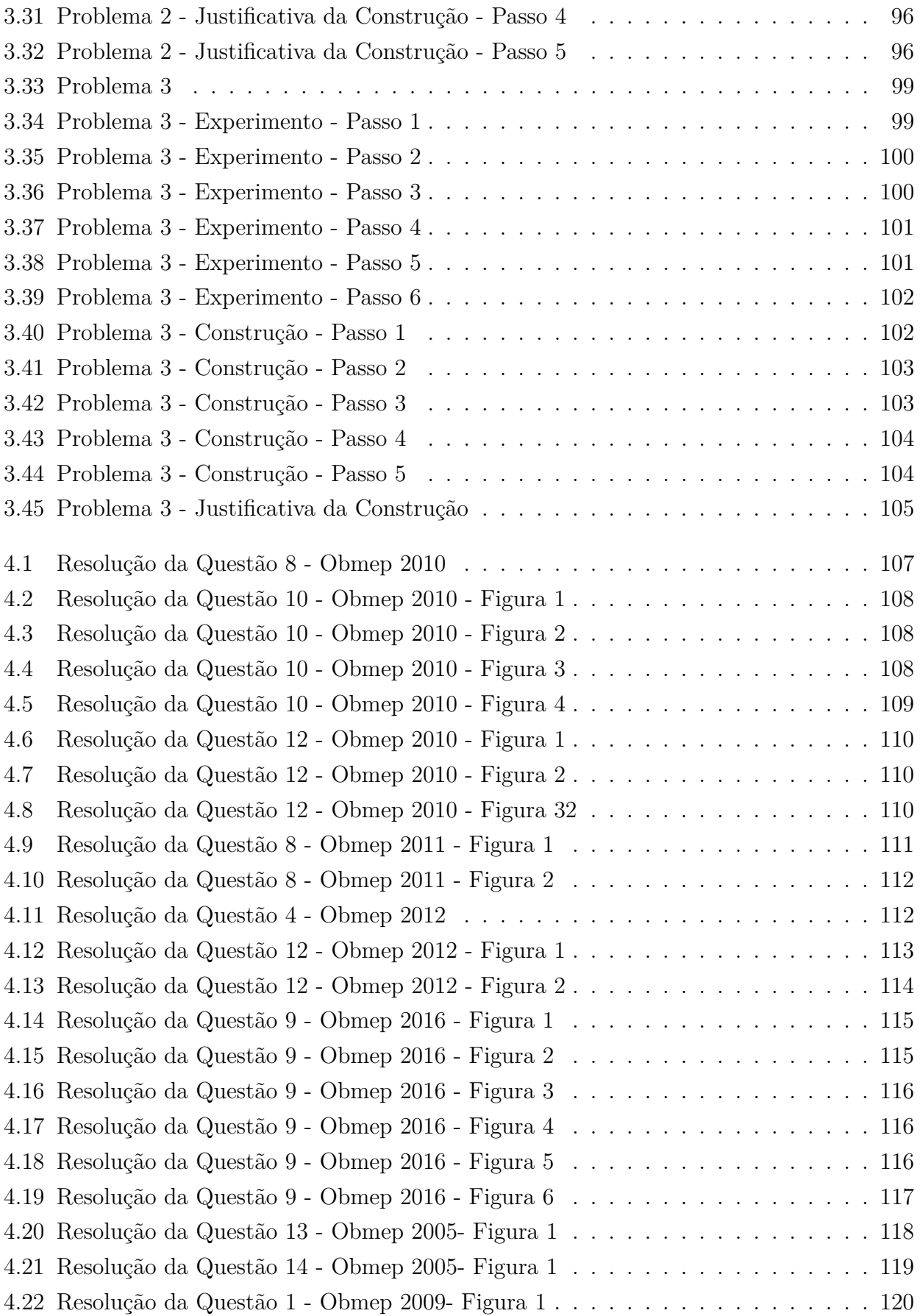

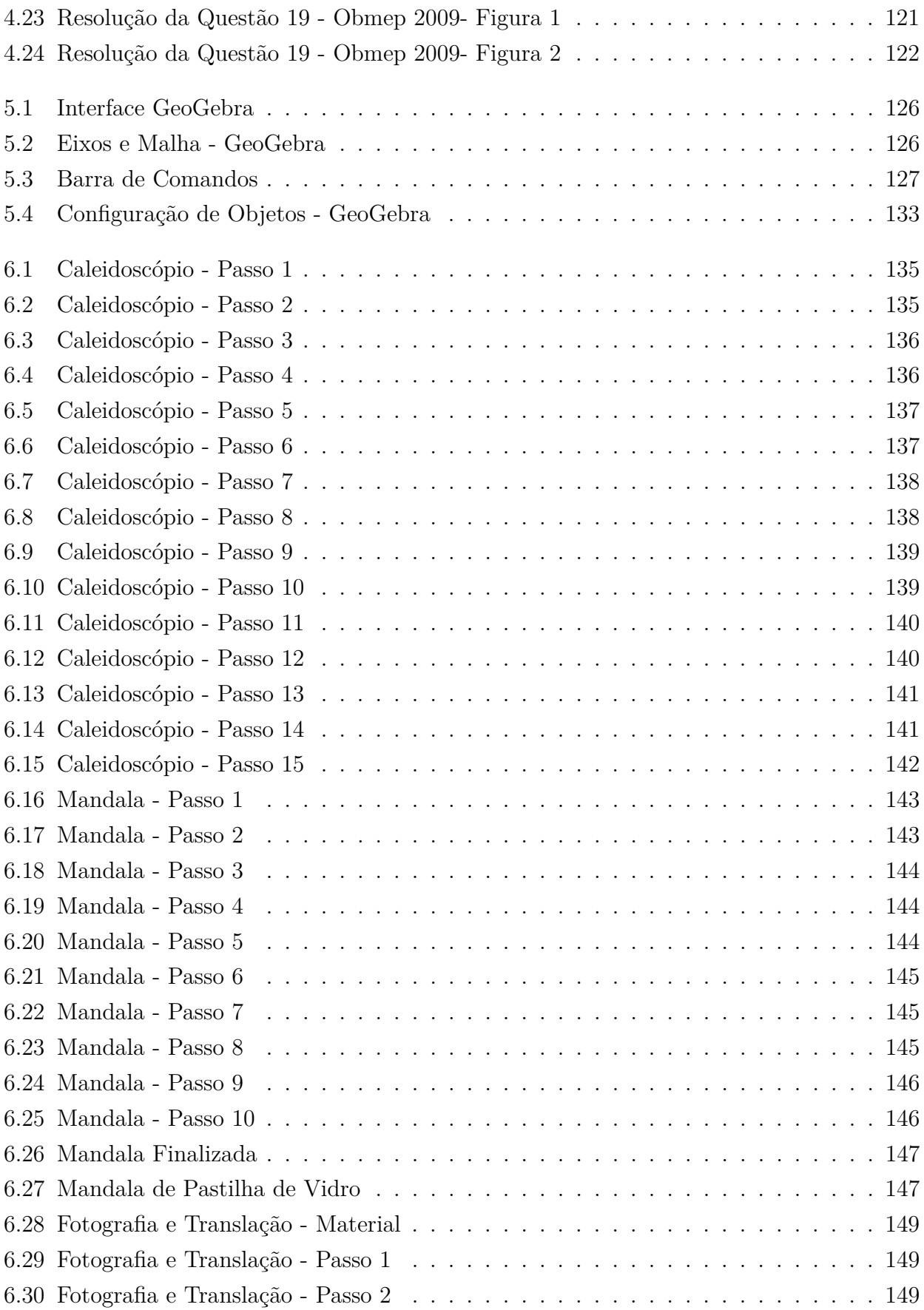

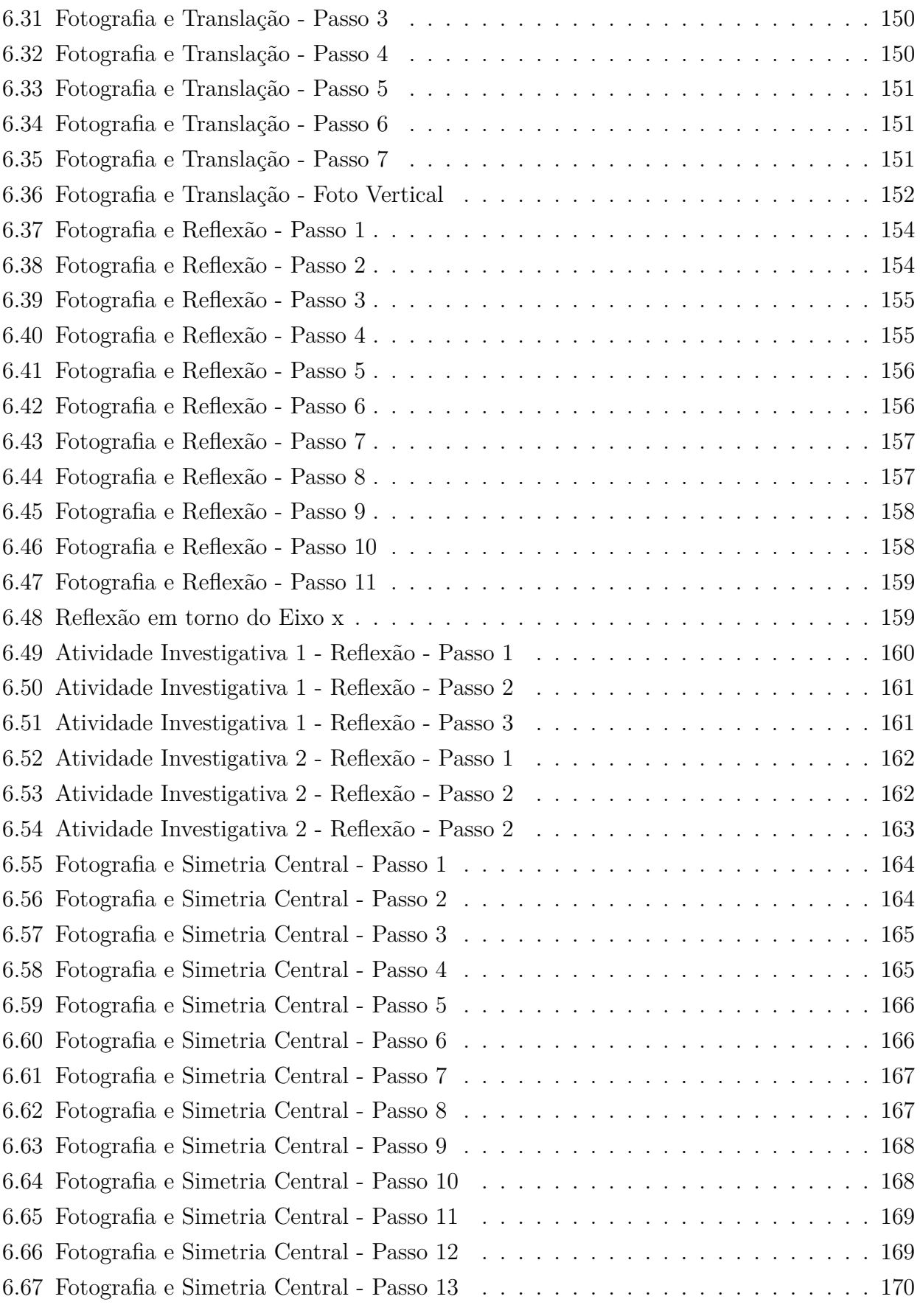

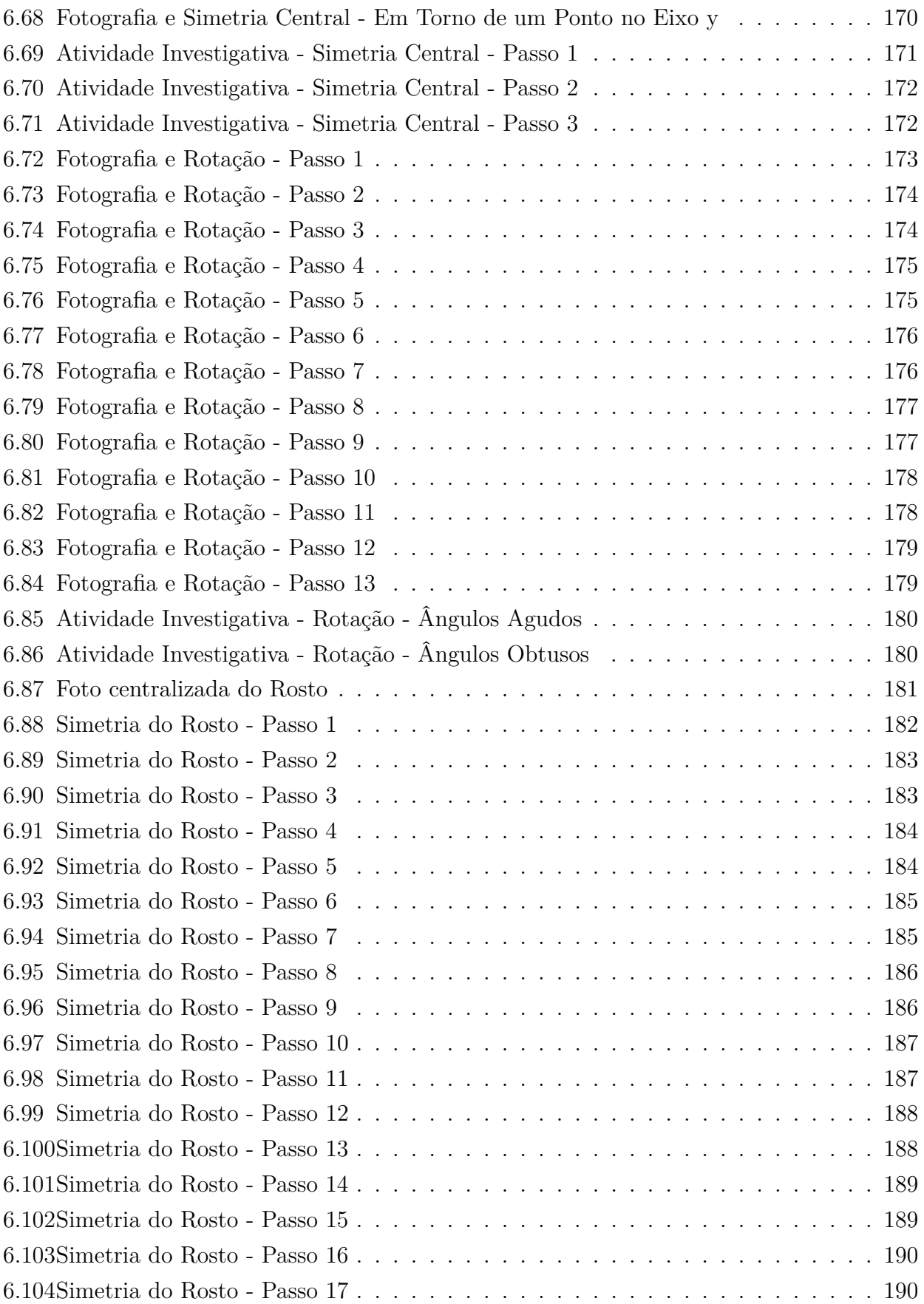

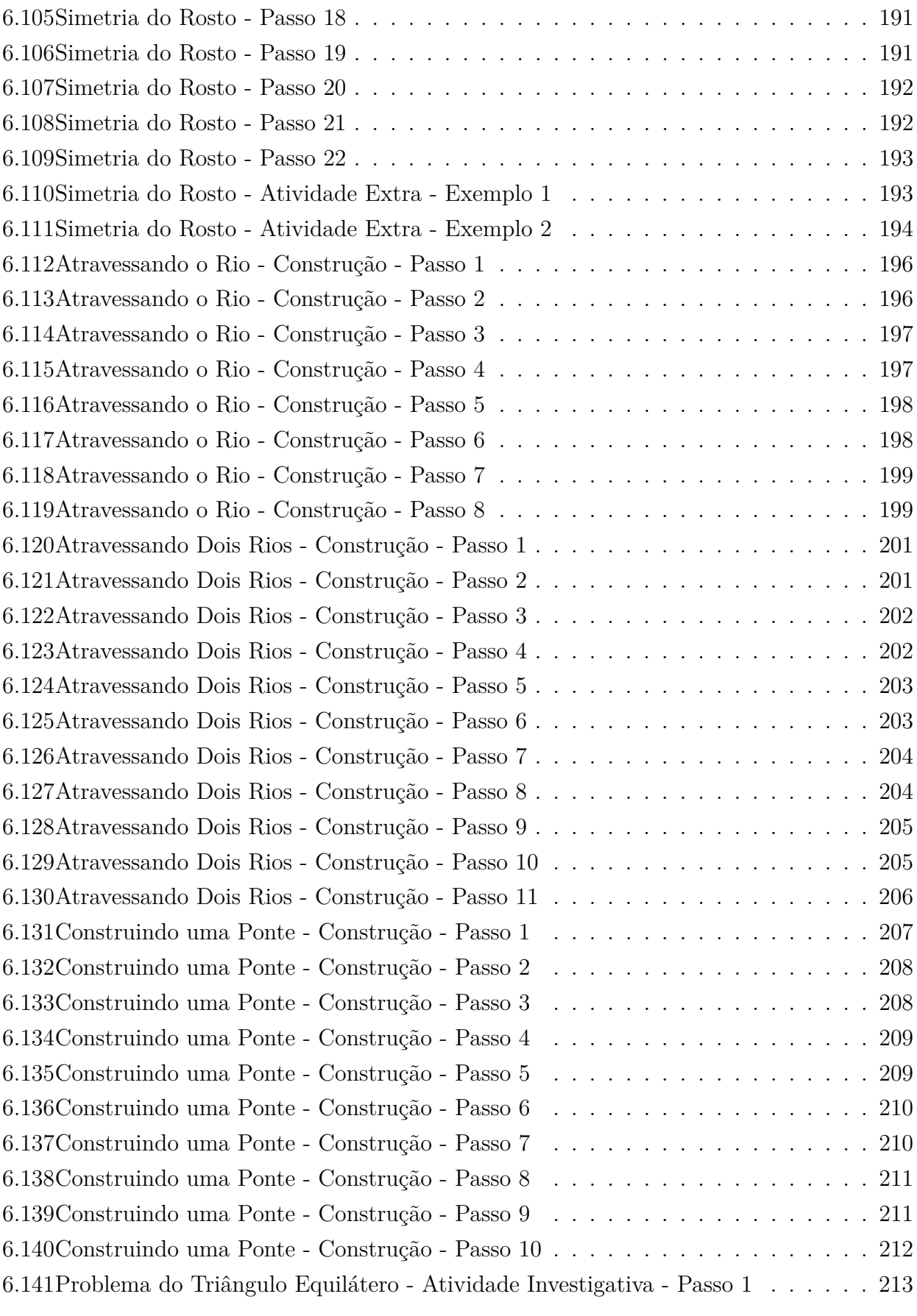

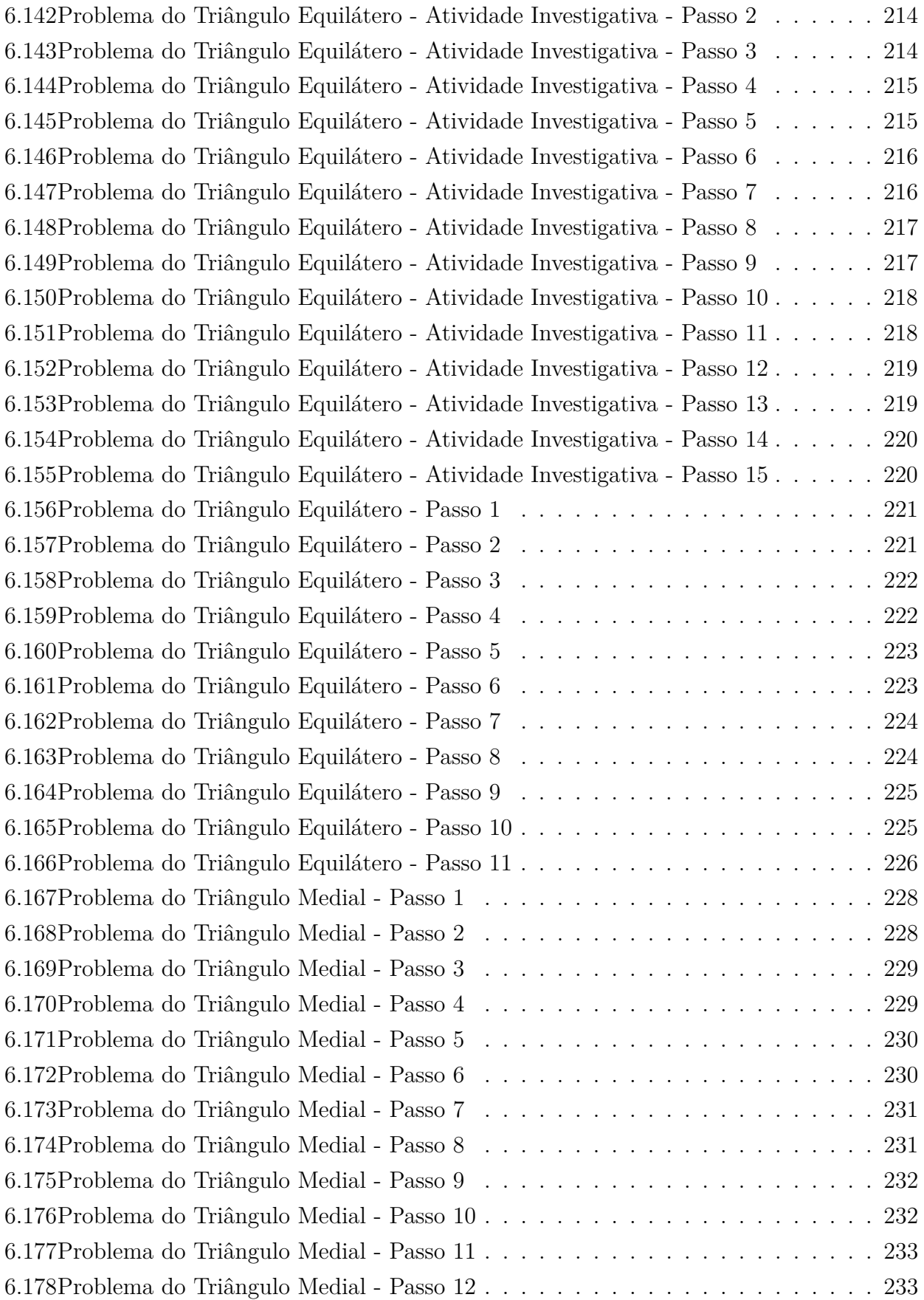

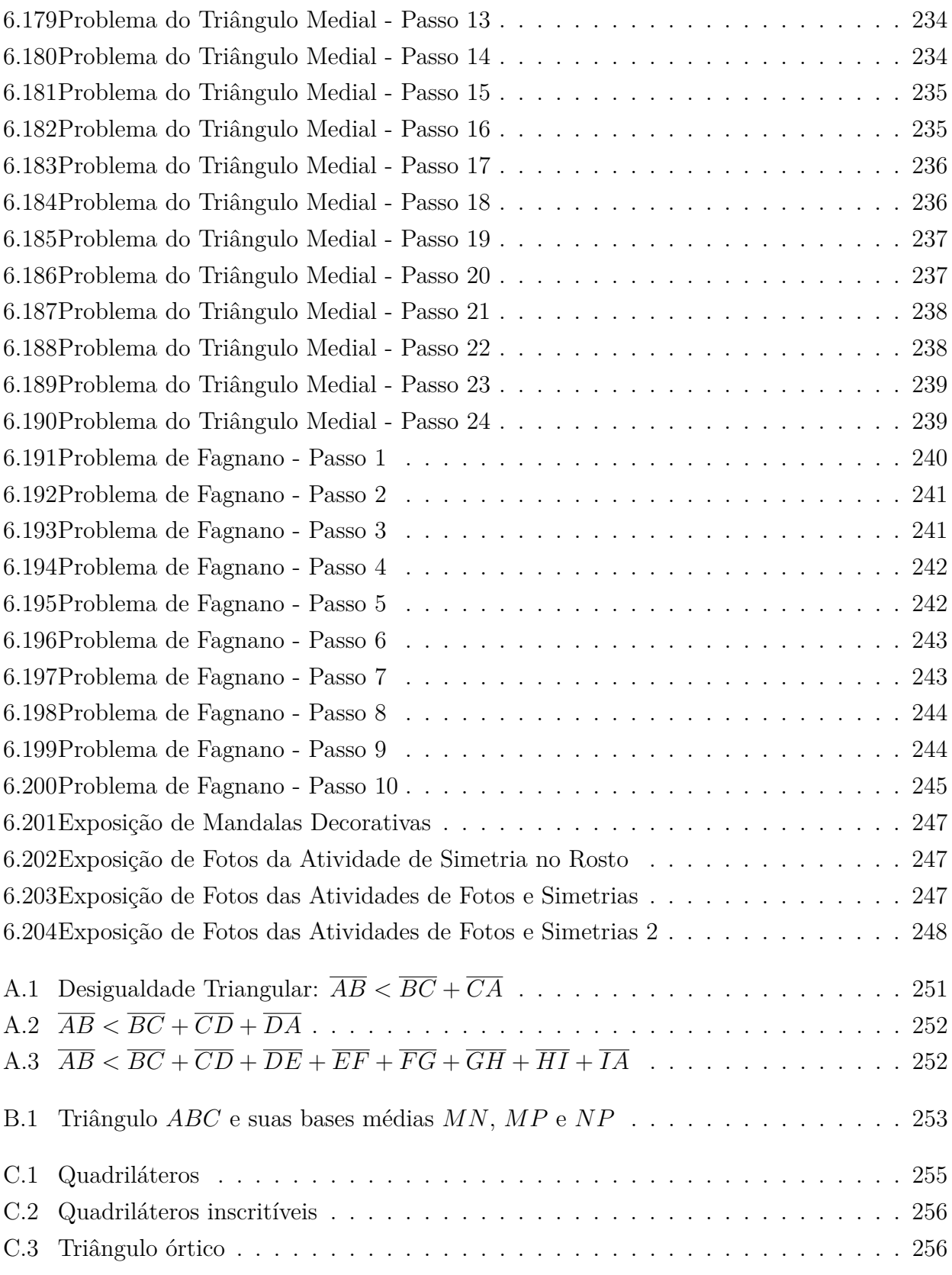

# **Sumário**

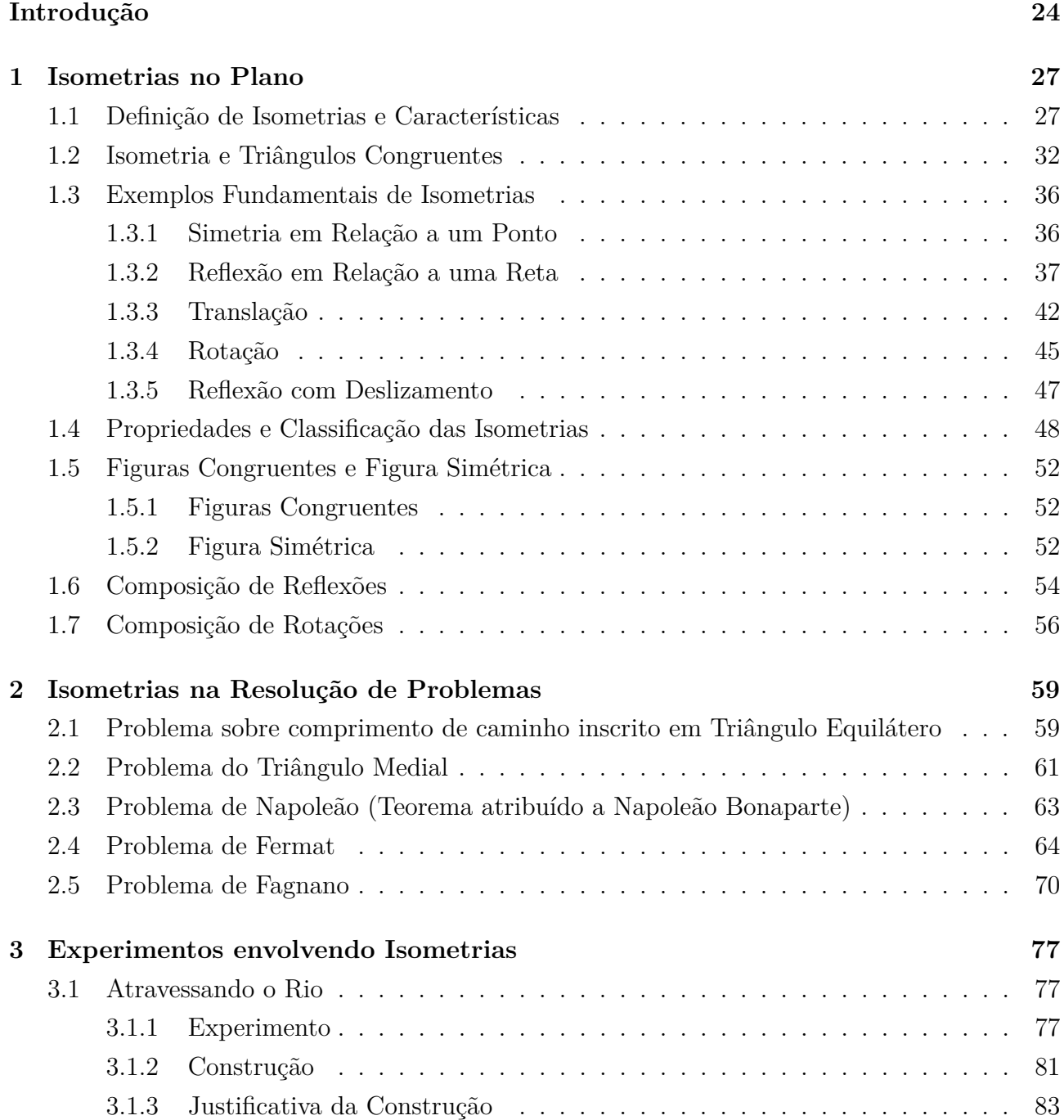

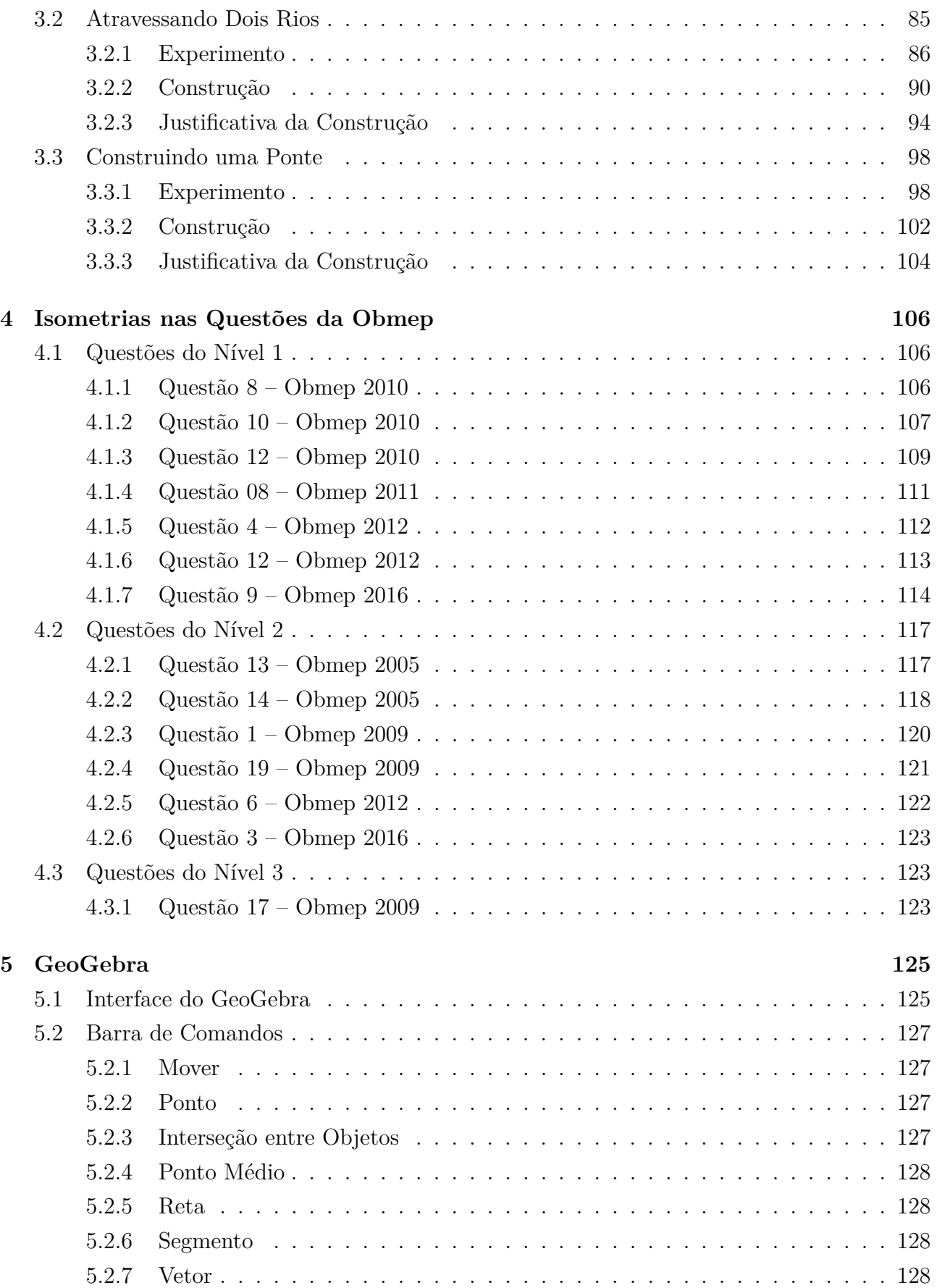

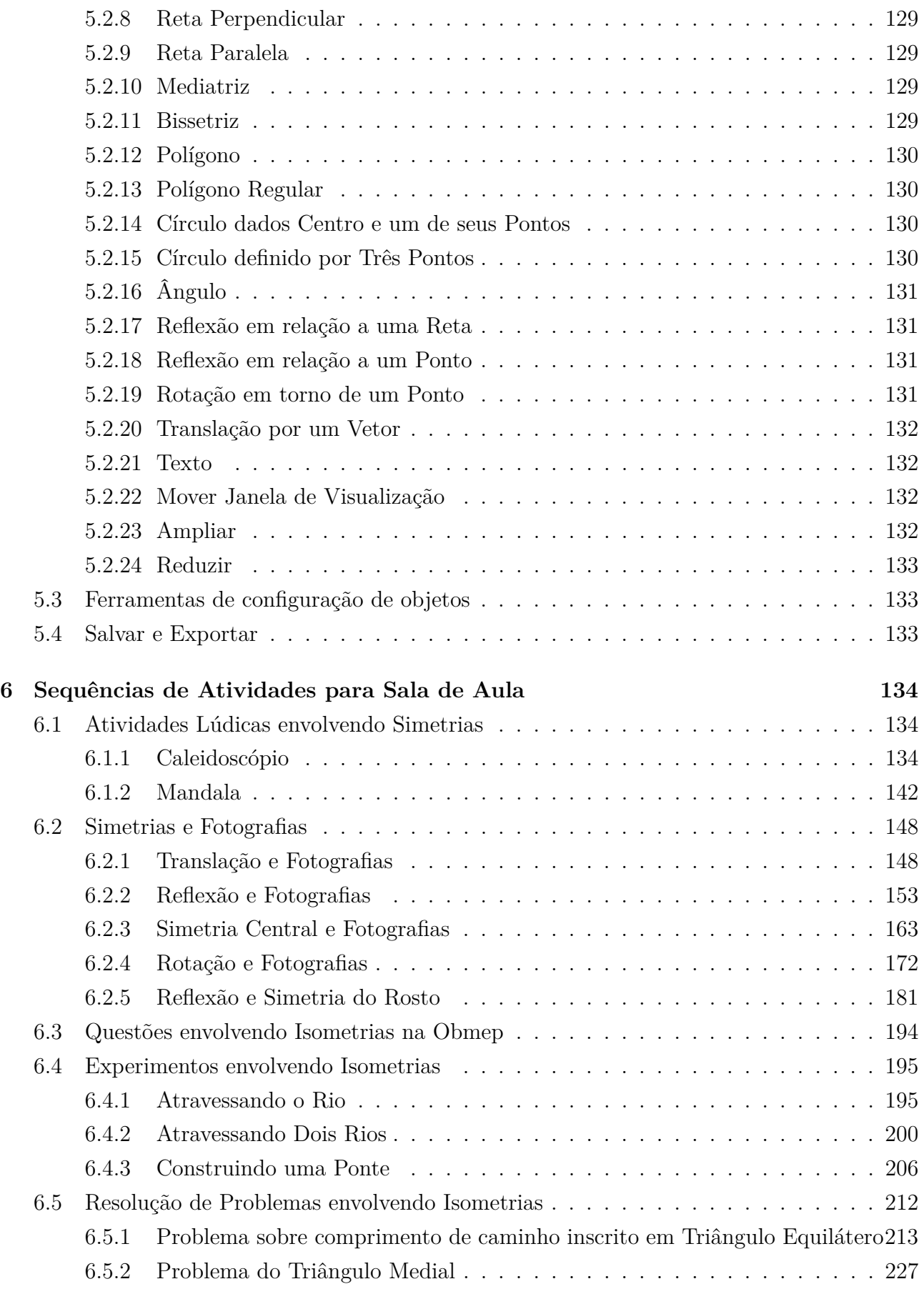

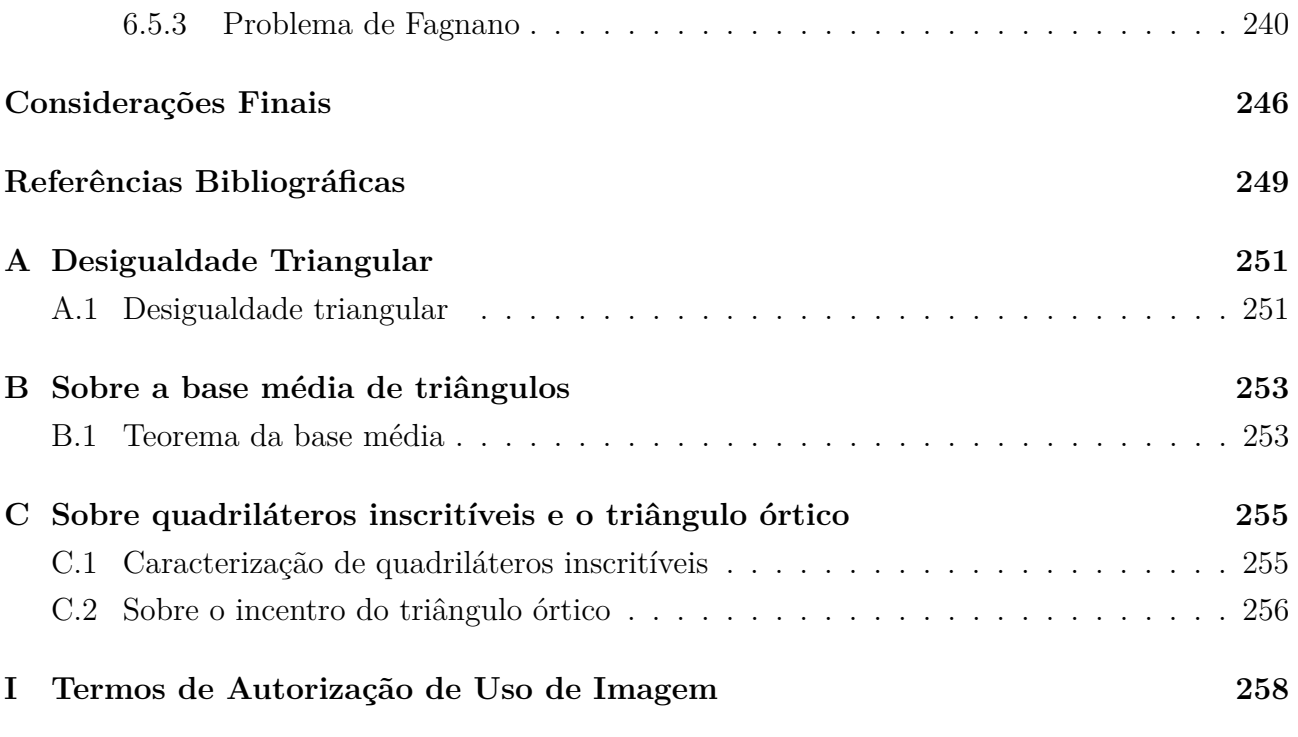

# <span id="page-23-0"></span>**Introdução**

O estudo de isometrias e sua importância no currículo escolar básico têm oscilado bastante durante os anos assim como a importância atribuída ao ensino da Geometria. A Geometria em si nem sempre tem a relevância necessária durante as aulas de Matemática, disputando espaço com a Álgebra que, frequentemente, é trabalhada de forma mais cuidadosa pelo professor. Essa oscilação entre Álgebra e Geometria é um fato que não teve início recentemente, mas vem de longa data.

Foi em 1931, com a Reforma Francisco Campos que surgiu a disciplina que hoje conhecemos como Matemática a qual foi formada juntando-se as cadeiras de Trigonometria, Aritmética, Álgebra e Geometria que, até então, eram estudadas de maneira independente. Nesse período, aparentemente existia um equilíbrio entre os quatro campos, fato que não indica que os professores e elaboradores de documentos da época tinham consciência da importância de cada uma delas para a formação do estudante. Pelo contrário, esse equilíbrio se deve justamente a falta dessa consciência, considerava-se que todos os conteúdos tinham importância cultural e, por isso, apostava-se num currículo enciclopédico.

O Movimento da Matemática Moderna na década de 60 veio tentar unificar os três campos da Matemática através da introdução de elementos unificadores como a teoria de conjunto, as estruturas algébricas e as relações que constituiriam o alicerce dessa nova Matemática. Essa visão quebraria o equilíbrio entre o ensino de Aritmética, Álgebra e Geometria no currículo escolar. A Álgebra, então, se destacaria uma vez que todos os avanços matemáticos dos últimos dos séculos se deram em função do rigor, precisão e abstração cada vez mais ligados à linguagem formal.

No ensino da Geometria, o movimento veio substituir a abordagem euclidiana clássica por abordagens que eram consideradas mais rigorosas e atualizadas como, por exemplo, a geometria das transformações de Klein na qual os conceitos de função e grupos tiveram um papel de destaque.

Vários pesquisadores, em nível internacional, criticaram esse movimento, os citados por Miguel, Fiorentini e Miorim [\[10\]](#page-248-1) foram Thom e Dieudonné que defendiam que a Geometria Euclidiana não deveria ser excluída do currículo da escola secundária o que deveria ser mudado era o modo já ultrapassado de ensiná-la.

Miguel, Fiorentini e Miorim [\[10,](#page-248-1) p. 52], afirmam que *a introdução do espírito da Álgebra Moderna nos diversos campos da Matemática contribuiria para que o ensino da Geometria sofresse um processo de descaracterização, levando-o ao seu quase abandono na sala de aula.*

Segundo Veloso [\[15\]](#page-249-0), o movimento em questão não obteve sucesso devido a perspectiva estritamente formal das transformações geométricas apresentadas a jovens de 12/13 anos.

Não passou muito tempo, para que tentativas de correções e superações dos equívocos desse movimento começassem a surgir. Para reestabelecer o ensino da Geometria, não se buscou retomar a sua abordagem clássica, ou seja, seu estudo puramente baseado na Geometria Euclidiana e sim manter conceitos e propriedades da Geometria Euclidiana, porém, dando ênfase inicialmente aos aspectos intuitivos e experimentais para posteriormente partir para deduções mais formais.

Além disso, a Geometria passou a ter um papel essencial no processo de ensino/aprendizagem da Aritmética e da Álgebra como podemos perceber no Parâmetros Curriculares Nacionais de Matemática.

*O estudo da Geometria é um campo fértil para trabalhar com situações-problema e é um tema pelo qual os alunos costumam se interessar naturalmente. O trabalho com noções geométricas contribui para a aprendizagem de números e medidas, pois estimula o aluno a observar, perceber semelhanças e diferenças, identificar regularidades etc. [\[13,](#page-248-2) p. 51]*

Dentro da Geometria, o estudo de isometrias possui grandes potencialidades no que se refere ao enriquecimento do processo de ensino/aprendizagem dos diferentes campos da Matemática. Auxilia o aluno a desenvolver seu raciocínio lógico e sua capacidade de argumentação, permite que ele amplie sua capacidade de observação e percepção de regularidades, além de possibilitar que ele coloque em prática sua capacidade criativa o que o auxilia a passar do estudo intuitivo para o estudo formal dos conceitos.

Segundo Veloso [\[15,](#page-249-0) p. 60], *a noção de transformação que acrescenta uma perspectiva funcional à geometria, passou a constituir um meio poderoso de estudo, de organização dos conceitos geométricos e mesmo de definição de geometria. A capacidade de interpretação e resolução de problemas aumentou consideravelmente quando passamos a dispor do método das transformações geométricas.*

Vindo de encontro com esses pensamentos, esse trabalho foi pensado visando contribuir com a prática de sala de aula e buscando oferecer ao professor diferentes propostas de atividades.

No primeiro capítulo, apresentamos um estudo das isometrias no plano. Apresentamos conceitos e propriedades importantes e os exemplos fundamentais, ou seja, a simetria em relação a um ponto, a reflexão em relação a uma reta, a translação, a rotação e a reflexão com deslizamento. O objetivo é estabelecer os conceitos e resultados necessários para demonstrar o Teorema de Classificação das Isometrias no Plano. Além disso, estabelecemos alguns resultados referentes à composição de reflexões e composição de rotações os quais serão usados na resolução de problemas por meio de isometrias que apresentamos no Capítulo [2.](#page-58-1)

Já no Capítulo [3,](#page-76-0) apresentamos alguns problemas que envolvem o conceito de isometrias e podem ser solucionados através de experimentos. Esses problemas são ótimas propostas de atividades para sala de aula uma vez que, a partir de uma atividade concreta, os alunos começam de forma intuitiva a pensar sobre os conceitos envolvidos e, posteriormente, podem sistematizar sua resolução.

O Capítulo [4](#page-105-0) tem como finalidade apresentar questões da Obmep - Olimpíada Brasileira de Matemática das Escolas Públicas cujo conteúdo abordado envolva isometrias para que essas sejam trabalhadas em sala de aula e, assim, possam motivar o aluno a participar da mesma.

O Capítulo [5](#page-124-0) é destinado à apresentação do software matemático GeoGebra e visa apresentar algumas das ferramentas que ele dispõe para o trabalho envolvendo isometrias.

E, finalmente, o Capítulo [6](#page-133-0) tem como finalidade apresentar atividades que possuam diferentes abordagens do conceito de isometrias para faixas etárias variadas. Atividades essas que foram pensadas e desenvolvidas a fim de envolver o aluno e instigá-lo a procurar respostas e ampliar seu conhecimento.

# <span id="page-26-0"></span>**Capítulo 1**

# **Isometrias no Plano**

Neste capítulo estudamos as isometrias no plano as quais são funções do plano no plano e preservam distâncias entre pontos. Apresentamos conceitos e propriedades importantes e os exemplos fundamentais: simetria em relação a um ponto, reflexão em relação a uma reta, translação, rotação e reflexão com deslizamento.

O objetivo é estabelecer os conceitos e resultados necessários para demonstrar o Teorema de Classificação das Isometrias no Plano. Além disso, estabelecemos alguns resultados referentes à composição de reflexões e composição de rotações que serão usados na resolução de problemas por meio de isometrias no Capítulo [2.](#page-58-1)

Para a elaboração deste capítulo foram usadas as Referências [\[8\]](#page-248-3), [\[2\]](#page-248-4) e [\[14\]](#page-248-5).

## <span id="page-26-1"></span>**1.1 Definição de Isometrias e Características**

Inicialmente admitimos uma unidade de comprimento e indicamos por  $\overline{AB}$  o comprimento do segmento de reta com extremidades nos pontos  $A \in B$ , ambos pertencentes ao plano  $\pi$ .

Sabemos que um ponto C pertence ao segmento AB se e somente se  $\overline{AB} = \overline{AC} + \overline{CB}$ .

<span id="page-26-3"></span>*Definição* **1.** Uma isometria entre os planos  $\pi$  e  $\pi'$  é uma função  $T : \pi \to \pi'$  que preserva as distâncias iniciais, ou seja para quaisquer pontos  $A, B \in \pi$ , se  $A' = T(A)$  e  $B' = T(B)$  temos  $\overline{A'B'} = \overline{AB}.$ 

<span id="page-26-2"></span>*Proposição* **1.** *Toda isometria é uma função injetiva.*

 $Demonstração.$  Sendo  $A \neq B$ , temos  $\overline{AB} > 0$ . Como  $\overline{AB} = \overline{A'B'}$ , então  $\overline{A'B'} > 0$ . Logo,  $A' \neq B'$  e, portanto, a isometria é injetiva.  $\Box$ 

Uma isometria é também uma função sobrejetiva, entretanto esse fato será demonstrado posteriormente.

### <span id="page-27-1"></span>*Proposição* **2.** Toda isometria  $T : \pi \to \pi'$  transforma retas em retas.

 $Demonstração. Seja uma reta r no plano  $\pi$ . Consideramos dois pontos A e B na reta r com$  $A \neq B$  e sejam  $A' = T(A), B' = T(B)$  e a reta r' no plano  $\pi'$  que passa pelos pontos  $A'$  e  $B'$ . Qualquer que seja  $X \in r$ , distinto de A e de B, um dos três pontos A, B e X está entre os outros dois pontos.

Supondo X entre A e B, então  $\overline{AB} = \overline{AX} + \overline{XB}$ . Sendo  $X' = T(X)$ , temos  $\overline{A'B'}$  $\overline{A'X'}+\overline{X'B'}$  e, consequentemente,  $X'$  está entre  $A'$  e  $B'$ . Portanto, os pontos  $A', B'$  e  $X'$  são colineares. De modo análogo, verificamos os demais casos.

Sendo assim, se  $X$  pertence a  $r$ , sua imagem  $X'$  pertence a  $r'$ , ou seja, a imagem de  $r$  está  $\text{contida em } r'.$ 

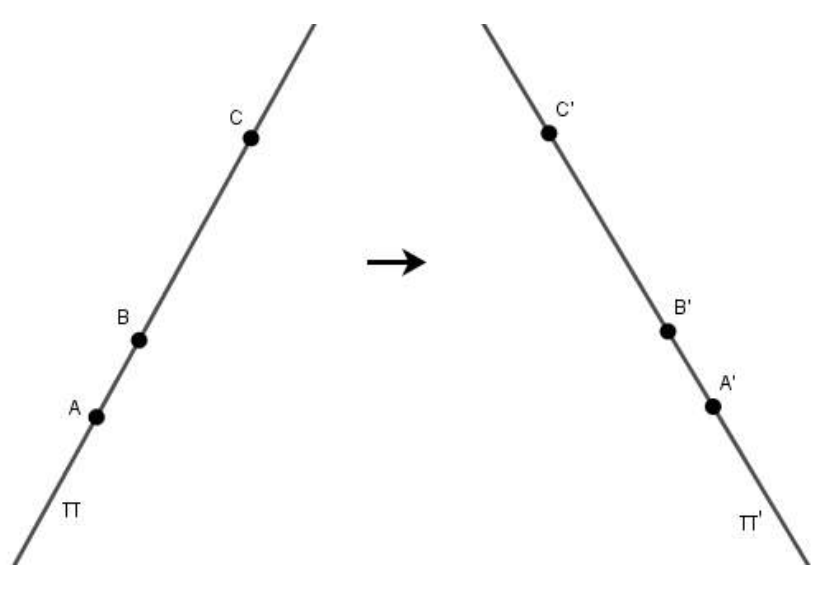

<span id="page-27-0"></span>Figura 1.1: Proposição 2

Para provar que a imagem de  $r$  é exatamente  $r'$ , tomamos um ponto arbitrário  $X'$  na reta  $r'$  e mostramos que existe X na reta r tal que  $T(X) = X'$ .

Para isso, consideramos um ponto qualquer A em  $r$  e seja  $A' = T(A)$  em  $r'$ .

Seja  $d = \overline{A'X'}$ . Se  $d = 0$ , temos  $A' = X'$  e como T é injetiva, concluímos que  $T(A) = X'$ . Nesse caso, encontramos  $X = A$  com  $T(X) = X'$ .

Se  $d > 0$ , temos  $X_1$  e  $X_2$  distintos em  $r$  tal que  $\overline{X_1A} = \overline{X_2A} = \overline{X'A'}$ . Como T é injetiva, sabemos que  $X'_1 \neq X'_2$  onde  $X'_1 = T(X_1)$  e  $X'_2 = T(X_2)$ . Além disso,  $\overline{X'_1A'} = \overline{X'_2A'} = d$ , com isso,  $X' = X'_1$  ou  $X' = X'_2$ . Sendo assim, encontramos  $X = X_1$  com  $T(X_1) = X'$  ou  $X = X_2$ com  $T(X_2) = X'.$ 

Assim, podemos concluir que  $T$  transforma a reta  $r$  em  $r'$ .

<span id="page-27-2"></span>*Proposição* **3.** Toda isometria  $T : \pi \to \pi'$  transforma retas perpendiculares em retas perpen*diculares.*

 $\Box$ 

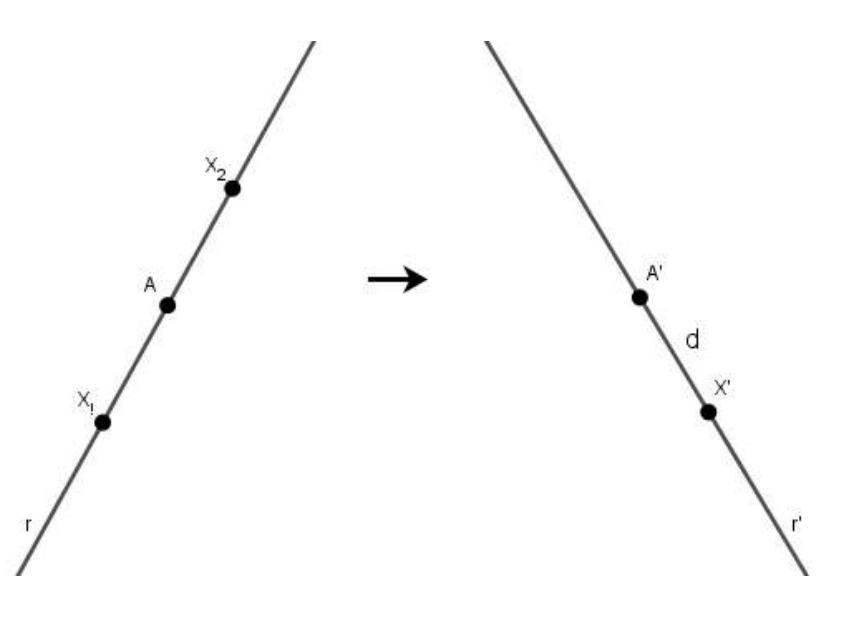

<span id="page-28-0"></span>Figura 1.2: Proposição 2

 $Demonstração. Sejam as retas r, s perpendiculares em  $\pi$  e A o ponto de intersecção entre$ elas, como na Figura [1.3.](#page-29-0) Pela Proposição [2,](#page-27-1) as imagens das retas  $r$  e  $s$  são retas em  $\pi'$  que denotamos  $r'$  e s', respectivamente, ou seja,  $T(r) = r'$  e  $T(s) = s'$ . Tomamos um ponto D, distinto de A, em s e escolhemos dois pontos distintos B e C em r tais que  $\overline{BA} = \overline{CA}$ .

Pelo caso de congruência LAL, os triângulos  $BAD \in CAD$  são congruentes, pois  $\overline{AB} = \overline{AC}$ ,  $\widehat{BAD} = \widehat{CAD} = 90^\circ$  e  $AD$  é lado comum aos dois triângulos. Assim,  $\overline{BD} = \overline{CD}$  e o triângulo  $BCD$  é isósceles de base  $BC$ . Além disso,  $AD$  é a altura e a mediana desse triângulo.

Sendo  $T(A) = A'$ ,  $T(B) = B'$ ,  $T(C) = C'$  e  $T(D) = D'$ , como  $T$  é isometria, temos  $\overline{B'C'}=\overline{BC}, \overline{C'D'}=\overline{CD}$  e  $\overline{B'D'}=\overline{BD}$ . Portanto, o triângulo  $B'C'D'$  também é isósceles, uma vez que  $\overline{C'D'} = \overline{B'D'}$ . Além disso, como  $\overline{B'A'} = \overline{BA} = \overline{CA} = \overline{C'A'}$ , ou seja,  $\overline{B'A'} = \overline{C'A'}$ , A'D' é a mediana do triângulo isósceles  $B'C'D'$  de base  $B'C'$ . Assim, como em triângulos isósceles a mediana e a altura coincidem,  $A'D'$  é a altura do triângulo  $B'C'D'$ . Logo,  $B'C'$  é perpendicular a  $A'D'$  e, como  $B'C' \subset r'$  e  $A'D' \subset s'$ , concluímos que  $r'$  e  $s'$  são perpendiculares.

*Proposição* **4.** Toda isometria  $T : \pi \to \pi'$  é uma bijeção cuja inversa  $T^{-1} : \pi' \to \pi$  ainda é *uma isometria.*

*Demonstração.* Para demonstrar que T é bijeção, precisamos verificar que T é injetiva e sobre-jetiva. Na Proposição [1,](#page-26-2) vimos que  $T$  é injetiva. Para verificar que é sobrejetiva pegamos um ponto qualquer X' em  $\pi'$  e determinamos o ponto X em  $\pi$  tal que  $T(X) = X'$ .

Para isso, tomamos uma reta  $r$  qualquer contida em  $\pi$ . Pela Proposição [2,](#page-27-1) a imagem de r por  $T$  é uma reta  $r'$  contida em  $\pi'$ . Se  $X'$  está em  $r'$ , então, novamente pela Proposição [2,](#page-27-1) existe um ponto X em r tal que  $T(X) = X'$ .

 $\Box$ 

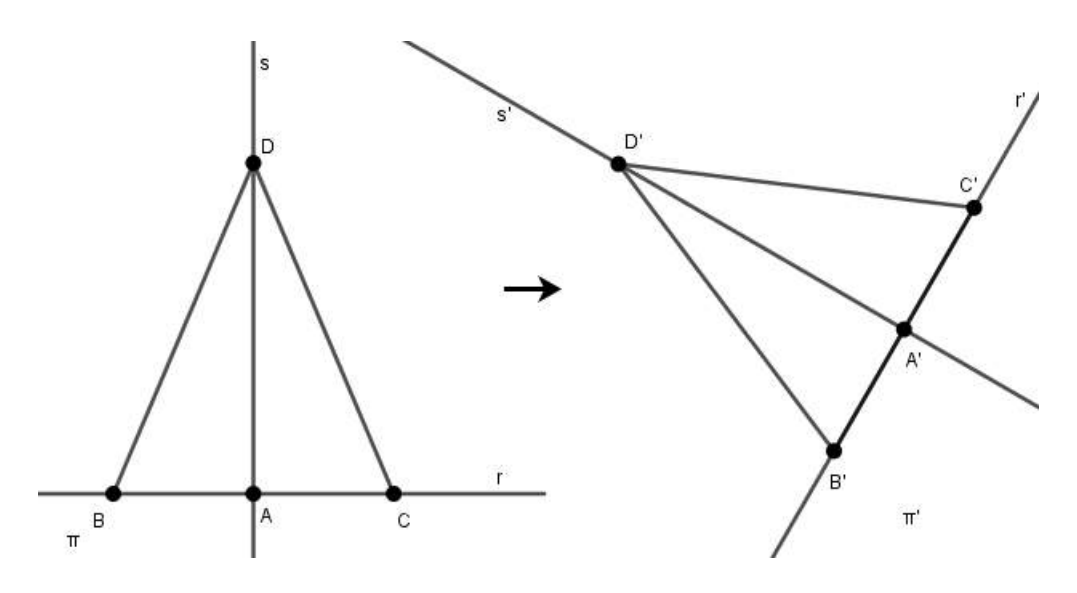

<span id="page-29-0"></span>Figura 1.3: Proposição 3

Caso isso não ocorra, ou seja, se  $X'$  não pertence a  $r'$ , seja  $s'$  a reta perpendicular baixada de  $X'$  sobre  $r'$ , como na Figura [1.4.](#page-29-1) Chamamos de  $Y'$  o ponto de intersecção entre as retas  $r'$ e s'. Como Y' está em  $r'$ , existe Y em  $r$  tal que  $T(Y) = Y'$ . Seja a reta s perpendicular a  $r$  e que passa por  $Y$ . Pela Proposição [3,](#page-27-2) a imagem de  $s$  pela isometria  $T$  é perpendicular a reta  $r'$ e Y' pertence a s'. Logo,  $T(s) = s'$ . Como X' pertence a s', existe um ponto X em s tal que  $T(X) = X'$ . Portanto, a isometria é sobrejetiva.  $\Box$ 

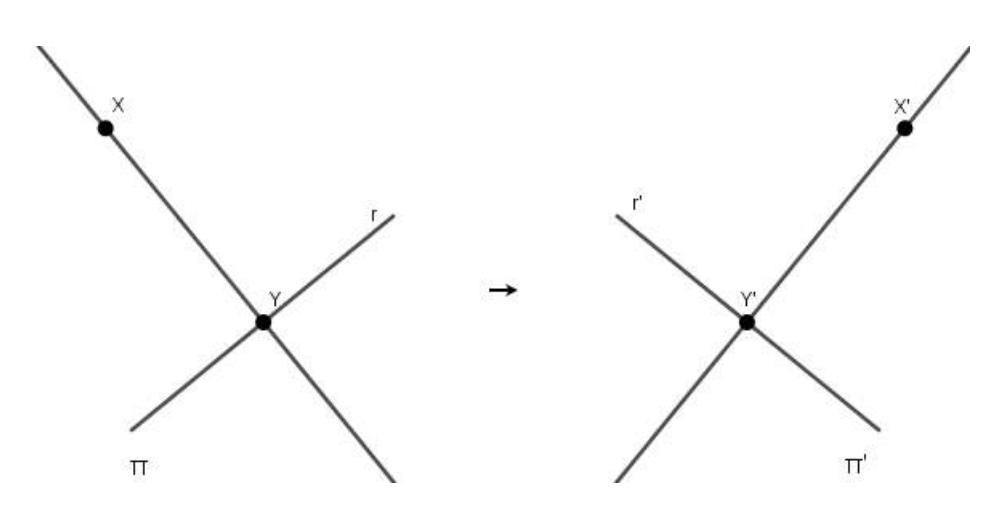

<span id="page-29-1"></span>Figura 1.4: Proposição 4

*Proposição* 5. Se  $T : \pi \to \pi'$  e  $S : \pi' \to \pi''$  são isometrias entre planos então a composta  $S ∘ T : π → π''$ é também uma isometria.

 $Demonstração. Sejam os pontos A e B em \pi e A' = T(A), B' = T(B) em \pi'.$  Além disso, sejam  $A'' = S(A'), B'' = S(B)$  em  $\pi''.$ 

Assim,

$$
(S \circ T)(A) = S(T(A)) = S(A') = A''
$$

e

$$
(S \circ T)(B) = S(T(B)) = S(B') = B''.
$$

Como T e S são isometrias,  $\overline{A'B'} = \overline{AB}$  e  $\overline{A''B''} = \overline{A'B'}$ . Logo,  $\overline{A''B''} = \overline{AB}$ .

Portanto, a composição  $S \circ T$  preserva a distância entre os pontos  $A \in B$ , isto é,  $\overline{A''B''} = \overline{AB}$ e, pela Definição [1,](#page-26-3) a composição é isometria.

 $\Box$ 

O exemplo mais trivial de isometria é a função identidade  $Id : \pi \to \pi$ .

*Definição* **2.** *Seja*  $T$  *uma isometria. Dizemos que o ponto*  $X$  *é fixo por*  $T$  *se*  $T(X) = X$ . *Além disso, o conjunto*  $\mathcal{F} = \{X \in \pi : T(X) = X\}$  é chamado de conjunto dos pontos fixos de  $T$ .

<span id="page-30-1"></span>*Proposição* **6.** *Se uma isometria*  $T : \pi \to \pi$  *possui três pontos fixos não colineares, então*  $T$ *é a identidade.*

 $Demonstração. Dados três pontos não colineares A, B e C pertencentes ao plano  $\pi$ , tais que$  $T(A) = A, T(B) = B \cdot T(C) = C$ , consideramos as duas retas  $r \cdot e s$  com  $r = AB \cdot e s = AC$ .

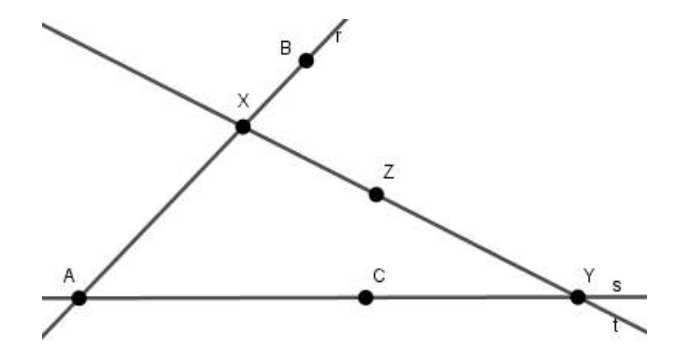

<span id="page-30-0"></span>Figura 1.5: Proposição [6](#page-30-1)

A imagem da reta r pela isometria T é definida pela reta que passa pelos pontos  $T(A) = A$  $\operatorname{e} T(B) = B$ , ou seja,  $T(r) = r$ .

Seja X pertence à reta r, distinto de A e de B. Supondo  $T(X) = X' \neq X$ , como  $\overline{AX} =$  $\overline{T(A) T(X)} = \overline{AX'}$  e  $X' \in r$ , pois  $T(r) = r$ , então A seria o ponto médio do segmento  $XX'$ . Da mesma forma,  $B$  também seria o ponto médio desse segmento. Sendo assim,  $A e B$  seriam pontos coincidentes. Logo, como A e B são distintos, temos  $T(X) = X$  para qualquer que seja  $X \in r$ .

Da mesma forma, temos  $T(Y) = Y$  para qualquer que seja  $Y \in s$ .

Em outro caso, seja Z um ponto qualquer do plano  $\pi$  não pertencente às retas  $r e s$ . Traçamos uma reta  $t$  passando por  $Z$  e intersectando as retas  $r e s$  nos pontos distintos  $X e$ Y, respectivamente. Podemos concluir que, como  $T(X) = X$  e  $T(Y) = Y$ , T torna todos os pontos da reta *t* pontos fixos. Em especial temos  $T(Z) = Z$ . Como  $T(Z) = Z$  para qualquer ponto Z pertencente a  $\pi$ , obtemos que T é a identidade.  $\Box$ 

<span id="page-31-2"></span>*Proposição* **7.** *Dados*  $S, T : \pi \rightarrow \pi'$  *isometrias. Caso existam no plano*  $\pi$  *três pontos*  $A, B$  *e C* não colineares sendo que  $S(A) = T(A)$ ,  $S(B) = T(B)$  e  $S(C) = T(C)$ , temos  $S = T$ , ou *seja,*  $S(X) = T(X)$  *para qualquer*  $X \in \pi$ .

 $Demonstração. Respeitando as condições acima citadas, a isometria  $S^{-1} \circ T : \pi \to \pi$  mantém$ fixo os pontos A, B e C. Logo, a isometria  $S^{-1} \circ T = identidade$ . Assim,  $S = T$ .  $\Box$ 

## <span id="page-31-1"></span>**1.2 Isometria e Triângulos Congruentes**

<span id="page-31-0"></span>*Proposição* **8.** *Sejam ABC* ⊂  $\pi$  *e A'B'C'* ⊂  $\pi'$  triângulos tais que  $\overline{AB} = \overline{A'B'}$ ,  $\overline{AC} = \overline{A'C'}$  e  $\overline{BC} = \overline{B'C'}$ . Existe uma, e somente uma, isometria  $T : \pi \to \pi'$  tal que  $T(A) = A', T(B) = B'$  $e T(C) = C'.$ 

*Demonstração.* Mostramos o resultado em quatro partes, citadas a seguir, sendo que as três primeiras mostram a existência da isometria e a quarta mostra a unicidade.

- $(i)$  Definimos T.
- $(ii)$  Mostramos que T está bem definida.
- $(iii)$  Verificamos que T é isometria.
- $(iv)$  Verificamos a unicidade de T.
- (i) Devemos considerar dois casos distintos para definir  $T : \pi \to \pi'$  tal que  $T(A) = A'$ ,  $T(B) = B' \in T(C) = C'$ . Sendo P um ponto no plano  $\pi$ , vamos definir o ponto P' que será a imagem de P, ou seja,  $P' = T(P)$ .

1<sup>°</sup> Caso: P pertence a uma das três retas suportes dos lados do triângulo ABC.

Se P pertence à reta  $AB$  e P está localizado entre os pontos  $A$  e  $B$ , então definimos  $P'$ como sendo o ponto localizado entre  $A'$  e  $B'$  tal que  $\overline{AP} = \overline{A'P'}$ . Se P pertence à reta  $AB$  porém  $B$  está localizado entre  $A$  e  $P$ ,  $P'$  será o ponto tal que  $B'$  está localizado entre  $A' \in P' \in \overline{AP} = \overline{A'P'}$ . O mesmo ocorre caso tenhamos P com A localizado entre P e B. Procedemos do mesmo modo com os pontos nas retas suportes dos lados  $\overline{BC}$  e  $\overline{CA}$  do triângulo  $ABC$ .

 $2^o$  Caso: P não pertence a uma das três retas suportes dos lados do triângulo ABC. Caso  $P$  não pertença a nenhuma das retas suportes dos lados do triângulo  $ABC$ , devemos considerar uma reta que passe pelo ponto  $P$  e tenha intersecção com pelos menos duas das três retas suportes dos lados do triângulo, sendo  $X \in Y$  os pontos de intersecção com  $X \neq Y$  com duas das retas. Como já definimos, no caso anterior, T nos pontos X e Y,  $P'$  é definido como o ponto pertencente à reta  $X'Y'$  com  $\overline{X'P'} = \overline{XP}$  e  $\overline{Y'P'} = \overline{YP}$ .

 $(ii)$  É fácil ver que no 1<sup>°</sup> Caso T está bem definida. Para mostrar que T está bem definida para pontos do 2<sup>o</sup> Caso, escolhemos aleatoriamente um ponto P o qual não pertence às retas suportes dos lados do triângulo  $ABC$ . Traçamos uma reta passando por  $P$  e que tenha intersecção com pelos menos duas das três retas suportes já citadas, sendo  $X_1$  e  $Y_1$ os pontos de intersecção com  $X_1 \neq Y_1$ . Em seguida, traçamos outra reta que passe por  $P$ e que tenha intersecção com pelos menos duas das três retas suportes já citadas, sendo  $X_2$  e  $Y_2$  os pontos de intersecção com  $X_2 \neq Y_2$ . Vamos analisar a situação ilustrada na Figura [1.6.](#page-32-0)

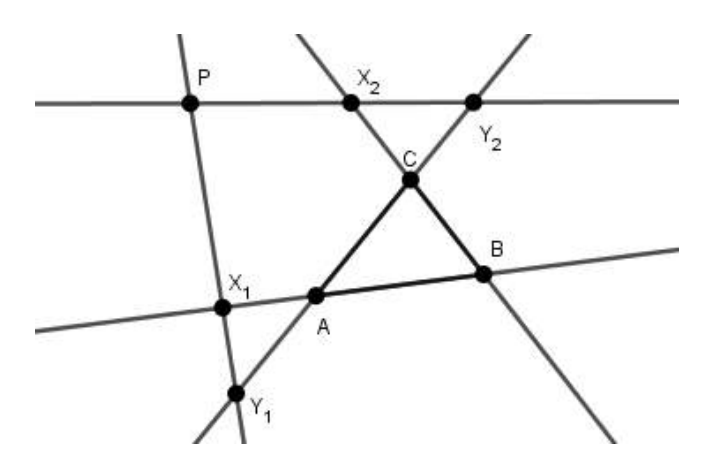

<span id="page-32-0"></span>Figura 1.6: Proposição [8](#page-31-0)

Considerando a definição do 2<sup>o</sup> Caso, denotamos  $T(P) = P'$  para a primeira reta traçada e  $T(P) = P''$  para a segunda reta traçada. Vamos mostrar que  $P'$  e  $P''$  coincidem, o que implica que a definição da imagem de  $P$  independe da reta  $X_1 Y_1$  ou  $X_2 Y_2$  passando pelo ponto P considerada. Sabemos que  $\overline{AB} = \overline{A'B'}$ ,  $\overline{BC} = \overline{B'C'}$  e  $\overline{AC} = \overline{A'C'}$ , portanto pelo caso LLL temos que os triângulos  $ABC$  e  $A'B'C'$  são congruentes. Logo,  $\widehat{BAC}$  é congruente a  $B'\widehat{A'}C', A\widehat{B}C$  é congruente a  $A'\widehat{B'}C'$  e  $A\widehat{C}B$  também é congruente a  $A'\widehat{C'}B'.$ Além disso, sabemos que  $BAC = X_1AY_1$ , pois são ângulos opostos pelo vértice. O mesmo ocorre com  $B'\widehat{A'}C' = X'_1\widehat{A'}Y'_1$ , como mostra a Figura [1.7.](#page-33-0) Logo,  $X_1\widehat{A}Y_1 = X'_1\widehat{A'}Y'_1$ . E, utilizando o primeiro caso da definição, sabemos que  $\overline{AX_1} = \overline{A'X'_1}$  e que  $\overline{AY_1} = \overline{A'Y'_1}$ . Então, pelo caso LAL, os triângulos $AX_1Y_1$ e $A'X'_1Y'_1$ são congruentes.

Da mesma forma, temos que  $\widehat{ABC} = X_2 \widehat{B} Y_2$ , pois são opostos pelo vértice e  $\widehat{A'B'C'}$  $X_2' \widehat{B'} Y_2'$ , pois também são opostos pelo vértice, o que implica que  $X_2 \widehat{B} Y_2 = X_2' \widehat{B'} Y_2'$ . Novamente, pela definição do primeiro caso, temos  $\overline{BX_2} = \overline{B'X'_2}$  e  $\overline{BY_2} = \overline{B'Y'_2}$ . Logo, pelo caso LAL concluímos que os triângulos  $BX_2Y_2$ e $B'X'_2Y'_2$ são congruentes.

Observando o triângulo  $CX_{1}X_{2}$ e o triângulo  $C'X_{1}'X_{2}'$ podemos concluir que são congruentes pelo caso LAL uma vez que  $\overline{CX_1} = \overline{C'X'_1}$ ,  $\widehat{ACB} = \widehat{A'C'B'}$  e  $\overline{CX_2} = \overline{C'X'_2}$ , devido as congruências vistas. Logo, podemos concluir que  $\overline{X_1 X_2} = \overline{X'_1 X'_2}$  e  $\widehat{CX_1} X_2 = C' \widehat{X'_1} X'_2$ . Como  $A\widehat{X}_1 Y_1, C\widehat{X}_1 X_2$  e  $X_2\widehat{X}_1 P$  são suplementares e o mesmo ocorre com  $A'\widehat{X}_1'Y_1'$ ,  $C'\widehat{X}_1'X_2' \in X_2'\widehat{X}_1'P'$ , obtemos  $X_2\widehat{X}_1P = X_2'\widehat{X}_1'P'$ .

Assim, utilizando o caso LAL, o triângulo  $PX_1X_2$ é congruente ao triângulo  $P'X_1'X_2'$ e, portanto  $\overline{X_2P} = \overline{X_2'P'}$ . Como também  $\overline{X_2P} = \overline{X_2'P''}$ , pela definição de  $P''$ , com  $X_2'$  entre  $Y'_2$  e  $P''$ , concluímos que  $P'$  e  $P''$  coincidem, ou seja,  $P' = P''$ .

Utilizando argumentos análogos, podemos mostrar que  $P'$  e  $P''$  coincidem em outras situações distintas da ilustrada na Figura [1.6.](#page-32-0)

Dessa forma concluímos que  $T$  está bem definida.

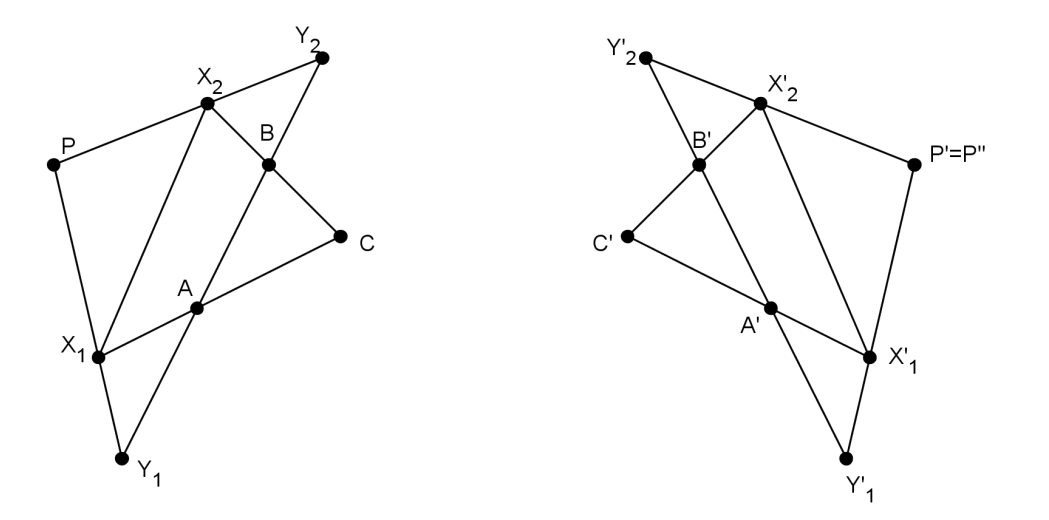

<span id="page-33-0"></span>Figura 1.7: Proposição [8](#page-31-0)

 $(iii)$  É fácil ver que T restrita a cada uma das retas suportes dos lados do triângulo ABC é isometria. Já para mostrar que  $T$  em questão é uma isometria, pegamos dois pontos aleatórios  $P e Q$  de tal forma que possamos traçar uma reta passando por  $P e Q e$  tenha interseção com pelos menos duas das três retas suportes dos lados do triângulo  $ABC$ . sendo X e Y os pontos de interseção com  $X \neq Y$ . Vamos analisar a situação ilustrada na Figura [1.8.](#page-34-0)

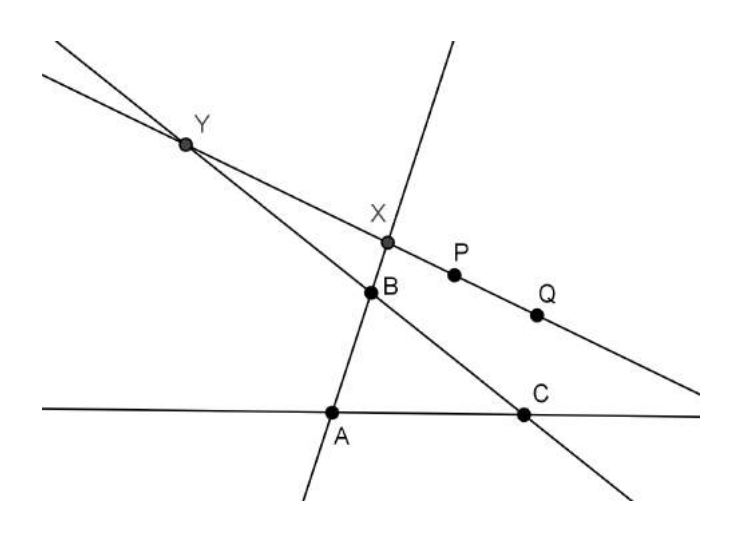

<span id="page-34-0"></span>Figura 1.8: Proposição [8](#page-31-0)

Pelo primeiro caso da definição temos  $\overline{BX} = \overline{B'X'}$  e  $\overline{BY} = \overline{B'Y'}$  (ver Figura [1.9\)](#page-34-1). Além disso, como os triângulos  $ABC$  e  $A'B'C'$  são congruentes,  $\widehat{ABC}$  é congruente a  $\widehat{A'B'C'}$  e, portanto, os correspondentes ângulos opostos pelo vértice  $X\widehat{B}Y$  e  $X'\widehat{B'}Y'$  são congruentes. Assim, podemos concluir que, pelo caso LAL, o triângulo  $XBY$  é congruente ao triângulo  $X'B'Y'$ . Logo,  $\overline{XY} = \overline{X'Y'}$ . Pelo segundo caso da definição de T no ponto P, temos  $\overline{XP} = \overline{X'P'}$  e, do mesmo modo,  $\overline{QY} = \overline{Q'Y'}.$ 

 $\text{Como }\overline{QY} = \overline{XY} + \overline{XP} + \overline{PQ} \text{ e }\overline{Q'Y'} = \overline{X'Y'} + \overline{X'P'} + \overline{P'Q'} \text{, então } \overline{PQ} = \overline{P'Q'}.$ 

Utilizando argumentos análogos, podemos mostrar que  $\overline{PQ} = \overline{P'Q'}$ em outras situações distintas da ilustrada na Figura [1.8.](#page-34-0)

Assim, concluímos que  $T$  é uma isometria.

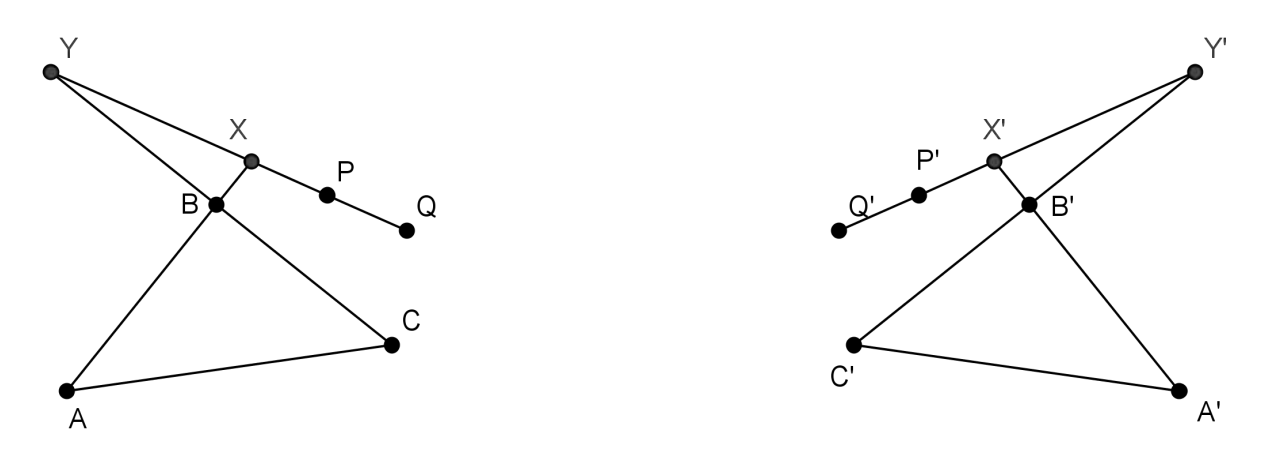

<span id="page-34-1"></span>Figura 1.9: Proposição [8](#page-31-0)

 $(iv)$  A unicidade é consequência direta da Proposição [7.](#page-31-2)

<span id="page-35-1"></span>**Observação 1.** Para definir a isometria T na Proposição [8](#page-31-0) podemos proceder da seguinte forma: dado o ponto P no plano, consideramos  $r_1 = \overline{AP}, r_2 = \overline{BP}$  e  $r_3 = \overline{CP}$  e tomamos  $P'$ como sendo a intersecção das circunferências  $c_1$  de centro  $A'$  e raio  $r_1, c_2$  de centro  $B'$  e raio  $r_2$ e  $c_3$  de centro  $C'$  e raio  $r_3$ , como na Figura [1.10.](#page-35-0) Outra forma muito importante e apropriada para exibir a isometria é a que apresentamos no comentário [1](#page-39-2) da página [40](#page-39-2) que utiliza reflexões que definimos na Seção [1.3.](#page-35-2)

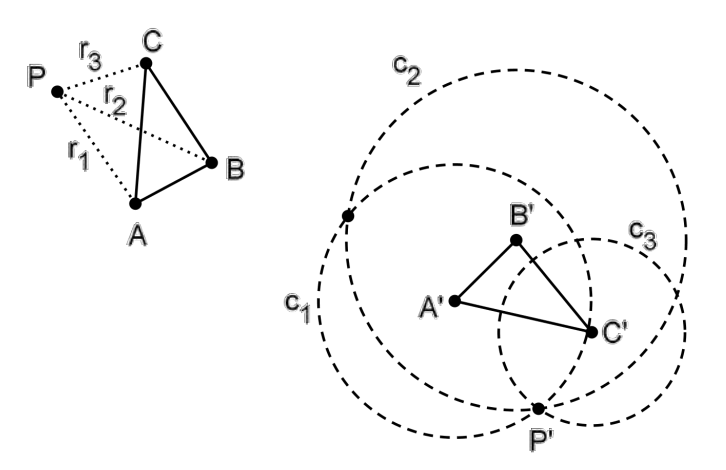

<span id="page-35-0"></span>Figura 1.10: Observação [1](#page-35-1)

## <span id="page-35-2"></span>**1.3 Exemplos Fundamentais de Isometrias**

### <span id="page-35-3"></span>**1.3.1 Simetria em Relação a um Ponto**

<span id="page-35-4"></span>**Definição** 3. Seja um ponto A no plano  $\pi$ . A simetria em torno desse ponto A é a função  $S_A: \pi \to \pi$  definida por  $S_A(A) = A$  e, para  $X \neq A$ ,  $S_A(X) = X'$  com  $X'$  o ponto pertencente à semirreta oposta à semirreta  $AX$ , de origem A passando por X, com  $\overline{AX'} = \overline{AX}$ .

Note que o ponto  $A$  é o ponto médio do segmento com extremidades em  $X$  e  $X'$  e é denominado o centro da simetria.

*Proposição* **9.** *Toda simetria em relação a um ponto é uma isometria.*

 $Demonstração. Sejam X e Y dois pontos quaisquer distintos e distintos de A. Observe que o$ simétrico do triângulo  $AXY$  em relação ao vértice de  $A$  é o triângulo  $AX'Y'$  congruente, pelo caso LAL, ao anterior, pois os ângulos  $X\widehat{A}Y$  e  $X'\widehat{A}Y'$  são opostos pelo vértice e  $\overline{AX}=\overline{AX'}$  e  $\overline{AY} = \overline{AY'}$  pela Definição [3,](#page-35-4) como mostra a Figura [1.11.](#page-36-0) Sendo assim,  $\overline{XY} = \overline{X'Y'}$ .

Caso X ou Y sejam o ponto A, podemos facilmente ver, pela Definição [3,](#page-35-4) que  $\overline{XY} = \overline{X'Y'}$ . Portanto, a simetria em relação a um ponto é uma isometria. $\Box$ 

 $\Box$
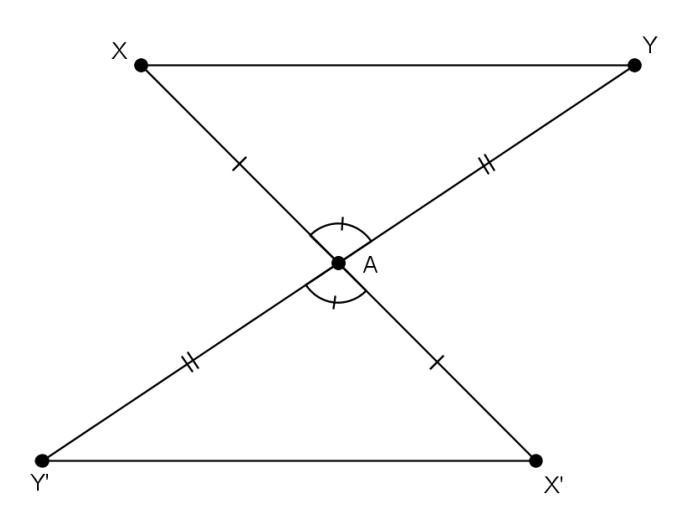

Figura 1.11: Triângulos Simétricos em Relação ao Ponto

### **1.3.2 Reflexão em Relação a uma Reta**

*Definição* 4. Seja r uma reta contida no plano  $\pi$ . A reflexão em torno de r é a função  $R_r : \pi \to \pi$  definida por  $R_r(X) = X$  para todo  $X \in r$  e, para X não pertencente a r,  $R_r(X) = X'$ , com r mediatriz do segmento  $XX'$ .

Perceba que se  $Y$  é o pé da perpendicular baixada de  $X$  sobre  $r$ , então  $Y$  é o ponto médio do segmento  $XX'$ , como na Figura [1.12.](#page-36-0)

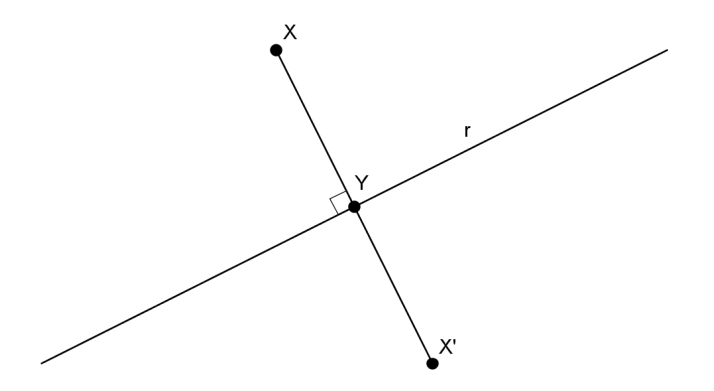

<span id="page-36-0"></span>Figura 1.12: Reflexão de um Ponto em Relação a uma Reta

*Proposição* **10.** *Toda reflexão em relação a uma reta é uma isometria.*

 $Demonstração$ . Para provar que  $R<sub>r</sub>$  é uma isometria, devemos considerar dois casos distintos.

 $1^o$  Caso:  $X$ e $Y$ estão do mesmo lado da reta $r$ no plano  $\pi.$ 

Seja s a reta paralela a r passando por X. Se  $Y \in s$ , como na Figura [1.13,](#page-37-0)  $XYY'X'$  é um retângulo e, consequentemente,  $\overline{XY} = \overline{X'Y'}$ .

Se  $Y \notin s$ , como na Figura [1.14,](#page-37-1) seja  $A$  a intersecção de  $s$  com a reta  $YY'$  e  $A'$  a imagem de  $A$  pela reflexão. Os triângulos retângulos  $XAY$  e  $X'A'Y'$  possuem catetos correspondentes congruentes, portanto suas hipotenusas  $XY$  e  $X'Y'$  são congruentes, ou seja,  $\overline{XY} = \overline{X'Y'}$ .

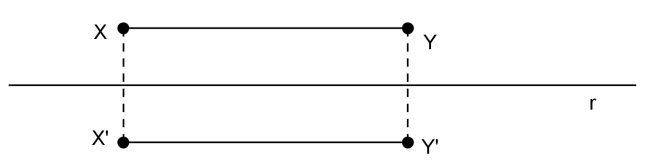

<span id="page-37-0"></span>Figura 1.13: Reflexão em Relação a uma Reta - 1º Caso

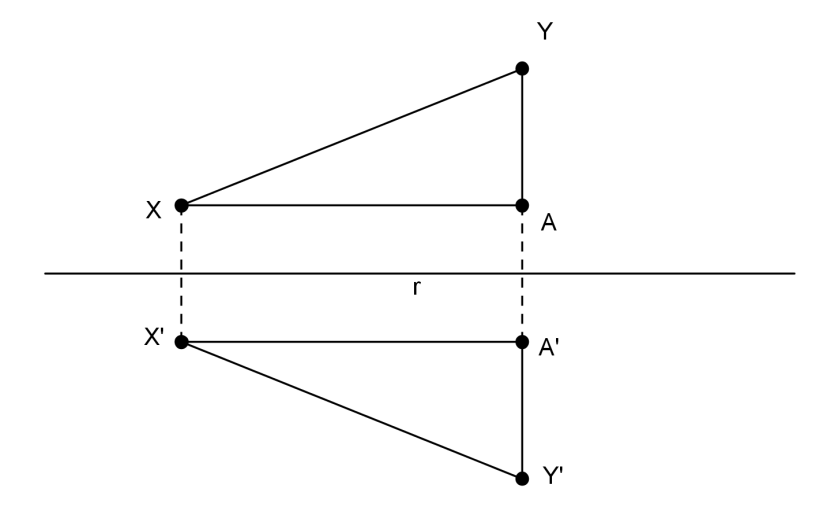

<span id="page-37-1"></span>Figura 1.14: Reflexão em Relação a uma Reta - 1º Caso

 $2^o$  *Caso:*  $X$  e  $Y$  estão em lados opostos da reta  $r$  no plano  $\pi$ , como na Figura [1.15.](#page-38-0)

Sejam  $A, B$  e  $C$  os pontos de intersecção de  $XY, XX'$  e  $YY'$  com a reta  $r$ , respectivamente. Os triângulos retângulos  $ABX$  e  $ABX'$  têm o cateto  $AB$  em comum e os catetos  $BX$  e  $BX'$ congruentes, portanto esses triângulos são congruentes e  $\overline{AX} = \overline{AX'}$  . Do mesmo modo temos  $\overline{AY} = \overline{AY'}$ . Logo, os triângulos  $AXX'$  e  $AYY'$  são isósceles e por isso suas medianas são bissetrizes. Assim,  $\alpha = B\hat{A}X = B\hat{A}X' = \alpha' e \beta = C\hat{A}Y = C\hat{A}Y' = \beta'.$ 

Como  $\alpha = \beta$ , pois são ângulos opostos pelo vértice, e, além disso,  $\alpha = \alpha'$  e  $\beta = \beta'$ , então  $\alpha' = \beta'$ . Logo,  $\alpha' \in \beta'$  são ângulos opostos pelo vértice o que implica que X', A e Y' são colineares. Sendo assim,  $\overline{X'Y'} = \overline{X'A} + \overline{AY'} = \overline{XA} + \overline{AY} = \overline{XY}$ .

Caso um dos pontos pertença à reta r, como na Figura [\(1.16\)](#page-38-1), temos  $\overline{XY} = \overline{X'Y}$  pela congruência entre os triângulos retângulos  $XYB$  e  $X'YB$ .

E se X e Y pertencem a reta r, pela Definição [3,](#page-35-0)  $\overline{XY} = \overline{X'Y'}$ .

Portanto, a reflexão em relação a uma reta é uma isometria.

Os pontos da reta r são pontos fixos da reflexão  $R_r : \pi \to \pi$ . Para qualquer que seja  $X \in \pi$ , temos  $R_r(R_r(X)) = X$ , portanto  $R_r \circ R_r =$  identidade, ou seja,  $(R_r)^{-1} = R_r$ , com  $(R_r)^{-1}$  a inversa da reflexão  $R_r$ .

Um dado geométrico muito relevante sobre a reflexão  $R_r : \pi \to \pi$  é que ela transforma o triângulo  $ABC$  num triângulo  $A'B'C'$  no qual o sentido de rotação dos vértices  $A' \to B' \to C'$  é

 $\Box$ 

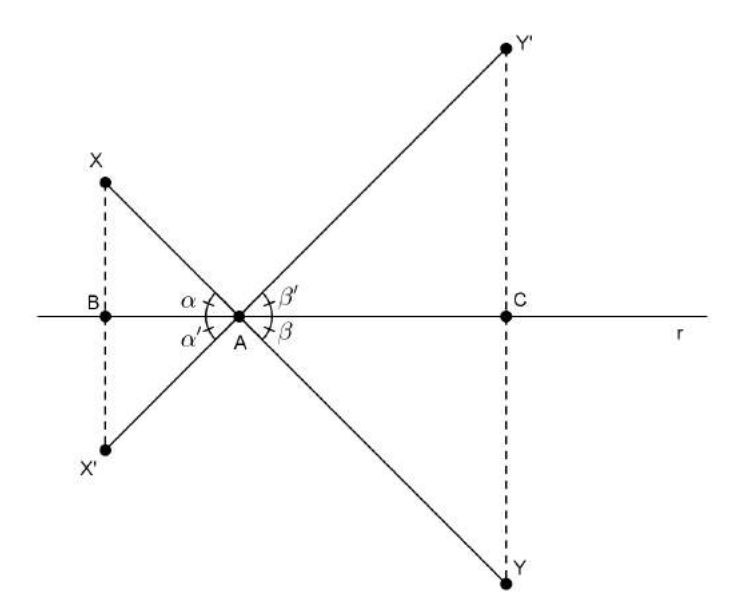

Figura 1.15: Reflexão em Relação a uma Reta - 2º Caso

<span id="page-38-0"></span>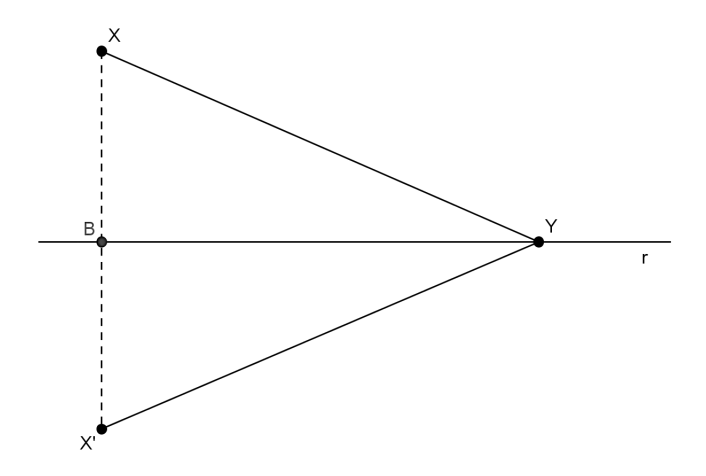

<span id="page-38-1"></span>Figura 1.16: Reflexão em Relação a uma Reta - 2º Caso

oposto ao sentido gerado pelos vértices  $A \to B \to C$ , como mostra a Figura [1.17.](#page-39-0) Isso significa que a reflexão em torno de uma reta é uma *Isometria Imprópria*, ou seja, inverte a orientação no plano. Uma isometria que não inverte a orientação é denominada *Isometria Própria*.

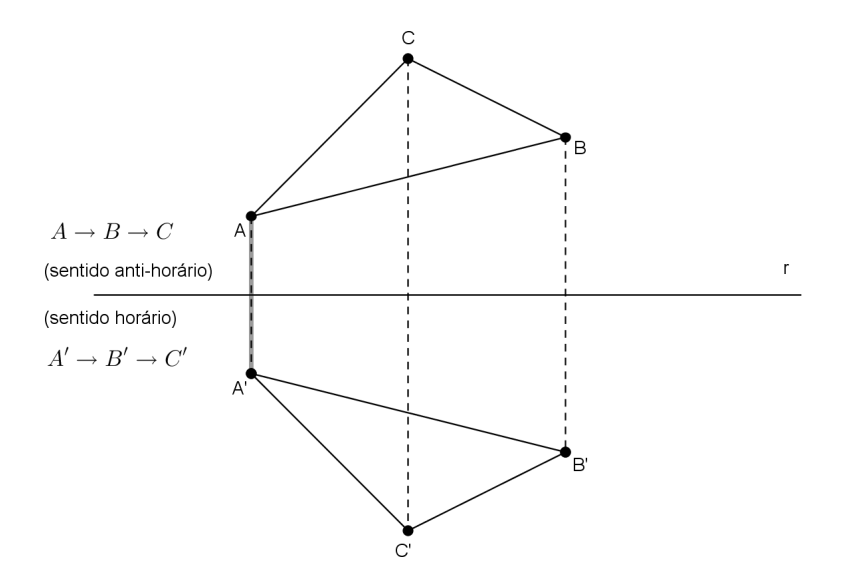

<span id="page-39-0"></span>Figura 1.17: A Reflexão Inverte a Orientação

Comentário 1. Considerando dois triângulos congruentes ABC e A'B'C', a isometria de reflexão pode ser utilizada para definir a isometria  $T$  que transforma o triângulo  $ABC$  no triângulo  $A'B'C'$  com  $T(A) = A', T(B) = B'$  e  $T(C) = C'$  (ver Proposição [8\)](#page-31-0). Para isso consideramos quatro casos:

 $1^o$  Caso: Se  $A = A'$ ,  $B = B'$  e  $C = C'$ , a isometria é a identidade, que pode ser vista como o produto de duas reflexões.

 $2^o$  *Caso:* Se  $A = A'$ ,  $B = B'$  e  $C \neq C'$ , então os triângulos  $ABC$  e  $A'B'C'$  são relacionados pela reflexão em relação à reta AB.

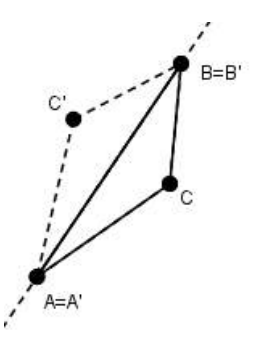

Figura 1.18: Caso 2

 $3^o$  Caso: Se  $A = A', B \neq B'$  e  $C \neq C'$ , consideramos a reflexão de ABC em relação à mediatriz m do segmento  $BB'$ . Sendo o triângulo  $AB'C'_{1}$ , imagem do triângulo  $ABC$  por esta reflexão, existem duas possibilidades: se  $C^{\prime}=C_{1}^{\prime}$ , a isometria  $T$  é a reflexão em  $m,$  caso contrário,  $T$  é a composição da reflexão em  $m$  com a reflexão em relação à reta  $A'B^\prime$  e a imagem do triângulo  $ABC$  por esta composição será o triângulo  $A'B'C'$ . Nesse caso, a isometria  $T$  é o produto de duas reflexões.

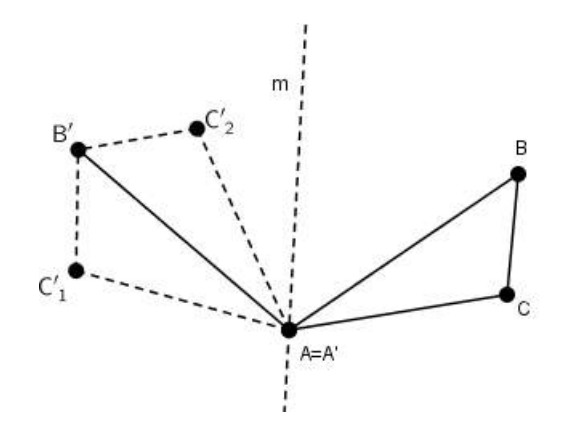

Figura 1.19: Caso 3

 $4^o$  *Caso:* Se  $A \neq A'$ ,  $B \neq B'$  e  $C \neq C'$ , tomamos a mediatriz m do segmento  $AA'$ . Sendo o triângulo  $A'B'_{1}C'_{1}$  a imagem do triângulo  $ABC$  pela reflexão em  $m$ , temos duas possibilidades:

(a) 
$$
B'=B'_1
$$

Neste caso, se  $C' = C'_1$ , a isometria  $T$  é a reflexão em relação a  $m$  e se  $C' \neq C'_1$ ,  $C'$  é a reflexão  $C_2'$  de  $C_1'$  em relação à reta  $A'B',$  e  $T$  é a composição da reflexão em  $m$  e a reflexão na reta  $A'B'$ , como mostra a Figura [1.20.](#page-40-0)

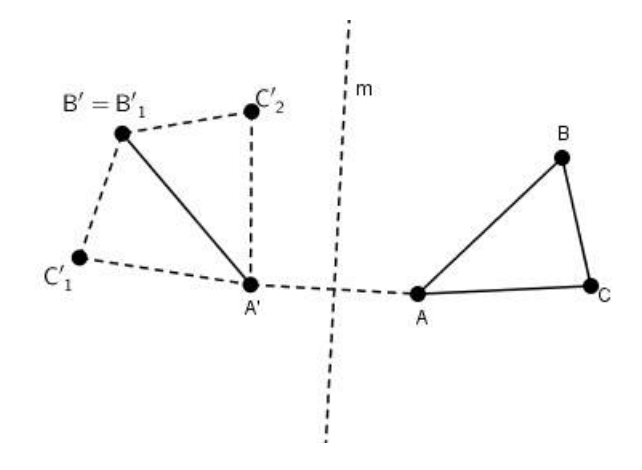

<span id="page-40-0"></span>Figura 1.20:  $4^{\circ}$  *Caso:* (a)  $B' = B^*$ 

(b)  $B' \neq B'_1$ 

Seja $m_1$ a mediatriz do segmento  $B_1^\prime B^\prime.$ Sendo o triângulo  $A^\prime B^\prime C_2^\prime$ a imagem do triângulo  $A'B'_{1}C'_{1}$  pela reflexão em  $m_{1}$ , temos duas possibilidades: se  $C'_{2} = C'$ , a isometria  $T$  é a composição das reflexões em  $m$ e $m_1,$ caso contrário, se  $C_2^\prime \neq C^\prime,$ considerando a reflexão em relação à reta  $A'B'$ , a imagem  $C_3'$  de  $C_2'$  por essa reflexão é o ponto  $C',$  como na Figura [1.21,](#page-41-0) e a isometria $T$  é a composição das reflexões em $m, m_1$ e na reta $A'B'$ .

Como uma isometria é unicamente determinada por seu efeito em três pontos não colineares, temos o resultado desejado.

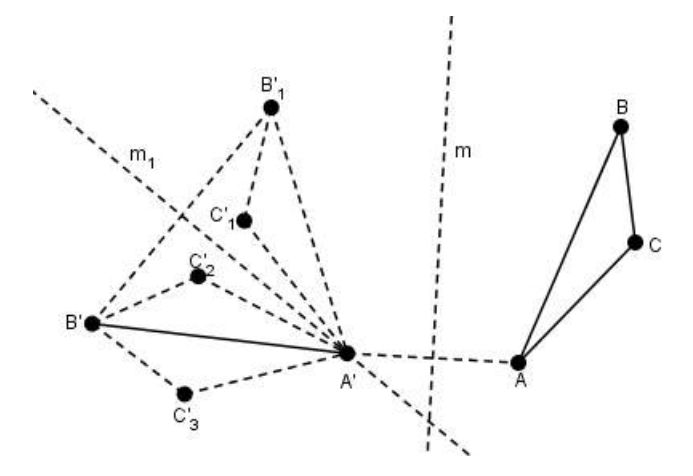

<span id="page-41-0"></span>Figura 1.21:  $4^{\circ}$  Caso: (b)  $B' \neq B^*$ 

### **1.3.3 Translação**

<span id="page-41-5"></span> $\boldsymbol{Definição}$  **5.** Sejam dois pontos distintos  $A \in B$  no plano  $\pi$ . A translação  $T_{AB}$  é a função  $T_{AB}: \pi \to \pi$  definida para  $X \in \pi$ , por:

<span id="page-41-3"></span>(i) Se  $A, B$  e  $X$  são pontos não colineares, a imagem  $X'$  de  $X$  é o quarto vértice do paralelogramo formado pelos pontos  $A, B \in X$ , como na Figura [1.22.](#page-41-1)

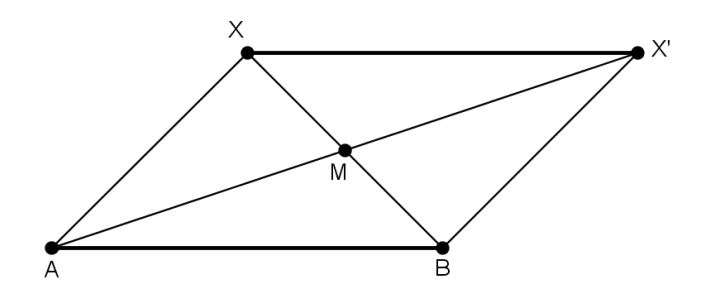

<span id="page-41-1"></span>Figura 1.22: Translação para  $A, B$  e  $X$  não colineares

<span id="page-41-4"></span>(ii) Se A, B e X são pontos colineares, a imagem de X é o ponto X' com  $\overline{XX'} = \overline{AB}$  e tal que o ponto médio do segmento  $AX'$  é também o ponto médio de  $BX$ , como na Figura [1.23.](#page-41-2)

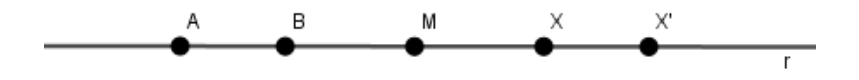

<span id="page-41-2"></span>Figura 1.23: Translação para  $A, B \in X$  colineares

Note que para qualquer que seja a posição de X no plano  $\pi$ , isto é, nos casos [\(i\)](#page-41-3) e [\(ii\)](#page-41-4), sua imagem  $X' = T_{AB}(X)$  fica sempre caracterizada pelo fato dos segmentos  $AX'$  e  $BX$  terem

o mesmo ponto médio. Portanto, podemos colocar como definição de translação que para qualquer posição de X sua imagem é o ponto  $X'$  tal que os pontos médios de  $AX'$  e  $BX$ coincidem. Além disso, para construirmos geometricamente o ponto  $X'$  partindo de A, B e X. devemos tomar o ponto médio  $M$  do segmento  $BX$  e prolongar o segmento  $AM$  até  $X'$  tal que  $\overline{MX'} = \overline{AM}$ , com M o ponto médio do segmento  $AX'.$ 

Não podemos deixar de mencionar a importância da ordem em que  $A e B$  aparecem. As translações  $T_{AB}$  e  $T_{BA}$  são diferentes. Podemos perceber que  $T_{BA} = (T_{AB})^{-1}$ . Utilizamos o segmento de reta  $AB$  para mostrar que o ponto  $A$  foi tomado como origem e o ponto  $B$  como extremidade. Analogamente, o segmento orientado  $BA$  tem origem em  $B$  e extremidade em  $A$ .

Devemos notar que a translação  $T_{AB}$  não possui pontos fixos. Na verdade, para qualquer ponto  $X \in \pi$ , com  $T(X) = X'$ , temos  $\overline{XX'} = \overline{AB} \neq 0$ .

*Proposição* **11.** *Toda translação é uma isometria.*

 $Demonstração$ . Para mostrar que a translação  $T_{AB}: \pi \to \pi$  é uma isometria, pegamos dois pontos arbitrários  $X, Y \in \pi$  e suas respectivas imagens  $X' = T_{AB}(X)$  e  $Y' = T_{AB}(Y)$  e consideramos três casos.

1<sup>°</sup> Caso: Sejam X e Y pontos pertencentes a uma reta paralela à reta AB, como mostra a figura [1.24.](#page-42-0) Pela definição [5,](#page-41-5) os pontos  $X'$  e  $Y'$  são os quartos vértices dos paralelogramos  $ABX'X$  e  $ABY'Y$ , respectivamente. Assim,  $\overline{XA} = \overline{X'B}$  e  $\overline{YA} = \overline{Y'B}$ . Além disso, XA é paralelo a  $X'B$  e  $YA$  é paralelo a  $Y'B$ . Logo, os ângulos  $X\widehat{A}Y$  e  $X'\widehat{B}Y'$  são congruentes e, pelo caso de congruência de triângulos LAL, concluímos que os triângulos  $XAY$  e  $X'BY'$  são congruentes. Portanto,  $\overline{XY} = \overline{X'Y'}$ .

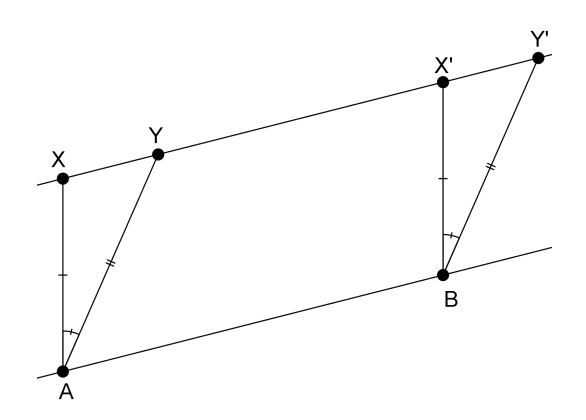

<span id="page-42-0"></span>Figura 1.24: Translação - 1 *Caso*

2<sup>°</sup> Caso: Sejam X e Y pontos no plano tais que a reta XY não é paralela à reta AB, como mostra a figura [1.25.](#page-43-0) Observemos que  $\overline{XX'}$  e  $\overline{YY'}$  são ambos paralelos à  $AB$ , logo  $XX'$  e  $YY'$ são paralelos. Além disso,  $\overline{XX'} = \overline{AB} = \overline{YY'}$  o que implica que  $\overline{XX'} = \overline{YY'}$ . Assim  $XX'Y'Y$ é um paralelogramo e, portanto,  $\overline{XY} = \overline{X'Y'}$ .

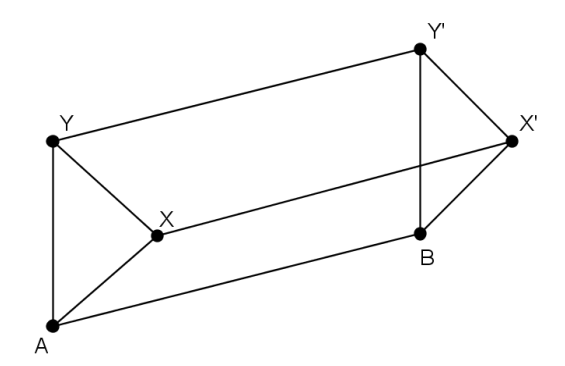

<span id="page-43-0"></span>Figura 1.25: Translação - 2 *Caso*

3<sup>°</sup> Caso: Sejam X e Y pontos pertencentes à reta AB. Considerando X e Y, como mostra a figura [1.26,](#page-43-1) sendo  $\overline{AB} = \overline{XX'} = \overline{YY'}$  e, além disso,  $XX'$  e  $YY'$  não tendo pontos interiores em comum, temos  $\overline{X'Y'} = \overline{X'Y} + \overline{YY'} = \overline{X'Y} + \overline{XX'} = \overline{XY}$ . Assim, neste caso a translação preserva distâncias. De modo análogo podemos verificar que preserva distâncias para outras possibilidades de posições relativas entre os pontos  $X, X', Y$  e  $Y'$  na reta  $AB$ .

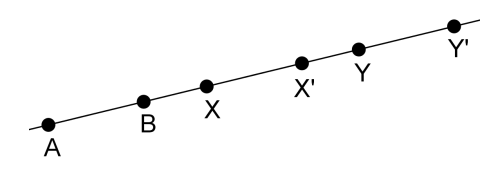

<span id="page-43-1"></span>Figura 1.26: Translação - 3 *Caso*

Portanto, como a translação preserva distâncias nos três casos possíveis, temos que é isometria.  $\Box$ 

A noção de translação está relacionada com o conceito de vetor que significa transportar. Podemos definir os vetores de um plano através da translação. Dados dois segmentos  $AB$  e CD orientados no plano  $\pi$ , dizemos que eles são equipolentes quando  $T_{AB} = T_{CD}$ . Esse fato corresponde a definição tradicional, uma vez que  $T_{AB} = T_{CD}$  se, e somente se, os segmentos AB e  $CD$  são paralelos, congruentes e possuem a mesma orientação, ou seja, se os pontos médios de  $AD \in BC$  coincidem. Consequentemente, dizemos que o vetor  $v = \overrightarrow{AB}$ , de origem A e extremidade  $B$ , é o conjunto dos segmentos orientados equipolentes a  $AB$ . Logo, ao invés de escrevermos  $T_{AB}$ , podemos escrever  $T_v$  e dizer que  $T_v$  é a translação de vetor v. Sendo dados o segmento orientado AB e o ponto P pertencente ao plano  $\pi$ , como na Figura [1.27,](#page-44-0) existe apenas um ponto  $Q \in \pi$  tal que os segmentos orientados AB e PQ são equipolentes, ou seja,  $\overrightarrow{PQ} = \overrightarrow{AB} = v$ . Temos que  $Q$  é o último vértice do paralelogramo formado pelos segmento  $\overrightarrow{AB}$ e  $AP$ . Sendo assim, denotamos  $Q = P + v$  e dizemos que o vetor  $v = \overrightarrow{AB}$  transportou o ponto P para a posição Q. Portanto,  $Q = T_{AB}(P) = T_v(P)$ .

Os vetores no plano  $\pi$  podem ser somados. Sendo os vetores  $u \in \overrightarrow{AB}$ , peguemos

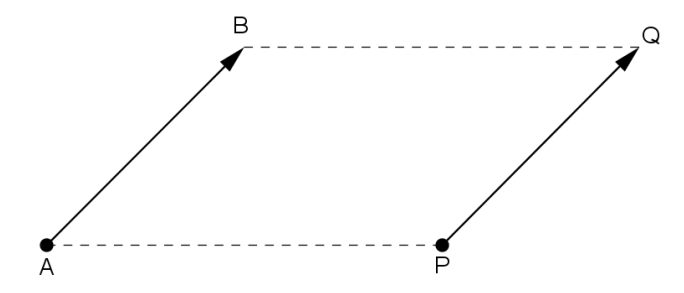

<span id="page-44-0"></span>Figura 1.27: Segmentos Orientados Equipolentes

um ponto Q tal que  $\overrightarrow{BQ} = v$  e definimos  $u + v = \overrightarrow{AQ}$ . Também podemos tomar C tal que  $\overrightarrow{AC}$  = v e definir  $u + v = \overrightarrow{AD}$  no qual D é o último vértice do paralelogramo formado pelos segmentos  $AC$  e  $AB$ .

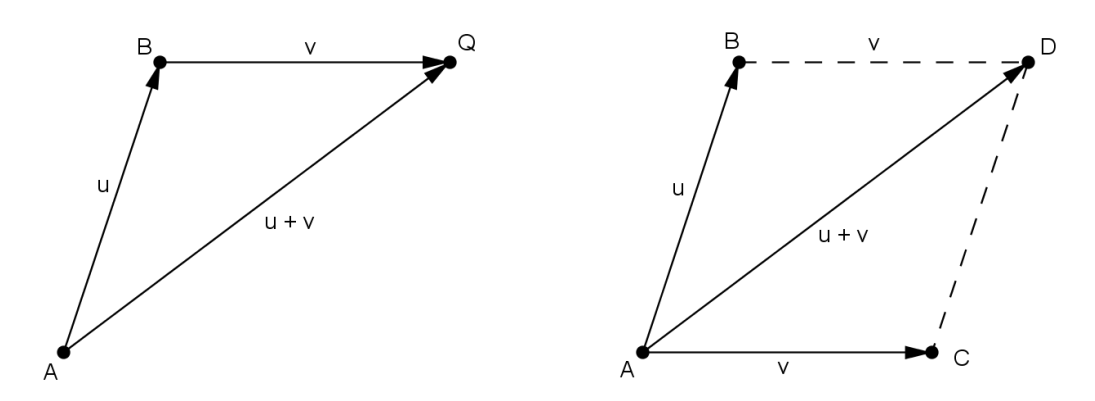

Figura 1.28: Soma de Vetores

É importante introduzirmos o vetor nulo indicado por 0, com  $0 = \overrightarrow{AA}$ . Nesse vetor, a origem coincide com a extremidade. Sendo assim, podemos incluir a identidade como uma translação:  $T_0 = identidade.$  Perceba que  $T_u \circ T_v = T_v \circ T_u = T_{u+v}$ . Temos que, por definição, se  $v = \overrightarrow{AB}$ , então  $-v = \overrightarrow{BA}$ , ou seja,  $(T_v)^{-1} = T_{-v}$ . Os vetores, além de somados podem ser multiplicados por números reais. Sendo  $v = \overrightarrow{AB}$  e dado um número real  $t > 0$ , o produto de t por v é o vetor  $tv = \overrightarrow{AB_t}$ , no qual  $B_t$  é o ponto da semirreta  $AB$  tal que  $\frac{AB_t}{AB_t}$  $= t$ . Caso tenhamos  $t < 0$ , temos  $tv = - |t| v$  e, caso  $t = 0$ , temos  $0.v = 0 = \overrightarrow{AA}$ .

### **1.3.4 Rotação**

<span id="page-44-1"></span>**Definição 6.** Sejam O um ponto no plano  $\pi$  e  $\alpha = A\hat{O}B$  um ângulo de vértice O. A rotação de  $\alpha$  em torno do ponto  $O$  é a função  $\rho_{O,\alpha} : \pi \to \pi$  definida por:

- (i) se  $X = O$ ,  $\rho_{O,\alpha}(O) = O$ ;
- (ii)  $X \neq O$ , a imagem de X é o ponto X' com  $\overline{OX'} = \overline{OX}$ ,  $X\widehat{O}X' = \alpha$  e tal que  $\widehat{AOX'}$  e  $B\widehat{O}X$  possuem a mesma bissetriz, como mostra a Figura [1.29.](#page-45-0)

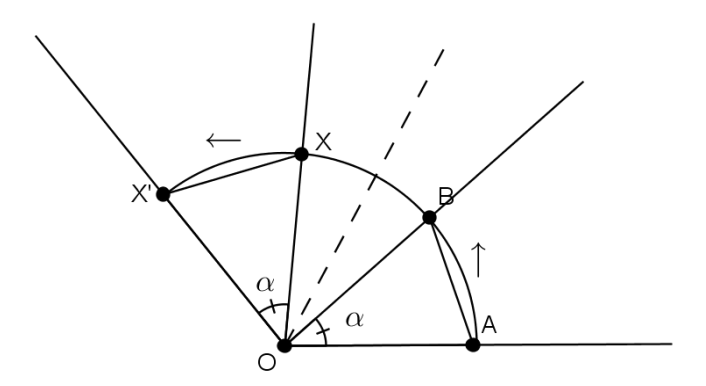

<span id="page-45-0"></span>Figura 1.29: Rotação em Torno de um Ponto

*Observação* 2. Observe que dizer que  $A\hat{O}X'$  e  $B\hat{O}X$  possuem a mesma bissetriz, coincide com ideia intuitiva que temos de que o sentido de rotação de  $A$  para  $B$  é o mesmo de  $X$  para  $X^{\prime}$ .

#### *Proposição* **12.** *Toda rotação é uma isometria.*

 $Demonstração$ . Sejam os pontos  $X \in Y$  pertencentes ao plano  $\pi$ , diferentes de  $O$  e não colineares, como na Figura [1.30.](#page-45-1) Sejam suas respectivas imagens  $X'$  e  $Y'$  pela rotação  $\rho_{O,\alpha}$ . Como, pela Definição [6,](#page-44-1) os ângulos  $X\widehat{O}Y'$  e  $X'\widehat{O}Y$  possuem a mesma bissetriz, temos  $X\widehat{O}Y = X'\widehat{O}Y'$ . Como  $\overline{OX} = \overline{OX'}$  e  $\overline{OY} = \overline{OY'}$ , podemos concluir que os triângulos  $XOY$  e  $X'OY'$  são congruentes pelo caso LAL. Sendo assim,  $\overline{X'Y'} = \overline{XY}$ , ou seja, a rotação preserva a distância entre  $X$  e  $Y$ .

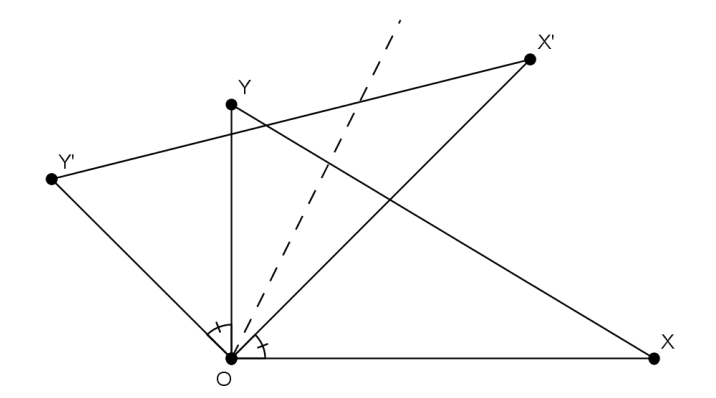

<span id="page-45-1"></span>Figura 1.30: Rotação em Torno de um Ponto

Também podemos verificar que a rotação preserva distâncias para outras possíveis posições relativas dos pontos  $X, Y \in \mathcal{O}$ , assim como, se um dos pontos  $X$  ou  $Y$  coincide com o ponto  $\mathcal{O}$ .  $\Box$ 

Portanto a rotação  $\rho_{O,\alpha}$  é uma isometria de um único ponto fixo O.

No caso em que o ângulo  $\alpha = A\hat{O}B = 180^\circ$ , ou seja, quando  $\overrightarrow{AO}$  e  $\overrightarrow{OB}$  são semirretas opostas, a rotação  $\rho_{O,\alpha}$  coincide com a simetria  $S_O$ , em torno do ponto O. Para definirmos bem a rotação  $\rho_{O,\alpha}$  de centro O e ângulo  $\alpha = A\hat{O}B$ , precisamos levar em conta a ordem das semirretas  $\overrightarrow{OA}$  e  $\overrightarrow{OB}$ . A primeira deve ser  $\overrightarrow{OA}$  e a segunda  $\overrightarrow{OB}$ . Dizemos então que  $\alpha = A\widehat{O}B$ é um ângulo orientado diferente do ângulo orientado  $-\alpha = B\hat{O}A$ . Podemos verificar facilmente que  $\rho_{O,-\alpha} = (\rho_{O,\alpha})^{-1}$ .

### **1.3.5 Reflexão com Deslizamento**

**Definição 7.** Sejam dois pontos distintos  $A \in B$  no plano  $\pi$  e uma reta  $r$  paralela à reta  $AB$ . A reflexão com deslizamento  $T:\pi\to\pi$  é definida por  $T=T_{AB}\circ R_r$ , onde  $T_{AB}$  é a translação dada pelos pontos  $A e B e R_r e a$  reflexão em relação à reta  $r$  paralela à reta determinada pelos pontos  $A \in B$ .

Note que essa transformação é obtida ao realizarmos uma reflexão seguida de uma translação, com a translação paralela à reta da reflexão.

A Figura [1.31](#page-46-0) mostra a imagem  $X'$  de um ponto  $X$  pela reflexão deslizante dada pela composição da reflexão em relação à reta  $r e$  a translação dada pelo vetor  $v$ , ou seja, por  $T = T_v \circ R_r$ . Também, mostra a imagem  $A'B'C'$  do triângulo  $ABC$  pela mesma reflexão deslizante.

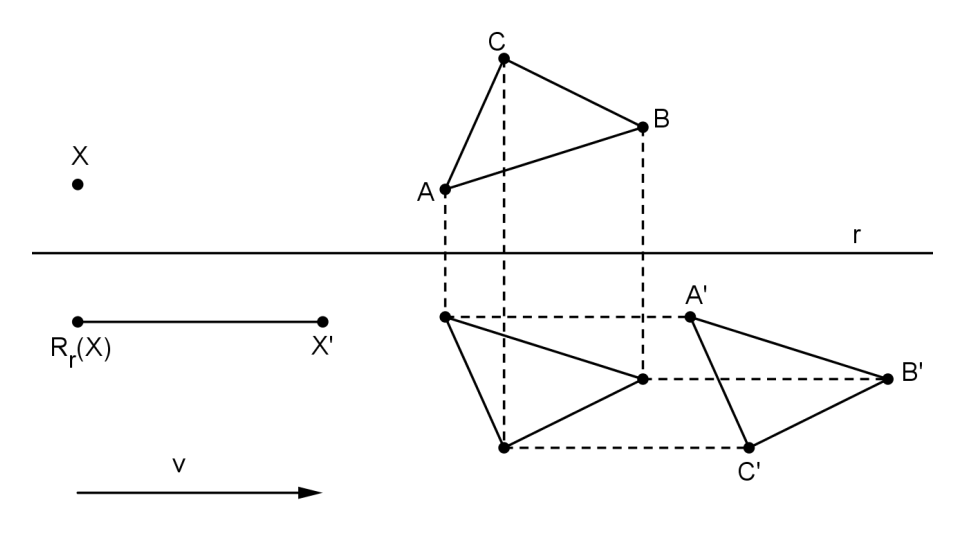

<span id="page-46-0"></span>Figura 1.31: Reflexão Deslizante

#### *Proposição* **13.** *Toda reflexão com deslizamento é uma isometria.*

*Demonstração.* Pela proposição [5,](#page-29-0) como a reflexão com deslizamento é a composta de duas isometrias, reflexão e translação, é também uma isometria.  $\Box$ 

Como a translação  $T_{AB}$  não apresenta ponto fixo, a reflexão com deslizamento também não tem ponto fixo e, como AB é paralelo à reta r, verificamos facilmente que  $T_{AB} \circ R_r = R_r \circ T_{AB}$ .

### **1.4 Propriedades e Classificação das Isometrias**

<span id="page-47-1"></span>*Proposição* **14.** Caso uma isometria  $T : \pi \to \pi$  possua dois pontos fixos distintos ou T é a *identidade ou a reflexão em torno da reta determinada por esses pontos.*

*Demonstração.* Sejam dois pontos  $A \in B$  pertencentes ao plano  $\pi$  com  $A \neq B$ , tais que  $T(A)$  $A \in T(B) = B$ . Sendo assim, T deixa fixos todos os pontos pertencentes à reta  $r = AB$ . Seja um ponto C, pertencente ao plano  $\pi$ , porém que não pertença à reta r. Se  $T(C) = C$ , então  $T$  possui três pontos fixos  $A, B$  e  $C$  não colineares e, pela Proposição [6,](#page-30-0)  $T$  é a identidade. Caso tenhamos  $T\left(C\right)=C'$  com  $C'\neq C$ , como  $\overline{AC}=\overline{AC'}$  e  $\overline{BC}=\overline{BC'}$ , então a reta  $r$  é a mediatriz do segmento  $\overline{CC'}$ , logo  $C' = R_r(C)$ , como na Figura [1.32.](#page-47-0) Sendo assim, T coincide com a reflexão em torno de  $r$  nos pontos não colineares  $A, B \in C$ , portanto, pela Proposição [7,](#page-31-1)  $T = R_r$ .

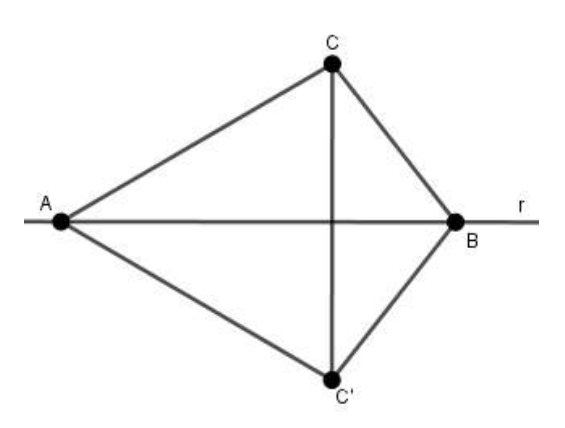

<span id="page-47-0"></span>Figura 1.32: Proposição [14](#page-47-1)

 $\Box$ 

*Proposição* **15.** *Sejam S*,  $T : \pi \to \pi'$  *isometrias. Caso existam em*  $\pi$  *dois pontos distintos A*, *B* tais que  $S(A) = T(A)$  *e*  $S(B) = T(B)$  temos que ou  $S = T$  ou  $S = T \circ R_r$ , com  $R_r : \pi \to \pi$  $\alpha$  *reflexão em torno da reta*  $r = AB$ .

*Demonstração*. Desse modo,  $T^{-1} \circ S : \pi \to \pi$  é uma isometria com dois pontos A e B distintos e fixos. Portanto, pela Proposição [14,](#page-47-1) ou  $T^{-1} \circ S = identidade$  e  $T = S$  ou  $T^{-1} \circ S = R_r$ , ou seja,  $S = T \circ R_r$ . Denotando  $s = T(r)$ , podemos perceber que  $T \circ R_r = R_s \circ T$ .  $\Box$ 

<span id="page-47-2"></span>*Proposição* **16.** *(Teorema de Classificação das Isometrias no Plano) Existem apenas quatro tipos de isometrias*  $T : \pi \to \pi$  *do plano*  $\pi$ , *além da função identidade. São elas: translação*, *rotação, reflexão e reflexão com deslizamento.*

*Demonstração.* Seja uma isometria  $T : \pi \to \pi$  diferente da identidade. Existe um ponto  $A \in \pi$ tal que  $T(A) = A'$  com  $A' \neq A$ . Seja  $T(A') = A''$ . Temos

$$
\overline{A'A''} = \overline{T(A)T(A')} = \overline{AA'} > 0.
$$

Consideramos três casos distintos:

1<sup>°</sup> Caso: A, A' e A" são pontos não colineares.

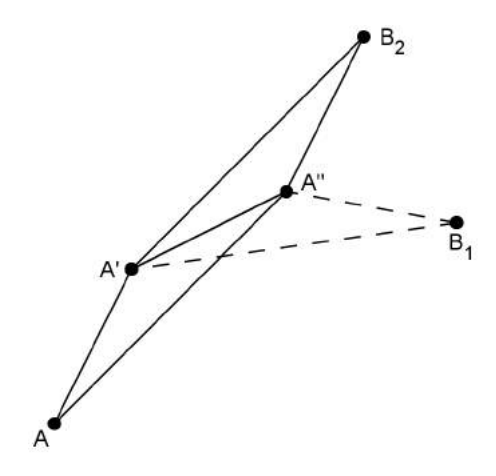

<span id="page-48-0"></span>Figura 1.33: Proposição [16](#page-47-2) - 1 *Caso*

A imagem do triângulo isósceles  $AA'A''$  pela isometria T é um triângulo  $T(A)T(A')T(A'')$ isósceles, que tem os pontos  $A' \in A''$  como dois de seus vértices, pois  $T(A) = A' \in T(A') = A''$ . Como os lados desse triângulo imagem são congruentes aos lados do triângulo  $AA'A''$  e  $A'A''$ é um de seus lados, existem duas possibilidades para a posição do terceiro vértice  $T(A'')$ , uma em cada um dos semiplanos determinados pela reta  $A'A''$ . Denotamos por  $T(A'') = B_1$ a possibilidade em que A e  $T(A'')$  estão do mesmo lado da reta  $A'A''$  e por  $T(A'') = B_2$  a possibilidade em que  $A \in T(A'')$  estão em lados opostos, como podemos observar na Figura [1.33.](#page-48-0)

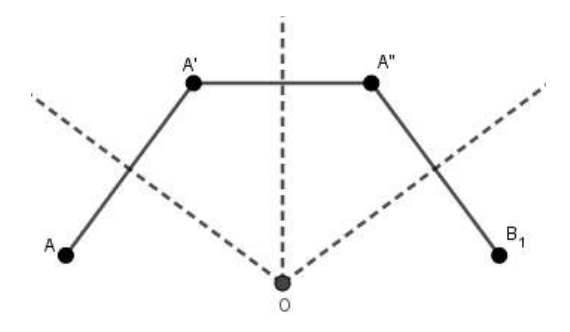

<span id="page-48-1"></span>Figura 1.34: Proposição [16](#page-47-2) - 1 *Caso*

Na primeira possibilidade, o ponto  $B_1 = T(A'')$  e  $A$ ,  $A'$  e  $A''$  formam a poligonal convexa  $AA'A''B_1$ cujos lados têm comprimentos iguais e os ângulos  $\widehat{A'}$ e $\widehat{A''}$ são congruentes. Sendo assim, ela pode ser inscrita em uma circunferência de raio  $\overline{OA}$  e centro O, no qual o ponto O é o encontro das mediatrizes dos segmentos  $\overline{AA'}, \overline{A'A''}$  e  $\overline{A''B_1}$ , como mostra a Figura [1.34.](#page-48-1)

Sendo  $O' = T(O)$ , como  $\overline{OA} = \overline{OA'} = \overline{OA''}$ , temos  $\overline{O'A'} = \overline{O'A''} = \overline{O'B_1}$ . Portanto  $O'$ pertence às mediatrizes dos segmentos  $A'A''$  e  $A''B_1$ , o que implica que  $O' = O$ . Se consideramos

a rotação  $\rho$  de centro  $O$  e ângulo  $\hat{AOA'}$ , podemos verificar que  $\rho(A) = A' = T(A), \, \rho(A') =$  $A'' = T(A')$  e  $\rho(A'') = B_1 = T(A'')$ . Logo, pela Proposição [7,](#page-31-1)  $T = \rho$  e, assim,  $T$  é uma rotação.

Já na segunda possibilidade, ou seja,  $T(A'') = B_2$ , temos um paralelogramo com  $AA'$  e  $A''B_2$ lados opostos e  $A'A''$  uma diagonal. Assim, os pontos médios  $M, P \in N$  desses três segmentos em questão se encontram sobre uma reta  $r$ , como na Figura [1.35.](#page-49-0) Considerando a isometria  $S = T_{MN} \circ R_r$ , composta da translação  $T_{MN}$  com a reflexão em torno da reta r, podemos verificar que  $S$  e  $T$  coincidem nos pontos  $A, A'$  e  $A''$  os quais não são colineares. Portanto, pela Proposição [7,](#page-31-1)  $T = S$  e, como a direção da translação  $T_{MN}$  coincide com a direção da reta de reflexão  $r$ , concluímos que  $T$  é uma reflexão com deslizamento, fato que encerra a análise do primeiro caso.

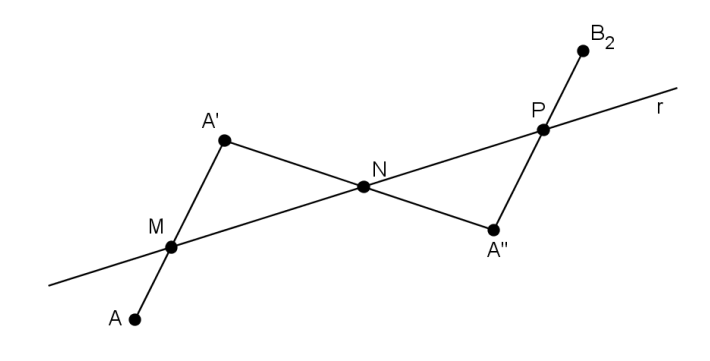

<span id="page-49-0"></span>Figura 1.35: Proposição [16](#page-47-2) - 1 *Caso*

 $2^{\circ}$  *Caso:* A, A' e A" são pontos distintos e colineares.

Como  $\overline{AA'} = \overline{A'A''}, A'$  é o ponto médio do segmento  $AA''$ . A reta r, na qual os três pontos dados pertencem, é transformada em si própria pela isometria  $T$  (ver Figura [1.36\)](#page-50-0). Além disso, nos pontos  $A$  e  $A'$ ,  $T$  coincide com a translação  $T_{AA'}$ .

Consideremos um ponto  $B$  fora da reta  $r$ .

A isometria  $T$  transforma o triângulo  $AA'B$  em outro triângulo, o qual possui  $A'$  e  $A''$ como dois de seus vértices, pois  $T(A) = A' e T(A') = A''$ , e cujos lados possuem os mesmos comprimentos que os lados de  $AA'B$ . Existem duas possibilidades para a posição do terceiro vértice  $T(B)$ , uma em cada um dos semiplanos determinados pela reta r. Denotamos por  $T(B) = B_1$  a possibilidade em que B e  $T(B)$  estão do mesmo lado da reta  $r$  e por  $T(B) = B_2$ a possibilidade em que  $B \in T(B)$  estão em lados opostos, como podemos observar na Figura [1.36.](#page-50-0)

Na primeira possibilidade, ou seja, quando  $T(B) = B_1$ ,  $AB \in A'B_1$  são lados opostos de um paralelogramo. Assim, considerando a translação  $T_{AA'} : \pi \to \pi$ , podemos observar que ela coincide com a isometria  $T$  nos pontos não colineares  $A, A'$  e  $B$ . Portanto, pela Proposição [7,](#page-31-1) temos  $T = T_{AA'}$ , logo  $T$  é uma translação.

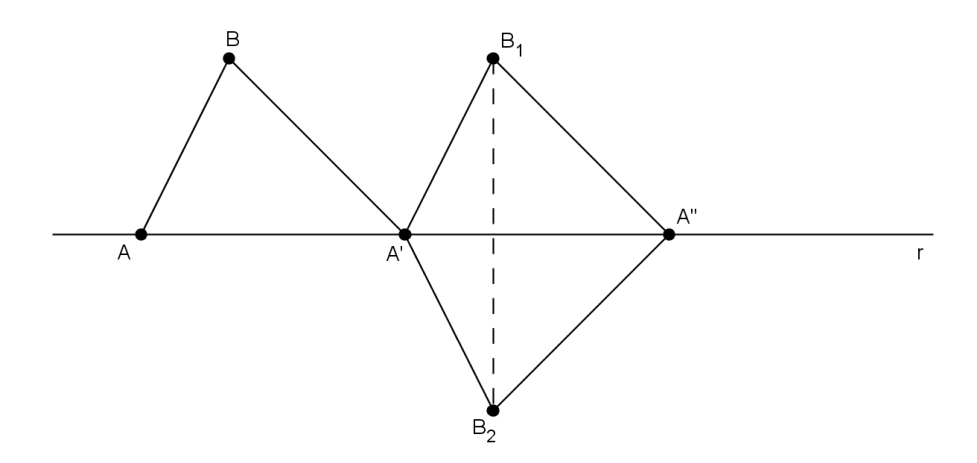

<span id="page-50-0"></span>Figura 1.36: Proposição [16](#page-47-2) - 2 *Caso*

Na segunda possibilidade, ou seja, quando  $T(B) = B_2$ , o ponto  $B_2$  é simétrico ao ponto  $B_1$  em relação a reta r. Se consideramos a reflexão com deslizamento  $S = T_{AA'} \circ R_r : \pi \to \pi$ , temos  $S(A) = T(A) = A'$ ,  $S(A') = T(A') = A''$  e  $S(B) = T(B) = B_2$ . Logo, pela Proposição [7,](#page-31-1)  $S = T$ . Portanto, T é uma reflexão com deslizamento, fato que encerra da discussão do segundo caso.

 $3^o$  *Caso:*  $A'' = A$ .

Como  $T(A) = A' \in T(A') = A'' = A$ , o segmento de reta  $AA'$  é transformado nele mesmo pela isometria e, se M é o ponto médio do segmento  $AA'$ , temos  $T(M) = M$ . Além disso, como uma isometria transforma retas perpendiculares em retas perpendiculares, a mediatriz desse segmento é transformada em si mesma pela isometria  $T$ .

Caso  $B$  seja um ponto pertencente à mediatriz  $s$ , porém diferente de  $M$ , temos duas possibilidades para sua imagem  $T(B)$ . Podemos ter  $T(B) = B$  ou  $T(B) = B'$  no qual  $B'$  é o ponto simétrico de B em relação à reta  $r = AA'$ , como na Figura [1.37.](#page-50-1)

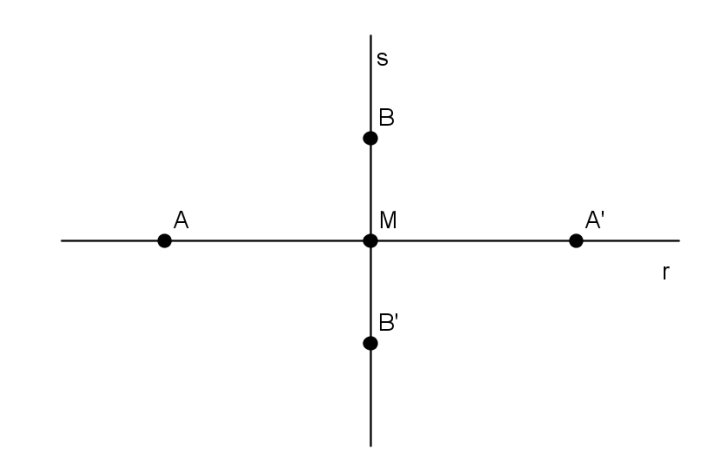

<span id="page-50-1"></span>Figura 1.37: Proposição [16](#page-47-2) - 3 *Caso*

Na primeira possibilidade, $T$ coincide com a reflexão em relação a $s,\, R_s: \pi \to \pi,$ nos pontos não colineares A, A' e B, logo  $T = R_s$ . Na segunda possibilidade, T coincide com a rotação  $\rho: \pi \to \pi$  em torno do ponto M, com ângulo de 180°, nos pontos não colineares A, B e M,  $\log o \tT = \rho$ .

Assim, no terceiro caso, concluímos que  $T$  é uma reflexão ou uma rotação de 180 $^{\circ}$  (simetria em relação ao ponto  $M$ ).  $\Box$ 

# **1.5 Figuras Congruentes e Figura Simétrica**

### **1.5.1 Figuras Congruentes**

**Definição 8.** Duas figuras  $\mathcal{F}_1$  e  $\mathcal{F}_2$  no plano são congruentes se é possível transformar uma figura na outra por uma isometria, ou seja, se existe uma isometria tal que  $\mathcal{F}_2$  é a imagem de  $\mathcal{F}_1$  por essa isometria.

Dizemos que duas figuras  $\mathcal{F}_1$  e  $\mathcal{F}_2$  são simétricas quando existe uma isometria tal que a imagem de  $\mathcal{F}_1$  pela isometria é  $\mathcal{F}_2$ .

*Exemplo* 1. A Figura [1.38](#page-51-0) ilustra duas figuras  $\mathcal{F}_1$  e  $\mathcal{F}_2$  congruentes. A figura  $\mathcal{F}_2$  pode ser obtida a partir de  $\mathcal{F}_1$  pela composição da translação definida pelo vetor  $u$  e a reflexão na reta  $r$ .

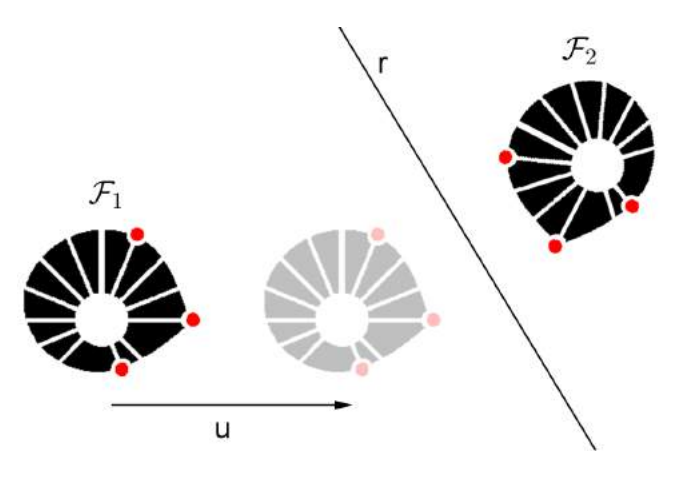

<span id="page-51-0"></span>Figura 1.38: Figuras congruentes

### **1.5.2 Figura Simétrica**

**Definição** 9. Um subconjunto  $\mathcal F$  do plano é chamado invariante pela isometria  $T$  se

$$
T(\mathcal{F}) = \{T(P)/P \in \mathcal{F}\} = \mathcal{F}.
$$

*Observação* **3.** Note que se o subconjunto  $\mathcal F$  contém apenas um ponto  $P$ , dizer que  $\mathcal F$  é invariante é o mesmo que dizer que o ponto  $P$  é fixo de acordo com a Definição [2.](#page-30-1) Assim, dizer que o ponto  $P$  é fixo pela isometria é o mesmo que dizer que o ponto  $P$  é invariante. Além disso, se um conjunto não unitário  $\mathcal F$  é invariante, não necessariamente seus pontos são fixos (invariantes).

Dizer que uma figura é simétrica significa que podemos aplicar certas isometrias, chamadas operações de simetria, que deixam a figura inteira invariante.

*Definição* **10.** Uma isometria que deixa uma figura geométrica *F* invariante é chamada uma simetria de ℱ.

**Definição 11.** Uma figura geométrica  $\mathcal F$  é dita ter uma reta de simetria  $r$  se é invariante pela reflexão em relação à reta r.

*Exemplo* **2.** A borboleta da Figura [1.39](#page-52-0) tem simetria em relação à reta vertical. Neste caso dizemos que a figura tem simetria bilateral.

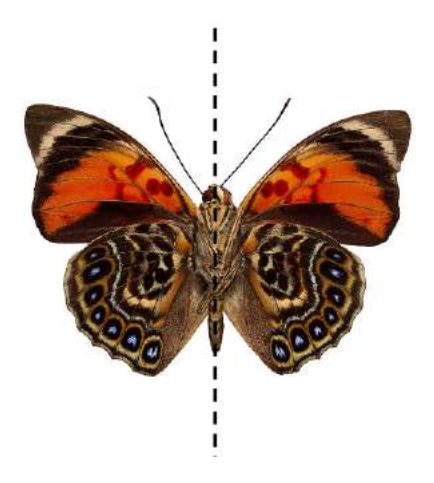

<span id="page-52-0"></span>Figura 1.39: Simetria da borboleta

**Definição 12.** Uma figura geométrica  $\mathcal F$  tem uma simetria  $\theta$ -rotacional se é invariante por uma rotação de um ângulo  $\theta$ .

*Exemplo* **3.** As letras A e E da figura [1.40](#page-53-0) têm simetria bilateral. A reta de simetria é vertical para a letra A e horizontal para a letra E.

*Exemplo* **4.** A letra N da figura [1.41](#page-53-1) é simétrica pela rotação de 180<sup>∘</sup> em relação ao ponto central  $A$  da letra N, ou seja, pela simetria em relação ao ponto  $A$ . Essa simetria pode ser obtida pela composição de duas reflexões em relação às retas  $r_1$  e  $r_2$  perpendiculares, uma vertical e outra horizontal, e o centro da rotação de 180° é a interseção A destas retas. A simetria em relação ao ponto é também chamada de *simetria central* ou *reflexão em relação a um ponto*.

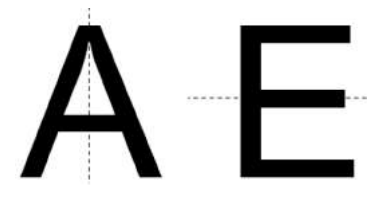

Figura 1.40: As simetrias das letras A e E

<span id="page-53-0"></span>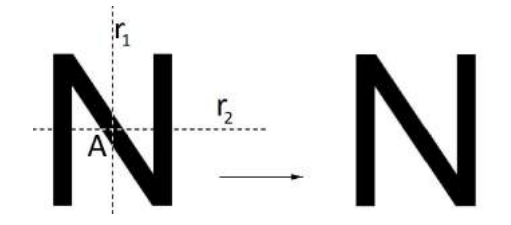

<span id="page-53-1"></span>Figura 1.41: A simetria da letra N

## **1.6 Composição de Reflexões**

Nesta seção analisamos qual o tipo de isometria obtemos ao fazer a composição de duas reflexões  $R_r$  e  $R_s$  em relação as retas  $r$  e  $s$ , respectivamente.

*Proposição* **17.** *Sejam as reflexões e em relação as retas e , respectivamente.*

- *(i) Se*  $r = s$ ,  $R_r \circ R_r = identidade$ .
- <span id="page-53-2"></span>*(ii) Se*  $r \notin$  *paralela a*  $s$ ,  $R_s \circ R_r \notin$  *a* translação  $T$  *de direção perpendicular às retas*  $r \notin s$ , *deslocamento o dobro da distância entre as retas e sentido da reta para a reta .*

*Demonstração.* (i) Se  $s = r$  temos  $R_r \circ R_r = identidade trivialmente.$ 

(ii) Sejam  $r \in s$  paralelas. Consideremos pontos  $A, B \in C$  não colineares, sendo  $A \in B$  pontos distintos em  $r \in C$  em s com o segmento  $AC$  perpendicular a r, como mostra a figura [1.42.](#page-54-0) Tomemos  $A' = R_s(A)$  e  $B' = R_s(B)$ . Assim,  $ABB'A'$  é um paralelogramo com  $AA' = BB'$  e  $AC = CA'$ . Agora, consideremos a translação  $T_{AA'}$ . Temos,

$$
T_{AA'}(A) = A' T_{AA'}(B) = B'
$$

 $\Box$ 

**Observação** 4. O item [\(ii\)](#page-53-2) da proposição [17](#page-53-2) implica que uma translação  $T_{AB}$  pode ser expressa como a composta de duas reflexões  $R_r$  e  $R_s$  em torno de retas paralelas  $r$  e  $s$  situadas uma da outra a uma distância igual à metade do comprimento do deslocamento da translação, ou seja,  $T_{AB} = R_s \circ R_r \text{ com } d(r, s) = d(A, B)/2$ . As retas das reflexões podem ser tomadas em qualquer parte do plano, desde que mantenham essa distância, que sejam perpendiculares à direção do

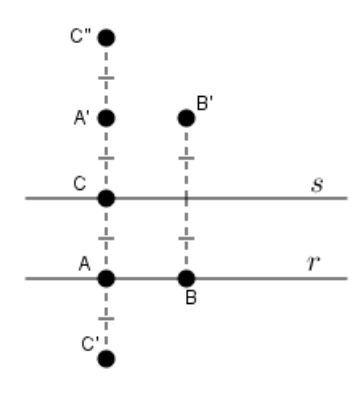

<span id="page-54-0"></span>Figura 1.42: Composição de reflexões em retas paralelas

deslocamento da translação e que o sentido de  $A$  para  $B$  seja o mesmo que o sentido da reta  $r$ para a reta s.

**Definição 13.** Sejam as retas  $r \in s$  concorrentes no ponto  $O$ . O ângulo da reta  $r$  para a reta s é o ângulo orientado não obtuso  $\alpha = A\hat{O}B$ , com  $A \in r$  e  $B \in s$ , como ilustram as figuras [1.43\(a\)](#page-54-1) e [1.43\(b\).](#page-54-2) O ângulo de s para  $r \notin -\alpha = B\hat{O}A$ .

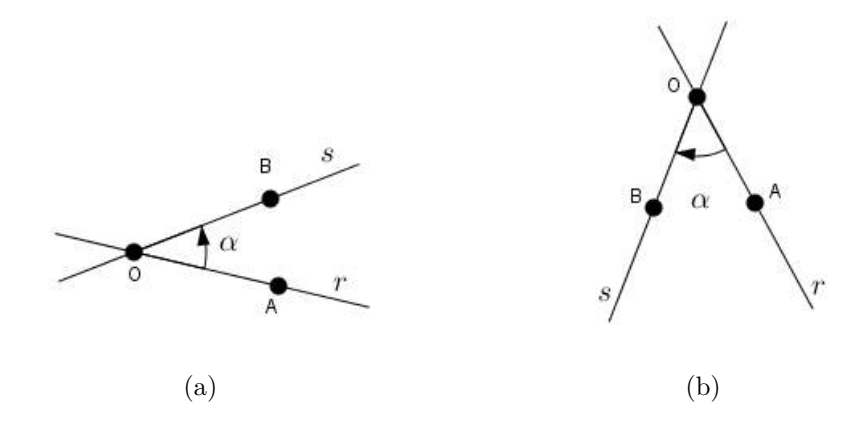

<span id="page-54-2"></span><span id="page-54-1"></span>Figura 1.43: Ângulo da reta  $r$  para a reta  $s$ 

<span id="page-54-3"></span>*Proposição* **18.** *A composição de duas reflexões em relação a duas retas distintas e concorrentes é uma rotação de ângulo o dobro do ângulo entre as retas.*

 $Demonstração. Sejam as reflexões  $R_r$  e  $R_s$  com retas de reflexão  $r$  e  $s$ , tendo o ponto  $O$  em$ comum. Sejam  $A, B, C \in D$  pontos em uma circunferência com centro O, como na figura [1.44,](#page-55-0) com  $B \text{ e } C$  nas retas de reflexão  $r \text{ e } s$ , respectivamente, e  $AB = BC = CD$ .

Note que a reflexão  $R_r$  reflete o triângulo  $OAB$  no triângulo  $OCB$ , e a reflexão  $R_s$  reflete o triângulo  $OCB$  no triângulo  $OCD$ . Como uma isometria é completamente determinada por

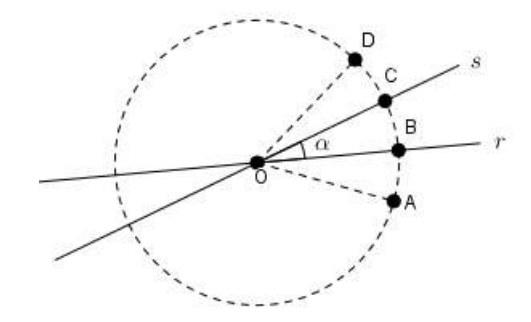

<span id="page-55-0"></span>Figura 1.44: Composição de reflexões em retas concorrentes

seu efeito em três pontos não colineares, e como a composição  $R_s \circ R_r$  coincide com a rotação de ângulo  $2\theta = A\hat{O}C$  (ou  $B\hat{O}D$ ) nos pontos A, B e O, pois

 $(R_s \circ R_r)(A) = C$ ,  $(R_s \circ R_r)(B) = D$ ,  $(R_s \circ R_r)(O) = O$ ,  $\rho_{2\theta}(A) = C, \ \rho_{2\theta}(B) = D, \ \rho_{2\theta}(O) = O,$ a composição  $R_s \circ R_r$  é a rotação de ângulo  $2\theta = A\hat{O}C$  de centro O.

<span id="page-55-1"></span>**Observação** 5. A proposição [18](#page-54-3) implica que uma rotação  $\rho_{O,\alpha}$  pode ser expressa como a composta de duas reflexões  $R_r$  e  $R_s$  em torno de retas  $r$  e  $s$ , concorrentes no ponto  $O$ , e que formam entre si um ângulo igual à metade do ângulo de rotação, ou seja,  $\rho_{O,\alpha} = R_s \circ R_r$  com  $\alpha$  o dobro do ângulo da reta  $r$  para a reta  $s$ . Uma das retas pode ser tomada arbitrariamente, desde que passe pelo ponto  $O$ , e a outra de modo a satisfazer a condição citada. Note que as rotações  $R_s \circ R_r$  e  $R_r \circ R_s$  diferem apenas pelo sentido de rotação, se uma delas é no sentido horário, a outra é no sentido anti-horário.

## **1.7 Composição de Rotações**

Nesta seção analisamos qual o tipo de isometria obtemos ao fazer a composição das rotações  $\rho_{O,\alpha}$ , de centro *O* e ângulo  $\alpha$ , e  $\rho_{O',\beta}$ , de centro *O'* e ângulo  $\beta$ .

*Proposição* **19.** *Sejam as rotações*  $\rho_{O,\alpha}$  *e*  $\rho_{O',\beta}$ *.* 

(i) Se 
$$
O = O'
$$
,  $\rho_{O,\alpha} \circ \rho_{O,\beta} = \rho_{O,\beta} \circ \rho_{O,\alpha} = \rho_{O,\alpha+\beta}$ . Quando  $\alpha + \beta = 360^{\circ}$ ,  $\rho_{O,\alpha+\beta} = identidade$ .

- *(ii)*  $\text{Se } \alpha = -\beta$ , a composição das rotações  $R_{O\alpha}$  e  $R_{O\beta}$  é uma translação.
- <span id="page-55-2"></span>*(iii) Se*  $\alpha \neq -\beta$ , a composição das rotações  $R_{O\alpha}$  e  $R_{O'\beta}$  é uma rotação com centro em O'', *distinto de O e de O'*, *e ângulo*  $\alpha + \beta$ .

 $\Box$ 

*Demonstração.* (i) Pela Observação [5,](#page-55-1) sejam as retas r, s e t como na figura [1.45](#page-56-0) tais que  $\rho_{O,\alpha} = R_s \circ R_r \circ \rho_{O,\beta} = R_t \circ R_s$ . Assim,

$$
\rho_{O,\beta} \circ \rho_{O,\alpha} = R_t \circ R_s \circ R_s \circ R_r = R_t \circ R_r.
$$

Sendo o ângulo entre  $r e t$  igual a  $\frac{\alpha + \beta}{2}$  $\frac{1}{2}$ , pela Proposição [18,](#page-54-3) a composição  $R_t \circ R_r$  é a rotação em torno do ponto O e ângulo  $\alpha + \beta$ .

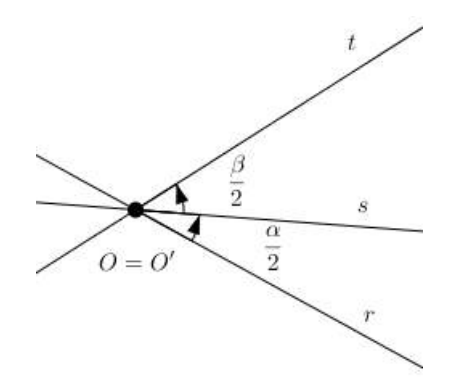

<span id="page-56-0"></span>Figura 1.45: Composição de rotações de mesmo centro

(ii) Pela Observação [5,](#page-55-1) sejam as retas  $r, s \in t$  como na figura [1.46,](#page-56-1) tais que  $\rho_{O,\alpha} = R_r \circ R_s$  e  $\rho_{O',\beta} = R_t \circ R_r$ , com r a reta determinada pelos pontos O e O'. Como  $\alpha = -\beta$ , as retas  $s \in t$  são paralelas.

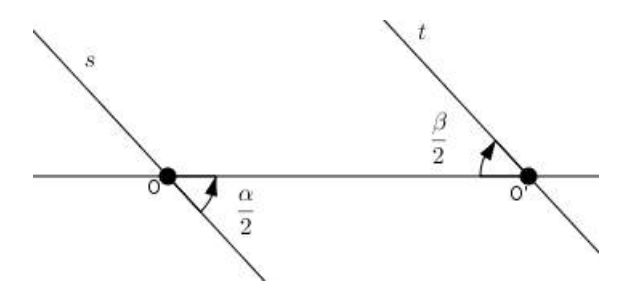

Figura 1.46: Composição de rotações com  $\alpha = -\beta$ 

Assim,

<span id="page-56-1"></span>
$$
\rho_{O',\beta} \circ \rho_{O,\alpha} = R_t \circ R_r \circ R_r \circ R_s = R_t \circ R_s.
$$

Pelo item [\(ii\)](#page-53-2) da Proposição [17,](#page-53-2) a composição  $R_t \circ R_s$  é a translação na direção perpendicular às retas  $s$  e  $t$ , deslocamento igual ao dobro da distância entre  $s$  e  $t$  e no sentido da reta  $s$  para a reta  $t$ .

(iii) Seja  $r$  a reta determinada por  $O$  e  $O'$ . Novamente, pela Observação [5,](#page-55-1) sejam as retas  $s$  e  $t$ como na figura [1.47,](#page-57-0) tais que  $\rho_{O,\alpha} = R_r \circ R_s$  e  $\rho_{O',\beta} = R_t \circ R_r$ . Neste caso, como  $\alpha \neq -\beta$ , as retas s e t são concorrentes em um ponto  $O''$  e o ângulo de s para t é igual a  $\frac{\alpha + \beta}{2}$ 2 .

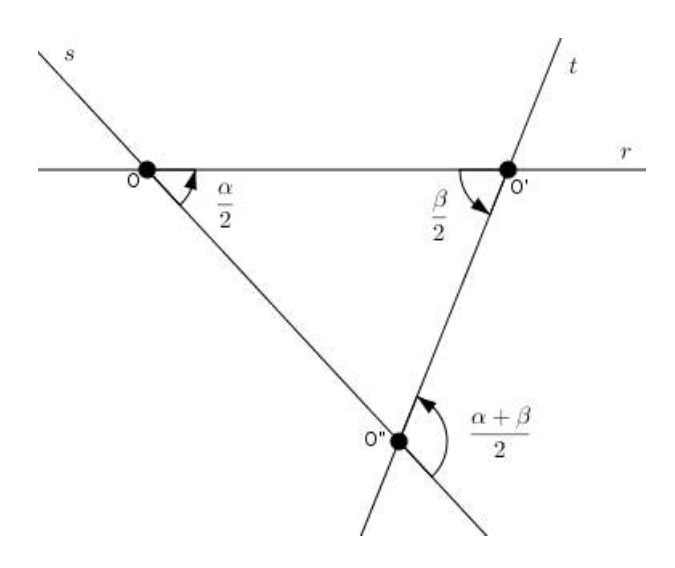

Figura 1.47: Composição de rotações com $\alpha\neq-\beta$ 

Assim,

<span id="page-57-0"></span>
$$
\rho_{O',\beta} \circ \rho_{O,\alpha} = R_t \circ R_r \circ R_r \circ R_s = R_t \circ R_s.
$$

Pela Proposição [18,](#page-54-3) a composição  $R_t \circ R_s$  é a rotação de centro no ponto  $O''$  e ângulo igual ao dobro de  $\frac{\alpha + \beta}{2}$ 2 e no sentido da reta  $s$  para a reta  $t$ .

 $\hfill \square$ 

# **Capítulo 2**

# **Isometrias na Resolução de Problemas**

As propriedades de isometrias podem ser utilizadas para resolver problemas interessantes de forma simples. Neste capítulo apresentaremos alguns problemas que podem ser resolvidos via isometrias.

# **2.1 Problema sobre comprimento de caminho inscrito em Triângulo Equilátero**

*Problema* **1.** Seja *ABC* um equilátero de lado l. Se P e Q são pontos situados respectivamente sobre *AB* e *AC* distintos dos vértices de *ABC*, prove que  $\overline{BQ} + \overline{PQ} + \overline{CP} > 2l$ .

Inicialmente, construímos o triângulo equilátero  $ABC$ , determinamos os pontos  $P$  e  $Q$ pertencentes respectivamente a  $AB$  e  $AC$  e traçamos os segmentos  $BQ$ ,  $PQ$  e  $CP$ .

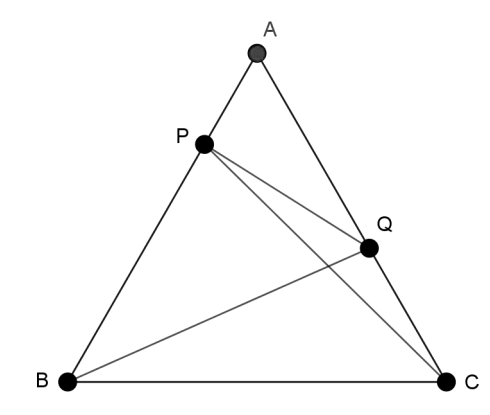

Figura 2.1: Problema do Triângulo Equilátero - Passo 1

Em seguida, refletimos o triângulo  $ABC$  em torno da reta  $AC$  e determinamos o ponto  $B'$ . Também traçamos o segmento  $PQ'$  o qual é a reflexão do segmento  $PQ$  em torno da reta  $AC$ .

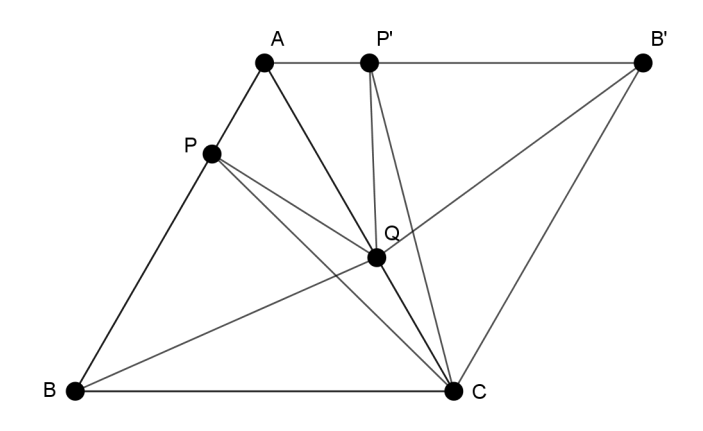

Figura 2.2: Problema do Triângulo Equilátero - Passo 2

Novamente refletimos o triângulo  $ABC$ , agora em torno da reta  $AB'$  e determinamos o ponto C'. Em seguida, traçamos o segmento  $P'C'$  o qual é o segmento  $PC$ , refletido em torno da reta  $AC$  e refletido novamente em torno da reta  $AB'$ .

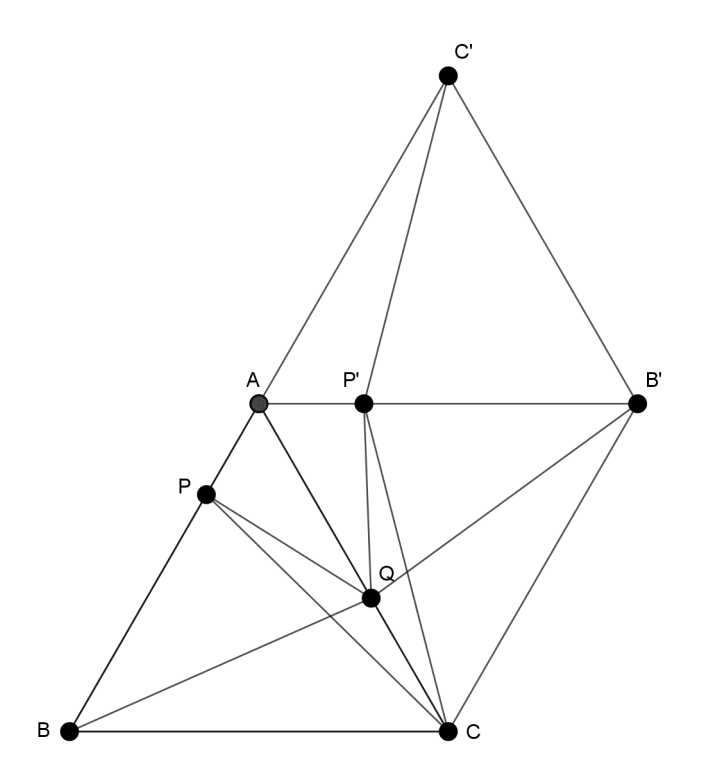

Figura 2.3: Problema do Triângulo Equilátero - Passo 3

Construímos o triângulo  $QP'C'$  traçando o segmento  $QC'$ . Podemos observar na figura que, pela desigualdade triangular no triângulo  $QP'C'$  temos:

$$
\overline{C'P'} + \overline{P'Q} > \overline{C'Q} \tag{2.1.1}
$$

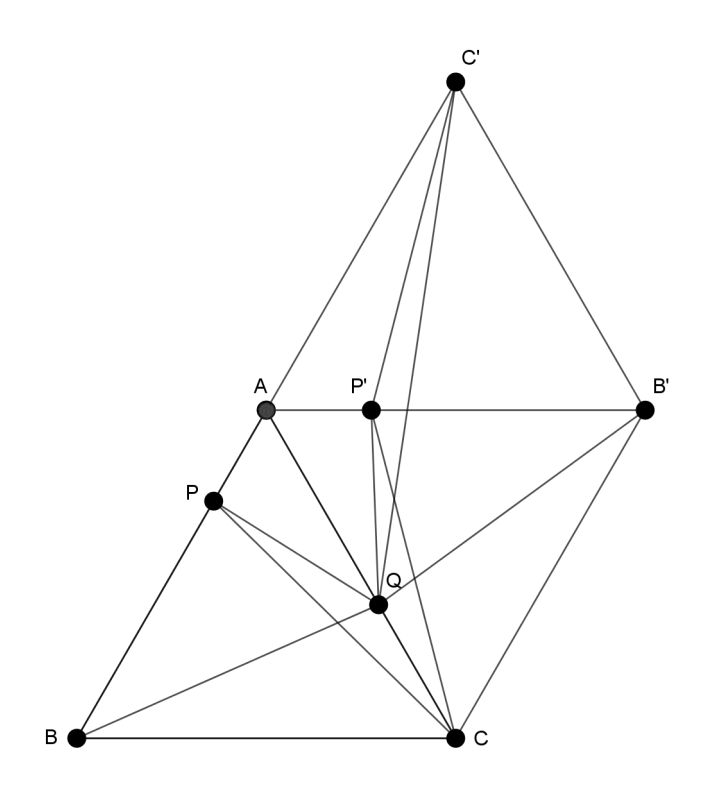

Figura 2.4: Problema do Triângulo Equilátero - Passo 4

Além disso, pela desigualdade triangular no triângulo  $BQC'$ , temos:

$$
\overline{BQ} + \overline{C'Q} > \overline{BC'} \tag{2.1.2}
$$

Portanto, pelas equações [6.5.1](#page-224-0) e [6.5.2](#page-225-0) temos:

$$
\overline{BQ} + \overline{C'P'} + \overline{P'Q} > \overline{BC'} \tag{2.1.3}
$$

Logo, como temos  $\overline{C'P'}=\overline{CP}$ ,  $\overline{P'Q}=\overline{PQ}$  e  $\overline{BC'}=2l$ , por [6.5.3,](#page-225-1) concluímos que:

$$
\overline{BQ} + \overline{CP} + \overline{PQ} > 2l
$$

## **2.2 Problema do Triângulo Medial**

*Problema* 2. Sejam D, E e F respectivamente os pontos médios dos lados AB, BC e CA do triângulo  $ABC$ . Se  $O_1$ ,  $O_2$  e  $O_3$  são, respectivamente, os centros das circunferências circunscritas aos triângulos  $ADF,\,BDE$ e $CEF$ e $Q_{1},\,Q_{2}$  E $Q_{3}$ são, respectivamente, os centros das

circunferências inscritas nesses mesmos triângulos, prove que os triângulos  $O_1O_2O_3$  e  $Q_1Q_2Q_3$ são congruentes.

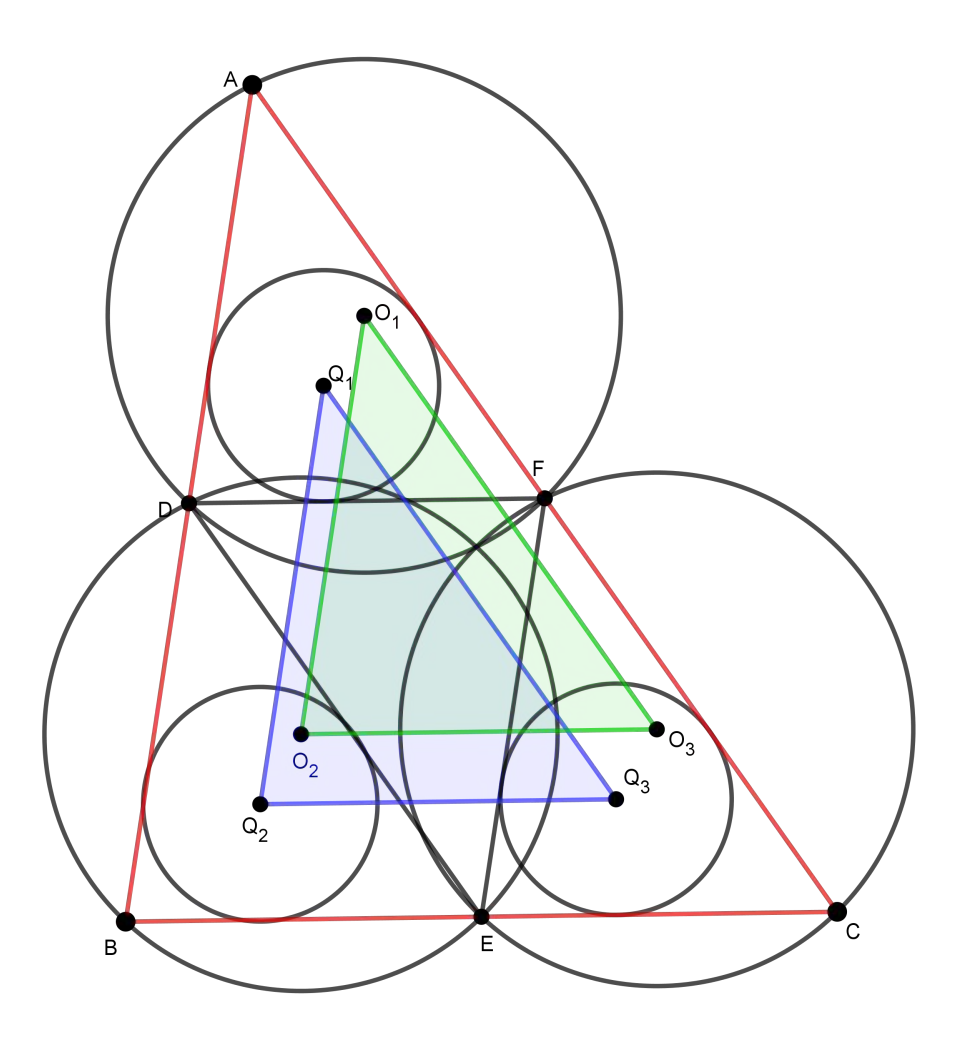

<span id="page-61-0"></span>Figura 2.5: Problema do Triângulo Medial

Podemos observar (ver a figura [2.5\)](#page-61-0) que  $EF$  é a base média do triângulo  $ABC$  relativa à base  $AB$ portanto, pelo Teorema da Base Média,  $EF$ é paralelo a $AB$ e  $2\overline{EF}=\overline{AB}.$ 

Analogamente,  $DE$  é paralelo a  $AC$  e  $2\overline{DE} = \overline{AC}$ , assim como  $DF$  é paralelo a  $BC$  e  $2\overline{DF} = \overline{BC}$ . Logo, os triângulos *FCE*, *AFD* e *BDE* são congruentes.

Sendo assim as circunferências circunscritas de centro  ${\cal O}_1, \ {\cal O}_2$ e ${\cal O}_3$ são congruentes e as circunferências inscritas de centro  $Q_1$ ,  $Q_2$  e  $Q_3$  também são congruentes.

Se efetuarmos uma translação no sentido de  $B$  para  $D$  e com deslocamento igual ao comprimento de BD, o triângulo BDE ficará sobreposto com o triângulo DFA. Como nessa translação todos os pontos pertencentes ao triângulo também sofrem a transformação, podemos concluir que  $Q_2$  será levado a  $Q_1$  e também que  $O_2$  será levado a  $O_1$ . Sendo assim, concluímos que  $\overline{Q_1Q_2} = \overline{O_1O_2}.$ 

Da mesma forma, se a translação for feita no sentido de  $B$  para  $E$  e com deslocamento igual

ao comprimento de  $BE$ ,  $\overline{Q_2Q_3} = \overline{O_2O_3}$ . E ainda, se a translação for feita no sentido de C para  $F$  e com deslocamento igual ao comprimento de  $CF$ ,  $\overline{Q_3Q_1} = \overline{O_3O_1}$ .

Logo, os triângulos  $O_1O_2O_3$  e  $Q_1Q_2Q_3$  são congruentes.

# **2.3 Problema de Napoleão (Teorema atribuído a Napoleão Bonaparte)**

**Problema 3.** Seja um triângulo arbitrário  $ABC$  e consideremos triângulos equiláteros  $ABD$ ,  $BCE$  e  $CAF$  construídos sobre cada um dos lados e exteriores ao triângulo  $ABC$ , como na Figura [2.6.](#page-62-0) Sendo O, P e Q os centros desses três triângulos equiláteros, o triângulo OPQ é equilátero.

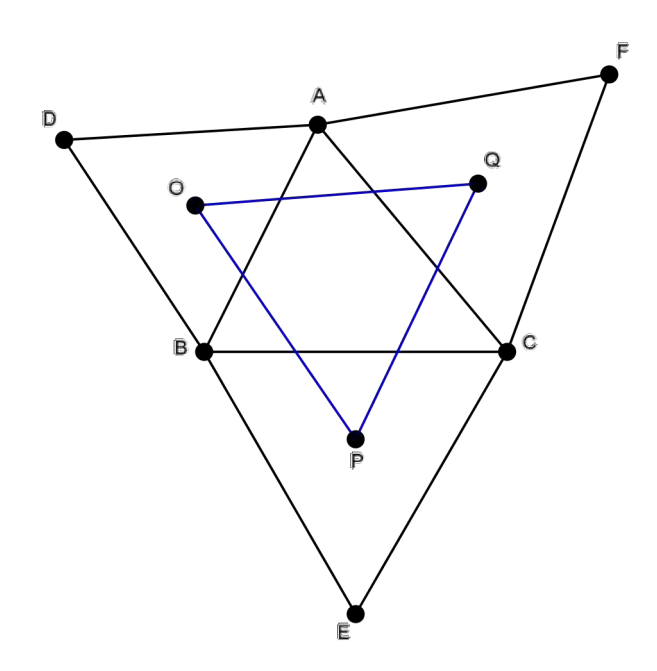

<span id="page-62-0"></span>Figura 2.6: Teorema de Napoleão

O teorema descrito no problema é atribuído a Napoleão Bonaparte e pode ser resolvido utilizando a composição de rotações.

Consideramos as rotações  $\rho_{O,\alpha},\,\rho_{P,\beta}$ e $\rho_{Q,\gamma}$ no sentido horário, com $\alpha=A\hat{O}B,\,\beta=B\hat{P}C$ e  $\gamma = C\hat{Q}A$ . Como os triângulos  $ABD$ ,  $BCE$  e  $CAF$  são equiláteros, os ângulos  $\alpha$ ,  $\beta$  e  $\gamma$  medem 120°. Além disso,  $ρ_{O,\alpha}(A) = B$ ,  $ρ_{P,\beta}(B) = C$  e  $ρ_{Q,\gamma}(C) = A$ . Logo,

$$
\rho_{Q,\gamma} \circ \rho_{P,\beta} \circ \rho_{O,\alpha}(A) = A,
$$

ou seja, a composição  $\rho_{Q,\gamma} \circ \rho_{P,\beta} \circ \rho_{O,\alpha}$  fixa o ponto A.

Pela Proposição [19](#page-55-2) do Capítulo [1,](#page-26-0) a composição  $\rho_{P,\beta} \circ \rho_{O,\alpha}$  é a rotação no sentido horário de 240° com centro no ponto X tal que os ângulos  $X\hat{O}P$  e  $O\hat{P}X$  medem 60°, como na Figura [2.7.](#page-63-0)

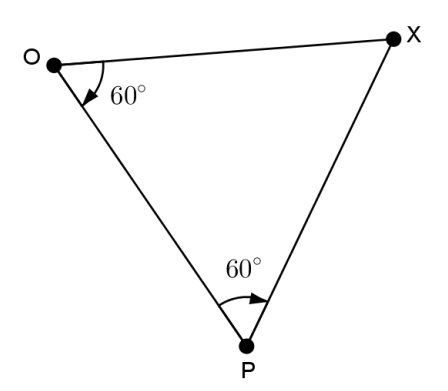

<span id="page-63-0"></span>Figura 2.7: Teorema de Napoleão

Assim, o triângulo *OPX* é equilátero.

Se  $X \neq Q$ , pela Proposição [19,](#page-55-2) a composição de  $\rho_{Q,\gamma}$  e  $\rho_{P,\beta} \circ \rho_{O,\alpha}$  é uma translação que não tem ponto fixo. Como já mostramos que esta composição fixa o ponto A, a suposição  $X \neq Q$ que fizemos não ocorre. Logo,  $X = Q$ , ou seja, o centro  $X$  da rotação  $\rho_{P,\beta} \circ \rho_{O,\alpha}$  coincide com o centro  $Q$  da rotação  $\rho_{Q,\gamma}$ .

Portanto, como o triângulo  $OPX$  é equilátero e  $X = Q$ , concluímos que o triângulo  $OPQ$ é equilátero.

## **2.4 Problema de Fermat**

*Problema* 4. Seja um triângulo acutângulo *ABC*. Localizar no interior desse triângulo um ponto P cuja soma dos comprimentos  $\overline{AP}$ ,  $\overline{BP}$  e  $\overline{CP}$  é a menor possível.

Esse problema é conhecido como problema de Fermat e pode ser resolvido utilizando o conceito de rotação.

Inicialmente consideramos um ponto  $P$  qualquer no interior do triângulo  $ABC$  e os segmentos  $AP$ ,  $BP$  e  $CP$ , como na Figura [2.8.](#page-64-0)

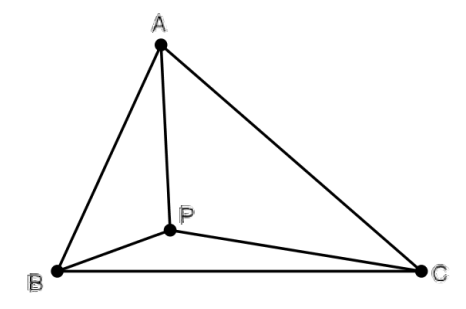

<span id="page-64-0"></span>Figura 2.8: Problema de Fermat

Rotacionamos o triângulo  $APB$  de 60° em torno do ponto B, no sentido anti-horário, e obtemos o triângulo  $A'P'B$ , como mostra a Figura [2.9.](#page-64-1)

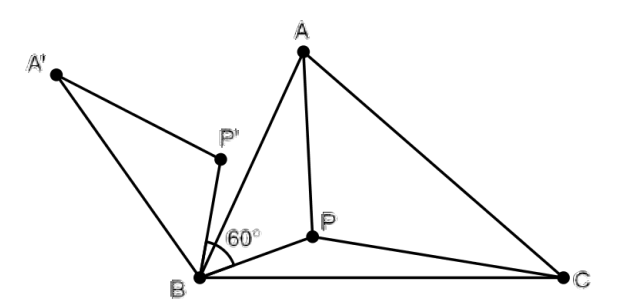

<span id="page-64-1"></span>Figura 2.9: Problema de Fermat

Como a rotação é isometria, ou seja, preserva distâncias, temos  $\overline{A'P'} = \overline{AP}$  e  $\overline{A'B} = \overline{AB}$ . Além disso, as medidas dos ângulos  $P\widehat{B}P'$  e  $A\widehat{B}A'$  são iguais a  $60^\circ$ . Assim, os triângulos  $ABA'$ e *PBP'* são isósceles com um ângulo de 60° o que implica que são equiláteros. (Figura [2.10\)](#page-64-2)

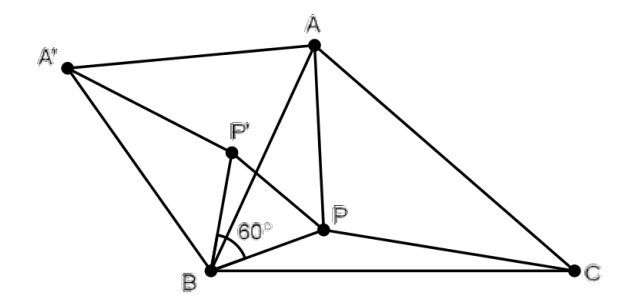

<span id="page-64-2"></span>Figura 2.10: Problema de Fermat

Sendo *PBP'* triângulo equilátero, temos  $\overline{BP} = \overline{BP'} = \overline{PP'}$ . Assim, o comprimento do caminho poligonal  $A'P'PC$  é igual a soma dos comprimentos dos segmentos  $AP$ ,  $BP$  e  $CP$ , ou seja,

$$
\overline{A'P'} + \overline{P'P} + \overline{PC} = \overline{AP} + \overline{BP} + \overline{CP}.
$$

Este caminho poligonal ligando  $A'$  e C, formado pelos segmentos  $A'P'$ ,  $P'P$  e  $PC$ , é mínimo quando é um segmento de reta, como na Figura [2.11.](#page-65-0)

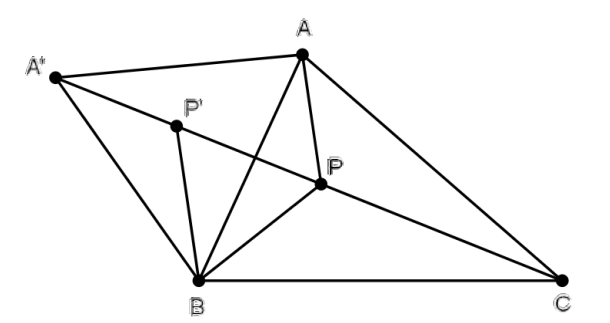

<span id="page-65-0"></span>Figura 2.11: Problema de Fermat

Neste caso,

$$
B\widehat{P}C = 180^\circ - B\widehat{P}P' = 120^\circ
$$

e

$$
A\widehat{P}B = A'\widehat{P'}B = 180^{\circ} - P\widehat{P'}B = 120^{\circ}.
$$

Assim, o desejado ponto  $P$ , para o qual

$$
\overline{AP} + \overline{BP} + \overline{CP}
$$

é mínimo, é o ponto tal que

$$
A\widehat{P}B = B\widehat{P}C = C\widehat{P}A = 120^{\circ},
$$

como na Figura [2.12,](#page-65-1) e é chamado de Ponto de Fermat.

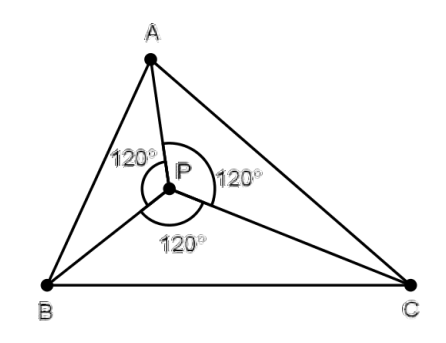

<span id="page-65-1"></span>Figura 2.12: O Ponto de Fermat

A seguir, apresentamos duas construções geométricas do Ponto de Fermat e as respectivas justificativas.

*Construção 1*.

- A partir do triângulo  $ABC$ , fazemos a rotação do ponto  $A$  de 60° em torno do ponto  $B$ , obtendo o ponto  $A'$ , como na Figura [2.13.](#page-66-0)
- Construímos o segmento  $A'C$ .
- Construímos a circunferência  $c$  passando pelos pontos  $A, B \in A'$ .
- A intersecção  $P$  do segmento  $A'C$  e a circunferência  $c$  é o Ponto de Fermat.

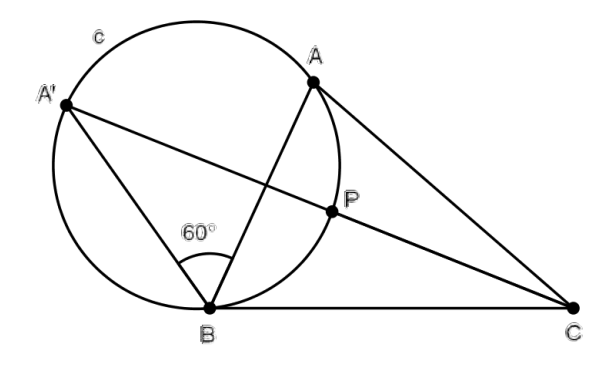

<span id="page-66-0"></span>Figura 2.13: Construção 1 do Ponto de Fermat

### *Justificativa da construção 1*.

Como o triângulo  $ABA'$  é equilátero, os ângulos  $\widehat{A}$ <sup>T</sup> $B$  e  $\widehat{ABA}'$  têm medidas iguais a 60°. Pela Proposição [22](#page-254-0) do apêndice [C,](#page-254-1) sendo o quadrilátero  $AA'BP$  inscritível, temos  $\widehat{A}$ <sup> $\widehat{A}$ </sup> $B$  +  $\widehat{APB} = 180^{\circ}$  e  $\widehat{APA'} = \widehat{ABA'} = 60^{\circ}$ . Assim,  $\widehat{APB} = 120^{\circ}$  e, como  $\widehat{APA'} + \widehat{APC} = 180^{\circ}$ , temos  $\widehat{APC} = 120^\circ$ . (ver Figura [2.14\)](#page-66-1) Consequentemente, também  $\widehat{BPC} = 120^\circ$ .

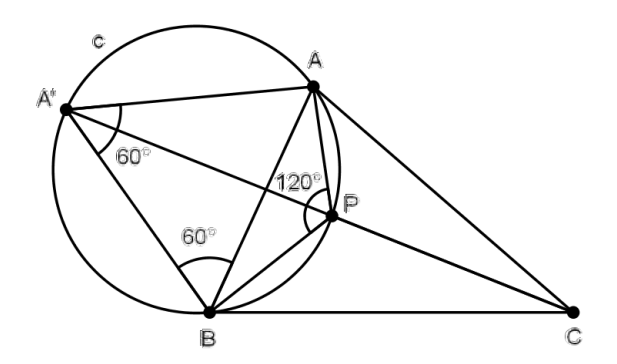

<span id="page-66-1"></span>Figura 2.14: Justificativa da construção 1

### *Construção 2*.

• Construímos o segmento  $A'C$ , como na construção 1.

- Fazemos a rotação do ponto  $B$  de  $60^{\circ}$  em torno do ponto  $C$ , obtendo o ponto  $B'$ , como na Figura [2.15.](#page-67-0)
- Construímos o segmento  $B'A$ .
- A intersecção P do segmento  $A'C$  e o segmento  $B'A$  é o Ponto de Fermat.

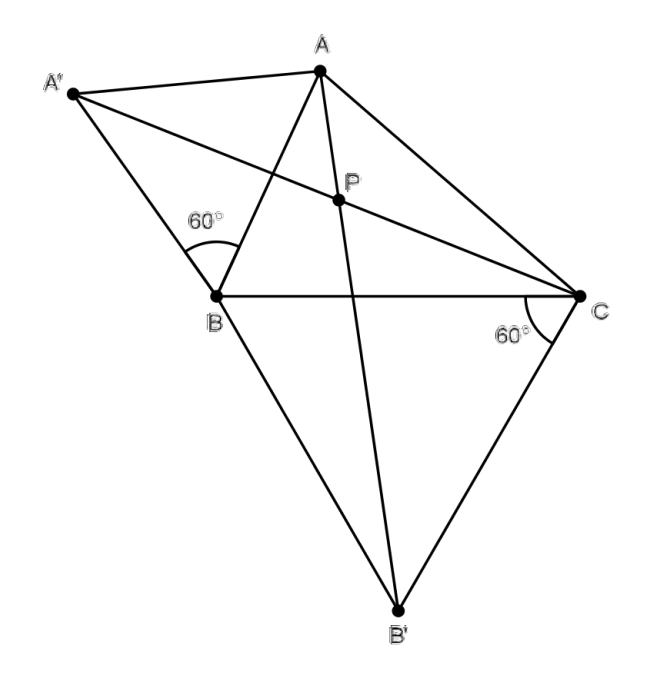

<span id="page-67-0"></span>Figura 2.15: Construção 2 do Ponto de Fermat

*Justificativa da construção 2*.

De modo análogo à justificativa de que o Ponto de Fermat pertence ao segmento  $A'C$ , justificamos que está no segmento  $B'A$ . Portanto,  $P$  está na intersecção dos dois segmentos.

**Observação** 6. Na solução do Problema de Fermat, note que os segmentos  $A'C \text{ } e \text{ } B'A$  são congruentes e  $\overline{A'C} = \overline{B'A} = \overline{AP} + \overline{BP} + \overline{CP}$ . Além disso, também podemos considerar o ponto  $C'$  obtido pela rotação de 60° do ponto  $C$  em torno do ponto  $A$  e o segmento  $C'B$  que também será congruente aos segmentos  $A'C$  e  $B'A$ , ou seja,

$$
\overline{A'C} = \overline{B'A} = \overline{C'B} = \overline{AP} + \overline{BP} + \overline{CP},
$$

e os três segmentos são concorrentes no Ponto Fermat, como na Figura [2.16.](#page-68-0)

Como os triângulos ABA', BCB' e CAB' são equiláteros, temos a consequência seguinte:

### *Consequência*

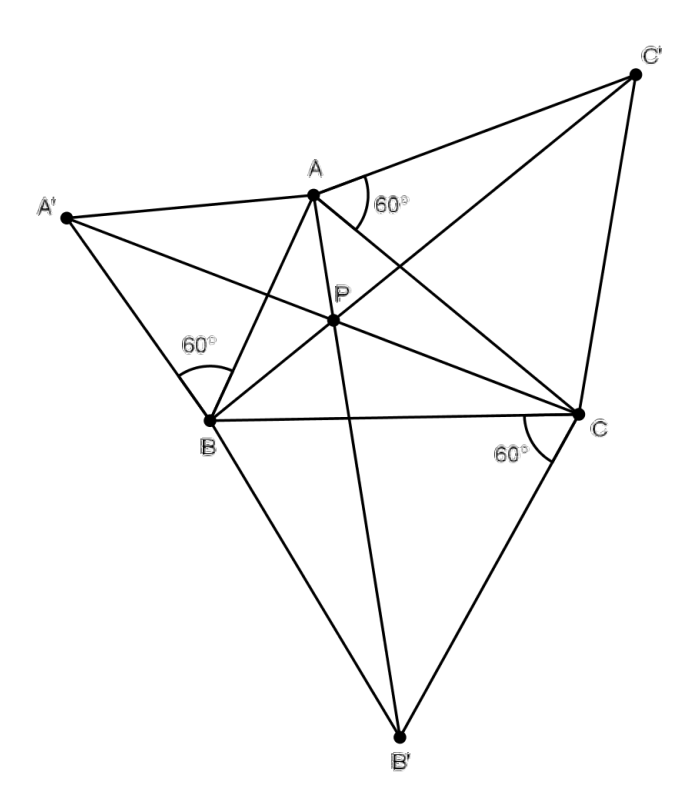

<span id="page-68-0"></span>Figura 2.16: O Ponto de Fermat como intersecção de três segmentos

Se triângulos equiláteros  $ABA'$ ,  $BCB'$  e  $CAB'$  são construídos exteriormente nos lados de triângulo acutângulo  $ABC$ , os três segmentos  $A'C$ ,  $B'A$  e  $C'B$  são congruentes, concorrentes no Ponto de Fermat e com ângulos entre cada dois deles iguais a 60<sup>∘</sup> .

*Comentário* **2.** Caso o triângulo ABC seja obtusângulo, devemos considerar duas situações conforme descrito na Referência [\[1\]](#page-248-0).

Na primeira situação consideramos o caso em que os ângulos do triângulo ABC não excedem  $120^{\circ}$  (ver Figura [2.17\)](#page-68-1).

Deseja-se encontrar o valor mínimo para  $d = AP + BP + CP$ , onde P é um ponto de região triangular fechada. Rotacionamos o triângulo *APB* de 60<sup>°</sup> com centro em *B*, obtemos *C'P'B*.

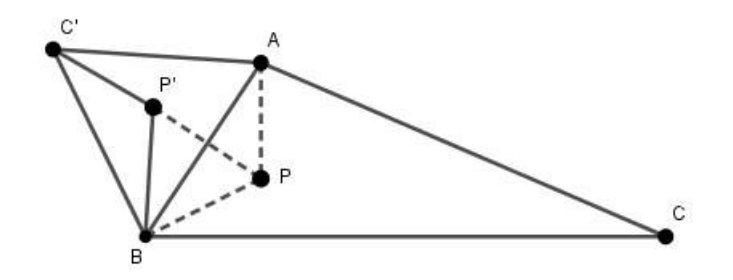

<span id="page-68-1"></span>Figura 2.17: O Problema de Fermat no triângulo obtusângulo 1

Os triângulos  $ABC'$  e  $BPP'$  são equiláteros. Observamos que  $AP + BP + CP = CP' +$ 

 $P'P + PC$ , ou seja,  $d$  é o comprimento da linha poligonal  $CP'PC$ . Sendo assim,  $d$  será mínima se os pontos C, P', P e C' forem colineares. Neste caso,  $\widehat{BPC} = 180^\circ - P' \widehat{P}B = 120^\circ$  e  $\widehat{APB} = C'\widehat{P'}B = 180^\circ - P\widehat{P'}B = 120^\circ.$ 

Então o ponto,  $P$ , para o qual  $d$  é mínima é o que "enxerga"os lados  $AB$ ,  $BC$  e  $AC$  de 120<sup>∘</sup> . Nos triângulos com ângulos menores que 120<sup>∘</sup> , é sempre possível determinar este ponto , conhecido como ponto de Fermat. As construções estão descritas na Referência [\[1\]](#page-248-0).

Observamos que, se o ângulo  $BAC$  é de 120°, obtemos  $CAC'$  alinhados e portanto a solução para o nosso problema é  $P = A$ .

Já na segunda situação, supomos que o triângulo ABC tenha um ângulo maior do que 120°. Vamos mostrar que o ponto-solução para o problema é o vértice A. Isto é:  $AP + BP + CP >$  $AB + AC$  (ver Figura [2.18\)](#page-69-0).

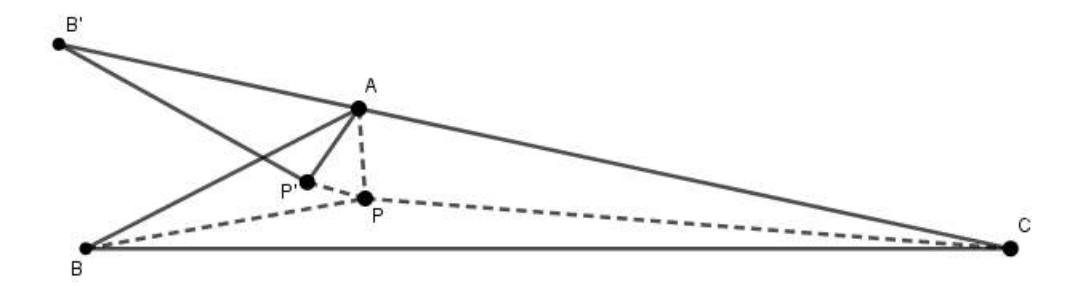

<span id="page-69-0"></span>Figura 2.18: O Problema de Fermat no triângulo obtusângulo 2

Rotacionando o triângulo *APB* em *A* de tal maneira que o triângulo obtido  $B'P'A$  tenha  $B', AeC$  alinhados, temos  $\widehat{PAP'} < 60^\circ$ . Isto implica que  $P'P < AP$ . Então  $d = AP + BP +$  $\overline{CP} > \overline{P'P} + \overline{B'P} + \overline{PC}$ , ou seja, *d* é maior do que o comprimento da poligonal  $\overline{B'P'PC}$ , que por sua vez é maior que o segmento  $B'C$ .

Temos então:  $AP + BP + CP > B'C = B'A + AC = AB + AC$ .

### **2.5 Problema de Fagnano**

*Problema* **5.** Em um triângulo acutângulo, inscrever um triângulo cujo perímetro é o menor possível.

Este problema é conhecido como o Problema de Fagnano. Foi proposto e resolvido utilizando cálculo por Giovanni Fagnano (1715 - 1797, Itália). A primeira solução que apresentamos é baseada na prova de Coxeter ([\[2\]](#page-248-1), p. 21), Dodge ([\[4\]](#page-248-2), p. 91) e Kazarinoff ([\[7\]](#page-248-3), pp. 76-77). A segunda solução, também usando reflexões, é uma adaptação da prova devido ao H. A. Schwarz (1843 - 1921, Polônia) que pode ser vista em Coxeter e Greitzer ([\[3\]](#page-248-4), p. 88).

Apresentamos duas soluções para o problema utilizando o conceito de reflexão.

#### **Solução 1**.

Consideremos um triângulo acutângulo  $ABC$  e seja um triângulo qualquer  $DEF$  com  $D$ em  $BC, E$  em  $AC$  e  $F$  em  $AB$ . Sejam  $D'$  e  $D''$  as imagens de  $D$  pelas reflexões em  $CA$  e  $AB$ , respectivamente, como na figura [2.19.](#page-70-0)

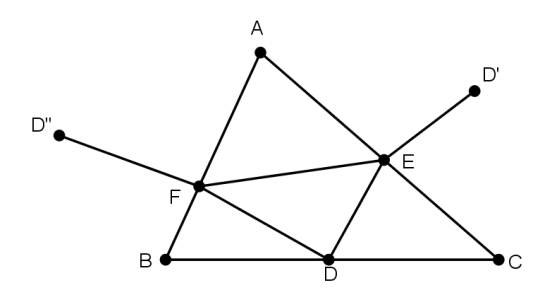

<span id="page-70-0"></span>Figura 2.19: Problema de Fagnano

Então, o comprimento do caminho  $D'EFD''$  de  $D'$  para  $D''$ , que, em geral, é uma poligonal com junções em  $E \in F$ , é igual ao perímetro do triângulo  $DEF$ , ou seja

$$
DE + EF + FD = D'E + EF + FD'',
$$

Para  $D$  fixo, tal caminho de  $D'$  para  $D''$  é mínimo quando é uma reta. Logo, dentre todos os triângulos inscritos com vértices  $D$  em  $BC$ ,  $E$  em  $AC$  e  $F$  em  $AB$ , aquele com o menor perímetro ocorre quando  $E \in F$  estão no segmento de reta  $D'D''$ , como mostra a figura [2.20.](#page-70-1)

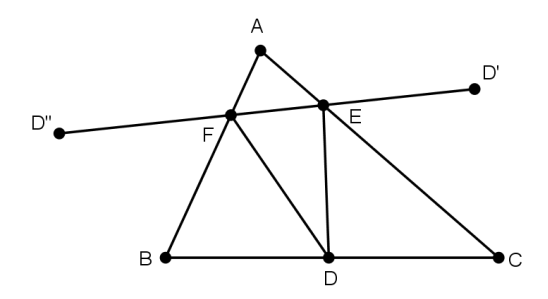

<span id="page-70-1"></span>Figura 2.20: Problema de Fagnano

Como  $AD'$  e  $AD''$  são imagens de  $AD$  pelas reflexões em  $AC$  e  $AB$ , respectivamente, eles são congruentes e  $D'\hat{A}D'' = 2B\hat{A}C$ . (ver figura [2.21\)](#page-71-0)

Assim, o triângulo  $AD'D''$  é isósceles cujo ângulo em  $A$  é independente da escolha de  $D$  em  $BC$ . A base  $D'D''$  deste triângulo é mínima quando os lados iguais são mínimos, logo, quando  $AD$  é mínimo. Assim, a base é mínima quando  $AD$  é perpendicular a  $BC$ , ou seja,  $AD$  é a altura relativa ao lado  $BC$ . Portanto, a desejada localização do ponto  $D$  é aquela em que  $AD$ é a altura a partir de A, ou seja,  $D$  é o pé da altura relativa ao vértice A. (fig. [2.22\)](#page-71-1)

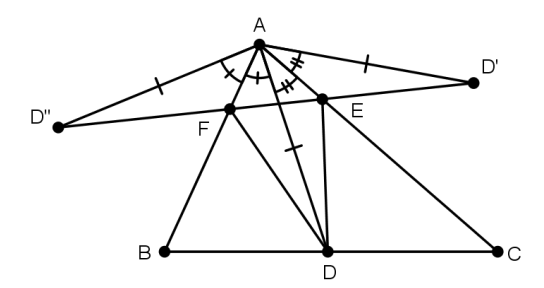

<span id="page-71-0"></span>Figura 2.21: Problema de Fagnano

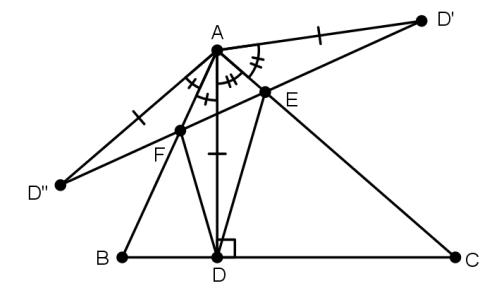

<span id="page-71-1"></span>Figura 2.22: Problema de Fagnano

Agora mostraremos que os pontos  $E \in F$  obtidos são também os pés das alturas relativas a  $B \text{ e } C$ , respectivamente.

Sendo D o pé da altura relativa ao vértice A, pelas propriedades de reflexão,  $D'\hat{A}D'' = 2\hat{A}$ e o triângulo  $D'AD''$  é isósceles de base  $D'D''$ , como na figura [2.23.](#page-72-0) Assim,

$$
A\widehat{D'}D'' = A\widehat{D''}D' = \frac{180 - 2\widehat{A}}{2} = 90 - \widehat{A}
$$

Nos triângulos retângulos  $ADB \in ADC$ ,  $B\widehat{A}D = 90 - \widehat{B} \in C\widehat{A}D = 90 - \widehat{C}$ , respectivamente. Assim,  $\widehat{BAD}'' = 90 - \widehat{B}$  e  $\widehat{CAD'} = 90 - \widehat{C}$ . Além disso, temos

$$
A\widehat{B}D'' = \widehat{B}, \quad A\widehat{D''}B = 90, \quad A\widehat{C}D' = \widehat{C}, \quad A\widehat{D'}C = 90.
$$

Logo, no triângulo retângulo  $AD''B$ ,  $B\hat{A}D'' = 90 - \hat{B}$  e no triângulo retângulo  $AD'C$ ,  $C\widehat{A}D' = 90 - \widehat{C}.$ 

Assim, pelo Teorema do Ângulo Externo nos triângulos  $AD'E$  e  $AD''F$  aplicado aos vértices  $E \in F$ , respectivamente, obtemos

$$
\hat{AEF} = (90 - \hat{A}) + (90 - \hat{C}) = 180 - (\hat{A} + \hat{C}) = \hat{B}
$$

$$
\hat{AFE} = (90 - \hat{A}) + (90 - \hat{B}) = 180 - (\hat{A} + \hat{B}) = \hat{C}
$$
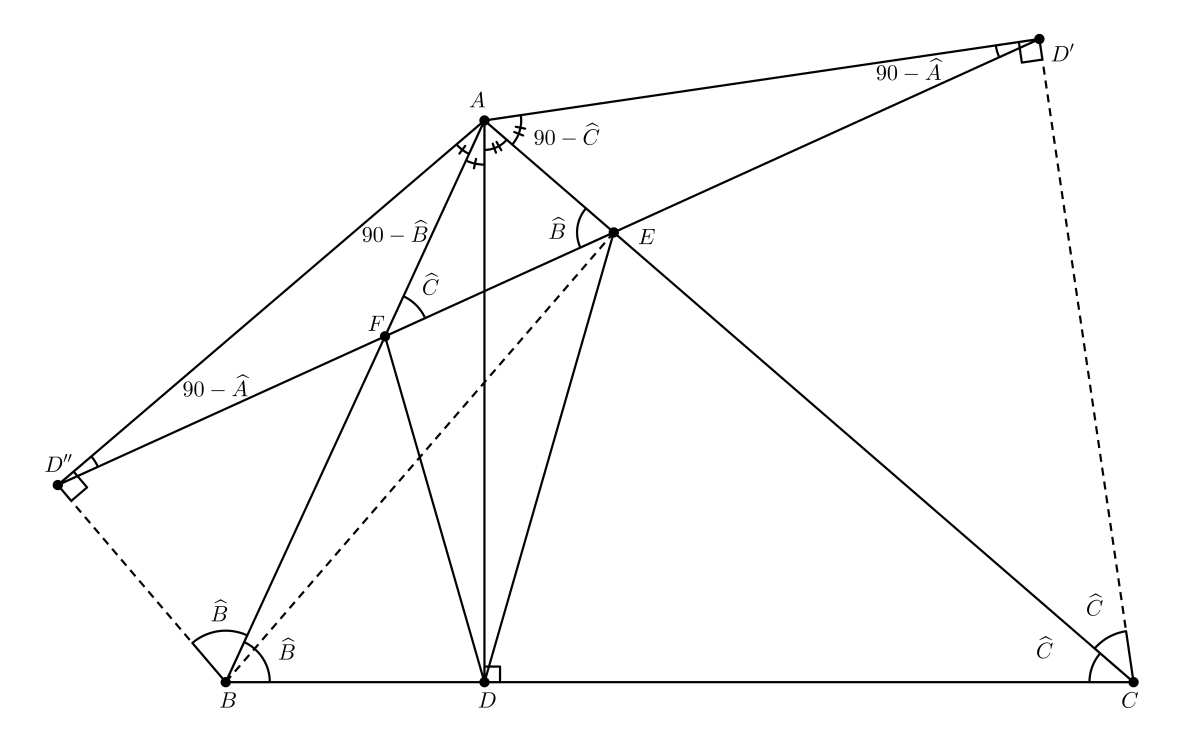

Figura 2.23: Problema de Fagnano

No quadrilátero *AEBD''*, temos

$$
A\widehat{B}D'' = A\widehat{E}D'' = \widehat{B}.
$$

Pela proposição sobre caracterização de quadriláteros inscritíveis apresentada no apêndice [C,](#page-254-0) o quadrilátero  $AEBD''$  é inscritível e, novamente pela mesma proposição

$$
A\widehat{E}B + A\widehat{D''}B = 180,
$$

e, sendo  $\widehat{AD''}B = 90$ , temos  $\widehat{AEB} = 90$ , e, portanto  $BE$  é a altura do triângulo  $ABC$  relativa ao vértice  $B$ . Logo,  $E$  é o pé da altura relativa ao vértice  $B$ .

De modo análogo,  $C$  é o pé da altura relativa ao vértice  $C$ . Assim, o triângulo  $DEF$  é o triângulo órtico  $^1$  $^1$  do triângulo  $ABC$ .

Analogamente, se começamos variando  $E$  ou  $F$  ao invés de  $D$  como fizemos, também obtemos que  $E$  e  $F$  devem ser os pés das alturas correspondentes. Assim, concluímos que o triângulo órtico é o único triângulo inscrito em um triângulo acutângulo, ou seja, o triângulo cujos vértices são os pés das alturas relativas a cada um dos vértices do triângulo acutângulo.

#### **Solução 2**.

<span id="page-72-0"></span><sup>1</sup>O triângulo cujos vértices são os pés das alturas de um dado triângulo é chamado triângulo órtico

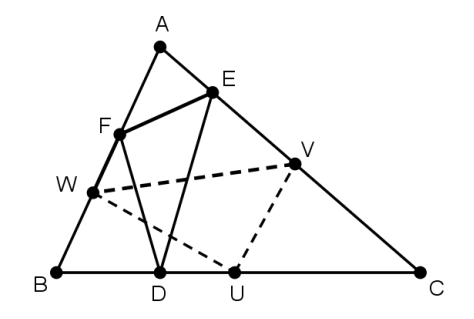

<span id="page-73-0"></span>Figura 2.24: Problema de Fagnano - solução 2

Aplicamos aos três triângulos uma sequência de reflexões, na ordem apresentada a seguir, obtendo a figura [2.25.](#page-74-0)

- Reflexão  $R_{AC}$  em relação a reta  $AC$ .
- Reflexão  $R_{B'C}$  em relação a reta  $B'C$ , com  $B' = R_{AC}(B)$ .
- Reflexão  $R_{A'B'}$  em relação a reta  $A'B'$ , com  $A' = R_{B'C}(A)$ .
- Reflexão  $R_{A'C'}$  em relação a reta  $A'C'$ , com  $C' = R_{A'B'}(C)$ .
- Reflexão  $R_{B''C'}$  em relação a reta  $B''C'$ , com  $B'' = R_{A'C'}(B')$ .
- Reflexão  $R_{A''B''}$  em relação a reta  $A''B''$ , com  $A'' = R_{B''C'}(A')$ .

<span id="page-73-1"></span>Seja  $T$  a composição dessas reflexões, ou seja,

<span id="page-73-2"></span>
$$
T = R_{A''B''} \circ R_{B''C'} \circ R_{A'C'} \circ R_{A'B'} \circ R_{B'C} \circ R_{AC}
$$
 (2.5.1)

Sejam os ângulos  $\alpha = B\hat{A}C$ ,  $\beta = A\hat{B}C$  e  $\gamma = B\hat{C}A$ .

Pela Proposição [18](#page-54-0) do Capítulo [1](#page-26-0) e propriedade de reflexão,  $R_{B'C} \circ R_{AC} = R_{A'C} \circ R_{B'C}$ , pois  $\widehat{BCA} = \widehat{ACB'} = B'\widehat{C}A' = \gamma$ . Também,  $R_{A'C'} \circ R_{A'B'} = R_{A'B'} \circ R_{A'C}$ , pois  $B'\widehat{A'}C' = B''\widehat{A'}C'$  $B\hat{A}C = \alpha$ . Assim,

$$
R_{A'C'} \circ R_{A'B'} \circ R_{B'C} \circ R_{AC} = R_{A'B'} \circ R_{A'C} \circ R_{A'C} \circ R_{B'C} = R_{A'B'} \circ R_{B'C}
$$
 (2.5.2)

Logo, por [2.5.1](#page-73-1) e [2.5.2,](#page-73-2) temos

$$
T = R_{A''B''} \circ R_{B''C'} \circ R_{A'B'} \circ R_{B'C}
$$
\n(2.5.3)

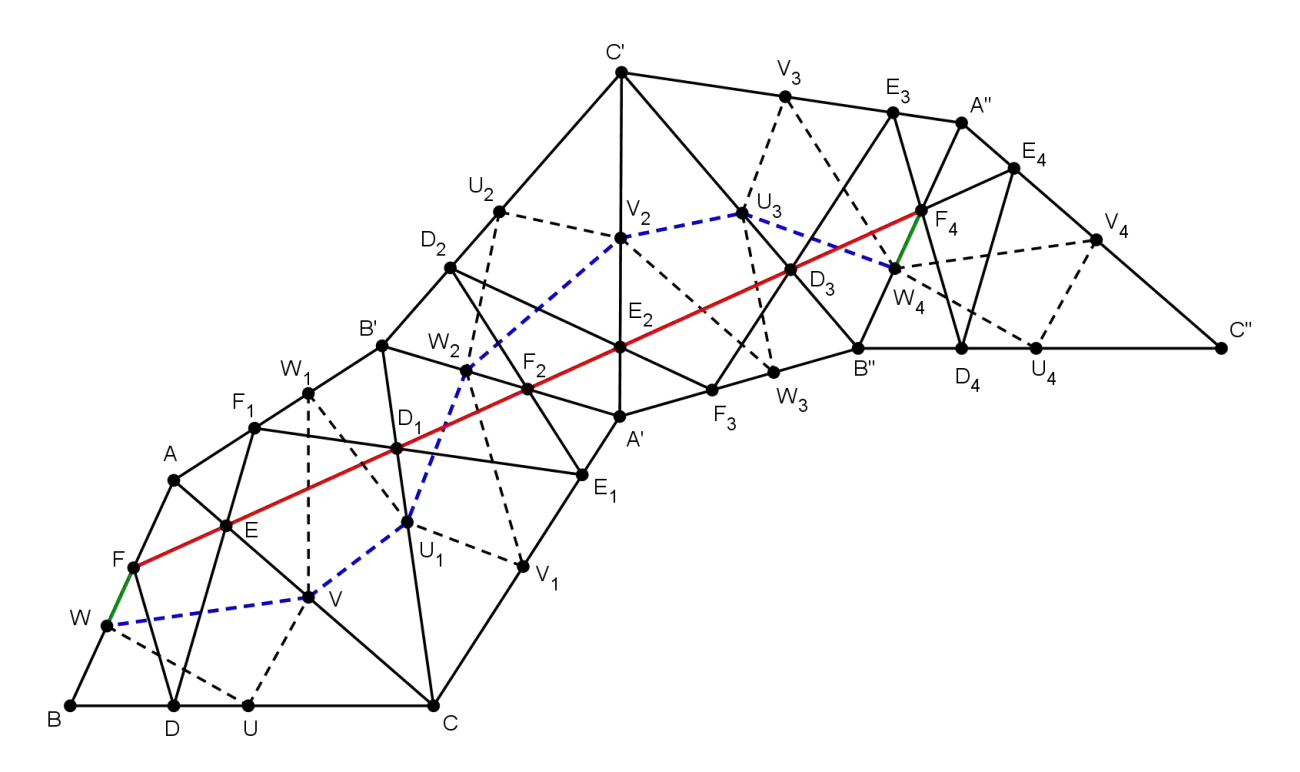

<span id="page-74-0"></span>Figura 2.25: Problema de Fagnano - reflexões

E, como pela Proposição [18,](#page-54-0)  $R_{A'B'} \circ R_{B'C}$  é a rotação  $R_{B'(2\beta)}$  em torno de  $B'$  no sentido anti-horário de ângulo 2 $\beta$  e  $R_{A''B''}$  o  $R_{B''C'}$  é a rotação  $R_{B''(-2\beta)}$  em torno de  $B''$  no sentido horário de ângulo  $2\beta$ , temos

$$
T = R_{B''(-2\beta)} \circ R_{B'(2\beta)}
$$

Portanto, pela Proposição [19](#page-55-0) do Capítulo [1,](#page-26-0) T é uma translação. Assim, sendo  $T(F) = F_4$ e  $T(W) = W_4$ , a imagem pela translação  $T$  do segmento  $WF$  contido no lado  $AB$  do triângulo ABC é o segmento  $W_4F_4$  congruente e paralelo a  $WF$  contido no segmento  $A''B''$ , como na figura [2.25.](#page-74-0)

Como, pela Proposição [23](#page-255-0) do Apêndice [C,](#page-254-0) as alturas do triângulo  $ABC$  bissectam os ângulos de seu triângulo órtico  $DEF$ , segue que após realizada a sequência de reflexões, o segmento  $FF<sub>4</sub>$  (ver Figura [2.25\)](#page-74-0) é composto por segmentos provenientes dos lados do triângulo órtico tendo comprimento igual a duas vezes o perímetro do triângulo órtico.

Além disso, a poligonal  $WVU_1W_2V_2U_3W_4$  (ver figura [2.25\)](#page-74-0) tem comprimento igual a duas vezes o perímetro do triângulo  $UVW$ . Esta poligonal e o segmento  $FF_4$  estão em destaque na figura [2.26.](#page-75-0)

Como os segmentos  $WF$  e  $W_4F_4$  são congruentes e paralelos, pela generalização da Desi-gualdade Triangular (ver Apêndice [A\)](#page-250-0), o comprimento de  $FF_4$  é menor do que ou igual ao comprimento da poligonal  $WVU_1W_2V_2U_3W_4$ . Consequentemente o perímetro do triângulo órtico do triângulo  $ABC$  é menor do que ou igual ao perímetro de qualquer triângulo inscrito no triângulo  $ABC$ .

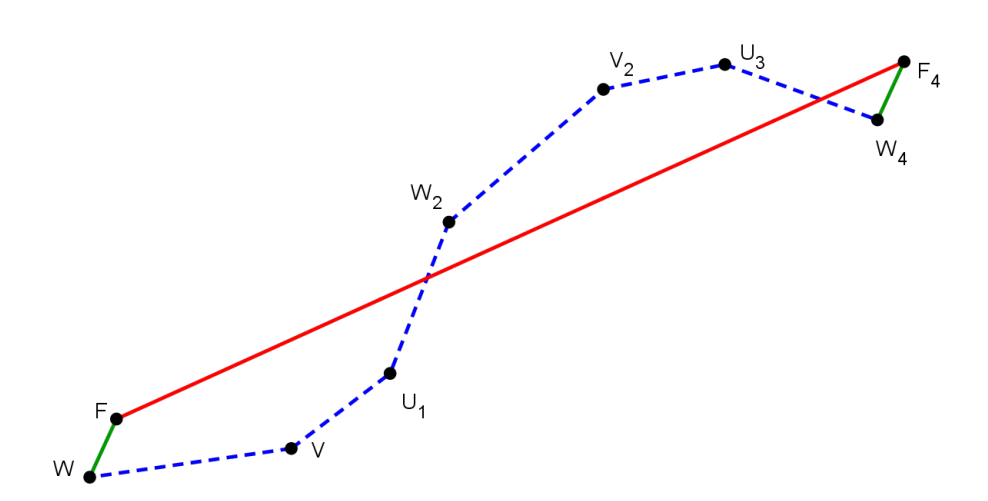

<span id="page-75-0"></span>Figura 2.26: Problema de Fagnano - comparando comprimentos

# **Capítulo 3**

# **Experimentos envolvendo Isometrias**

Nesse Capítulo apresentamos alguns problemas que envolvem o conceito de isometrias e podem ser solucionados através de experimentos. Esses problemas são ótimas propostas de atividades para sala de aula uma vez que, a partir de uma atividade concreta, os alunos começam de forma intuitiva a pensar sobre os conceitos envolvidos e, posteriormente, podem sistematizar sua resolução.

## **3.1 Atravessando o Rio**

*Problema* 6. Dois pontos A e B se encontram em lados opostos de um rio cujas margens são paralelas. Deseja-se encontrar o menor caminho entre esses pontos de tal modo que para atravessar o rio, o percurso deve ser feito perpendicularmente às suas margens.

#### **3.1.1 Experimento**

*Material Necessário.* Para a realização do experimento serão necessários os instrumentos de construções geométricas, tais como régua, esquadros e compasso além de uma folha de sulfite comum.

*Procedimento.* Utilizando os instrumentos de construção geométrica, os alunos deverão construir um par de retas paralelas que representem as margens do rio em questão e, em seguida, marcar os pontos  $A \in B$  em lados opostos do rio.

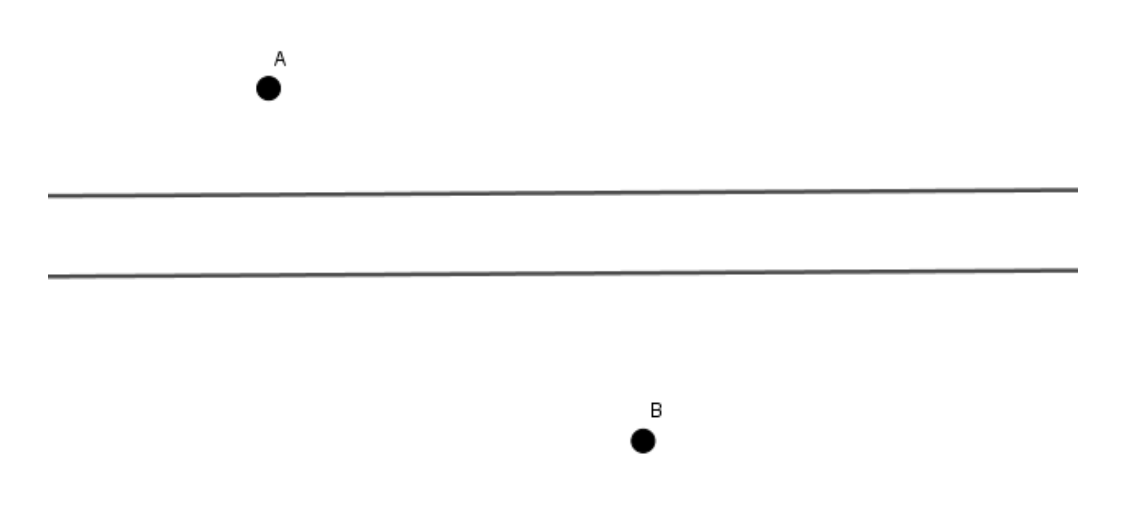

Figura 3.1: Problema 1

Como sabemos, a menor distância entre dois pontos distintos é uma reta. Portanto, caso não existisse o percurso do rio o problema seria facilmente resolvido construindo um segmento de reta com extremidades em  $A \in B$ . Logo, os alunos farão duas dobras de tal modo que as margens do rio fiquem sobrepostas.

A primeira dobra deve ser feita para trás sobre a margem inferior do rio e a segunda dobra deve ser feita para frente sobre a reta paralela e equidistante das margens como podemos observar na figura abaixo.

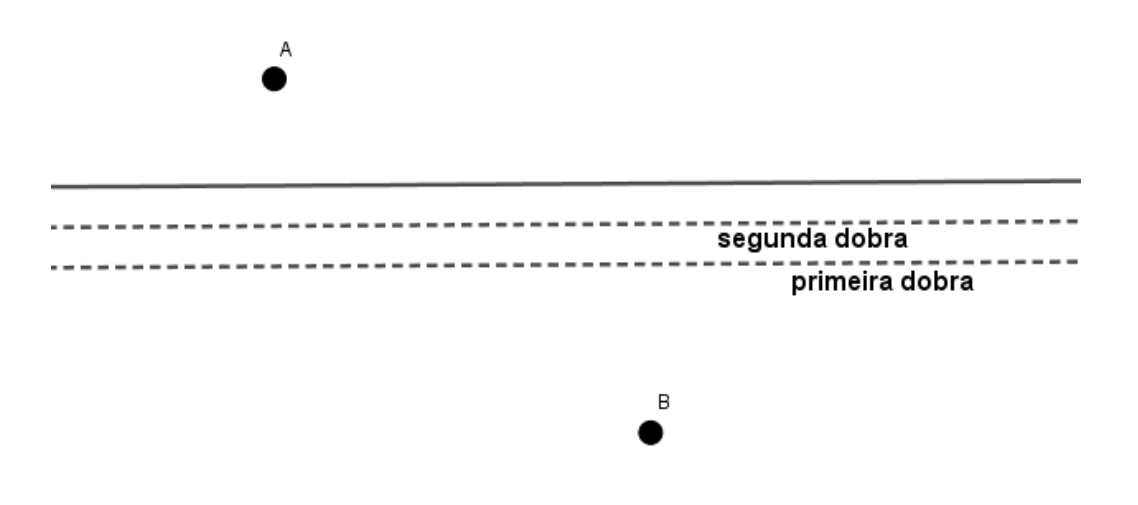

Figura 3.2: Problema 1 - Experimento - Passo 1

A nova figura ficará com dois pontos de lados opostos de uma única reta.

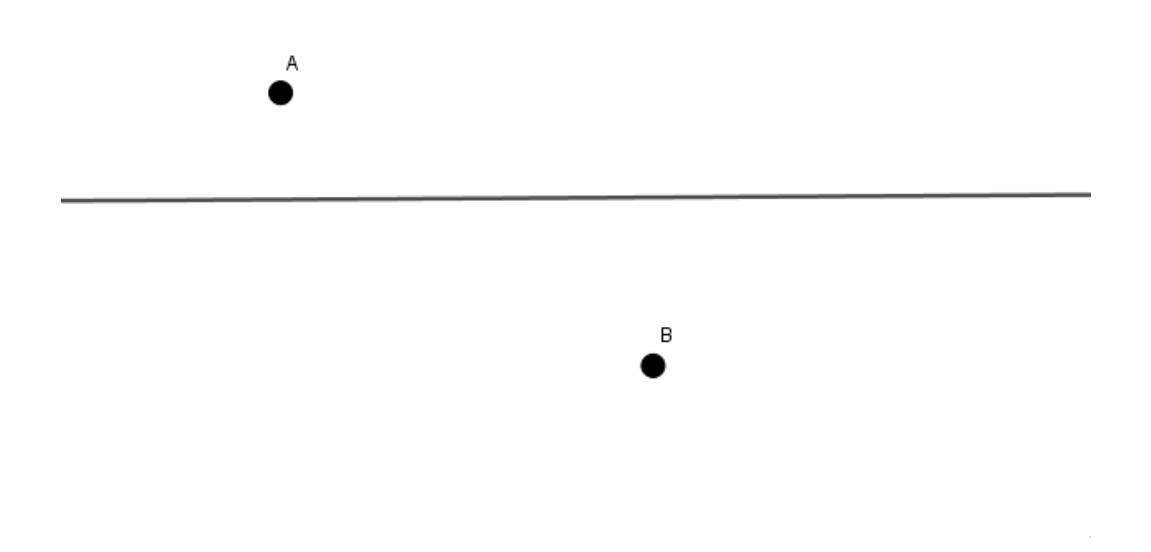

Figura 3.3: Problema 1- Experimento - Passo 2

Em seguida, deverá ser traçado um segmento de reta ligando os pontos  $A e B$ .

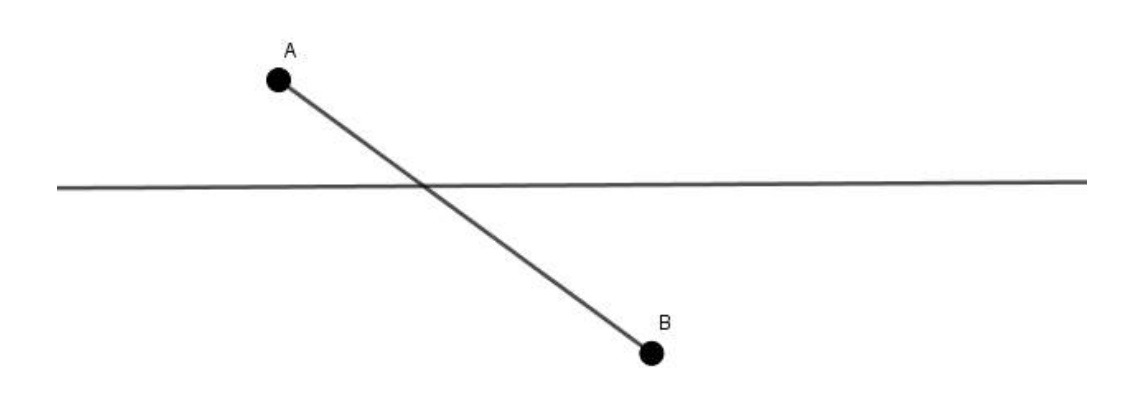

Figura 3.4: Problema 1- Experimento - Passo 3

Ao abrirmos as dobras feitas verificamos que ficaram determinados os pontos  $M$  e  $N$  nas margens do rio.

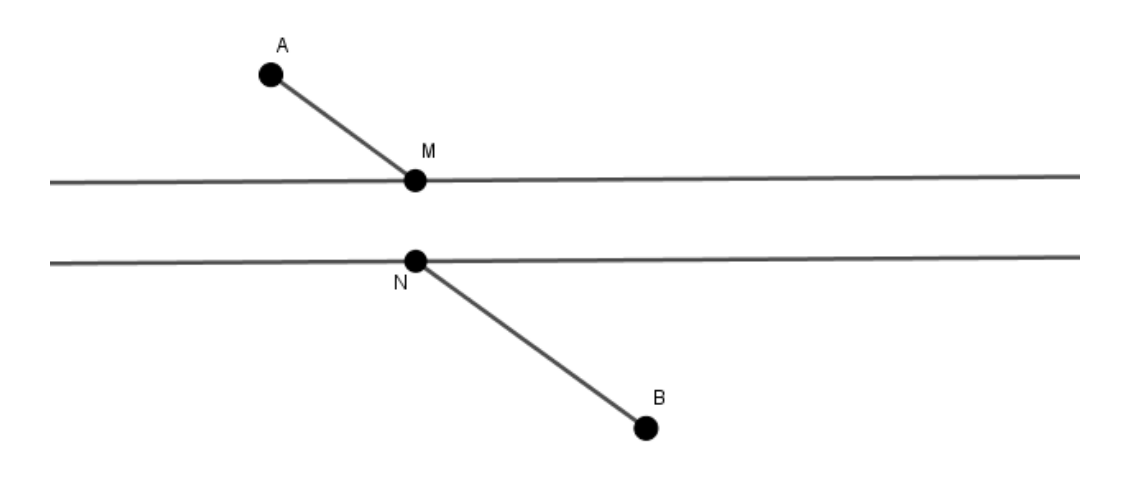

Figura 3.5: Problema 1- Experimento - Passo 4

Para finalizar o experimento, traçaremos o caminho procurado traçando os segmentos  $\overline{AM}$ ,  $\overline{MN}$  e  $\overline{NB}$ .

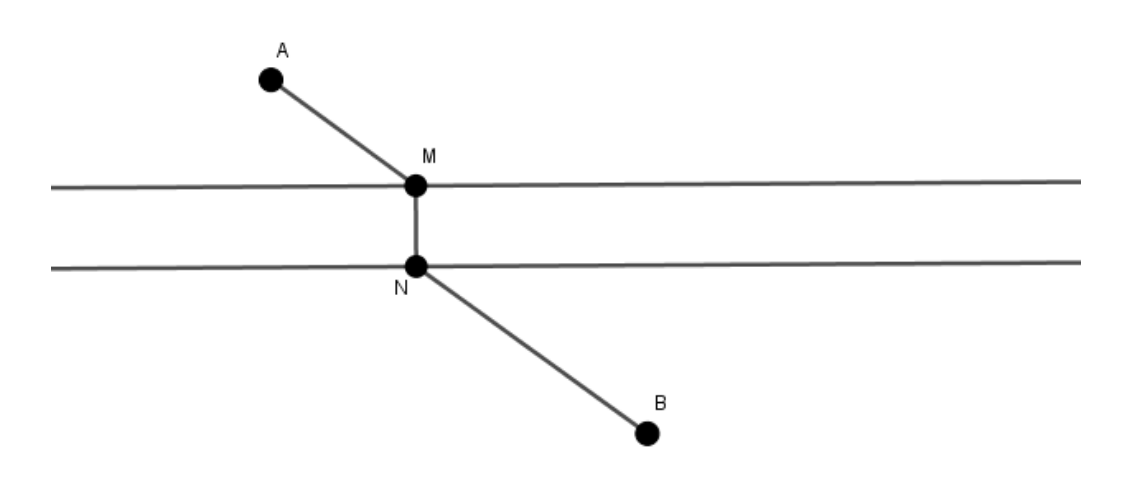

Figura 3.6: Problema 1- Experimento - Passo 5

Ao término do experimento, é imprescindível questionar e instigar o aluno a fim de que eles consigam perceber algumas relações presentes no desenvolvimento das etapas acima descritas.

Seria importante questioná-los sobre a posição relativa entre os segmentos  $\overline{AM}$  e  $\overline{NB}$ , a posição relativa entre o segmento  $\overline{MN}$  e as margens do rio além de indagar sobre a alteração de posicionamento do ponto  $B$  durante a realização do experimento.

Nessa etapa final, espera-se que o aluno consiga perceber o paralelismo entre o primeiro e o último segmentos do caminho encontrado, os segmentos  $\overline{AM}$  e  $\overline{NB}$ . O aluno também deve perceber que o segmento intermediário do caminho encontrado, o segmento e  $\overline{MN}$  é perpendicular às margens do rio e além disso, deve perceber que o ponto  $B$  é transladado no sentido de  $N$  para  $M$  e deslocamento igual à largura do rio.

A seguir iniciaremos a construção do problema com base nas ideias intuitivas utilizadas no experimento realizado.

#### **3.1.2 Construção**

Inicialmente, determinamos o ponto  $B'$  o qual é o ponto  $B$  transladado perpendicularmente às margens, no sentido da margem inferior para a superior e deslocamento igual a distância entre as margens do rio.

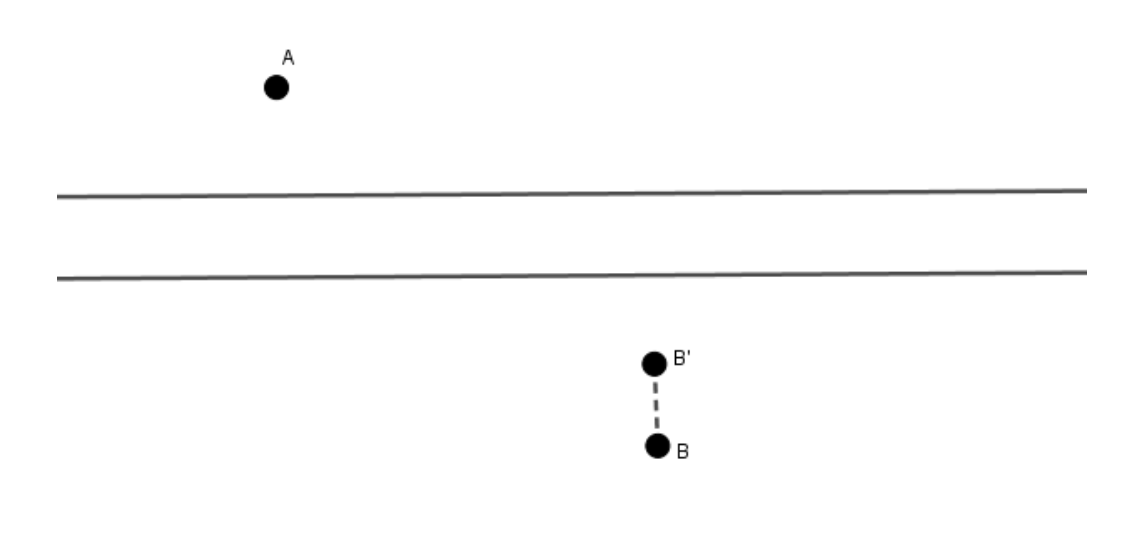

Figura 3.7: Problema 1 - Construção - Passo 1

Em seguida traçamos o segmento de reta com extremidades em  $A$  e  $B'$ , assim determinaremos o ponto  $M$  o qual é a intersecção do segmento com a margem superior e indica o ponto inicial do percurso perpendicular ao rio.

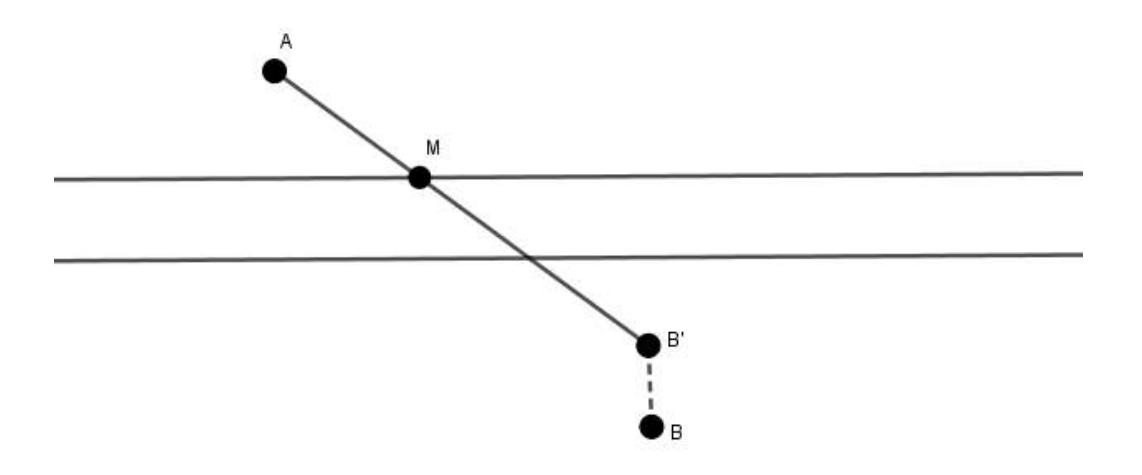

Figura 3.8: Problema 1- Construção - Passo 2

Então, traçamos a reta perpendicular às margens do rio passando por  $M$ . A intersecção dessa reta com a margem inferior do rio determina o ponto  $N$ .

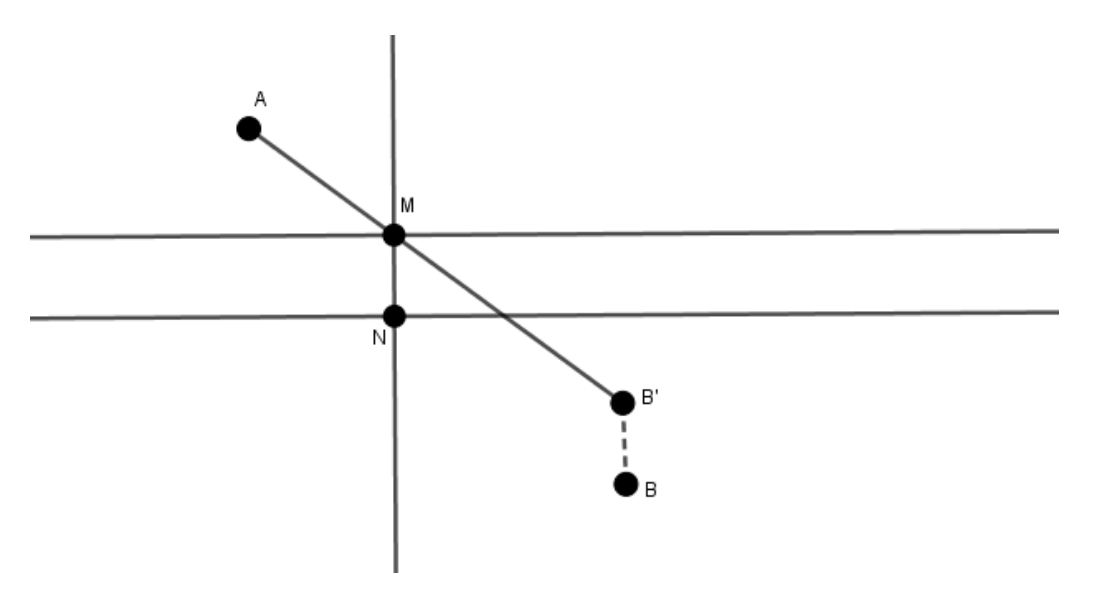

Figura 3.9: Problema 1- Construção - Passo 3

Sendo assim, obtemos o caminho mínimo pedido no problema traçando os segmentos  $\overline{AM}$ ,  $\overline{MN}$ e $\overline{NB}.$ 

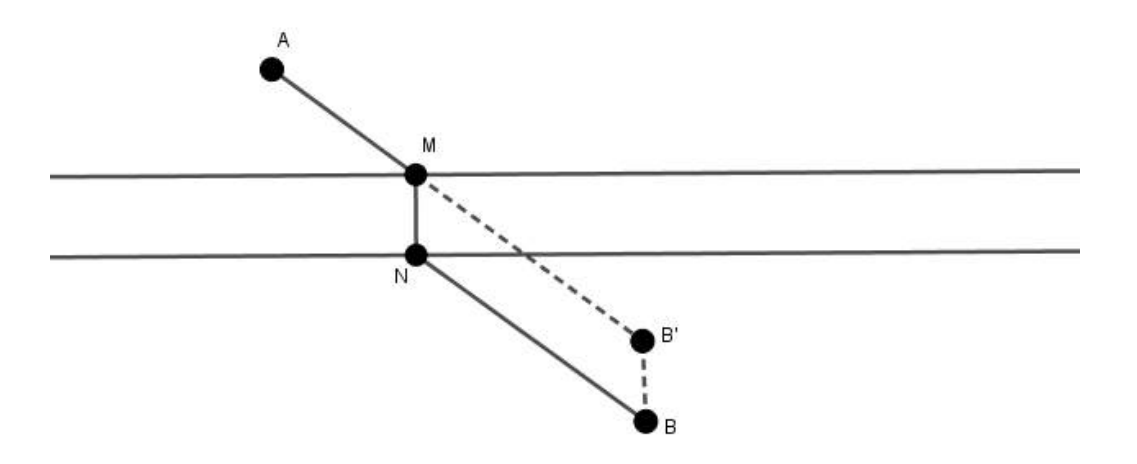

Figura 3.10: Problema 1- Construção - Passo 4

Podemos notar que, na construção temos que o quadrilátero  $MNBB'$  é um paralelogramo uma vez que os segmentos  $\overline{MN}$  e  $\overline{BB'}$  são segmentos paralelos de mesmo comprimento. Sendo assim, concluímos que os segmentos  $\overline{NB}$  e  $\overline{MB'}$  também são paralelos e congruentes.

#### **3.1.3 Justificativa da Construção**

Para justificar que o caminho obtido na construção acima descrita é o mínimo, supomos outro caminho diferente do encontrado, ou seja um ponto  $P$  qualquer pertencente à margem superior do rio no qual será iniciado o percurso perpendicular ao rio.

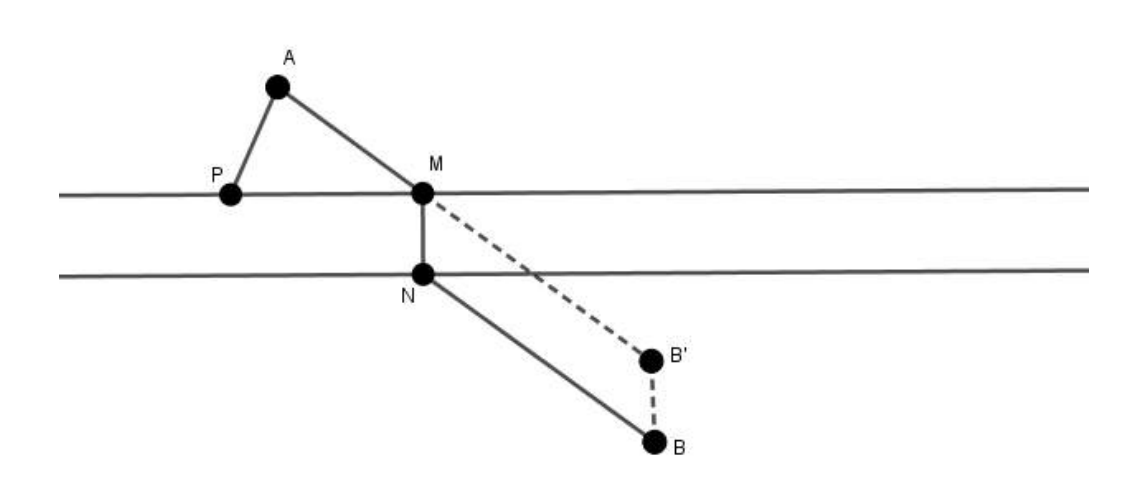

Figura 3.11: Problema 1 - Justificativa da Construção - Passo 1

A seguir, determinamos o ponto Q que é o ponto de interseção da reta perpendicular às margens do rio com a margem inferior para assim traçarmos o segmento  $\overline{PQ}$ .

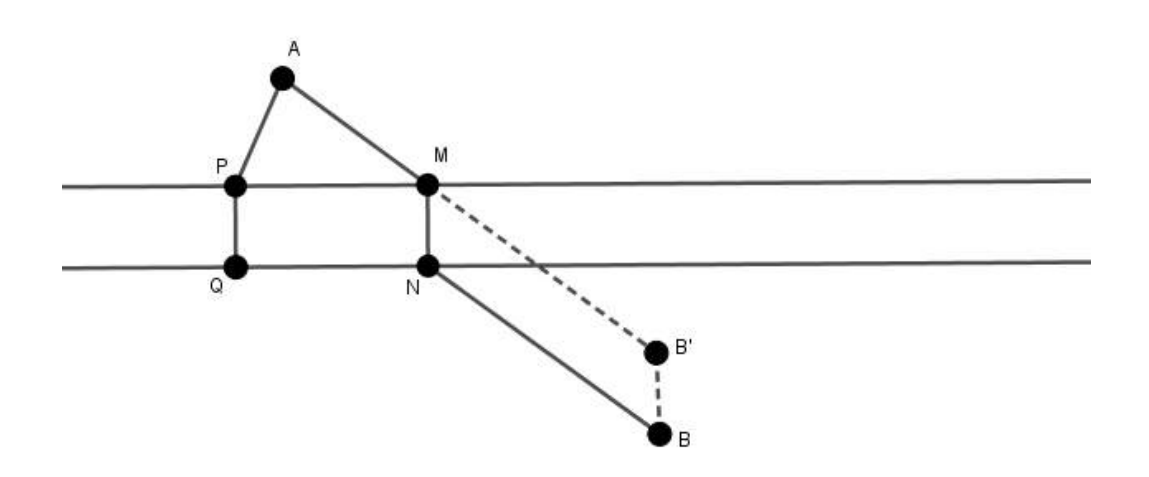

Figura 3.12: Problema 1- Justificativa da Construção - Passo 2

Finalizamos o caminho traçando o segmento  $\overline{QB}$ .

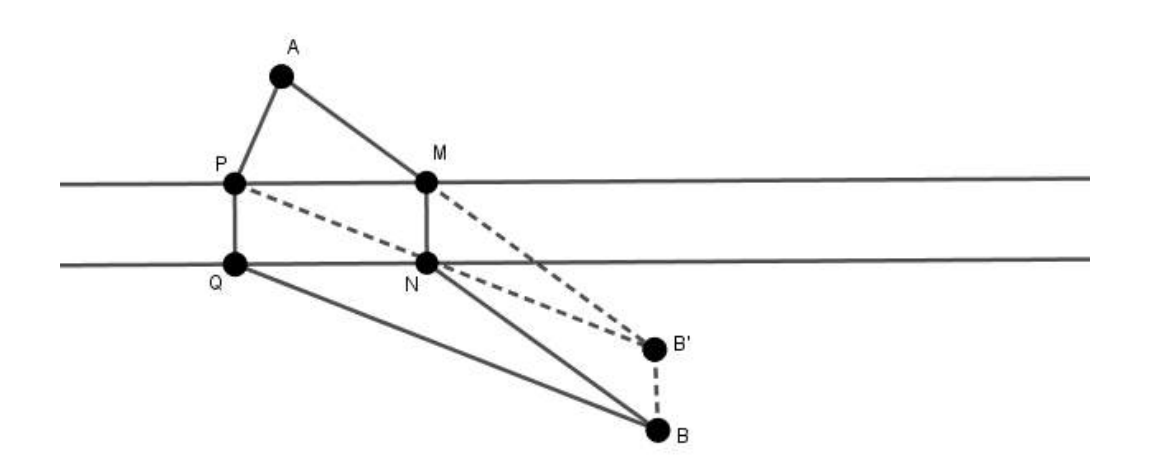

Figura 3.13: Problema 1- Justificativa da Construção - Passo 3

Podemos observar que pelo paralelogramo  $MNBB'$  temos  $MB'$  e  $NB$  são congruentes. Sendo assim, o percurso que consideramos ser o mais curto é:

$$
\overline{AM} + \overline{MN} + \overline{NB} = \overline{AB'} + \overline{MN}
$$
\n(3.1.1)

Note que na figura acima que *PQBB'* é um paralelogramo uma vez que  $\overline{PQ}$  e  $\overline{BB'}$  são segmentos paralelos e congruentes. Assim, concluímos que  $\overline{PB'}$  e  $\overline{QB}$  também são paralelos e congruentes. Com isso, temos:

$$
\overline{AP} + \overline{PQ} + \overline{QB} = \overline{AP} + \overline{PQ} + \overline{PB'}
$$
\n(3.1.2)

No triângulo *APB'*, pela desigualdade triangular, temos que  $\overline{AP}$  +  $\overline{PB'}$  é maior que ou igual a  $\overline{AB'}$ . Portanto:

$$
(\overline{AP} + \overline{PB'}) + \overline{PQ} \ge \overline{AB'} + \overline{PQ}
$$
\n(3.1.3)

Portanto, pela equação 3.1.2 temos:

$$
\overline{AP} + \overline{PQ} + \overline{QB} \ge \overline{AB'} + \overline{PQ} \tag{3.1.4}
$$

E, ainda, pela equação 3.1.1, podemos concluir que:

$$
\overline{AP} + \overline{PQ} + \overline{QB} \ge \overline{AM} + \overline{MN} + \overline{NB}
$$
\n(3.1.5)

Sendo assim, podemos concluir que o comprimento do caminho  $APQB$  é maior do que ou igual ao comprimento do caminho  $AMNB$ . Assim, o caminho descrito na construção é o mínimo solicitado pelo problema.

## **3.2 Atravessando Dois Rios**

*Problema* **7.** Dois pontos A e B se encontram separados por dois rios cujas margens de cada um deles são paralelas. Deseja-se encontrar o menor caminho entre esses pontos de tal modo que para atravessar cada um dos rios, o percurso deve ser feito perpendicularmente às suas margens.

#### **3.2.1 Experimento**

*Material Necessário.* Para a realização do experimento serão necessários os instrumentos de construções geométricas, tais como régua, esquadros e compasso além de uma folha de sulfite comum.

*Procedimento.* Utilizando os instrumentos de construção geométrica, os alunos deverão construir dois pares de retas paralelas que representem as margens dos rios em questão e, em seguida, marcar os pontos  $A \in B$ . Chamaremos de primeiro rio o mais próximo ao ponto  $A \in$  segundo rio o mais próximo ao ponto  $B$ .

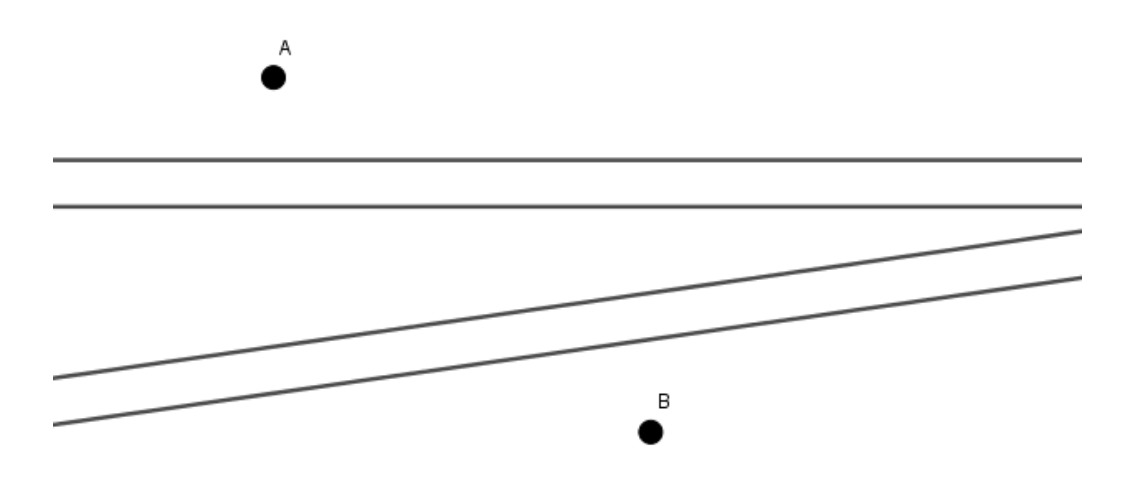

Figura 3.14: Problema 2

Como sabemos, a menor distância entre dois pontos distintos é uma reta. Portanto, caso não existisse o percurso dos rios o problema seria facilmente resolvido construindo um segmento de reta com extremidades em  $A \in B$ . Logo, os alunos farão quatro dobras de tal modo que as margens dos rios fiquem sobrepostas.

A primeira dobra deve ser feita para trás sobre a margem inferior do segundo rio e a segunda dobra deve ser feita para frente sobre a reta paralela e equidistante das margens do segundo rio como podemos observar na figura abaixo.

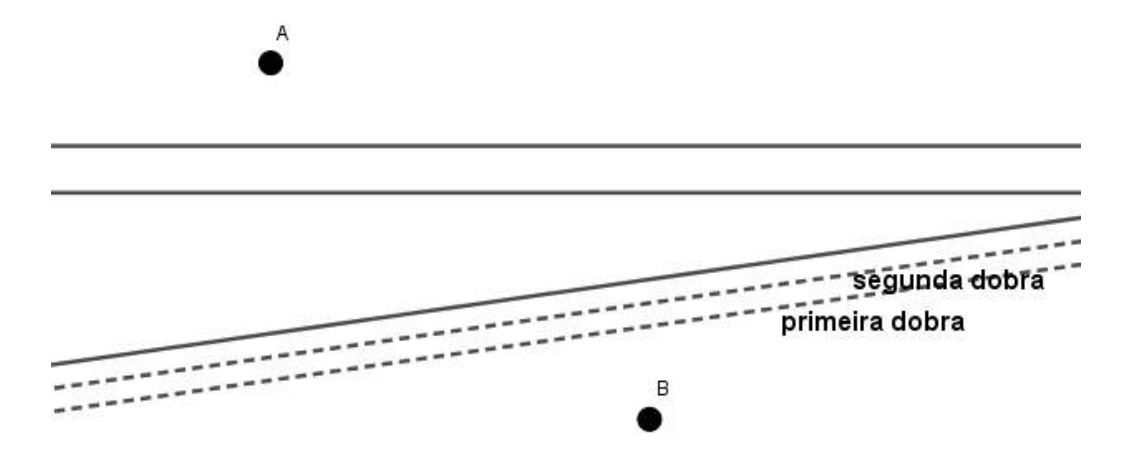

Figura 3.15: Problema 2 - Experimento - Passo 1

Ao realizar esses passos, "esconderemos"' o segundo rio sobrepondo suas margens.

A terceira dobra deve ser feita para trás sobre a margem inferior do primeiro rio e a quarta dobra deve ser feita para frente sobre a reta paralela e equidistante das margens do primeiro rio como podemos segue na figura abaixo.

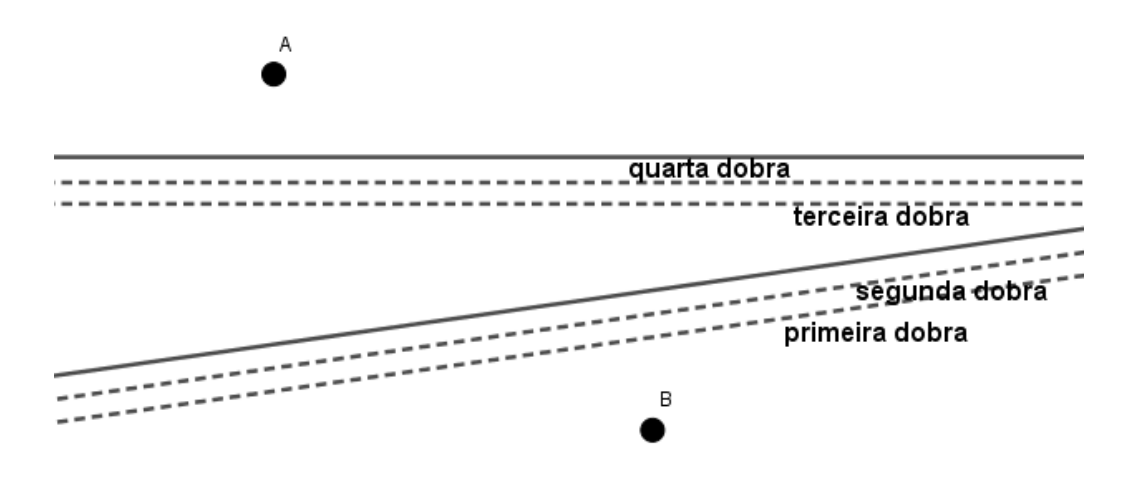

Figura 3.16: Problema 2 - Experimento - Passo 2

Com isso, sobrepomos as margens do primeiro rio, fazendo com que ele "desapareça". O mesmo ocorre com o segundo rio. A nova figura ficará com duas retas entre os pontos  $A \in B$ .

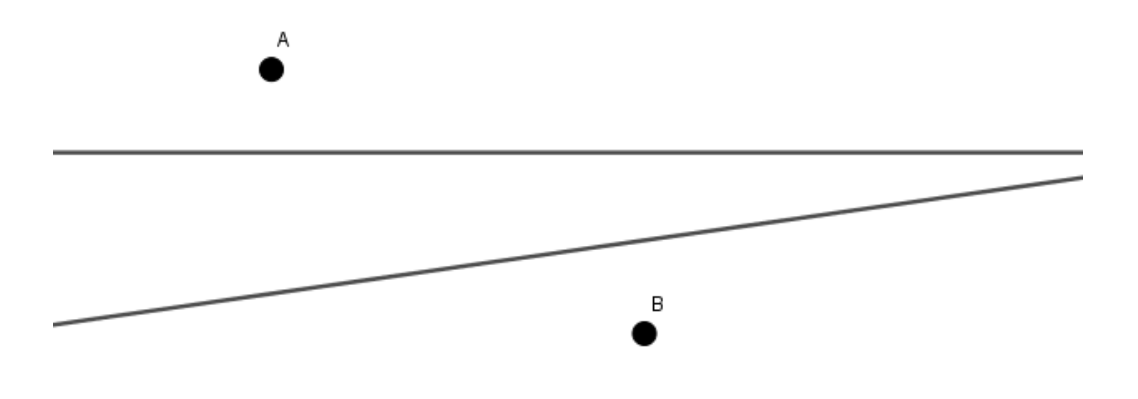

Figura 3.17: Problema 2 - Experimento - Passo 3

Em seguida, deverá ser traçado um segmento de reta ligando os pontos  $A e B$ .

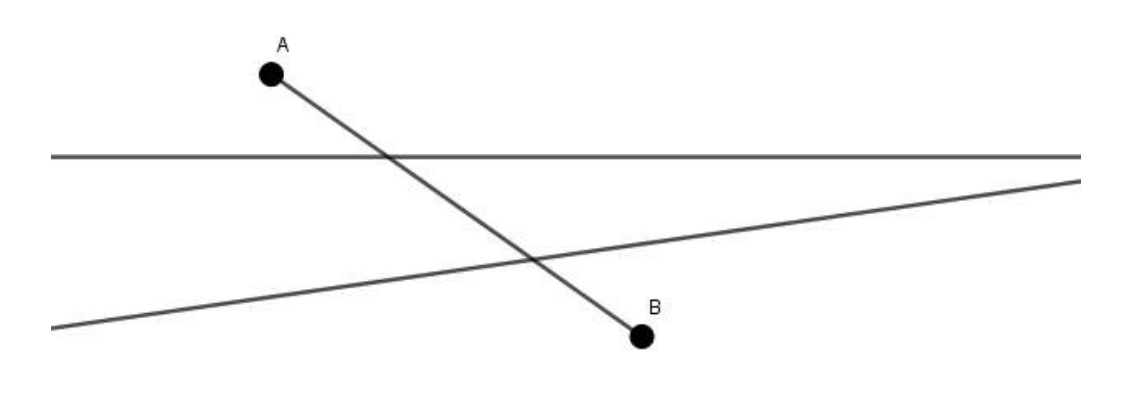

Figura 3.18: Problema 2 - Experimento - Passo 4

Ao abrirmos as dobras feitas verificamos que ficaram determinados os pontos  $M$ e $\cal N$ nas margens do primeiro rio e ${\cal P}$ e ${\cal Q}$ nas margens do segundo rio.

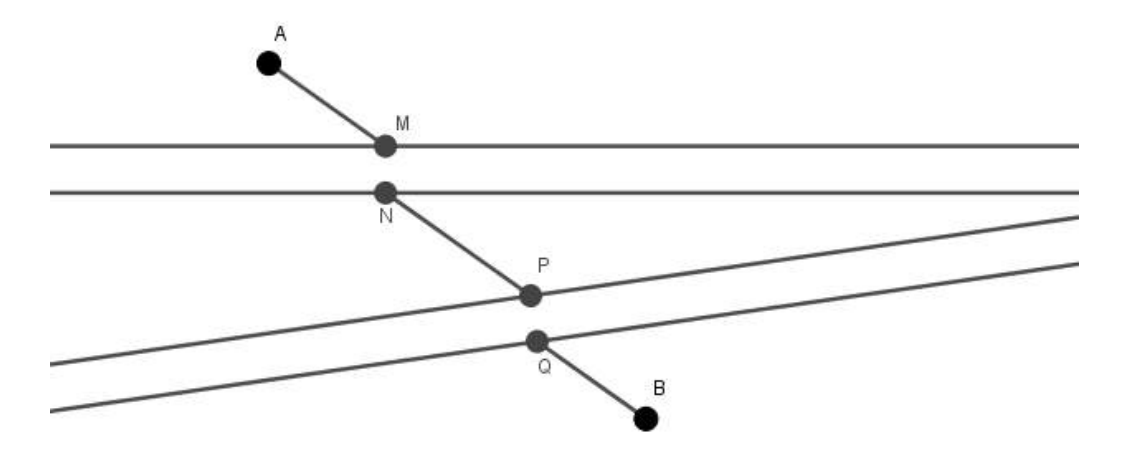

Figura 3.19: Problema 2 - Experimento - Passo 5

Finalizando o experimento, traçaremos os segmentos  $\overline{AM}$ ,  $\overline{MN}$ ,  $\overline{NP}$ ,  $\overline{PQ}$  e  $\overline{QB}$  que formam o caminho procurado.

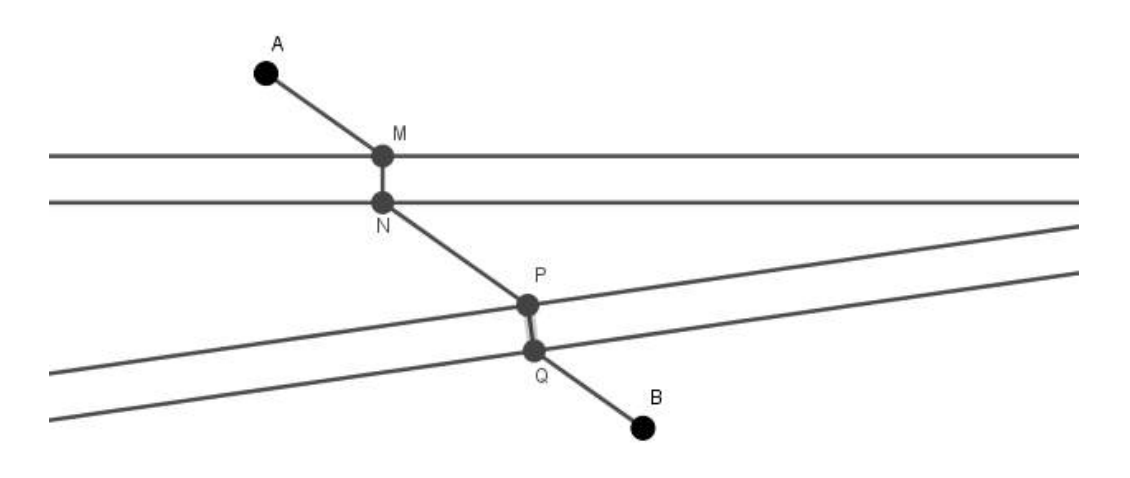

Figura 3.20: Problema 2 - Experimento - Passo 6

Novamente, acabando o experimento, é importante que o aluno seja instigado a perceber algumas relações presentes no desenvolvimento das etapas acima descritas.

Deve-se questioná-los sobre a posição relativa entre os segmentos  $\overline{AM}$ ,  $\overline{NP}$  e  $\overline{QB}$ , a posição relativa entre o segmento  $\overline{MN}$  e as margens do primeiro rio, a posição relativa entre o segmento  $\overline{PQ}$  e as margens do segundo rio e enfim, sobre a alteração de posicionamento do ponto B durante a realização do experimento.

Espera-se que, neste momento do trabalho, o aluno consiga perceber o paralelismo entre

os segmentos  $\overline{AM}$ ,  $\overline{NP}$  e  $\overline{QB}$  do caminho encontrado. O aluno também deve perceber que os segmentos  $\overline{MN}$  e  $\overline{PQ}$  são respectivamente perpendiculares às margens do primeiro e segunda rio. Consequentemente, deve perceber que o ponto  $B$  é transladado duas vezes, a primeira perpendicularmente à margem do segundo rio, no sentido de  $Q$  para  $P$  e deslocamento igual à largura do segundo rio e a segunda, perpendicularmente à margem do primeiro rio, no sentido de  $N$  para  $M$  e deslocamento igual à largura do rio em questão.

A seguir iniciaremos a construção do problema com base nas ideias intuitivas utilizadas na realização do experimento.

#### **3.2.2 Construção**

Inicialmente, determinamos o ponto  $B'$  o qual é o ponto  $B$  transladado perpendicularmente às margens do segundo rio, no sentido da margem inferior para a superior e deslocamento igual a distância entre as margens desse rio.

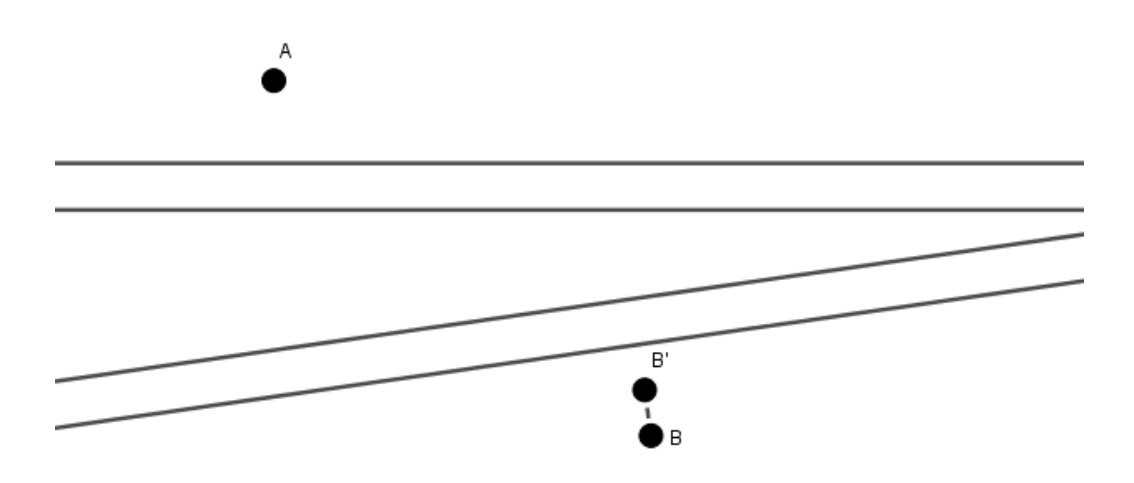

Figura 3.21: Problema 2 - Construção - Passo 1

Em seguida, determinamos o ponto  $B''$  o qual é o ponto  $B'$  transladado perpendicularmente às margens do primeiro rio, no sentido da margem inferior para a superior e deslocamento igual a distância entre as margens desse rio.

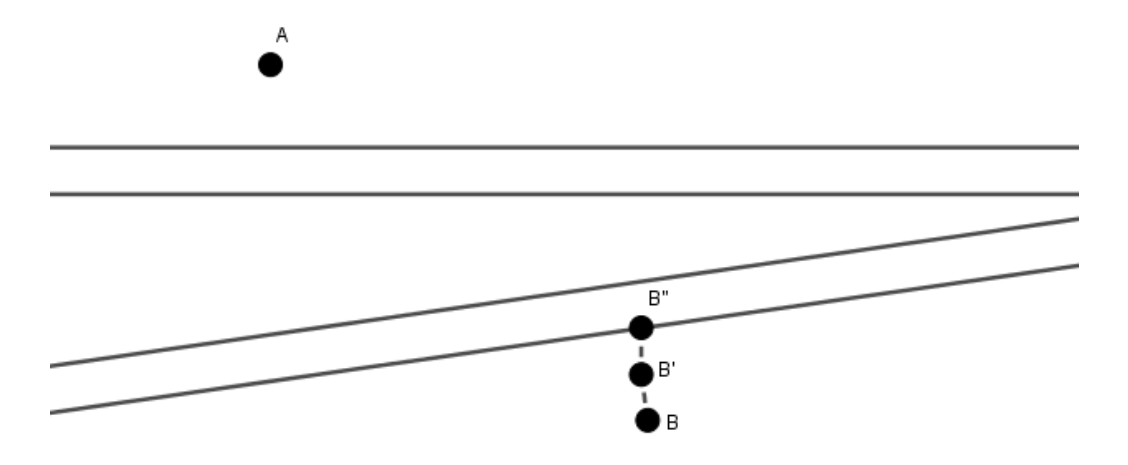

Figura 3.22: Problema 2- Construção - Passo 2

Feito isso, podemos traçar o segmento de reta com extremidades em  $A e B''$ , assim determinaremos o ponto  $M$  o qual é a intersecção do segmento com a margem superior do primeiro rio e indica o ponto inicial do percurso perpendicular à ele.

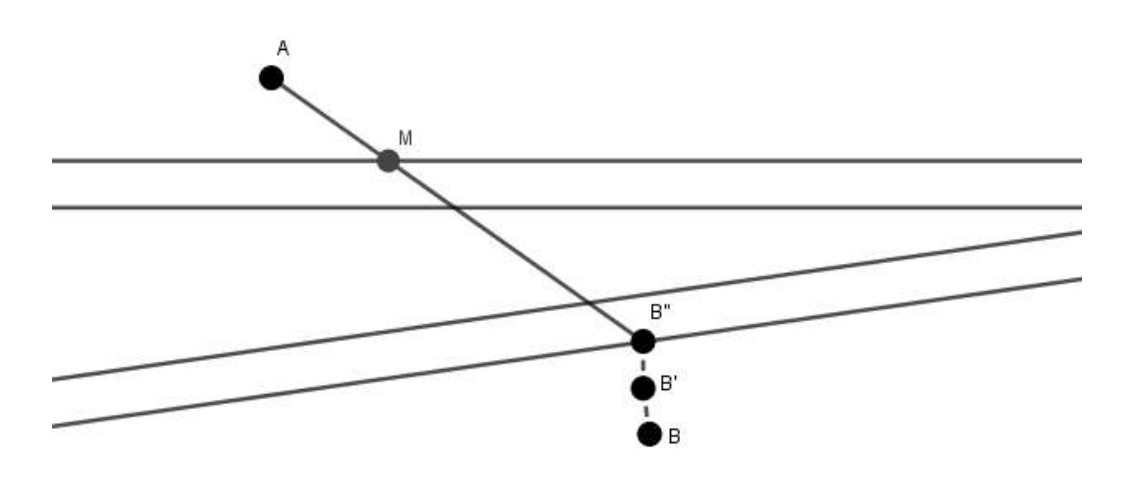

Figura 3.23: Problema 2- Construção - Passo 3

Então, traçamos a reta perpendicular às margens do primeiro rio passando por  $M$ . A intersecção dessa reta com a margem inferior do primeiro rio determina o ponto  $N$ .

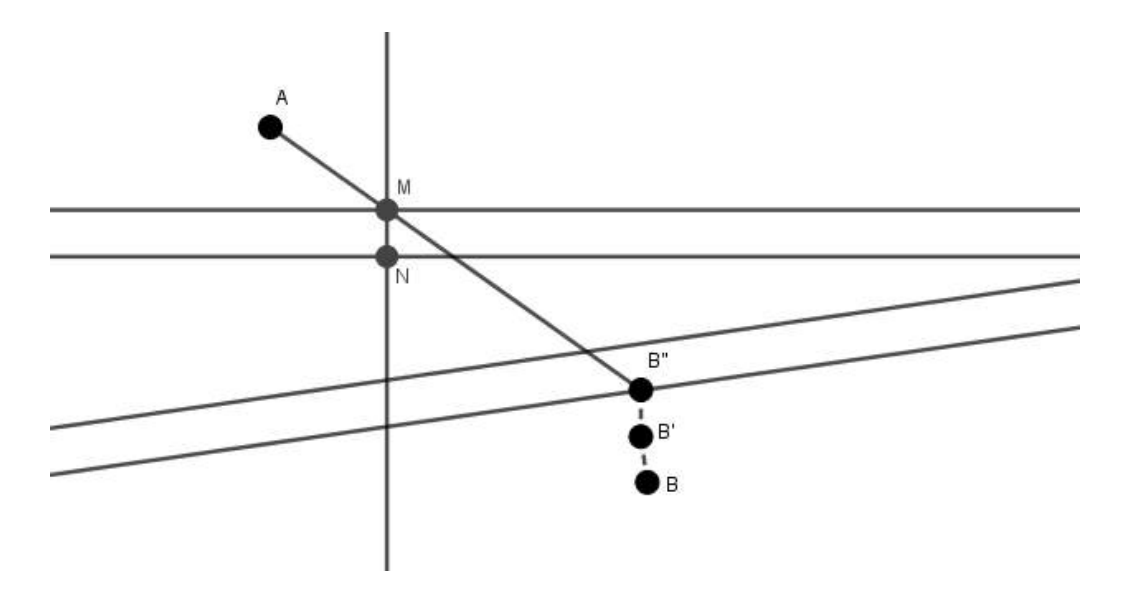

Figura 3.24: Problema 2- Construção - Passo 4

Assim, depois de terminado o ponto  $N$ , traçamos o segmento com extremidades em  $N \in B'$ cuja intersecção com a margem superior do segundo rio determina o ponto  $P$ .

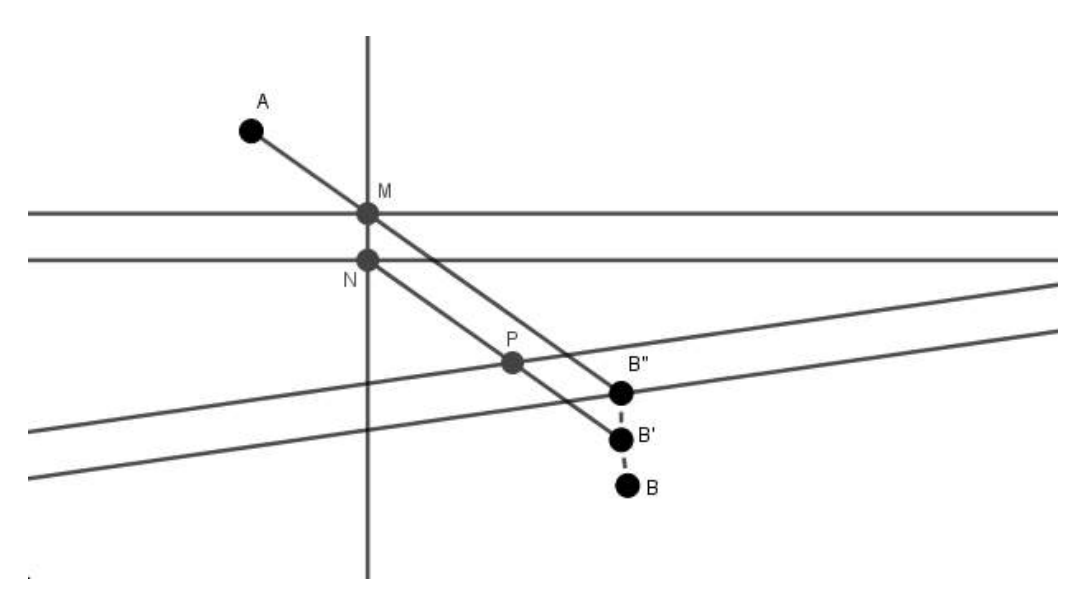

Figura 3.25: Problema 2- Construção - Passo 5

Para determinar o ponto  $Q$  na margem inferior do segundo rio, traçamos a reta perpendicular às margens desse rio. O ponto  $Q$  será a intersecção dessa reta com a margem inferior do rio em questão.

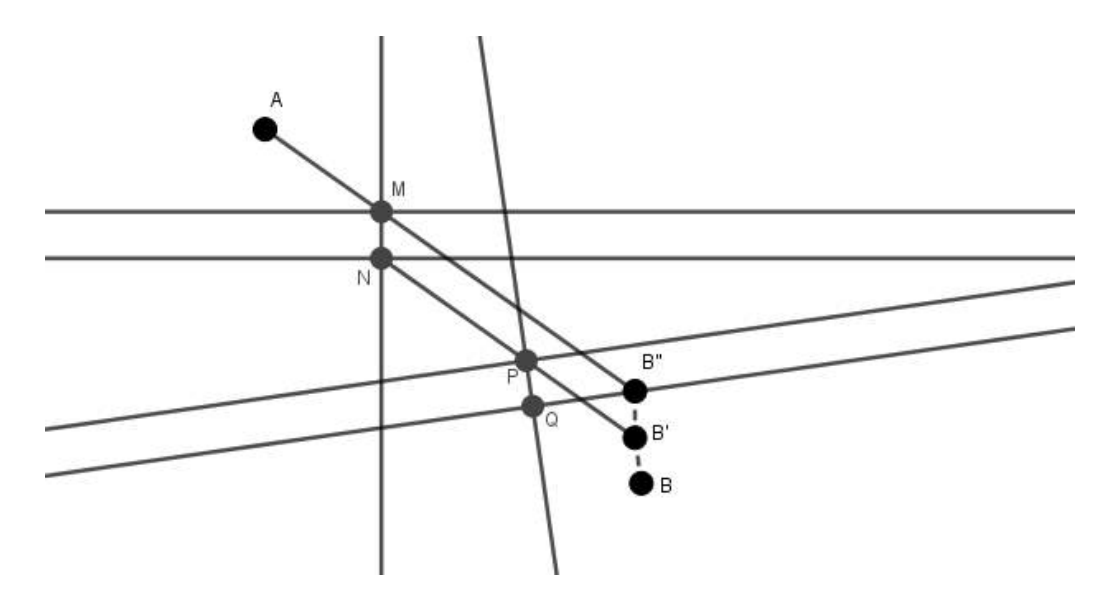

Figura 3.26: Problema 2- Construção - Passo 6

Portanto, para determinar o caminho mínimo pedido no problema, basta traçar os segmentos  $\overline{AM}, \overline{MN}, \overline{NP}, \overline{PQ}$  e  $\overline{QB}$ .

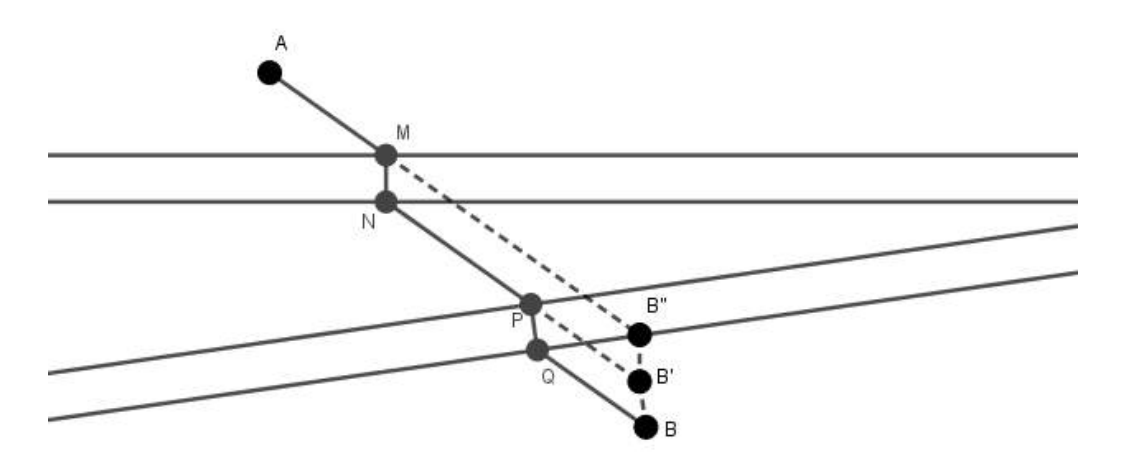

Figura 3.27: Problema 2- Construção - Passo 7

Observando a figura acima, podemos verificar que o quadriláteros  $MNB'B''$  é um paralelogramo pois  $\overline{MN}$  e  $\overline{B'B''}$  são segmentos paralelos e congruentes. Portanto, podemos concluir que  $\overline{MB''}$  e  $\overline{NB'}$  também são paralelos e congruentes.

O mesmo ocorre com o quadrilátero  $PQBB'$  que por possuir os lados  $\overline{PQ}$  e  $\overline{B'B}$  paralelos e congruentes também é um paralelogramo. Sendo assim, temos que os lados  $\overline{PB'}$  e  $\overline{QB}$  também são paralelos e congruentes. Logo,

$$
\overline{AM} + \overline{MN} + \overline{NP} = \overline{AM} + \overline{MN} + \overline{NB'}\n= (\overline{AM} + \overline{NB'}) + \overline{MN}\n= \overline{AB''} + \overline{MN}.
$$
\n(3.2.1)

### **3.2.3 Justificativa da Construção**

Para justificar que o caminho obtido na construção acima descrita é o mínimo, supomos outro caminho diferente do encontrado, ou seja um ponto  $X$  qualquer pertencente à margem superior do primeiro rio no qual será iniciado o percurso perpendicular a ele.

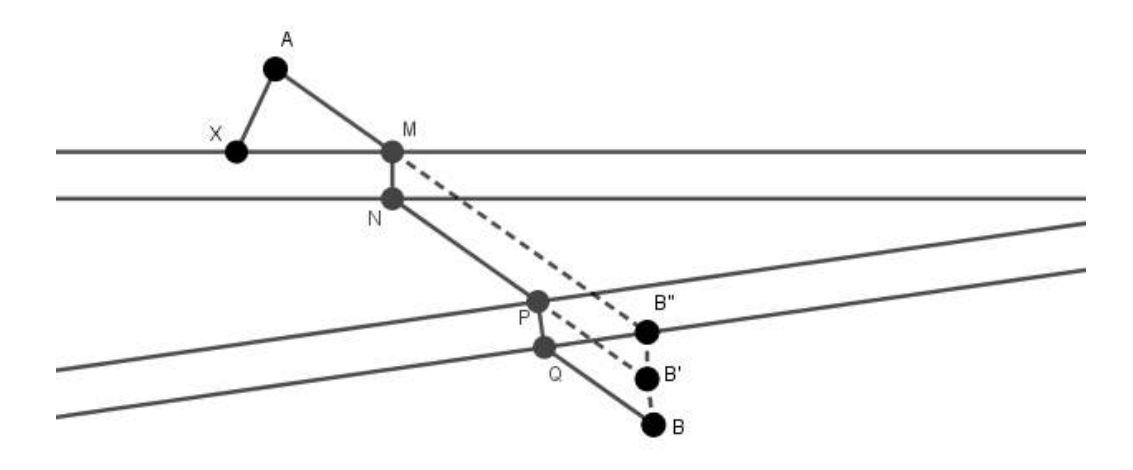

Figura 3.28: Problema 2 - Justificativa da Construção - Passo 1

Em seguida, determinamos o ponto  $Y$  que é o ponto de interseção da reta que passa por  $X$ e é perpendicular às margens do primeiro rio com a margem inferior dele para assim traçarmos o segmento  $\overline{XY}$ .

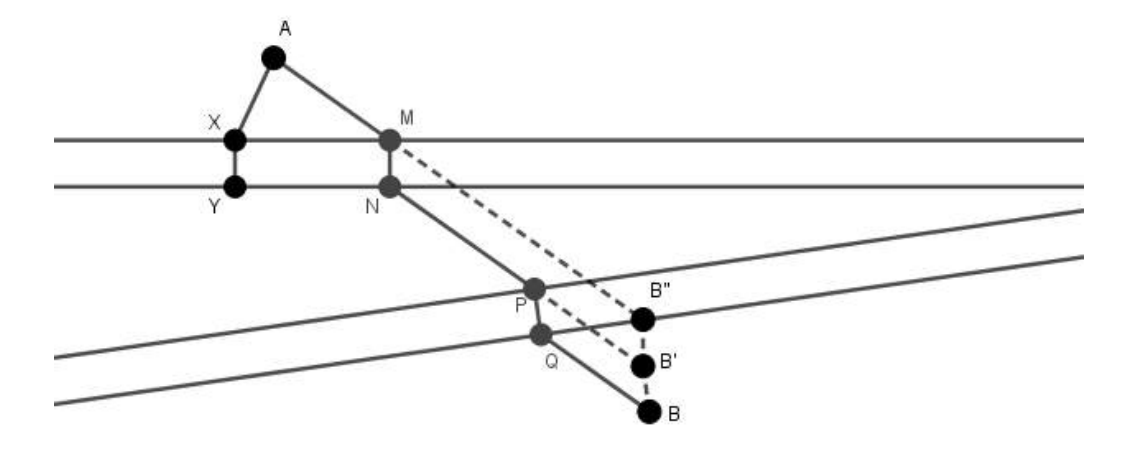

Figura 3.29: Problema 2 - Justificativa da Construção - Passo 2

Com o ponto  $Y$  determinado, escolhemos aleatoriamente um ponto  $W$  na margem superior do segundo rio e traçamos o segmento com extremidades em  $Y e W$ .

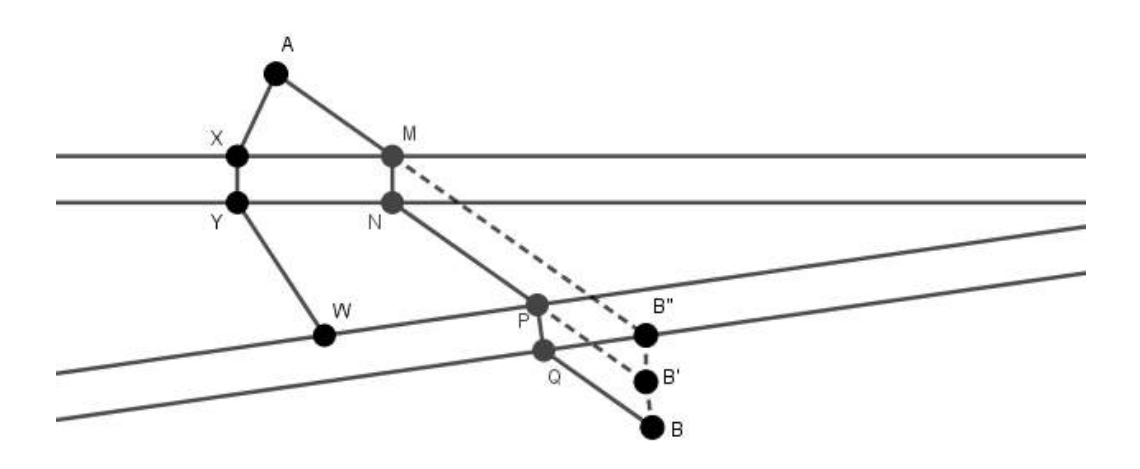

Figura 3.30: Problema 2 - Justificativa da Construção - Passo 3

Assim, podemos localizar o ponto  $Z$  que é a interseção da reta que passa por  $W$  e é perpendicular às margens do segundo rio com sua margem inferior e assim podermos traçar o segmento  $\overline{WZ}$ .

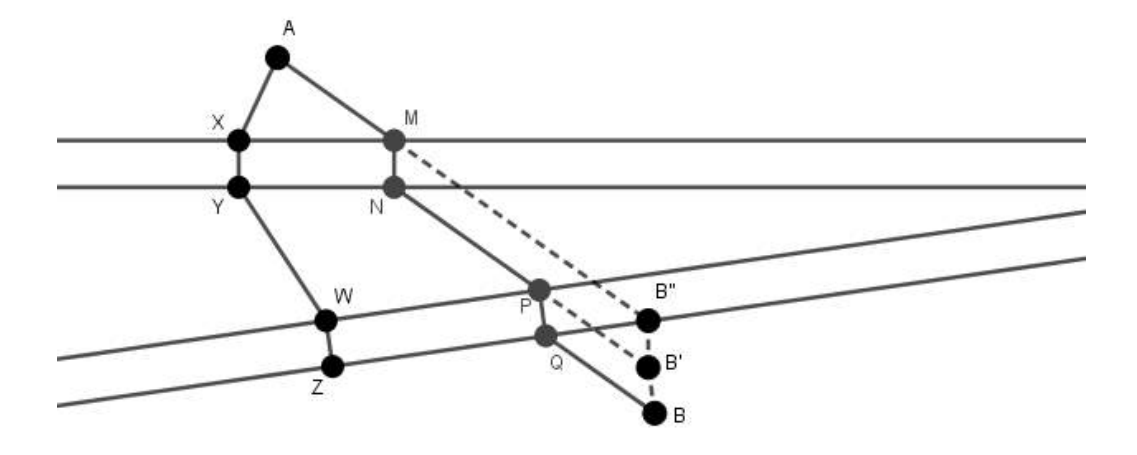

Figura 3.31: Problema 2 - Justificativa da Construção - Passo 4

Para encontrar o caminho desejado, traçamos o segmento  $\overline{ZB}$ .

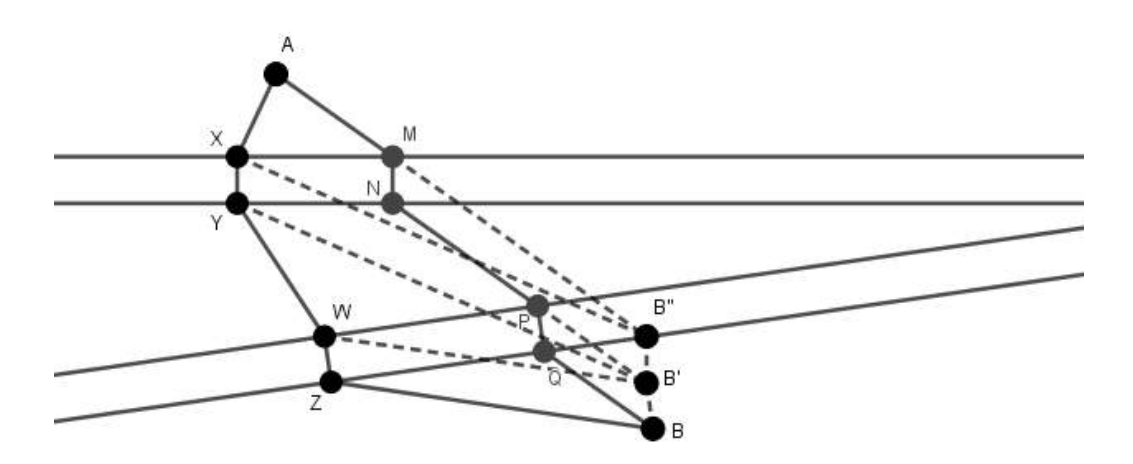

Figura 3.32: Problema 2 - Justificativa da Construção - Passo 5

O comprimento caminho encontrado é  $\overline{AX} + \overline{XY} + \overline{YW} + \overline{WZ} + \overline{ZB}$ .

Como  $WZBB'$  é um paralelogramo, uma vez que  $\overline{WZ}$  e  $\overline{BB'}$  são segmentos paralelos e congruentes, os segmentos  $\overline{ZB}$  e  $\overline{WB'}$  também são paralelos e congruentes. Logo:

$$
\overline{AX} + \overline{XY} + \overline{YW} + \overline{WZ} + \overline{ZB} = \overline{AX} + \overline{XY} + \overline{YW} + \overline{WZ} + \overline{WB'}
$$
\n
$$
= \overline{AX} + \overline{XY} + \overline{WZ} + (\overline{YW} + \overline{WB'})
$$
\n(3.2.2)

No triângulo  $YWB'$ , utilizando desigualdade triangular temos  $\overline{YW} + \overline{WB'} \geq \overline{YB'}$ . Portanto:

$$
\overline{AX} + \overline{XY} + \overline{WZ} + (\overline{YW} + \overline{WB'}) \ge \overline{AX} + \overline{XY} + \overline{WZ} + \overline{YB'}.
$$
\n(3.2.3)

Também podemos notar que  $XYB'B''$  é um paralelogramo, pois  $\overline{XY}$  e  $\overline{B'B''}$  são paralelos e congruentes, o que nos leva a concluir que  $\overline{YB'}$  e  $\overline{XB''}$  são paralelos e congruentes. Portanto:

$$
\overline{AX} + \overline{XY} + \overline{WZ} + \overline{YB'} \geq \overline{AX} + \overline{XY} + \overline{WZ} + \overline{XB''}.
$$
\n(3.2.4)

Novamente utilizando desigualdade triangular, porém agora observando o triângulo  $AXB''$ , temos $\overline{AX}+\overline{XB''}{\geq}\overline{AB''}.$  Assim:

$$
\overline{AX} + \overline{XY} + \overline{WZ} + \overline{XB} \ge \overline{AB''} + \overline{XY} + \overline{WZ}.
$$
\n(3.2.5)

Como o percurso no rio é perpendicular em todos os casos, temos  $\overline{XY} = \overline{MN}$  e  $\overline{WZ} = \overline{PQ}$ . Logo:

$$
\overline{AB''} + \overline{XY} + \overline{WZ} = \overline{AB''} + \overline{MN} + \overline{PQ}.
$$
\n(3.2.6)

Portanto, podemos concluir que:

$$
\overline{AX} + \overline{XY} + \overline{YW} + \overline{WZ} + \overline{ZB} \ge \overline{AB''} + \overline{MN} + \overline{PQ}.
$$
\n(3.2.7)

Por outro lado, o comprimento de  $AMNPQB \in \overline{AM} + \overline{MN} + \overline{NP} + \overline{PQ} + \overline{QB}$ . Como  $MNBB'$ e *WZBB'* são paralelogramos, então:

$$
\overline{AM} + \overline{MN} + \overline{NP} + \overline{PQ} + \overline{QB} = \overline{AM} + \overline{MN} + \overline{NP} + \overline{PQ} + \overline{PB'}
$$
  
\n
$$
= \overline{AM} + \overline{MN} + \overline{PQ} + \overline{NB'}
$$
  
\n
$$
= \overline{AM} + \overline{MN} + \overline{PQ} + \overline{MB''}
$$
  
\n
$$
= \overline{AB''} + \overline{MN} + \overline{PQ}. \tag{3.2.8}
$$

Pela equações 3.2.7 e 3.2.8 temos:

$$
\overline{AX} + \overline{XY} + \overline{YW} + \overline{WZ} + \overline{ZB} \ge \overline{AM} + \overline{MN} + \overline{NP} + \overline{PQ} + \overline{QB}
$$
\n(3.2.9)

Logo, o caminho encontrado na construção é o caminho mínimo procurado.

# **3.3 Construindo uma Ponte**

*Problema* **8.** Dois pontos A e B se encontram separados por um rio cujas margens são paralelas. Deseja-se construir uma ponte que atravesse esse rio perpendicularmente de tal forma que a distância dessa ponte e o ponto  $A$  seja igual a distância entre ela e o ponto  $B$ .

#### **3.3.1 Experimento**

*Material necessário.* Para a realização do experimento serão necessários os instrumentos de construções geométricas, tais como régua, esquadros e compasso além de uma folha de sulfite comum.

*Procedimento.* Utilizando os instrumentos de construção geométrica, os alunos deverão construir dois pares de retas paralelas que representem as margens do rio em questão e, em seguida, marcar os pontos  $A \in B$  em lados opostos do rio.

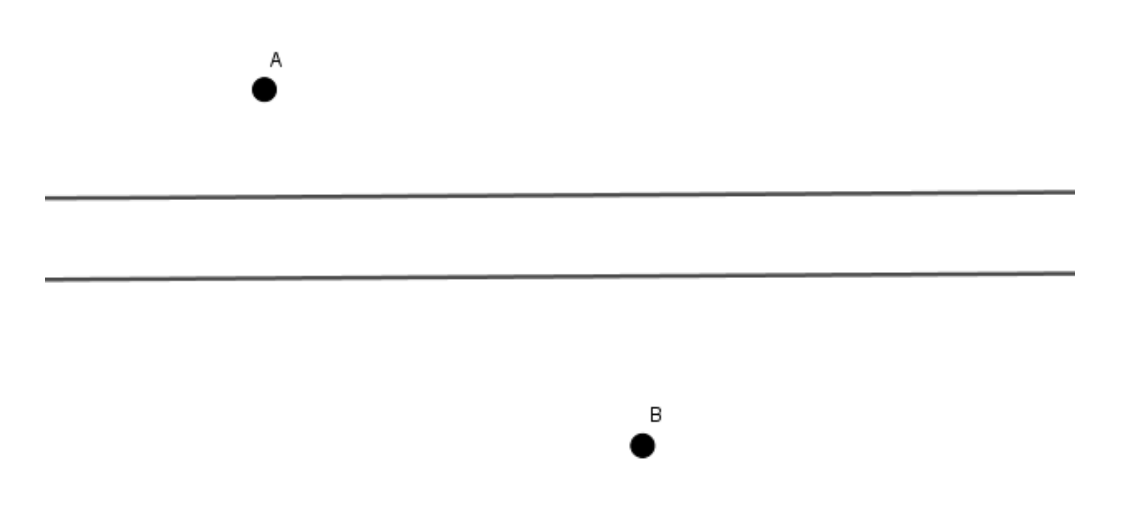

Figura 3.33: Problema 3

Inicialmente, eliminaremos o rio, no qual o percurso deve ser feito perpendicularmente. Para isso faremos duas dobras. A primeira dobra deve ser feita para trás sobre a margem inferior do rio e a segunda dobra deve ser feita para frente sobre a reta paralela e equidistante das margens como podemos observar na figura abaixo.

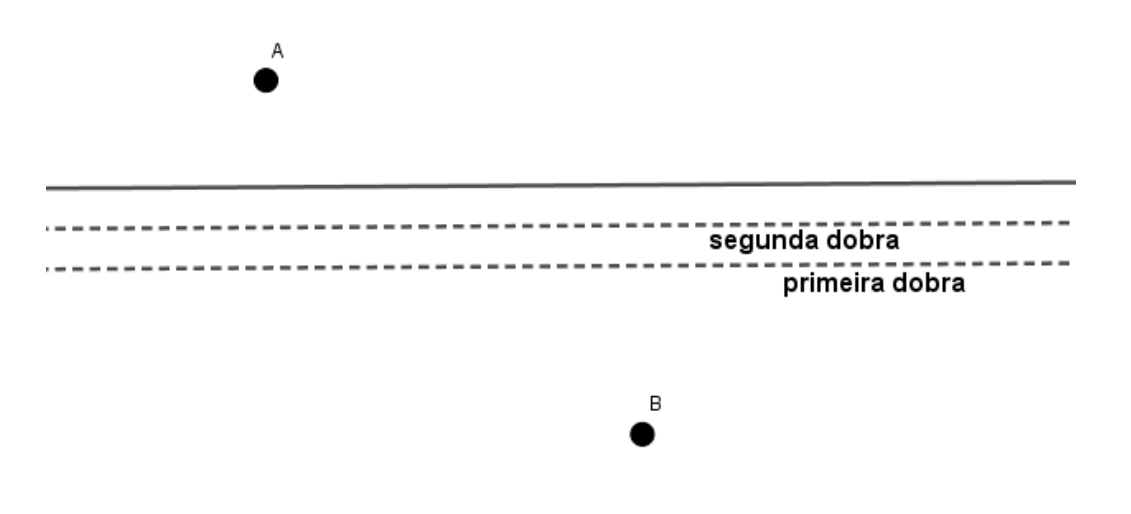

Figura 3.34: Problema 3 - Experimento - Passo 1

Com as dobras feitas teremos apenas uma reta entre os pontos  $A \in B$ .

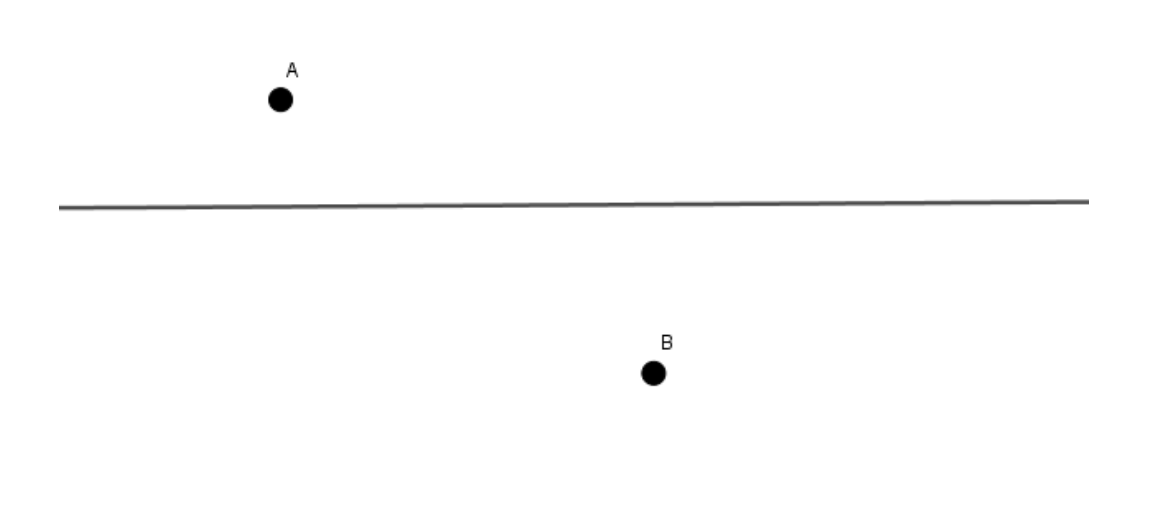

Figura 3.35: Problema 3 - Experimento - Passo 2

Em seguida, traçamos o segmento com extremidades em  $A \in B$ .

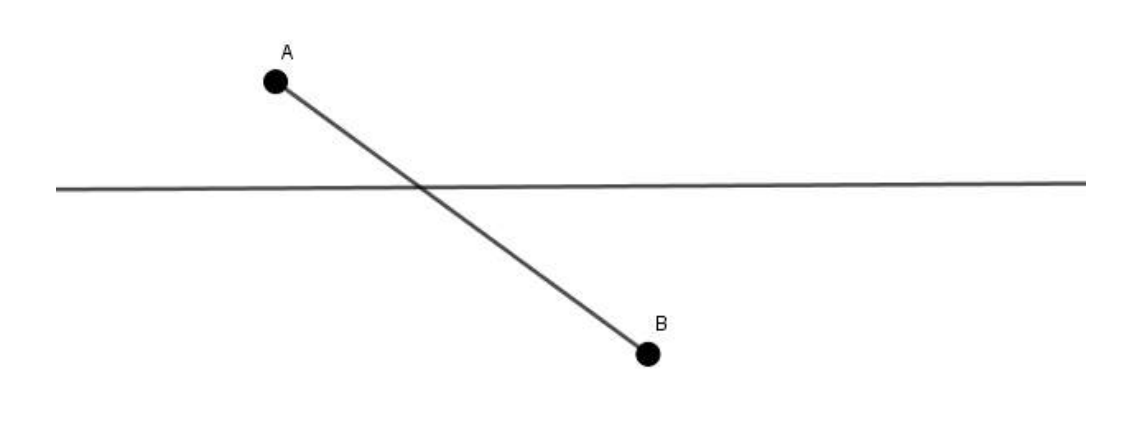

Figura 3.36: Problema 3 - Experimento - Passo 3

Como a ponte deve estar equidistante dos pontos  $A$  e  $B,$  traçamos a mediatriz do segmento  $\overline{AB}$  e marcamos o ponto M que é a intersecção da mediatriz com a margem do rio.

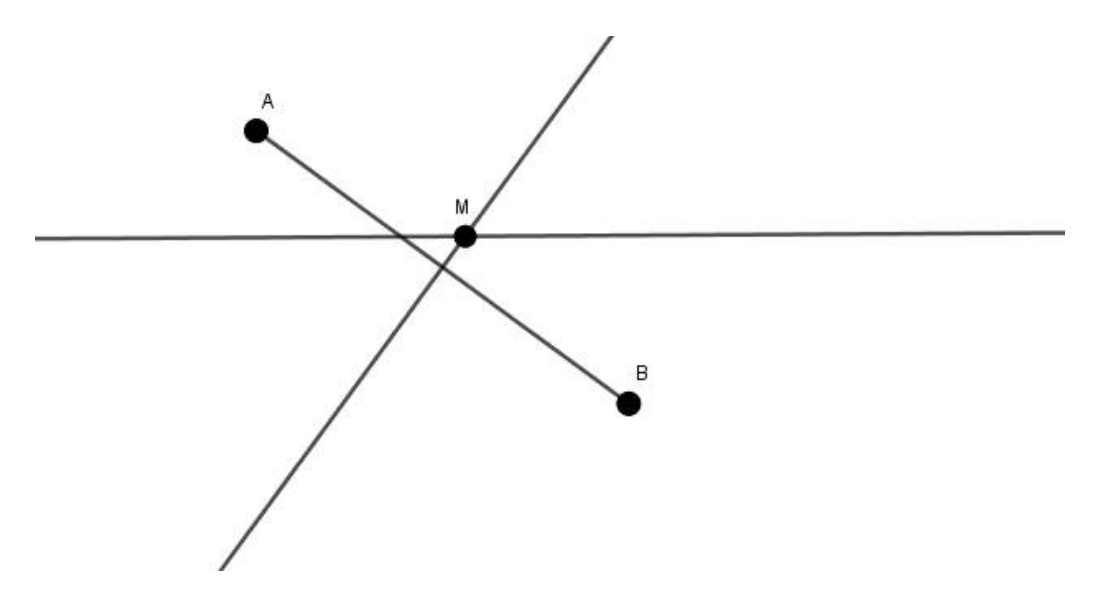

Figura 3.37: Problema 3 - Experimento - Passo 4

Ao abrirmos as dobras feitas verificamos que ficaram determinados os pontos  $M \in N$  nas margens do rio.

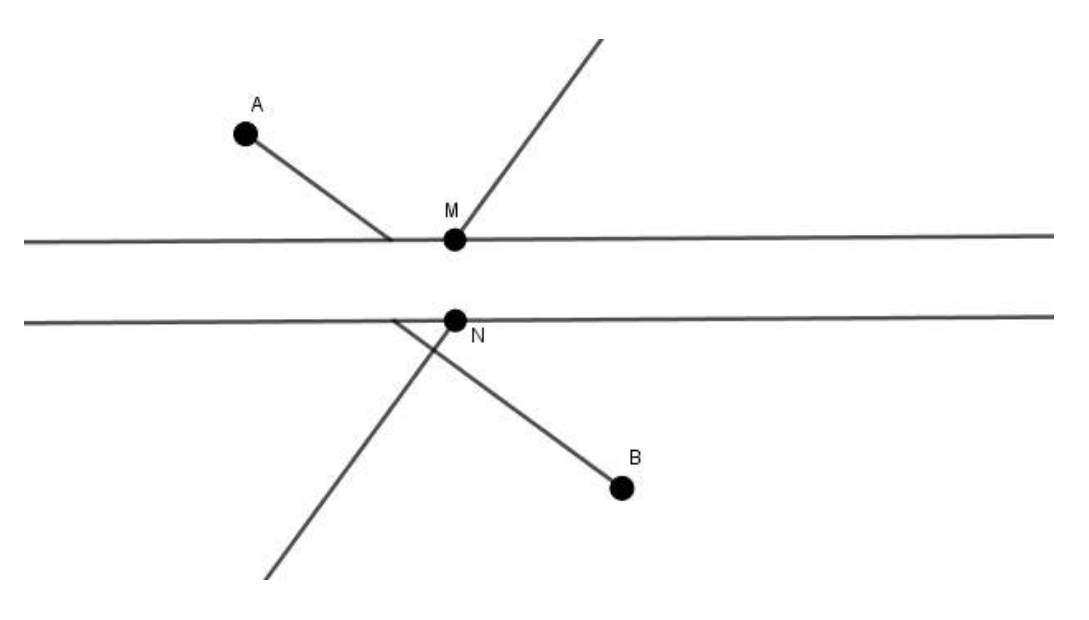

Figura 3.38: Problema 3 - Experimento - Passo 5

Para finalizar a construção pedida no problema, basta traçar os segmentos  $\overline{AM}$ ,  $\overline{MN}$  e  $\overline{NB}$ que juntos indicam o caminho procurado.

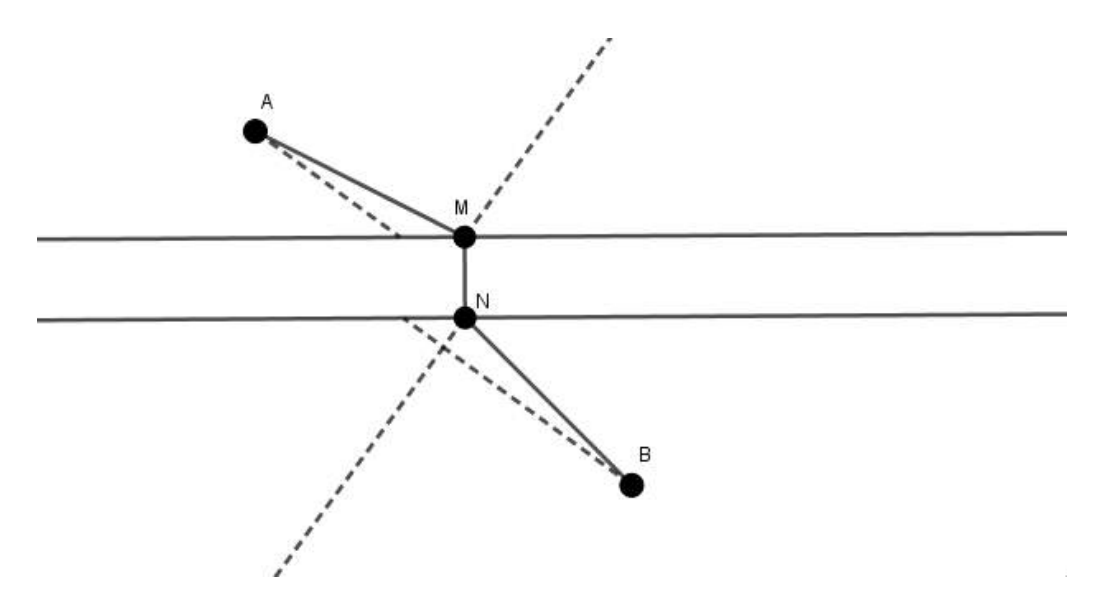

Figura 3.39: Problema 3 - Experimento - Passo 6

# **3.3.2 Construção**

Inicialmente, determinamos o ponto  $B'$  o qual é o ponto  $B$  transladado perpendicularmente às margens do segundo rio, no sentido da margem inferior para a superior e deslocamento igual a distância entre as margens do rio.

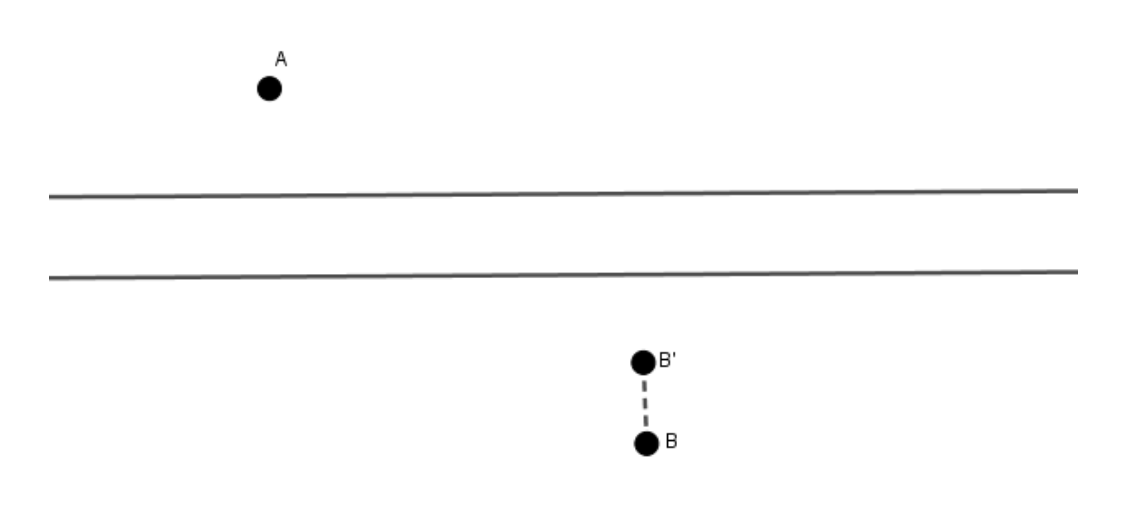

Figura 3.40: Problema 3 - Construção - Passo 1

Em seguida, traçamos o segmento com extremidades em  $A \in B'$ .

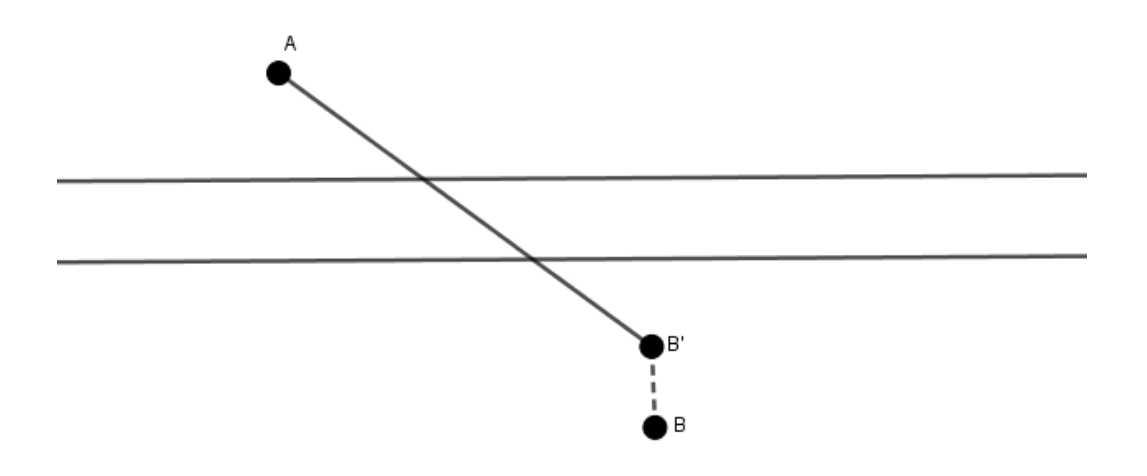

Figura 3.41: Problema 3 - Construção - Passo 2

Para determinar o ponto  $M$  na margem superior do rio, traçamos a mediatriz do segmento  $\overline{AB'}$ . O ponto M será a intersecção da mediatriz com a margem superior do rio.

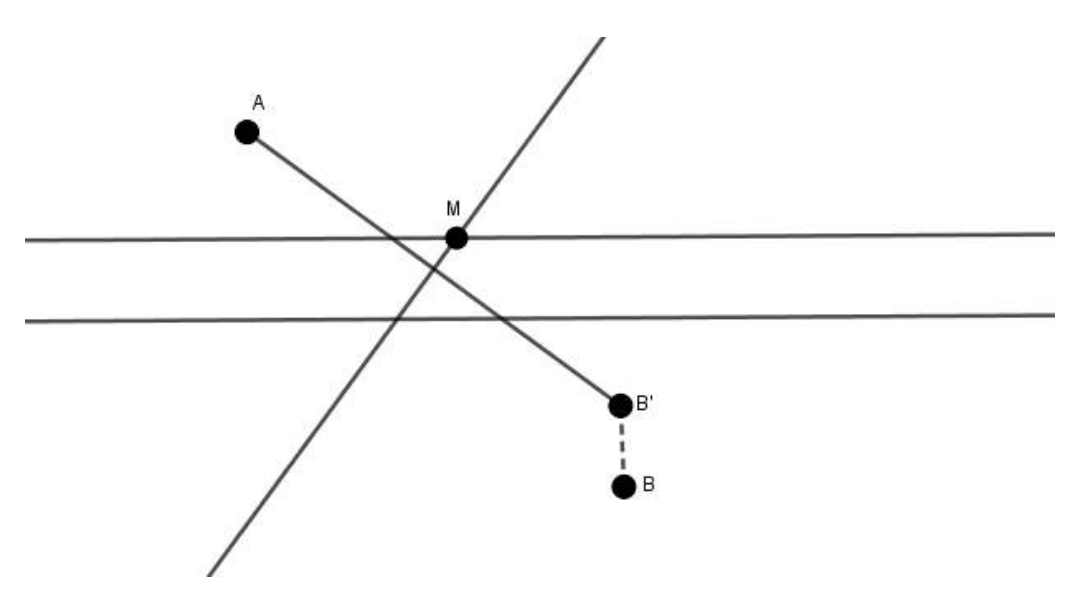

Figura 3.42: Problema 3 - Construção - Passo 3

Então, traçamos a reta que passa por  $M$  e é perpendicular às margens do rio. O ponto  $N$ será a intersecção dessa reta com a margem inferior do rio.

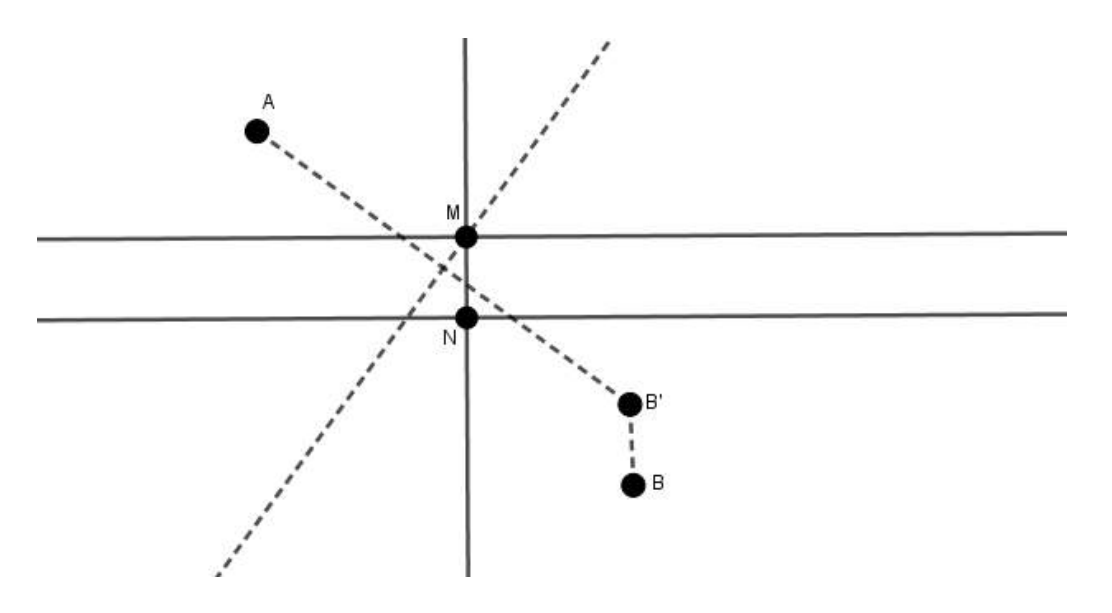

Figura 3.43: Problema 3 - Construção - Passo 4

Para finalizar o caminho proposto pelo problema, devemos traçar os segmentos  $\overline{AM}$ ,  $\overline{MN}$  $e \overline{NB}$ .

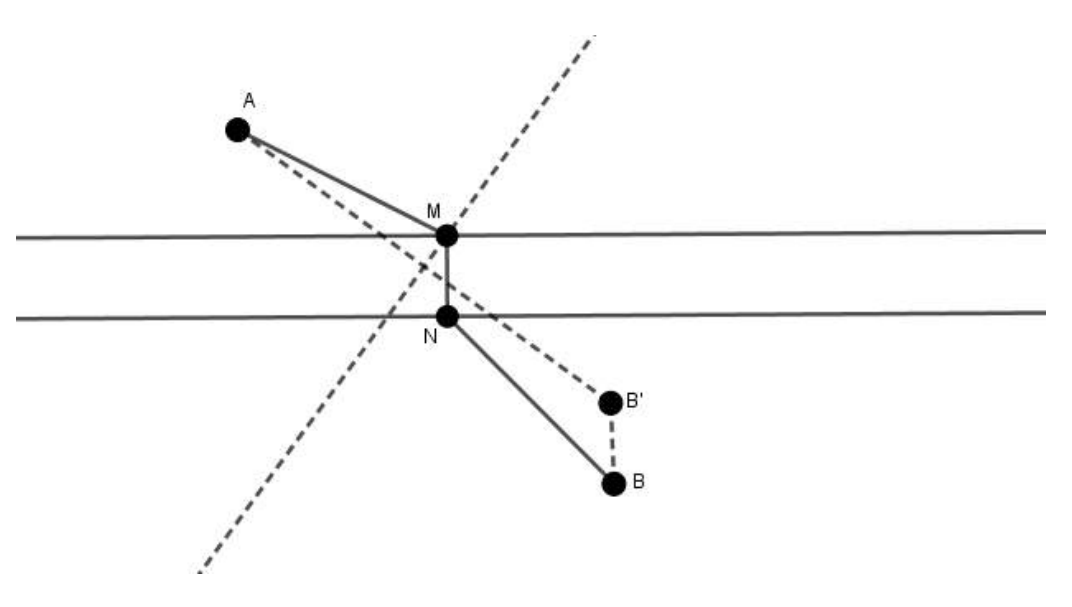

Figura 3.44: Problema 3 - Construção - Passo 5

### **3.3.3 Justificativa da Construção**

Como podemos observar na figura abaixo,  $MNBB'$  é um paralelogramo pois  $\overline{MN}$  e  $\overline{BB'}$  são segmentos paralelos e congruentes. Por isso, temos  $\overline{NB}$  e  $\overline{MB'}$  também paralelos e congruentes. Observando o triângulo  $AB'M$ , podemos verificar que o vértice  $M$  pertence à mediatriz do lado  $\overline{AB'}$ , ou seja, trata-se de um triângulo isósceles no qual  $\overline{AM}$  e  $\overline{MB'}$  são congruentes. Como  $\overline{NB}$ = $\overline{MB'}$  e  $\overline{AM}$  e  $\overline{MB'}$ , então  $\overline{NB}$ = $\overline{AM}$  como era o proposto pelo problema.

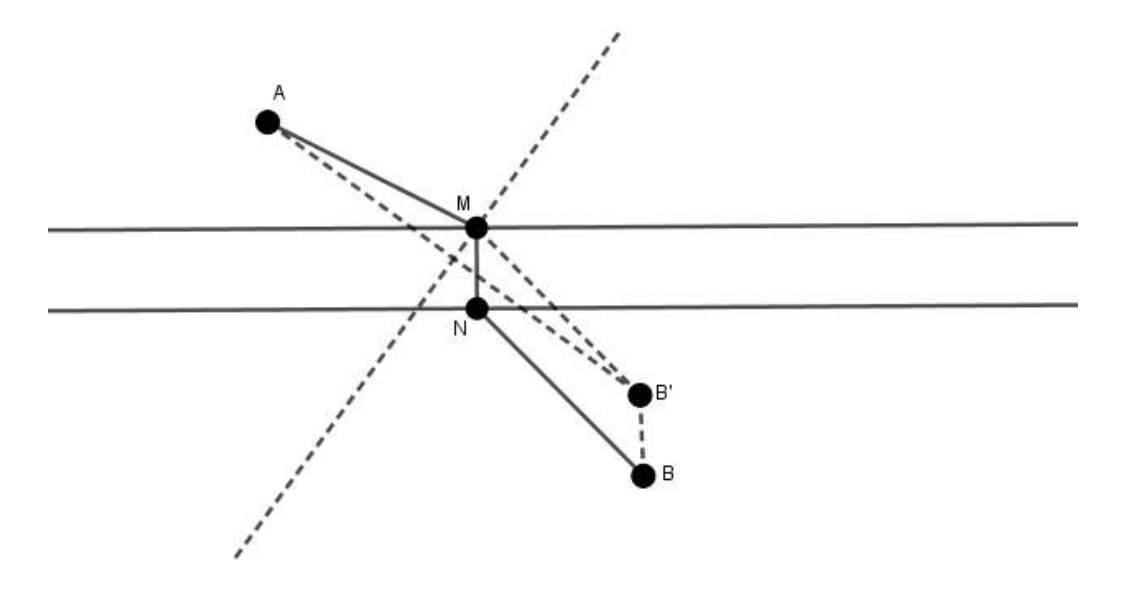

Figura 3.45: Problema 3 - Justificativa da Construção

# **Capítulo 4**

# **Isometrias nas Questões da Obmep**

Esse capítulo tem como finalidade apresentar questões da Obmep - Olimpíada Brasileira de Matemática das Escolas Públicas cujo conteúdo abordado envolva isometrias para que essas sejam trabalhadas em sala de aula. Essa proposta, além de trabalhar os conceitos de isometria, possibilita que os alunos tenham contato com as questões da OBMEP e visa motivá-los a participar de forma mais efetiva da mesma. As soluções aqui apresentadas foram pensadas utilizando os conceitos de simetrias e isometrias.

## **4.1 Questões do Nível 1**

As questões de nível 1 são destinadas a alunos dos  $6^{\circ s}$  e  $7^{\circ s}$  anos do Ensino Fundamental.

### **4.1.1 Questão** 8 **– Obmep** 2010

Joãozinho dobrou duas vezes uma folha de papel quadrada, branca de um lado e cinza do outro, e depois recortou um quadradinho, como na figura. Qual das figuras abaixo ele encontrou quando desdobrou completamente a folha?

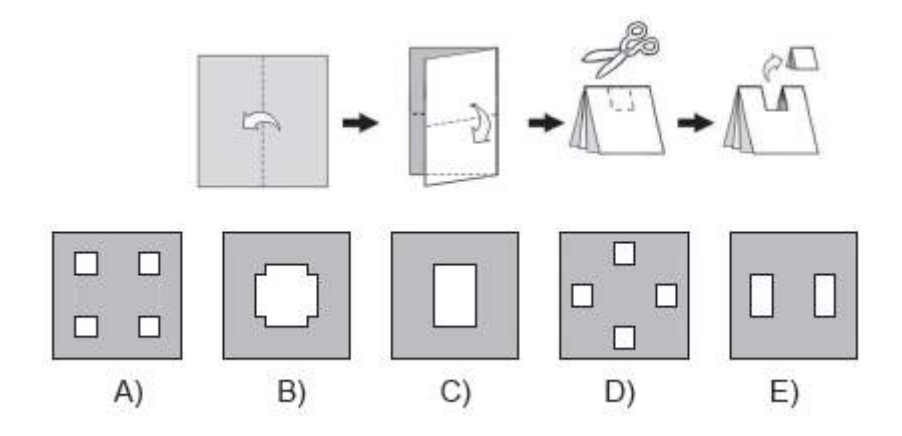

#### **Resolução**

*Cada uma das dobras feitas representa um eixo de simetria, ou seja, cada vez que desdobramos estamos realizando uma reflexão (ver Figura [4.1\)](#page-106-0).*

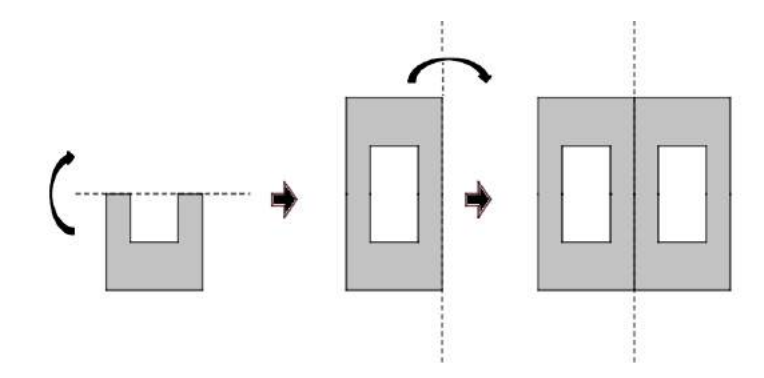

<span id="page-106-0"></span>Figura 4.1: Resolução da Questão 8 - Obmep 2010

#### **Resposta: E**

### **4.1.2 Questão** 10 **– Obmep** 2010

A figura mostra um quadrado dividido em 16 quadradinhos iguais. A área em preto corresponde a que fração da área do quadrado?

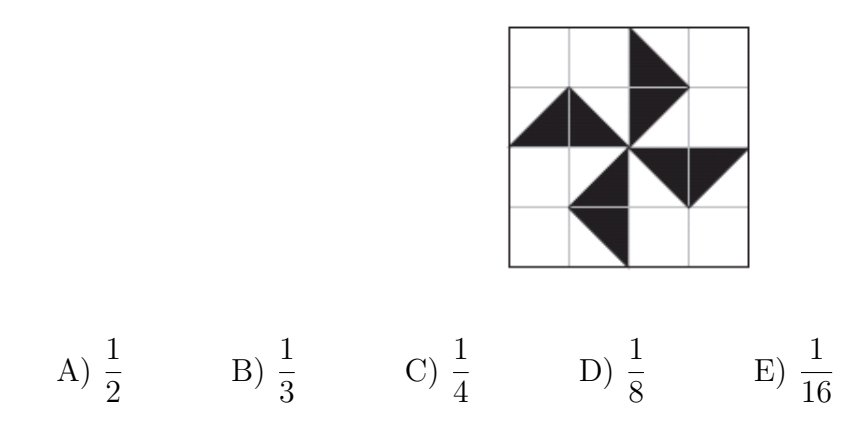

#### **Resolução**

*Para facilitar o detalhamento da resolução, colorimos a figura e determinamos os pontos A, , e (ver Figura [4.2\)](#page-107-0).*

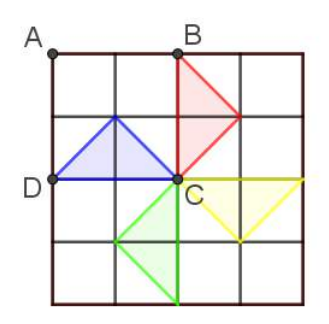

<span id="page-107-0"></span>Figura 4.2: Resolução da Questão 10 - Obmep 2010 - Figura 1

*Inicialmente, realizamos uma translação do triângulo vermelho no sentido de para e deslocamento igual ao comprimento do segmento (ver Figura [4.3\)](#page-107-1).*

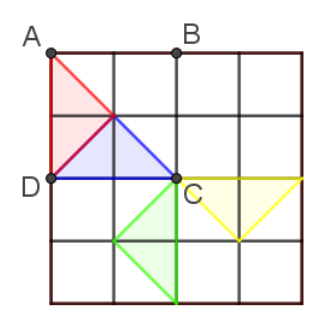

<span id="page-107-1"></span>Figura 4.3: Resolução da Questão 10 - Obmep 2010 - Figura 2

*Em seguida, realizamos uma translação do triângulo verde no sentido de para e deslocamento igual ao comprimento do segmento (ver Figura [4.4\)](#page-107-2).*

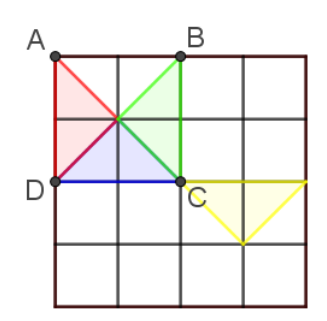

<span id="page-107-2"></span>Figura 4.4: Resolução da Questão 10 - Obmep 2010 - Figura 3

*E, finalmente, realizamos uma translação do triângulo amarelo no sentido de para e deslocamento igual ao comprimento do segmento (ver Figura [4.5\)](#page-108-0).*
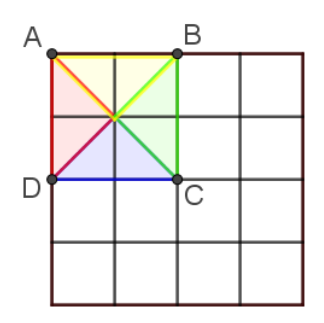

Figura 4.5: Resolução da Questão 10 - Obmep 2010 - Figura 4

*Feitas as translações, podemos observar que a parte colorida, ou seja, o quadrado ABCD, representa* 1 4 *do quadrado todo.*

**Resposta: C**

### **4.1.3 Questão** 12 **– Obmep** 2010

A figura mostra a superfície pintada de um azulejo em forma de losango. Dos cinco padrões abaixo, apenas um não pode ser montado com cópias desse azulejo. Qual é esse padrão?

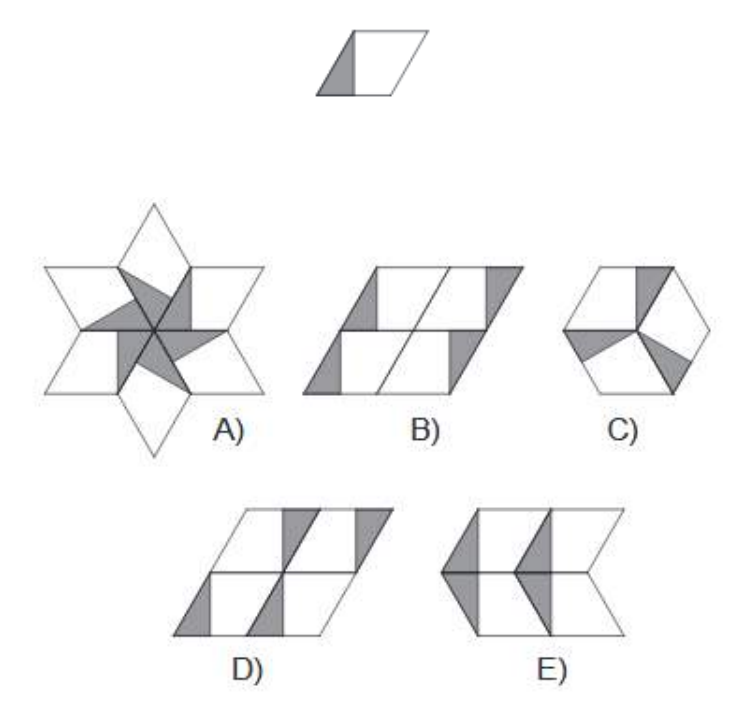

#### **Resolução**

*A figura do item A é formada com a rotação do azulejo mostrado no enunciado e presente na Figura [4.6](#page-109-0) em torno do vértice de um dos seus ângulos agudos.*

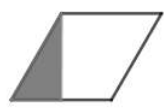

<span id="page-109-0"></span>Figura 4.6: Resolução da Questão 12 - Obmep 2010 - Figura 1

*A figura do item B é formada por dois azulejos na posição inicial (mostrada Figura [4.6\)](#page-109-0) e dois azulejos na posição invertida que corresponde a fazer uma simetria central em relação ao ponto médio do lado direito do losango inicial (mostrada na Figura [4.7\)](#page-109-1).*

<span id="page-109-1"></span>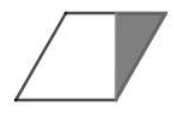

Figura 4.7: Resolução da Questão 12 - Obmep 2010 - Figura 2

*A figura do item C é formada com a rotação do azulejo mostrado no enunciado e presente na Figura [4.6](#page-109-0) em torno do vértice de um dos seus ângulos obtusos.*

*A figura do item D, assim como o item B, é formada por dois azulejos na posição inicial (mostrada na Figura [4.6\)](#page-109-0) e dois azulejos na posição invertida (mostrada na Figura [4.7\)](#page-109-1) porém com um arranjo diferente.*

*Já a figura do item E, além de ser composta por dois azulejos na posição inicial (ver Figura [4.6\)](#page-109-0) também é composta por dois azulejos que seriam a reflexão do mesmo (ver Figura [4.8\)](#page-109-2), posição essa que não é possível obter com o azulejo original considerando que o verso do azulejo não possui a mesma configuração da parte da frente e por isso não pode ser utilizado na parte superior.*

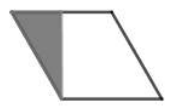

<span id="page-109-2"></span>Figura 4.8: Resolução da Questão 12 - Obmep 2010 - Figura 32

**Resposta: E**

#### **4.1.4 Questão** 08 **– Obmep** 2011

Jorginho desenhou bolinhas na frente e no verso de um cartão. Ocultando parte do cartão com sua mão, ele mostrou duas vezes a frente e duas vezes o verso, como na figura. Quantas bolinhas ele desenhou?

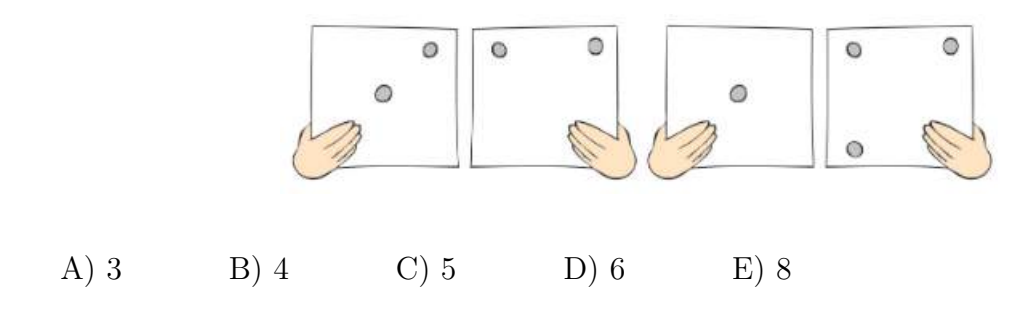

#### **Resolução**

*A primeira e a terceira figuras representam o mesmo cartão pois possuem uma bolinha no centro. Na primeira figura vemos duas bolinhas. Ao rotacionar* 180 <sup>∘</sup> *o cartão da primeira figura em torno do seu centro, conseguimos ver somente uma bolinha, conforme mostra a terceira figura. Sendo assim, concluímos que a bolinha que está visível na primeira figura está escondida embaixo da mão de Jorginho na terceira figura. Portanto o cartão em questão possui apenas duas bolinhas (ver Figura [4.9\)](#page-110-0).*

<span id="page-110-0"></span>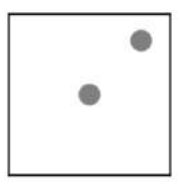

Figura 4.9: Resolução da Questão 8 - Obmep 2011 - Figura 1

*Do mesmo modo, a segunda e a quarta figuras representam o mesmo cartão. Na segunda figura vemos duas bolinhas. Ao rotacionar o cartão da segunda figura* 90 <sup>∘</sup> *no sentido antihorário em torno do seu centro conseguimos ver três bolinhas, conforme mostra a quarta figura. Sendo assim, concluímos que a terceira bolinha que apareceu na quarta figura estava escondida embaixo da mão de Jorginho na segunda figura. Portanto o segundo cartão possui três bolinhas (ver Figura [4.10\)](#page-111-0).*

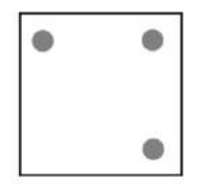

<span id="page-111-0"></span>Figura 4.10: Resolução da Questão 8 - Obmep 2011 - Figura 2

*Logo os dois lados do cartão têm, no total,* 2 + 3 = 5 *bolinhas.*

**Resposta: C**

#### **4.1.5 Questão** 4 **– Obmep** 2012

A figura mostra parte de uma tira retangular de papel dividida em quadrinhos numerados a partir de 1. Quando essa tira é dobrada ao meio, o quadradinho com o número 19 fica em cima do que tem o número 6. Quantos são os quadradinhos?

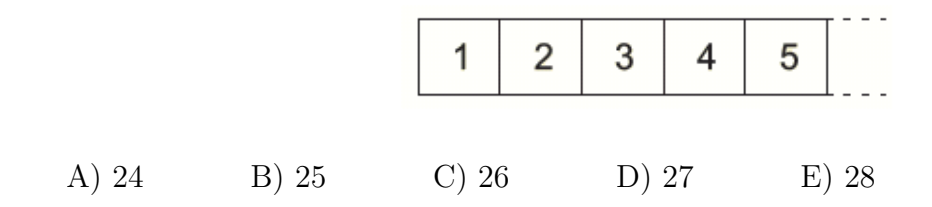

#### **Resolução**

*Ao dobrarmos a faixa ao meio, o quadradinho de número 6 fica sobreposto ao de número 19 pois estão em posições simétricas na faixa. O mesmo ocorre com o primeiro e o último quadradinhos, logo como existem 5 quadradinhos antes do número 6 terão 5 quadradinhos após o número 19 (ver Figura [4.11\)](#page-111-1).*

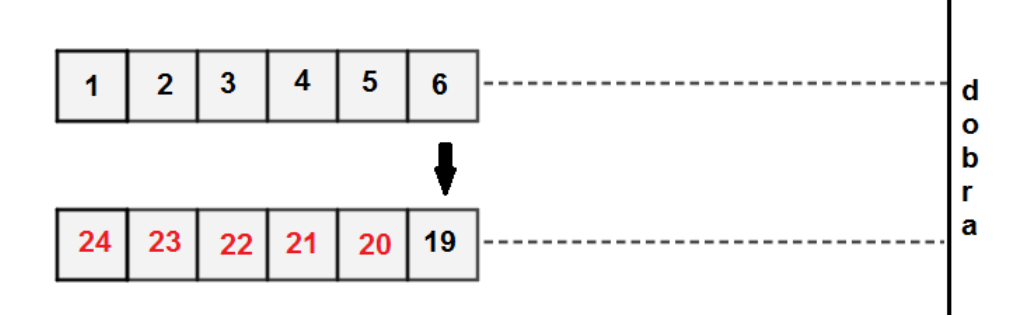

<span id="page-111-1"></span>Figura 4.11: Resolução da Questão 4 - Obmep 2012

**Resposta: A**

#### <span id="page-112-1"></span>**4.1.6 Questão** 12 **– Obmep** 2012

O retângulo abaixo que foi recortado de uma folha de papel quadriculado mede 4 centímetros de largura por 5 centímetros de altura. Qual é a área da região cinzenta?

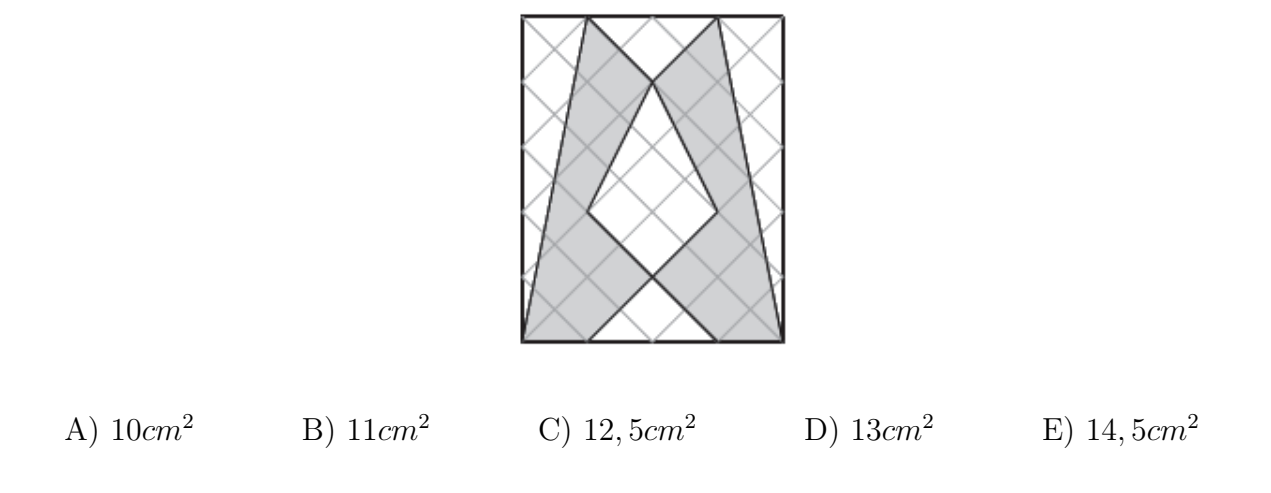

#### **Resolução**

*Ao dobrarmos a figura ao meio podemos observar que ela é simétrica. Na Figura [4.12](#page-112-0) temos pedaços de cores igual com áreas igual.*

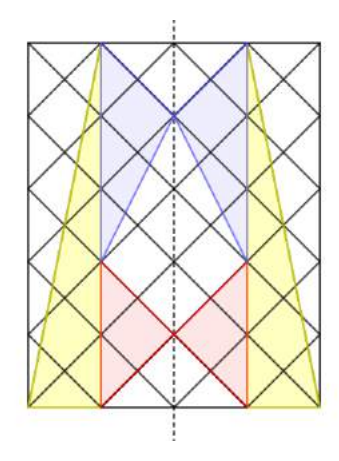

<span id="page-112-0"></span>Figura 4.12: Resolução da Questão 12 - Obmep 2012 - Figura 1

*Também podemos observar que os pedaços em branco também são iguais aos da figura colorida. Na Figura [4.13](#page-113-0) assinalamos os pedaços azuis com a mesma cor porém sem transparência.*

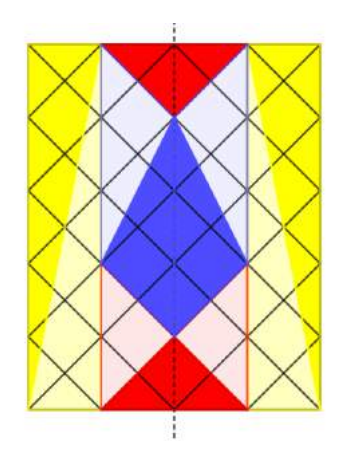

Figura 4.13: Resolução da Questão 12 - Obmep 2012 - Figura 2

<span id="page-113-0"></span>*Podemos concluir que a parte branca e a parte pintada são formadas pelas mesmas figuras (cada uma composta por 2 triângulos amarelos, 2 triângulos azuis e dois triângulos vermelhos) e, portanto, possuem a mesma área.*

*Logo, a área da região pintada de cinza é a metade da área do retângulo todo.*

$$
A_{cinza} = \frac{A_{ret}}{2} = \frac{4.5}{2} = \frac{20}{2} = 10 \, \text{cm}^2
$$

**Resposta: A**

### **4.1.7 Questão** 9 **– Obmep** 2016

Joãozinho fez duas dobras em uma folha de papel quadrada ambas passando pelo centro da folha como indicado na figura 1 e na figura 2. Depois ele fez um furo na folha dobrada, como indica na figura 3.

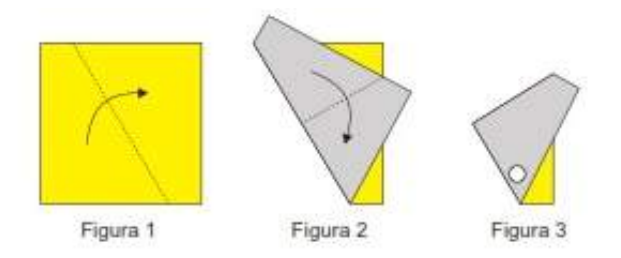

Qual das figuras abaixo representa a folha desdobrada?

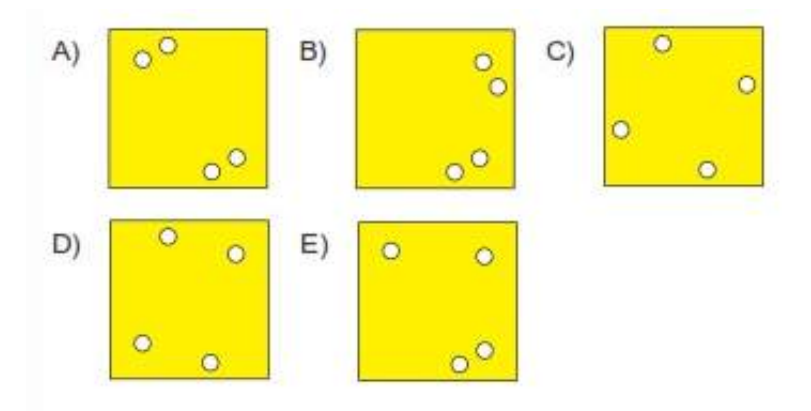

### **Resolução**

*.*

*Joãozinho fez duas dobras na folha conforme indicado na Figura [4.14.](#page-114-0)*

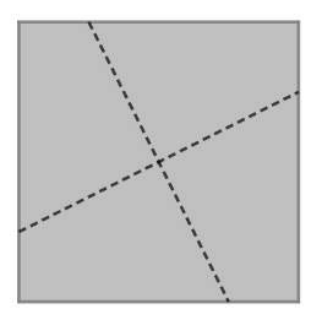

<span id="page-114-0"></span>Figura 4.14: Resolução da Questão 9 - Obmep 2016 - Figura 1

*Fez a primeira dobra (ver Figura [4.15\)](#page-114-1) e, em seguida, fez a segunda dobra (ver Figura [4.16\)](#page-115-0)*

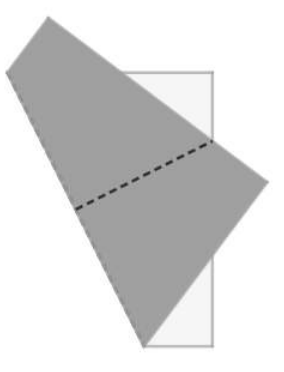

<span id="page-114-1"></span>Figura 4.15: Resolução da Questão 9 - Obmep 2016 - Figura 2

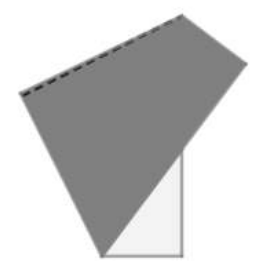

Figura 4.16: Resolução da Questão 9 - Obmep 2016 - Figura 3

*Fez o furo (ver Figura [4.17\)](#page-115-1).*

<span id="page-115-0"></span>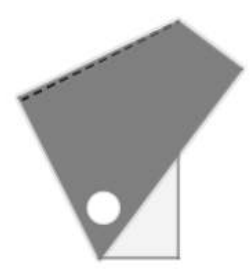

Figura 4.17: Resolução da Questão 9 - Obmep 2016 - Figura 4

*Desfez a segunda dobra, o que é equivalente a fazer uma reflexão em torno do vinco dessa dobra. Sendo assim, obteve dois furos. (ver Figura [4.18\)](#page-115-2)*

<span id="page-115-1"></span>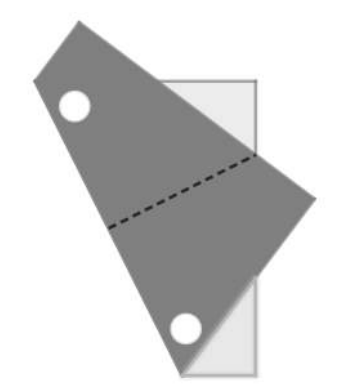

<span id="page-115-2"></span>Figura 4.18: Resolução da Questão 9 - Obmep 2016 - Figura 5

*E, finalmente, desfez a primeira dobra o que equivale a fazer uma reflexão em torno do vinco dessa dobra. Logo, obteve quatro furos (ver Figura [4.19\)](#page-116-0).*

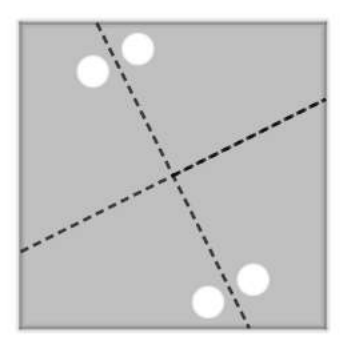

<span id="page-116-0"></span>Figura 4.19: Resolução da Questão 9 - Obmep 2016 - Figura 6

**Resposta: A**

### **4.2 Questões do Nível 2**

#### **4.2.1 Questão** 13 **– Obmep** 2005

Para uma atividade com sua turma, uma professora distribuiu 100 cadeiras em volta de uma grande mesa redonda e numerou-as consecutivamente de 1 a 100. A professora, que é muito caprichosa, colocou as cadeiras voltadas para o centro da mesa, mantendo a mesma distância entre cada cadeira e suas duas vizinhas. Qual é o número da cadeira que ficou exatamente à frente da cadeira com o número 27?

A) 76 B) 77 C) 78 D) 79 E) 80

#### **Resolução**

*Na figura abaixo indicamos como x a cadeira oposta à cadeira de número 27 (ver Figura [4.20\)](#page-117-0). Podemos observar que o diâmetro traçado na figura representa o eixo de simetria da mesa, ou seja temos o mesmo número de cadeiras dos dois lados desse diâmetro.*

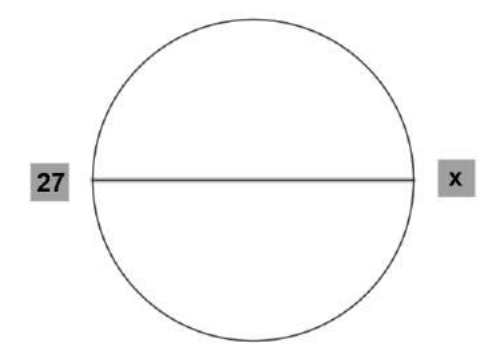

<span id="page-117-0"></span>Figura 4.20: Resolução da Questão 13 - Obmep 2005- Figura 1

*Como no total são 100 cadeiras, tirando as cadeiras x e 27 que já estão representadas na figura temos* 100 − 2 = 98 *cadeiras. Sendo assim, temos 49 cadeiras de cada lado do diâmetro, ou ainda 49 cadeiras entre a cadeira 27 e a cadeira x.*

*Sendo assim, podemos concluir que a cadeira x é a* 50 *cadeira depois da cadeira 27. Logo,*  $27 + 50 = 77.$ 

**Resposta: C**

### **4.2.2 Questão** 14 **– Obmep** 2005

As duas figuras a seguir são formadas por cinco quadrados iguais .

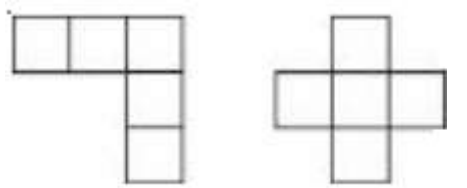

Observe que elas possuem eixos de simetria, conforme assinalado a seguir.

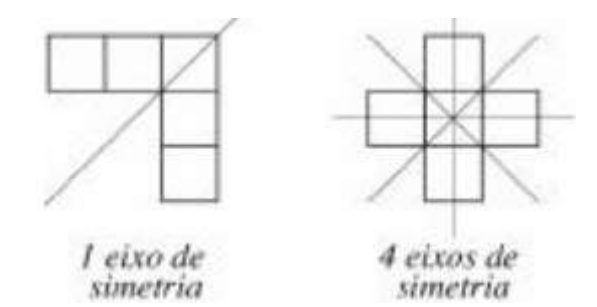

As figuras abaixo também são formadas por cinco quadrados iguais. Quantas delas possuem pelo menos um eixo de simetria?

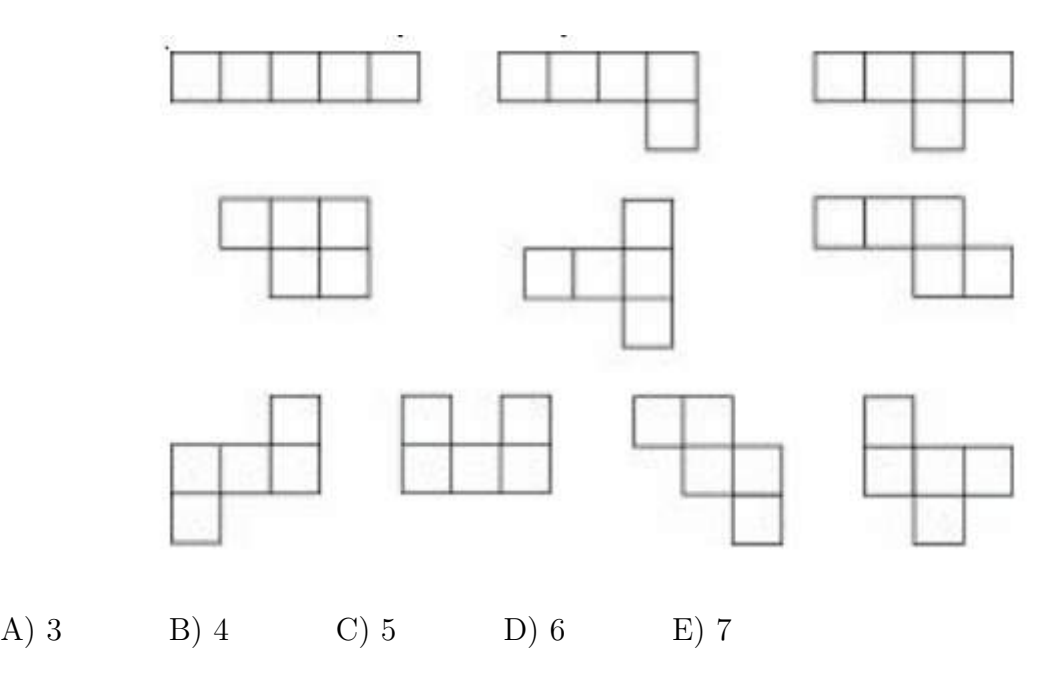

#### **Resolução**

*As figuras que possuem um ou mais eixos de simetria são quatro como é mostrado na Figura [4.21.](#page-118-0)*

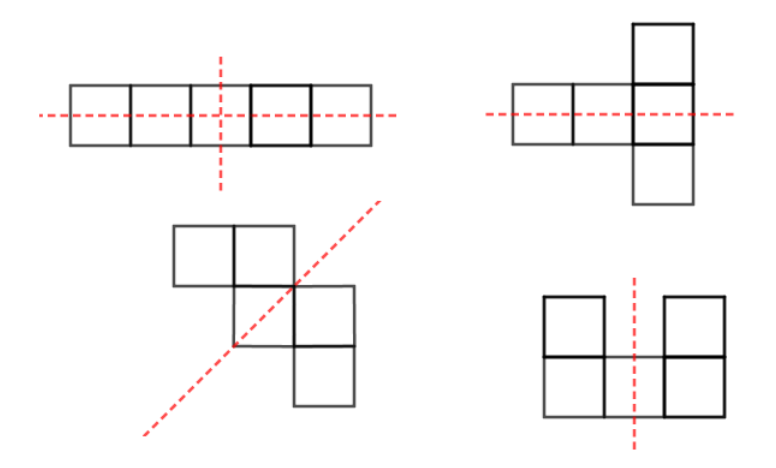

<span id="page-118-0"></span>Figura 4.21: Resolução da Questão 14 - Obmep 2005- Figura 1

#### **Resposta: B**

#### **4.2.3 Questão** 1 **– Obmep** 2009

Benjamim passava pela praça de Quixajuba, quando viu o relógio da praça pelo espelho da bicicleta, como na figura. Que horas o relógio estava marcando?

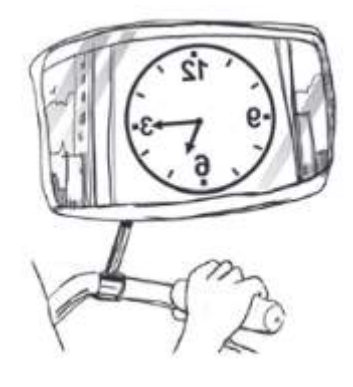

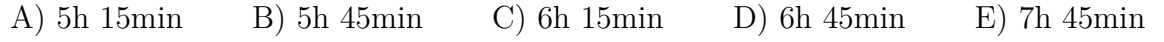

#### **Resolução**

*No relógio do Benjamim podemos observar que o ponteiro grande do relógio está apontando para o 3. Além disso, o ponteiro pequeno se encontra um pouco depois da segunda marca depois do 3 que também é a última marca antes do seis, ou seja, um pouco depois do cinco.*

*Logo, como mostra a Figura [4.22](#page-119-0) fazendo uma reflexão do relógio concluímos que ele está marcando 5 horas e 15 minutos.*

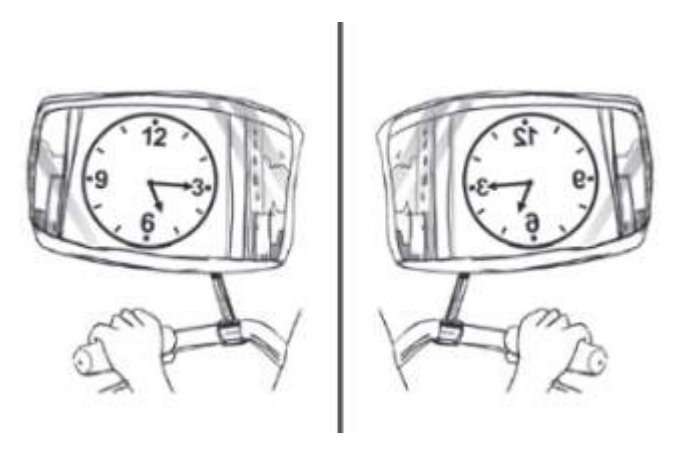

Figura 4.22: Resolução da Questão 1 - Obmep 2009- Figura 1

<span id="page-119-0"></span>**Resposta: A**

# <span id="page-120-1"></span>**4.2.4 Questão** 19 **– Obmep** 2009

Com exatamente dois segmentos de reta, podemos fazer figuras diferentes unindo os vértices de um pentágono. Cinco dessas figuras estão ilustradas a seguir.

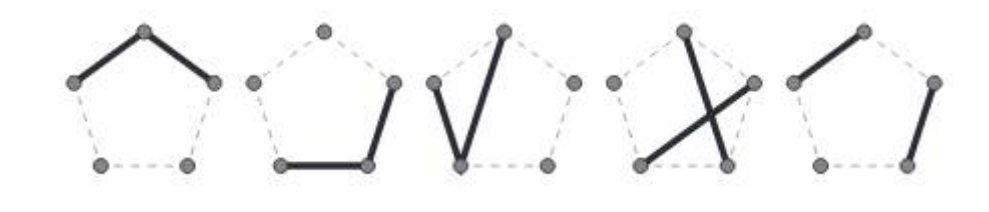

Incluindo essas cinco, quantas figuras diferentes podemos fazer desse modo? A) 25 B) 30 C) 35 D) 40 E) 45

#### **Resolução**

*Começamos determinando todas as figuras que contém o vértice superior do pentágono e que não podem ser obtidas com a rotação de uma das figuras já determinada. Encontramos 9 no total como mostra a Figura [4.23.](#page-120-0)*

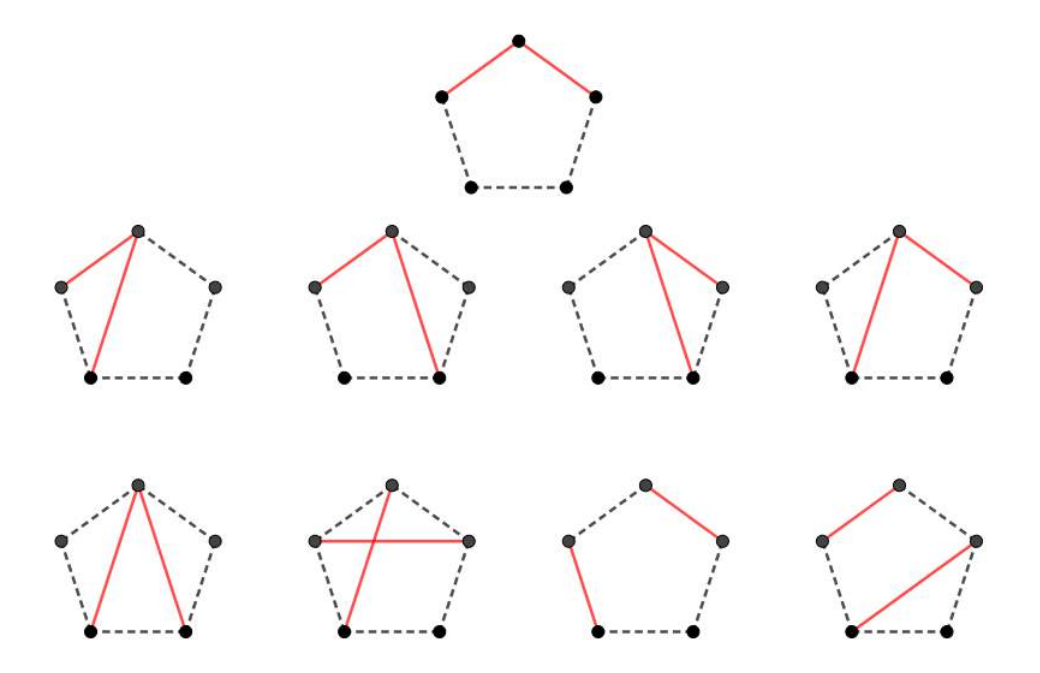

<span id="page-120-0"></span>Figura 4.23: Resolução da Questão 19 - Obmep 2009- Figura 1

*Em seguida, podemos observar que cada uma das figuras podem ser rotacionadas e assim dar origem a outras 4 conforme mostra o exemplo da Figura [4.24.](#page-121-0) Portanto, existem 5 figuras de cada um dos nove tipos presentes na Figura [4.23.](#page-120-0)*

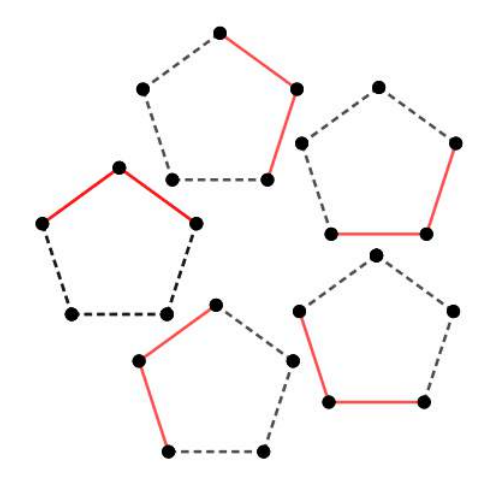

<span id="page-121-0"></span>Figura 4.24: Resolução da Questão 19 - Obmep 2009- Figura 2

 $Sendo$   $assim,$   $temos$   $9$   $\times$   $5$   $=$   $45$   $figuras$   $no$   $total.$ 

**Resposta: E**

### **4.2.5 Questão** 6 **– Obmep** 2012

O retângulo abaixo que foi recortado de uma folha de papel quadriculado mede 4 centímetros de largura por 5 centímetros de altura. Qual é a área da região cinzenta?

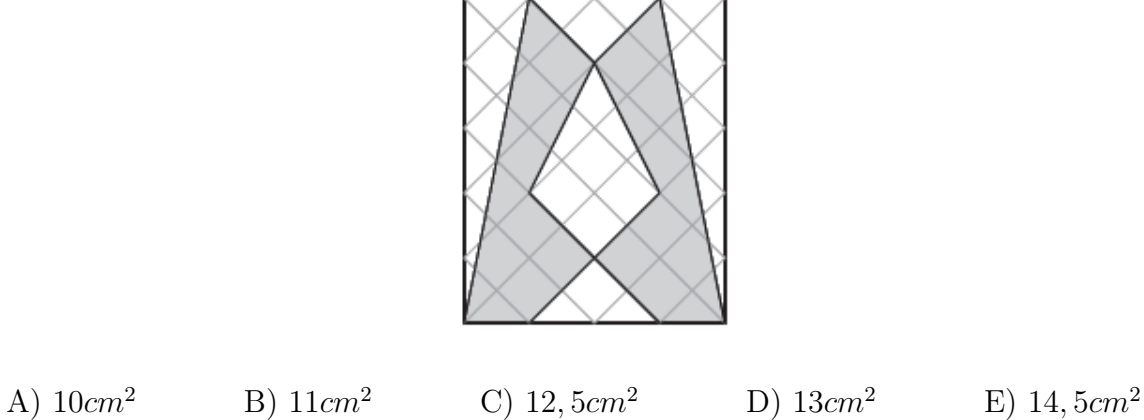

#### **Resolução**

Ver [4.1.6.](#page-112-1)

#### **Resposta: A**

#### **4.2.6 Questão** 3 **– Obmep** 2016

Joãozinho fez duas dobras em uma folha de papel quadrada ambas passando pelo centro da folha como indicado na figura 1 e na figura 2. Depois ele fez um furo na folha dobrada, como indica na figura 3.

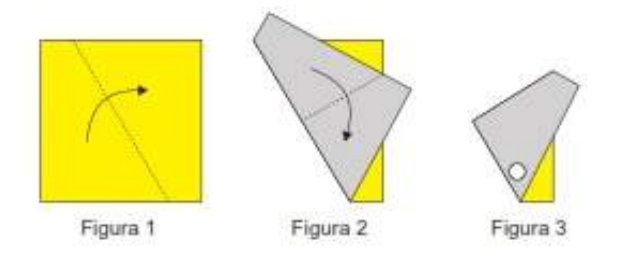

Qual das figuras abaixo representa a folha desdobrada?

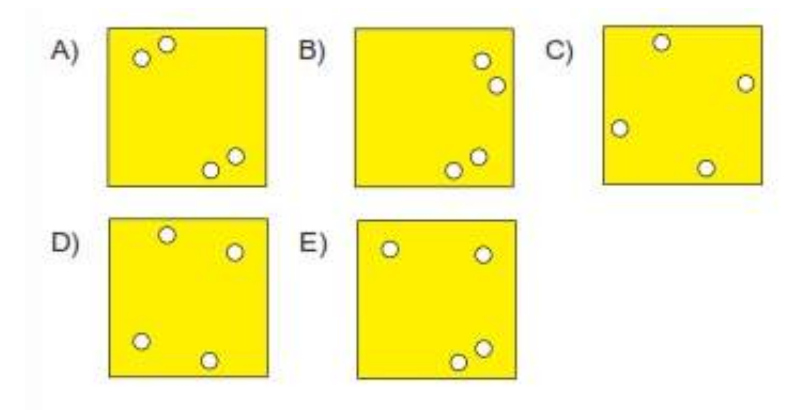

#### **Resolução**

Ver [4.1.6.](#page-112-1)

**Resposta: A**

# **4.3 Questões do Nível 3**

### **4.3.1 Questão** 17 **– Obmep** 2009

Com exatamente dois segmentos de reta, podemos fazer figuras diferentes unindo os vértices de um pentágono. Cinco dessas figuras estão ilustradas a seguir.

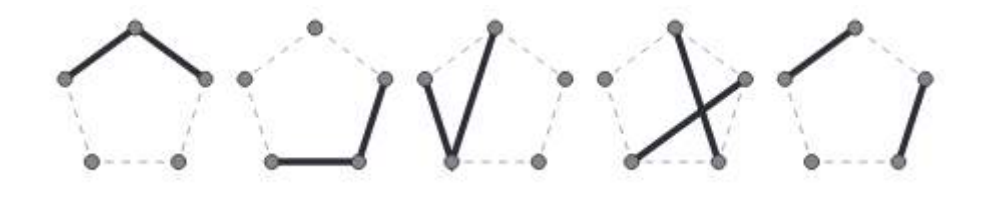

Incluindo essas cinco, quantas figuras diferentes podemos fazer desse modo? A) 25 B) 30 C) 35 D) 40 E) 45

### **Resolução**

Ver [4.2.4.](#page-120-1)

**Resposta: E**

# <span id="page-124-0"></span>**Capítulo 5**

# **GeoGebra**

Esse capítulo é destinado à apresentação do software matemático GeoGebra e visa apresentar algumas das ferramentas que ele dispõe para o trabalho envolvendo isometrias e que serão utilizadas no desenvolvimento das atividades propostas no Capítulo [6.](#page-133-0) Recomendamos que instale uma versão atualizada do programa em seu computador, disponível no site do mesmo (www.geogebra.org). Caso você já tenha familiaridade com GeoGebra, sinta-se a vontade para passar para o próximo capítulo.

O GeoGebra é um programa computacional de matemática dinâmica que trabalha de forma integrada geometria, álgebra, cálculo e estatística. Foi criado pelo professor austríaco Markus Hohenwarter e recebeu diversos prêmios educacionais na Europa e Estados Unidos.

É uma ferramenta interessante para o desenvolvimento do trabalho de ensino/aprendizagem da matemática em diferentes níveis de formação. Permite que o usuário observe padrões, verifique a validade de propriedades e obtenha resultados de forma rápida para problemas de diferentes áreas da Matemática.

Atualmente, o GeoGebra é um software de domínio público e conta com desenvolvedores em diversos países, o que permite constantes mudanças e ampliação de ferramentas que o tornam cada vez mais atrativo e dinâmico.

# **5.1 Interface do GeoGebra**

A Interface do software é composta pelo menu (1), uma barra de comandos (2), uma janela algébrica (3), uma área de trabalho ou *Janela de Visualização* (4) e um campo de *Entrada* de texto  $(5)$  (ver a figura [5.1\)](#page-125-0).

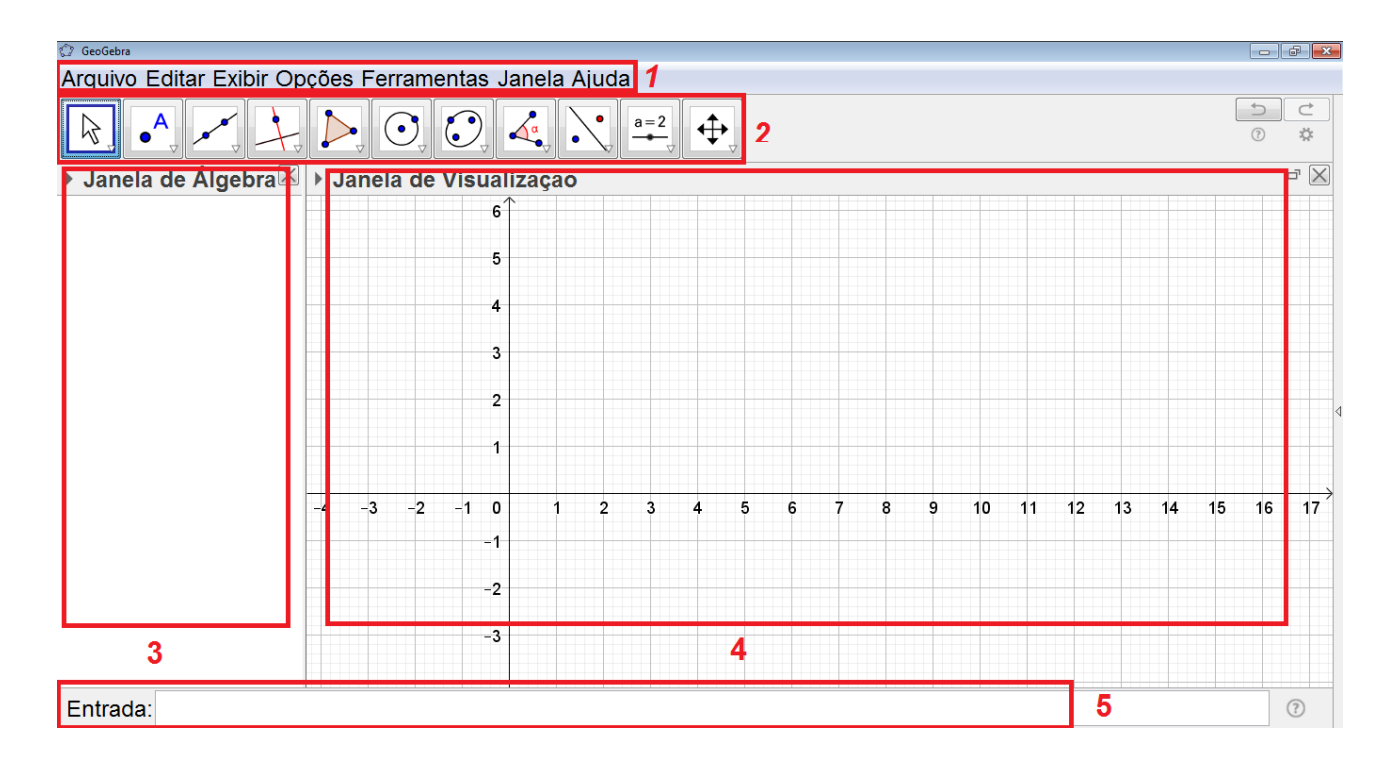

<span id="page-125-0"></span>Figura 5.1: Interface GeoGebra

A *Janela de Visualização* apresenta um sistema de eixos cartesianos onde o usuário faz as construções geométricas e uma malha quadriculada de apoio ao fundo. Para mostrar ou ocultar os eixos e a malha basta clicar com o botão direito sobre a área de trabalho, um menu surgirá no qual clicamos sobre o ícone *Eixos* ou sobre o ícone *Malha* (ver a figura [5.2\)](#page-125-1).

A *Janela de Álgebra* é o local onde ficam registrados os elementos que compõe o trabalho como, por exemplo, as coordenadas dos pontos presentes na construção ou equações das retas.

O campo de *Entrada* de texto é usado para escrever diretamente as coordenadas, equações comandos e lei de formação de uma função e suas representações geométricas são mostradas na *Janela de Visualização* imediatamente após a tecla *Enter* ser pressionada.

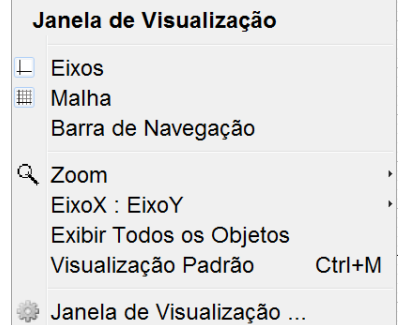

<span id="page-125-1"></span>Figura 5.2: Eixos e Malha - GeoGebra

# **5.2 Barra de Comandos**

Na barra de comandos encontramos as ferramentas que auxiliam na construção dos objetos matemáticos.

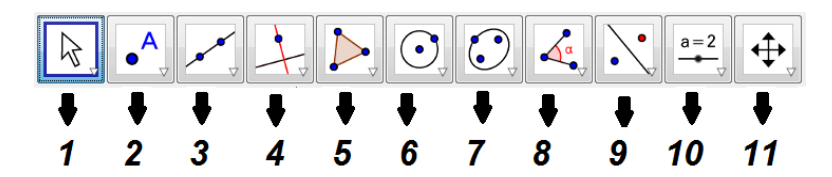

<span id="page-126-0"></span>Figura 5.3: Barra de Comandos

#### **5.2.1 Mover**

# $\beta$

Esta ferramenta (disponível no menu do ícone número 1 da figura [5.3\)](#page-126-0) é utilizada para arrastar e mover objetos livres. Ao selecionar um objeto no modo *Mover*, pode-se apagar o objeto pressionando a tecla *Delete* e movê-lo usando o mouse ou as setas do teclado.

#### **5.2.2 Ponto**

# $\bullet^{\mathsf{A}}$

Para criar um novo ponto, selecionamos esse comando (disponível no menu do ícone número 2 da figura [5.3\)](#page-126-0) e, em seguida, clicamos na *Janela de Visualização*. Clicando em um segmento, reta, polígono, cônica, gráfico de função ou curva, você pode criar um ponto nesse objeto. Clicando na interseção de duas linhas cria-se um ponto de interseção.

#### **5.2.3 Interseção entre Objetos**

Os pontos de interseção de dois objetos podem ser criados clicando sobre esse comando (disponível no menu do ícone número 2 da figura [5.3\)](#page-126-0) e, em seguida, sobre os dois objetos. Assim todos os pontos de interseção serão determinados. Também podemos clicar diretamente sobre uma interseção de duas linhas, desse modo apenas um ponto de interseção será criado.

#### **5.2.4 Ponto Médio**

 $\overline{\cdot}$ 

Com esse comando (disponível no menu do ícone número 2 da figura [5.3\)](#page-126-0) podemos obter o ponto médio entre dois pontos ou de um segmento. Para isso, basta selecionar a comando, e em seguida clicar em dois pontos ou em um segmento. Também é possível clicar numa secção cônica (por exemplo, circunferência) para criar o respectivo centro.

#### **5.2.5 Reta**

Para construir uma reta, selecionamos esse comando (disponível no menu do ícone número 3 da figura [5.3\)](#page-126-0) e, em seguida, determinamos dois pontos *Janela de Visualização* pertencentes à reta desejada.

#### **5.2.6 Segmento**

# $\checkmark$

Para construir um segmento, selecionamos esse comando (disponível no menu do ícone número 3 da figura [5.3\)](#page-126-0) e, em seguida, determinamos dois pontos *Janela de Visualização* os quais serão as extremidades do segmento desejado.

#### **5.2.7 Vetor**

Para construir um vetor  $AB$ , selecionamos esse comando (disponível no menu do ícone número 3 da figura [5.3\)](#page-126-0), clicamos num ponto qualquer A (o qual será a extremidade inicial do vetor), e em seguida, num ponto  $B$  (extremidade final do vetor).

#### **5.2.8 Reta Perpendicular**

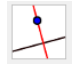

Com esse comando (disponível no menu do ícone número 4 da figura [5.3\)](#page-126-0), podemos construir uma reta perpendicular a uma reta, semirreta, segmento, vetor, eixo ou lado de um polígono dado. Assim, devemos clicar sobre um ponto que pertencerá a essa reta e, em seguida, sobre o objeto em questão que pode ser qualquer um dos citados anteriormente.

#### **5.2.9 Reta Paralela**

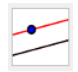

Utilizando esse comando (disponível no menu do ícone número 4 da figura [5.3\)](#page-126-0), pode-se construir uma reta paralela a uma reta, semirreta, segmento, vetor, eixo ou lado de um polígono dado. Para criar a reta paralela, basta clicar sobre um ponto que pertencerá a essa reta e, em seguida, sobre o objeto em questão que pode ser qualquer um dos citados anteriormente.

#### **5.2.10 Mediatriz**

Com esse comando (disponível no menu do ícone número 4 da figura [5.3\)](#page-126-0) conseguimos construir a mediatriz de um determinado segmento. Para isso, clicamos sobre os pontos das extremidades do segmento em questão.

#### **5.2.11 Bissetriz**

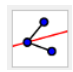

Através desse comando (disponível no menu do ícone número 4 da figura [5.3\)](#page-126-0), podemos definir e construir uma bissetriz selecionando três pontos  $A, B \in \mathbb{C}$ , obtendo-se assim a bissetriz do ângulo  $\widehat{ABC}$ . Também podemos selecionar duas retas, semirretas, segmentos de reta ou vetores. Neste caso, serão determinadas as bissetrizes de todos os ângulos existentes entre o par de objetos em questão.

#### **5.2.12 Polígono**

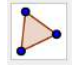

Com esse comando (disponível no menu do ícone número 5 da figura [5.3\)](#page-126-0), podemos construir um polígono irregular com a quantidade de lados desejada. Para isso, selecionamos sucessivamente pelo menos três pontos, os quais serão os vértices do polígono. O último clique deve ser no ponto inicial para fechar o polígono. A área do polígono construído será mostrada na *Janela de Álgebra*.

#### **5.2.13 Polígono Regular**

# $\sum$

Com esse comando (disponível no menu do ícone número 5 da figura [5.3\)](#page-126-0), podemos construir um polígono regular a partir de um lado. Selecionamos dois pontos  $A \in B$ , os quais serão as extremidades de um dos lados, e especificamos o número total de lados do polígono no campo de texto da janela de diálogo que surgirá.

#### **5.2.14 Círculo dados Centro e um de seus Pontos**

# $|\Theta$

Para construir um círculo com esse comando (disponível no menu do ícone número 6 da figura [5.3\)](#page-126-0), basta selecionar um ponto na *Janela de Visualização* o qual será centro do círculo. Em seguida, finalizamos a construção criando (ou selecionando) um segundo ponto, que representará a outra extremidade de um raio.

#### **5.2.15 Círculo definido por Três Pontos**

# $\bigcirc$

Para construir um círculo com esse comando (disponível no menu do ícone número 6 da figura [5.3\)](#page-126-0), basta selecionar três pontos na *Janela de Visualização* os quais farão parte do círculo.

#### **5.2.16 Ângulo**

 $\Delta^a$ 

Através desse comando (disponível no menu do ícone número 8 da figura [5.3\)](#page-126-0), podemos determinar um ângulo selecionando três pontos no sentido horário. Também é possível determinar o ângulo entre os objetos (retas, semirretas, segmentos ou vetores), para isso devemos clicar sobre eles em ordem, sempre no sentido horário.

#### **5.2.17 Reflexão em relação a uma Reta**

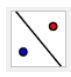

Esse comando (disponível no menu do ícone número 9 da figura [5.3\)](#page-126-0) constrói a reflexão do objeto selecionado em relação a uma reta. Para isso, devemos selecionar primeiro o objeto e, em seguida, a reta que representará o eixo da simetria.

#### **5.2.18 Reflexão em relação a um Ponto**

$$
\bullet^{\bullet^\bullet}
$$

Esse comando (disponível no menu do ícone número 9 da figura [5.3\)](#page-126-0) constrói a reflexão do objeto selecionado em relação a um ponto. Para isso, devemos selecionar primeiro o objeto e, em seguida, o ponto em torno do qual o objeto será refletido.

Esse tipo de simetria também é conhecida como simetria central, ou seja, uma simetria de rotação de 180 <sup>∘</sup>

#### **5.2.19 Rotação em torno de um Ponto**

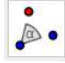

Com esse comando (disponível no menu do ícone número 9 da figura [5.3\)](#page-126-0), podemos construir a imagem de um objeto rotacionada ao redor de um ponto, de acordo com um ângulo determinado. Para isso, selecionamos o objeto que pretendemos rotacionar, clicamos sobre o ponto que será o centro da rotação e, em seguida, inserimos a amplitude do ângulo da rotação na janela de dialogo que surgirá.

#### **5.2.20 Translação por um Vetor**

# $\boldsymbol{\mathscr{F}}$

Com esse comando (disponível no menu do ícone número 9 da figura [5.3\)](#page-126-0) é possível transladar um objeto na direção e sentido do vetor. Para isso selecionamos o objeto que pretendemos transladar e, em seguida, clicamos sobre o vetor que representa o deslocamento e o sentido desejado na translação.

#### **5.2.21 Texto**

ABC

Com esse comando (disponível no menu do ícone número 10 da figura [5.3\)](#page-126-0) é possível inserir textos na *Janela de Visualização*. Esses textos podem ser relacionados aos objetos já construídos, dessa forma se ocorrer mudanças nas construções da *Janela de Visualização* o texto será modificado.

Essa característica da ferramenta é muito útil pois com ela é possível destacar na *Janela de Visualização* comprimentos de segmentos, amplitudes de ângulos ou mesmo a soma de medidas presentes na construção e variam de acordo com as modificações feitas.

#### **5.2.22 Mover Janela de Visualização**

# ↔

Com esse comando (disponível no menu do ícone número 11 da figura [5.3\)](#page-126-0) podemos mover o sistema de eixos e os objetos nele contidos, ajustando a área visível na *Janela de Visualização*. Também é possível alterar a relação de escala entre os eixos coordenados, arrastando cada um deles com o mouse.

#### **5.2.23 Ampliar**

# $\bigoplus$

Com o auxilio desse comando (disponível no menu do ícone número 11 da figura [5.3\)](#page-126-0), ao clicar em qualquer lugar da *Janela de Visualização*, podemos ampliar o zoom da construção.

#### **5.2.24 Reduzir**

 $\overline{\mathsf{R}}$ 

Com o auxilio desse comando (disponível no menu do ícone número 11 da figura [5.3\)](#page-126-0), ao clicar em qualquer lugar da *Janela de Visualização*, podemos reduzir o zoom da construção.

## **5.3 Ferramentas de configuração de objetos**

Para modificar as propriedades como estilo e cor dos objetos basta clicar com o botão direito sobre o mesmo e selecionar *Propriedades*.

Desse mesmo modo é possível apagar, exibir ou ocultar um objeto, exibir ou ocultar um rótulo e exibir o rastro de um objeto ao ser movimentado entre outras caraterísticas.

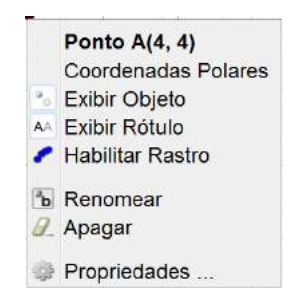

Figura 5.4: Configuração de Objetos - GeoGebra

## **5.4 Salvar e Exportar**

Para salvar um arquivo no GeoGebra devemos clicar em *Arquivo* no Menu e selecionar *Gravar Como*, escolher um nome para o arquivo e um local onde ele deve ser salvo. O arquivo será salvo na extensão ggb.

Para salvar apenas a imagem da construção realizada clicamos em *Arquivo* no Menu, selecionamos *Exportar* e, em seguida, *Janela de Visualização como Imagem*. Uma janela de diálogo se abrirá e devemos selecionar *Gravar*. Em seguida é escolher um nome para o arquivo e um local onde ele deve ser salvo. O arquivo será salvo na extensão png.

# <span id="page-133-0"></span>**Capítulo 6**

# **Sequências de Atividades para Sala de Aula**

Esse capítulo tem como finalidade apresentar atividades que possuem diferentes abordagens do conceito de isometrias para faixas etárias variadas. Elas foram pensadas e desenvolvidas a fim de envolver o aluno e instigá-lo a procurar respostas e ampliar seu conhecimento.

# **6.1 Atividades Lúdicas envolvendo Simetrias**

#### **6.1.1 Caleidoscópio**

#### **Objetivo**

Construir um caleidoscópio no GeoGebra, trabalhando os conceitos de simetria de reflexão e rotação e proporcionar aos alunos um contato com as ferramentas do software através de uma atividade lúdica.

#### **Público alvo**

Alunos de Ensino Fundamental II e Médio.

#### **Material Necessário**

• Software GeoGebra.

#### **Descrição da atividade**

Essa atividade é totalmente desenvolvida no GeoGebra.

Inicialmente, abrimos o software e ocultamos da *Janela de Visualização* a malha e os eixos como já descrito no Capítulo [5.](#page-124-0) Em seguida, clicamos sobre o terceiro ícone da esquerda para a direita e selecionamos *Semirreta* (ver Figura [6.1\)](#page-134-0).

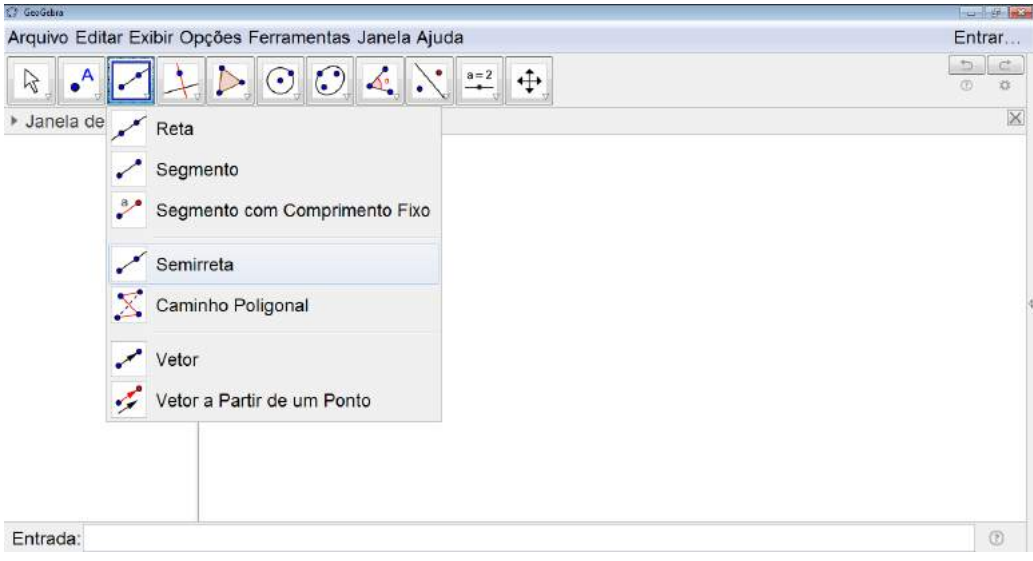

<span id="page-134-0"></span>Figura 6.1: Caleidoscópio - Passo 1

No centro da *Janela de Visualização* traçamos a semirreta  $\overrightarrow{AB}$  (ver Figura [6.2\)](#page-134-1).

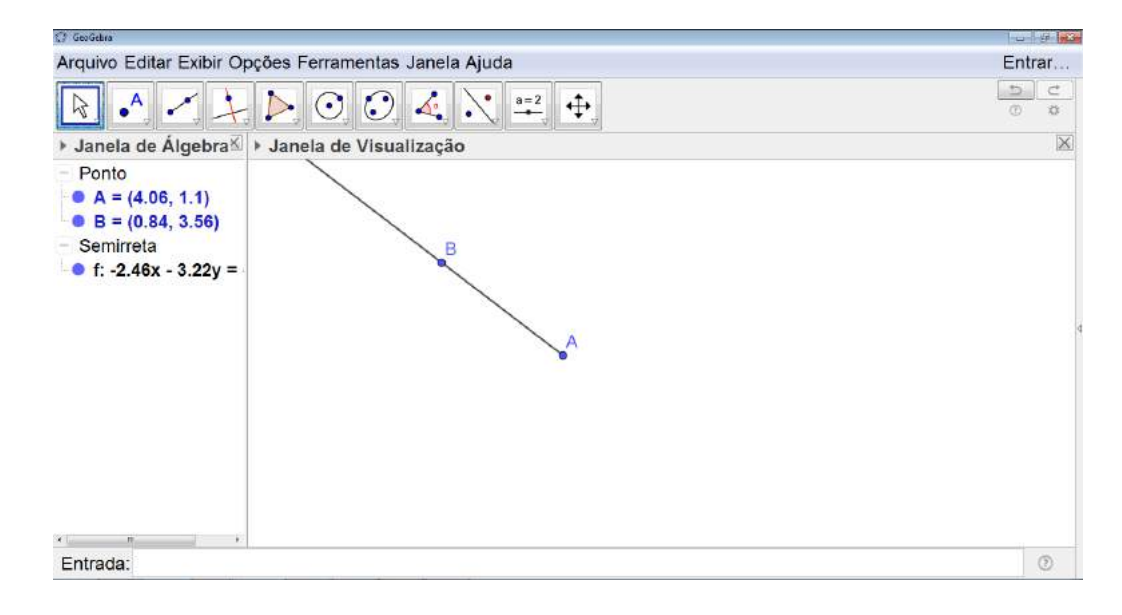

<span id="page-134-1"></span>Figura 6.2: Caleidoscópio - Passo 2

Selecionamos o terceiro ícone da direita para a esquerda e selecionamos *Rotação em torno* de um Ponto (ver Figura [6.3\)](#page-135-0). Clicamos sobre o ponto A e, em seguida, sobre a semirreta . Uma janela se abrirá para escolhermos o ângulo de rotação a ser utilizado. Nesse caso digitamos  $120°$  (ver Figura [6.4\)](#page-135-1).

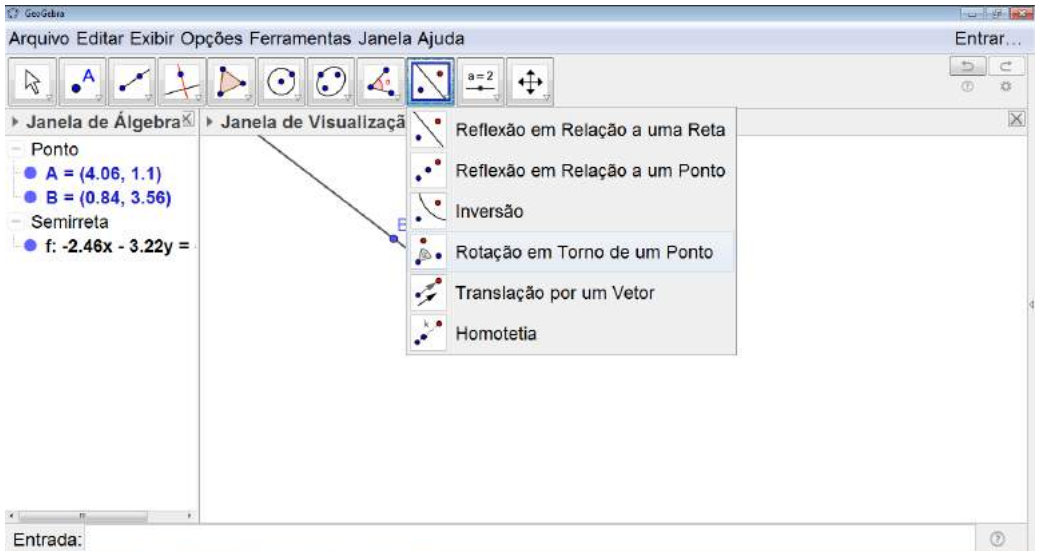

<span id="page-135-0"></span>Figura 6.3: Caleidoscópio - Passo 3

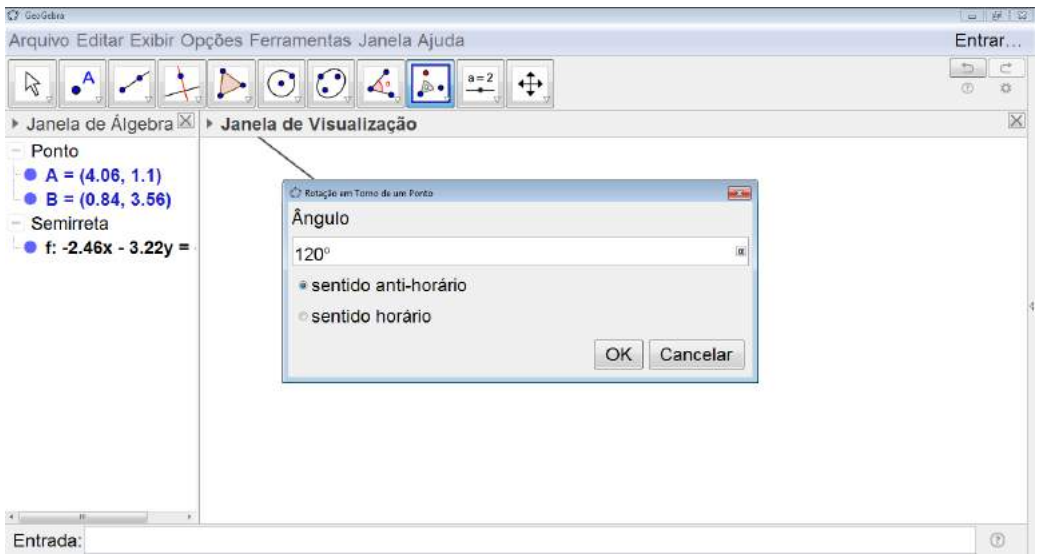

<span id="page-135-1"></span>Figura 6.4: Caleidoscópio - Passo 4

A rotação será feita (ver Figura [6.5\)](#page-136-0).

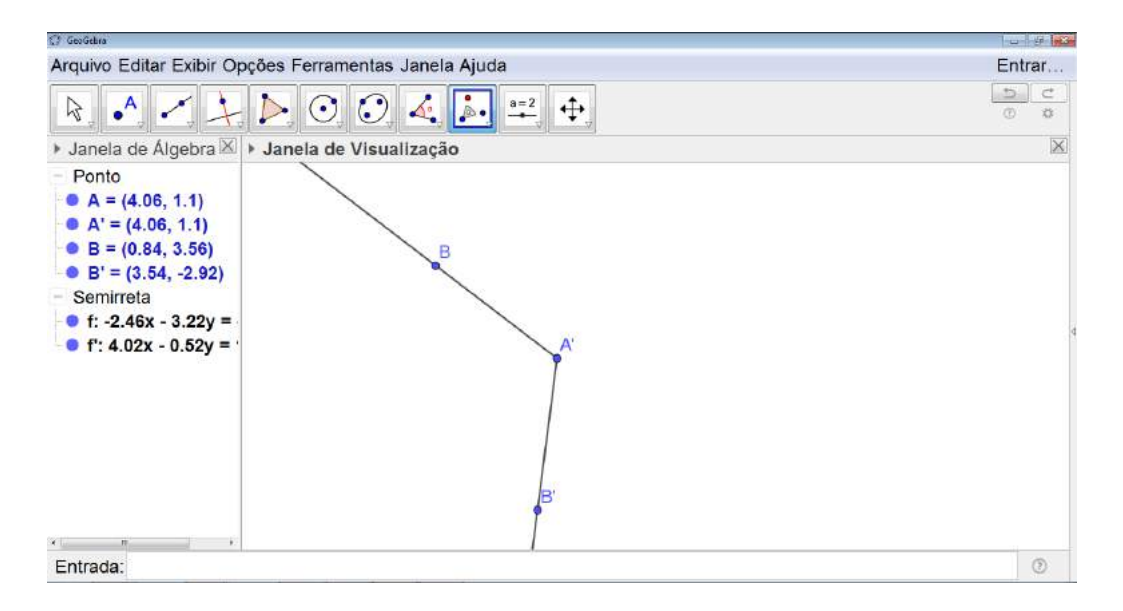

<span id="page-136-0"></span>Figura 6.5: Caleidoscópio - Passo 5

Repetimos o procedimento mas, desta vez, clicando sobre a última semirreta construída (ver Figura [6.6\)](#page-136-1).

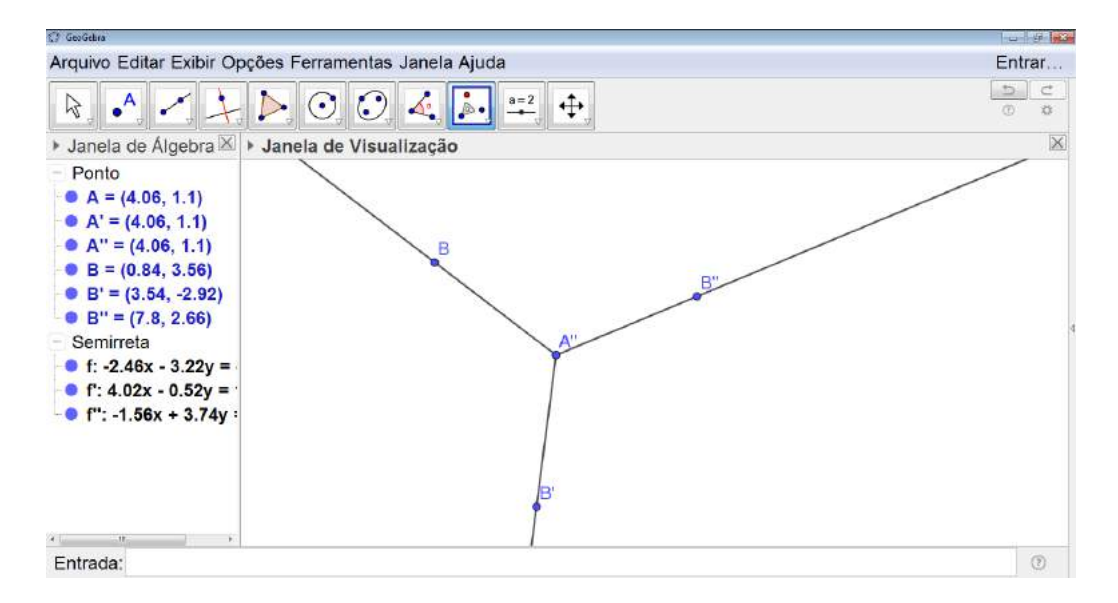

<span id="page-136-1"></span>Figura 6.6: Caleidoscópio - Passo 6

Marcamos um ponto C entre as duas primeiras semirretas (ver Figura [6.7\)](#page-137-0).

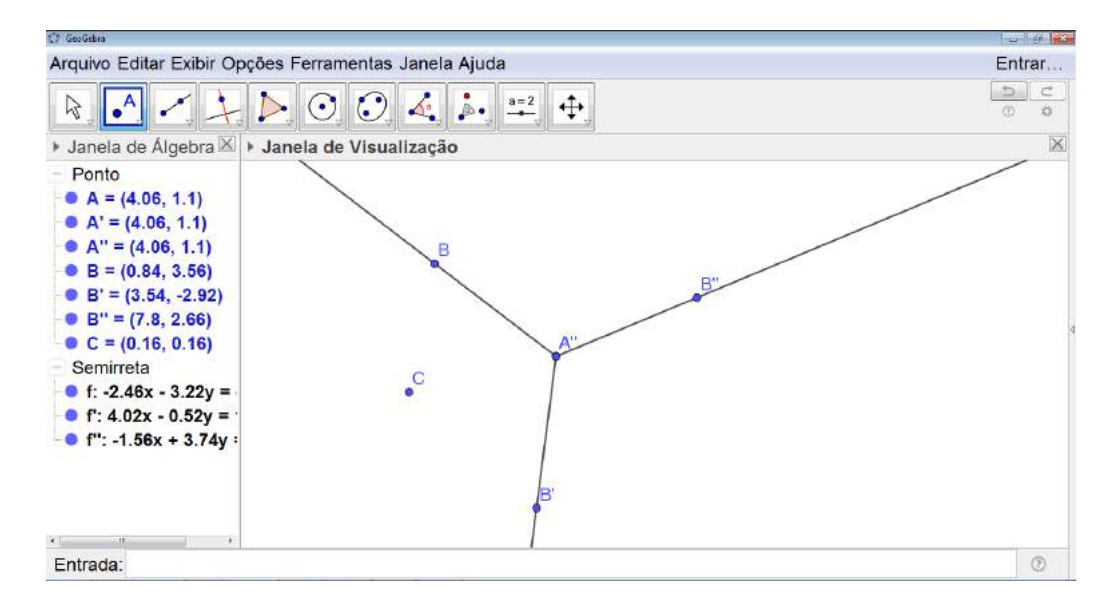

<span id="page-137-0"></span>Figura 6.7: Caleidoscópio - Passo 7

Clicamos sobre o ponto C com o botão direito e selecionamos *Propriedades*. Uma janela se abrirá e alteramos a cor do ponto para vermelho (ver Figura [6.8\)](#page-137-1). Também alteramos o estilo selecionando o maior tamanho do ponto possível (ver Figura [6.9\)](#page-138-0).

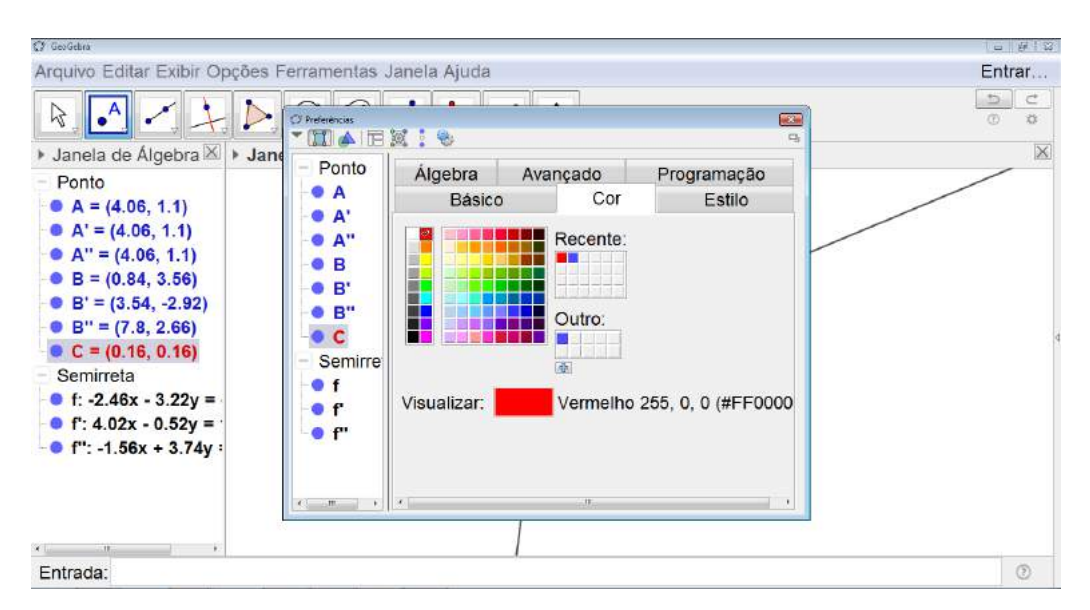

<span id="page-137-1"></span>Figura 6.8: Caleidoscópio - Passo 8

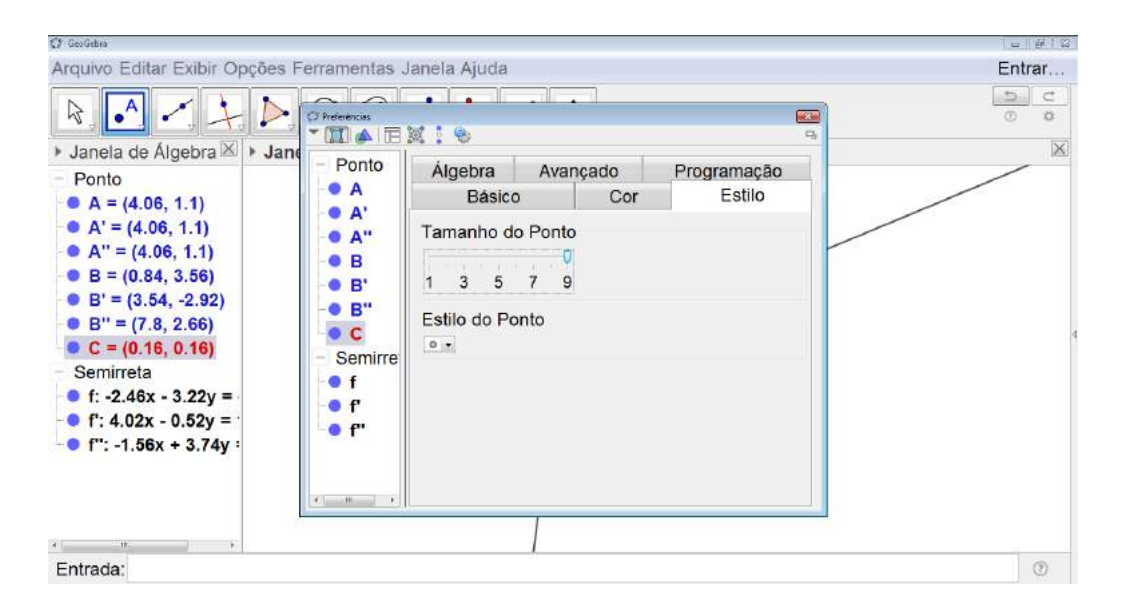

Figura 6.9: Caleidoscópio - Passo 9

<span id="page-138-0"></span>O próximo passo é efetuar a reflexão desse ponto em torno da semirreta −−→  $A'B'$ . Para isso, selecionamos o terceiro ícone da direita para a esquerda na barra de comandos e escolhemos *Reflexão em Relação a uma Reta* (ver Figura [6.10\)](#page-138-1). Clicamos sobre o ponto C e, em seguida, sobre a semirreta  $-\rightarrow$  $A'B'$ . O ponto será refletido em torno da semirreta em questão (ver Figura [6.11\)](#page-139-0).

<span id="page-138-1"></span>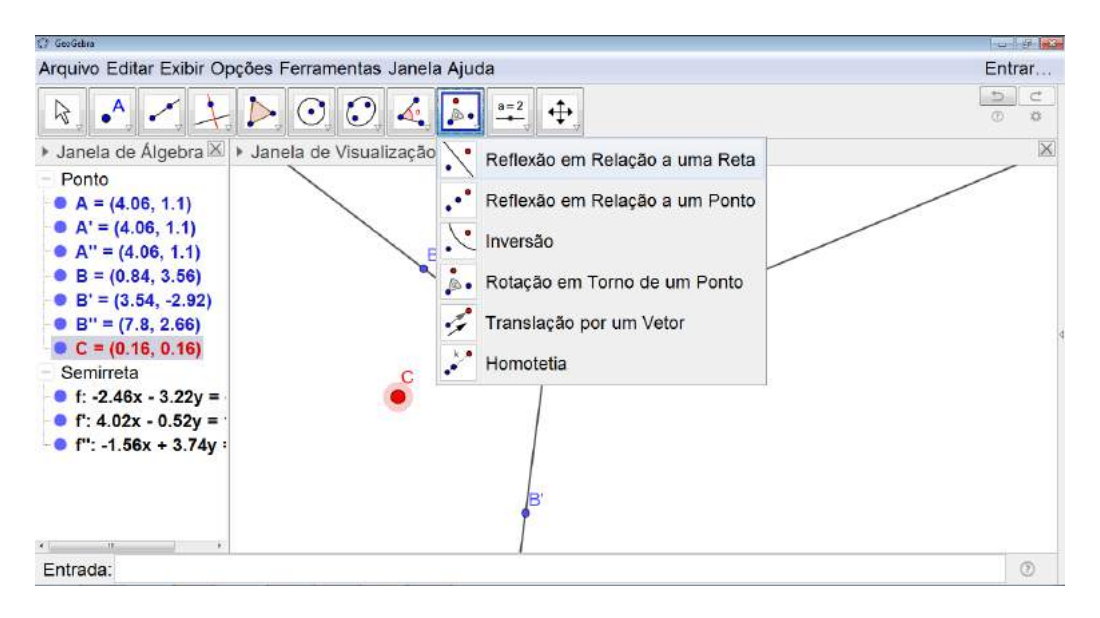

Figura 6.10: Caleidoscópio - Passo 10

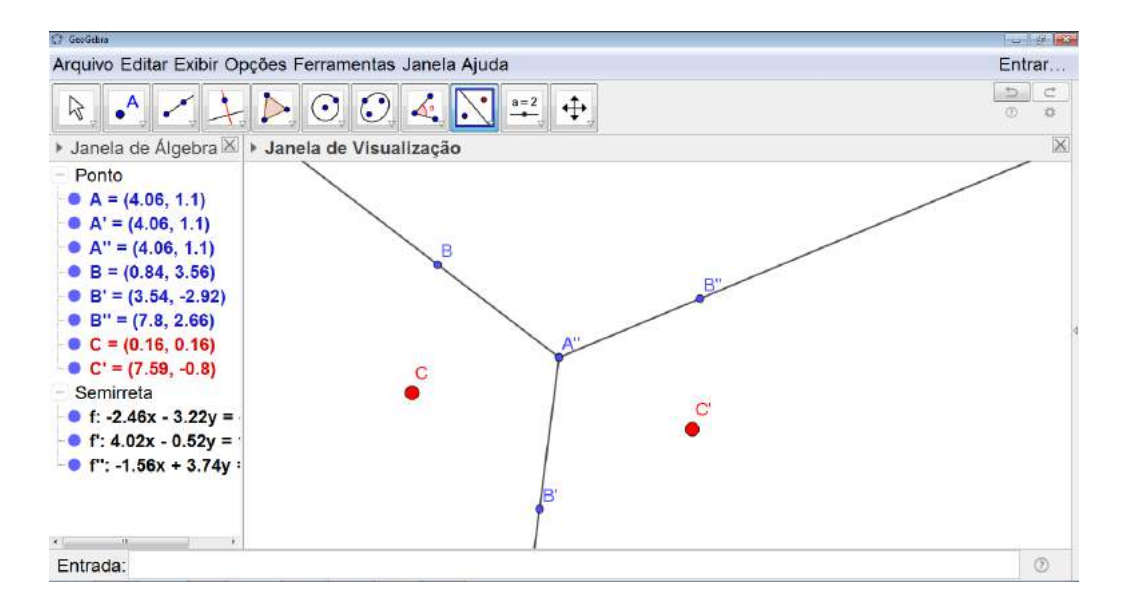

<span id="page-139-0"></span>Figura 6.11: Caleidoscópio - Passo 11

Repetimos esse procedimento mais quatro vezes, sempre clicando sobre o último ponto construído e na próxima semirreta. Ao final, teremos seis pontos construídos entre as três semirretas (ver Figura [6.12\)](#page-139-1).

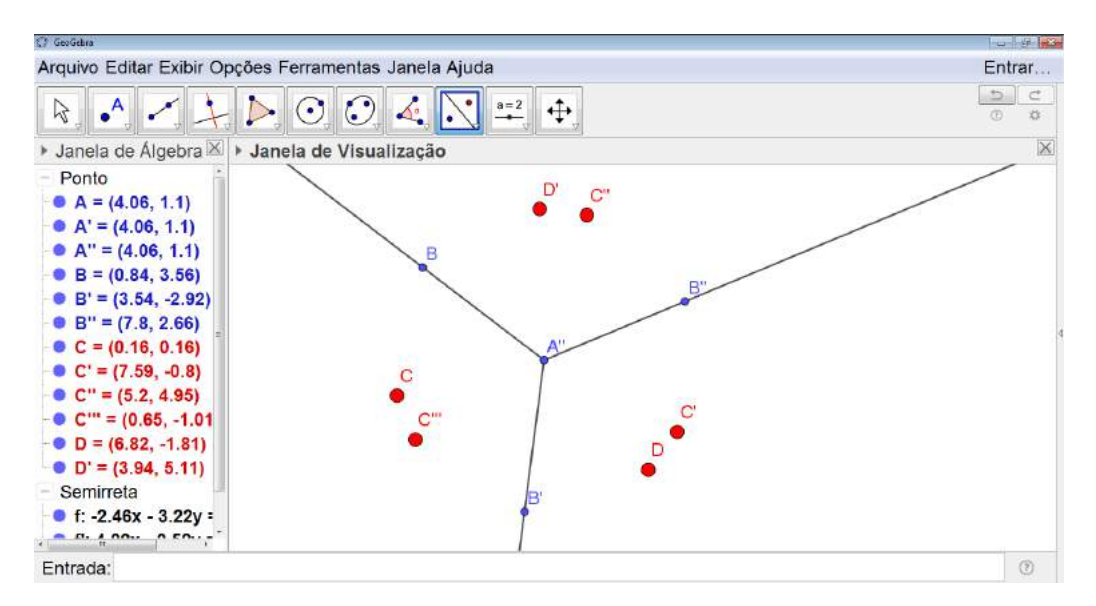

<span id="page-139-1"></span>Figura 6.12: Caleidoscópio - Passo 12

Clicamos com o botão direito sobre o ponto C e selecionamos *Propriedades*. Uma janela se abrirá. Nela selecionamos todos os pontos refletidos e habilitamos o *Exibir Rastros* (ver Figura [6.13\)](#page-140-0). Para selecionar todos os pontos, basta segurar a tecla *Shift* do seu computador e clicar sobre o último ponto da lista de pontos refletidos.

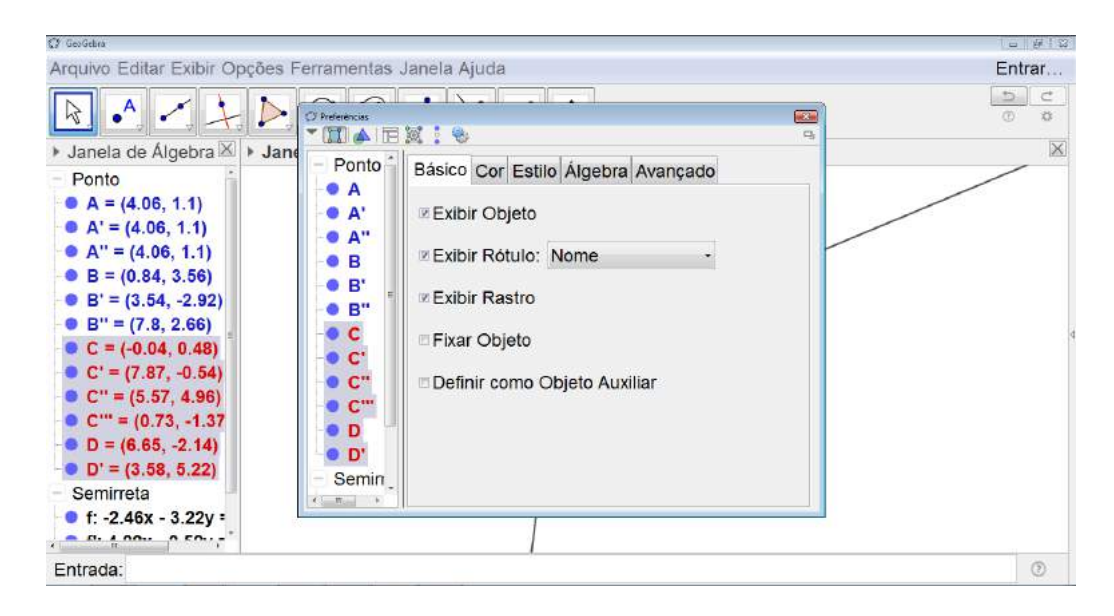

Figura 6.13: Caleidoscópio - Passo 13

Ainda com a janela aberta, escolhemos a pasta *Avançado* e definimos as Cores dinâmicas. Na opção *Red* digitamos  $x(C)$ , na opção *Green* digitamos  $y(C)$  e na opção *Blue* digitamos  $x(C) + y(C)$  (ver Figura [6.14\)](#page-140-1).

<span id="page-140-0"></span>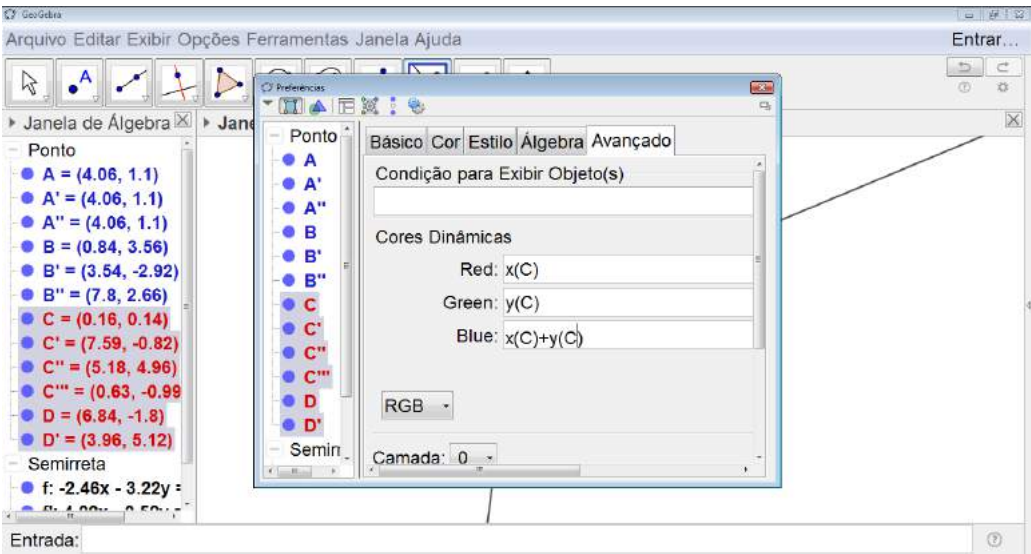

<span id="page-140-1"></span>Figura 6.14: Caleidoscópio - Passo 14

Depois, é só fechar a janela, clicar sobre o primeiro ícone *Mover* e, em seguida, deslocar o ponto . O efeito caleidoscópio poderá ser observado (ver Figura [6.15\)](#page-141-0).

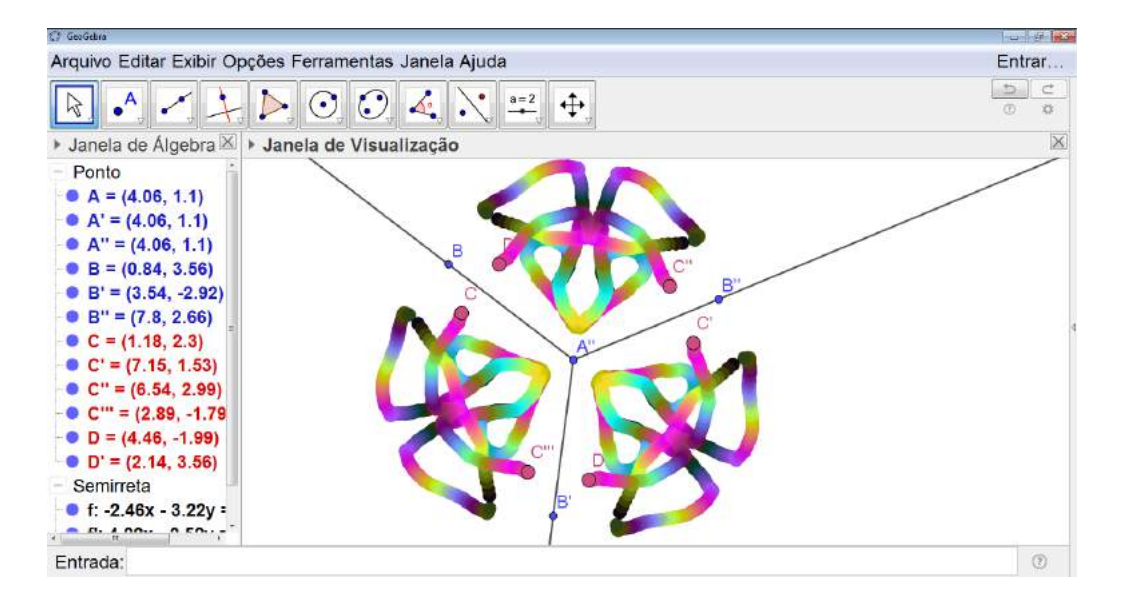

<span id="page-141-0"></span>Figura 6.15: Caleidoscópio - Passo 15

#### **Orientações para o Professor**

*Esse trabalho possibilita aos alunos um contato com as principais ferramentas do software GeoGebra que será muito utilizado nas próximas atividades propostas. Além disso, é uma atividade lúdica muito bem aceita pelos alunos.*

*Durante o desenvolvimento da atividade, os alunos têm a possibilidade de trabalhar intuitivamente o conceito de simetria de rotação e reflexão. Rotação no momento da construção das semirretas que representam a estrutura do caleidoscópio, reflexão na obtenção dos pontos que serão movimentados e ambas as simetrias na figura resultante do efeito final do caleidoscópio.*

*É interessante que o professor gere um discussão sobre os conceitos utilizados de forma intuitiva pelos alunos sempre levando em consideração a faixa etária para a qual a atividade está sendo proposta.*

#### **6.1.2 Mandala**

#### **Objetivo**

Construir uma mandala decorativa, trabalhando de forma lúdica o conceitos de simetria de rotação.

#### **Público alvo**

Alunos de Ensino Fundamental II e Médio.

#### **Material Necessário**

- folha sulfite A3 ou cartolina
- material de desenho geométrico (régua, transferidor, esquadros e compasso)
- uma placa circular de MDF com 25 cm de diâmetro
- sementes de diferentes cores e formatos (na atividade a seguir utilizamos milho e diferentes tipos de feijões)
- cola branca
- verniz

#### **Descrição da atividade**

Iniciaremos fazendo o projeto da mandala decorativa no papel. Para isso, começamos traçando uma circunferência de raio 12,5 cm no centro da folha sulfite A3 ou na cartolina (ver Figura [6.16\)](#page-142-0).

<span id="page-142-0"></span>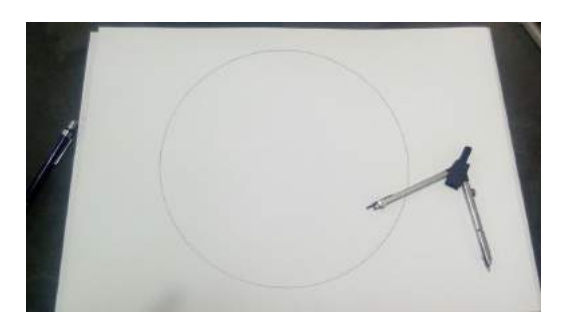

Figura 6.16: Mandala - Passo 1

Em seguida, como faremos uma mandala cuja rotação é de 60 <sup>∘</sup> , dividiremos essa circunferência em 6 partes iguais (360: 60) (ver Figura [6.17\)](#page-142-1). Essa divisão pode ser feita com o transferidor ou mesmo com o compasso, uma vez que para determinar um ângulo de 60 <sup>∘</sup> basta marcar arcos na linha da circunferência utilizando o compasso com a mesma abertura usada para construir a circunferência ou seja, com a medida do raio.

<span id="page-142-1"></span>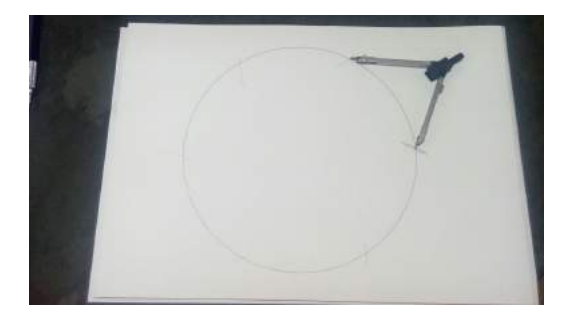

Figura 6.17: Mandala - Passo 2

A circunferência ficará dividida em 6 setores circulares (ver Figura [6.18\)](#page-143-0).

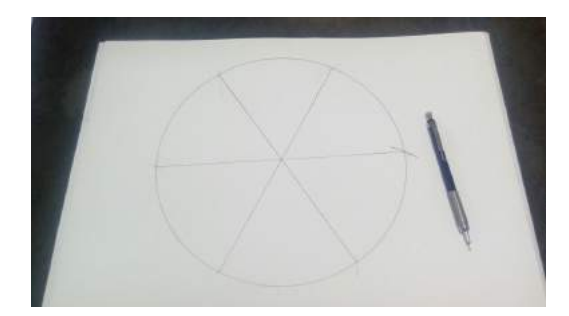

Figura 6.18: Mandala - Passo 3

Em um desses setores, o aluno deverá fazer um desenho utilizando os instrumentos de desenho geométrico (ver Figura [6.19\)](#page-143-1). É importante salientar que ele deve saber exatamente como projetou o desenho, uma vez que terá que repeti-lo várias vezes.

<span id="page-143-0"></span>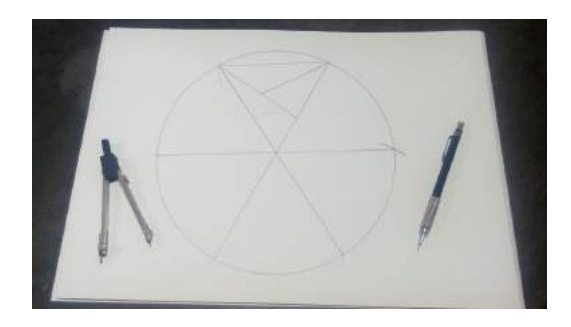

Figura 6.19: Mandala - Passo 4

Após terminar o desenho do primeiro setor circular, o aluno deverá repeti-lo nos outros setores (ver Figura [6.20\)](#page-143-2). Para facilitar o trabalho seria interessante ir girando a folha a fim de deixar o setor circular com o qual está trabalhando sempre na mesma posição com que foi feito o desenho do primeiro.

<span id="page-143-2"></span><span id="page-143-1"></span>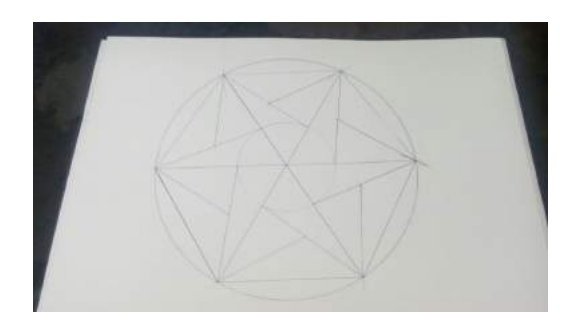

Figura 6.20: Mandala - Passo 5

Iniciamos, então, a construção da mandala em si. Para isso, reproduzimos os passos feitos no papel durante o projeto da mandala na placa circular de MDF (ver Figura [6.21\)](#page-144-0).
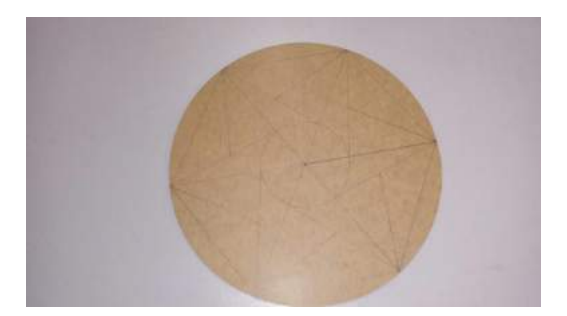

Figura 6.21: Mandala - Passo 6

Após a mandala estar finalizada na placa de MDF, escolheremos as sementes que usaremos em cada parte do desenho (ver Figura [6.22\)](#page-144-0).

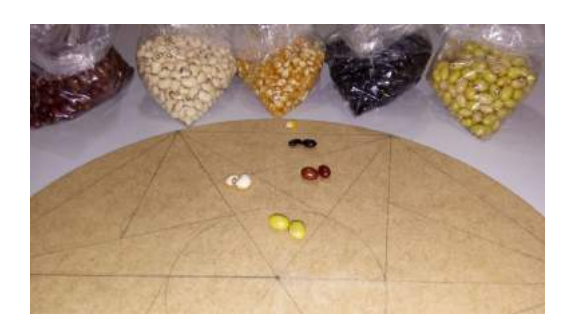

Figura 6.22: Mandala - Passo 7

Utilizando a cola branca começaremos colamos as sementes que foram escolhidas para o pedaço mais próximo ao centro da mandala. Colamos em todos os setores circulares em seu respectivo pedaço (ver Figura [6.23\)](#page-144-1).

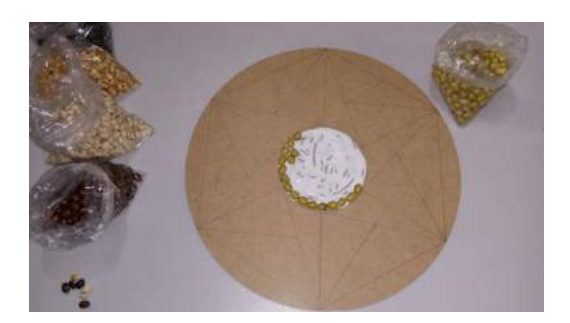

(a) Início Passo 9 (b) Final Passo 9

<span id="page-144-0"></span>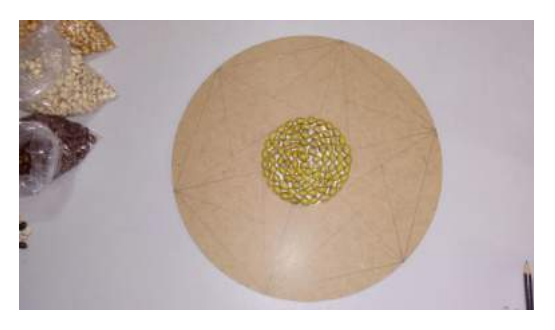

#### <span id="page-144-1"></span>Figura 6.23: Mandala - Passo 8

O mesmo deve ser feito com cada tipo de semente escolhido (ver Figuras [6.24](#page-145-0) e [6.25\)](#page-145-1).

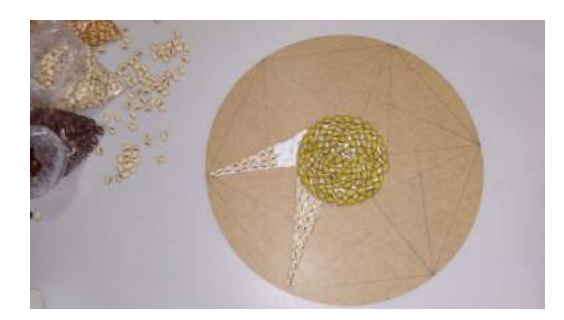

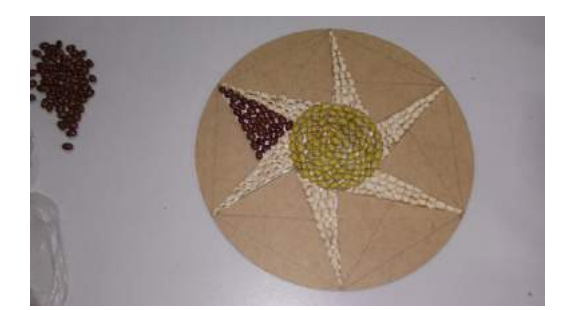

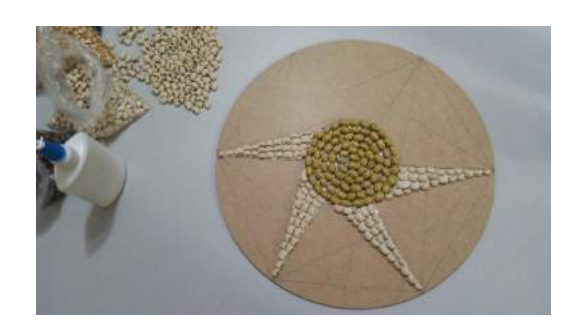

(a) Segunda Semente 1 (b) Segunda Semente 2

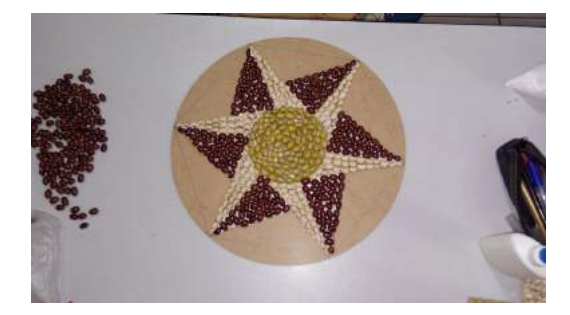

(c) Terceira Semente 1 (d) Terceira Semente 2

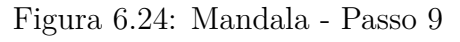

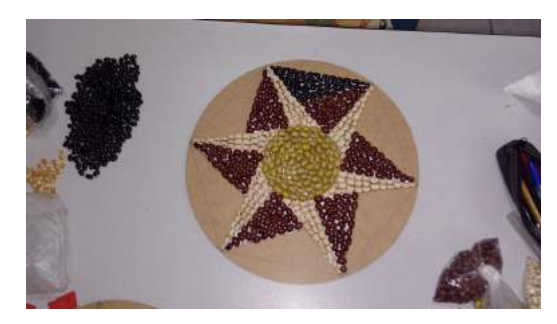

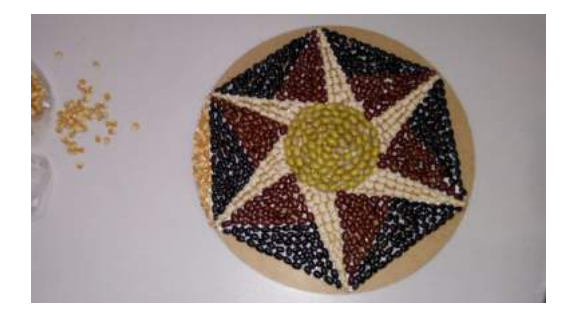

(c) Quinta Semente 1 (d) Quinta Semente 2

<span id="page-145-0"></span>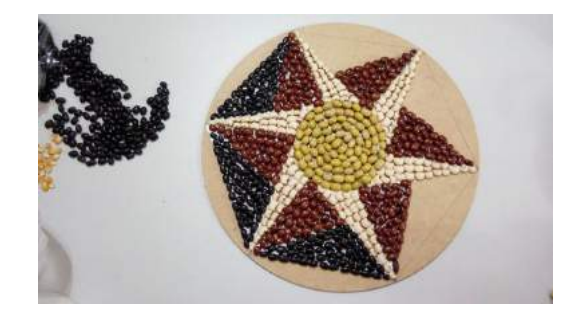

(a) Quarta Semente 1 (b) Quarta Semente 2

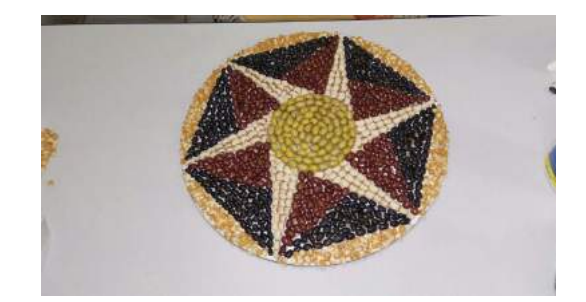

<span id="page-145-1"></span>Figura 6.25: Mandala - Passo 10

Depois de todo o desenho preenchido, esperamos a cola secar totalmente e finalizamos com verniz ver Figura [6.26\)](#page-146-0).

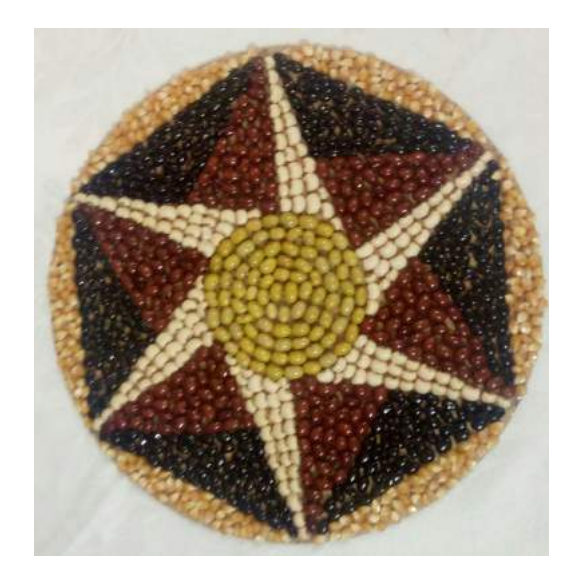

Figura 6.26: Mandala Finalizada

#### **Orientações para o Professor**

*Os alunos costumam se envolver muito na execução desse trabalho. Já desenvolvi esse projeto mais de uma vez com meus alunos utilizando diferentes materiais. As sementes podem ser substituídas por pastilhas de vidro (ver Figura [6.27\)](#page-146-1) ou mesmo papel colorido picado. Caso o professor faça a opção de trabalhar com pastilhas de vidro, deve-se utilizar as pastilhas específicas para trabalhos escolares já que estas não são cortantes e já são vendidas em formatos irregulares o que dispensa a quebra das pastilhas tradicionais. Além disso, a mandala de pastilhas de vidro deve ser finalizada com rejunte branco e dispensa o uso de verniz.*

<span id="page-146-0"></span>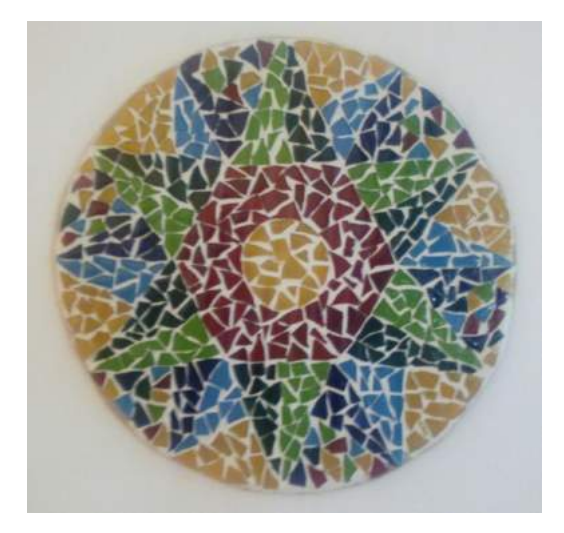

Figura 6.27: Mandala de Pastilha de Vidro

<span id="page-146-1"></span>*A atividade descrita foi feita utilizando um ângulo de rotação de* 60 <sup>∘</sup> *, mas esse valor pode ser variado sempre utilizando uma medida que seja um número divisor de 360.*

*Ao finalizar a atividade, seria interessante montar uma exposição com as mandalas confeccionadas.*

# **6.2 Simetrias e Fotografias**

As atividades descritas a seguir visam trabalhar os conceitos de simetrias de reflexão, rotação e translação de forma lúdica, a fim de proporcionar aos alunos uma introdução ao estudo de isometrias.

Ao finalizar as atividades, seria interessante montar uma exposição das fotos obtidas como resultados das mesmas.

# **6.2.1 Translação e Fotografias**

#### **Objetivo**

Trabalhar os conceitos de simetria de translação e proporcionar ao aluno um contato com a arte da fotografia.

#### **Público alvo**

Alunos de Ensino Fundamental II e Médio.

#### **Material Necessário**

- Duas cópias de uma mesma foto 10x15.
- Régua
- Tesoura
- Papel canson tamanho A4 ou cartolina
- Cola

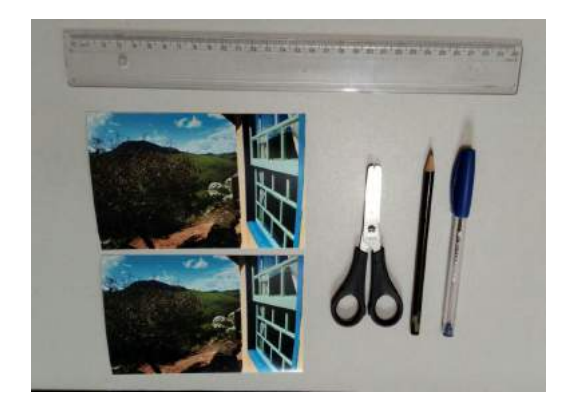

Figura 6.28: Fotografia e Translação - Material

### **Descrição da atividade**

Inicialmente, o aluno deverá fazer marcas de um em um centímetro na parte de trás de uma das fotos. Essas marcas devem ser feitas ao longo da maior dimensão, a de 15 centímetros, primeiro na parte de cima e, depois, na parte debaixo da foto (ver Figura [6.29\)](#page-148-0).

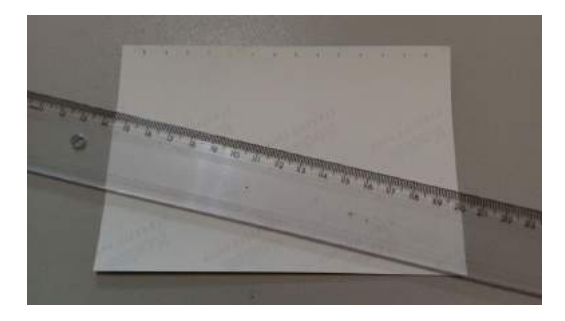

(a) marcas na parte superior (b) marcas na parte inferior

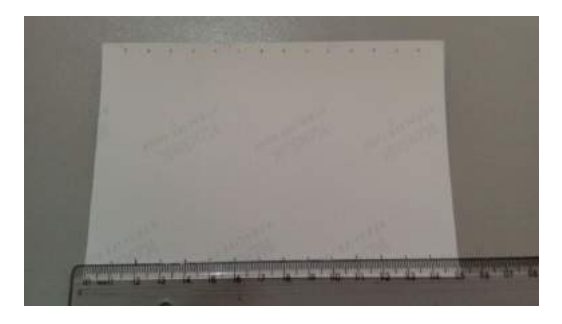

<span id="page-148-0"></span>Figura 6.29: Fotografia e Translação - Passo 1

Em seguida, com o auxílio da régua, serão traçados segmentos que liguem as marcas superiores e inferiores (ver Figura [6.30\)](#page-148-1).

<span id="page-148-1"></span>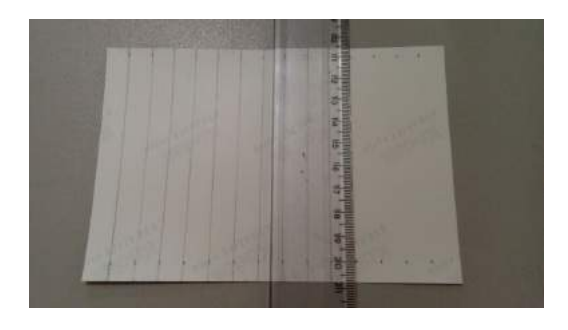

Figura 6.30: Fotografia e Translação - Passo 2

Ao final do processo, a foto estará dividida em partes iguais que deverão ser numeradas de 1 a 15 da esquerda para a direita. Também seria interessante fazer uma marca na parte superior de cada uma das partes para indicar a posição correta de cada pedaço (ver Figura [6.31\)](#page-149-0).

O mesmo deve ser feito com a segunda foto. É importante salientar que os pedaços iguais deverão necessariamente conter a mesma numeração para que não haja problemas na montagem do trabalho.

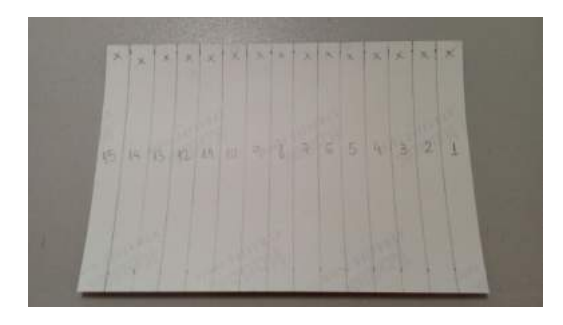

<span id="page-149-0"></span>Figura 6.31: Fotografia e Translação - Passo 3

Ao terminar essa etapa, o aluno deverá recortar as duas fotos sobre os segmentos traçados, obtendo assim 30 pedaços no total, sendo 15 de cada uma das fotos (ver Figura [6.32\)](#page-149-1).

<span id="page-149-1"></span>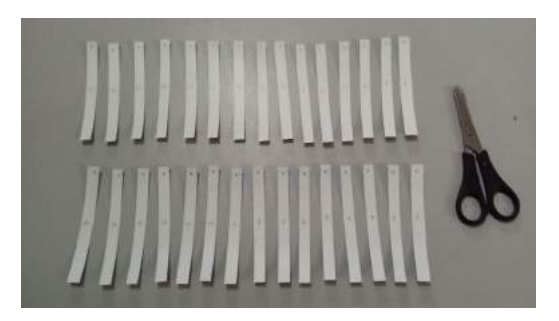

Figura 6.32: Fotografia e Translação - Passo 4

Feito isso, o aluno terá que remontar a foto. Para isso, deverá organizar os pedaços de tal forma que números iguais fiquem lado a lado. É interessante utilizar o canto direito inferior do papel canson ou da cartolina para alinhar os pedaços, assim a foto remontada não ficará torta. A colagem começará com os dois pedaços que contém número 1, seguidos dos dois pedaços que contem número 2 e assim sucessivamente até os pedaços de número 15 (ver Figura [6.33\)](#page-150-0).

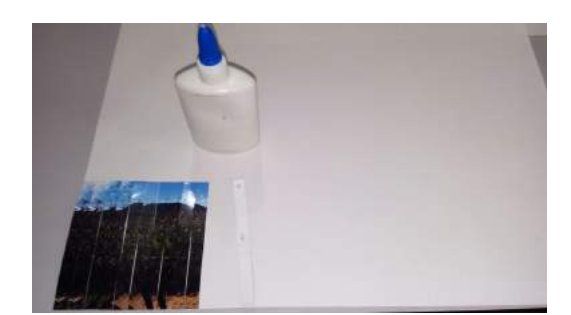

(a) Foto Primeira Etapa (b) Foto Segunda Etapa

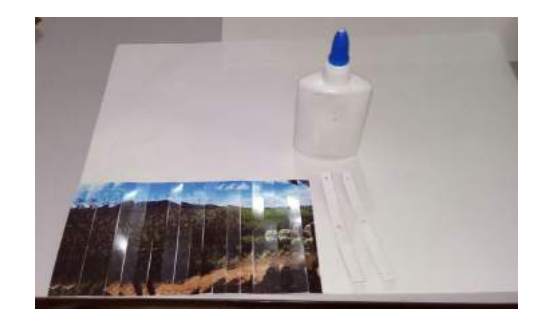

<span id="page-150-0"></span>Figura 6.33: Fotografia e Translação - Passo 5

Ao terminar a colagem, o aluno deverá recortar ao redor da nova fotografia de dimensões 10x30 (ver Figura [6.34\)](#page-150-1), obtendo assim a nova fotografia finalizada (ver Figura [6.35\)](#page-150-2).

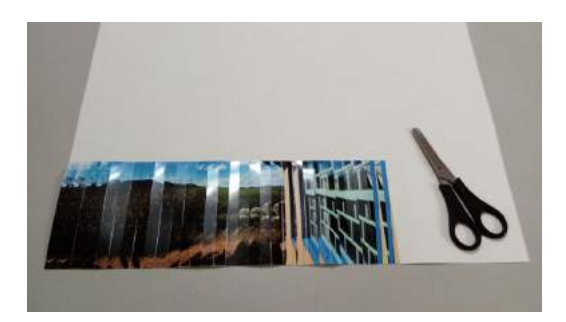

Figura 6.34: Fotografia e Translação - Passo 6

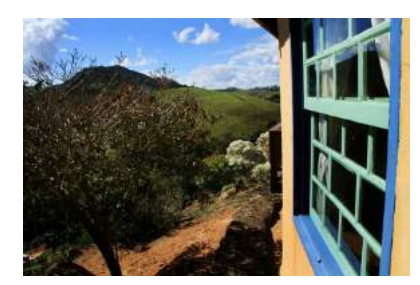

<span id="page-150-1"></span>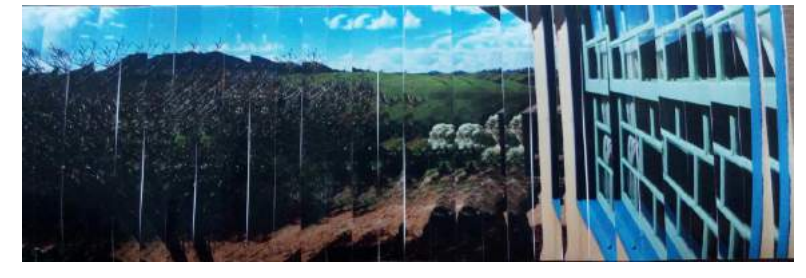

(a) Foto Original (b) Foto Finalizada

<span id="page-150-2"></span>Figura 6.35: Fotografia e Translação - Passo 7

# **Orientações para o Professor**

*Essa atividade se mostra muito mais atrativa se a foto utilizada for tirada pelo próprio aluno em sua rotina diária ou durante passeios. Para que o efeito seja o esperado, peça aos alunos para evitarem fotos com pessoas.*

*As fotografias tiradas na posição vertical apresentam um efeito diferente das tiradas na posição horizontal como a utilizada na atividade (ver Figura [6.36\)](#page-151-0).*

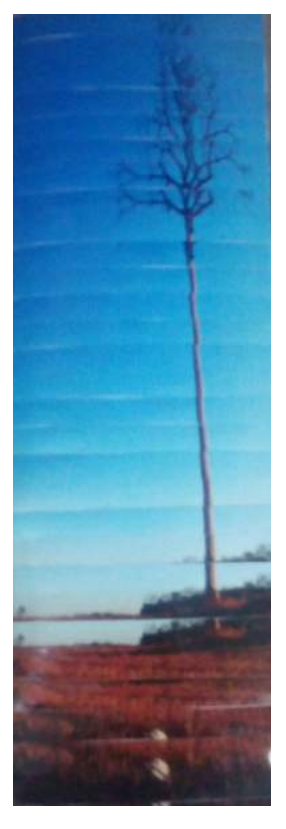

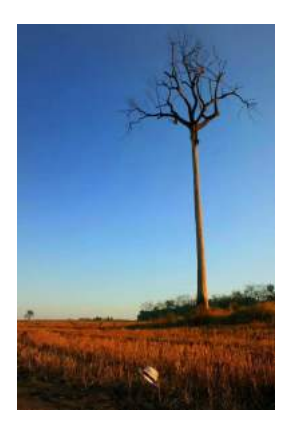

(a) Foto Original (b) Foto Finalizada

#### <span id="page-151-0"></span>Figura 6.36: Fotografia e Translação - Foto Vertical

*Durante o desenvolvimento da atividade, peça que os alunos se certifiquem na hora de numerar os pedaços, de tal forma que pedaços iguais tenham a mesma numeração.*

*Seria interessante que o professor realizasse uma discussão de acordo com a faixa etária dos alunos que realizaram a atividade.*

*Para os alunos do Ensino Fundamental II, o professor pode trabalhar intuitivamente o conceito de simetria de translação, orientando os alunos a observarem que cada um dos pedaços sofreu uma translação da esquerda para a direita.*

*Já para os alunos do Ensino Médio, a discussão pode ser ampliada para as translações feitas durante o processo. Na primeira fotografia, o segundo pedaço foi transladado da esquerda para a direita 1 centímetro, o terceiro pedaço foi transladado da esquerda para a direita 2 centímetros, o quarto da esquerda para a direita 3 centímetros e assim sucessivamente até o décimo quinto pedaço que foi transladado da esquerda para a direita 14 centímetros. Dessa forma surgiram espaços entre os pedaços os quais foram utilizados para encaixar os pedaços da segunda fotografia.*

*A segunda fotografia também teve seus pedaços trasladados. O primeiro pedaço foi transladado da esquerda para a direita 1 centímetro para ficar encaixado no primeiro espaço deixado pelos pedaços da primeira fotografia, o segundo pedaço foi transladado da esquerda para a direita 2 centímetros e ficou encaixado no segundo espaço, o terceiro da esquerda para a direita 3 centímetros e ocupou o terceiro espaço deixado e assim sucessivamente até o décimo quinto pedaço que foi transladado da direita para a esquerda 15 centímetros.*

*Ao final da atividade, seria interessante montar uma exposição das fotos obtidas.*

### **6.2.2 Reflexão e Fotografias**

#### **Objetivo**

Trabalhar o conceito de simetria de reflexão e proporcionar ao aluno um contato com a arte da fotografia.

#### **Público alvo**

Alunos de Ensino Fundamental II e Médio.

#### **Material Necessário**

• Uma foto digitalizada.

#### **Descrição da atividade**

Os alunos deverão trabalhar no laboratório de informática com o software GeoGebra sobre o qual falamos no [5.](#page-124-0)

O primeiro passo é inserir a foto no GeoGebra. Para isso o aluno deverá clicar sobre o ícone *Editar* no menu. Em seguida, clicar sobre *Inserir Imagem de* e selecionar o ícone *Arquivo* para, então, achar a foto digitalizada com a qual irá trabalhar (ver a figura [6.37\)](#page-153-0).

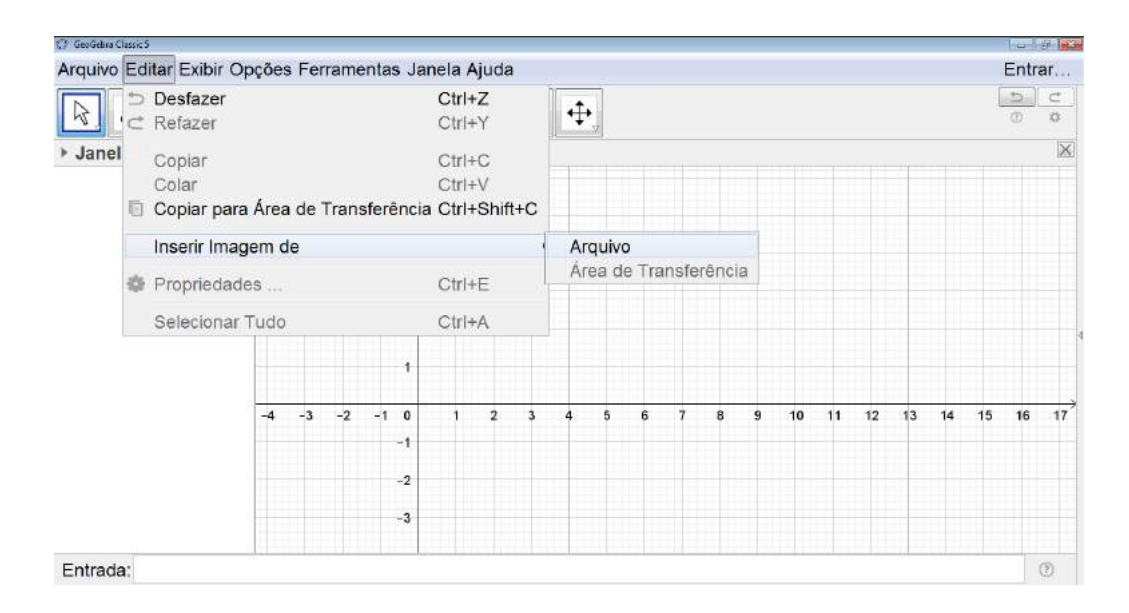

<span id="page-153-0"></span>Figura 6.37: Fotografia e Reflexão - Passo 1

A foto deverá ser posicionada com um dos vértices sobre a origem do sistema cartesiano e com um dos lados sobre o eixo x para facilitar o desenvolvimento do trabalho. Sendo assim, o aluno deverá clicar com o botão direito sobre o ponto na *Janela de Álgebra* e clicar em *Propriedade* (ver a figura [6.38\)](#page-153-1).

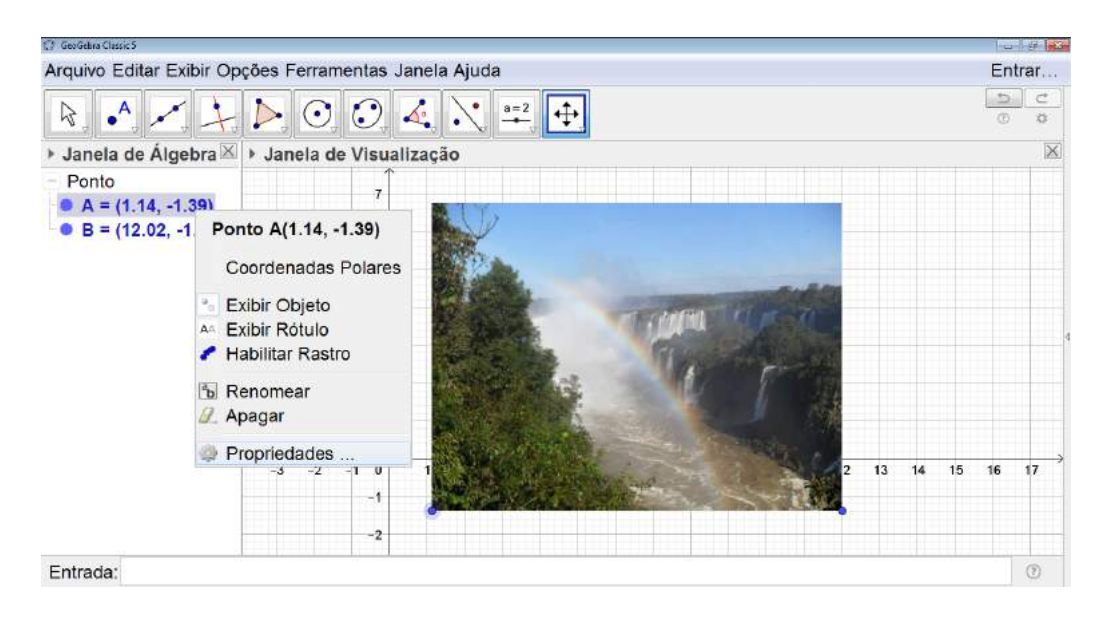

Figura 6.38: Fotografia e Reflexão - Passo 2

<span id="page-153-1"></span>Uma janela se abrirá e as coordenadas do ponto devem ser alteradas para 0 e 0 (ver a figura [6.39\)](#page-154-0).

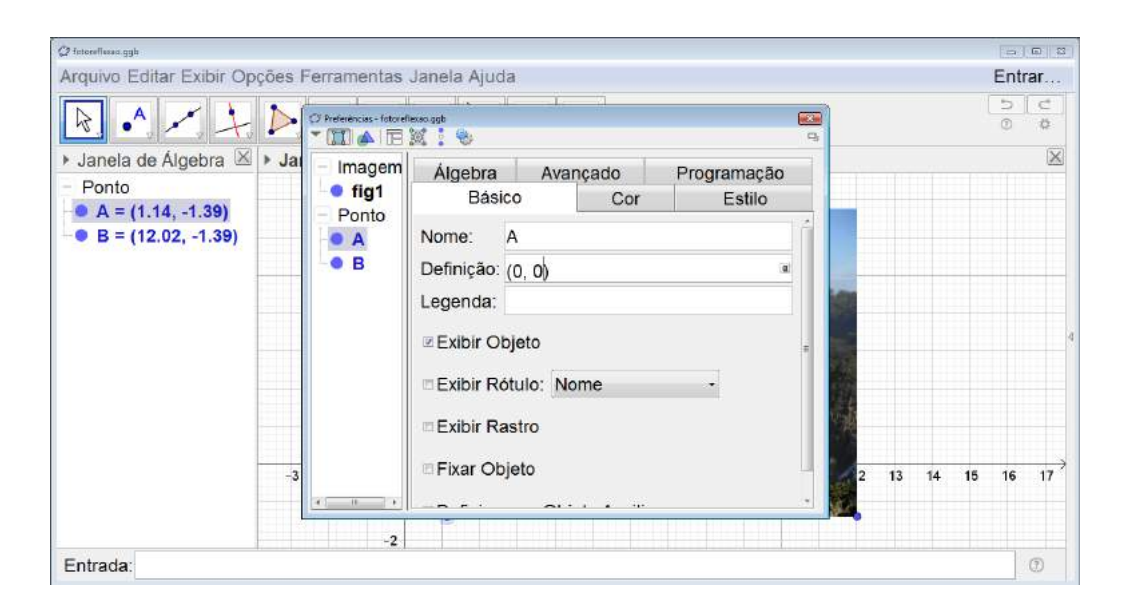

Figura 6.39: Fotografia e Reflexão - Passo 3

O mesmo deve ser feito com o ponto B, porém apenas sua coordenada y deve ser alterada para 0, assim o ponto ficará sobre o eixo x. A coordenada x pode ou não ser alterada. No exemplo abaixo as coordenadas foram alteradas para 15 e 0 (ver a figura [6.40\)](#page-154-1).

<span id="page-154-0"></span>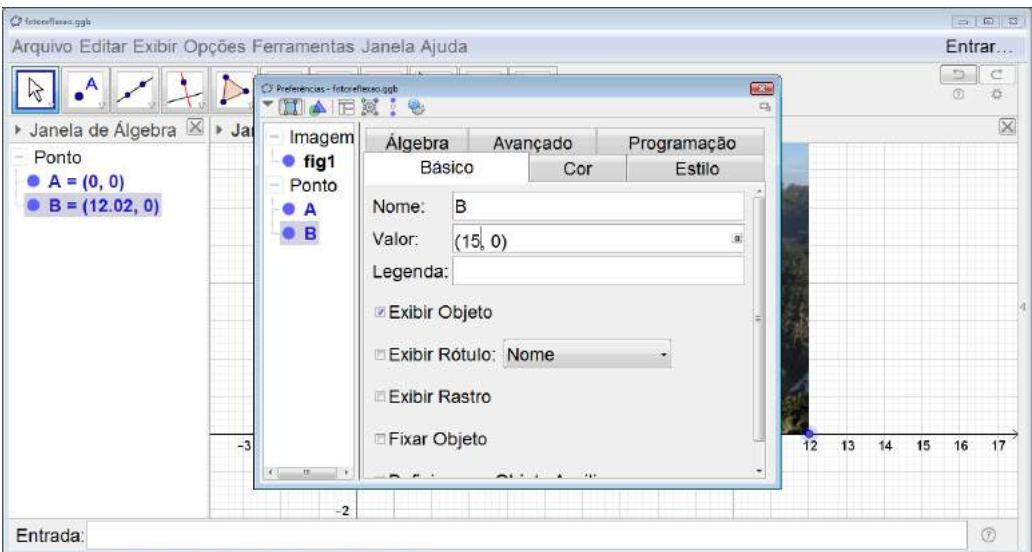

<span id="page-154-1"></span>Figura 6.40: Fotografia e Reflexão - Passo 4

Com a fotografia posicionada corretamente, podemos fazer a reflexão da mesma. Logo, o aluno deverá clicar sobre o terceiro ícone da esquerda para a direita na barra de comandos e selecionar *Reflexão em Relação a uma Reta* (ver a figura [6.41\)](#page-155-0).

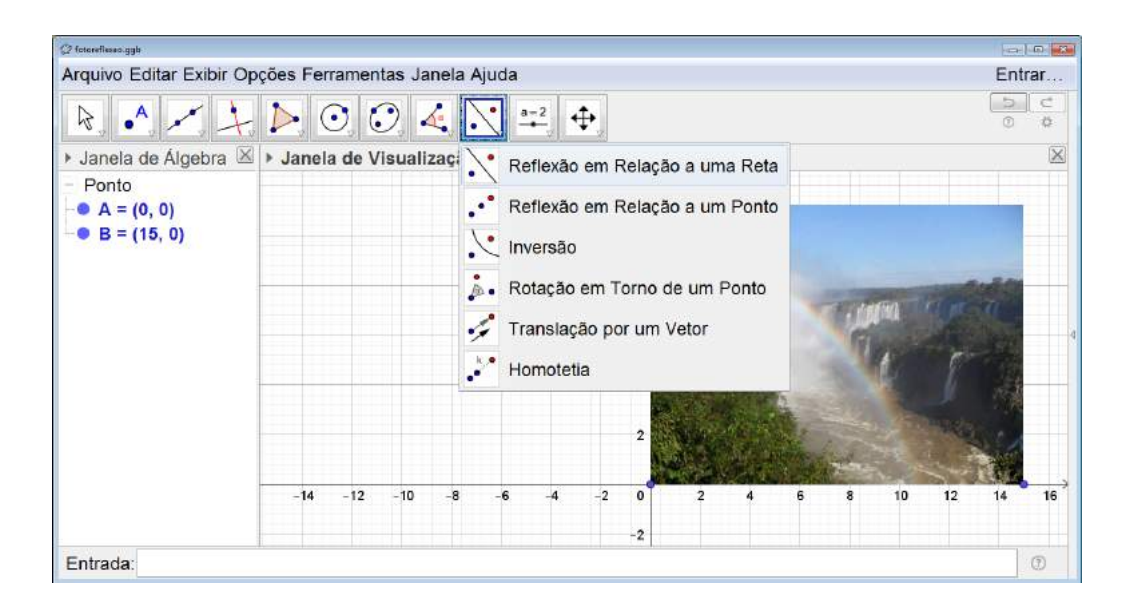

<span id="page-155-0"></span>Figura 6.41: Fotografia e Reflexão - Passo 5

Com o ícone em questão selecionado, deve-se clicar sobre a fotografia e, em seguida, sobre a reta que será o eixo de simetria da imagem resultante. Nesse caso, escolhemos o eixo y (ver a figura [6.42\)](#page-155-1).

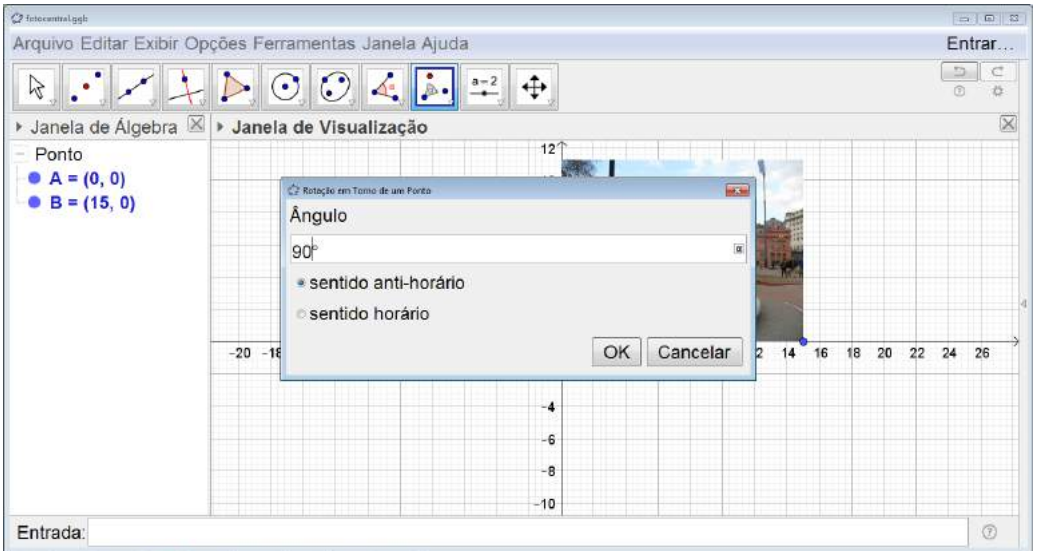

<span id="page-155-1"></span>Figura 6.42: Fotografia e Reflexão - Passo 6

Para finalizar, devemos ocultar os pontos A e B da figura, os eixos e a malha quadriculada da área de trabalho (ver a figura [6.43\)](#page-156-0).

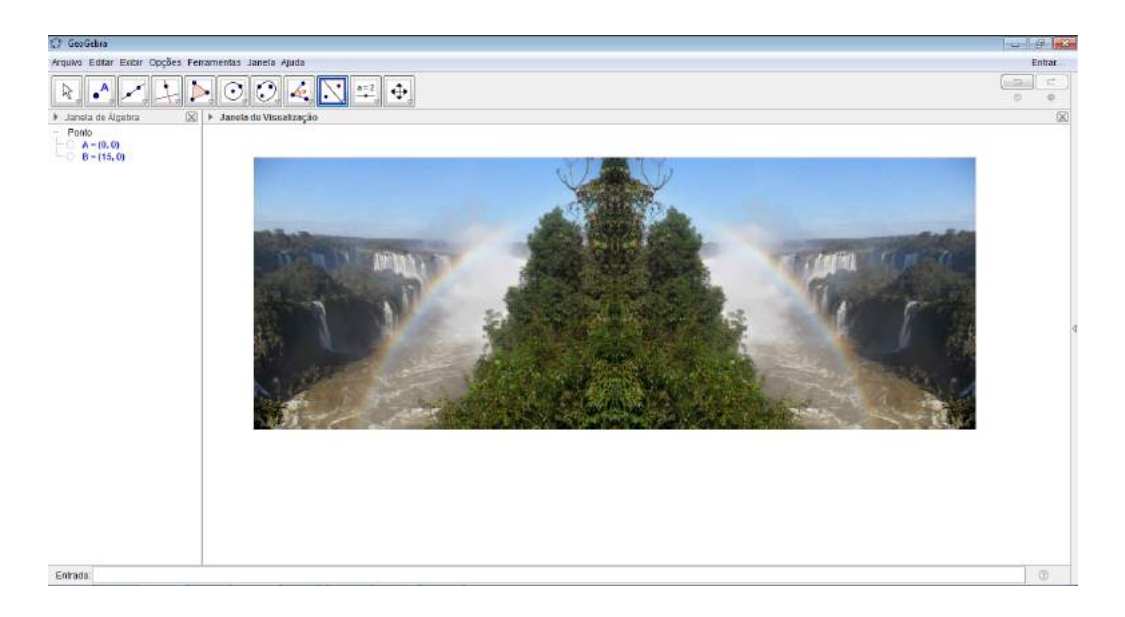

Figura 6.43: Fotografia e Reflexão - Passo 7

Com a figura pronta é necessário salvá-la. Para isso, inicialmente selecionamos a fotografia utilizando o botão direito do mouse pressionado (ver a figura [6.44\)](#page-156-1).

<span id="page-156-0"></span>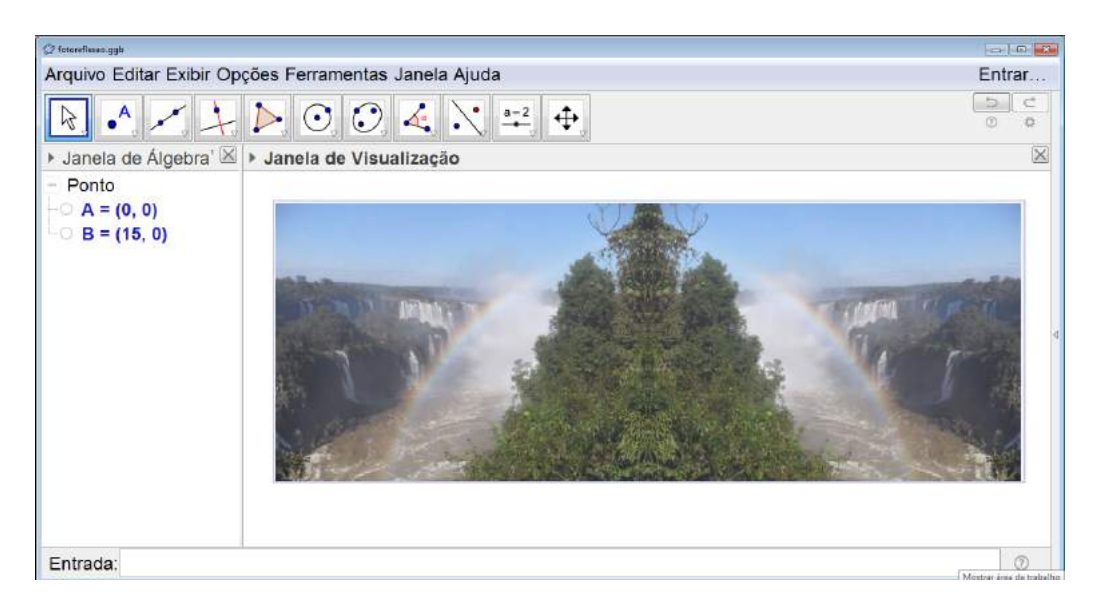

Figura 6.44: Fotografia e Reflexão - Passo 8

<span id="page-156-1"></span>Clicamos em *Arquivo*, selecionamos *Exportar* e, em seguida, *Janela de Visualização como Imagem*(ver a figura [6.45\)](#page-157-0).

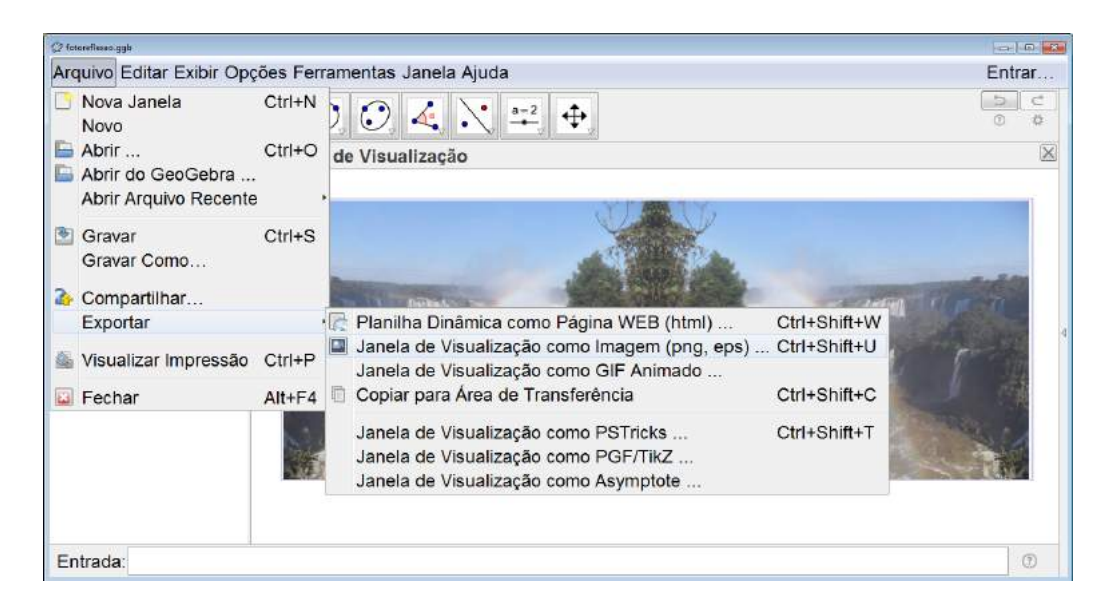

Figura 6.45: Fotografia e Reflexão - Passo 9

Uma janela se abrirá e selecionamos *Gravar* e , então, salvamos com o nome desejado no local escolhido (ver a figura [6.46\)](#page-157-1).

<span id="page-157-0"></span>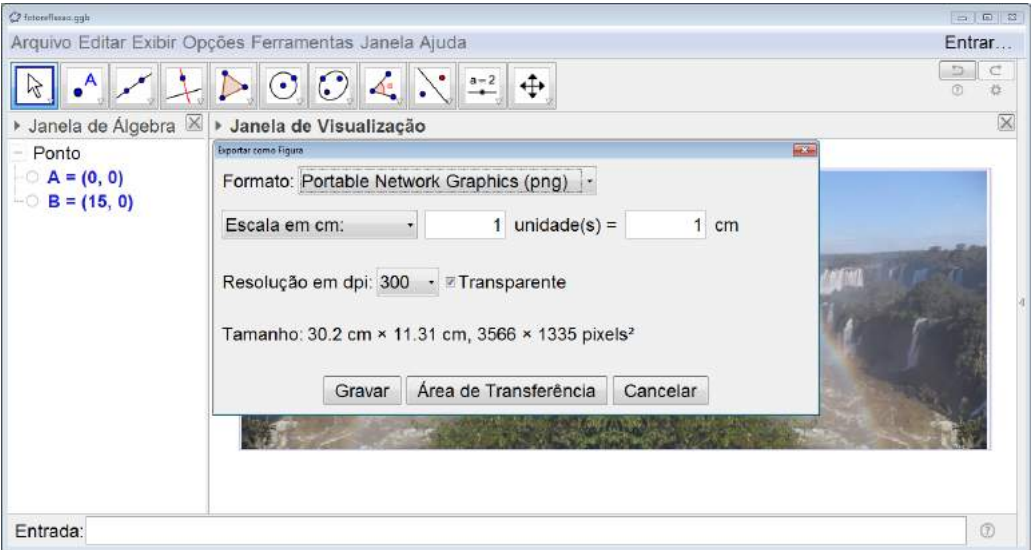

<span id="page-157-1"></span>Figura 6.46: Fotografia e Reflexão - Passo 10

A figura será salva como imagem independente do GeoGebra no formato png (ver a figura [6.47\)](#page-158-0).

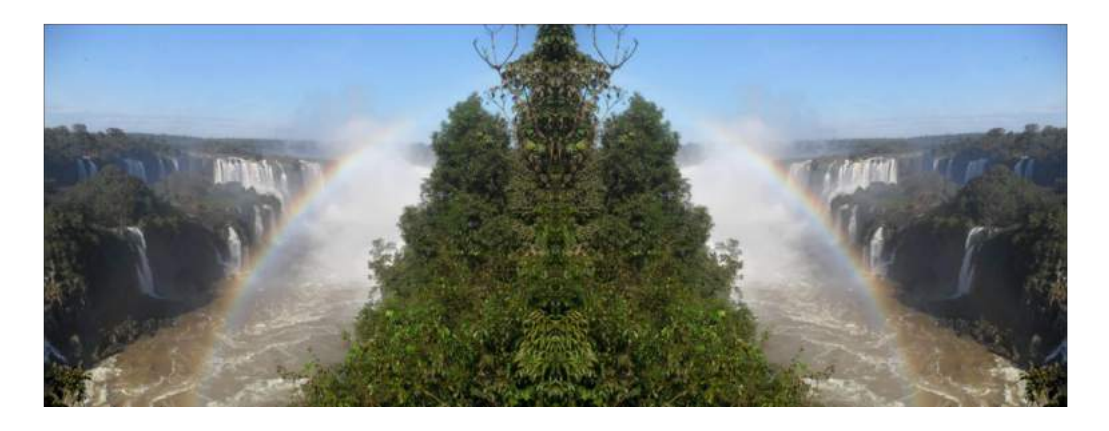

Figura 6.47: Fotografia e Reflexão - Passo 11

#### **Orientações para o Professor**

*Essa é uma atividade simples e a reflexão pode ser feita em torno do eixo y, como no exemplo acima, ou em torno do eixo x. Caso o eixo x seja escolhido, o resultado final fica bem diferente (ver a figura [6.48\)](#page-158-1) e seria interessante que o alunos realizassem as duas formas para poder compará-las.*

*Novamente a atividade se mostra muito mais atrativa se a foto utilizada for tirada pelo próprio aluno. Também seria interessante montar uma exposição com as fotos obtidas.*

<span id="page-158-1"></span><span id="page-158-0"></span>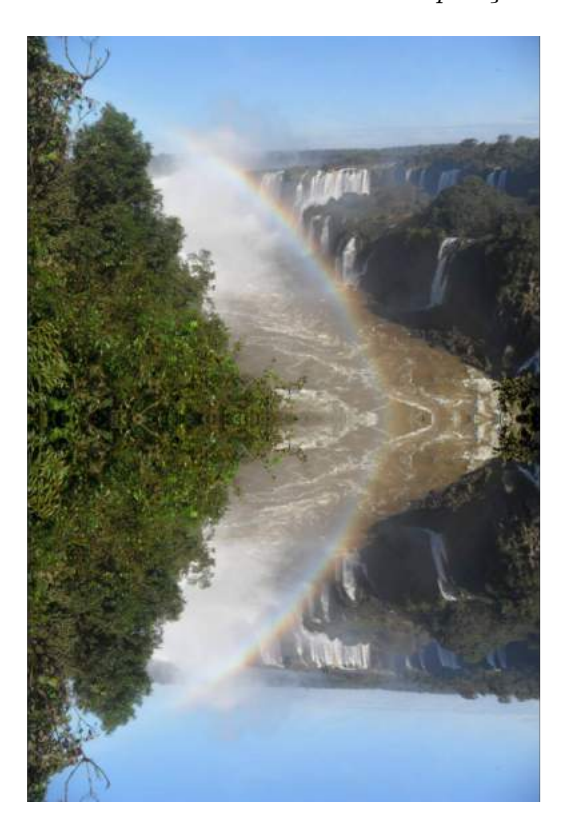

Figura 6.48: Reflexão em torno do Eixo x

*Seria interessante que, após o aluno exportar a imagem, o professor realizasse algumas atividades investigativas utilizando o trabalho pronto. Essas atividades devem gerar discussões sobre conceitos e propriedades da simetria de reflexão, A seguir, estão descritas duas possibilidades de atividades.*

*Atividade Investigativa 1*

- *Construir um ponto em um lugar significativo na foto original (ver Figura [6.49\)](#page-159-0).*
- Fazer a reflexão dele em torno do eixo y, obtendo assim o ponto P' (ver Figura [6.50\)](#page-160-0).
- *Traçar o segmento*  $PP'$  (ver Figura [6.51\)](#page-160-1).
- *Discutir com os alunos sobre a posição relativa entre o segmento PP' e o eixo y.*

<span id="page-159-0"></span>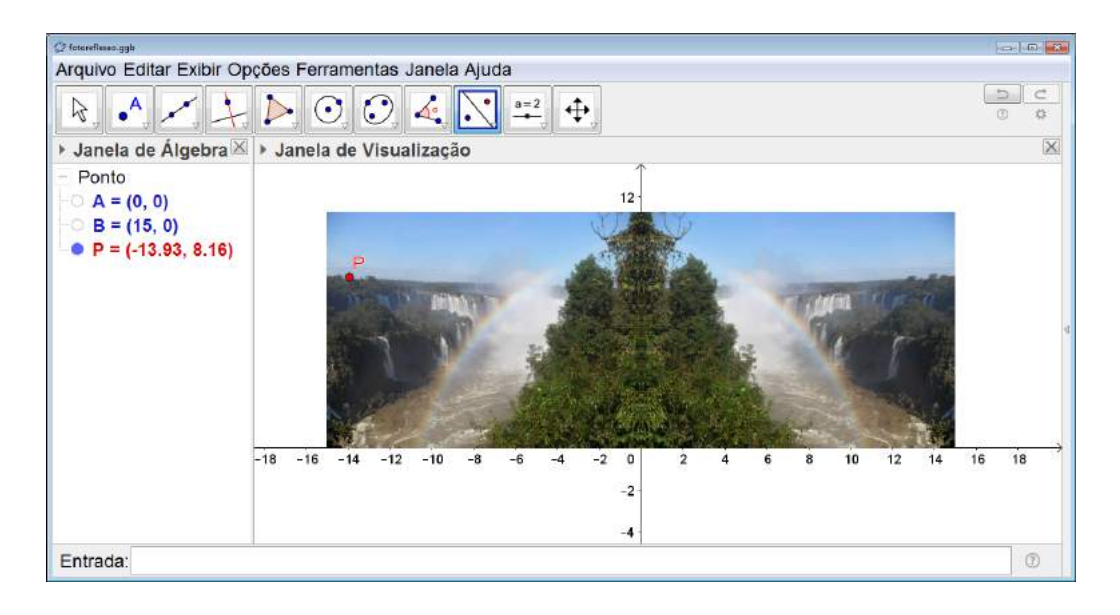

Figura 6.49: Atividade Investigativa 1 - Reflexão - Passo 1

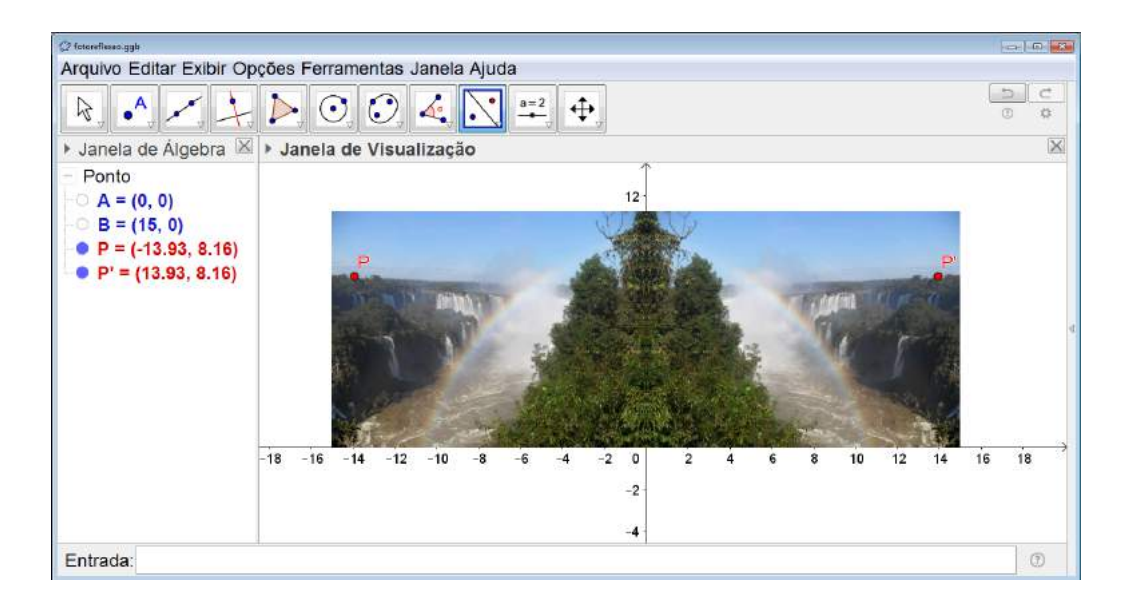

<span id="page-160-0"></span>Figura 6.50: Atividade Investigativa 1 - Reflexão - Passo 2

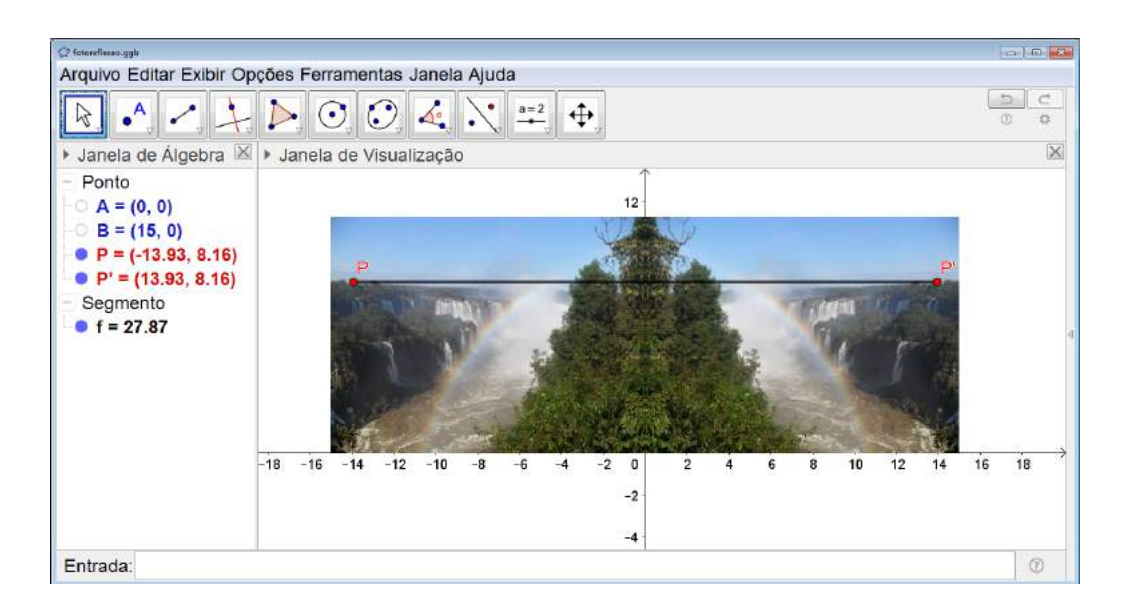

<span id="page-160-1"></span>Figura 6.51: Atividade Investigativa 1 - Reflexão - Passo 3

*Nessa primeira atividade, os alunos deverão perceber que o segmento é perpendicular ao eixo y. Para alunos do Ensino Médio, deve-se encaminhar a discussão para que o aluno perceba que o eixo y é a mediatriz do segmento em questão.*

#### *Atividade Investigativa 2*

- *Construir dois pontos e em lugares significativos na foto original (ver Figura [6.52\)](#page-161-0).*
- Construir o segmento PQ e marcar o comprimento do mesmo na Janela de Visualiza*çãoutilizando a ferramenta Texto disponível no segundo ícone da direita para a esquerda*

*na barra de comandos conforme já descrito no Capítulo [5](#page-124-0) subseção [5.2.21](#page-131-0) (ver Figura [6.54\)](#page-162-0).*

- Fazer a reflexão do segmento PQ em torno do eixo y, obtendo assim o segmento P'Q' *e marcar seu comprimento na Janela de Visualização como feito no passo anterior (ver Figura* **??***).*
- *Discutir com os alunos sobre as características dos segmentos PQ e P'Q'*.

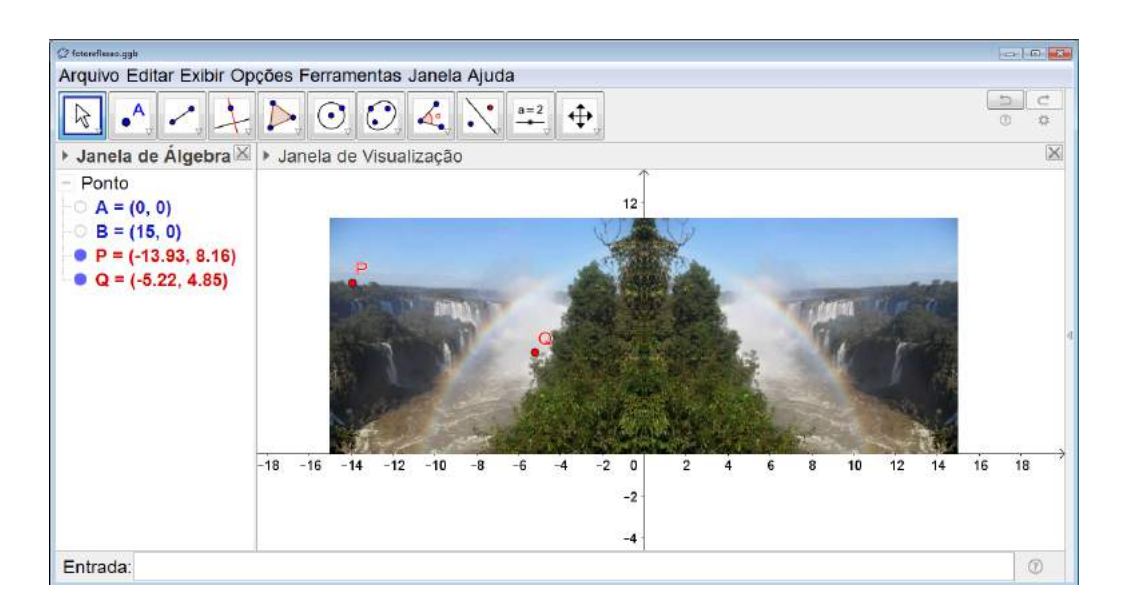

<span id="page-161-0"></span>Figura 6.52: Atividade Investigativa 2 - Reflexão - Passo 1

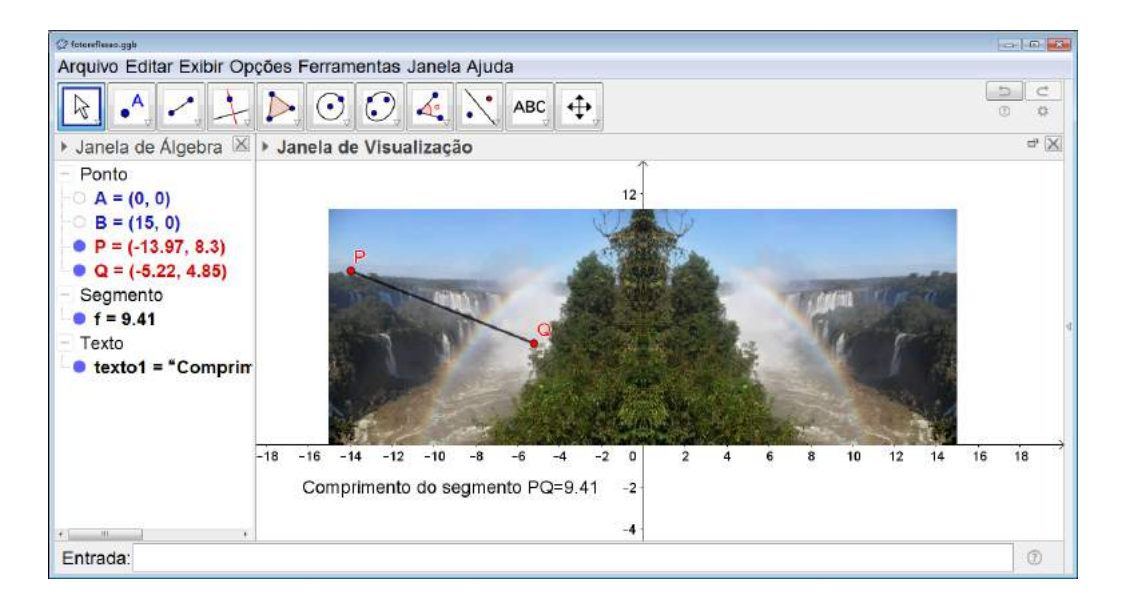

Figura 6.53: Atividade Investigativa 2 - Reflexão - Passo 2

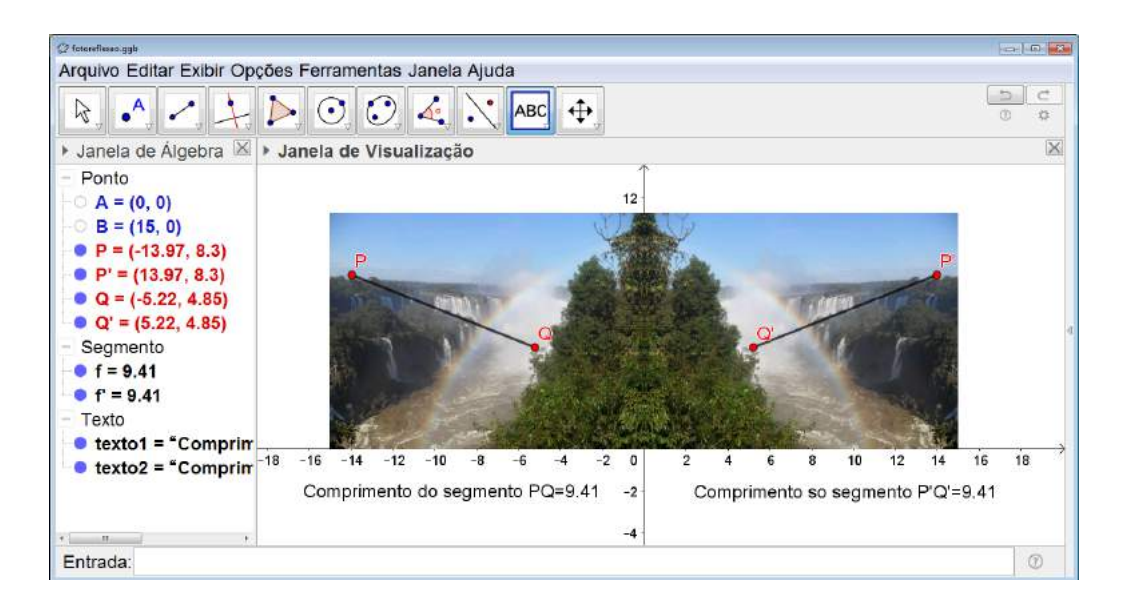

<span id="page-162-0"></span>Figura 6.54: Atividade Investigativa 2 - Reflexão - Passo 2

*Nessa segunda atividade, os alunos deverão perceber que os segmentos em questão são congruentes, ou seja, que após a transformação as medidas se mantém.*

# **6.2.3 Simetria Central e Fotografias**

#### **Objetivo**

Trabalhar o conceito de simetria central e proporcionar ao aluno um contato com a arte da fotografia.

#### **Público alvo**

Alunos de Ensino Fundamental II e Médio.

#### **Material Necessário**

• Uma foto digitalizada.

#### **Descrição da atividade**

Novamente os alunos deverão trabalhar no laboratório de informática com o software Geo-Gebra já apresentado no capítulo [5.](#page-124-0)

O primeiro passo é inserir a foto na *Janela de Visualização*. Para isso o aluno deverá clicar sobre o ícone *Editar*, em seguida clicar sobre *Inserir Imagem de*, *Arquivo* e achar a foto digitalizada com a qual irá trabalhar (ver Figura [6.55\)](#page-163-0).

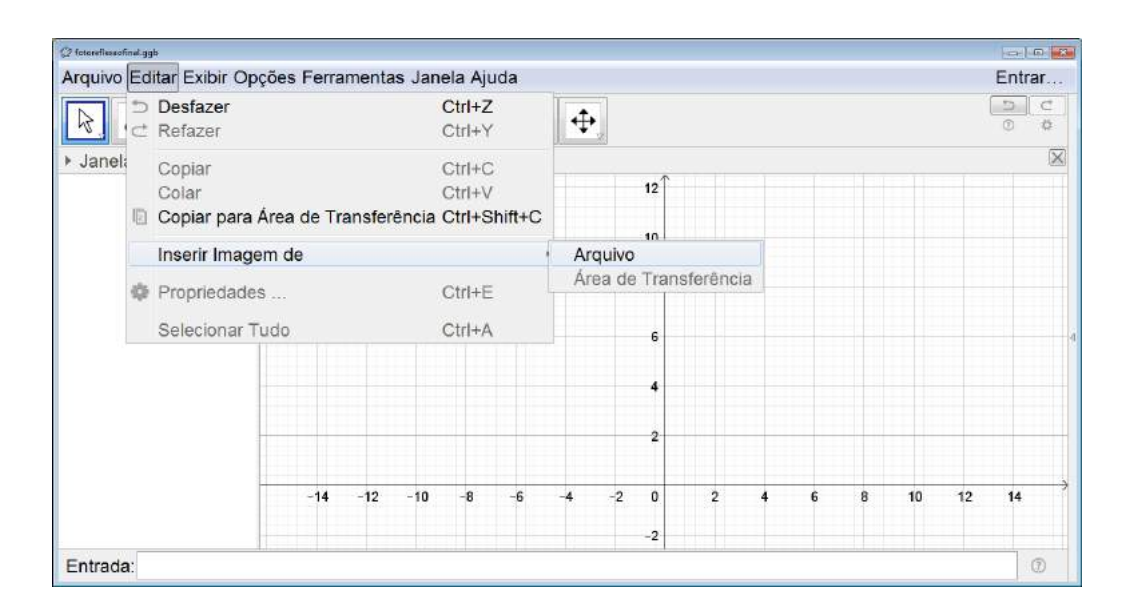

<span id="page-163-0"></span>Figura 6.55: Fotografia e Simetria Central - Passo 1

A foto deverá ser posicionada com um dos vértices sobre a origem do sistema cartesiano e um dos lados sobre o eixo  $x$  para facilitar o desenvolvimento do trabalho. Sendo assim, o aluno deverá clicar com o botão direito sobre o ponto A na *Janela de Álgebra* e clicar em *Propriedade* (ver Figura [6.56\)](#page-163-1).

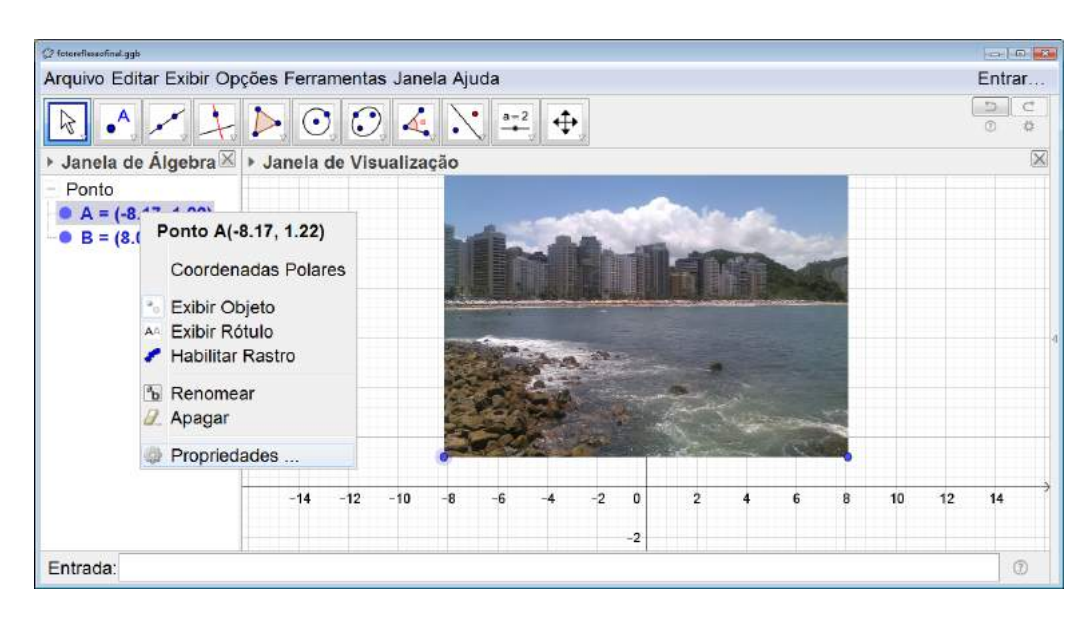

<span id="page-163-1"></span>Figura 6.56: Fotografia e Simetria Central - Passo 2

Uma janela se abrirá e as coordenadas do ponto devem ser alteradas para 0 e 0 (ver Figura [6.57\)](#page-164-0).

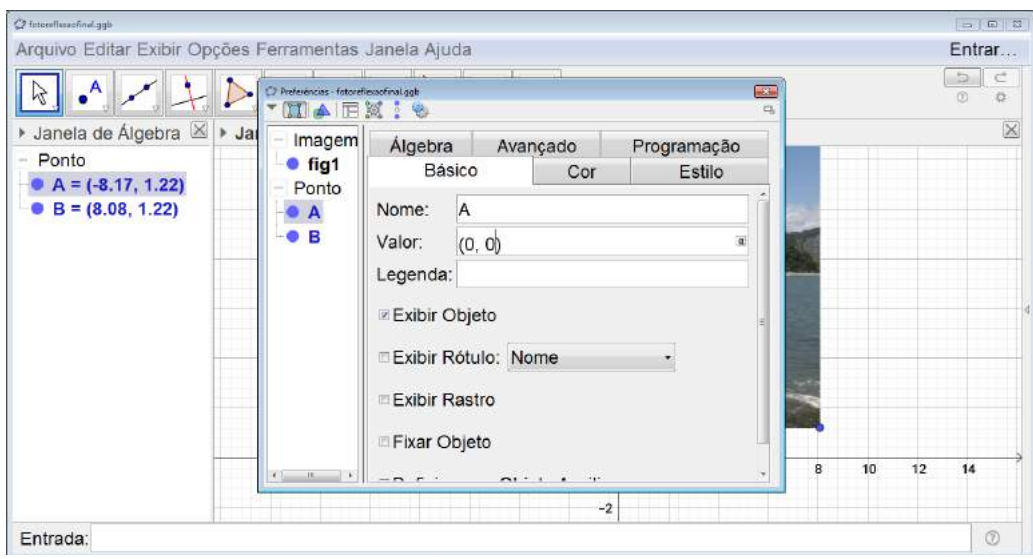

<span id="page-164-0"></span>Figura 6.57: Fotografia e Simetria Central - Passo 3

O mesmo deve ser feito com o ponto  $B$ , porém apenas sua coordenada y deve ser alterada para 0, a coordenada x pode ou não ser alterada. No exemplo mostrado na Figura [6.58](#page-164-1) as coordenadas foram alteradas para 15 e 0.

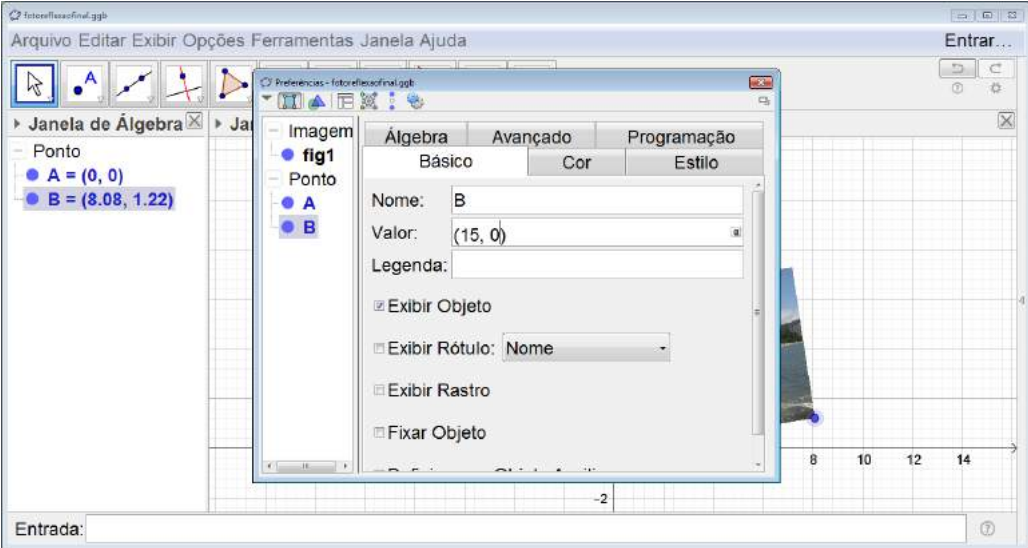

<span id="page-164-1"></span>Figura 6.58: Fotografia e Simetria Central - Passo 4

Com a fotografia posicionada corretamente localizaremos o ponto médio do segmento  $AB$ . Para isso, o aluno deverá clicar sobre o segundo ícone da direita para a esquerda na barras de comandos e selecionar a opção *Ponto Médio ou Centro* (ver Figura [6.59\)](#page-165-0).

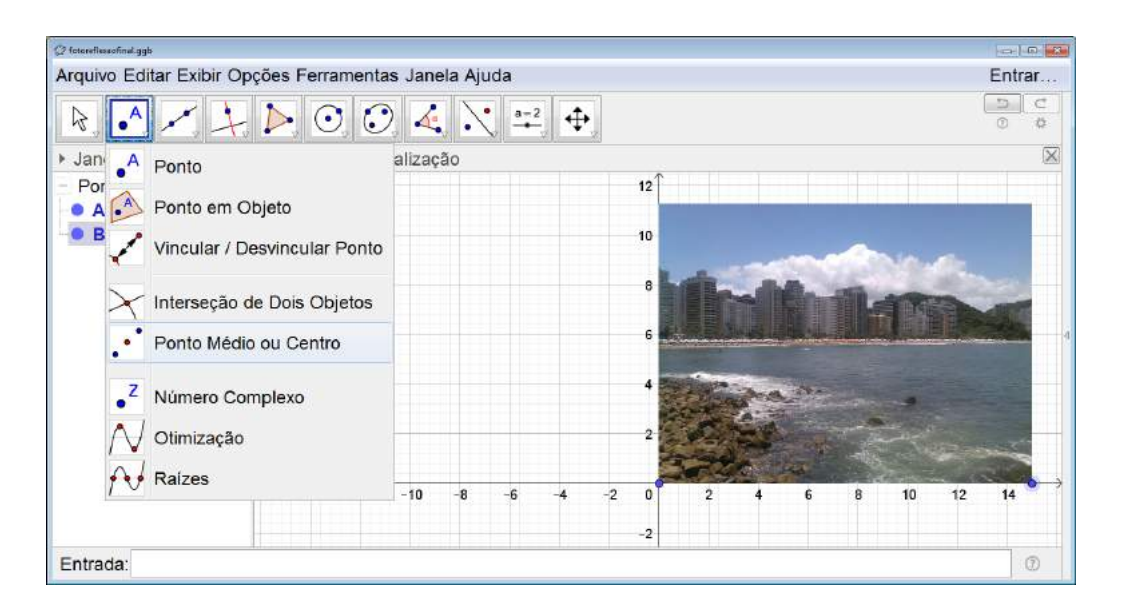

<span id="page-165-0"></span>Figura 6.59: Fotografia e Simetria Central - Passo 5

Em seguida, clicamos sobre os pontos  $A \in B$  e, com isso, teremos construído o ponto  $C$  que é o ponto médio do segmento  $AB$  (ver Figura [6.60\)](#page-165-1).

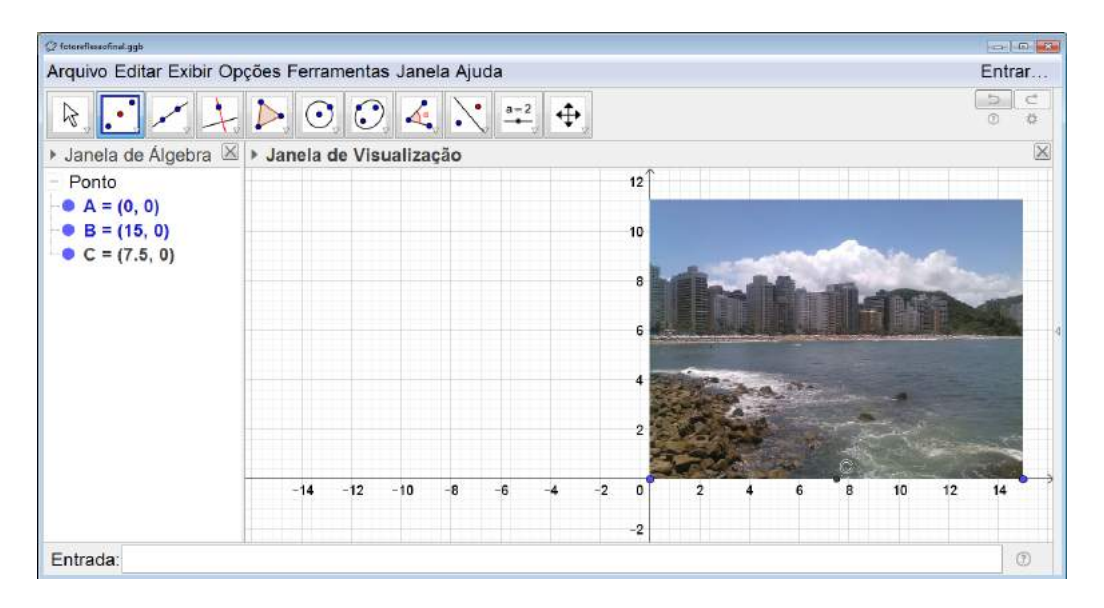

<span id="page-165-1"></span>Figura 6.60: Fotografia e Simetria Central - Passo 6

Em seguida, o aluno deverá clicar sobre o terceiro ícone da esquerda para a direita na barras de comandos e selecionar *Reflexão em Relação a um Ponto* (ver Figura [6.61\)](#page-166-0).

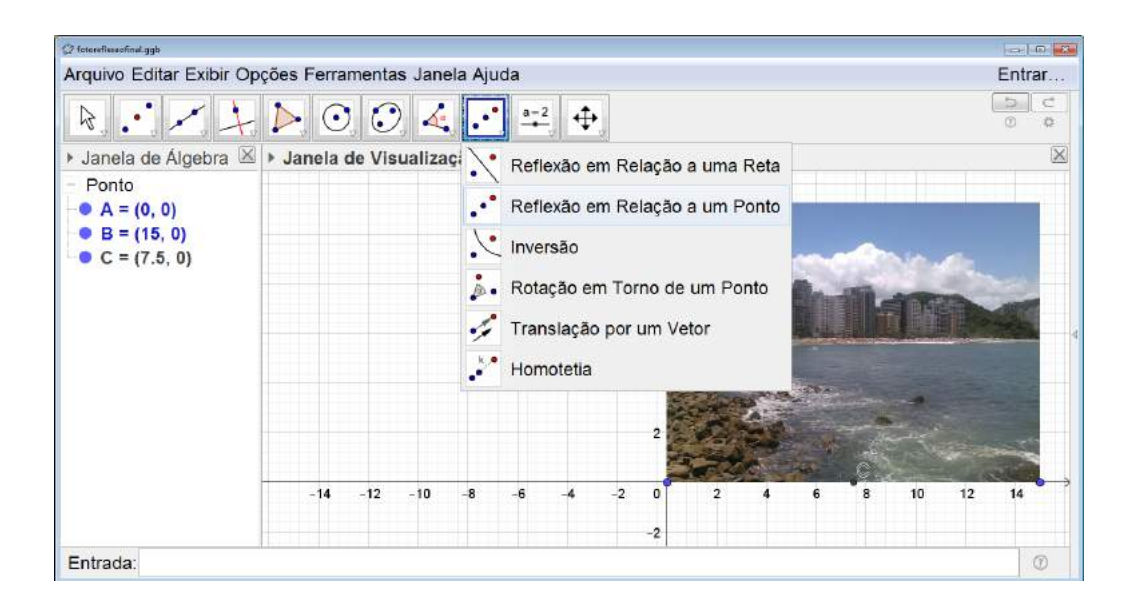

<span id="page-166-0"></span>Figura 6.61: Fotografia e Simetria Central - Passo 7

Com o ícone em questão selecionado, deve-se clicar sobre a fotografia e, em seguida, sobre o ponto que será o ponto em torno do qual a reflexão será feita (ver Figura [6.62\)](#page-166-1).

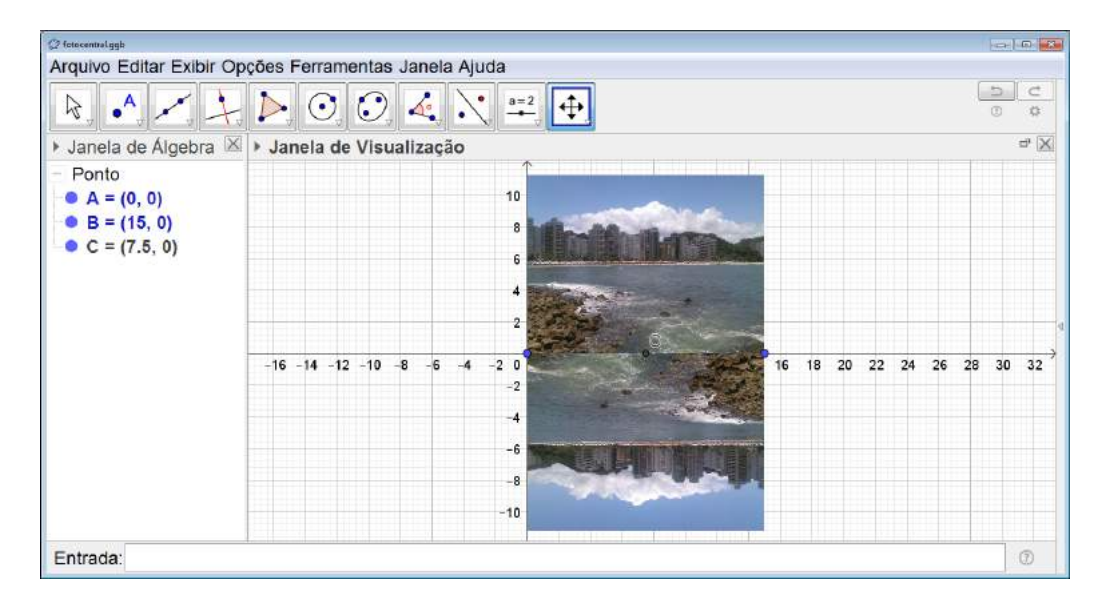

<span id="page-166-1"></span>Figura 6.62: Fotografia e Simetria Central - Passo 8

Para finalizar, devemos ocultar os pontos  $A, B \in \mathbb{C}$  da figura, os eixos e a malha quadriculada da *Janela de Visualização* (ver Figura [6.63\)](#page-167-0).

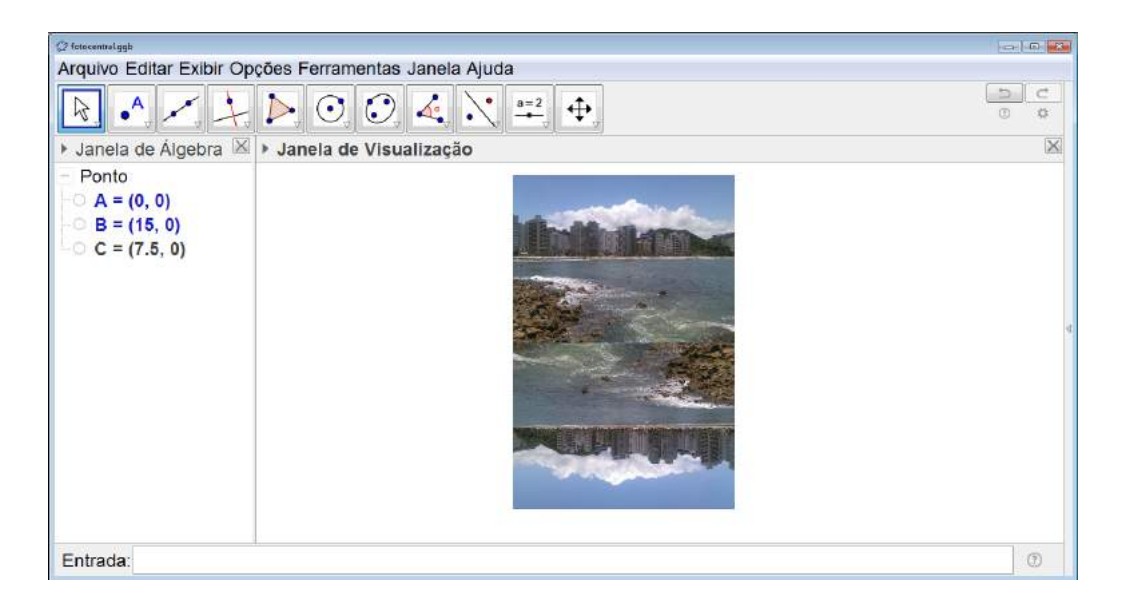

Figura 6.63: Fotografia e Simetria Central - Passo 9

Com a figura pronta é necessário salvá-la. Para isso, utilizando o botão direito do mouse e mantendo-o pressionado selecionamos a fotografia (ver Figura [6.64\)](#page-167-1).

<span id="page-167-0"></span>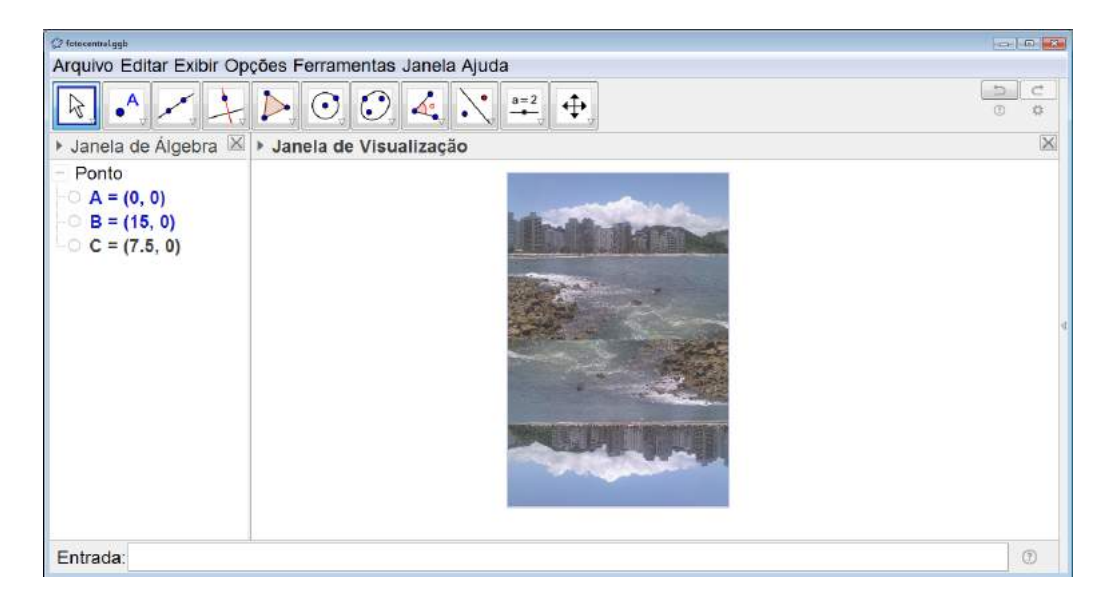

Figura 6.64: Fotografia e Simetria Central - Passo 10

<span id="page-167-1"></span>No menu clicamos em *Arquivo*, selecionamos *Exportar* e, em seguida, *Janela de Visualização como Imagem* (ver Figura [6.65\)](#page-168-0). Uma janela se abrirá e selecionamos *Gravar*. Em seguida, escolhemos o local onde o arquivo deverá ser salvo e o nome desejado (ver Figura [6.66\)](#page-168-1).

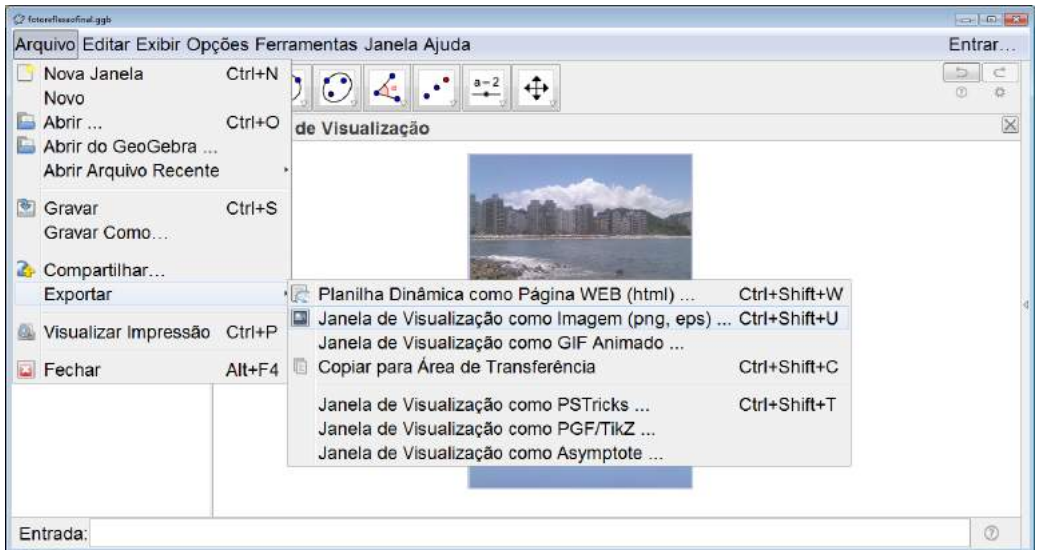

<span id="page-168-0"></span>Figura 6.65: Fotografia e Simetria Central - Passo 11

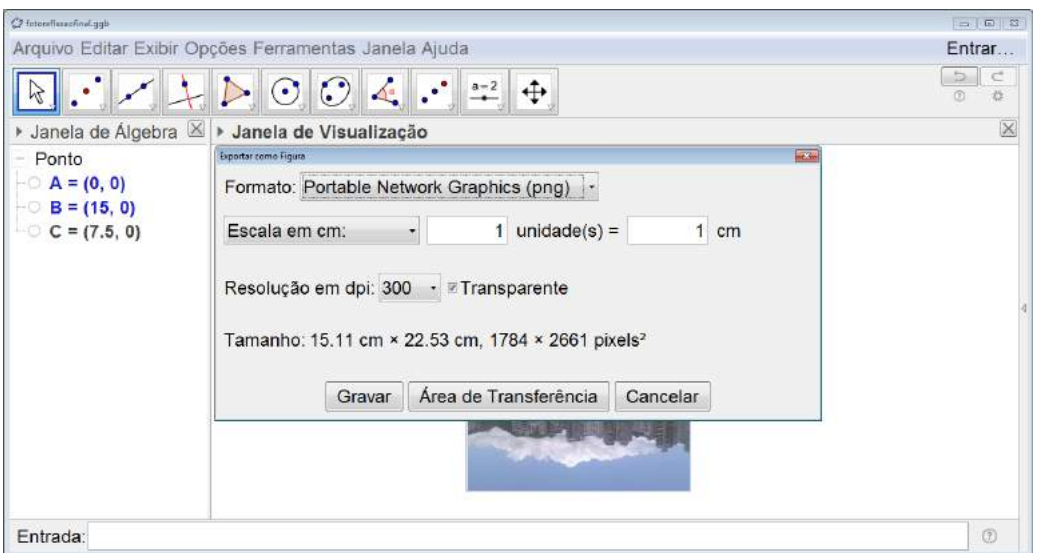

<span id="page-168-1"></span>Figura 6.66: Fotografia e Simetria Central - Passo 12

A figura será salva como imagem independente do GeoGebra na extensão png (ver Figura [6.67\)](#page-169-0).

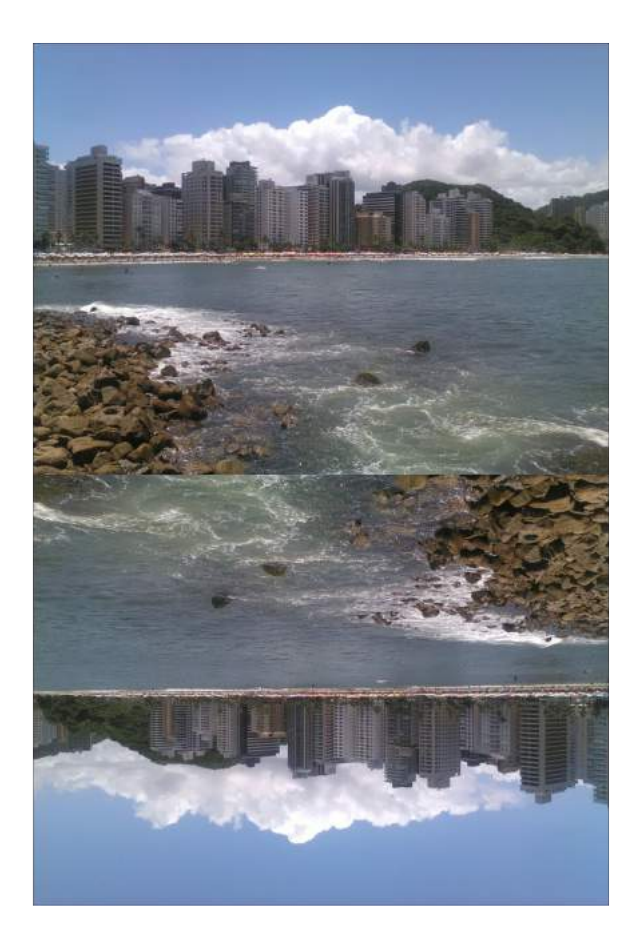

Figura 6.67: Fotografia e Simetria Central - Passo 13

### <span id="page-169-0"></span>**Orientações para o Professor**

*A rotação pode ser feita também em torno do ponto médio do lado da fotografia sobre o eixo y (ver Figura [6.68\)](#page-169-1).*

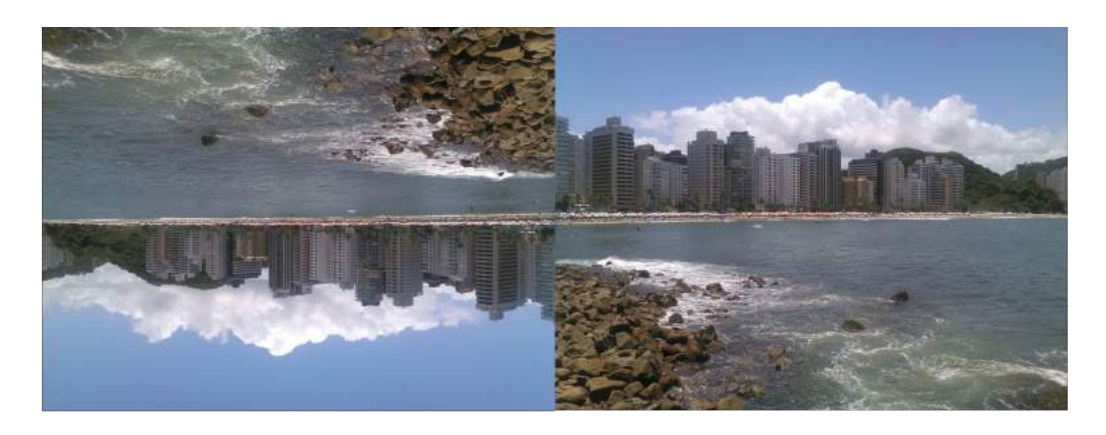

Figura 6.68: Fotografia e Simetria Central - Em Torno de um Ponto no Eixo y

<span id="page-169-1"></span>*Mais uma vez salientamos que a atividade se mostra muito mais atrativa se a foto utilizada*

*for tirada pelo próprio aluno e uma exposição das fotos obtidas for montada no final da atividade.*

*Seria interessante que, após o aluno exportar a imagem, o professor realizasse algumas atividades investigativas utilizando o trabalho pronto. Essas atividades devem gerar discussões sobre conceitos e propriedades da simetria central. A seguir, esta descritas uma possibilidades de atividades.*

*Atividade Investigativa*

- *Construir um ponto em um lugar significativo na foto original (ver Figura [6.69\)](#page-170-0).*
- *Construir o segmento*  $PC$  (ver Figura [6.70\)](#page-171-0).
- Fazer a reflexão do segmento em relação ao ponto C, obtendo assim o segmento P'C (ver *Figura [6.71\)](#page-171-1).*
- *Discutir com os alunos sobre a posição relativa entre os segmentos PC e P'C*.

<span id="page-170-0"></span>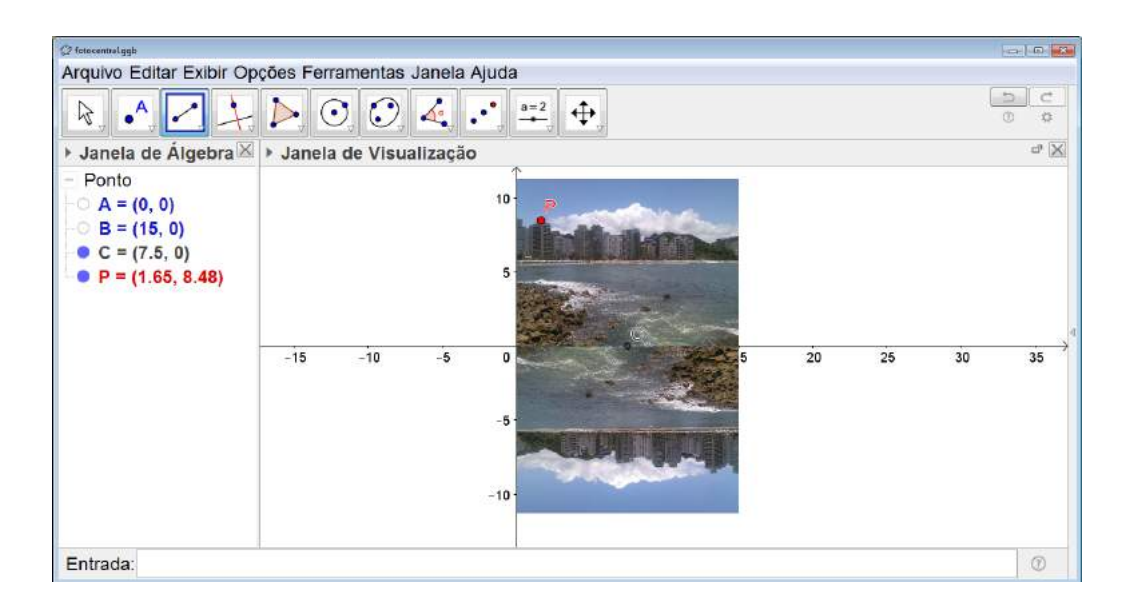

Figura 6.69: Atividade Investigativa - Simetria Central - Passo 1

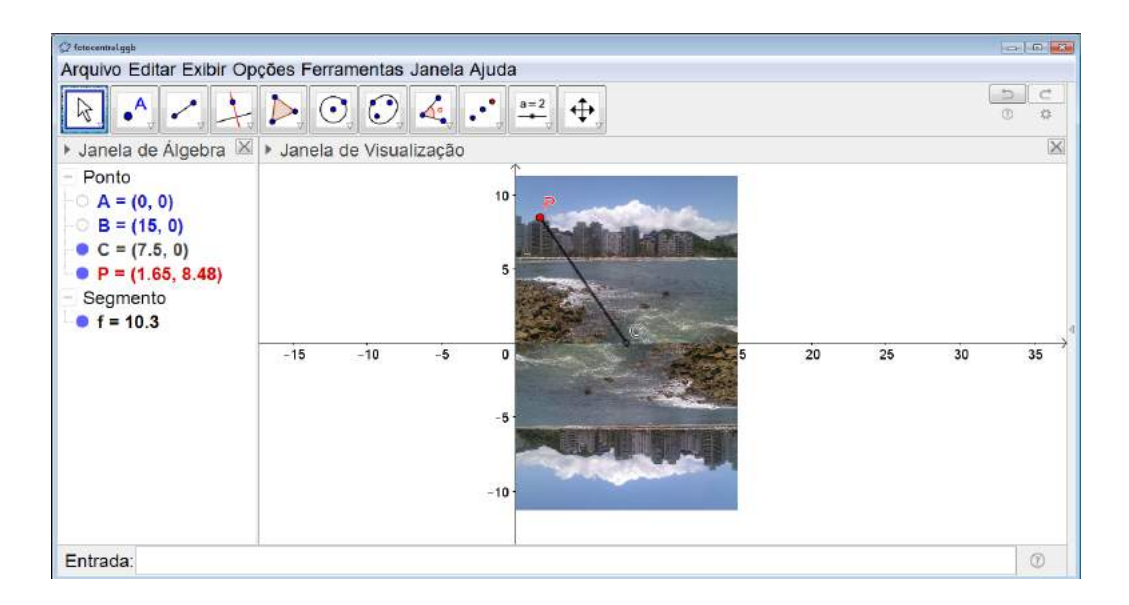

<span id="page-171-0"></span>Figura 6.70: Atividade Investigativa - Simetria Central - Passo 2

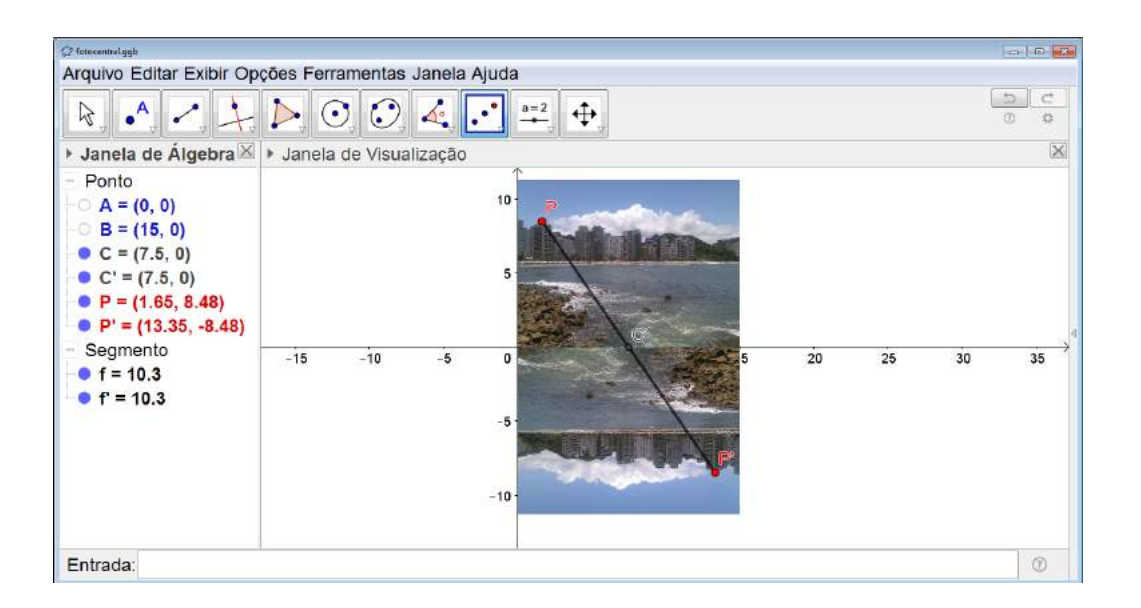

<span id="page-171-1"></span>Figura 6.71: Atividade Investigativa - Simetria Central - Passo 3

*Nessa atividade, os alunos deverão perceber que os pontos P, P' e C são colineares. Também pode-se encaminhar a discussão para que o aluno perceba que é o ponto médio do segmento* ′ *uma vez que os segmentos e* ′ *são congruentes e estão contidos numa mesma reta.*

## **6.2.4 Rotação e Fotografias**

**Objetivo**

Trabalhar o conceito de simetria de rotação e proporcionar ao aluno um contato com a arte da fotografia.

#### **Público alvo**

Alunos de Ensino Fundamental II e Médio.

#### **Material Necessário**

• Uma foto digitalizada.

#### **Descrição da atividade**

Os alunos deverão novamente trabalhar no laboratório de informática com o software Geo-Gebra já apresentado no capítulo [5.](#page-124-0)

O primeiro passo é inserir a foto no GeoGebra. Para isso o aluno deverá clicar sobre o ícone *Editar* no menu. Em seguida, clicar sobre *Inserir Imagem de* e selecionar o ícone *Arquivo* para, então, achar a foto digitalizada com a qual irá trabalhar (ver Figura [6.72\)](#page-172-0).

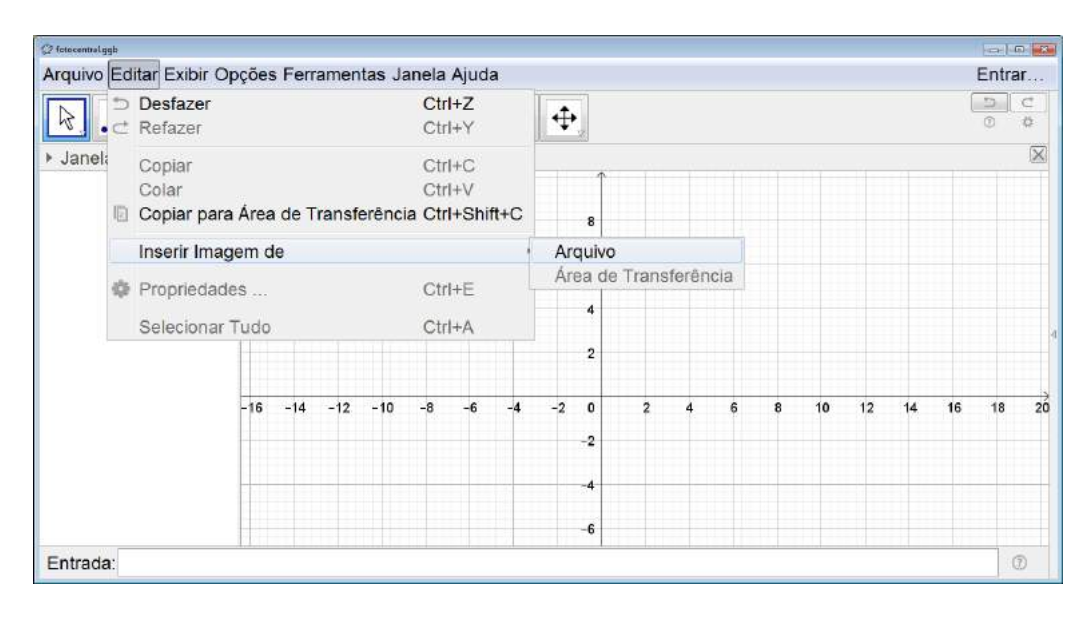

<span id="page-172-0"></span>Figura 6.72: Fotografia e Rotação - Passo 1

A foto deverá ser posicionada com um dos vértices sobre a origem do sistema cartesiano e um dos lados sobre o eixo x para facilitar o desenvolvimento do trabalho. Sendo assim, o aluno deverá clicar com o botão direito sobre o ponto na *Janela de Álgebra* e clicar em *Propriedade* (ver Figura [6.73\)](#page-173-0).

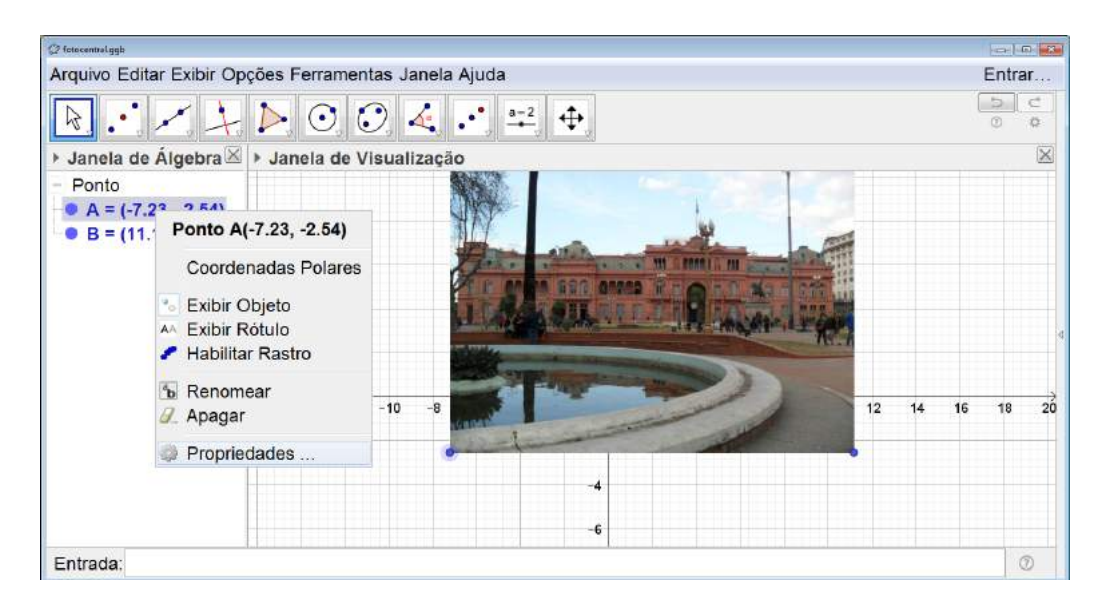

<span id="page-173-0"></span>Figura 6.73: Fotografia e Rotação - Passo 2

Uma janela se abrirá e as coordenadas do ponto devem ser alteradas para 0 e 0 (ver Figura [6.74\)](#page-173-1).

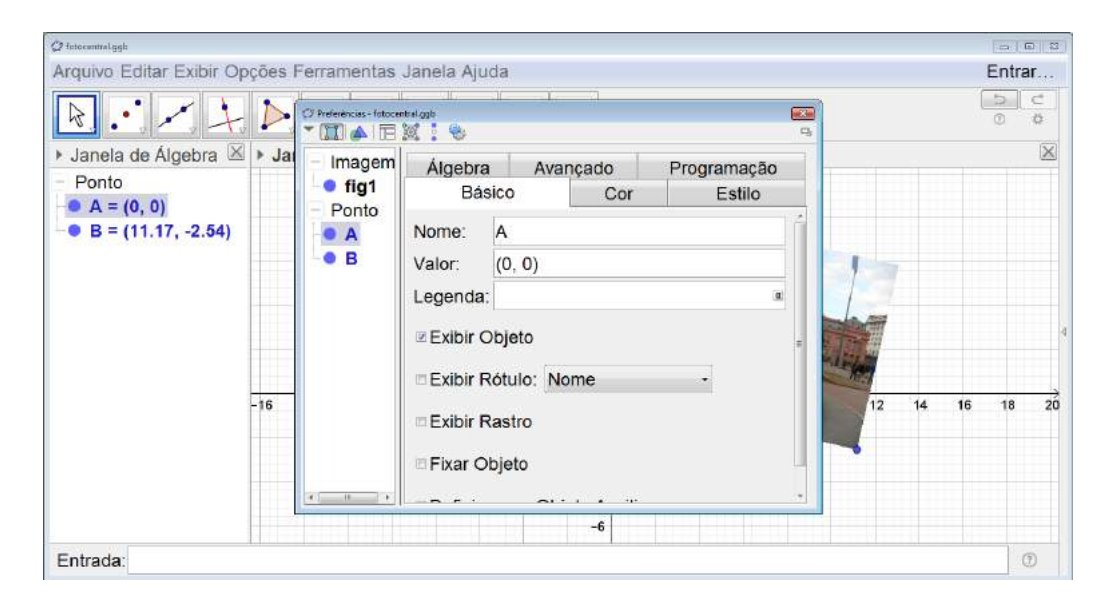

Figura 6.74: Fotografia e Rotação - Passo 3

<span id="page-173-1"></span>O mesmo deve ser feito com o ponto  $B$ , porém apenas sua coordenada y deve ser alterada para 0, assim o ponto ficará sobre o eixo x. A coordenada x pode ou não ser alterada. No exemplo da Figura [6.75](#page-174-0) as coordenadas foram alteradas para 15 e 0.

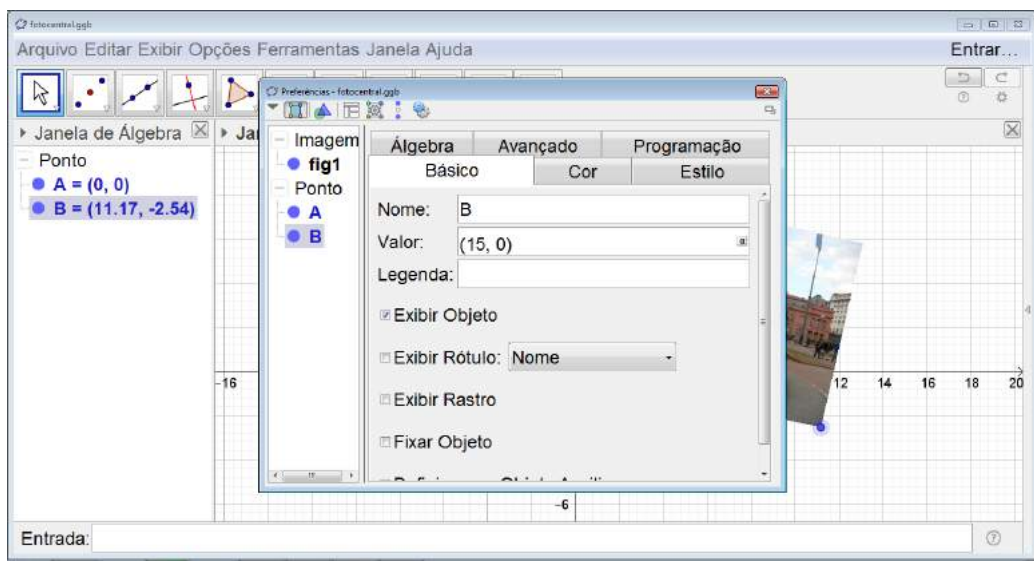

<span id="page-174-0"></span>Figura 6.75: Fotografia e Rotação - Passo 4

Com a fotografia posicionada corretamente, podemos fazer a rotação da mesma em torno do ponto . Logo, o aluno deverá clicar sobre o terceiro ícone da esquerda para a direita na barra de comandos e selecionar *Rotação em Torno de um Ponto* (ver Figura [6.76\)](#page-174-1).

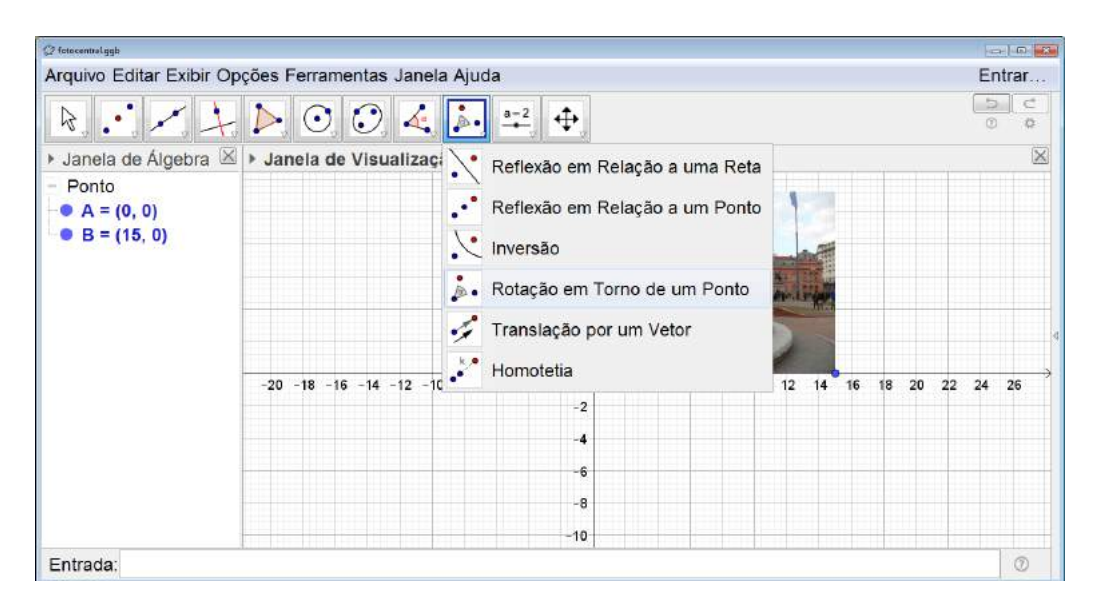

Figura 6.76: Fotografia e Rotação - Passo 5

<span id="page-174-1"></span>Com o ícone em questão selecionado, deve-se clicar sobre a fotografia e, em seguida, sobre o ponto . Uma janela se abrirá para indicarmos o ângulo de rotação a ser utilizado. Nesse caso escolhemos 90 <sup>∘</sup> (ver Figura [6.77\)](#page-175-0).

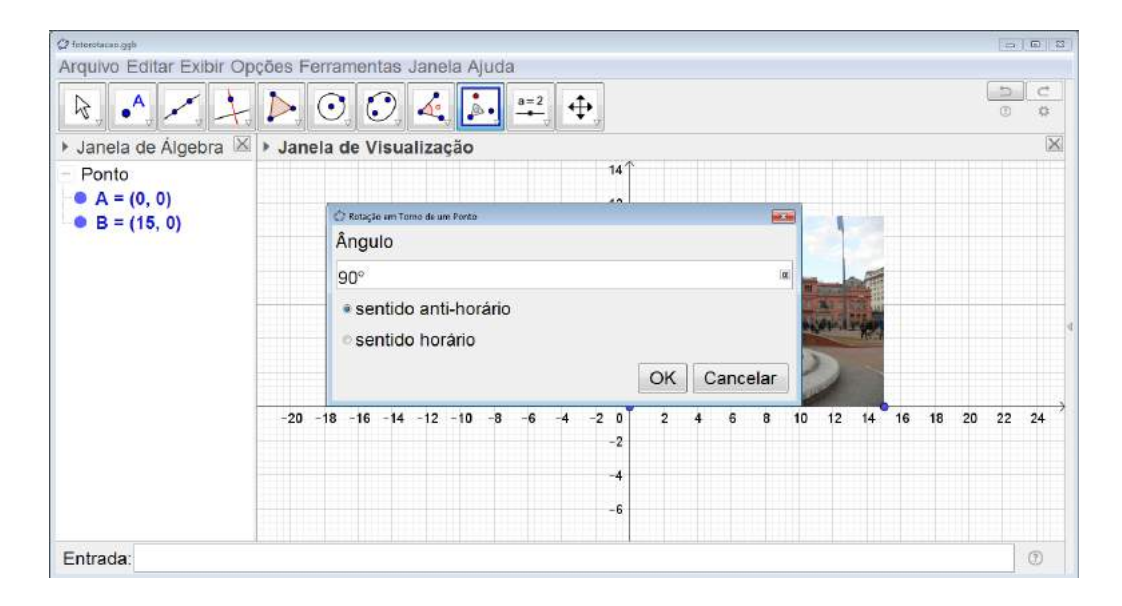

<span id="page-175-0"></span>Figura 6.77: Fotografia e Rotação - Passo 6

Uma rotação será feita em torno do ponto A (ver Figura [6.78\)](#page-175-1).

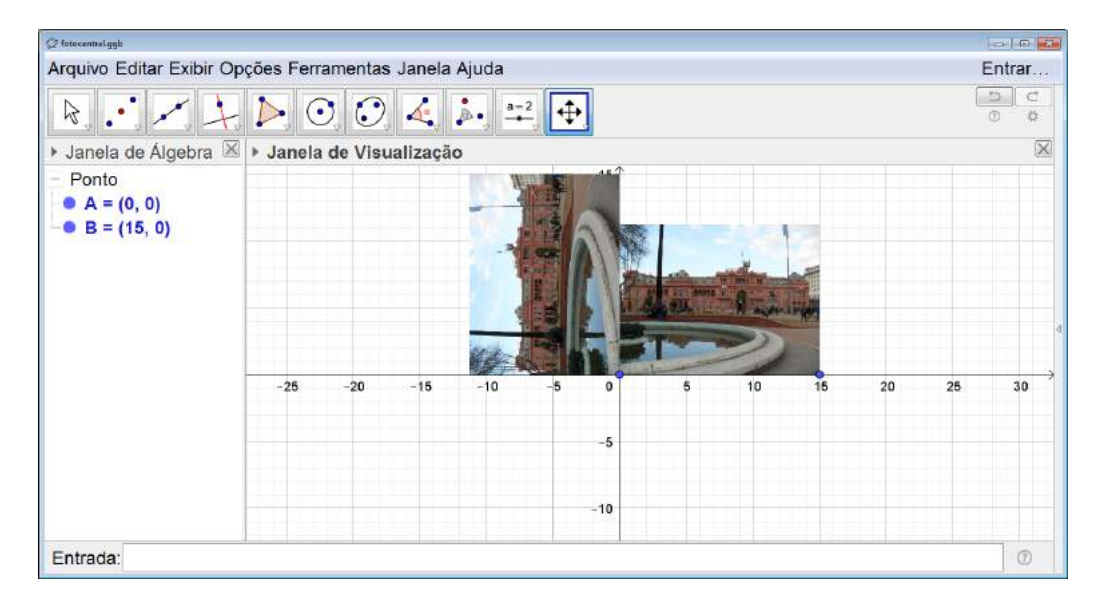

<span id="page-175-1"></span>Figura 6.78: Fotografia e Rotação - Passo 7

Esse procedimento deve ser repetido mais duas vezes rotacionando sempre a última foto obtida em torno do ponto  $A$  (ver Figura [6.79\)](#page-176-0).

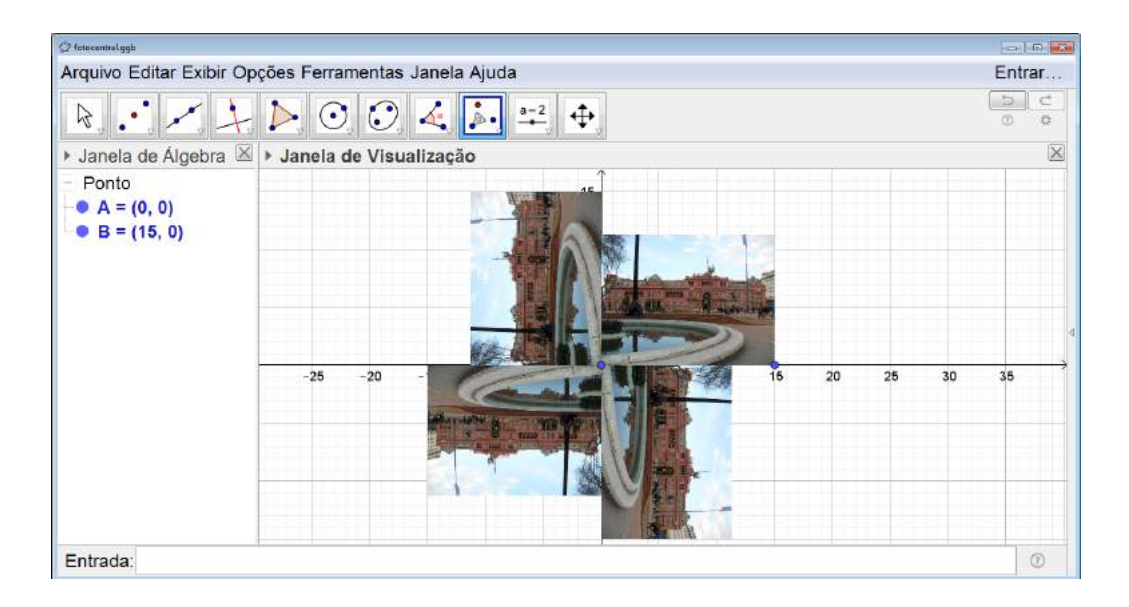

<span id="page-176-0"></span>Figura 6.79: Fotografia e Rotação - Passo 8

Para finalizar, devemos ocultar os pontos  $A e B$  da figura, os eixos e a malha quadriculada da *Janela de Visualização* (ver Figura [6.80\)](#page-176-1).

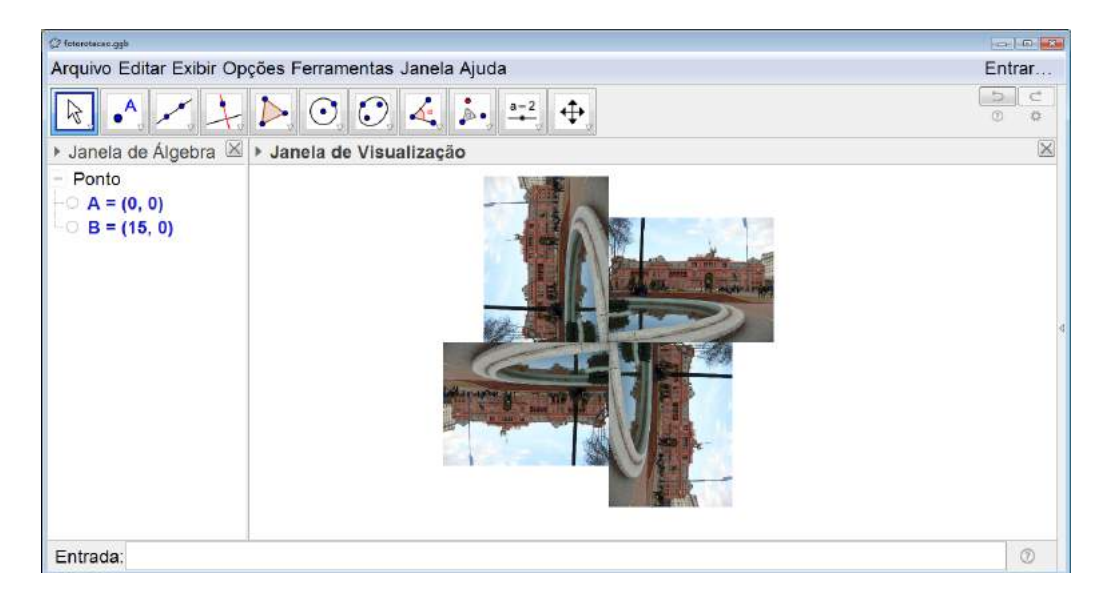

Figura 6.80: Fotografia e Rotação - Passo 9

<span id="page-176-1"></span>Com a figura pronta é necessário salvá-la. Para isso, selecionamos a fotografia utilizando o botão direito do mouse pressionado (ver Figura [6.81\)](#page-177-0).

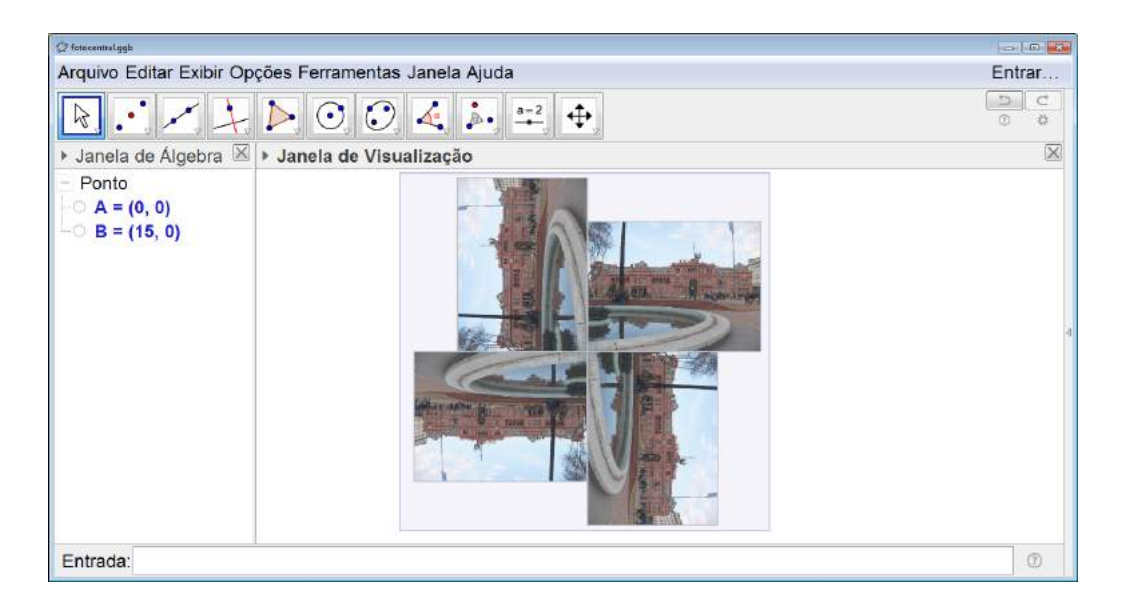

Figura 6.81: Fotografia e Rotação - Passo 10

No menu clicamos em *Arquivo*, selecionamos *Exportar* e, em seguida, *Janela de Visualização como Imagem* (ver a figura [6.82\)](#page-177-1). Uma janela se abrirá e selecionamos *Gravar*. Salvamos a imagem com o nome desejado no local escolhido (ver Figura [6.83\)](#page-178-0).

<span id="page-177-1"></span><span id="page-177-0"></span>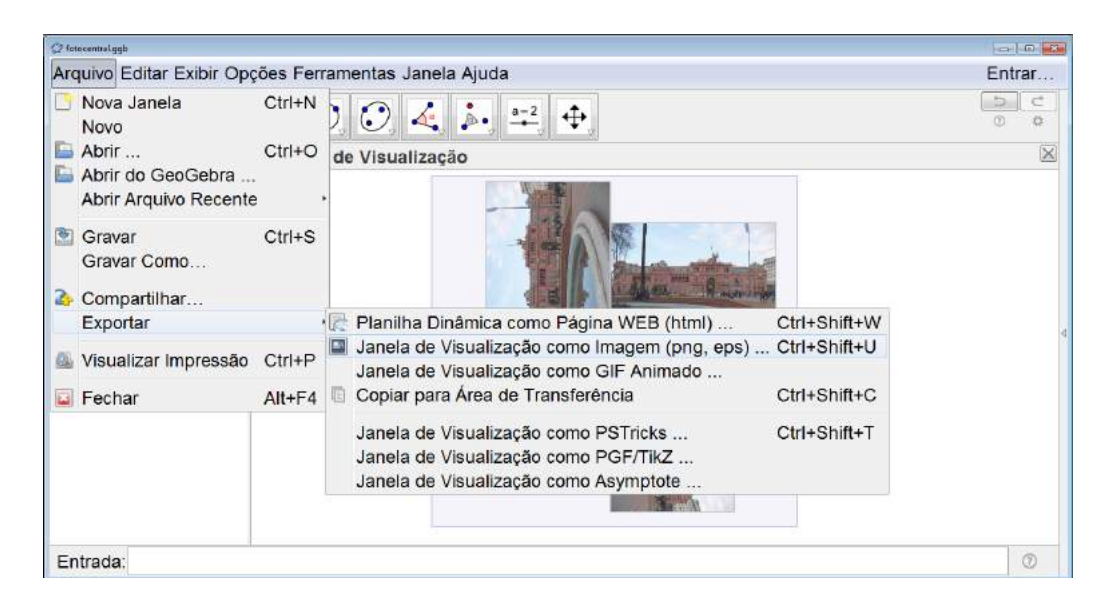

Figura 6.82: Fotografia e Rotação - Passo 11

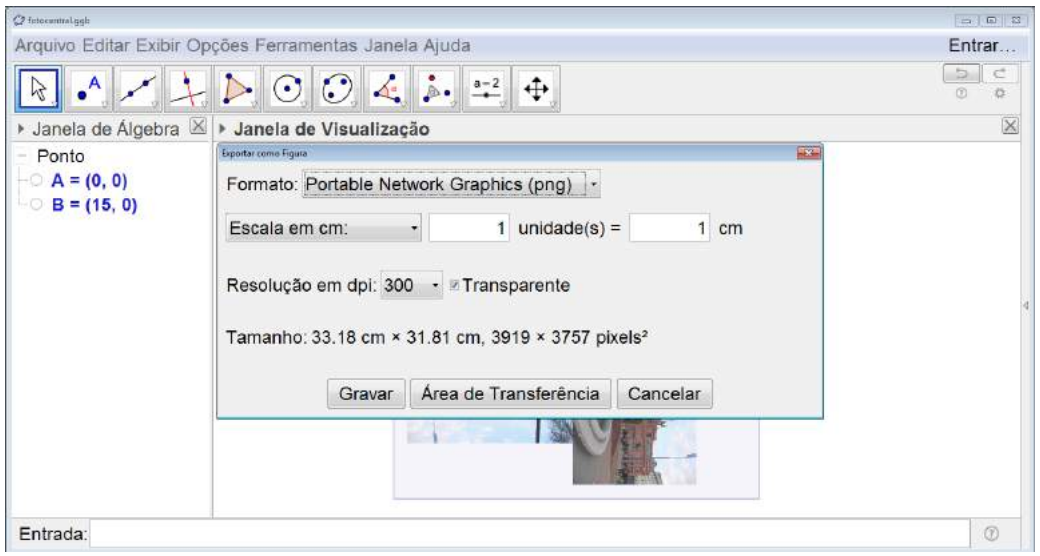

<span id="page-178-0"></span>Figura 6.83: Fotografia e Rotação - Passo 12

A figura será salva como imagem independente do GeoGebra na extensão png (ver Figura [6.84\)](#page-178-1).

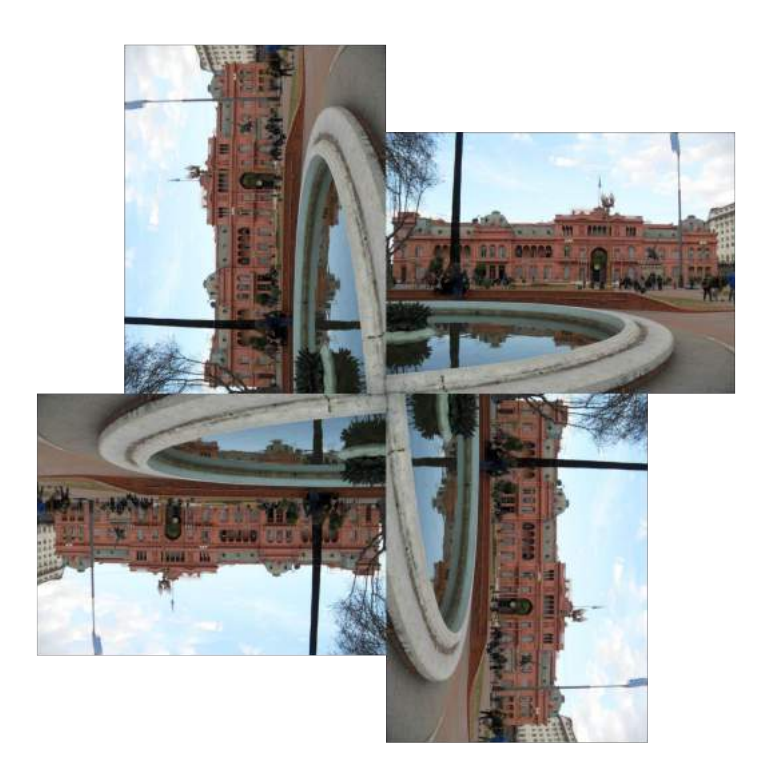

Figura 6.84: Fotografia e Rotação - Passo 13

<span id="page-178-1"></span>**Orientações para o Professor**

*Novamente a atividade se mostra muito mais atrativa se a foto utilizada for tirada pelo próprio aluno e se, ao final da atividade, uma exposição com as imagens obtidas for organizada.*

*Depois que o aluno exportar a imagem, professor pode propor um atividade investigativa. Nela, o aluno irá refazer a atividade utilizando outros ângulos de rotação. Nas Figuras [6.85](#page-179-0) e [6.86](#page-179-1) temos exemplos feitos com ângulos diferentes de* 90*<sup>o</sup> .*

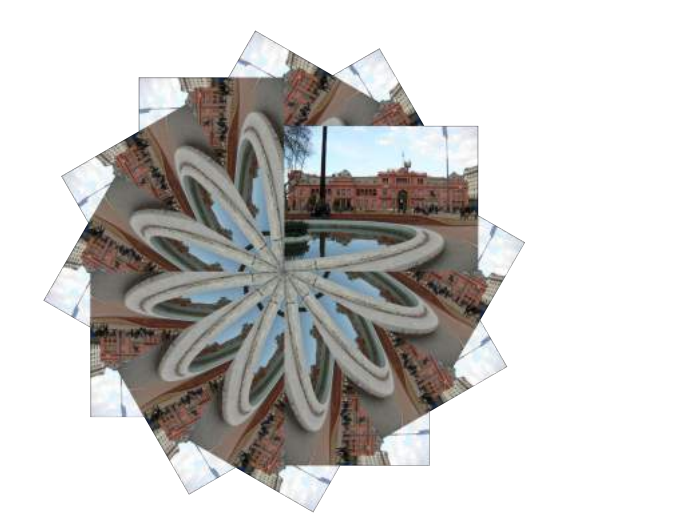

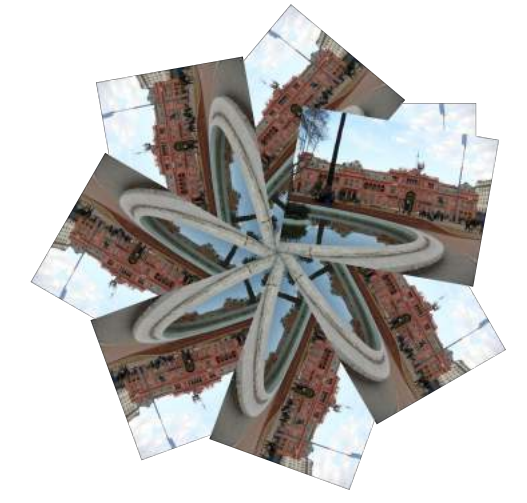

<span id="page-179-0"></span>(a) Rotação com um ângulo de  $30^{\circ}$ 

(b) Rotação com um ângulo de  $50^{\circ}$ 

Figura 6.85: Atividade Investigativa - Rotação - Ângulos Agudos

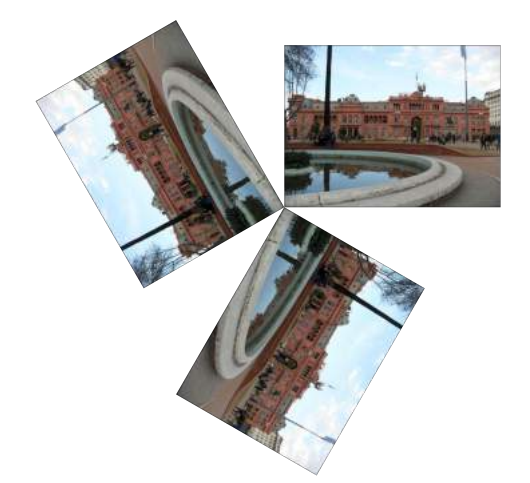

(a) Rotação com um ângulo de  $120^{\circ}$ 

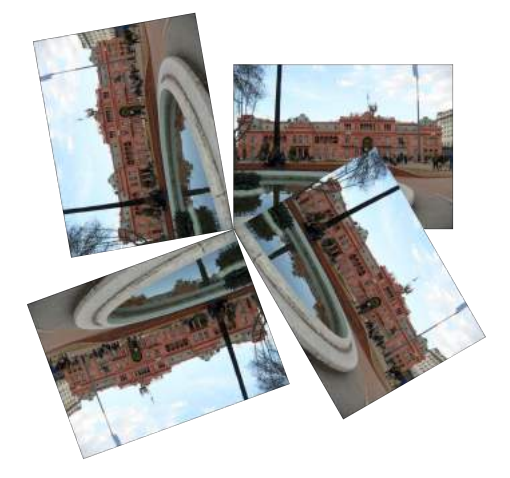

(b) Rotação com um ângulo de  $100^{\circ}$ 

<span id="page-179-1"></span>Figura 6.86: Atividade Investigativa - Rotação - Ângulos Obtusos

*Quando os alunos finalizarem essa atividade, seria interessante que o professor propusesse uma discussão baseada nas seguintes questões norteadoras:*
- *Quais diferenças podemos observar na posição das fotos da imagem obtida com um ângulo de* 90*<sup>o</sup> , as imagens obtidas com ângulos agudos e as imagens obtidas com ângulos obtusos?*
- *Com quais ângulos conseguimos retornar a foto na posição em que ela se encontrava inicialmente?*

*Espera-se que o aluno consiga concluir que com o ângulo de* 90*<sup>o</sup> as fotos de encaixam perfeitamente, com os ângulos agudos as fotos ficam sobrepostas e com os ângulos obtusos ficam espaços entre elas.*

*Além disso, deve-se encaminhar a discussão para que os alunos percebam que quando a medida do ângulo é um divisor de 360 conseguimos rotacionar a foto um número inteiro de vezes para completar um giro. Sendo assim, se continuarmos rotacionando, as fotos das voltas seguintes ficarão sempre sobrepostas as fotos da primeira volta.*

## **6.2.5 Reflexão e Simetria do Rosto**

## **Objetivo**

Trabalhar o conceito de simetria de reflexão de forma lúdica, observando a presença ou não de simetria no rosto humano.

## **Público alvo**

Alunos de Ensino Fundamental II e Médio.

## **Material Necessário**

• Uma foto de rosto do aluno digitalizada (a foto deverá estar bem centralizada para que o efeito da atividade seja o esperado como na Figura [6.87\)](#page-180-0).

<span id="page-180-0"></span>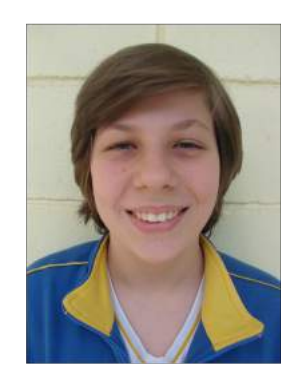

Figura 6.87: Foto centralizada do Rosto

#### **Descrição da atividade**

Os alunos deverão novamente trabalhar no laboratório de informática com o software Geo-Gebra já apresentado no capítulo [5.](#page-124-0)

O primeiro passo é inserir a foto na *Janela de Visualização*. Para isso o aluno deverá clicar sobre o ícone *Editar* do menu. Em seguida, clicar sobre *Inserir Imagem de* e selecionar *Arquivo* para, então, achar a foto digitalizada com a qual irá trabalhar (ver Figura [6.88\)](#page-181-0).

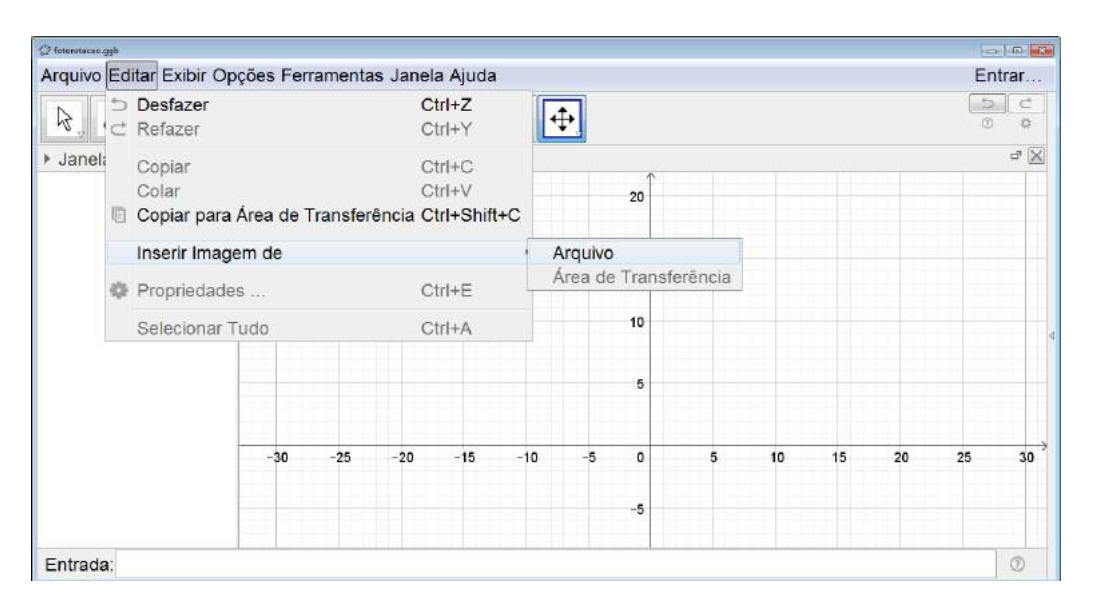

<span id="page-181-0"></span>Figura 6.88: Simetria do Rosto - Passo 1

A foto deverá ser posicionada com um dos vértices sobre a origem do sistema cartesiano e um dos lados sobre o eixo x para facilitar o desenvolvimento do trabalho. Sendo assim, o aluno deverá clicar com o botão direito sobre o ponto na *Janela de Álgebra* e clicar em *Propriedades* (ver Figura [6.89\)](#page-182-0).

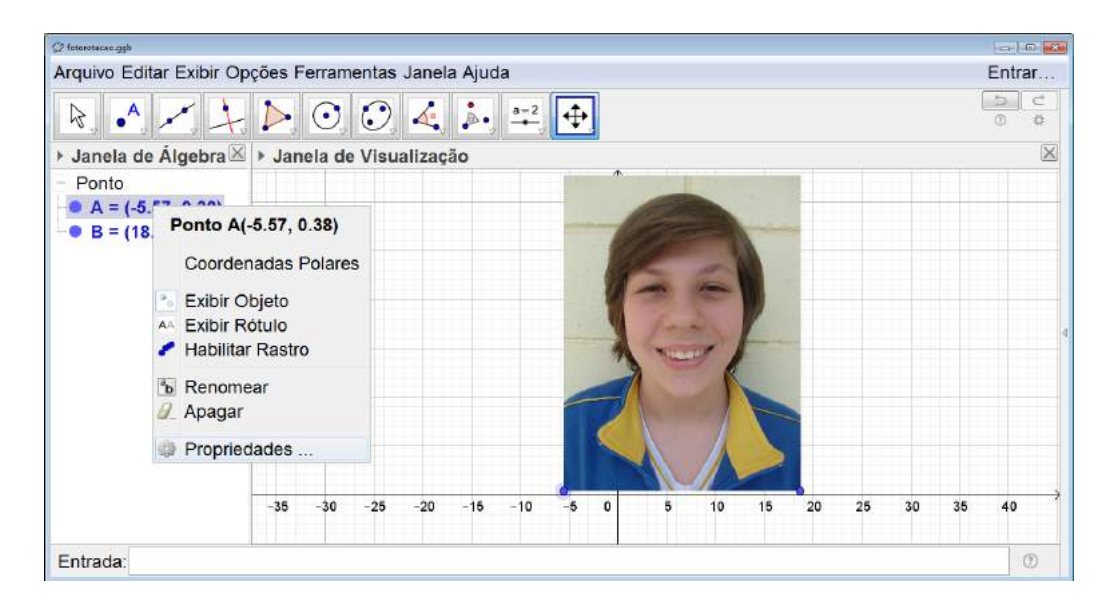

<span id="page-182-0"></span>Figura 6.89: Simetria do Rosto - Passo 2

Uma janela se abrirá e as coordenadas do ponto devem ser alteradas para 0 e 0 (ver Figura [6.90\)](#page-182-1).

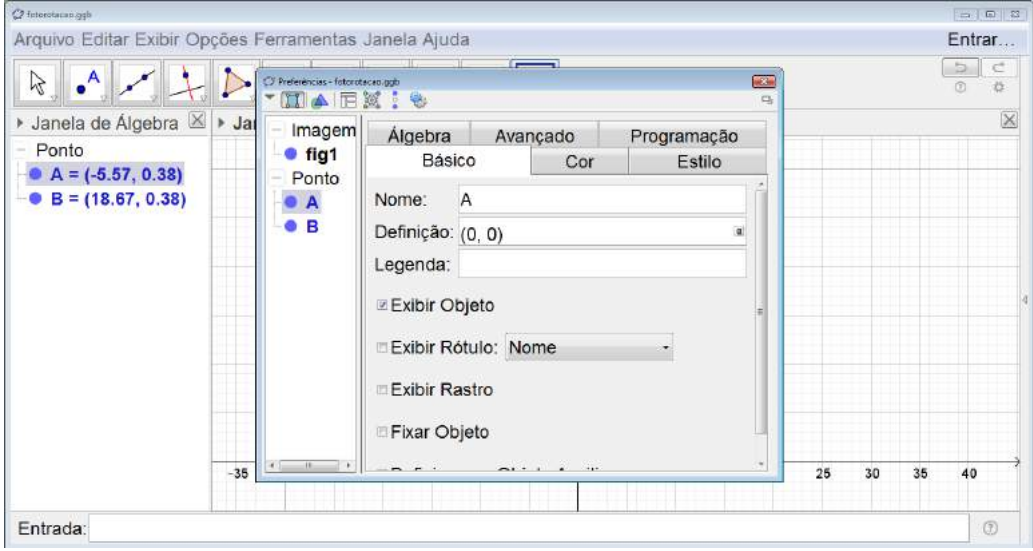

<span id="page-182-1"></span>Figura 6.90: Simetria do Rosto - Passo 3

O mesmo deve ser feito com o ponto  $B$ , porém apenas sua coordenada y deve ser alterada para 0, assim o ponto ficará sobre o eixo x. A coordenada x pode ou não ser alterada. No exemplo da Figura [6.91](#page-183-0) as coordenadas foram alteradas para 10 e 0.

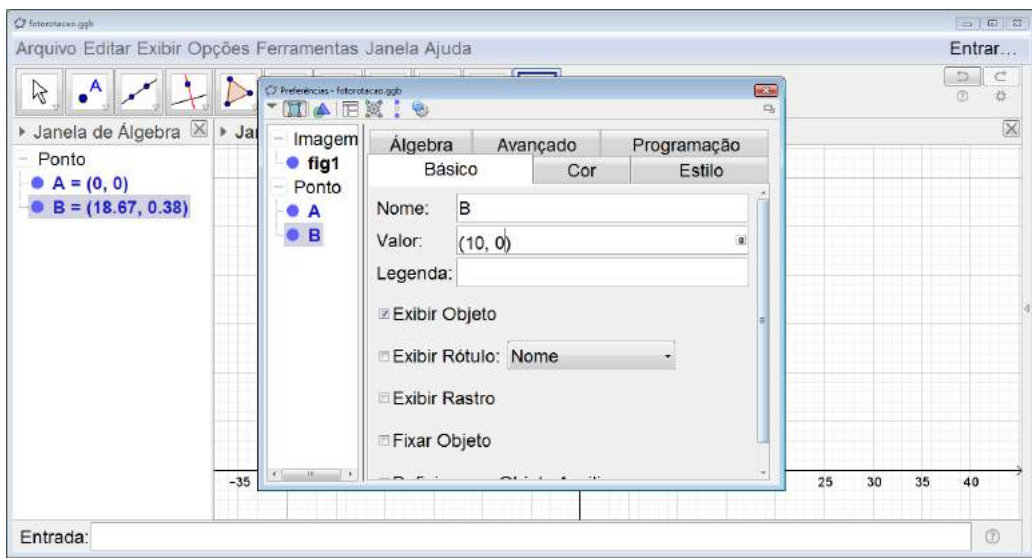

<span id="page-183-0"></span>Figura 6.91: Simetria do Rosto - Passo 4

Com a fotografia posicionada corretamente, devemos determinar o ponto médio do segmento . Para isso clicamos sobre o segundo ícone da esquerda para a direita na barra de comandos e selecionamos *Ponto Médio ou Centro* (ver Figura [6.92\)](#page-183-1).

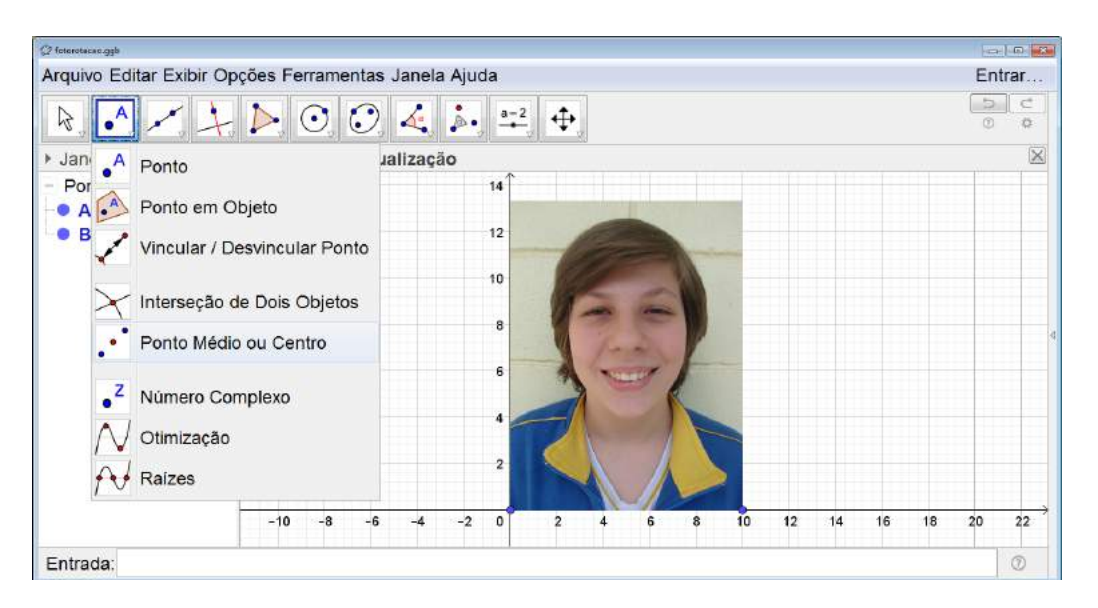

<span id="page-183-1"></span>Figura 6.92: Simetria do Rosto - Passo 5

Em seguida, clicamos sobre os pontos  $A \in B$  e, com isso, teremos definido o ponto  $C$  que é o ponto médio do segmento  $AB$  (ver Figura [6.93\)](#page-184-0).

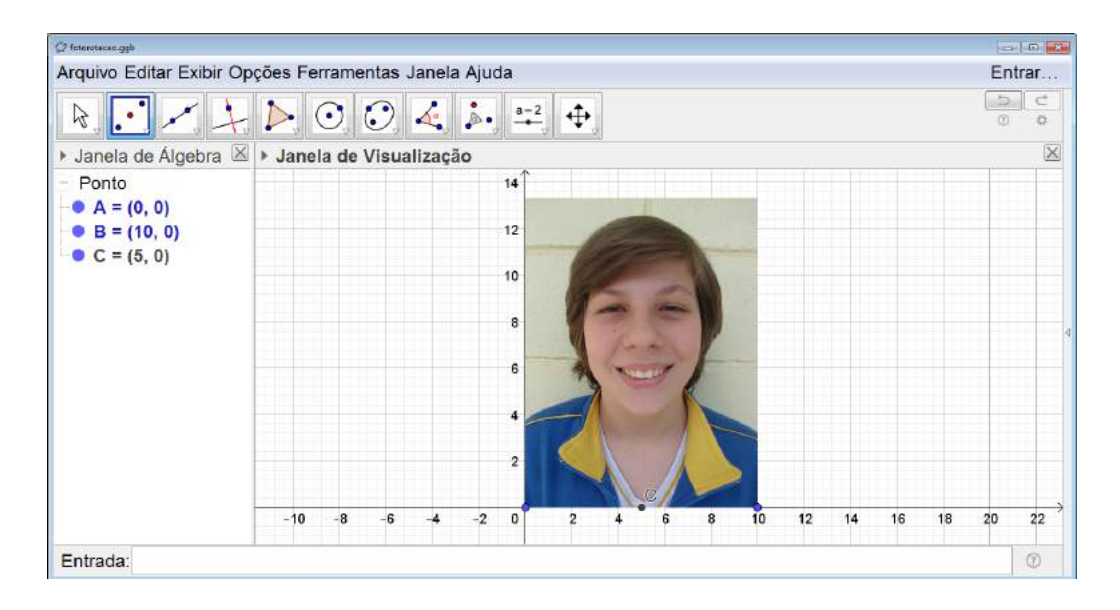

<span id="page-184-0"></span>Figura 6.93: Simetria do Rosto - Passo 6

Para dividir a figura ao meio, traçamos uma reta paralela ao eixo y e que passe pelo ponto . Para isso clicamos sobre o quarto ícone da esquerda para a direita na barra de comandos e selecionamos *Reta Paralela*.(ver Figura [6.94\)](#page-184-1).

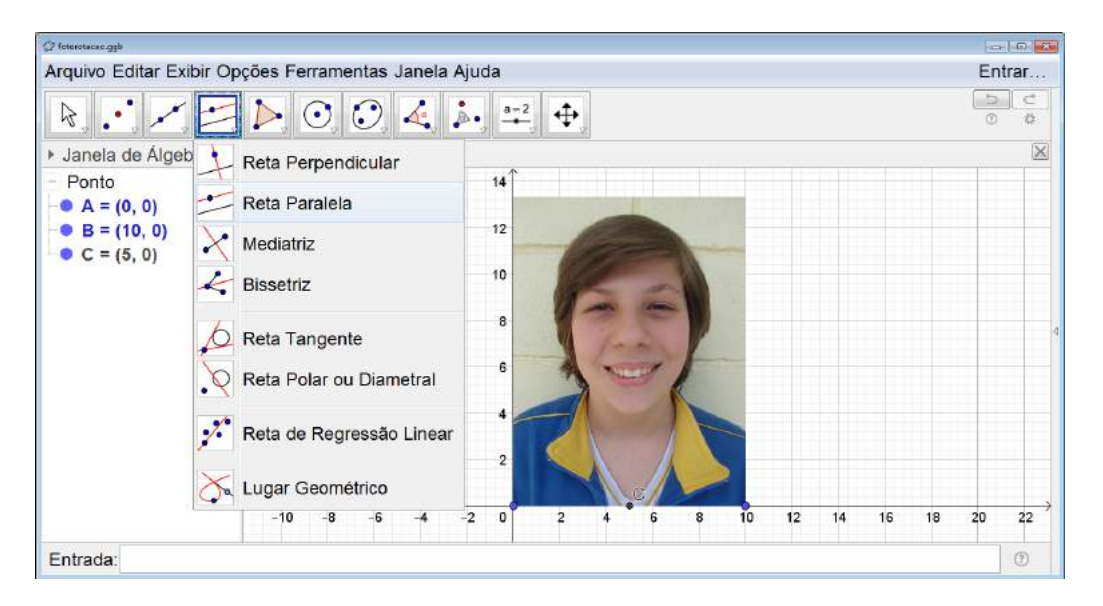

<span id="page-184-1"></span>Figura 6.94: Simetria do Rosto - Passo 7

Clicamos sobre o eixo y e, em seguida, sobre o ponto  $C$  (ver Figura [6.95\)](#page-185-0). A reta paralela traçada deve passar sobre a ponta do nariz da pessoa da fotografia para que o resultado final da atividade seja o esperado. Também vale a pena modificar a propriedade da reta deixando-a com a menor espessura possível.

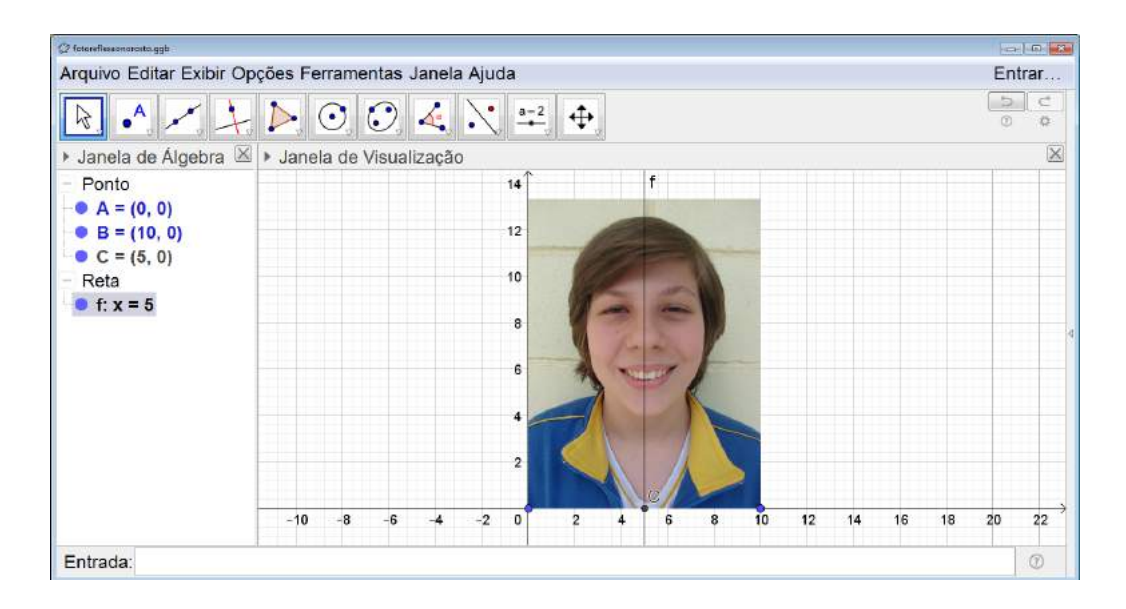

<span id="page-185-0"></span>Figura 6.95: Simetria do Rosto - Passo 8

Devemos salvar cada uma das metades da figura de forma independente. Portanto, ocultamos os pontos A, B e C, os eixos e a malha da *Janela de Visualização* (ver Figura [6.96\)](#page-185-1).

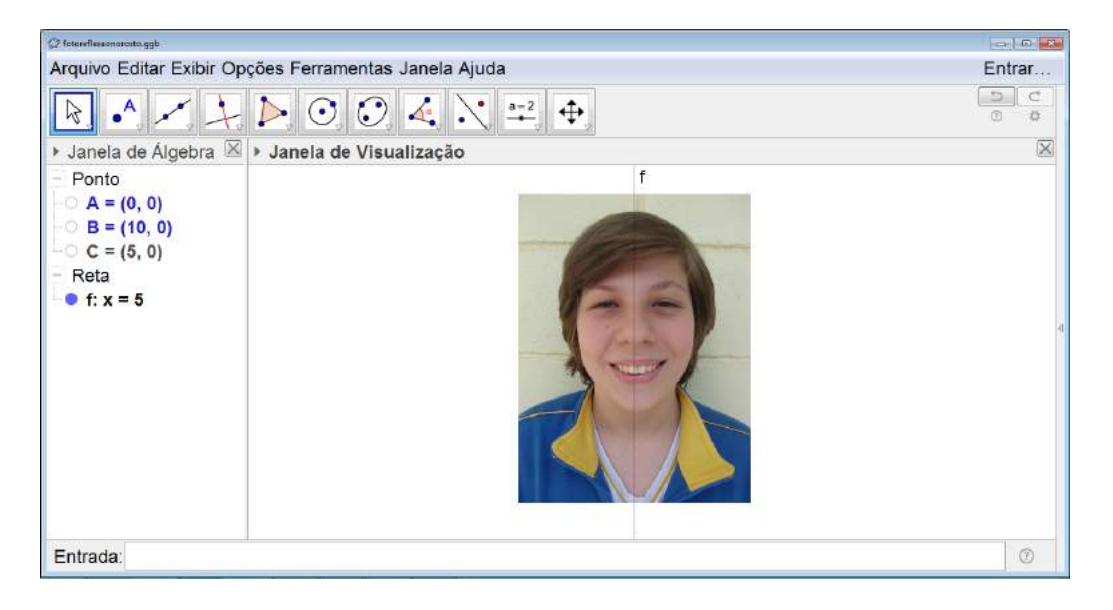

Figura 6.96: Simetria do Rosto - Passo 9

<span id="page-185-1"></span>Selecionamos a metade esquerda da figura utilizando o botão direito do mouse pressionado (ver Figura [6.97\)](#page-186-0).

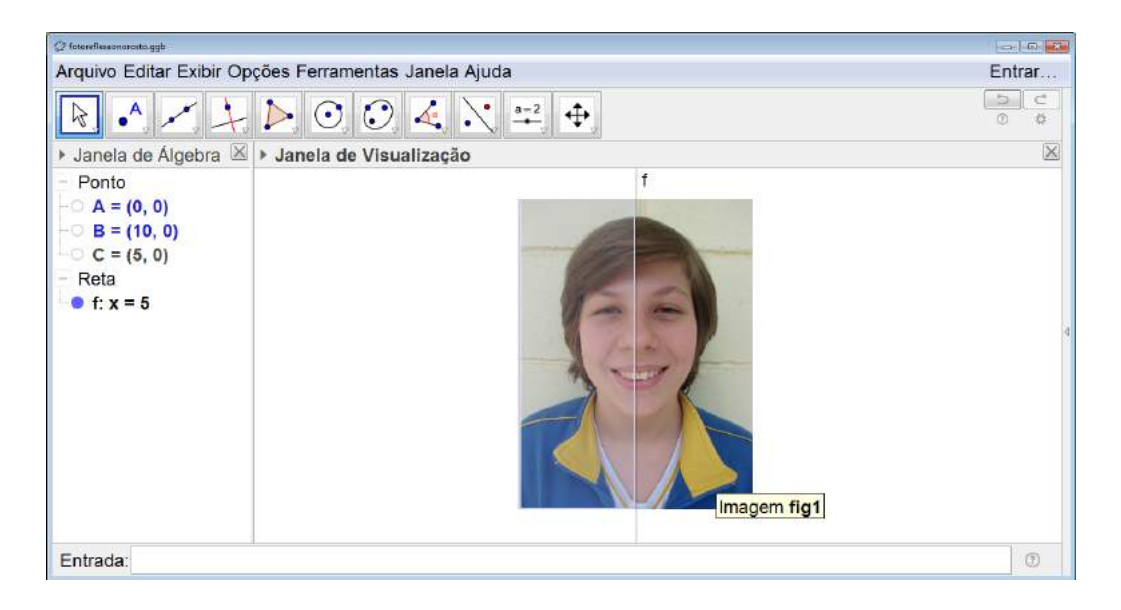

Figura 6.97: Simetria do Rosto - Passo 10

E, para salvar, clicamos em *Arquivo* no menu, selecionamos *Exportar* e, em seguida, *Janela de Visualização como Imagem* (ver Figura [6.98\)](#page-186-1). Uma janela se abrirá e selecionamos *Gravar*. Em seguida, salvamos a imagem com o nome desejado no local escolhido.

<span id="page-186-0"></span>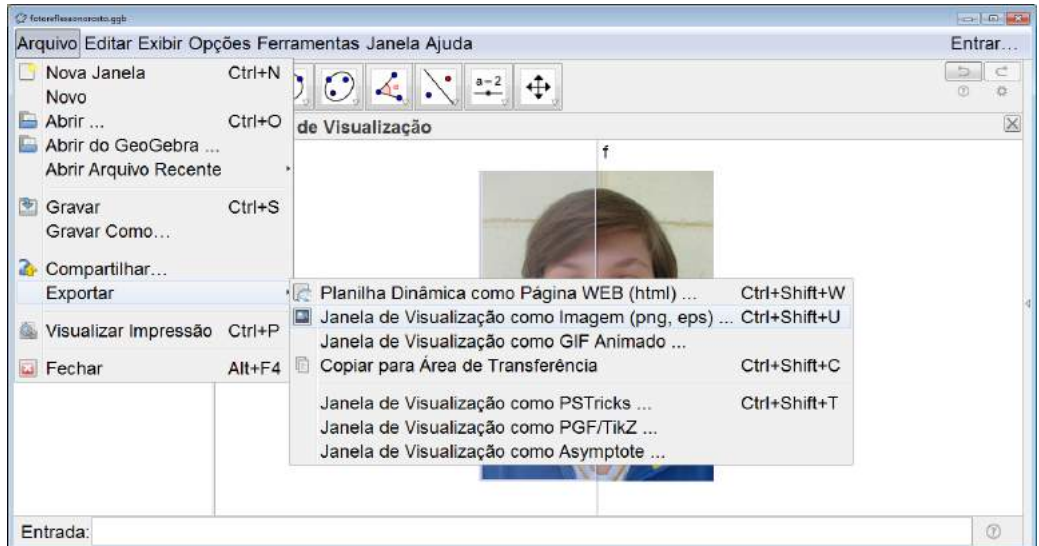

<span id="page-186-1"></span>Figura 6.98: Simetria do Rosto - Passo 11

Repetimos o mesmo procedimento para salvar a outra metade da figura (ver Figura [6.99\)](#page-187-0).

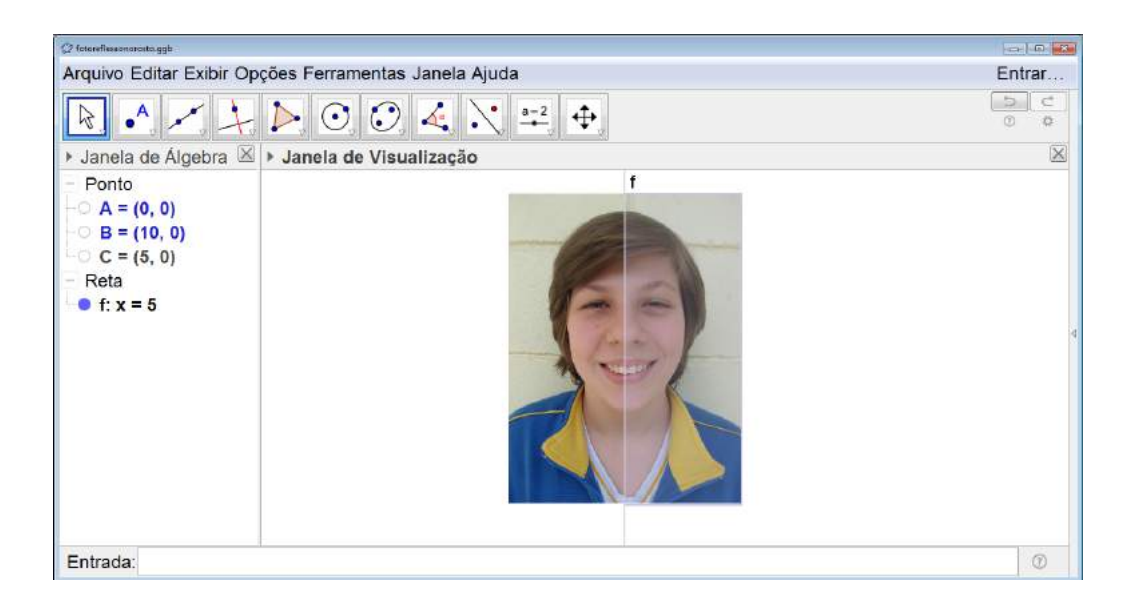

Figura 6.99: Simetria do Rosto - Passo 12

<span id="page-187-0"></span>As duas metades das fotos serão salvas de maneira independente (ver Figura [6.100\)](#page-187-1).

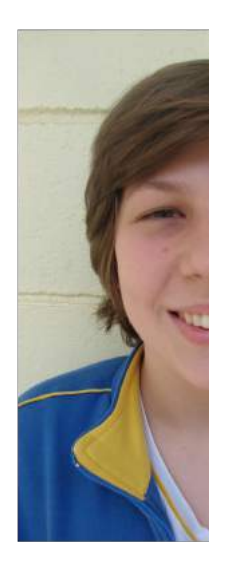

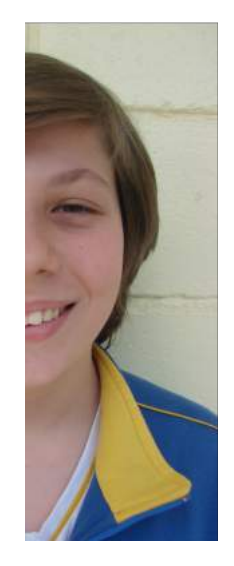

(a) lado direito (b) lado esquerdo

<span id="page-187-1"></span>Figura 6.100: Simetria do Rosto - Passo 13

Com isso, limpamos a *Janela de Visualização* para começar a segunda etapa da atividade. Sendo assim, selecionamos *Arquivo* e, em seguida, *Novo* (ver Figura [6.101\)](#page-188-0). Se desejar, pode-se gravar o arquivo do GeoGebra com as etapas já concluídas.

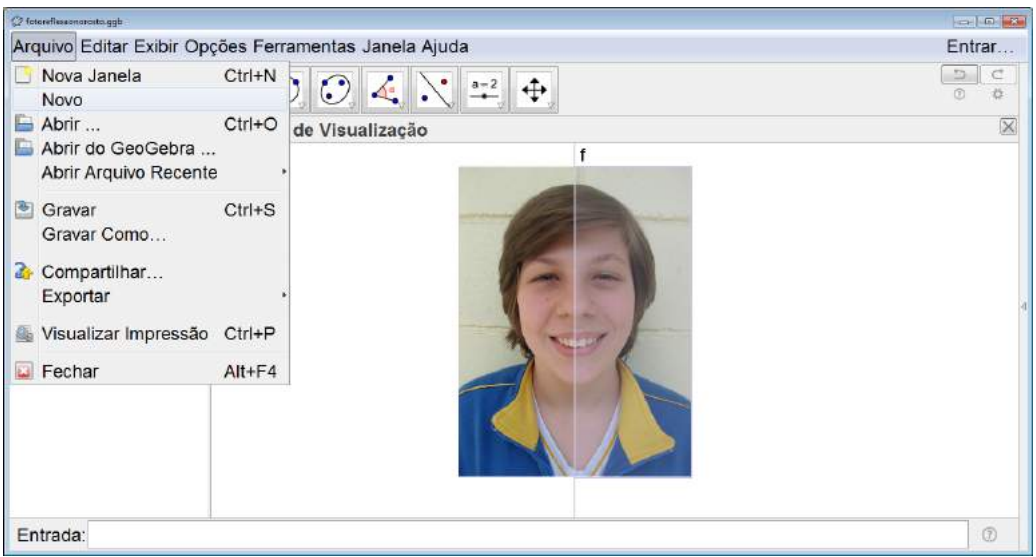

<span id="page-188-0"></span>Figura 6.101: Simetria do Rosto - Passo 14

Com a tela limpa inserimos inicialmente a figura contendo o lado esquerdo do rosto e repetimos os procedimentos dos passos  $3 e 4$  mudando as coordenadas nos pontos  $A$  para  $(-5,0)$  e *B* para  $(0,0)$  (ver Figura [6.102\)](#page-188-1).

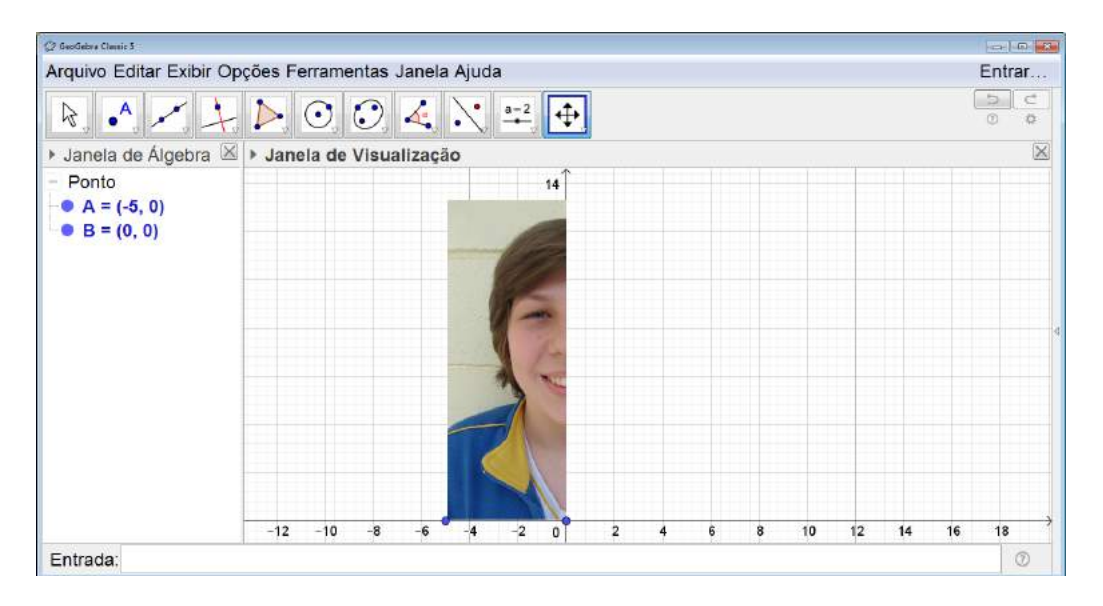

<span id="page-188-1"></span>Figura 6.102: Simetria do Rosto - Passo 15

Feito isso, podemos clicar sobre o terceiro ícone da esquerda para a direita na barra de comandos e selecionar *Reflexão em Relação a uma Reta* (ver Figura [6.103\)](#page-189-0).

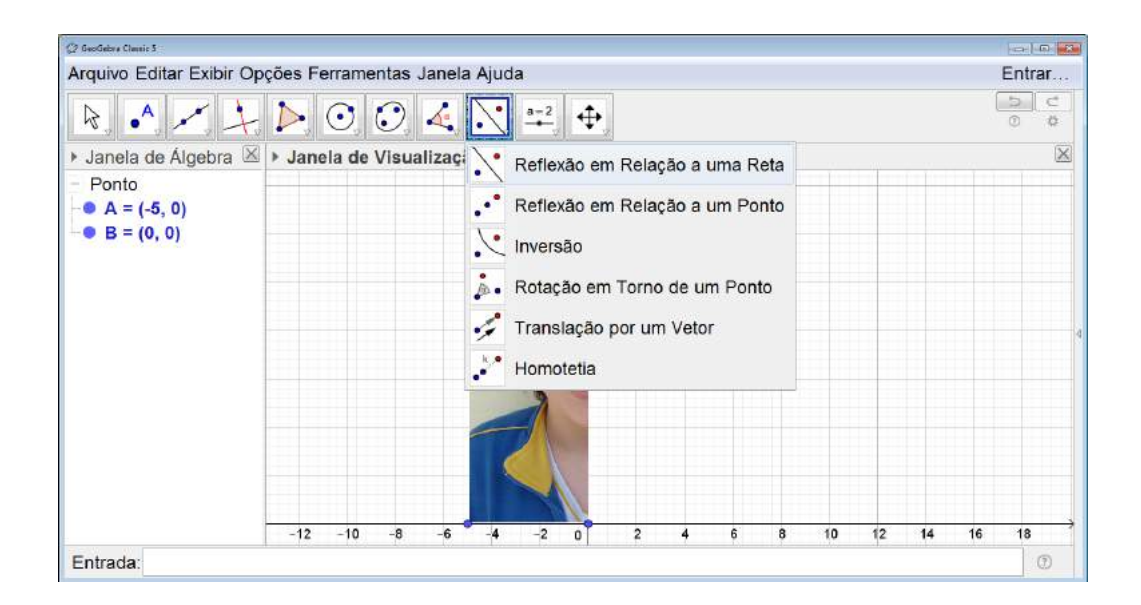

<span id="page-189-0"></span>Figura 6.103: Simetria do Rosto - Passo 16

Clicamos sobre a foto e, em seguida sobre o eixo y (ver Figura [6.104\)](#page-189-1).

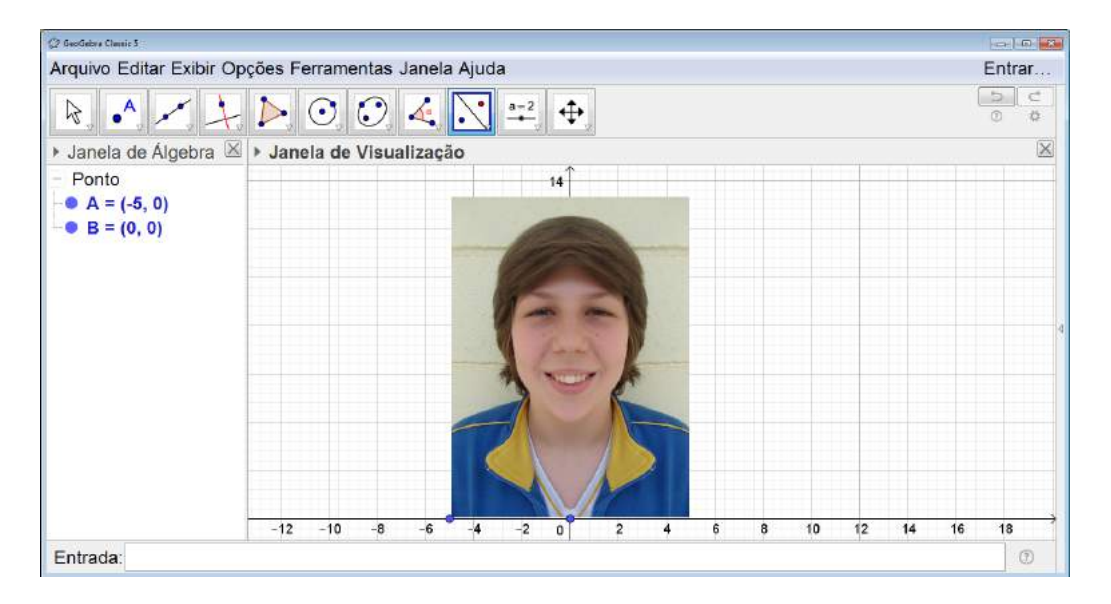

<span id="page-189-1"></span>Figura 6.104: Simetria do Rosto - Passo 17

Finalizamos ocultando os pontos  $A e B$ , a malha e os eixos da *Janela de Visualização* (ver Figura [6.105\)](#page-190-0).

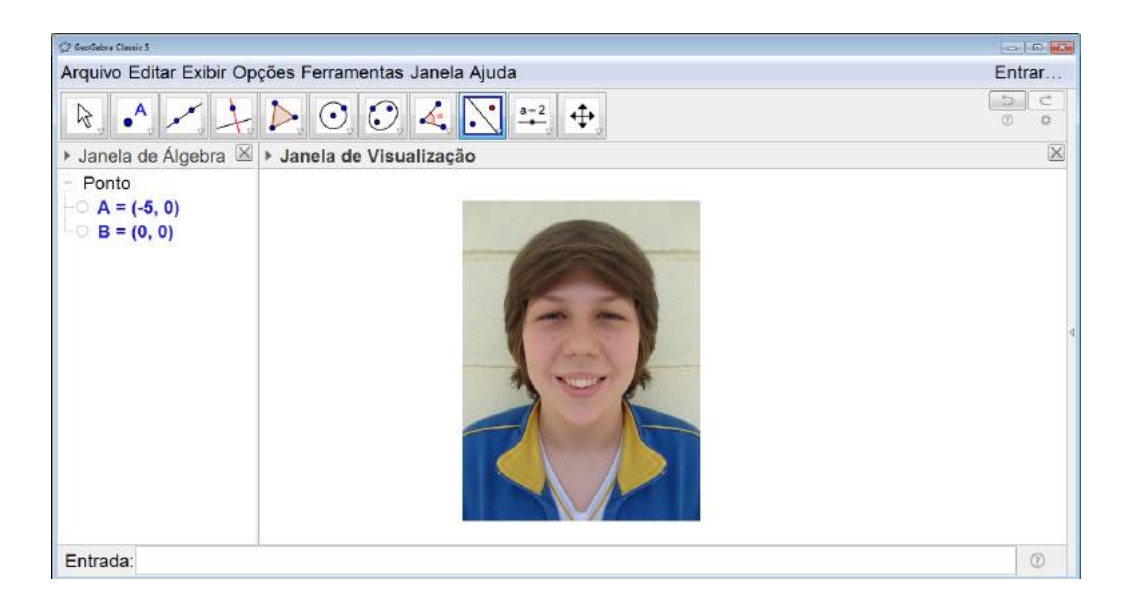

Figura 6.105: Simetria do Rosto - Passo 18

<span id="page-190-0"></span>Repetimos os passos 9, 10 (selecionando a foto toda) e 11 a fim de salvar a imagem da nova foto formada.

Para iniciar a terceira etapa da atividade, novamente limpamos a *Janela de Visualização*. Selecionamos *Arquivo* e, em seguida, *Novo*. Com a tela limpa, inserimos a figura contendo o lado direito do rosto. Repetimos os procedimentos do passo 15 mudando as coordenadas nos pontos  $A$  para  $(0,0)$  e  $B$  para  $(5,0)$  (ver Figura [6.106\)](#page-190-1).

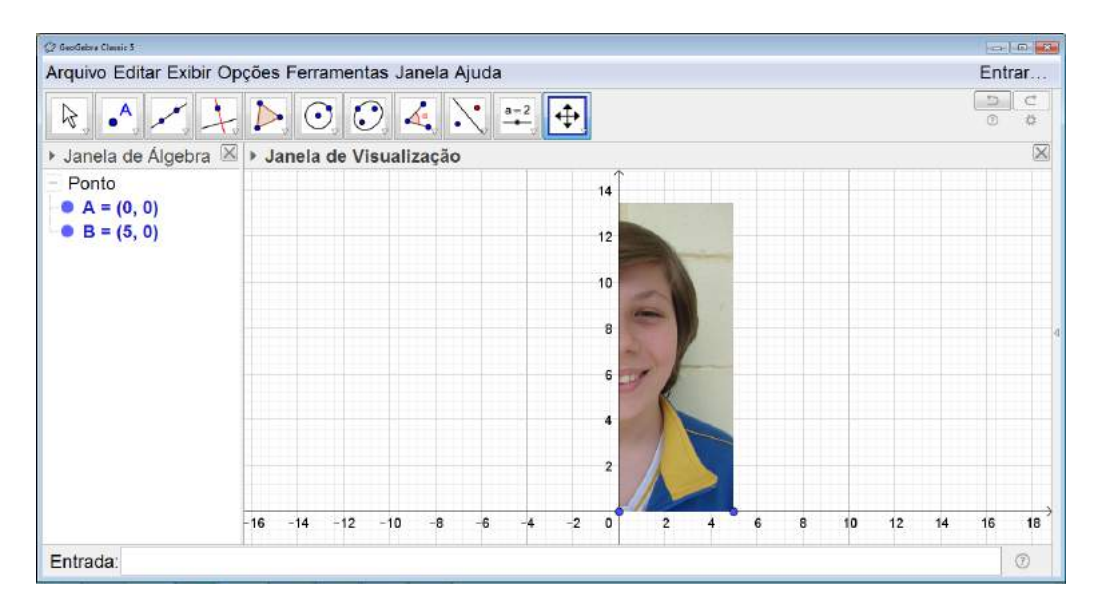

Figura 6.106: Simetria do Rosto - Passo 19

<span id="page-190-1"></span>Para fazer a reflexão repetimos os passos 16 e 17(ver Figura [6.107\)](#page-191-0).

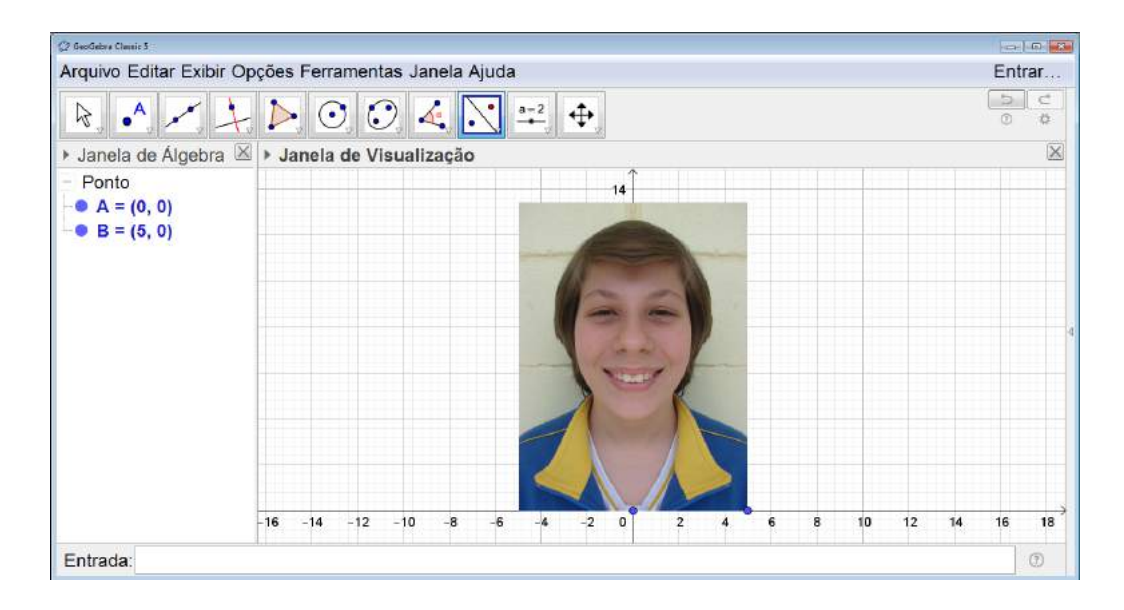

<span id="page-191-0"></span>Figura 6.107: Simetria do Rosto - Passo 20

Ocultando os pontos  $A \in B$ , a malha e os eixos da *Janela de Visualização* (ver Figura [6.108\)](#page-191-1) e salvamos repetindo os procedimentos realizados nos passos 9, 10 (selecionando a figura toda) e 11.

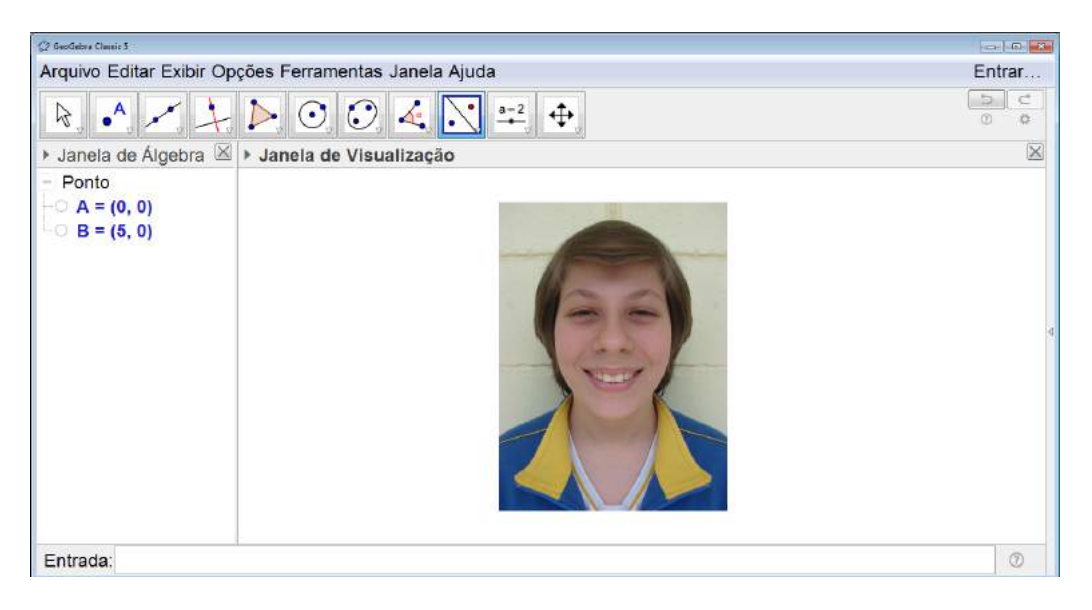

Figura 6.108: Simetria do Rosto - Passo 21

<span id="page-191-1"></span>Ao final teremos, além da foto original, mais duas fotos: uma formada apenas pelo lado direito do rosto e outra formada apenas pelo lado esquerdo do rosto (ver Figura [6.109\)](#page-192-0).

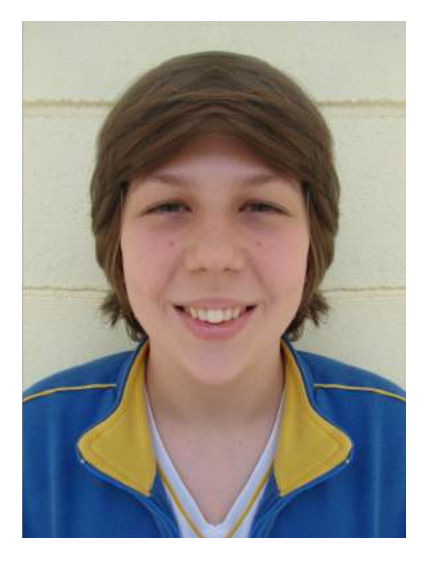

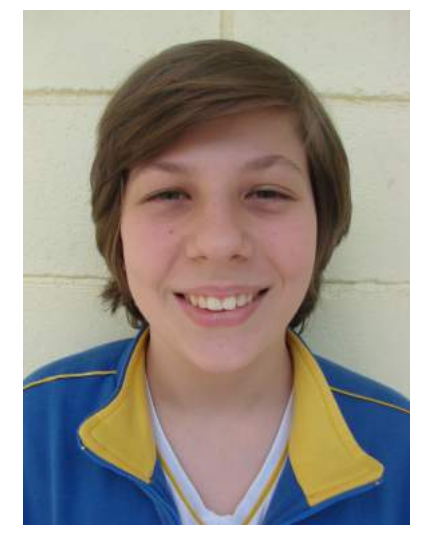

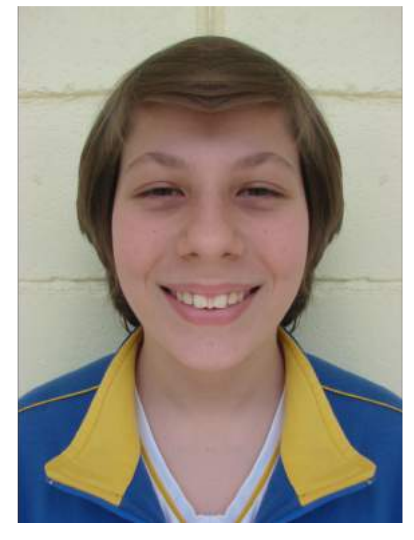

(a) somente com o lado direito (b) foto original (c) somente com o lado esquerdo

<span id="page-192-0"></span>Figura 6.109: Simetria do Rosto - Passo 22

## **Orientações para o Professor**

*Essa atividade é bastante interessante para trabalhar o conceito de simetria de reflexão. Os alunos costumam apresentar certa resistência para realizar essa atividade com a própria foto porém após começarem se envolvem e se divertem realizando-a.*

*Uma proposta alternativa que pode ser feita após a finalização da atividade seria realizála novamente utilizando uma fotografia do rosto com uma careta ou com uma fotografia não centralizada (ver Figuras [6.110](#page-192-1) e [6.111\)](#page-193-0).*

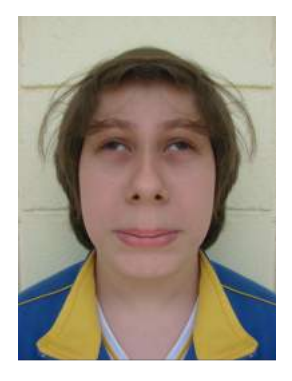

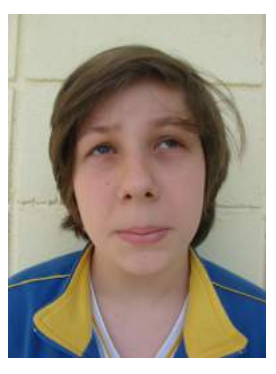

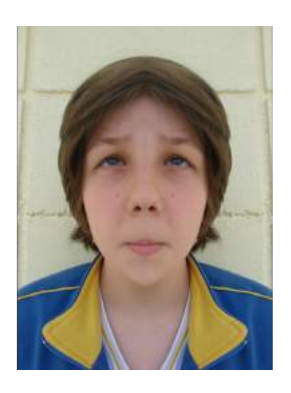

(a) careta lado direito (b) careta original (c) careta lado esquerdo

<span id="page-192-1"></span>Figura 6.110: Simetria do Rosto - Atividade Extra - Exemplo 1

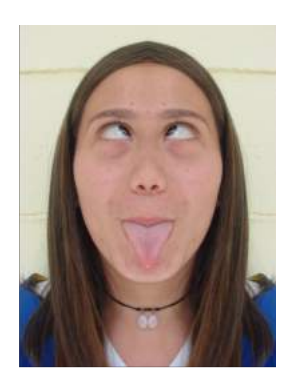

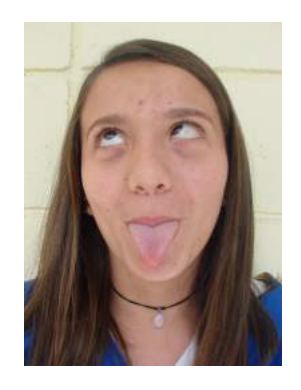

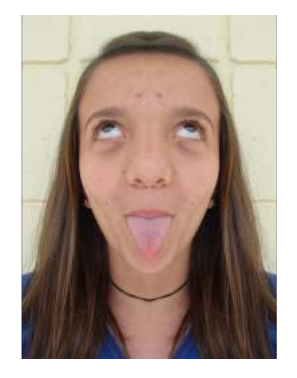

(a) careta lado direito (b) careta original (c) careta lado esquerdo

<span id="page-193-0"></span>Figura 6.111: Simetria do Rosto - Atividade Extra - Exemplo 2

# **6.3 Questões envolvendo Isometrias na Obmep**

## **Objetivo**

Resolver questões da OBMEP (Olimpíada Brasileira de Matemática das Escolas Públicas) que envolvam o conceito de isometrias.

## **Público alvo**

Alunos de Ensino Fundamental II e Médio.

#### **Material Necessário**

• Folha de exercícios preparada pelo professor.

#### **Descrição da atividade**

A proposta dessa atividade é que o professor prepare uma lista de exercícios contendo as questões da OBMEP que envolvam isometrias .

As questões foram apresentadas no Capítulo [4](#page-105-0) juntamente com suas resoluções, as quais foram pensadas sempre utilizando o conceito de simetrias e isometrias.

#### **Orientações para o Professor**

*Essa proposta, além de trabalhar os conceitos de isometria, possibilita que os alunos tenham contato com as questões da OBMEP e visa motivá-los a participar de forma mais efetiva da mesma. As questões propostas, além de apresentadas no Capítulo [4,](#page-105-0) estão disponíveis em www.obmep.org.br.*

*Seria interessante que os alunos resolvessem as questões do nível referente à sua série e dos níveis anteriores.*

*A atividade pode ser proposta para que os alunos resolvam as questões individualmente ou em grupo. A segunda maneira possibilita que os alunos possam discutir sobre a resolução e até mesmo chegar a mais de uma forma de resolvê-las.*

## **6.4 Experimentos envolvendo Isometrias**

## **6.4.1 Atravessando o Rio**

## **Objetivo**

Utilizar o conceito de translação para a resolução de problemas através de um experimento e, em seguida, sistematizar a resolução do mesmo através do GeoGebra.

#### **Público alvo**

Alunos de Ensino Fundamental II e Médio.

#### **Material Necessário**

Para a realização da primeira etapa da atividade, a do experimento serão necessários os instrumentos de construções geométricas, tais como régua, esquadros e compasso além de uma folha de sulfite comum.

Já para a segunda etapa, será utilizado o software GeoGebra.

#### **Descrição da atividade**

**Problema:** *Dois pontos e se encontram em lados opostos de um rio cujas margens são paralelas. Deseja-se encontrar o menor caminho entre esses pontos de tal modo que para atravessar o rio, o percurso deve ser feito perpendicularmente às suas margens.*

A proposta é que na primeira etapa o problema seja investigado por meio do experimento já detalhado no Capítulo [3](#page-76-0) na subseção [3.1.1.](#page-76-1)

Após o término dessa etapa, os alunos deverão utilizar o GeoGebra para realizar as construções envolvidas no experimento.

Para isso, começamos representando a situação problema no GeoGebra. Traçamos dois pontos  $A \in B$  e um par de retas paralelas entre esses dois pontos (ver a figura [6.112\)](#page-195-0).

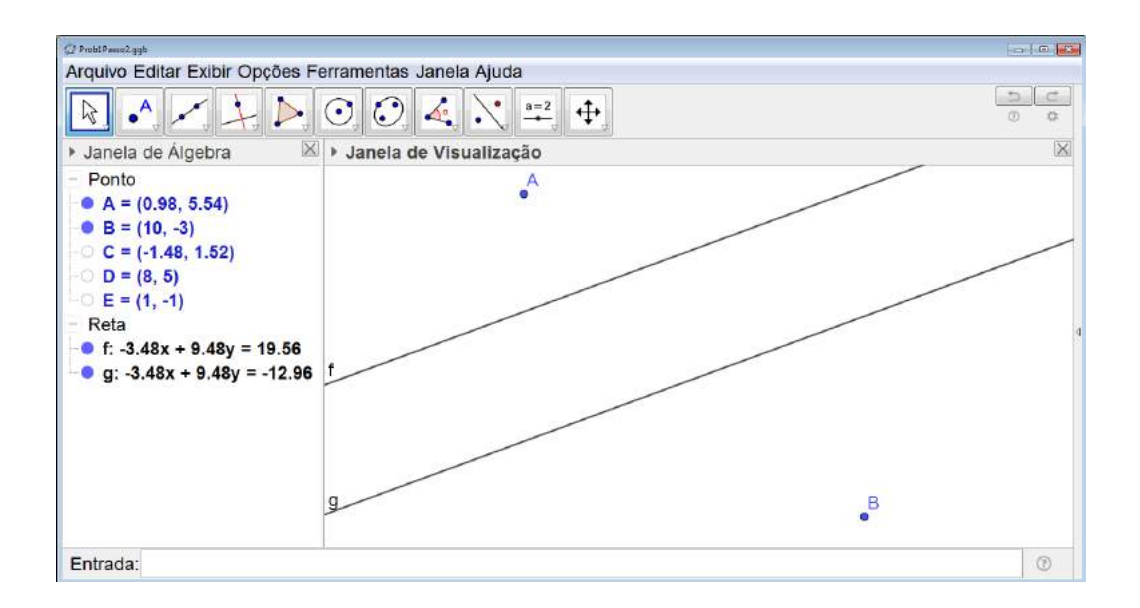

<span id="page-195-0"></span>Figura 6.112: Atravessando o Rio - Construção - Passo 1

Determinamos o ponto  $B'$  o qual é o ponto  $B$  transladado perpendicularmente às margens, no sentido da margem inferior para a superior e deslocamento igual a distância entre as margens do rio. Para isso, começamos traçando uma reta perpendicular às retas que representam as margens do rio. Ela servirá de apoio para traçarmos o vetor necessário para realizar a translação (ver a figura [6.113\)](#page-195-1).

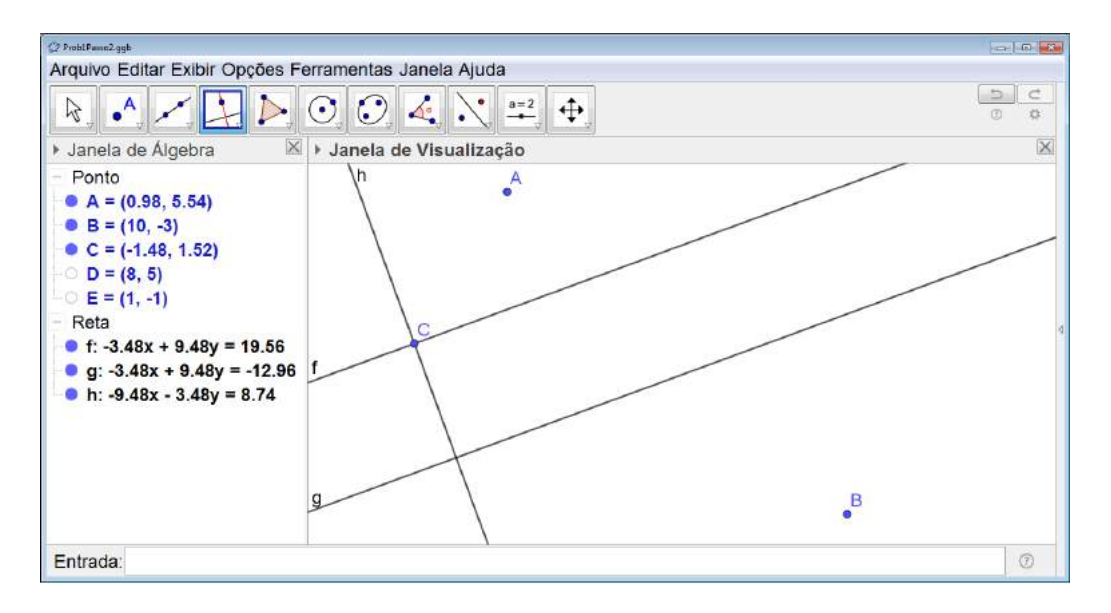

<span id="page-195-1"></span>Figura 6.113: Atravessando o Rio - Construção - Passo 2

Feito isso, construímos o vetor pertencente à reta perpendicular traçada no sentido da margem inferior para a margem superior do rio e com o comprimento igual a largura do rio (ver a figura  $6.114$ ).

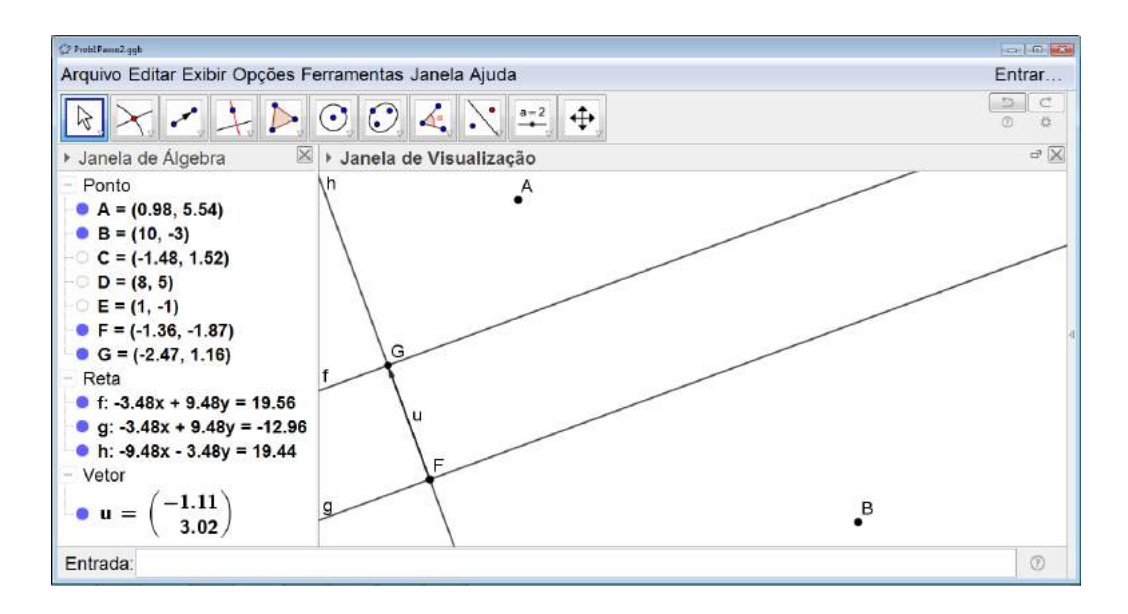

<span id="page-196-0"></span>Figura 6.114: Atravessando o Rio - Construção - Passo 3

Finalmente, clicamos sobre o terceiro ícone da direita para esquerda, selecionamos *Translação por um Vetor* (ver a figura [6.115\)](#page-196-1), clicamos sobre o ponto B e, em seguida, sobre o vetor. Obtemos, assim, o ponto  $B'$ (ver a figura [6.116\)](#page-197-0).

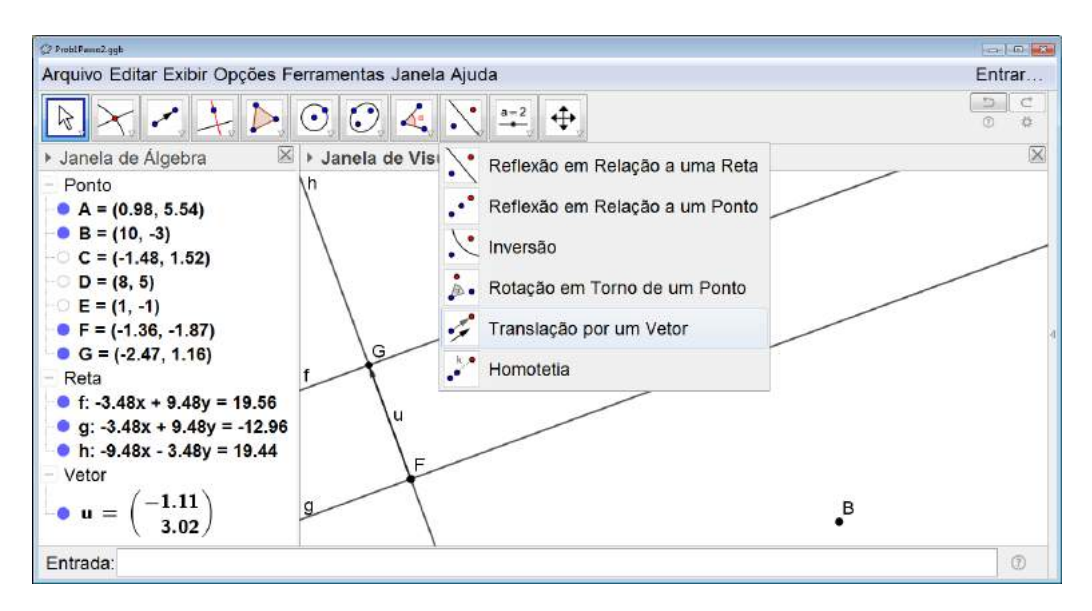

<span id="page-196-1"></span>Figura 6.115: Atravessando o Rio - Construção - Passo 4

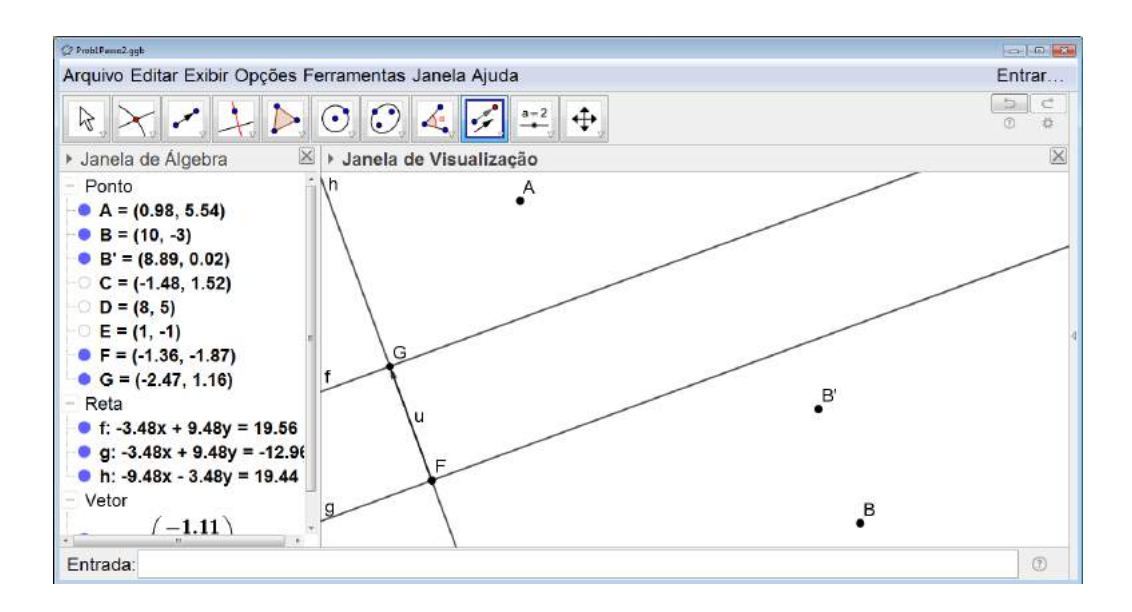

<span id="page-197-0"></span>Figura 6.116: Atravessando o Rio - Construção - Passo 5

Traçamos o segmento de reta com extremidades em  $A$  e  $B'$ , assim determinaremos o ponto  $M$  o qual é a intersecção do segmento com a margem superior e indica o ponto inicial do percurso perpendicular ao rio (ver a figura [6.117\)](#page-197-1).

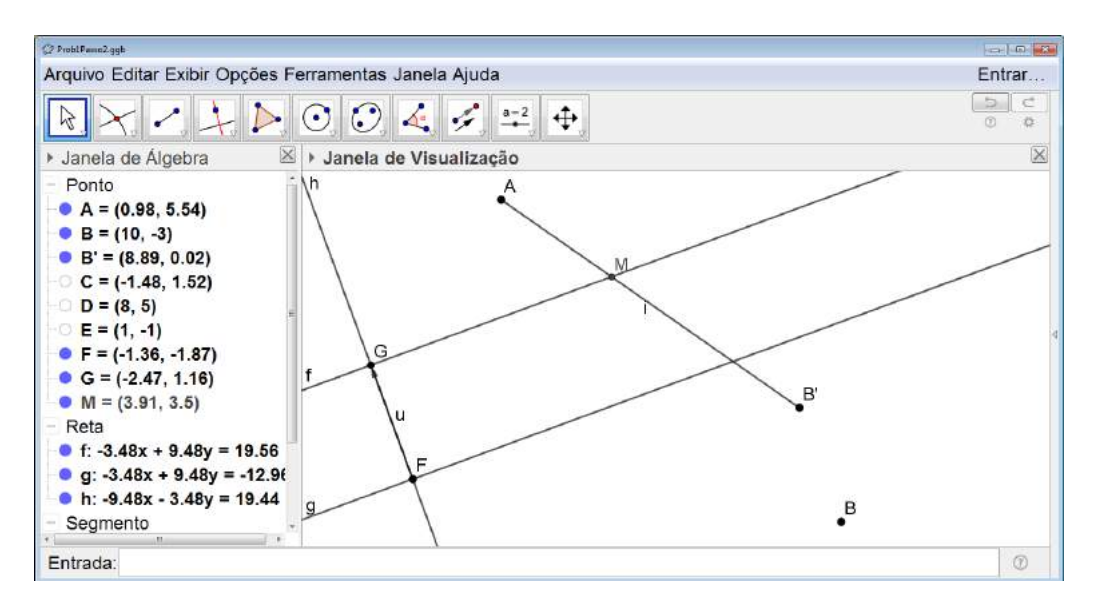

<span id="page-197-1"></span>Figura 6.117: Atravessando o Rio - Construção - Passo 6

Então, traçamos a reta perpendicular às margens do rio passando por  $M$ . A intersecção dessa reta com a margem inferior do rio determina o ponto  $N$  (ver a figura [6.118\)](#page-198-0).

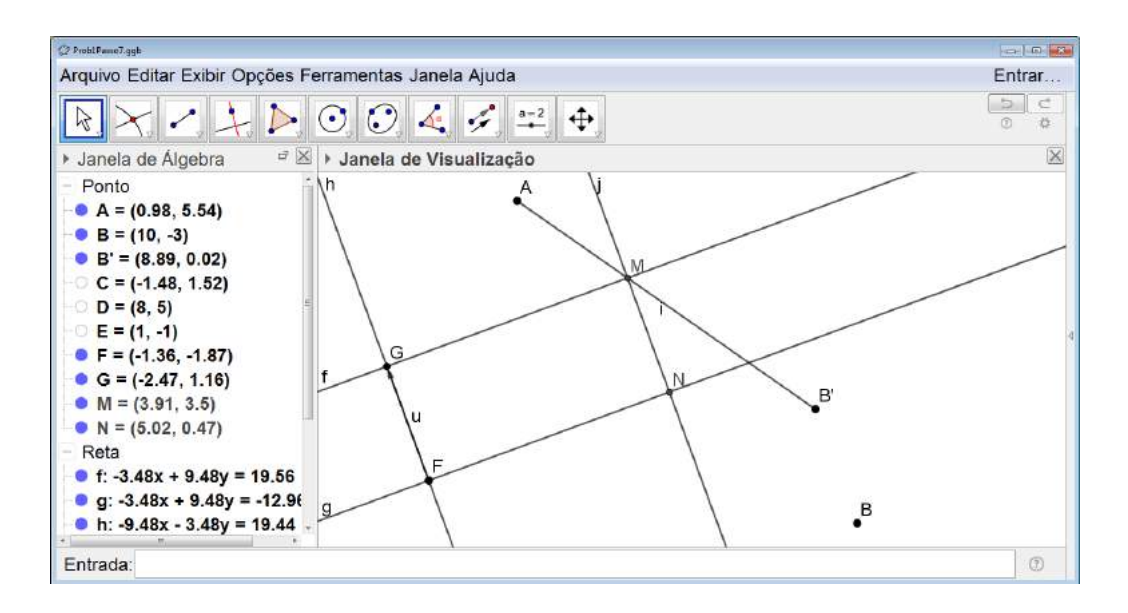

<span id="page-198-0"></span>Figura 6.118: Atravessando o Rio - Construção - Passo 7

Sendo assim, obtemos o caminho mínimo pedido no problema traçando os segmentos  $\overline{AM}$ ,  $\overline{MN}$  e  $\overline{NB}$ .

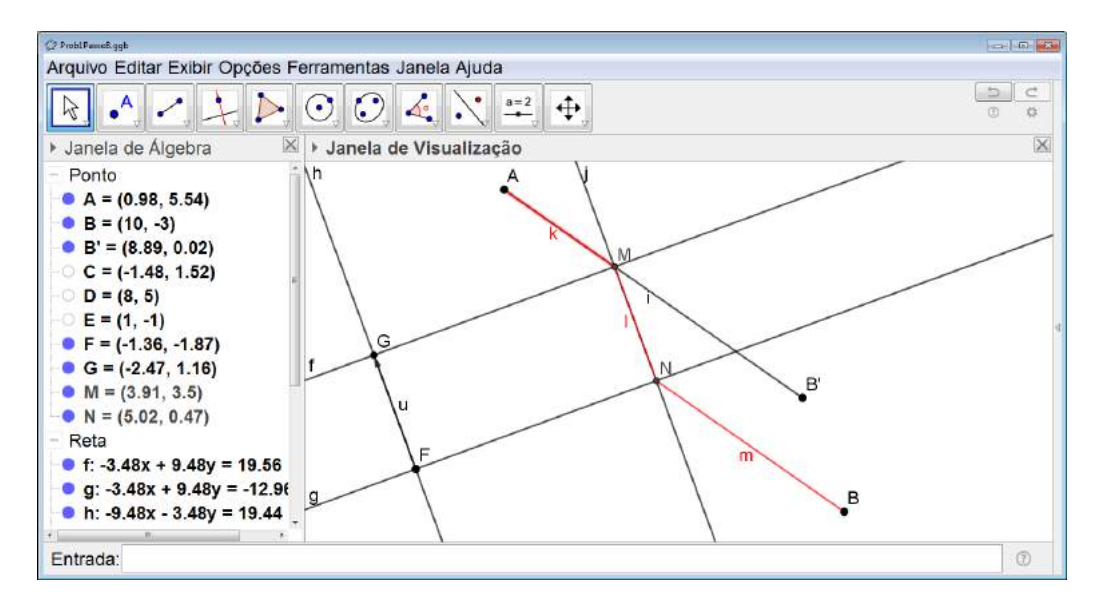

Figura 6.119: Atravessando o Rio - Construção - Passo 8

#### **Orientações para o Professor**

*É importante que o professor ajude o aluno a perceber que a dobra feita para sobrepor as margens do rio é uma translação feita no sentido da margem inferior para a margem superior de deslocamento igual a largura do rio.*

*A apresentação dessa atividade vai variar muito com a faixa etária para qual será proposta.*

*Para os alunos das séries iniciais do Ensino Fundamental,* 6 *os e* 7 *os anos somente o experimento já é o suficiente para a apresentação do conceito de simetria de translação.*

*Para os alunos das séries finais do Ensino Fundamental,* 8 *os e* 9 *os anos, seria interessante que após o experimento os alunos realizassem a construção de cada uma das etapas no GeoGebra como na descrição da atividade.*

*Já para os alunos do Ensino Médio, além das etapas descritas anteriormente, o professor poderá desenvolver um debate sobre as justificativas das construções realizadas como mostrado no Capítulo [3](#page-76-0) na subseção [3.1.3,](#page-82-0) incentivando os alunos a construírem cada uma de suas etapas no GeoGebra.*

## **6.4.2 Atravessando Dois Rios**

#### **Objetivo**

Utilizar o conceito de translação para a resolução de problemas através de um experimento e, em seguida, sistematizar a resolução do mesmo através do GeoGebra.

#### **Público alvo**

Alunos de Ensino Fundamental II e Médio.

## **Material Necessário**

Para a realização da primeira etapa da atividade, a do experimento, serão necessários os instrumentos de construções geométricas, tais como régua, esquadros e compasso além de uma folha de sulfite comum.

Já para a segunda etapa, será utilizado o software GeoGebra.

#### **Descrição da atividade**

**Problema:** *Dois pontos e se encontram separados por dois rios cujas margens de cada um deles são paralelas. Deseja-se encontrar o menor caminho entre esses pontos de tal modo que para atravessar cada um dos rios, o percurso deve ser feito perpendicularmente às suas margens.*

A proposta é que na primeira etapa o problema seja investigado por meio do experimento já detalhado no Capítulo [3](#page-76-0) na subseção [3.2.1.](#page-85-0)

Após o término dessa etapa, os alunos deverão utilizar o GeoGebra para realizar as construções envolvidas no experimento.

Para isso, começamos representando a situação problema no GeoGebra. Traçamos dois pontos  $A \in B$  e dois pares de retas paralelas entre esses dois pontos (ver a figura [6.120\)](#page-200-0).

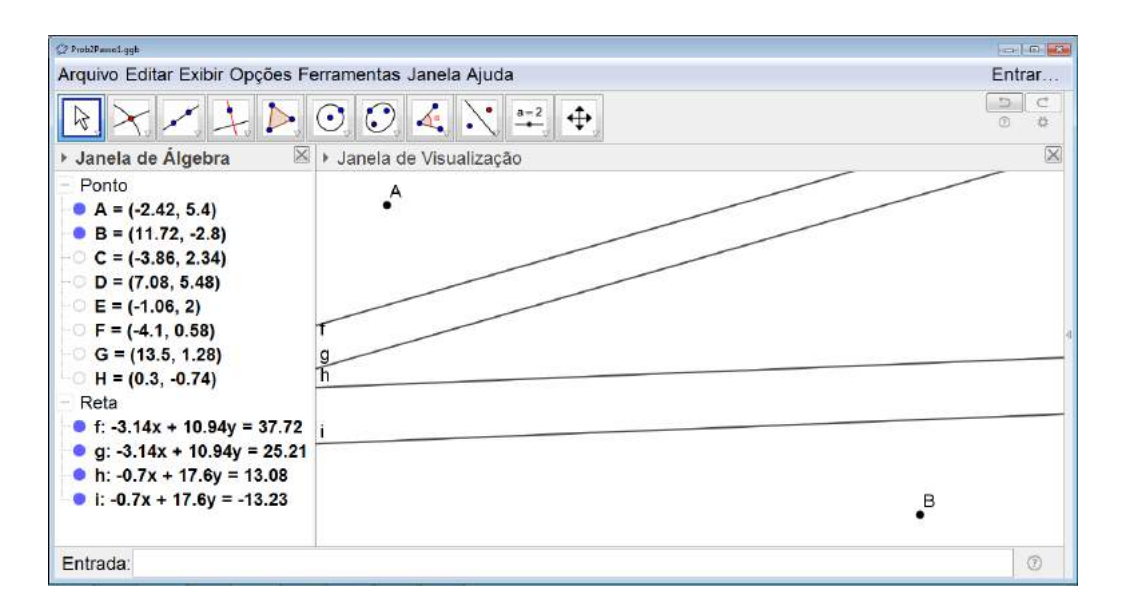

<span id="page-200-0"></span>Figura 6.120: Atravessando Dois Rios - Construção - Passo 1

Construímos o ponto  $B'$  o qual é o ponto  $B$  transladado perpendicularmente às margens do segundo rio, no sentido da margem inferior para a superior e deslocamento igual a distância entre as suas margens. Para isso, começamos traçando uma reta perpendicular às retas que representam as margens desse rio. Ela servirá de apoio para traçarmos o vetor necessário para realizar a translação (ver a figura [6.121\)](#page-200-1).

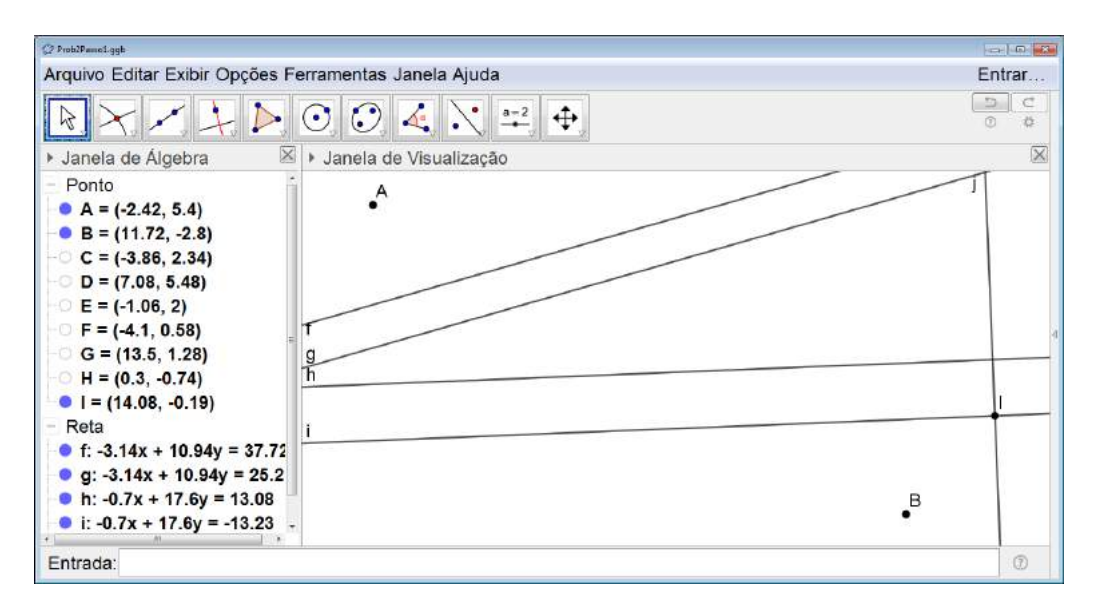

<span id="page-200-1"></span>Figura 6.121: Atravessando Dois Rios - Construção - Passo 2

Feito isso, traçamos o vetor pertencente á reta perpendicular traçada no sentido da margem inferior para a margem superior e com o comprimento igual a largura do rio (ver a figura [6.122\)](#page-201-0).

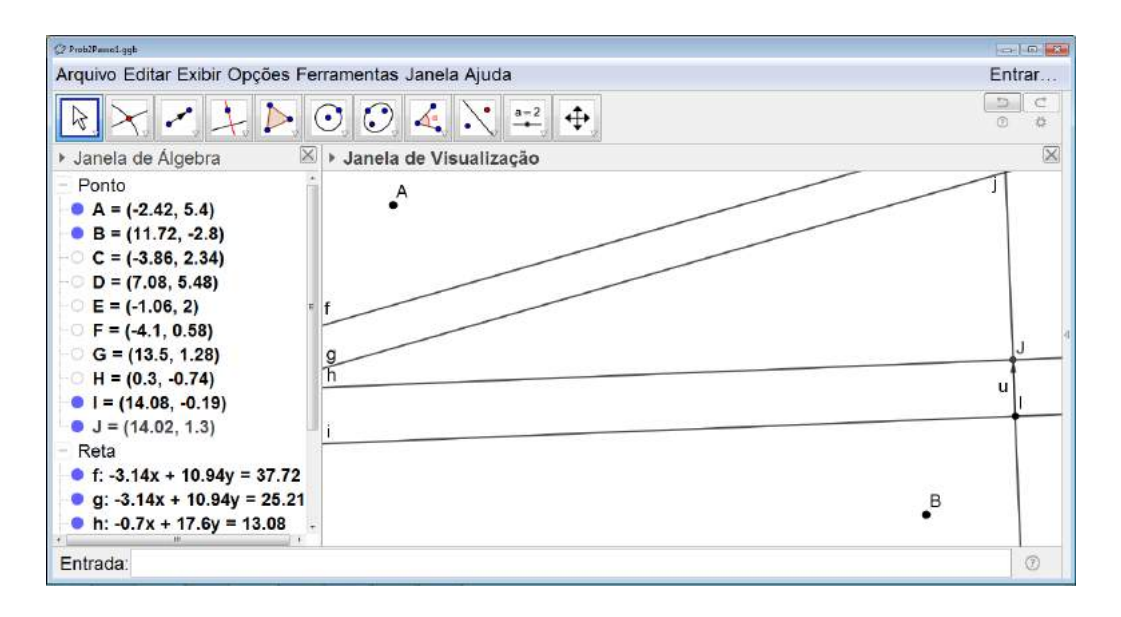

<span id="page-201-0"></span>Figura 6.122: Atravessando Dois Rios - Construção - Passo 3

Finalmente, clicamos sobre o terceiro ícone da direita par a esquerda na barra de comandos, selecionamos *Translação por um Vetor* (ver a figura [6.123\)](#page-201-1), clicamos sobre o ponto B e, em seguida sobre o vetor. Obtemos, assim, o ponto  $B'$ (ver a figura [6.124\)](#page-202-0).

<span id="page-201-1"></span>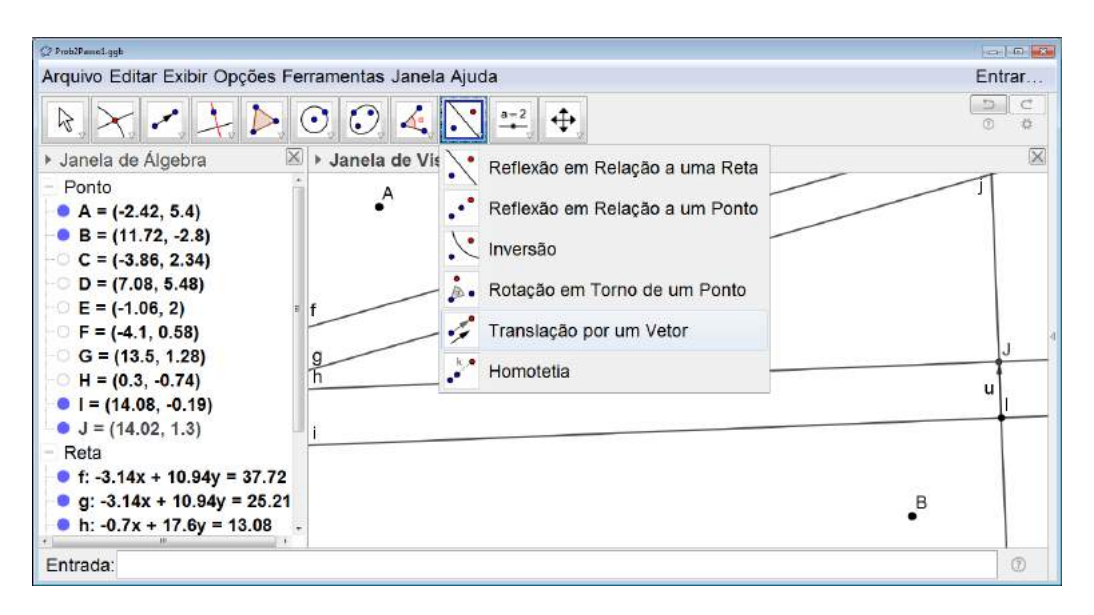

Figura 6.123: Atravessando Dois Rios - Construção - Passo 4

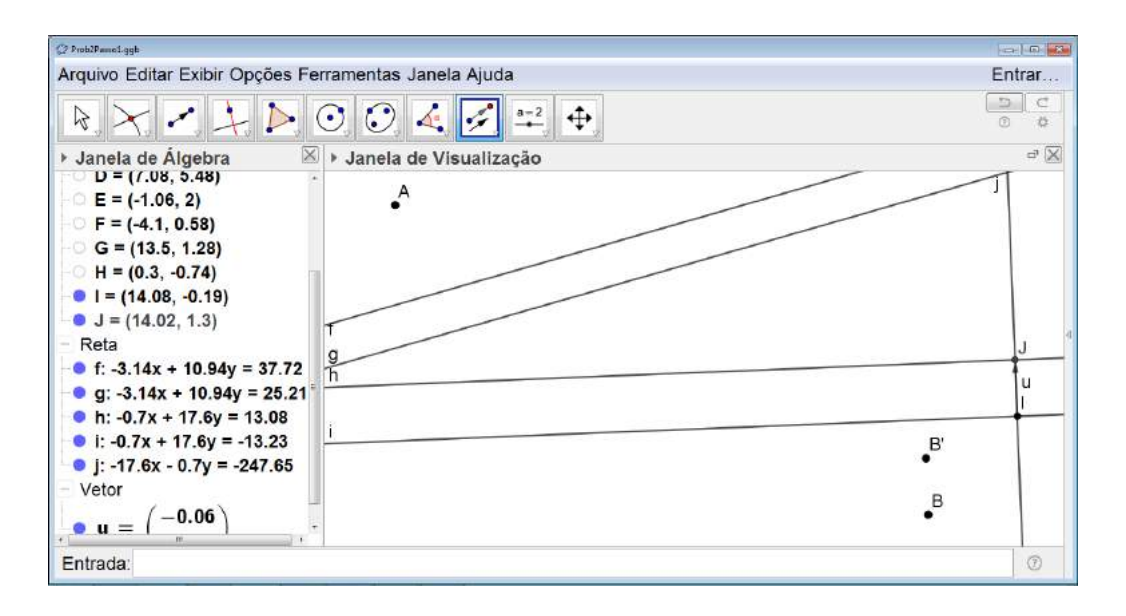

<span id="page-202-0"></span>Figura 6.124: Atravessando Dois Rios - Construção - Passo 5

Repetimos os passos 2, 3, 4 e 5, porém dessa vez utilizando as margens do primeiro rio. Obtemos o ponto  $B''$  o qual é o ponto  $B'$  transladado perpendicularmente às margens do primeiro rio, no sentido da margem inferior para a superior e deslocamento igual a distância entre as suas margens (ver a figura [6.125\)](#page-202-1).

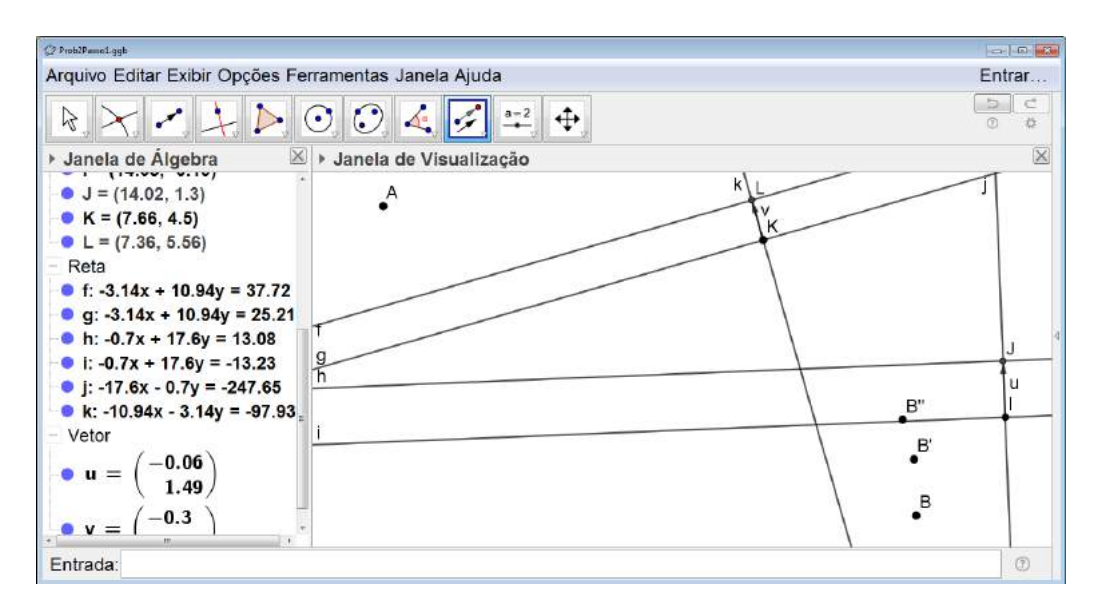

<span id="page-202-1"></span>Figura 6.125: Atravessando Dois Rios - Construção - Passo 6

Feito isso, podemos traçar o segmento de reta com extremidades em  $A \in B''$ , assim determinaremos o ponto  $M$  o qual é a intersecção do segmento com a margem superior do primeiro rio e indica o ponto inicial do percurso perpendicular à ele (ver a figura [6.126\)](#page-203-0).

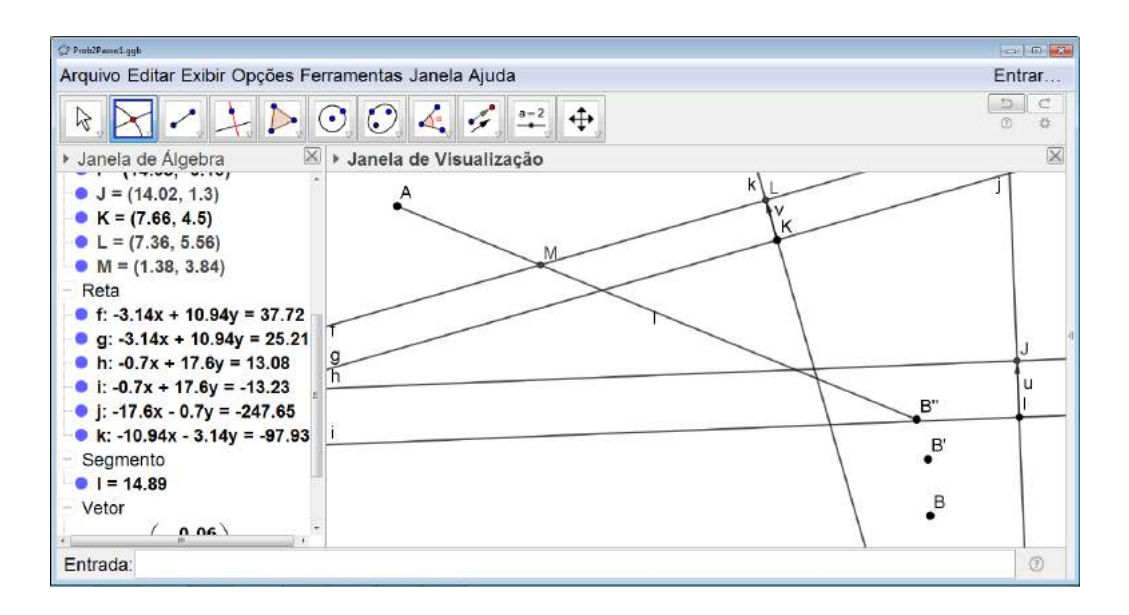

<span id="page-203-0"></span>Figura 6.126: Atravessando Dois Rios - Construção - Passo 7

Então, traçamos a reta perpendicular às margens do primeiro rio passando por  $M$ . A intersecção dessa reta com a margem inferior do primeiro rio determina o ponto  $N$  (ver a figura [6.127\)](#page-203-1).

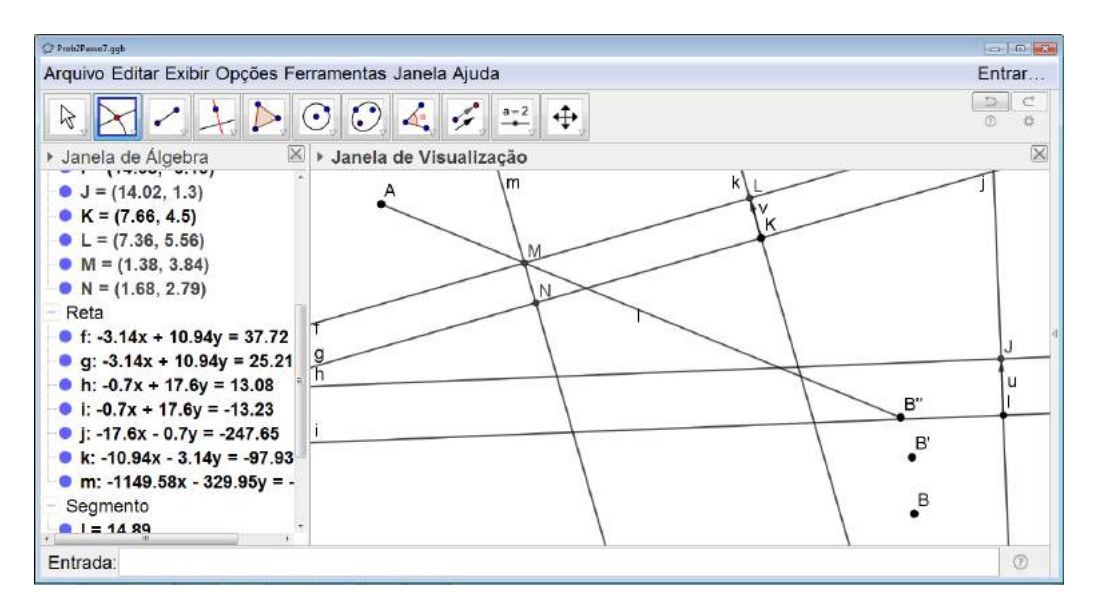

<span id="page-203-1"></span>Figura 6.127: Atravessando Dois Rios - Construção - Passo 8

Depois de obtido o ponto  $N$ , traçamos o segmento com extremidades em  $N$  e  $B'$  cuja intersecção com a margem superior do segundo rio determina o ponto  $P$  (ver a figura [6.128\)](#page-204-0).

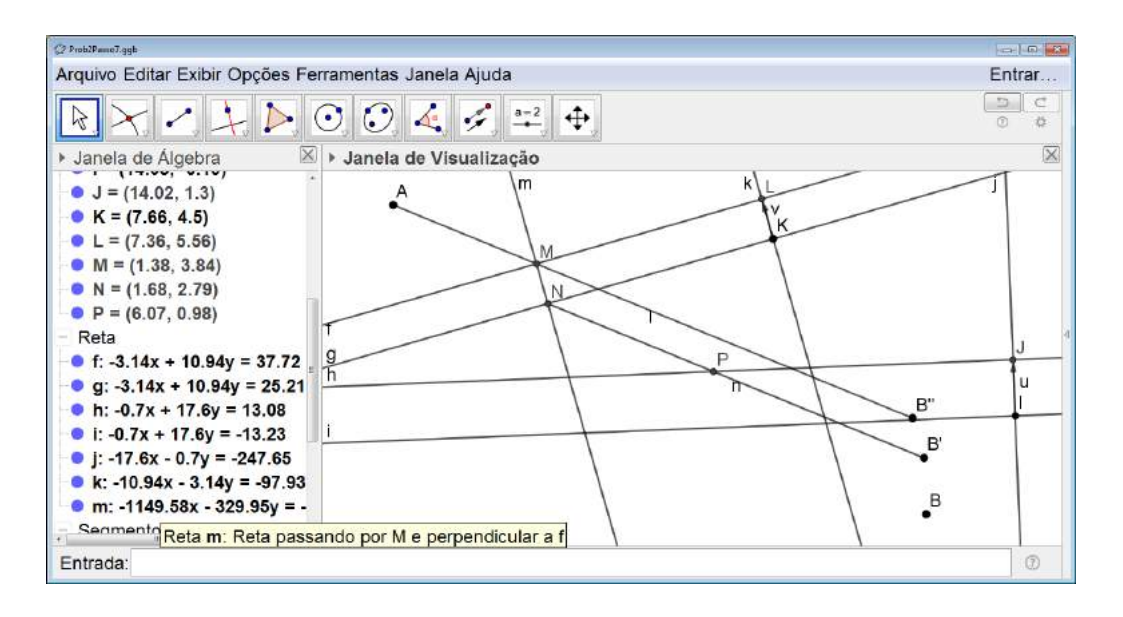

<span id="page-204-0"></span>Figura 6.128: Atravessando Dois Rios - Construção - Passo 9

Para encontrar o ponto  $Q$  na margem inferior do segundo rio, traçamos a reta perpendicular às margens desse rio passando pelo ponto  $P$ . O ponto  $Q$  será a intersecção dessa reta com a margem inferior do rio em questão (ver a figura [6.129\)](#page-204-1).

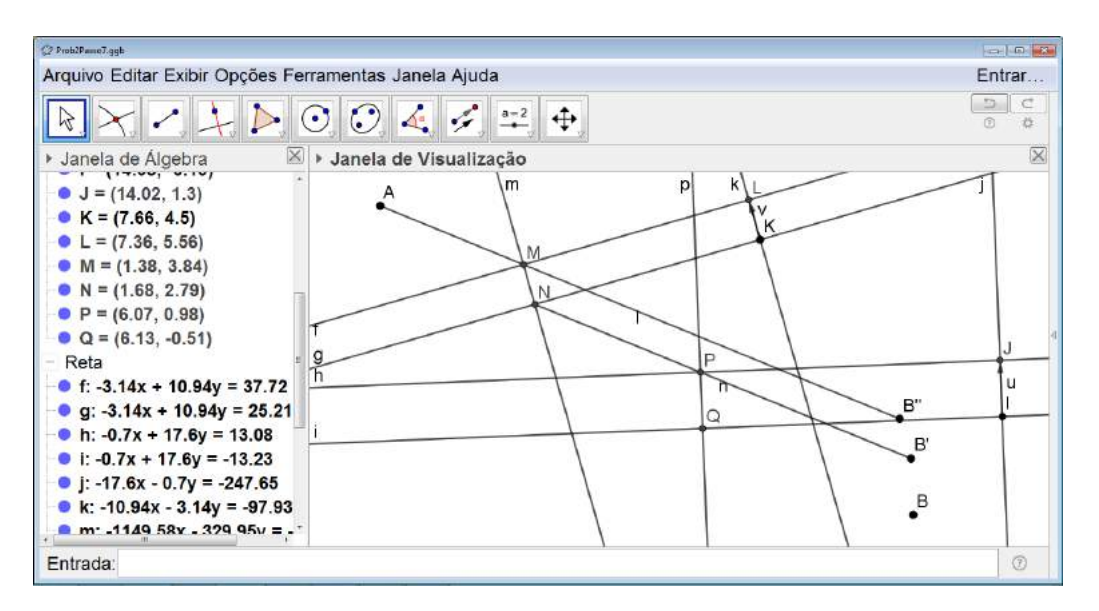

<span id="page-204-1"></span>Figura 6.129: Atravessando Dois Rios - Construção - Passo 10

Para finalizar traçamos o segmento com extremidades em  $Q$  e  $B$ . Portanto, o caminho mínimo pedido no problema é formado pelos segmentos  $\overline{AM}$ ,  $\overline{MN}, \overline{NP}$ ,  $\overline{PQ}$  e  $\overline{QB}$  (ver a figura [6.130\)](#page-205-0).

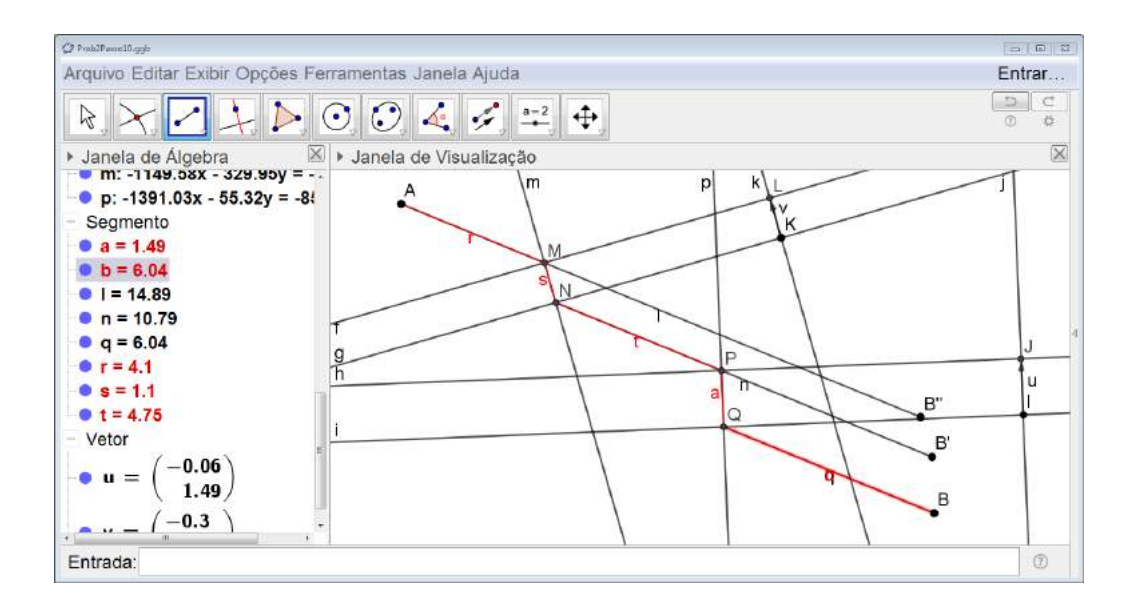

<span id="page-205-0"></span>Figura 6.130: Atravessando Dois Rios - Construção - Passo 11

#### **Orientações para o Professor**

*Novamente, os alunos deverão perceber que cada uma das dobras feitas representa uma translação. A primeira translação no sentido da margem inferior para a margem superior do segundo rio e cujo deslocamento é igual a largura desse rio. Já a segunda no sentido da margem inferior para a margem superior do primeiro rio e cujo deslocamento é igual a largura desse rio.*

*A apresentação dessa atividade vai variar muito com a faixa etária para qual será proposta. Para os alunos das séries iniciais do Ensino Fundamental,* 6 *os e* 7 *os anos somente o experimento já é o suficiente para a apresentação do conceito de simetria de translação.*

*Para os alunos das séries finais do Ensino Fundamental,* 8 *os e* 9 *os anos, seria interessante que após o experimento os alunos realizassem a construção de cada uma das etapas no GeoGebra como na descrição da atividade.*

*Já para os alunos do Ensino Médio, além das etapas descritas anteriormente, o professor poderá desenvolver um debate sobre as justificativas das construções realizadas como mostrado no Capítulo [3](#page-76-0) na subseção [3.2.3](#page-93-0) incentivando os alunos a construírem cada uma de suas etapas no GeoGebra.*

## **6.4.3 Construindo uma Ponte**

## **Objetivo**

Utilizar o conceito de translação para a resolução de problemas envolvendo equidistância entre dois pontos através de um experimento e, em seguida, sistematizar a resolução do mesmo utilizando o software GeoGebra.

#### **Público alvo**

Alunos das Séries Finais do Ensino Fundamental II e Médio.

#### **Material Necessário**

Para a realização da primeira etapa da atividade, a do experimento, serão necessários os instrumentos de construções geométricas, tais como régua, esquadros e compasso além de uma folha de sulfite comum.

Já para a segunda etapa, será utilizado o software GeoGebra.

#### **Descrição da atividade**

**Problema:** *Dois pontos e se encontram separados por um rio cujas margens são paralelas. Deseja-se construir uma ponte que atravesse esse rio perpendicularmente de tal forma que a distância dessa ponte e o ponto seja igual a distância entre ela e o ponto*

Mais uma vez proposta é que na primeira etapa o problema seja investigado por meio do experimento já detalhado no Capítulo [3](#page-76-0) na subseção [3.3.1.](#page-97-0)

Após o término dessa primeira etapa, os alunos deverão utilizar o GeoGebra para realizar as construções envolvidas no experimento.

Para isso, começamos representando a situação problema no GeoGebra. Traçamos dois pontos  $A \in B$  e um par de retas paralelas entre esses dois pontos (ver a figura [6.131\)](#page-206-0).

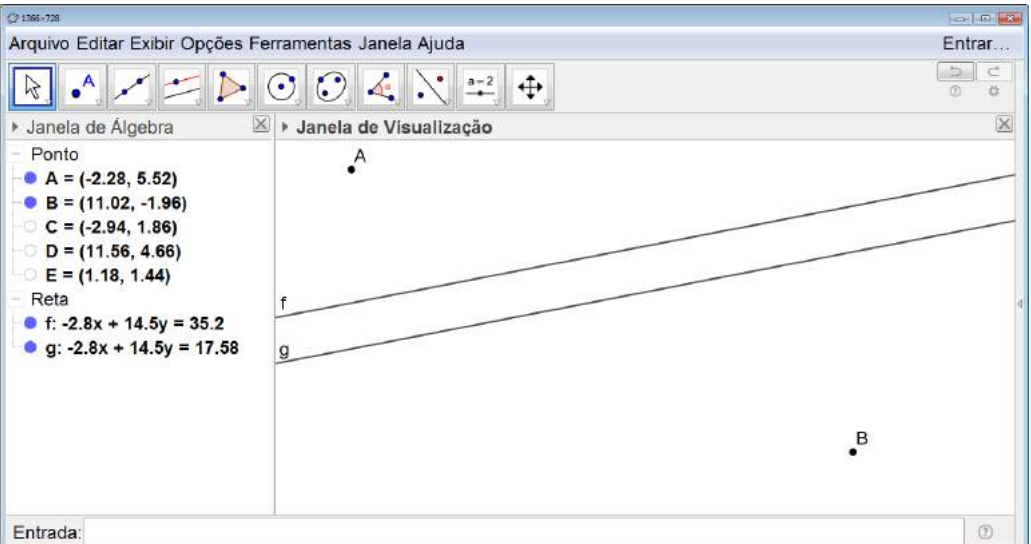

<span id="page-206-0"></span>Figura 6.131: Construindo uma Ponte - Construção - Passo 1

Construímos o ponto  $B'$  o qual é o ponto  $B$  transladado perpendicularmente às margens, no

sentido da margem inferior para a superior e deslocamento igual a distância entre as margens do rio. Para isso, começamos traçando uma reta perpendicular às retas que representam as margens do rio. Ela servirá de apoio para traçarmos o vetor necessário para realizar a translação (ver a figura [6.132\)](#page-207-0).

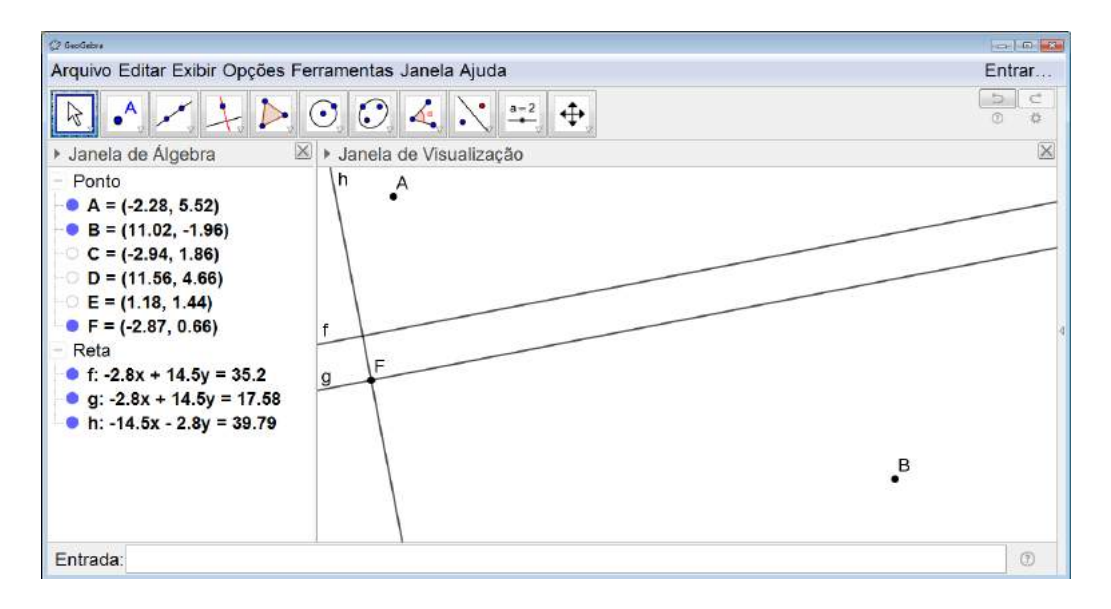

Figura 6.132: Construindo uma Ponte - Construção - Passo 2

Feito isso, construímos o vetor pertencente à reta perpendicular traçada no sentido da margem inferior para a margem superior do rio e com o comprimento igual a largura dele (ver a figura [6.133\)](#page-207-1).

<span id="page-207-0"></span>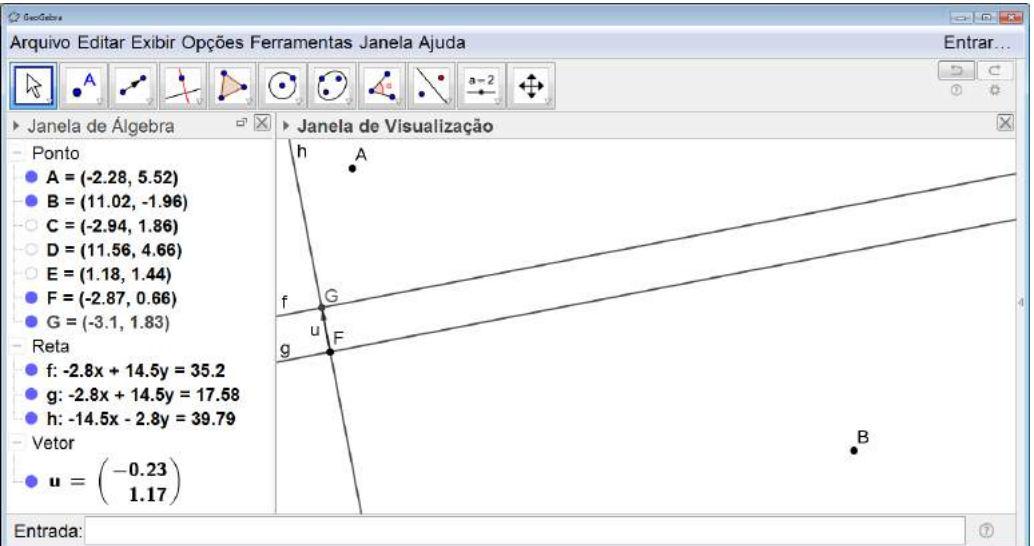

<span id="page-207-1"></span>Figura 6.133: Construindo uma Ponte - Construção - Passo 3

Finalmente, clicamos sobre o terceiro ícone da direita para esquerda na barra de comandos,

selecionamos *Translação por um Vetor* (ver a figura [6.134\)](#page-208-0), clicamos sobre o ponto B e, em seguida sobre o vetor. Obtemos, assim, o ponto  $B'$  (ver a figura [6.135\)](#page-208-1).

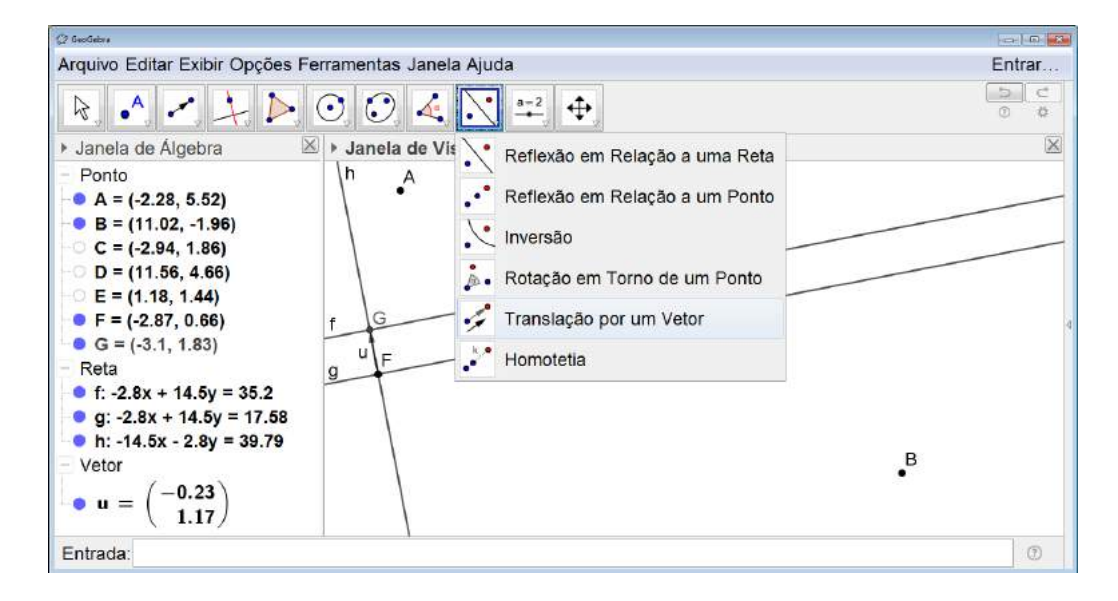

Figura 6.134: Construindo uma Ponte - Construção - Passo 4

<span id="page-208-0"></span>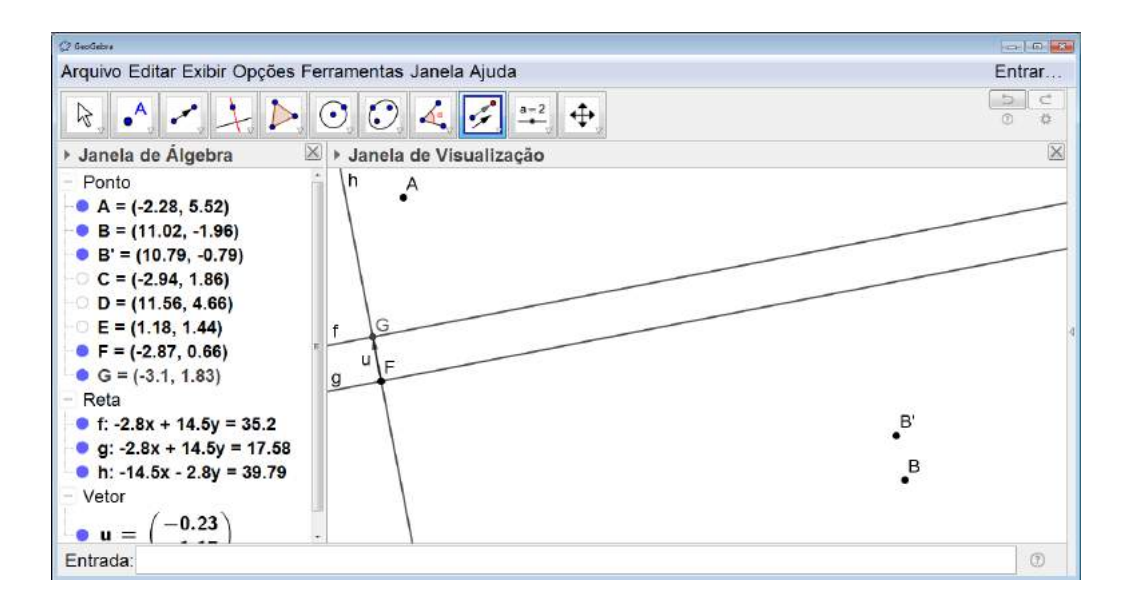

<span id="page-208-1"></span>Figura 6.135: Construindo uma Ponte - Construção - Passo 5

Traçamos o segmento de reta com extremidades em  $A e B'$  (ver a figura [6.136\)](#page-209-0).

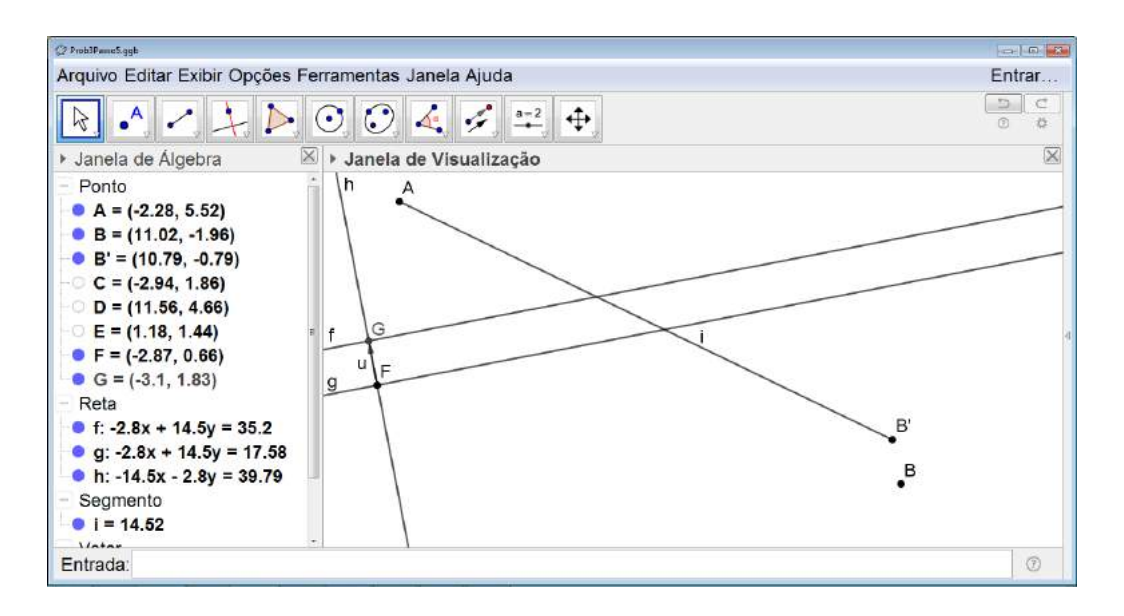

<span id="page-209-0"></span>Figura 6.136: Construindo uma Ponte - Construção - Passo 6

Então, traçamos a mediatriz do segmento  $\overline{AB'}$  (ver a figura [6.137\)](#page-209-1). Marcamos o ponto M que é a intersecção da mediatriz com a margem superior do rio (ver a figura [6.138\)](#page-210-0).

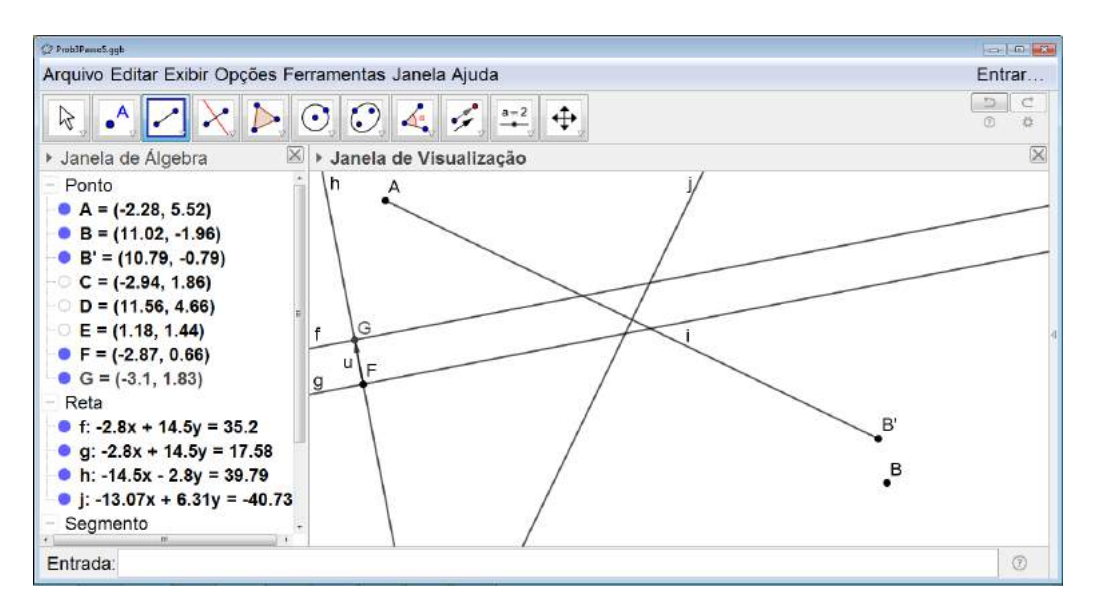

<span id="page-209-1"></span>Figura 6.137: Construindo uma Ponte - Construção - Passo 7

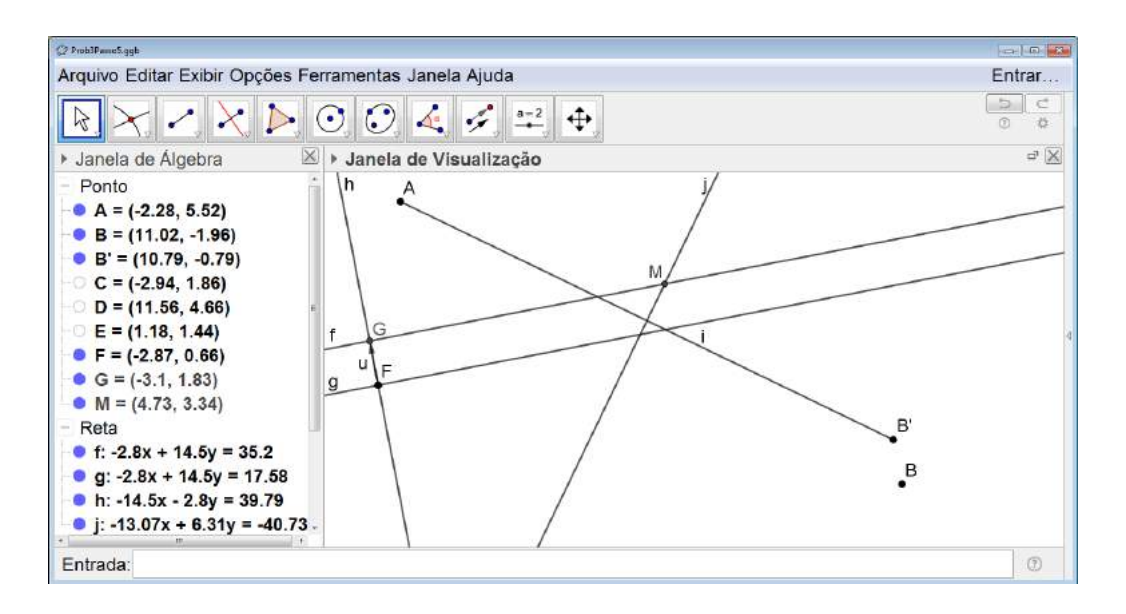

<span id="page-210-0"></span>Figura 6.138: Construindo uma Ponte - Construção - Passo 8

Em seguida, traçamos a reta que passa por  $M$  e é perpendicular às margens do rio. O ponto  $N$  será a intersecção dessa reta com a margem inferior dele (ver a figura [6.139\)](#page-210-1).

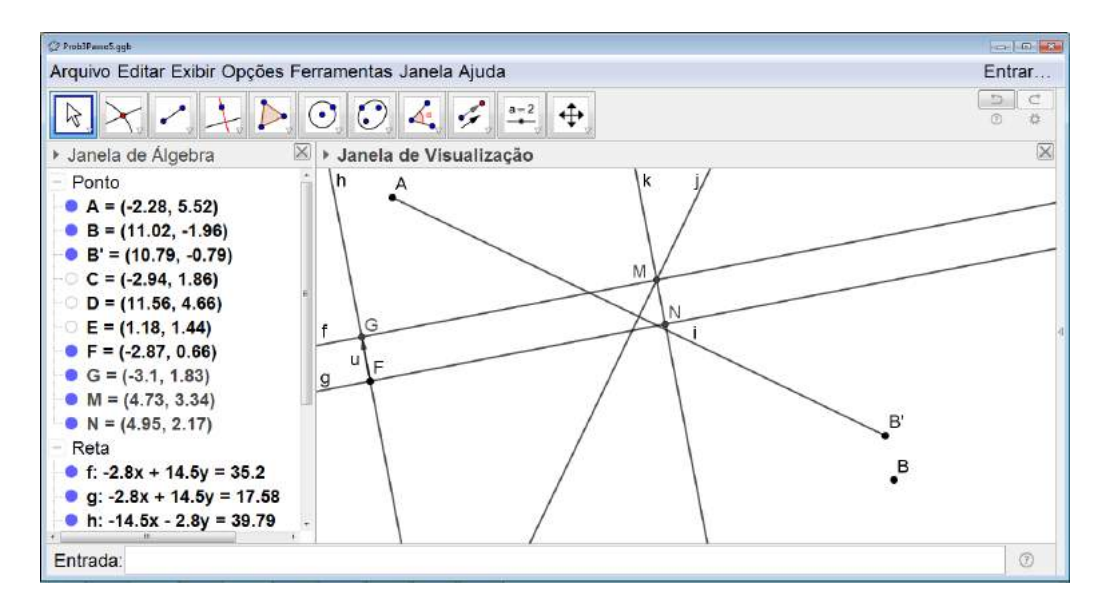

<span id="page-210-1"></span>Figura 6.139: Construindo uma Ponte - Construção - Passo 9

Para finalizar o caminho proposto pelo problema, devemos traçar os segmentos  $\overline{AM}$ ,  $\overline{MN}$ e  $\overline{NB}$  (ver a figura [6.140\)](#page-211-0).

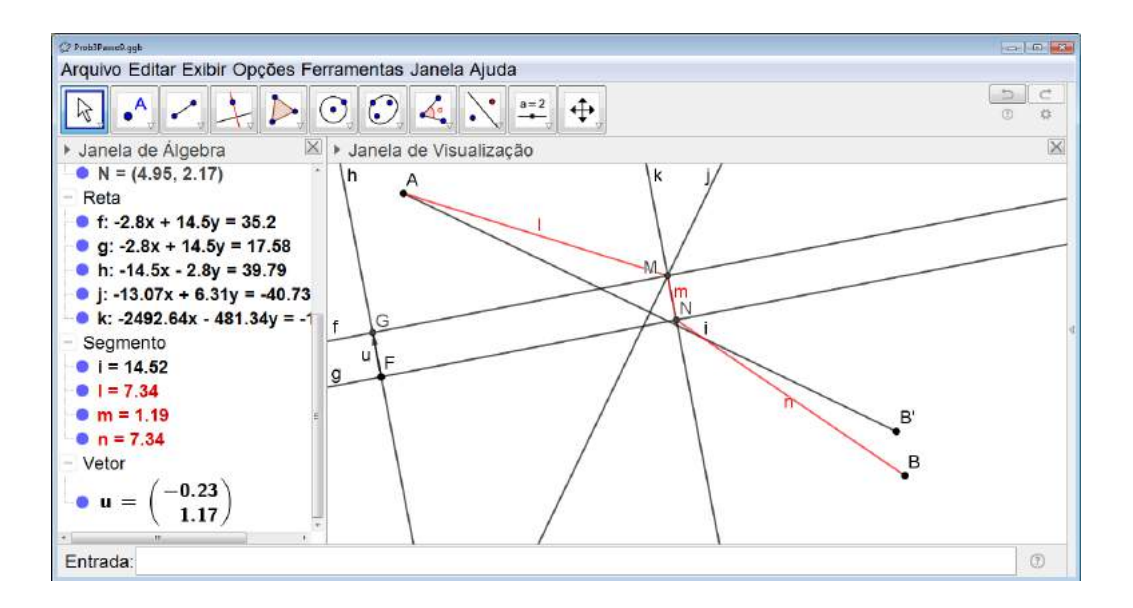

<span id="page-211-0"></span>Figura 6.140: Construindo uma Ponte - Construção - Passo 10

#### **Orientações para o Professor**

*Nesse experimento, deve-se mostrar ao aluno que a dobra feita para sobrepor as margens do rio representa uma translação feita no sentido da margem inferior para a margem superior desse rio e cujo deslocamento é igual a largura dele.*

*Além disso, é importante a apresentação da mediatriz como o lugar geométrico de equidistância entre dois pontos, ou seja, o conjunto de pontos que equidistam de dois pontos quaisquer dados.*

*A apresentação dessa atividade vai variar muito com a faixa etária para qual será proposta.*

*Para os alunos das séries finais do Ensino Fundamental,* 8 *os e* 9 *os anos, seria interessante que após o experimento os alunos realizassem a construção de cada uma das etapas no GeoGebra como na descrição da atividade.*

*Já para os alunos do Ensino Médio, além das etapas descritas anteriormente, o professor poderá desenvolver um debate sobre as justificativas das construções realizadas como mostrado no Capítulo [3](#page-76-0) na subseção [3.3.3](#page-103-0) incentivando os alunos a construírem cada uma de suas etapas no GeoGebra.*

## **6.5 Resolução de Problemas envolvendo Isometrias**

Os três problemas utilizados nessa seção foram selecionados entre os cinco problemas apresentados no Capítulo [2.](#page-58-0) Os outros problemas, apesar de não constarem nessa seção também podem ser propostos aos alunos e resolvidos utilizando o GeoGebra como ferramenta de investigação.

# **6.5.1 Problema sobre comprimento de caminho inscrito em Triângulo Equilátero**

## **Objetivo**

Resolver uma situação problema utilizando os conceitos de isometrias.

## **Público alvo**

Alunos de Ensino Médio.

## **Material Necessário**

• Software GeoGebra.

## **Descrição da atividade**

**Problema:** *Seja um equilátero de lado . Se e são pontos situados respectivamente sobre AB e AC distintos dos vértices de ABC, prove que*  $\overline{BQ}$  *+*  $\overline{PQ}$  *+*  $\overline{CP}$ *>2l.* 

Utilizaremos o software GeoGebra (apresentado no capítulo [5\)](#page-124-0) para auxiliar a resolução do problema.

Na primeira etapa vamos propor uma atividade investigativa no GeoGebra.

Iniciamos, construindo um triângulo equilátero ABC, para isso clicamos sobre o quinto ícone da esquerda para a direita da barra de comandos e selecionamos *Polígono Regular* (ver Figura [6.141\)](#page-212-0).

<span id="page-212-0"></span>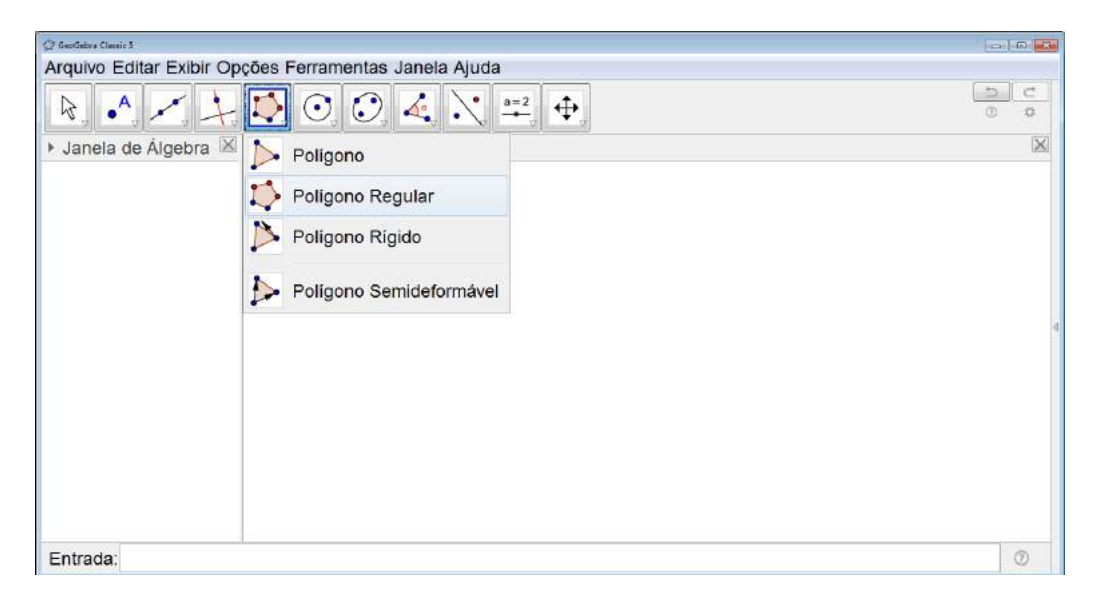

Figura 6.141: Problema do Triângulo Equilátero - Atividade Investigativa - Passo 1

Construímos o primeiro lado do polígono e uma janela se abrirá para indicarmos no números de lados do polígono desejado (ver Figura [6.142\)](#page-213-0).

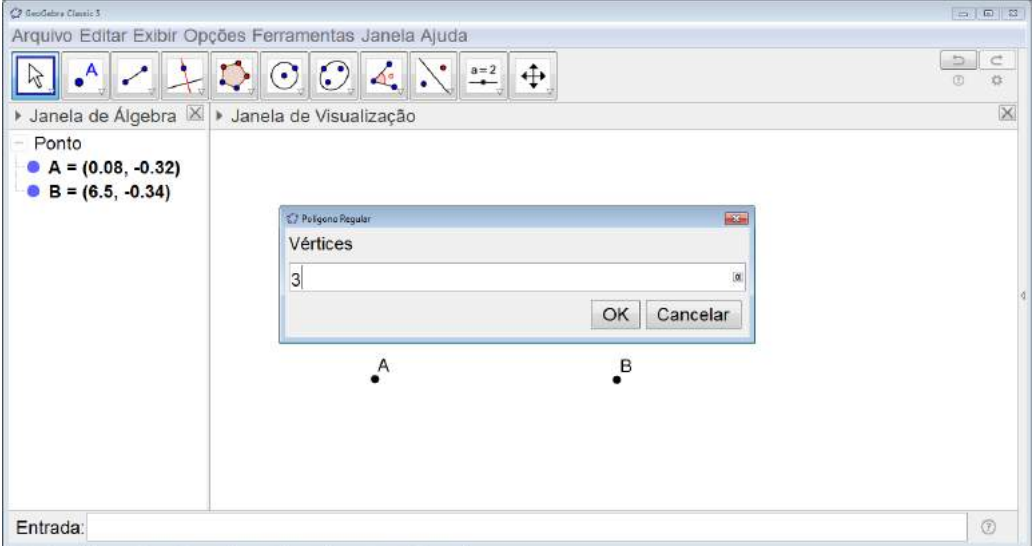

<span id="page-213-0"></span>Figura 6.142: Problema do Triângulo Equilátero - Atividade Investigativa - Passo 2

O triângulo será construído (ver Figura [6.143\)](#page-213-1).

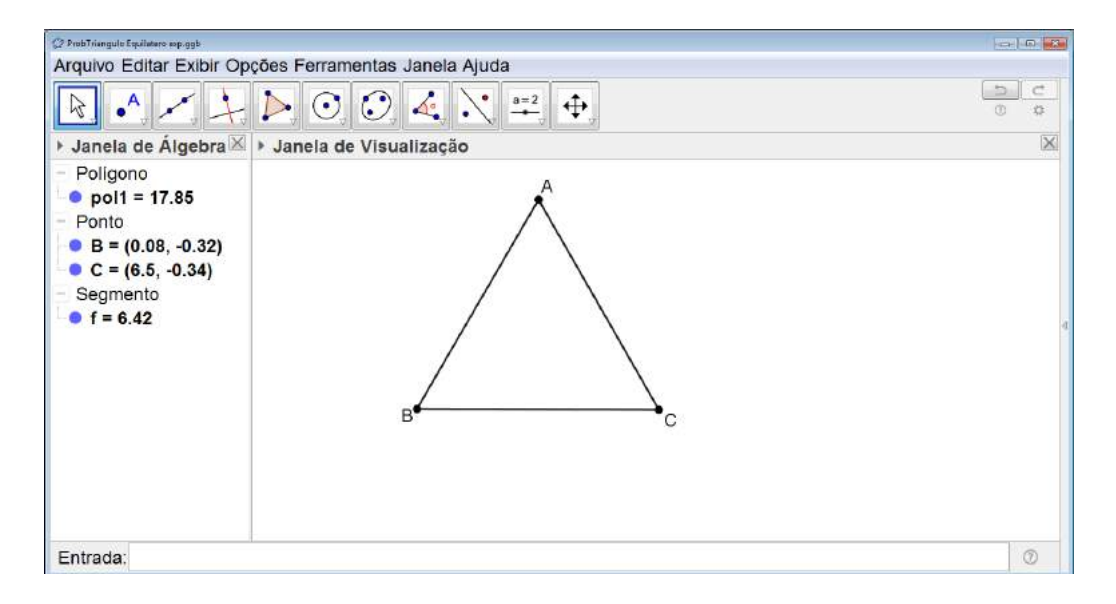

<span id="page-213-1"></span>Figura 6.143: Problema do Triângulo Equilátero - Atividade Investigativa - Passo 3

Marcamos os pontos  $P \in Q$  pertencentes respectivamente aos lados  $AB \in AC$  e traçamos os segmentos  $BQ$ ,  $PQ$  e  $CP$  (ver Figura [6.144\)](#page-214-0).

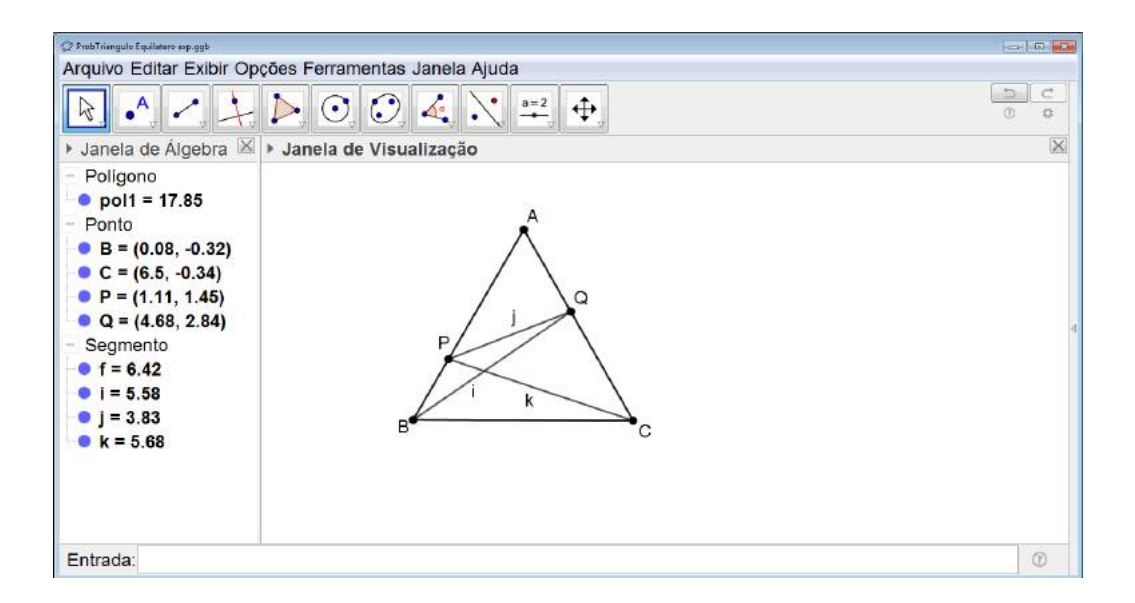

<span id="page-214-0"></span>Figura 6.144: Problema do Triângulo Equilátero - Atividade Investigativa - Passo 4

No campo *Entrada* digitamos  $t = 2 * f$  (onde f é o nome do segmento que é um dos lados do triângulo equilátero) (ver Figura [6.145\)](#page-214-1). Surgirá na *Janela de Álgebra* um novo objeto da construção denominado *Número*.

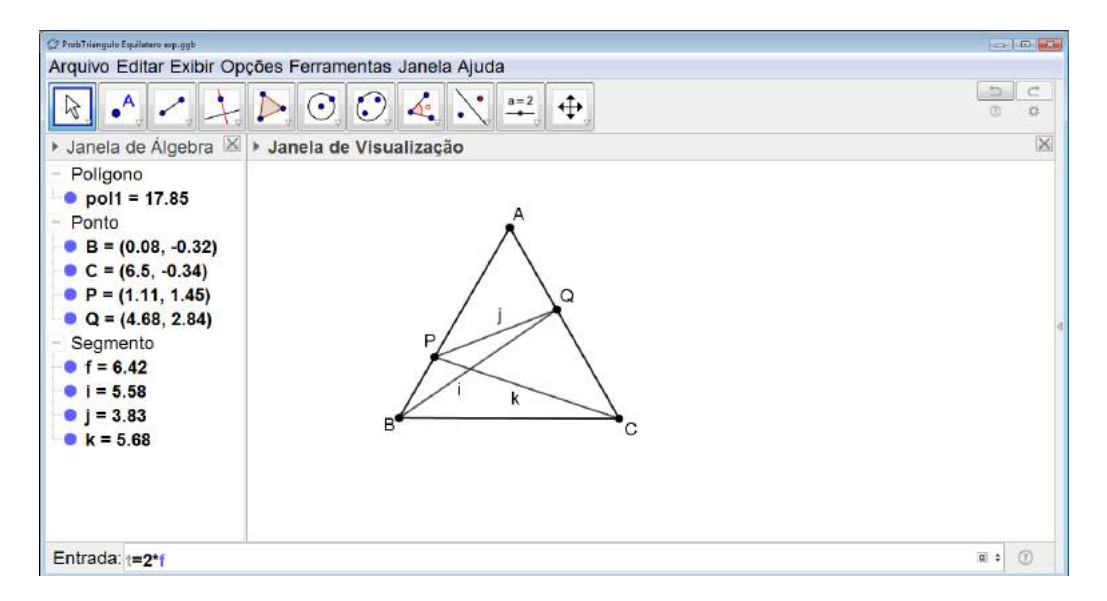

<span id="page-214-1"></span>Figura 6.145: Problema do Triângulo Equilátero - Atividade Investigativa - Passo 5

Feito isso, clicamos no segundo ícone da direita para a esquerda na barra de comandos e selecionamos *Texto* (ver Figura [6.146\)](#page-215-0).

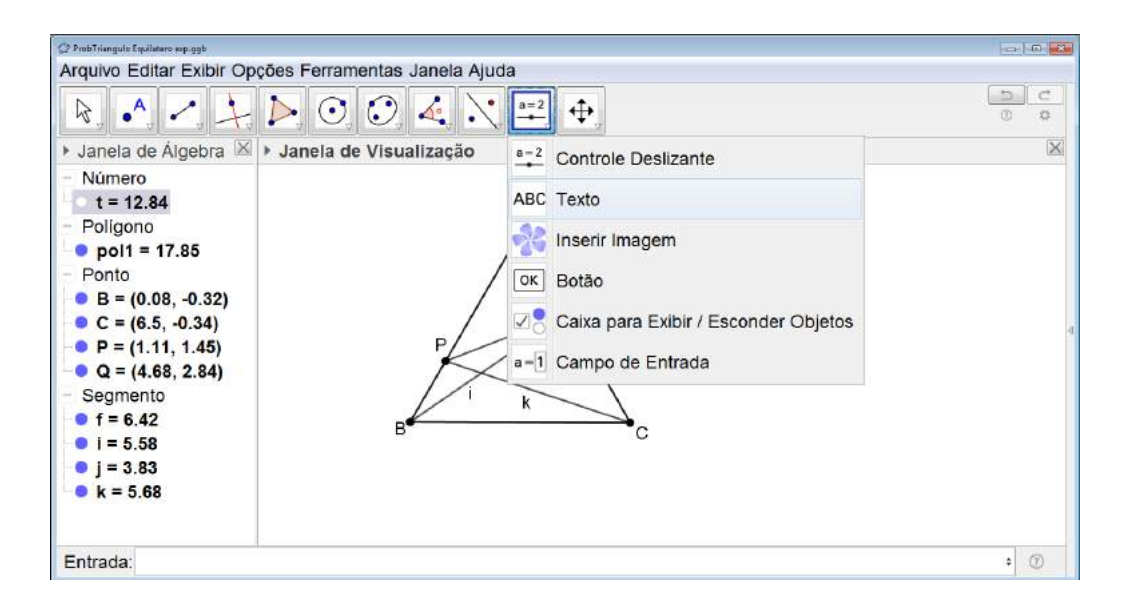

<span id="page-215-0"></span>Figura 6.146: Problema do Triângulo Equilátero - Atividade Investigativa - Passo 6

Clicamos na *Janela de Visualização* e uma janela se abrirá na qual digitaremos o texto *2l=* (ver Figura [6.147\)](#page-215-1). Em seguida, clicamos sobre o ícone *Objeto* e selecionamos (ver Figura [6.148\)](#page-216-0). Finalizamos selecionando *OK*.

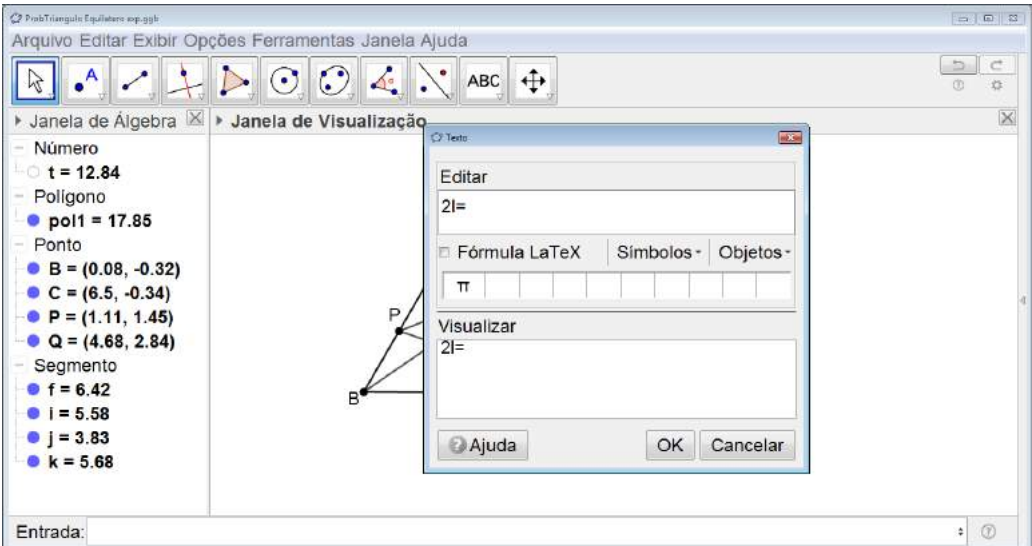

<span id="page-215-1"></span>Figura 6.147: Problema do Triângulo Equilátero - Atividade Investigativa - Passo 7
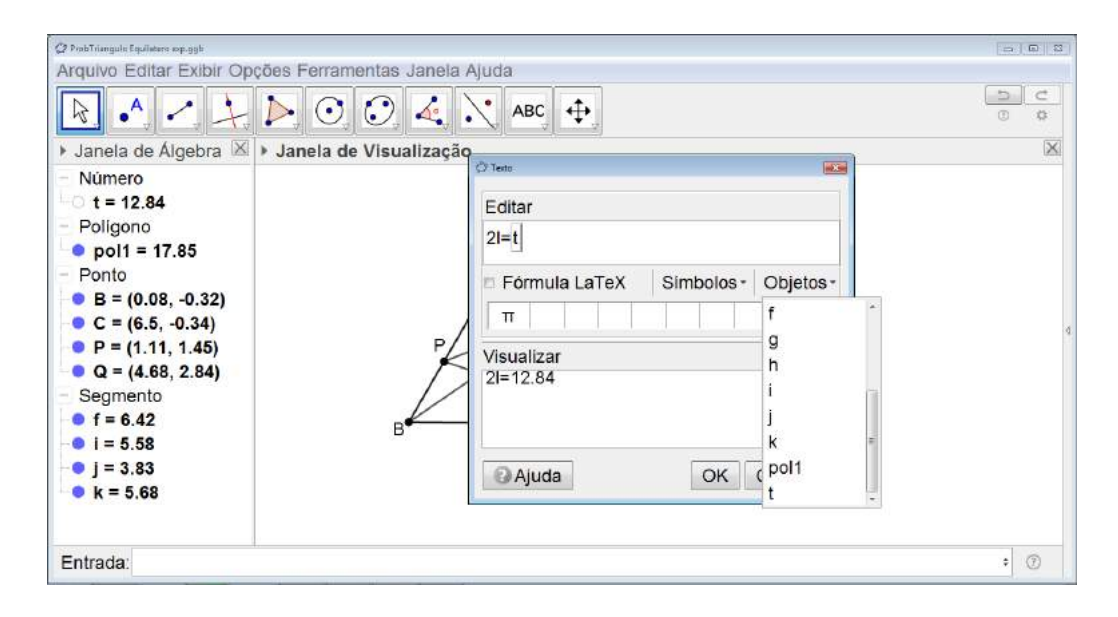

Figura 6.148: Problema do Triângulo Equilátero - Atividade Investigativa - Passo 8

Um texto aparecerá na *Janela de Visualização* indicando o valor do dobro do lado do triângulo equilátero (ver Figura [6.149\)](#page-216-0).

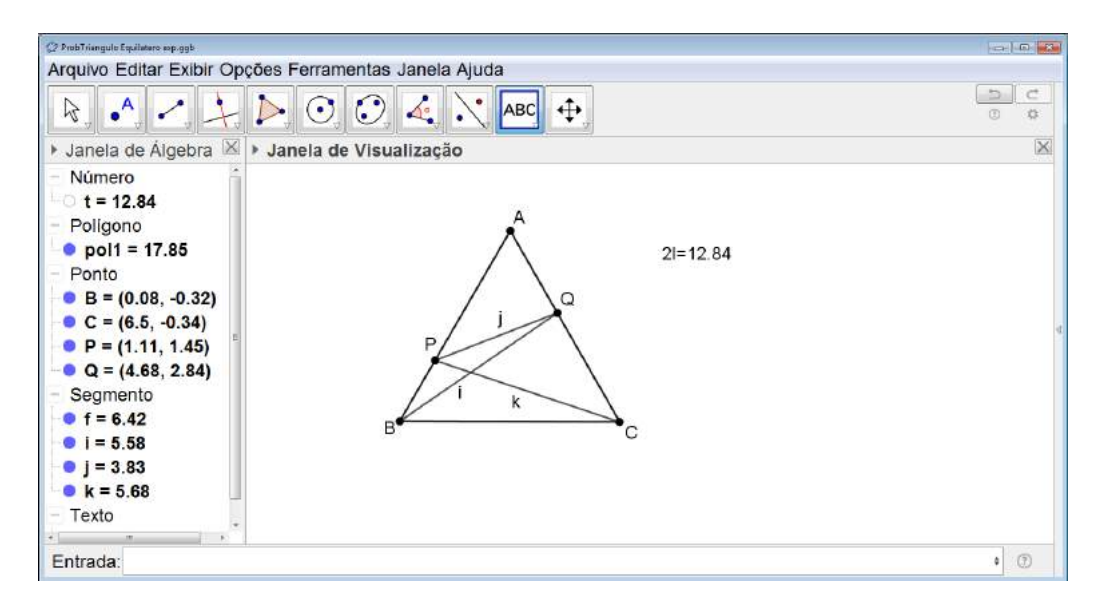

<span id="page-216-0"></span>Figura 6.149: Problema do Triângulo Equilátero - Atividade Investigativa - Passo 9

Voltamos ao campo *Entrada* digitamos  $s = i + j + k$  (com *i*, *jek* os segmentos PB, AQ e *PQ* respectivamente) (ver Figura [6.150\)](#page-217-0).

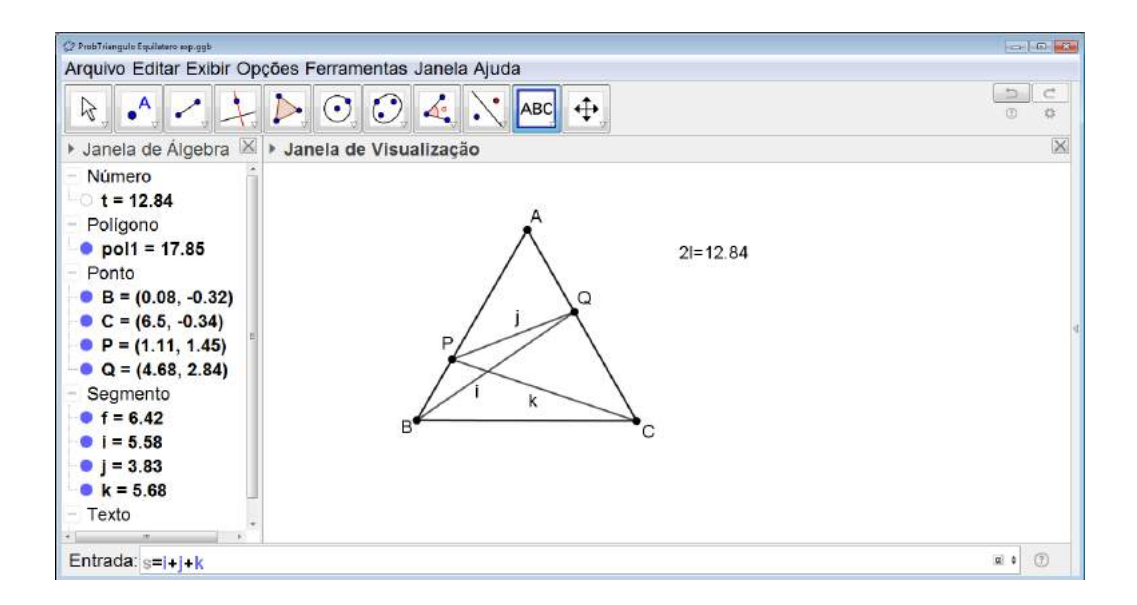

<span id="page-217-0"></span>Figura 6.150: Problema do Triângulo Equilátero - Atividade Investigativa - Passo 10

Novamente clicamos no segundo ícone da direita para a esquerda na barra de comandos e selecionamos *Texto*. Clicamos na *Janela de Visualização* e uma janela se abrirá na qual digitaremos o texto  $BQ + PQ + CP =$  (ver Figura [6.151\)](#page-217-1). Em seguida, clicamos sobre o ícone *Objeto* e selecionamos (ver Figura [6.152\)](#page-218-0). Finalizamos selecionando *OK*.

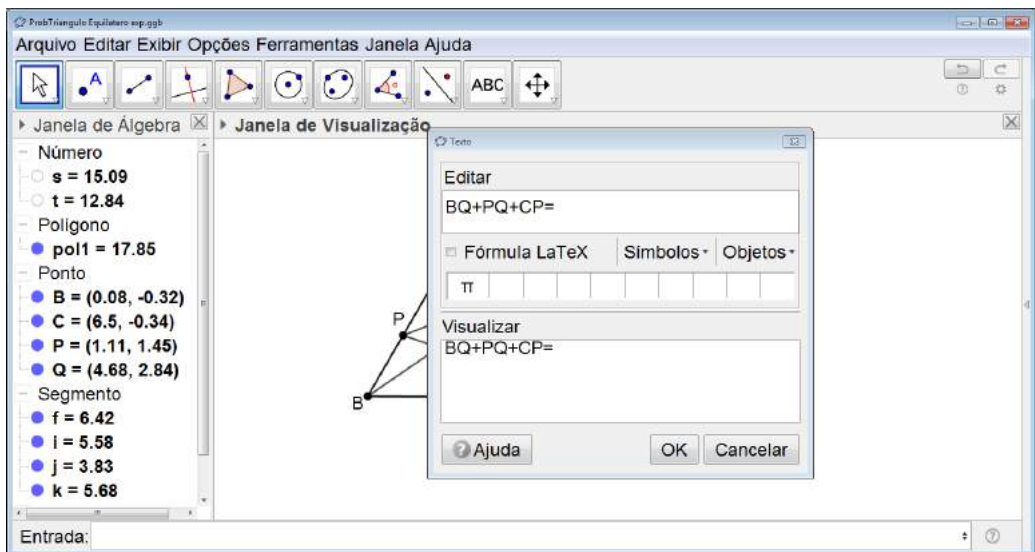

<span id="page-217-1"></span>Figura 6.151: Problema do Triângulo Equilátero - Atividade Investigativa - Passo 11

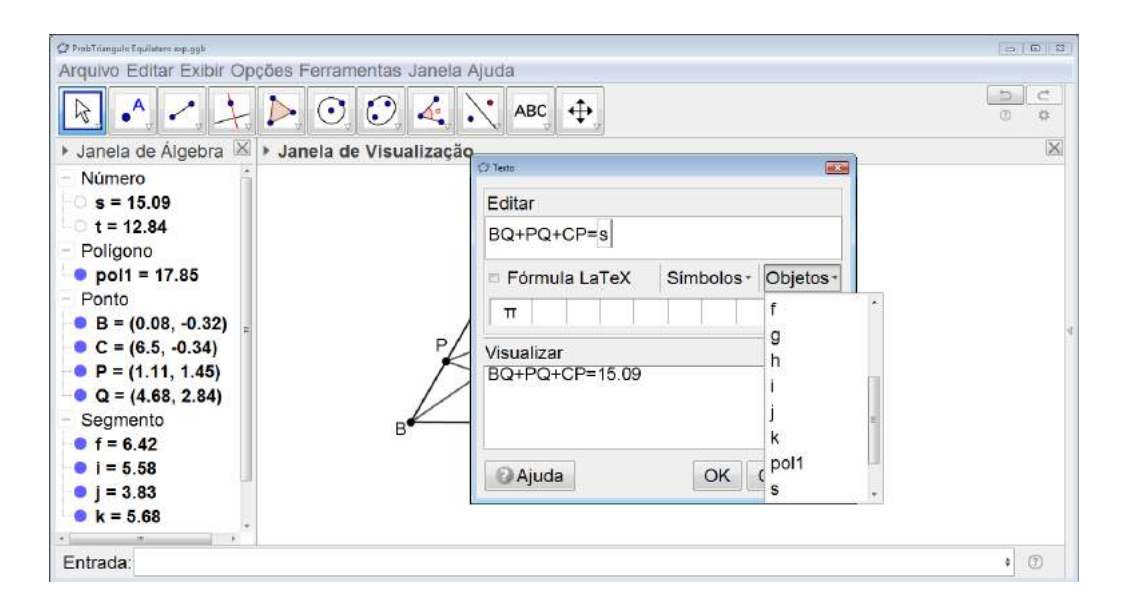

<span id="page-218-0"></span>Figura 6.152: Problema do Triângulo Equilátero - Atividade Investigativa - Passo 12

Um texto aparecerá na *Janela de Visualização* indicando a soma dos segmentos (ver Figura [6.153\)](#page-218-1).

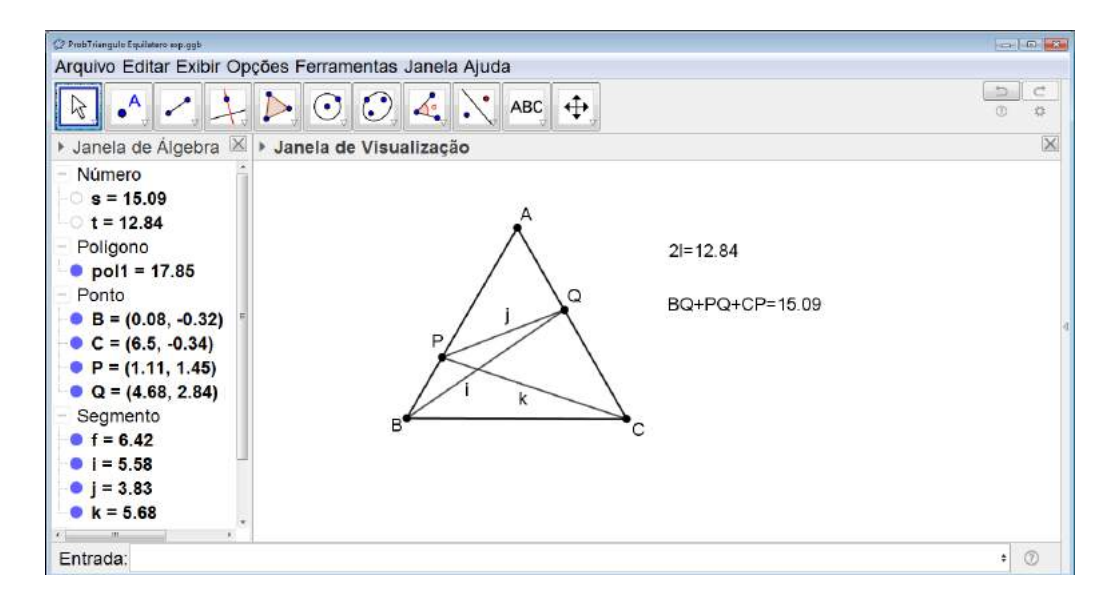

<span id="page-218-1"></span>Figura 6.153: Problema do Triângulo Equilátero - Atividade Investigativa - Passo 13

Com a construção feita e os textos inseridos, o aluno pode variar a posição dos pontos  $P$  e Q. O valor que indica a soma dos segmentos  $BQ$ ,  $PQ$  e  $CP$  também irá variar e será possível observar que o valor sempre será maior que  $2l$  (ver Figuras [6.154](#page-219-0) e [6.155\)](#page-219-1).

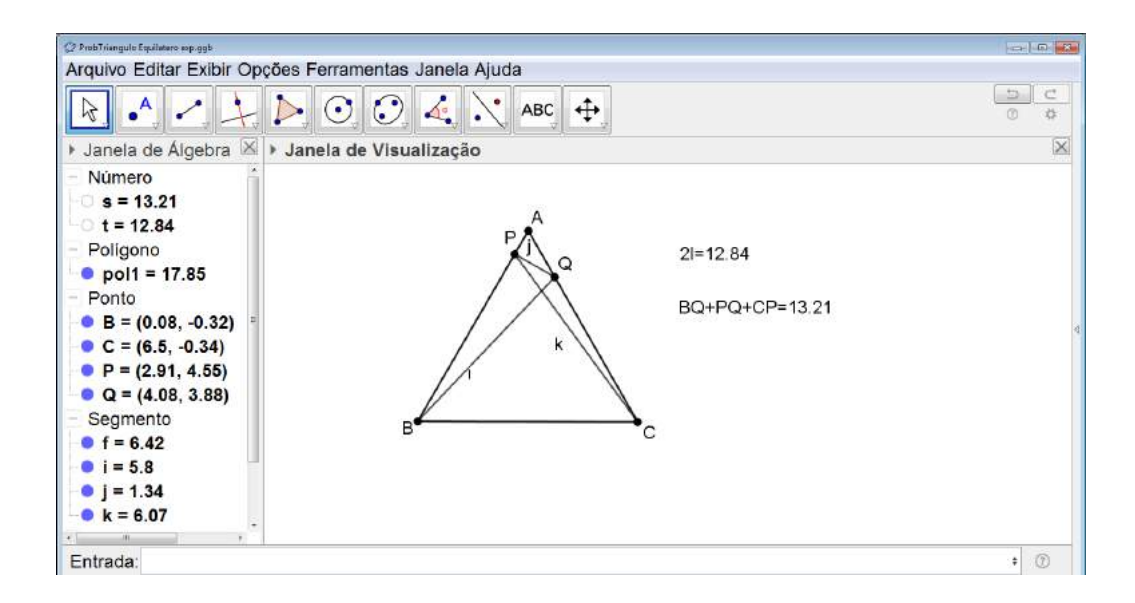

<span id="page-219-0"></span>Figura 6.154: Problema do Triângulo Equilátero - Atividade Investigativa - Passo 14

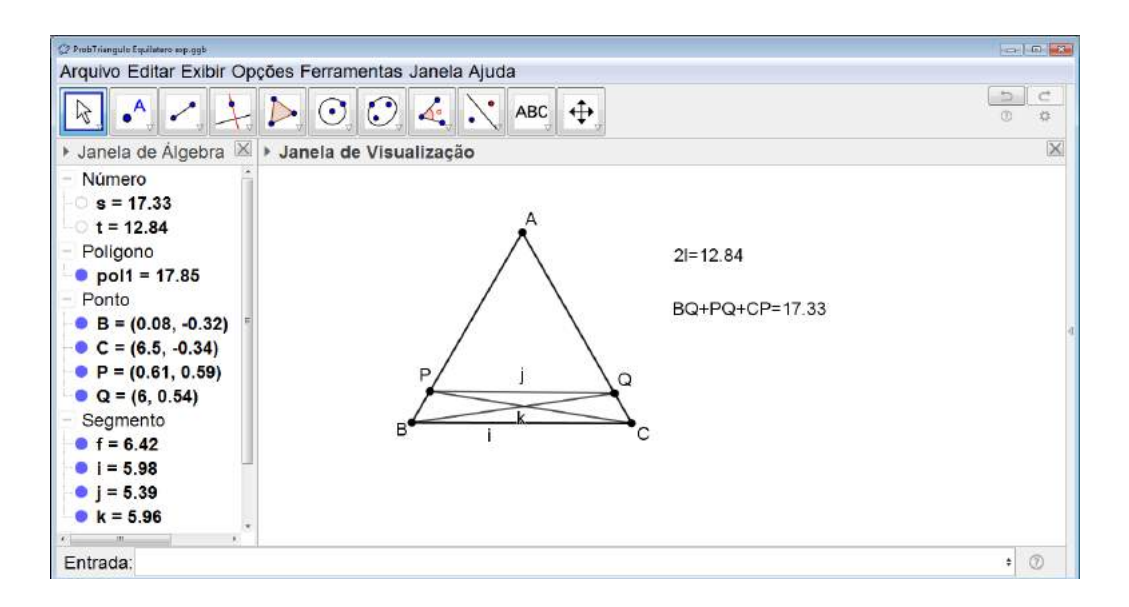

<span id="page-219-1"></span>Figura 6.155: Problema do Triângulo Equilátero - Atividade Investigativa - Passo 15

A segunda etapa consiste em propor ao aluno uma resolução do problema utilizando o GeoGebra.

Com as janelas do GeoGebra totalmente limpas iniciamos construindo um triângulo equilátero ABC, para isso clicamos sobre o quinto ícone da esquerda para a direita da barra de comandos e selecionamos *Polígono Regular* (ver Figura [6.156\)](#page-220-0).

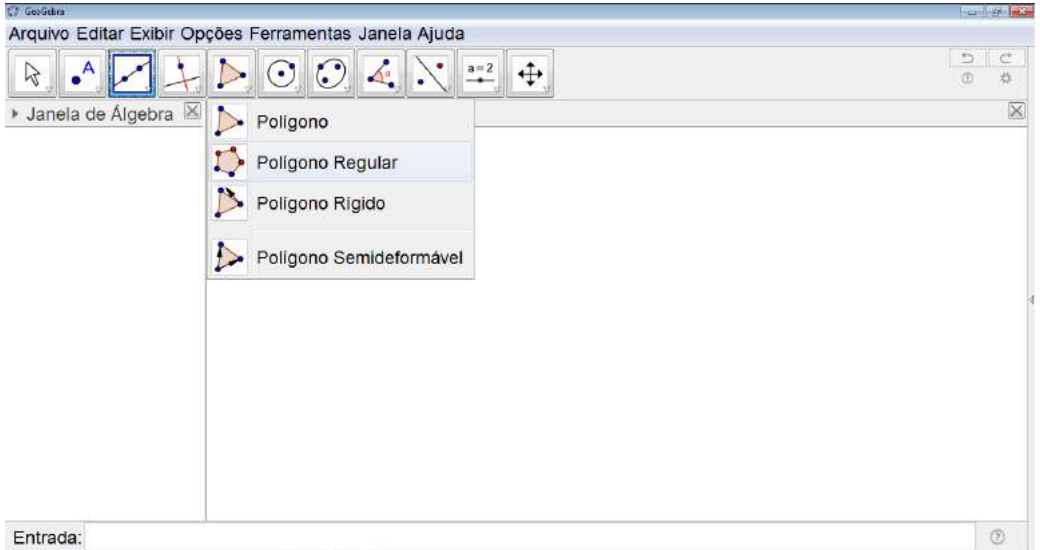

<span id="page-220-0"></span>Figura 6.156: Problema do Triângulo Equilátero - Passo 1

Construímos o primeiro lado do polígono e uma janela se abrirá para indicarmos no números de lados do polígono desejado (ver Figura [6.157\)](#page-220-1).

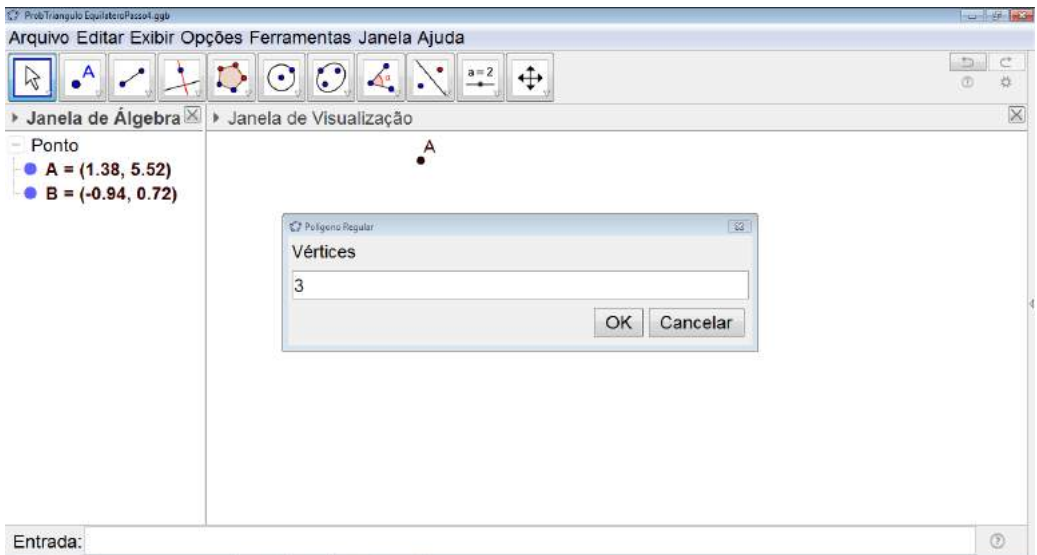

<span id="page-220-1"></span>Figura 6.157: Problema do Triângulo Equilátero - Passo 2

Depois de construído o triângulo, para facilitar a resolução do problema no GeoGebra, traçamos sobre o polígono os segmentos que representam seus lados de maneira independente (ver a figura [6.158\)](#page-221-0) e podemos ocultar o polígono deixando somente os segmentos.

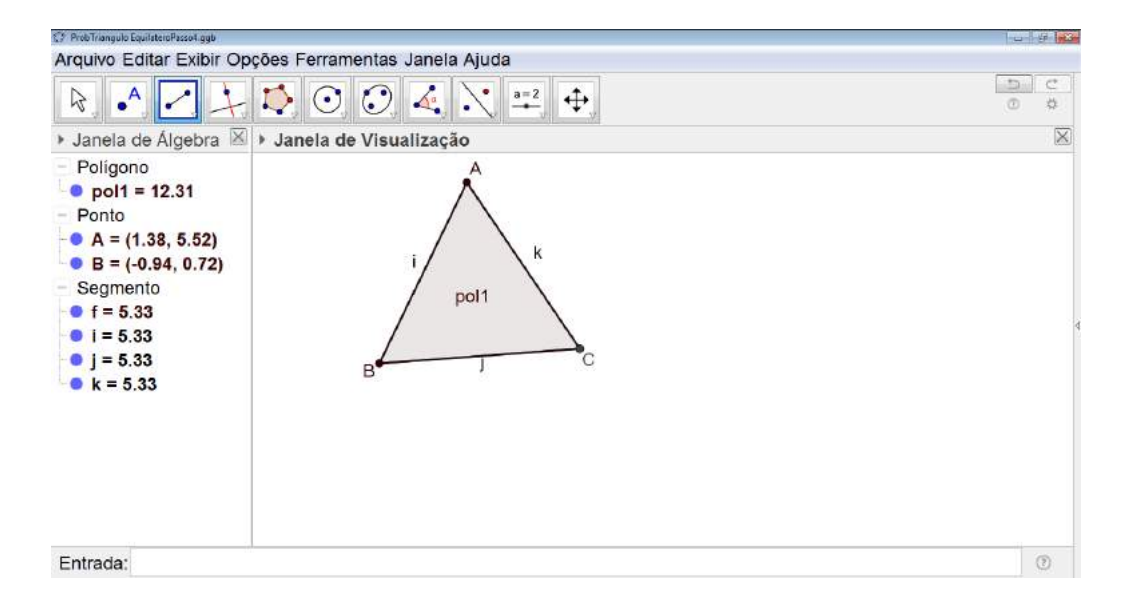

<span id="page-221-0"></span>Figura 6.158: Problema do Triângulo Equilátero - Passo 3

| C2 ProbTriangulo EquitaterpPasso4.ggb                                                                                                    | $       -$                        |
|----------------------------------------------------------------------------------------------------|-----------------------------------|
| Arquivo Editar Exibir Opções Ferramentas Janela Ajuda                                                                                                    |                                   |
| $\circ \circ \circ$<br>$\frac{a=2}{a}$<br>A<br>B                                                                                                    | C<br>$\mathbb{Z}$<br>$\circ$<br>券 |
| > Janela de Álgebra > Janela de Visualização                                                                                                    | $\boxtimes$                       |
| Poligono<br>$pol1 = 12.31$<br>- Ponto<br>$-A = (1.38, 5.52)$<br>K<br>$B = (-0.94, 0.72)$<br>Segmento<br>$-f = 5.33$<br>$\bullet$ i = 5.33<br>$  = 5.33$<br>в<br>• $k = 5.33$ |                                   |
| Entrada:                                                                                                    | $\odot$                           |

Figura 6.159: Problema do Triângulo Equilátero - Passo 4

Marcamos os pontos  $P \in Q$  pertencentes respectivamente aos lados  $AB \in AC$  e traçamos os segmentos  $BQ$ ,  $PQ$  e  $CP$  (ver a figura [6.160\)](#page-222-0).

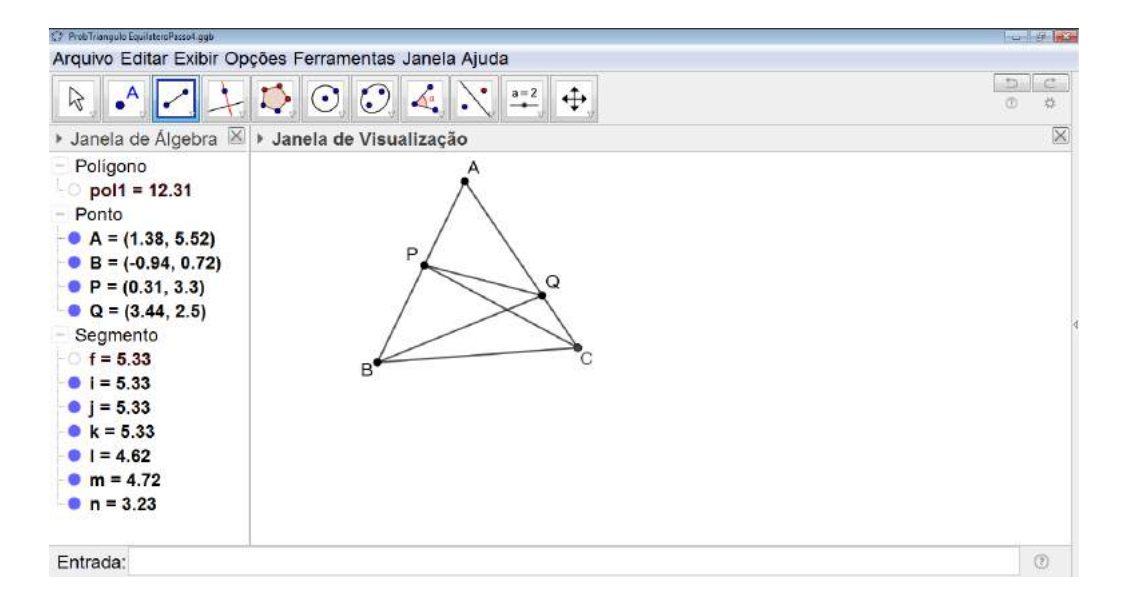

<span id="page-222-0"></span>Figura 6.160: Problema do Triângulo Equilátero - Passo 5

Em seguida, fazemos a reflexão do triângulo  $ABC$  em torno da reta  $AC$ . Para isso, clicamos sobre o terceiro ícone da direita para a esquerda e selecionamos *Reflexão em Relação a uma Reta* (ver a figura [6.161\)](#page-222-1), selecionamos a figura toda e clicamos sobre o segmento  $AC$  (ver a figura [6.162\)](#page-223-0).

<span id="page-222-1"></span>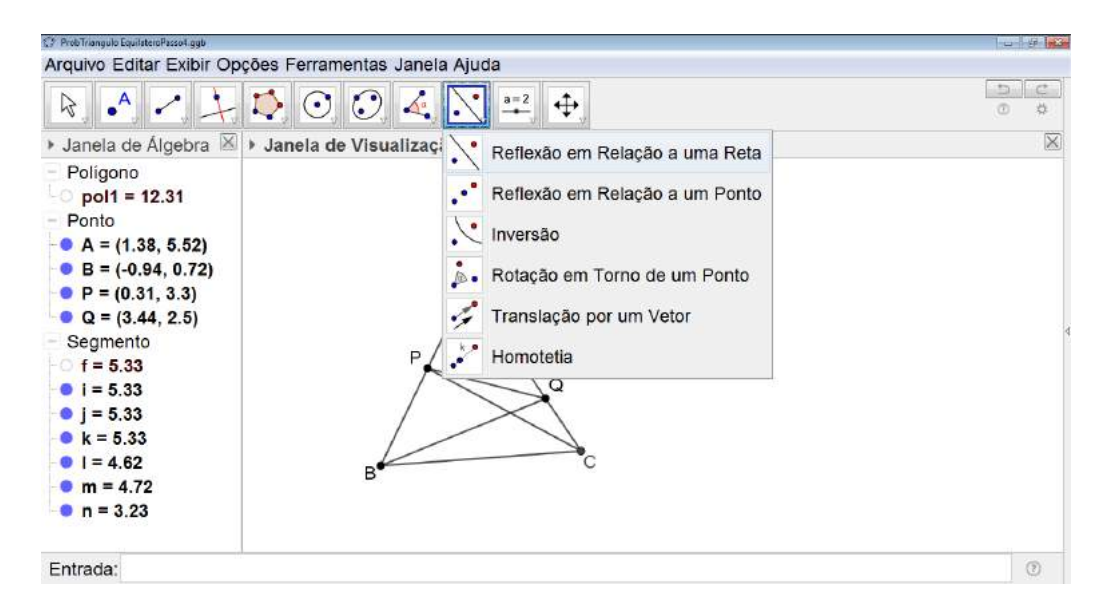

Figura 6.161: Problema do Triângulo Equilátero - Passo 6

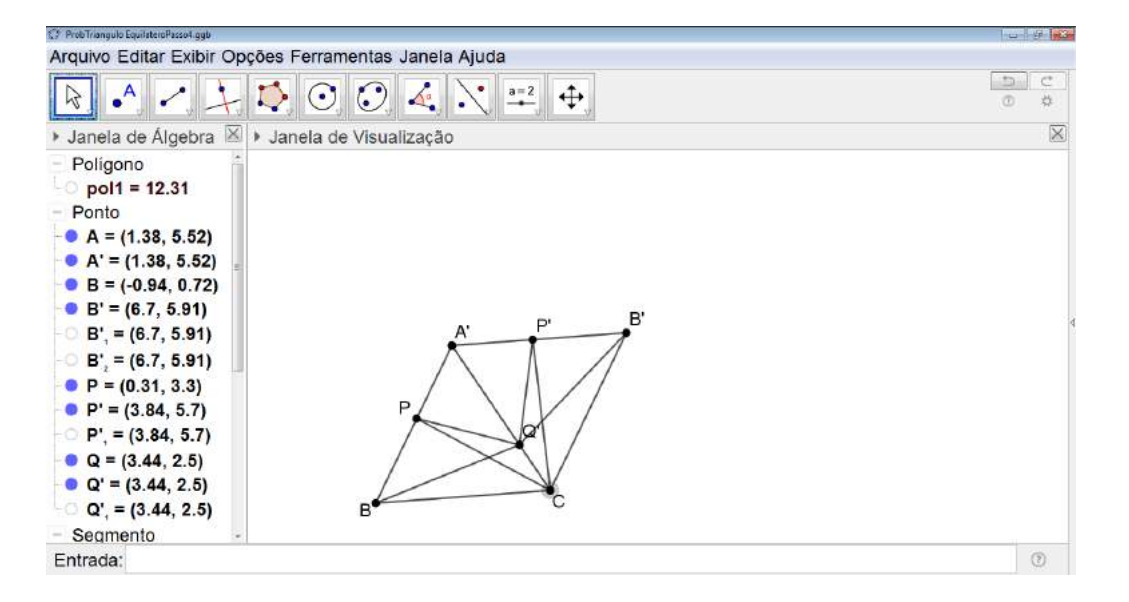

<span id="page-223-0"></span>Figura 6.162: Problema do Triângulo Equilátero - Passo 7

Novamente e do mesmo modo, refletimos o triângulo  $AB'C$ , agora em torno da reta  $AB'$ (ver a figura [6.163\)](#page-223-1).

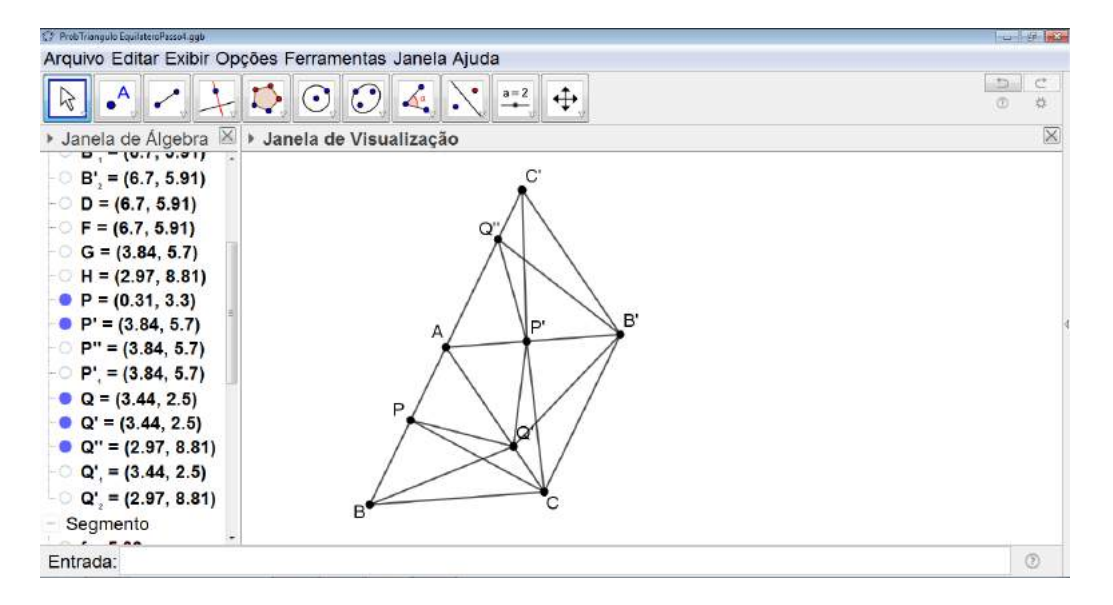

<span id="page-223-1"></span>Figura 6.163: Problema do Triângulo Equilátero - Passo 8

Clicamos sobre o quinto ícone da esquerda para a direita e selecionamos *Polígono* (ver a figura [6.164\)](#page-224-0), clicamos sobre os pontos  $Q, C'$  e  $P'$  construindo o triângulo  $QC'P'$  (ver a figura [6.165\)](#page-224-1).

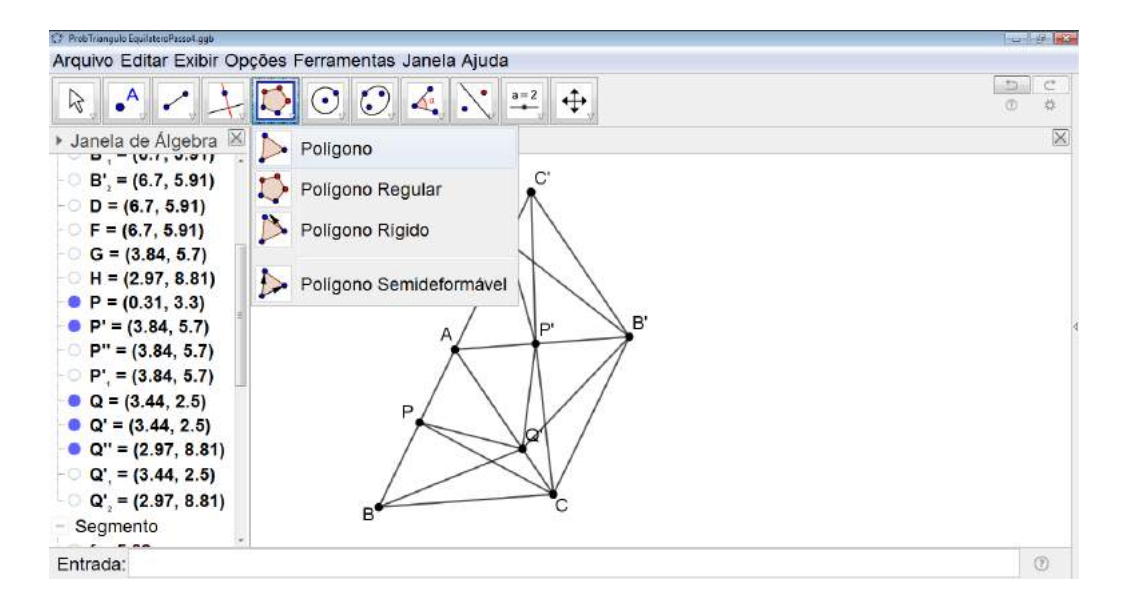

<span id="page-224-0"></span>Figura 6.164: Problema do Triângulo Equilátero - Passo 9

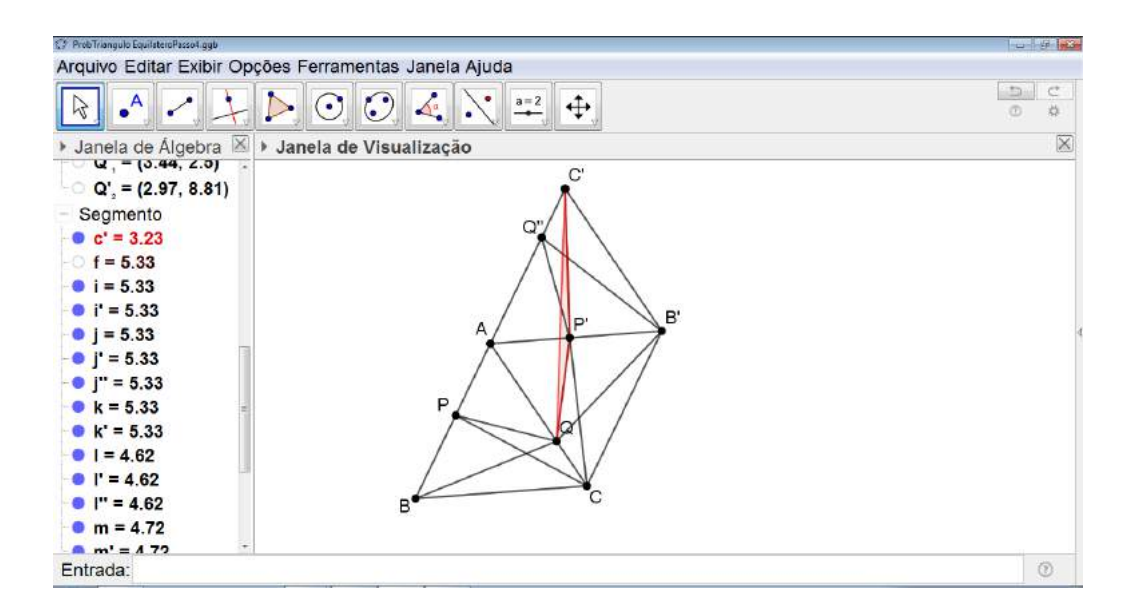

<span id="page-224-1"></span>Figura 6.165: Problema do Triângulo Equilátero - Passo 10

Observando o triângulo  $QC'P'$ , pela desigualdade triangular, temos:

<span id="page-224-2"></span>
$$
\overline{C'P'} + \overline{P'Q} > \overline{C'Q} \tag{6.5.1}
$$

Em seguida, clicamos novamente sobre o quinto ícone da esquerda para a direita e selecionamos *Polígono*, clicamos sobre os pontos  $B, C'$  e  $Q$  determinando o triângulo  $BQC'$  (ver a figura [6.166\)](#page-225-0).

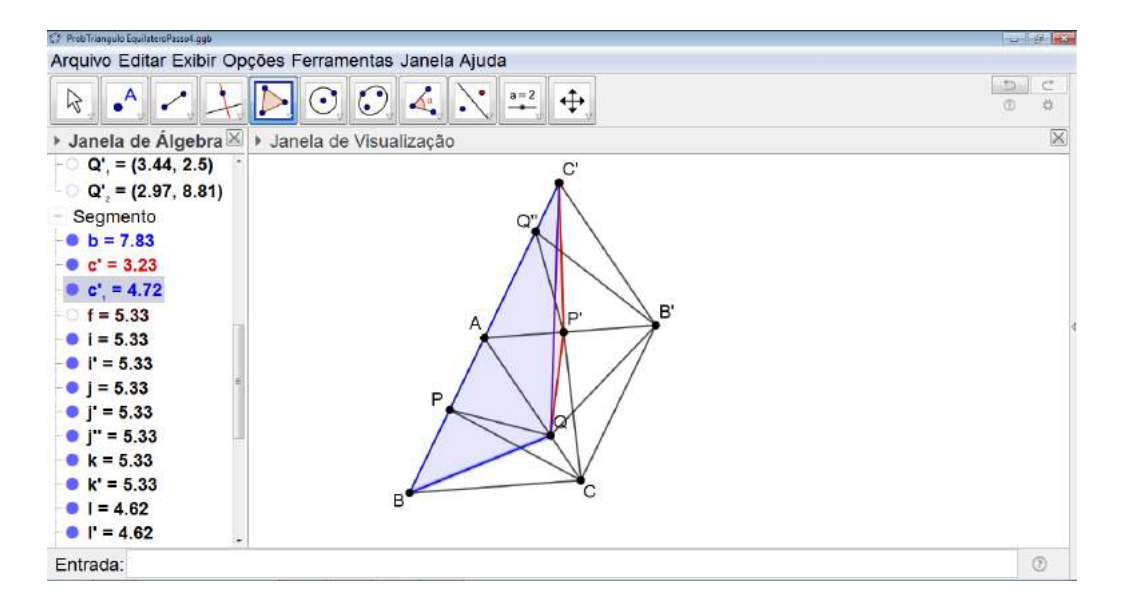

<span id="page-225-0"></span>Figura 6.166: Problema do Triângulo Equilátero - Passo 11

Pela desigualdade triangular no triângulo  $BQC'$ , temos:

<span id="page-225-1"></span>
$$
\overline{BQ} + \overline{C'Q} > \overline{BC'} \tag{6.5.2}
$$

Portanto, pelas equações [6.5.1](#page-224-2) e [6.5.2](#page-225-1) temos:

<span id="page-225-2"></span>
$$
\overline{BQ} + \overline{C'P'} + \overline{P'Q} > \overline{BC'} \tag{6.5.3}
$$

Logo, como temos  $\overline{C'P'}=\overline{CP}$ ,  $\overline{P'Q}=\overline{PQ}$  e  $\overline{BC'}=2l$ , por [6.5.3,](#page-225-2) concluímos que:

$$
\overline{BQ}+\overline{CP}+\overline{PQ} > 2l
$$

#### **Orientações para o Professor**

*Seria interessante que o professor questionasse os alunos sobre o porquê da necessidade dos pontos e serem distintos dos vértices do triângulo. Espera-se que os alunos consigam concluir que, caso os pontos estivesse coincidindo no vértice* A, a soma dos segmentos seria *exatamente igual ao dobro do lado do triângulo equilátero.*

*Sugerimos que a segunda etapa da resolução do problema seja feita utilizando o software GeoGebra, porém ele também pode ser totalmente feito no papel com os instrumentos de construção geométrica.*

*As reflexões são realizadas de tal forma que três pontos que representem vértices do triângulo equilátero inicial se tornem colineares e, consequentemente, tenhamos dois lados desse triângulo com uma extremidade em comum e pertencentes à mesma reta suporte.*

*Assim, conseguimos traçar triângulos com os segmentos envolvidos na afirmação inicial e, através da desigualdade triangular, compará-los para que a prova seja concluída.*

## **6.5.2 Problema do Triângulo Medial**

### **Objetivo**

Resolver uma situação problema utilizando os conceitos de isometrias.

#### **Público alvo**

Alunos de Ensino Médio.

### **Material Necessário**

• Software GeoGebra.

#### **Descrição da atividade**

**Problema:** *Sejam D*, *E e F* respectivamente os pontos médios dos lados AB, BC e CA do *triângulo ABC. Se*  $O_1$ ,  $O_2$  *e*  $O_3$  *são*, respectivamente, os centros das circunferências circuns*critas aos triângulos ADF, BDE e CEF e Q*<sub>1</sub>,  $Q_2$  *E Q*<sub>3</sub> *são*, respectivamente, os centros das *circunferências inscritas nesses mesmos triângulos, prove que os triângulos*  $O_1O_2O_3$  *e*  $Q_1Q_2Q_3$ *são congruentes.*

Começamos representando a situação problema no GeoGebra. Construímos um triângulo qualquer  $ABC$  (ver Figura [6.167\)](#page-227-0), para isso clicamos sobre o quinto ícone da esquerda para a direita na barra de comandos e selecionamos *Polígono*.

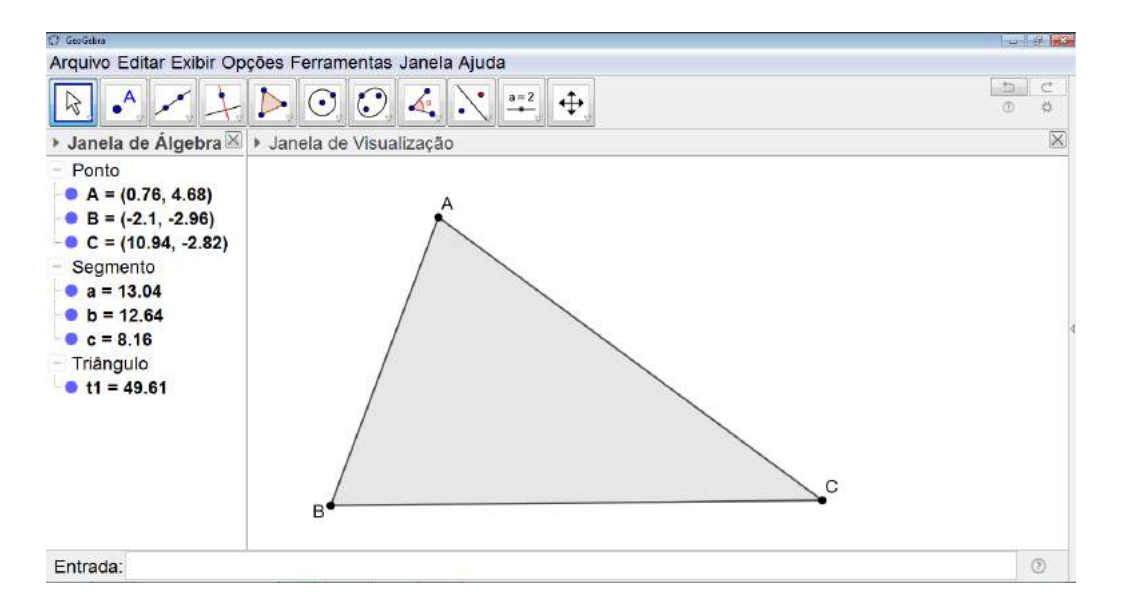

<span id="page-227-0"></span>Figura 6.167: Problema do Triângulo Medial - Passo 1

Em seguida construímos os pontos médios de cada um dos lados do triângulo. Para isso clicamos sobre o segundo ícone da esquerda para a direita e selecionamos *Ponto Médio ou* Centro (ver Figura [6.168\)](#page-227-1). Em seguida, clicamos sobre o ponto A seguido do ponto B e ficará determinado o ponto D. Repetimos o processo para determinar os pontos  $E \in F$  respectivamente os pontos médios dos lados  $BC \text{ e } CA$  (ver Figura [6.169\)](#page-228-0).

<span id="page-227-1"></span>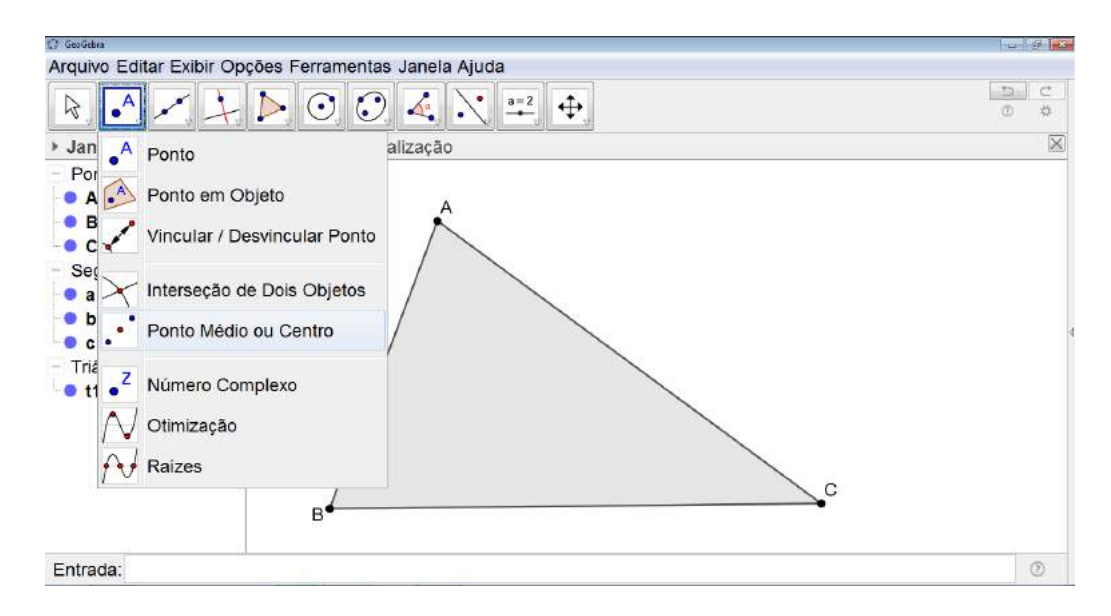

Figura 6.168: Problema do Triângulo Medial - Passo 2

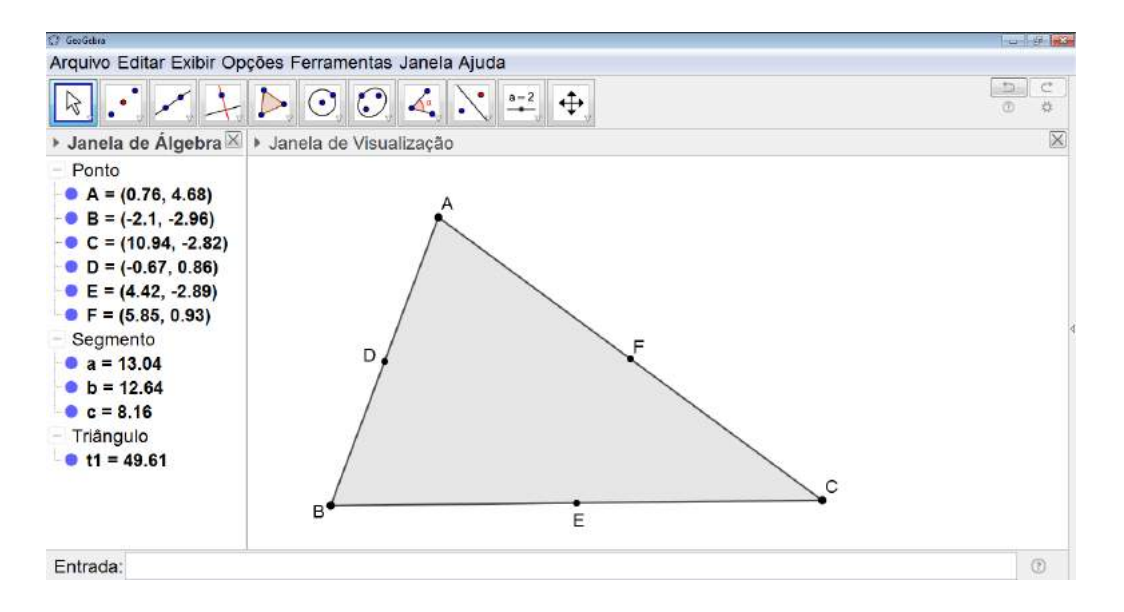

<span id="page-228-0"></span>Figura 6.169: Problema do Triângulo Medial - Passo 3

Novamente clicamos sobre o quinto ícone da esquerda para a direita e selecionamos *Polígono* e construímos o triângulo  $DEF$  (ver Figura [6.170\)](#page-228-1).

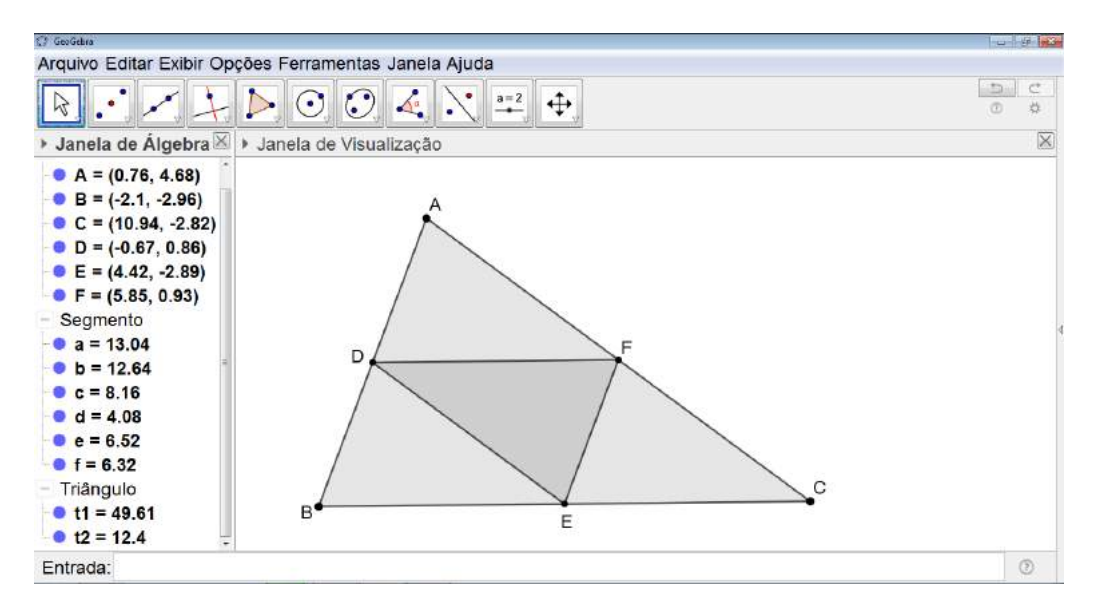

<span id="page-228-1"></span>Figura 6.170: Problema do Triângulo Medial - Passo 4

O próximo passo é determinar as circunferências circunscritas aos triângulos  $ADF$ ,  $BDE$  e . Para isso, clicamos sobre o sexto ícone da esquerda para a direita e selecionamos *Círculo definido por Três Pontos* (ver Figura [6.171\)](#page-229-0). Em seguida clicamos sobre os três vértices do triângulo no sentido horário. Repetimos isso com os três triângulos em questão (ver Figura [6.172\)](#page-229-1).

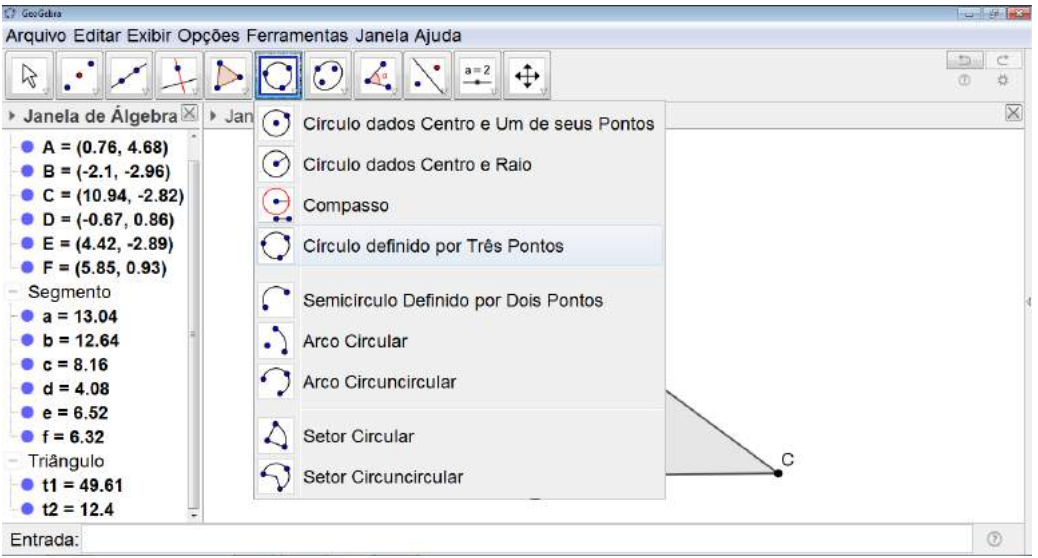

<span id="page-229-0"></span>Figura 6.171: Problema do Triângulo Medial - Passo 5

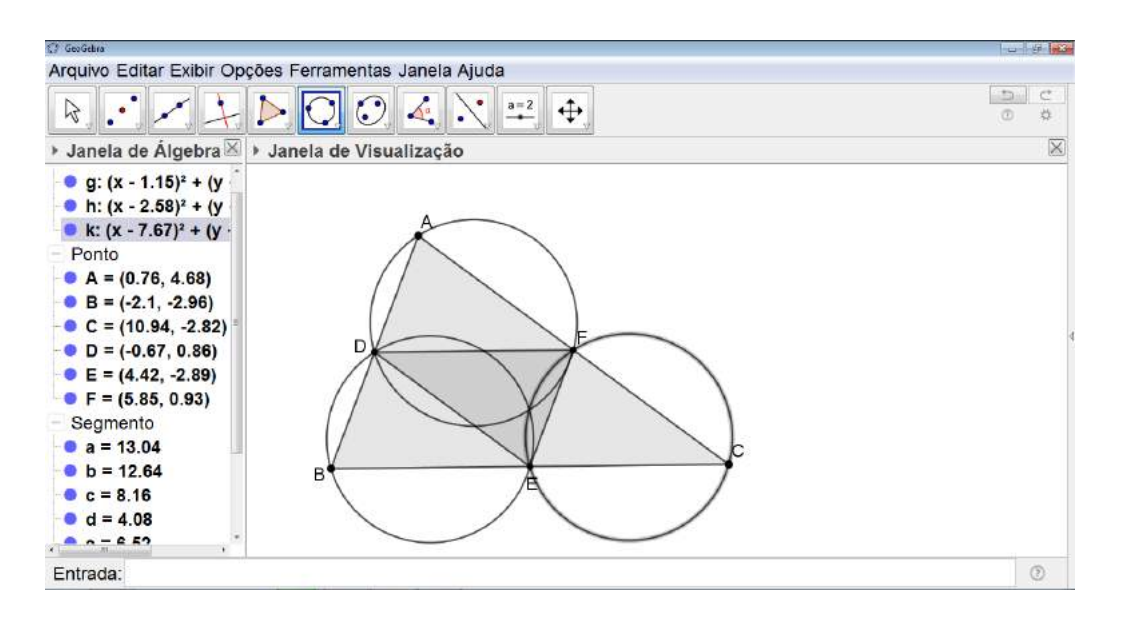

<span id="page-229-1"></span>Figura 6.172: Problema do Triângulo Medial - Passo 6

Para determinar o centro de cada uma das circunferências traçadas clicamos sobre o segundo ícone da esquerda para a direita e selecionamos *Ponto Médio ou Centro* (ver Figura [6.173\)](#page-230-0).

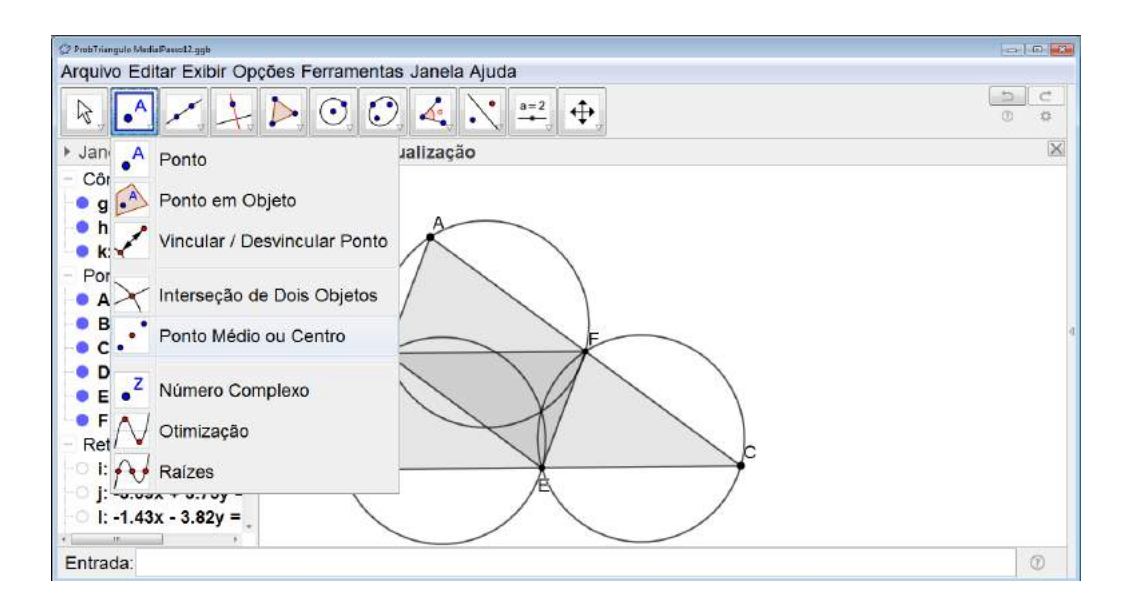

<span id="page-230-0"></span>Figura 6.173: Problema do Triângulo Medial - Passo 7

Clicamos sobre a primeira circunferência e assim construiremos o ponto  $O<sub>1</sub>$  que é o centro da mesma (ver Figura [6.174\)](#page-230-1).

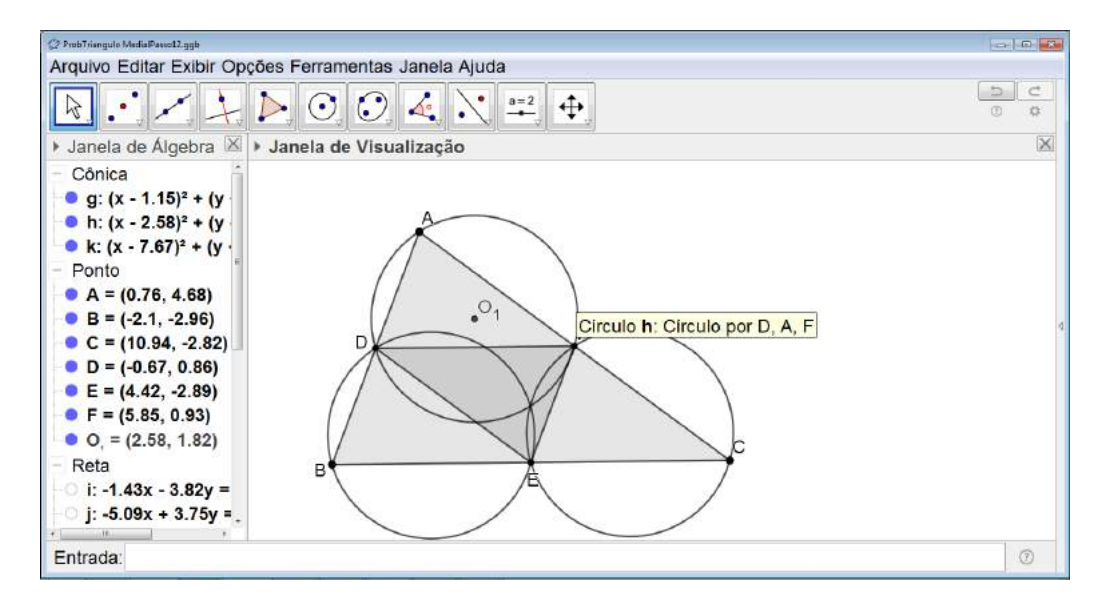

<span id="page-230-1"></span>Figura 6.174: Problema do Triângulo Medial - Passo 8

Repetimos o passo com as outras duas circunferências (ver Figura [6.175\)](#page-231-0).

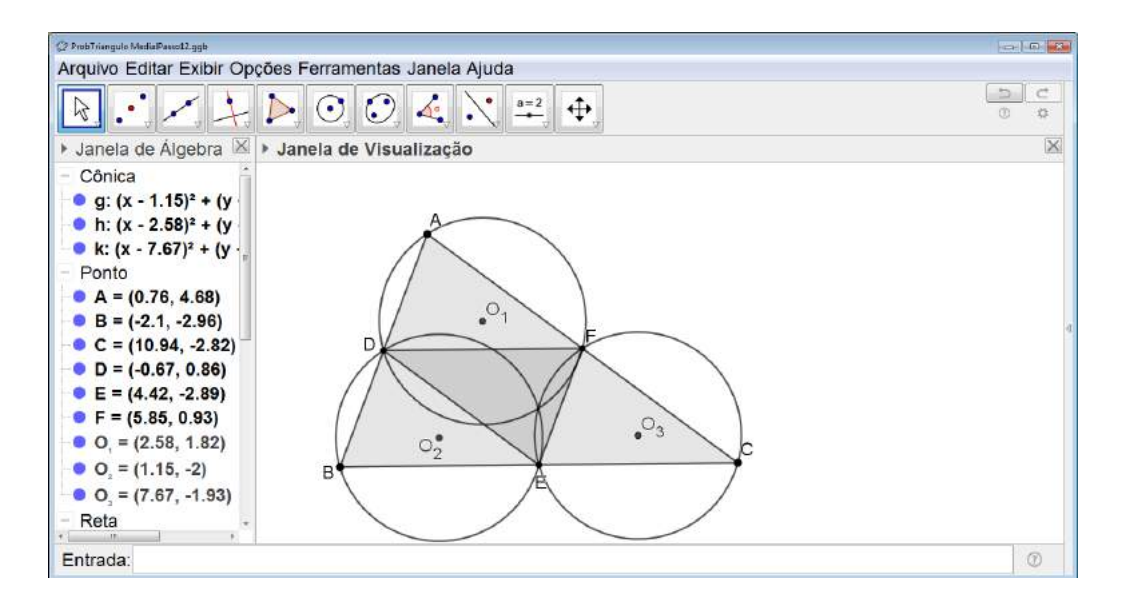

<span id="page-231-0"></span>Figura 6.175: Problema do Triângulo Medial - Passo 9

Em seguida, devemos construir as circunferências inscritas nos triângulos. Para isso clicamos sobre o quarto ícone da esquerda para a direita na barra de comandos e selecionamos *Bissetriz* (ver Figura [6.176\)](#page-231-1).

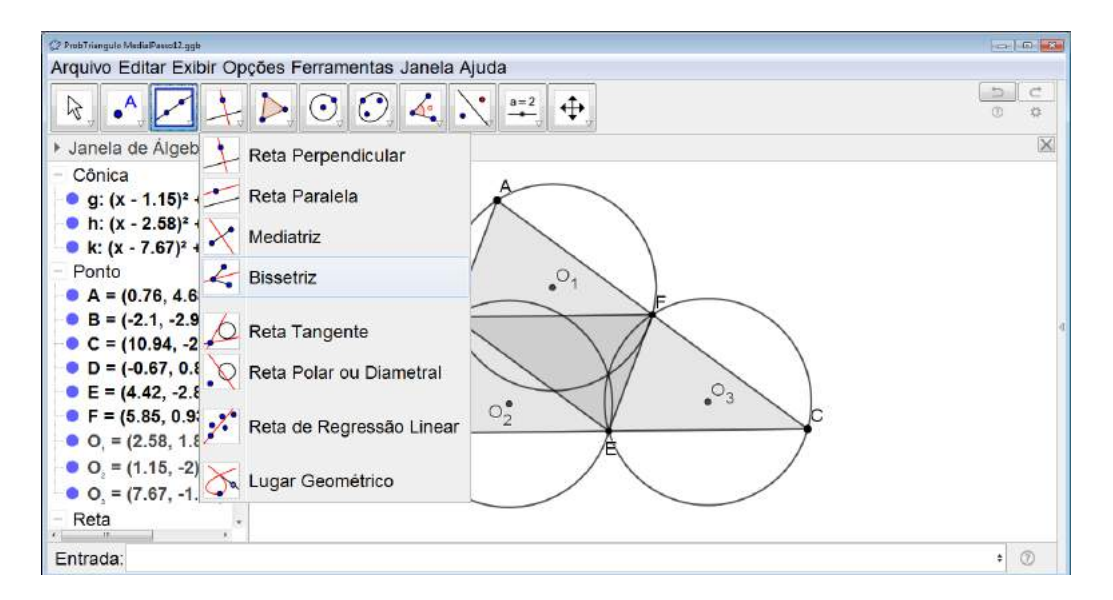

<span id="page-231-1"></span>Figura 6.176: Problema do Triângulo Medial - Passo 10

Clicamos sobre três vértices do triângulo e a bissetriz do vértice que foi o segundo a ser selecionado será construída (ver Figura [6.177\)](#page-232-0).

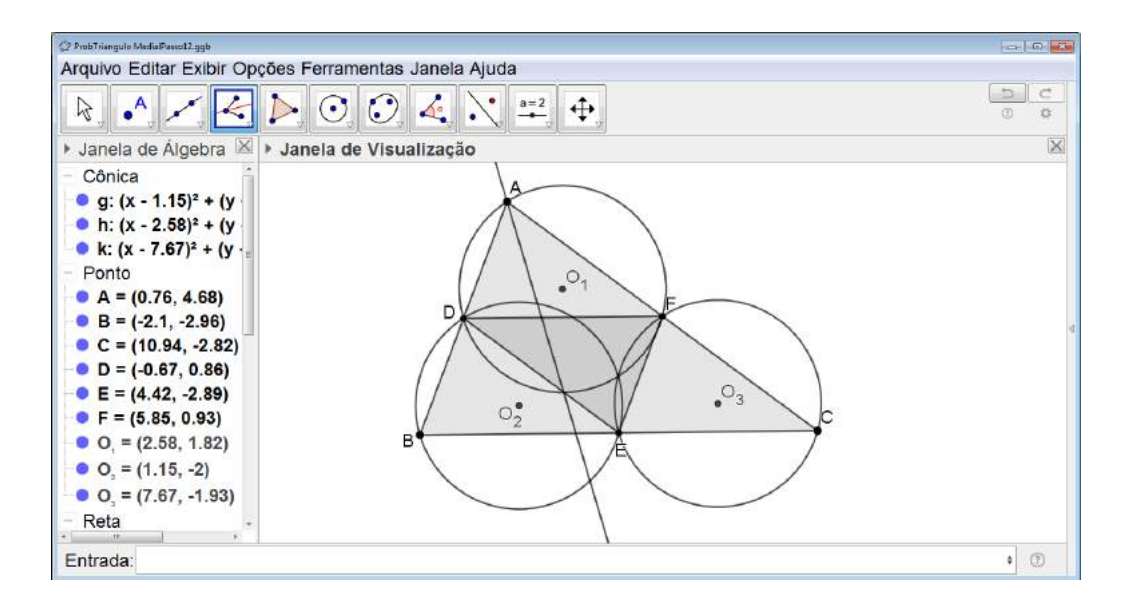

<span id="page-232-0"></span>Figura 6.177: Problema do Triângulo Medial - Passo 11

Repetimos o processo mudando o vértice que será o segundo a ser selecionado, assim construiremos outra bissetriz do mesmo triângulo (ver Figura [6.178\)](#page-232-1).

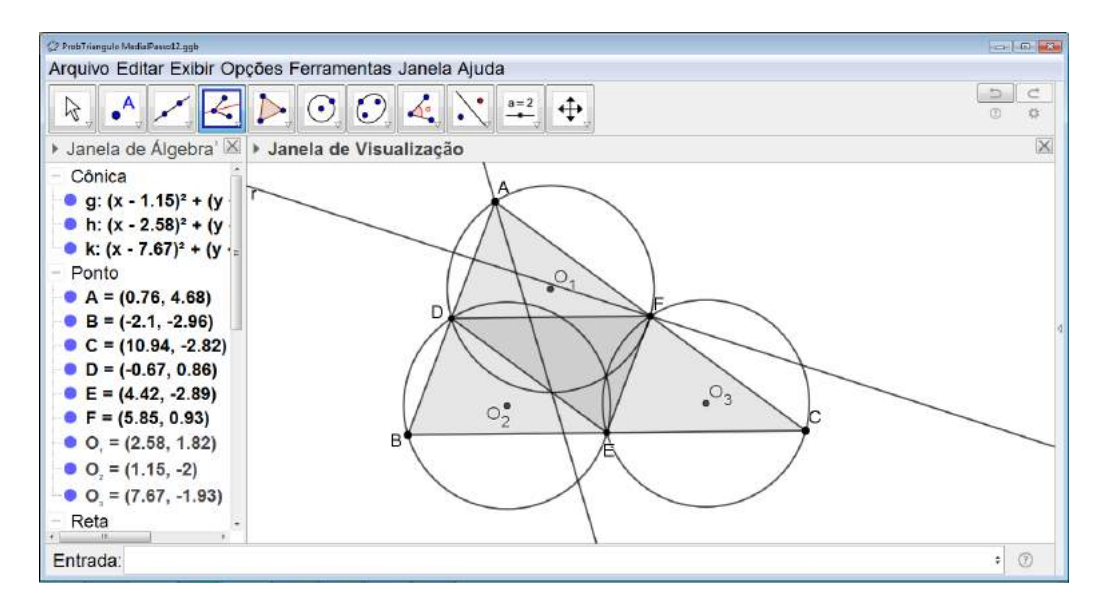

<span id="page-232-1"></span>Figura 6.178: Problema do Triângulo Medial - Passo 12

Com as bissetrizes construídas, acharemos o ponto de interseção entre elas. Para isso, clicamos no segundo ícone da esquerda para a direita na barra de comandos e selecionamos *Interseção de dois Objetos* (ver Figura [6.179\)](#page-233-0). Em seguida, clicamos sobre os duas bissetrizes concluídas e o ponto  $Q_1$  será obtido (ver Figura [6.180\)](#page-233-1).

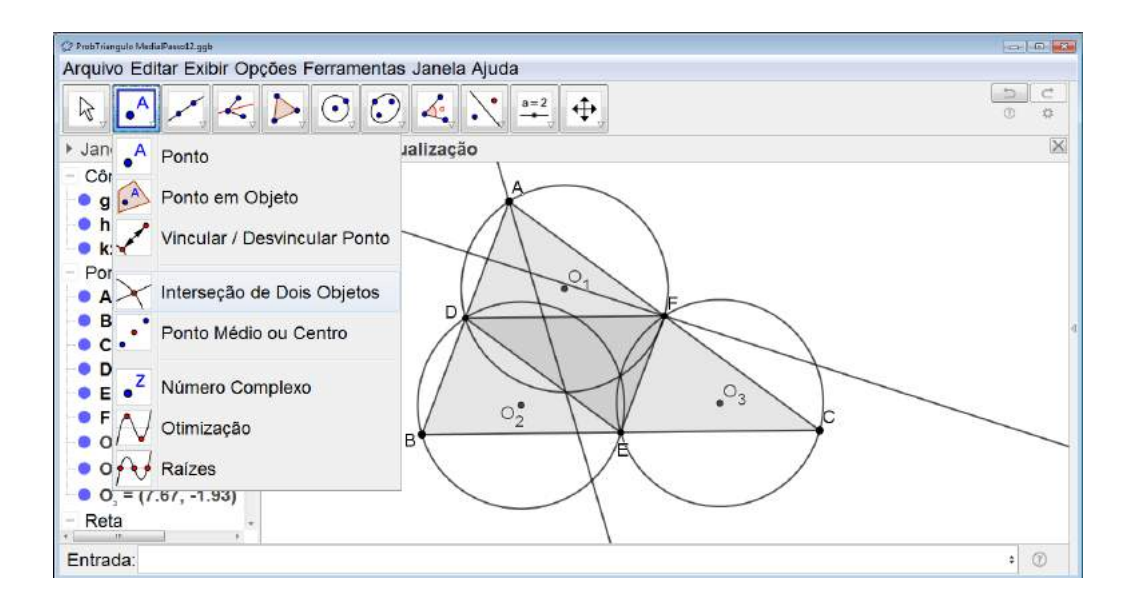

<span id="page-233-0"></span>Figura 6.179: Problema do Triângulo Medial - Passo 13

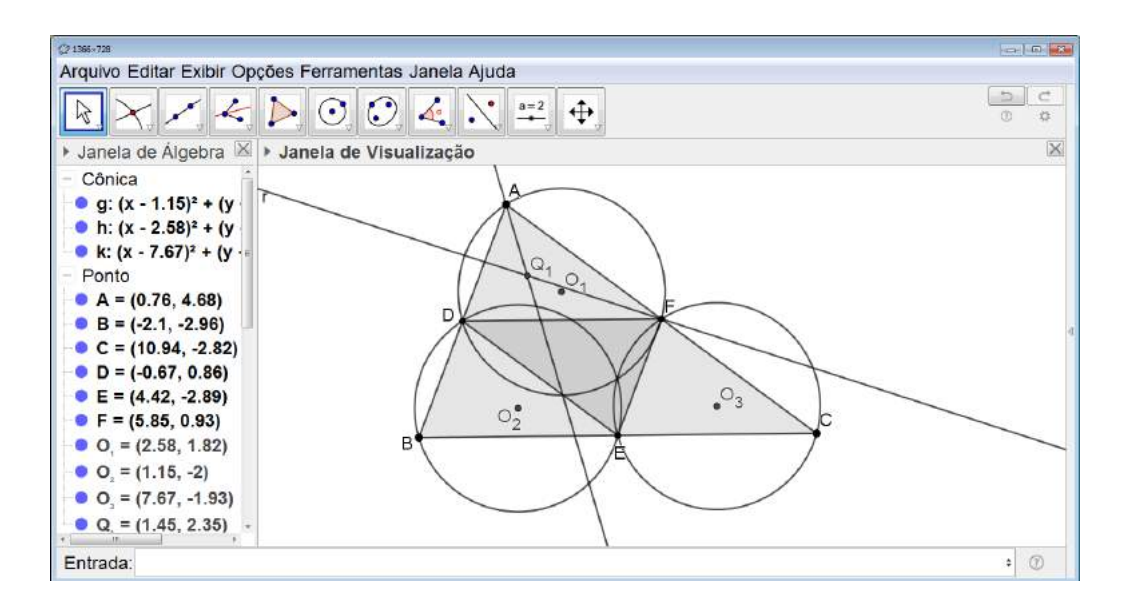

<span id="page-233-1"></span>Figura 6.180: Problema do Triângulo Medial - Passo 14

Ocultamos as bissetrizes e repetimos o processo com os dois outros triângulos obtendo assim os pontos  $Q_2$  e  $Q_3$  (ver Figura [6.181\)](#page-234-0).

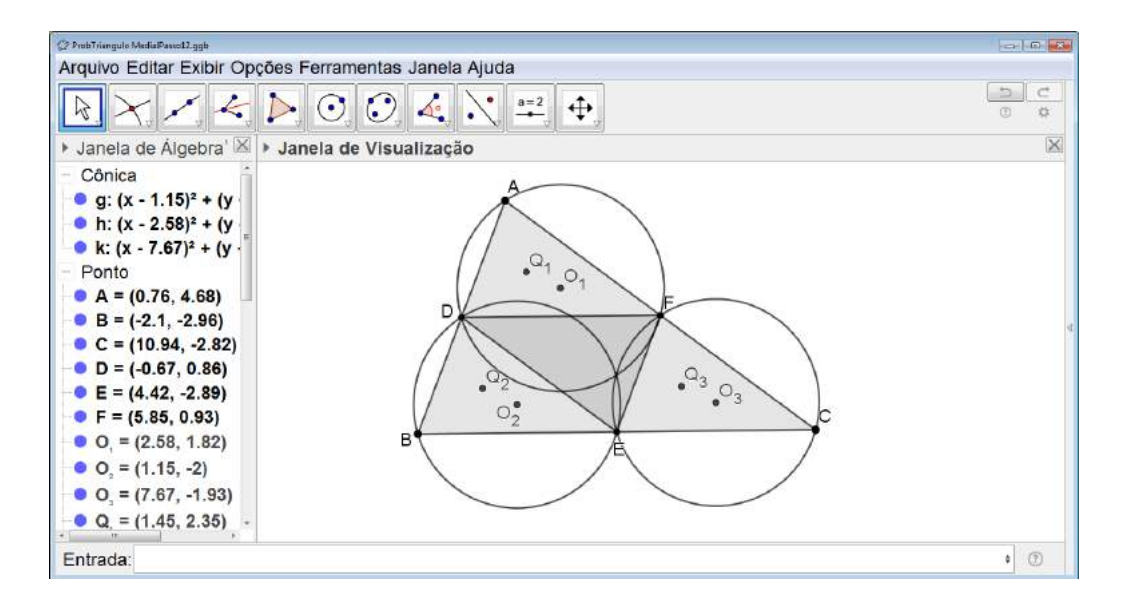

<span id="page-234-0"></span>Figura 6.181: Problema do Triângulo Medial - Passo 15

Para finalizar a construção da figura do enunciando, traçamos as circunferências inscritas. Para isso, clicamos sobre o sexto ícone da esquerda para a direita na barra de comandos e selecionamos *Círculo dados o Centro e um de seus Pontos* (ver Figura [6.182\)](#page-234-1).

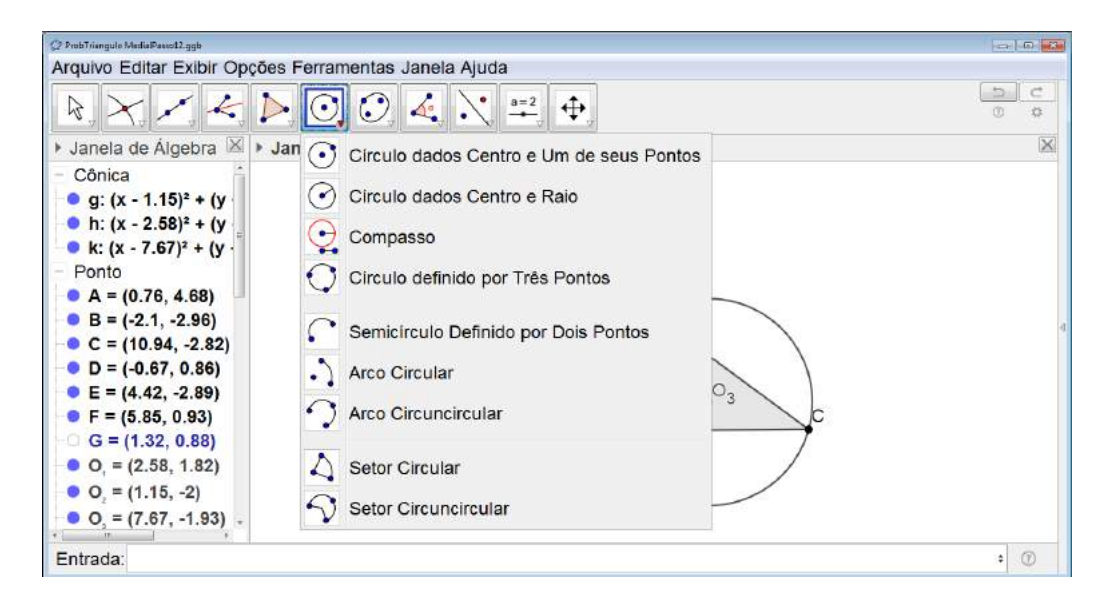

Figura 6.182: Problema do Triângulo Medial - Passo 16

<span id="page-234-1"></span>Clicamos sobre o ponto  $Q_1$  e, em seguida, sobre um dos lados do triângulo  $ADF$ . A circunferência inscrita será construída (ver Figura [6.183\)](#page-235-0).

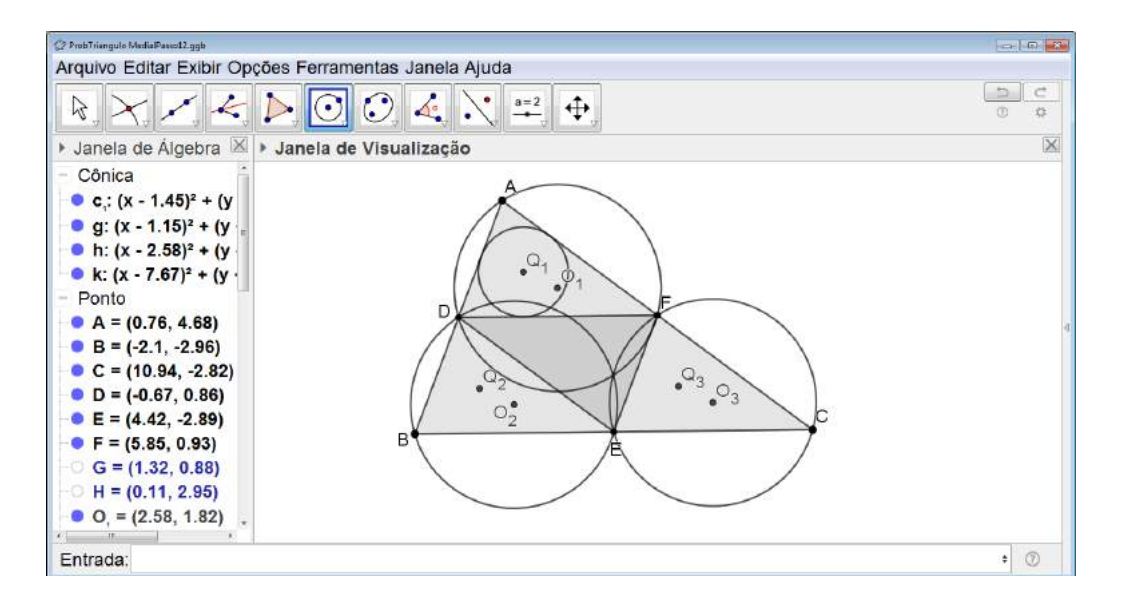

<span id="page-235-0"></span>Figura 6.183: Problema do Triângulo Medial - Passo 17

Repetimos o mesmo com os outros triângulos e as outras circunferências inscritas serão construídas (ver Figura [6.184\)](#page-235-1).

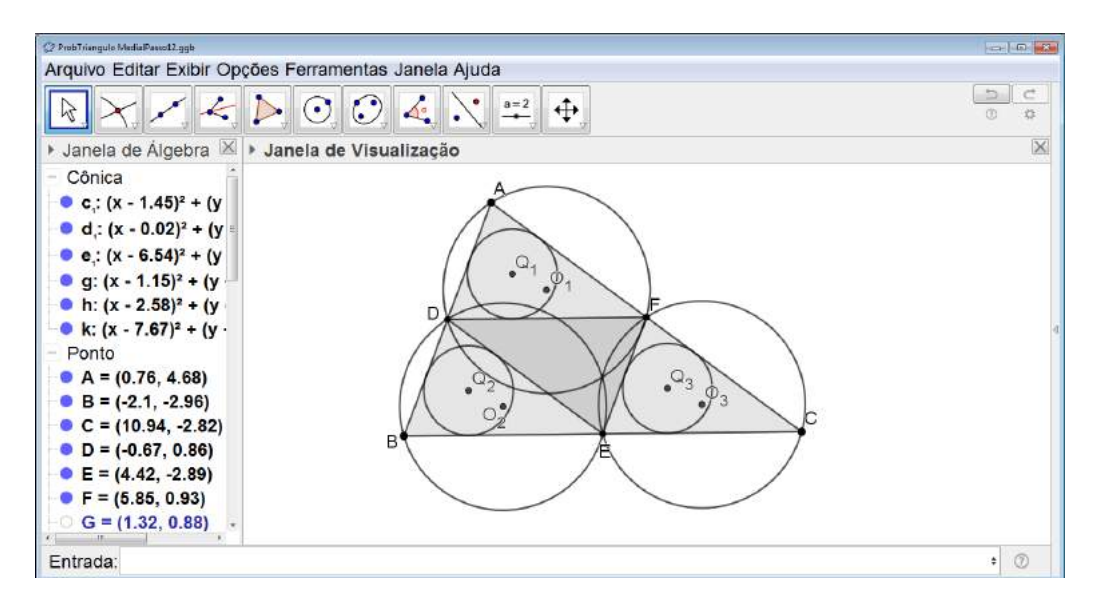

<span id="page-235-1"></span>Figura 6.184: Problema do Triângulo Medial - Passo 18

Com a situação problema representada, iniciaremos a atividade investigativa.

Clicamos no quinto ícone da esquerda para direita na barra de comandos e selecionamos *Polígono* (ver Figura [6.185\)](#page-236-0). Em seguida, clicamos sobre os pontos  $Q_1$ ,  $Q_2$ ,  $Q_3$  e, finalmente no ponto  $Q_1$  novamente. Dessa forma construímos o triângulo  $Q_1Q_2Q_3$  (ver Figura [6.186\)](#page-236-1).

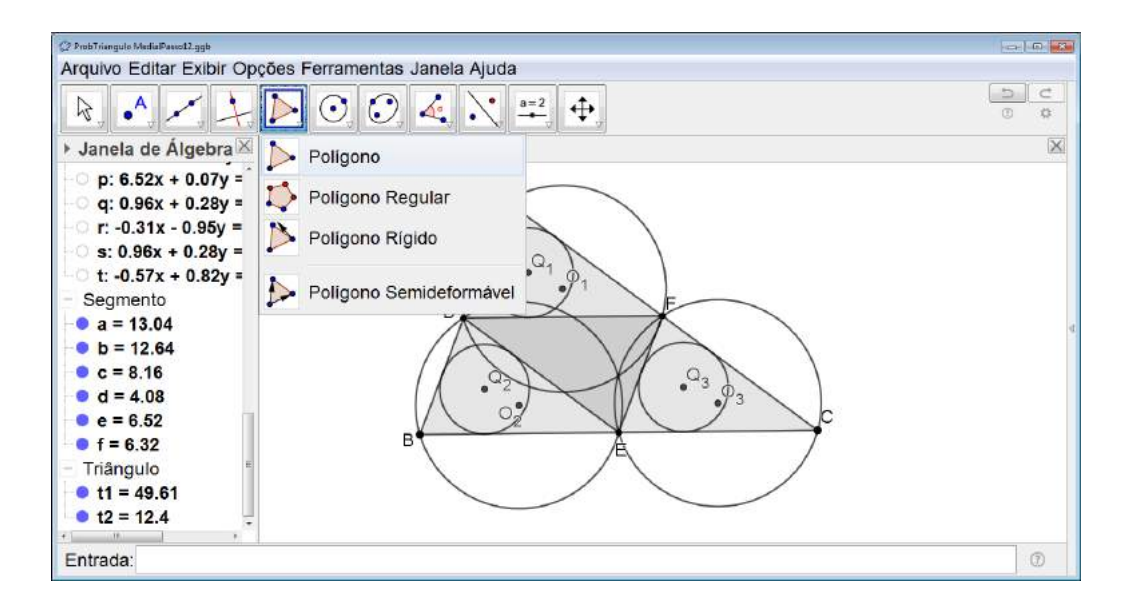

<span id="page-236-0"></span>Figura 6.185: Problema do Triângulo Medial - Passo 19

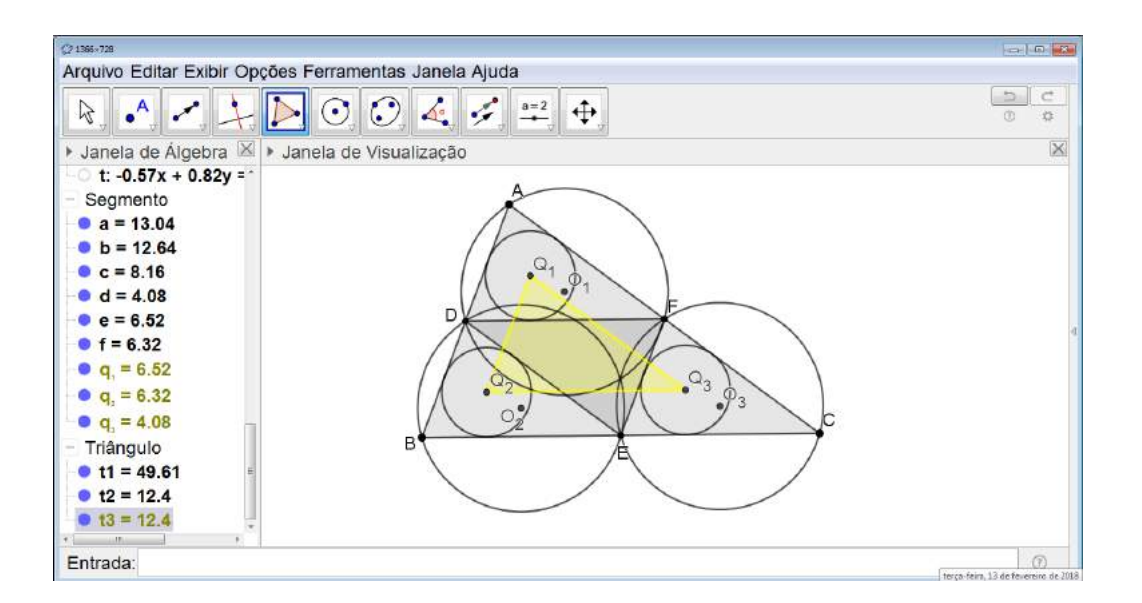

<span id="page-236-1"></span>Figura 6.186: Problema do Triângulo Medial - Passo 20

Feito isso, clicamos sobre o terceiro ícone da esquerda para a direita na barra de comandos e selecionamos *Vetor* (ver Figura [6.187\)](#page-237-0).

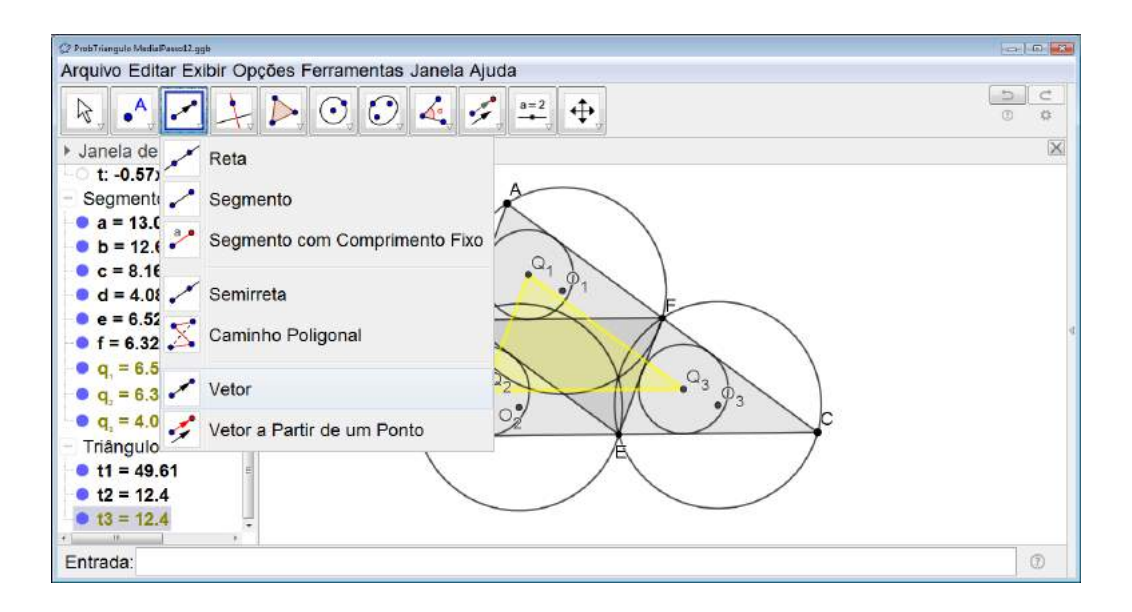

<span id="page-237-0"></span>Figura 6.187: Problema do Triângulo Medial - Passo 21

Clicamos no ponto  $Q_1$  e, em seguida, no ponto  $O_1$ , assim construímos o vetor u (ver Figura [6.188\)](#page-237-1).

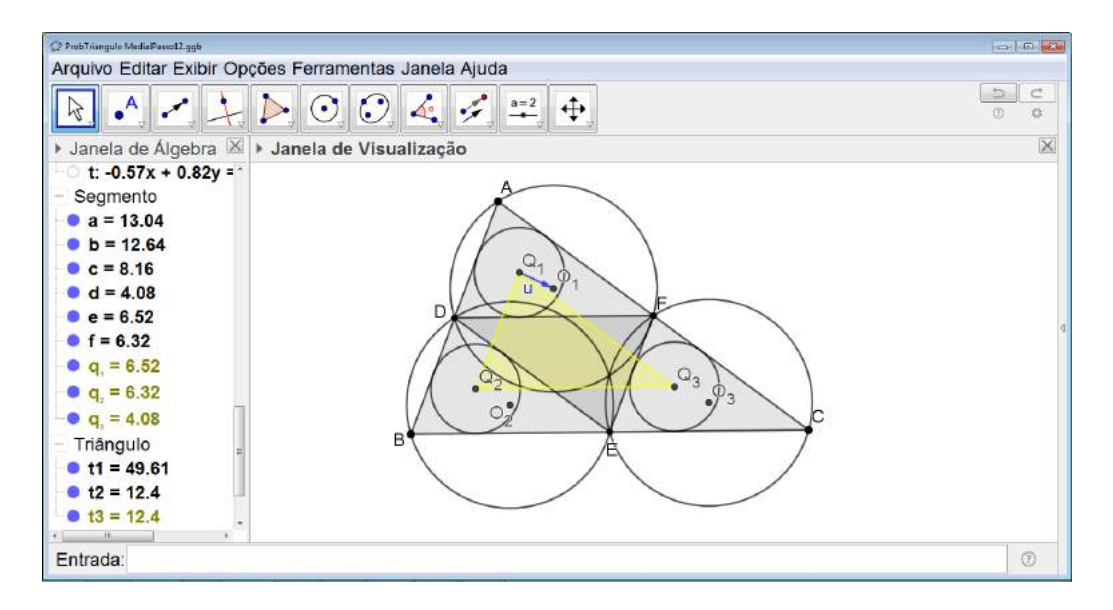

<span id="page-237-1"></span>Figura 6.188: Problema do Triângulo Medial - Passo 22

Em seguida, transladamos o triângulo  $Q_1Q_2Q_3$  na direção de  $Q_1$  para  $O_1$  e com deslocamento igual ao comprimento do vetor u. Para isso clicamos sobre o terceiro ícone da direita para a esquerda na barra de comandos e selecionamos *Translação por um Vetor* (ver Figura [6.189\)](#page-238-0). Em seguida, clicamos sobre o triângulo  $Q_1Q_2Q_3$  e sobre o vetor u.

O triângulo  $Q_1Q_2Q_3$  será transladado e ficará sobreposto ao triângulo  $O_1O_2O_3$ , ou seja, podemos observar que os triângulos  $Q_1Q_2Q_3$  e  $O_1O_2O_3$  são congruentes (ver Figura [6.190\)](#page-238-1).

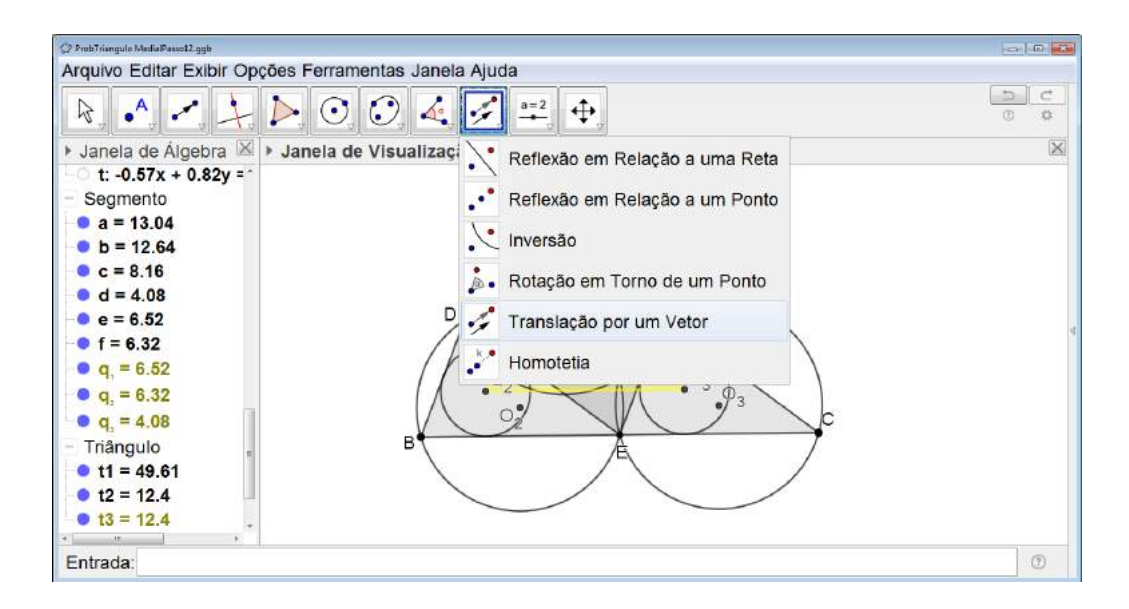

<span id="page-238-0"></span>Figura 6.189: Problema do Triângulo Medial - Passo 23

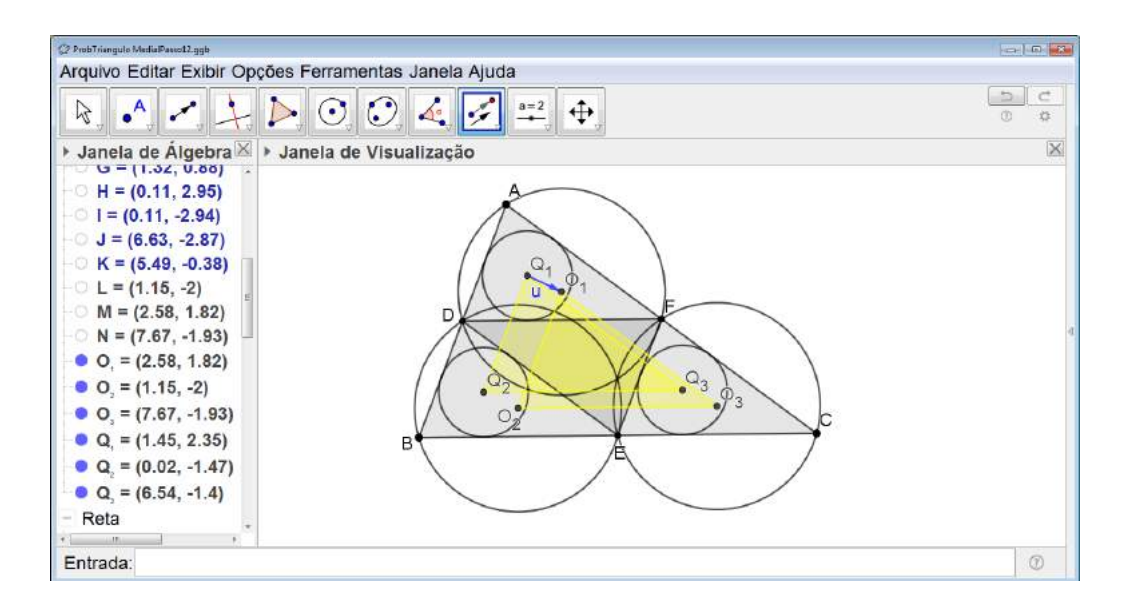

<span id="page-238-1"></span>Figura 6.190: Problema do Triângulo Medial - Passo 24

#### **Orientações para o Professor**

*Novamente o GeoGebra é utilizado como ferramenta de investigação e auxilia o aluno a comprovar a veracidade da informação do enunciado. Ainda utilizando o GeoGebra, os alunos podem ser instigados a analisar os triângulos DEF, BDE, DAF e EFC. Espera-se que os alunos consigam perceber que eles são todos congruentes.*

*Terminada a atividade investigativa, seria interessante que os alunos resolvessem algebricamente o problema como já detalhado no Capítulo [2](#page-58-0) na seção [2.2.](#page-60-0)*

## **6.5.3 Problema de Fagnano**

## **Objetivo**

Resolver uma situação problema utilizando os conceitos de isometrias.

## **Público alvo**

Alunos de Ensino Médio.

## **Material Necessário**

• Software GeoGebra.

## **Descrição da atividade**

**Problema:** *Em um triângulo acutângulo, inscrever um triângulo cujo perímetro é o menor possível.*

Iniciamos construindo no GeoGebra um triângulo acuntângulo qualquer. Para isso clicamos sobre o quinto ícone da esquerda para a direita na barra de comandos e selecionamos *Polígono* (ver Figura [6.191\)](#page-239-0). Assim construímos o triângulo  $ABC$  (ver Figura [6.192\)](#page-240-0).

<span id="page-239-0"></span>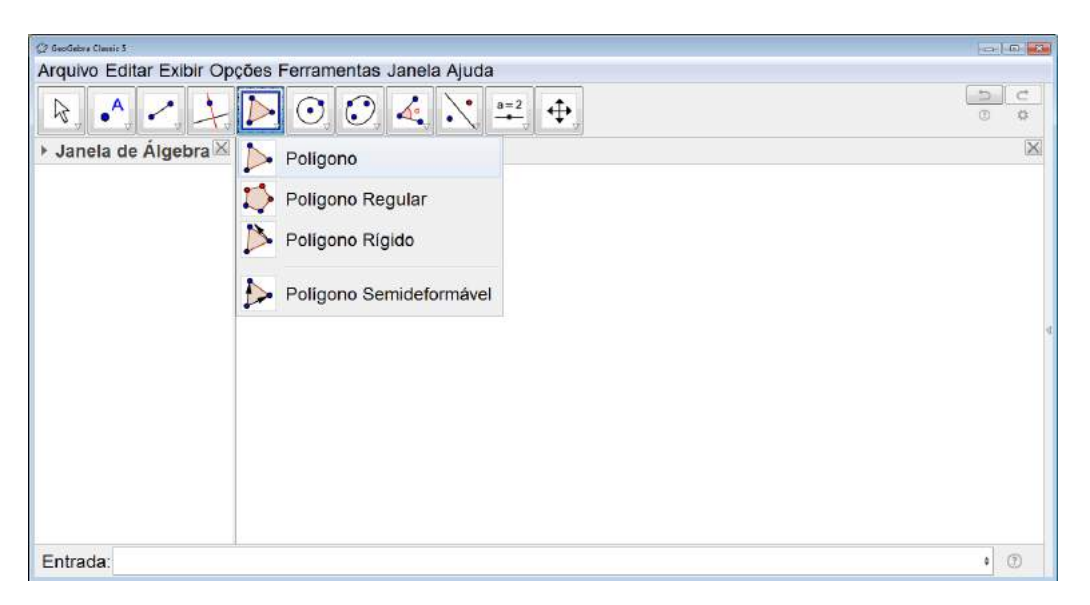

Figura 6.191: Problema de Fagnano - Passo 1

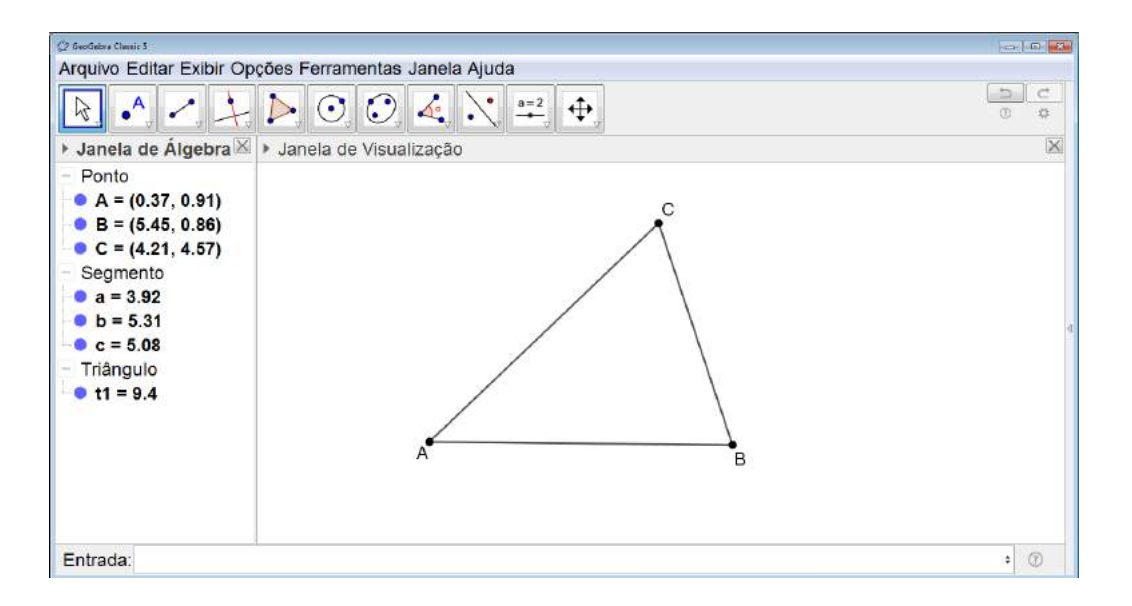

<span id="page-240-0"></span>Figura 6.192: Problema de Fagnano - Passo 2

Em seguida, ainda utilizando a ferramenta *Polígono* construímos um triângulo inscrito no triângulo  $ABC$  ou seja, com um vértice pertencente a cada um dos lados do triângulo  $ABC$ (ver Figura [6.193\)](#page-240-1).

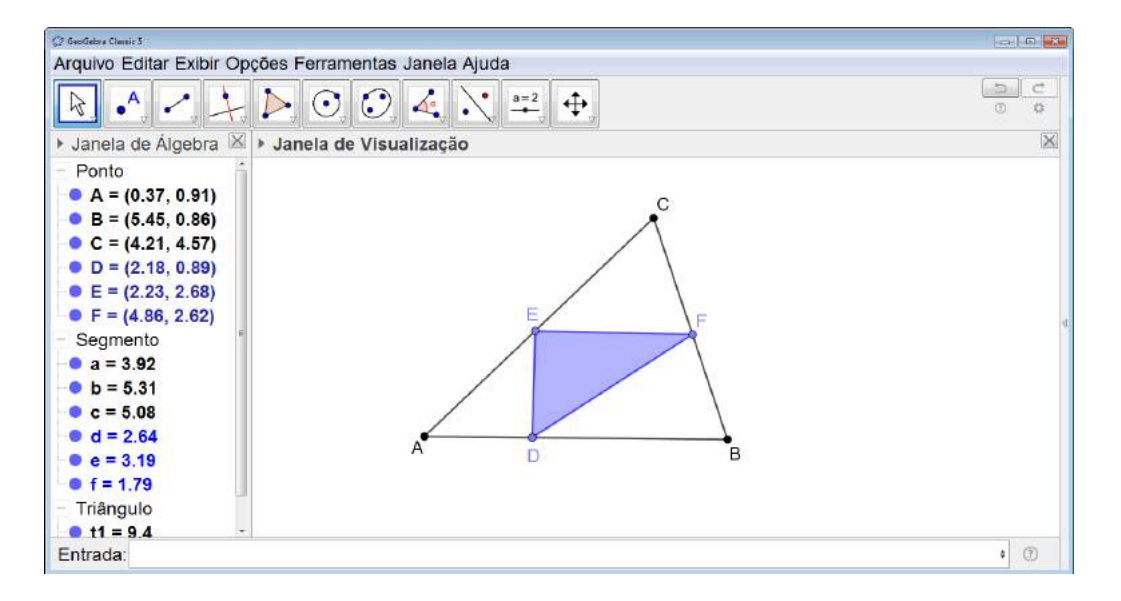

<span id="page-240-1"></span>Figura 6.193: Problema de Fagnano - Passo 3

No campo *Entrada* digitamos  $p = d + e + f$  (com d, e e f os segmentos que formam o triângulo inscrito) (ver Figura [6.194\)](#page-241-0). Surgirá na *Janela de Álgebra* um novo objeto da construção denominado *Número*.

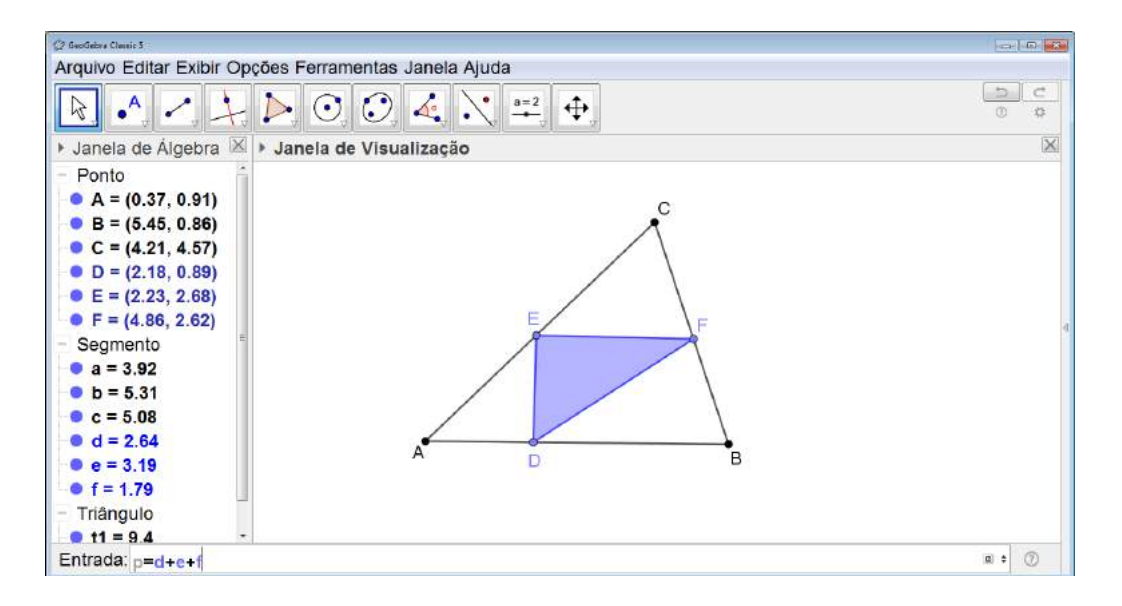

<span id="page-241-0"></span>Figura 6.194: Problema de Fagnano - Passo 4

Feito isso, clicamos no segundo ícone da direita para a esquerda na barra de comandos e selecionamos *Texto* (ver Figura [6.195\)](#page-241-1).

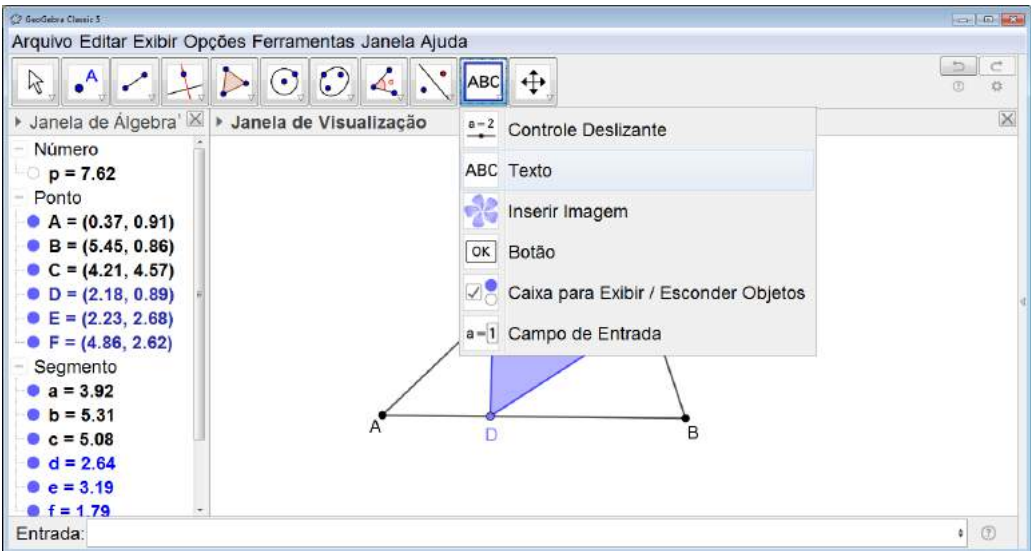

<span id="page-241-1"></span>Figura 6.195: Problema de Fagnano - Passo 5

Clicamos na *Janela de Visualização* e uma janela se abrirá na qual digitamos o texto *Perímetro do triângulo inscrito=* (ver Figura [6.196\)](#page-242-0). Em seguida, clicamos sobre o ícone *Objeto* e selecionamos (ver Figura [6.197\)](#page-242-1). Finalizamos selecionando *OK*.

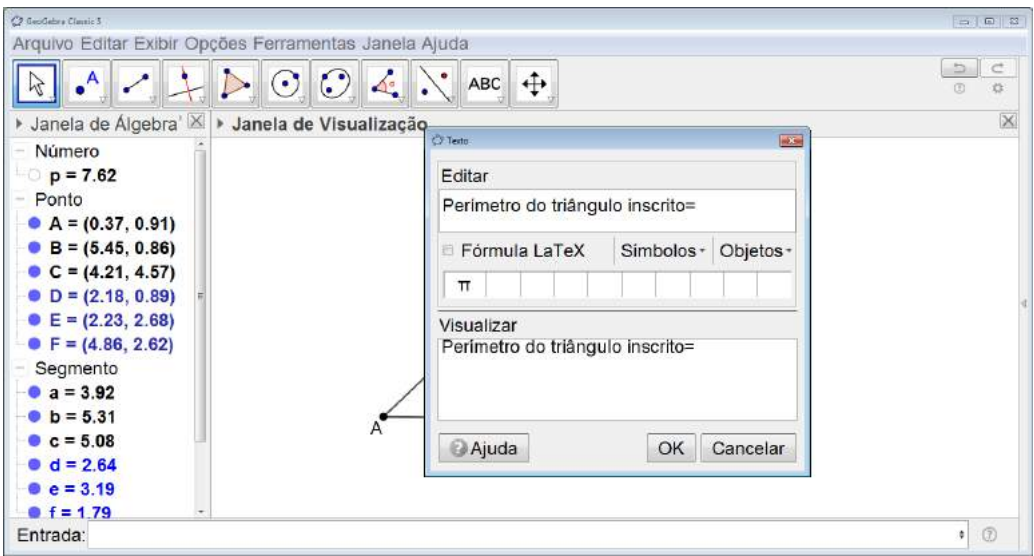

<span id="page-242-0"></span>Figura 6.196: Problema de Fagnano - Passo 6

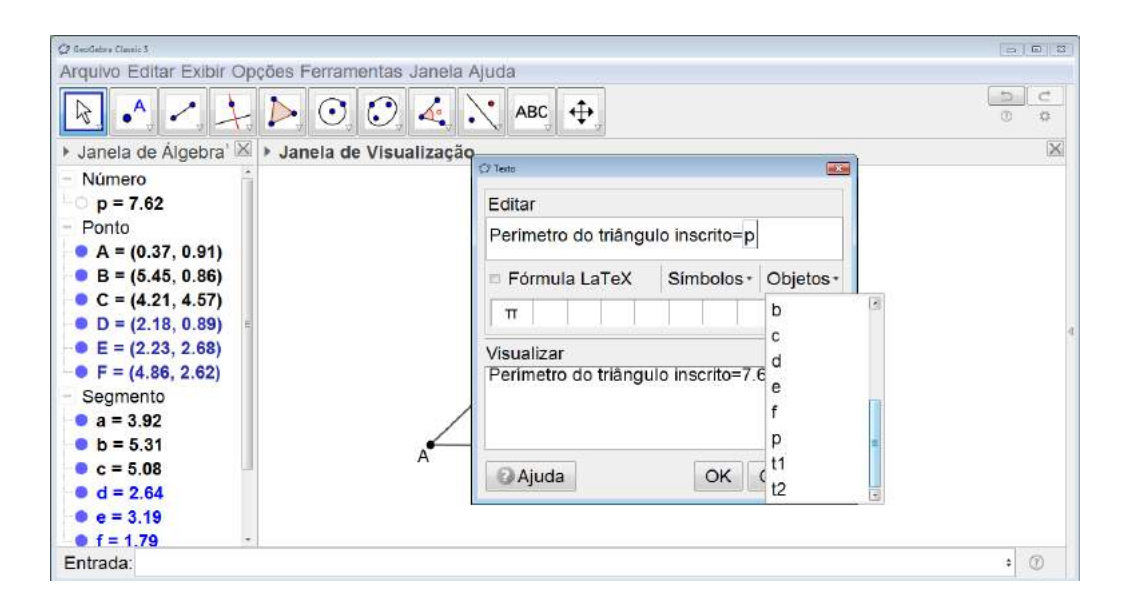

<span id="page-242-1"></span>Figura 6.197: Problema de Fagnano - Passo 7

Um texto aparecerá na *Janela de Visualização* indicando o perímetro do triângulo inscrito (ver Figura [6.198\)](#page-243-0).

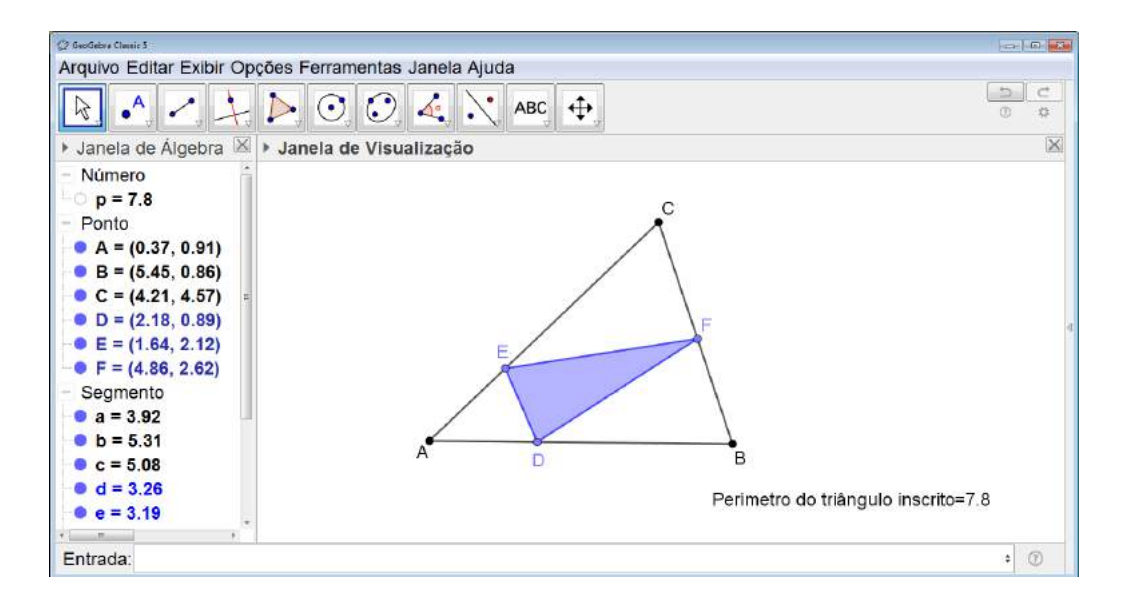

<span id="page-243-0"></span>Figura 6.198: Problema de Fagnano - Passo 8

O aluno, então. deverá variar a posição dos vértices do triângulo inscrito de modo a encontrar o menor perímetro possível. Nas Figuras [6.199](#page-243-1) e [6.200](#page-244-0) podemos ver dois exemplos de valores para o perímetro menores que o inicial.

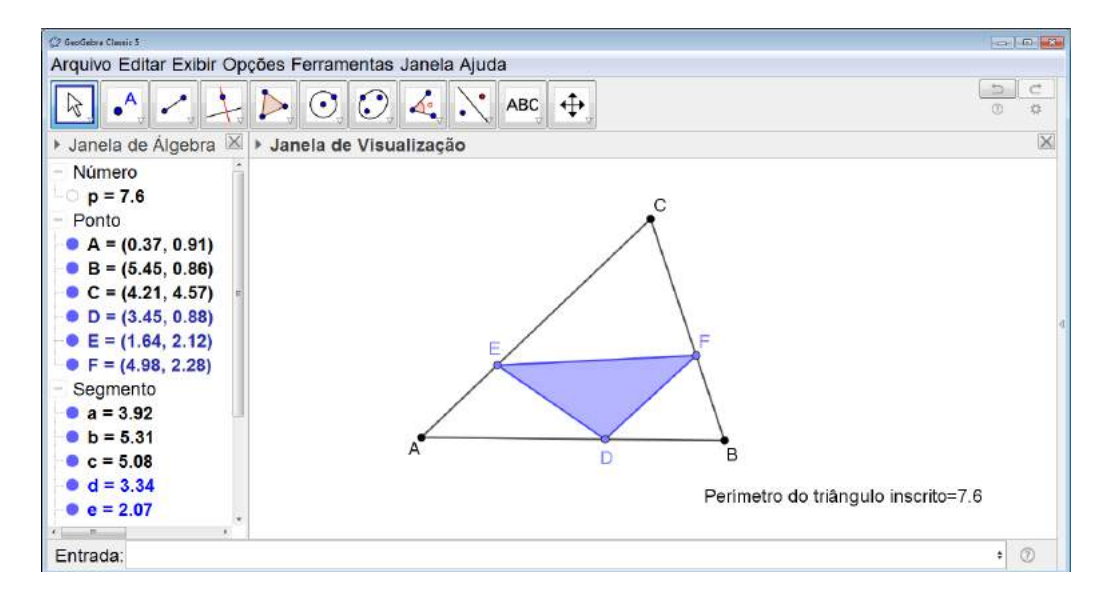

<span id="page-243-1"></span>Figura 6.199: Problema de Fagnano - Passo 9

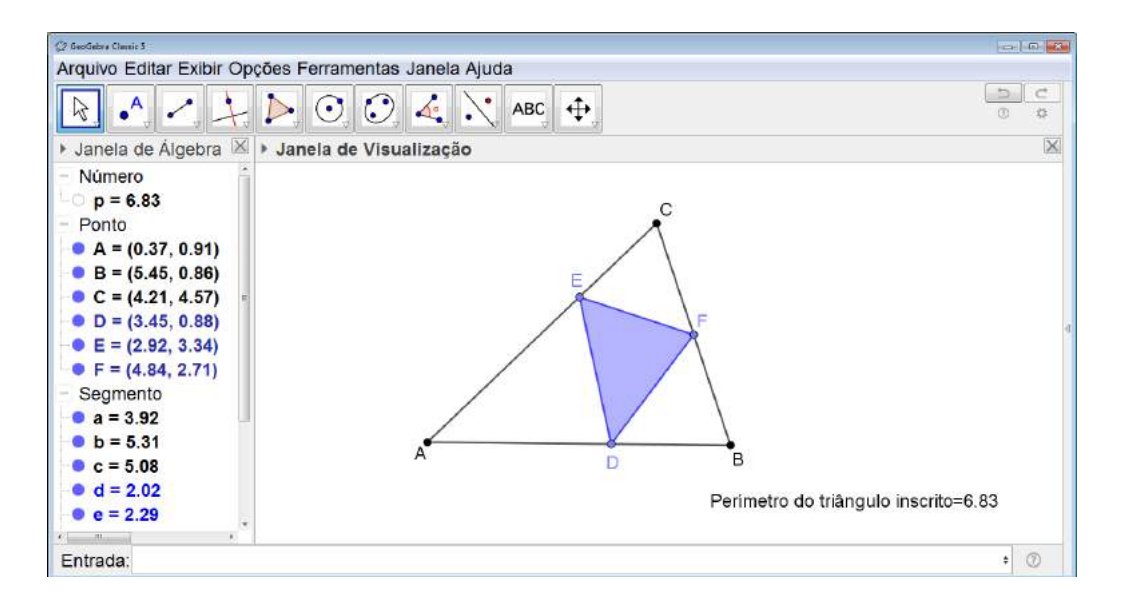

<span id="page-244-0"></span>Figura 6.200: Problema de Fagnano - Passo 10

### **Orientações para o Professor**

*O problema de Fagnano não pode ser considerado um problema simples de ser resolvido, logo sugerimos que ele seja proposto a turmas que estejam em um nível avançado no estudo da Matemática como por exemplo grupos de aprofundamento ou treinamentos para Olímpiadas.*

*Finalizada a atividade investigativa, o professor poderá desenvolver um debate envolvendo as duas formas de resolução apresentadas no Capítulo [2](#page-58-0) na seção [2.5.](#page-69-0)*

### 246

## **Considerações Finais**

A sequência de atividades apresentada nesse trabalho foi pensada em um crescente no que diz respeito ao grau de dificuldade e formalismo envolvidos. Procuramos iniciar o trabalho explorando os conceitos de forma intuitiva e com atividades que envolvessem o aluno de forma efetiva.

As primeiras sete atividades descritas já foram aplicadas por mim em sala de e tiveram um resultado plenamente satisfatório no que se refere ao envolvimento dos alunos e na aquisição de novos conceitos. Durante a exposição dos trabalhos finais (ver Figuras [6.201,](#page-246-0) [6.202,](#page-246-1) [6.203](#page-246-2) e [6.204\)](#page-247-0), eles explicaram aos visitantes todo o processo percorrido para a obtenção do produto final. Observamos que, através de atividades lúdicas o interesse dos alunos pelo tema é despertado e eles se apresentam mais motivados para resolver problemas e exercícios que envolvam esse conteúdo. Além disso, através da apresentação das questões da OBMEP os alunos passam a enxergá-la de uma maneira diferente, desmistificada e se sentem mais motivados a participar.

As atividades descritas podem e devem ser adaptadas para a realidade da escola/aluno em que o professor irá trabalhar levando-se em consideração a possibilidade ou não da aquisição do material necessário pelo aluno ou pela escola. Além disso, adaptações devem ser feitas respeitando os alunos para os quais as atividades serão propostas, as indicações de séries para a aplicação descritas nas atividades são apenas uma sugestão e ninguém melhor que o próprio professor poderá julgar se ela é ou não adequada a um determinado grupo.

Acreditamos que o avanço da tecnologia pode e deve auxiliar o professor no processo de ensino/aprendizagem funcionando como peça de motivação para o aluno e ferramenta de investigação dos conceitos e das propriedades a serem exploradas. Sendo assim, optamos por utilizar o software GeoGebra para o desenvolvimento de algumas das atividades. Escolhemos esse software, pois além de possuir ótimas ferramentas, aplicações e ser de fácil manipulação, ele é de domínio público o que possibilita que qualquer escola que tenha um laboratório de informática possa utilizá-lo.

Ao pensar e desenvolver esta pesquisa, chegamos a um final sem poder chamá-lo desta forma, pois esperamos que ele contribua de alguma maneira com a prática de sala de aula dos professores de Matemática dos Ensinos Fundamental II e Médio de escolas públicas e particulares.

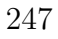

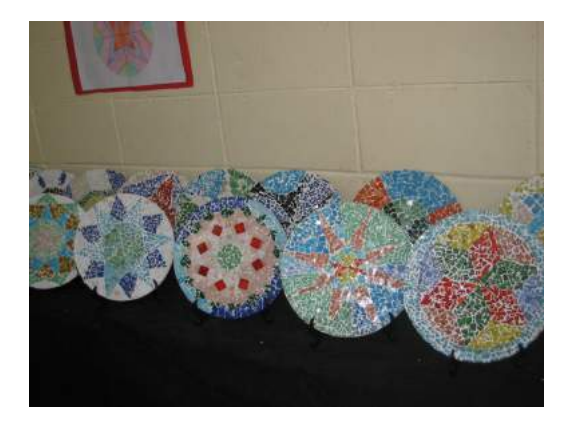

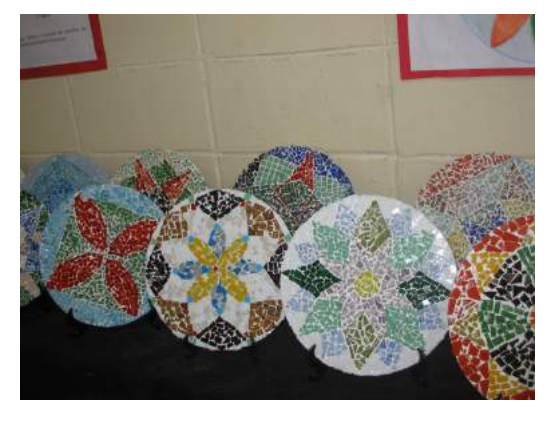

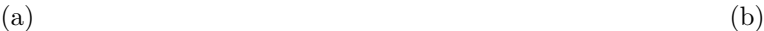

<span id="page-246-0"></span>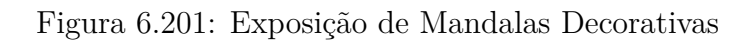

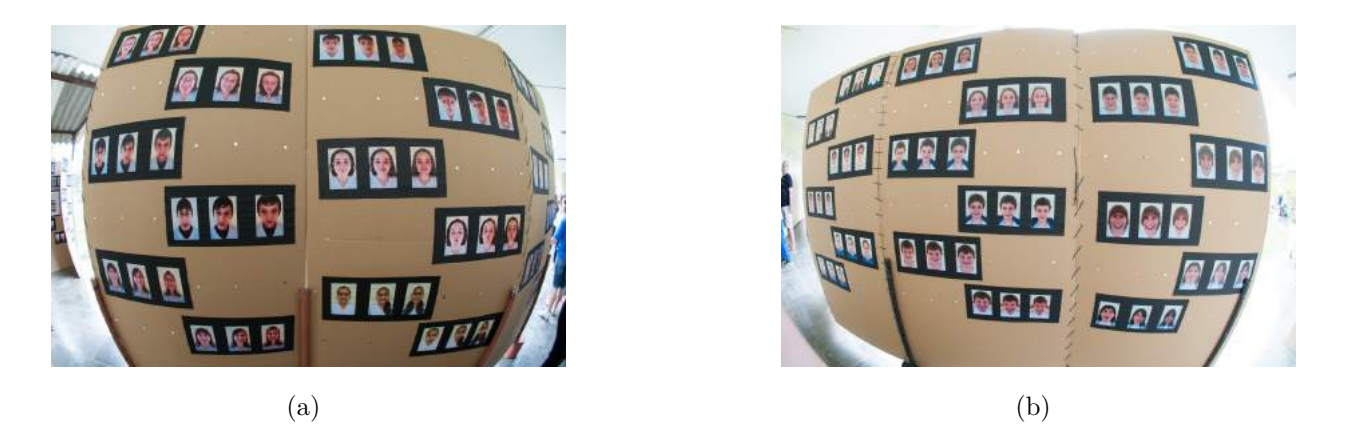

Figura 6.202: Exposição de Fotos da Atividade de Simetria no Rosto

<span id="page-246-2"></span><span id="page-246-1"></span>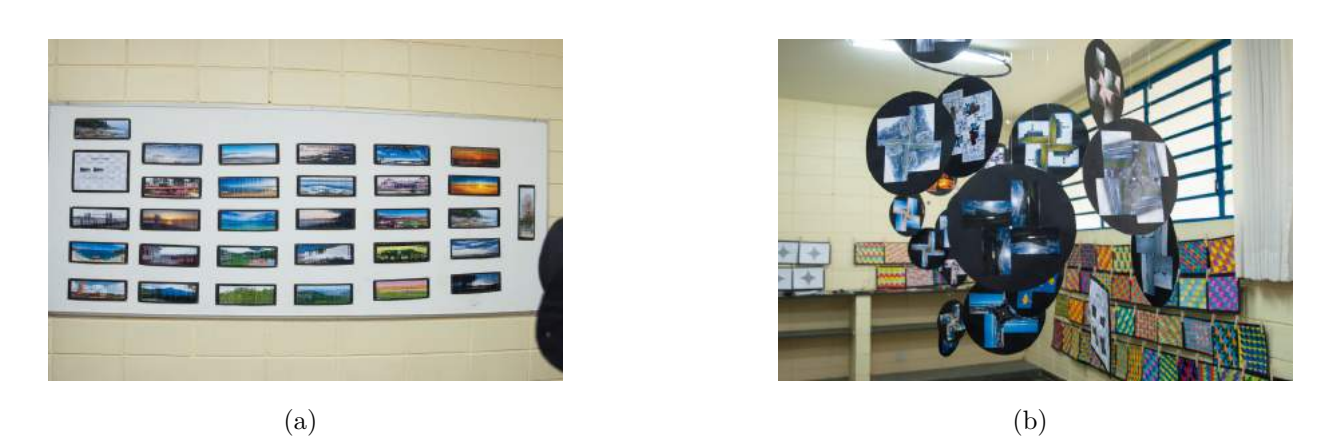

Figura 6.203: Exposição de Fotos das Atividades de Fotos e Simetrias

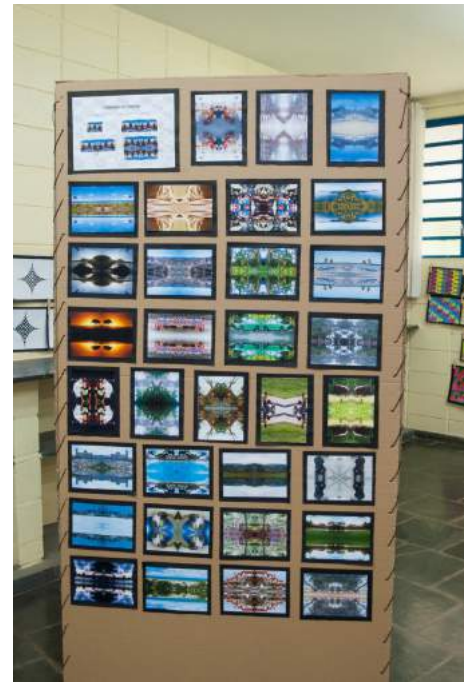

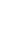

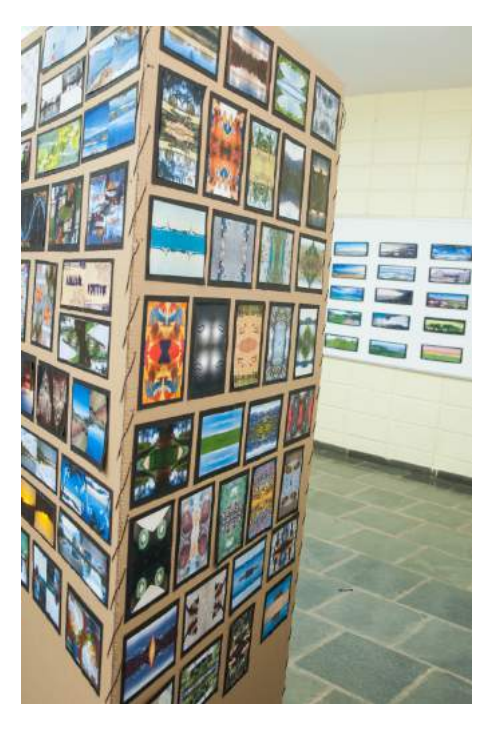

 $(a)$  (b)

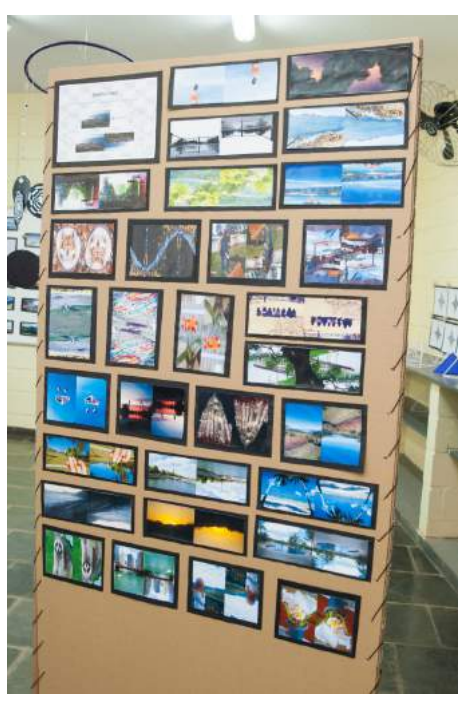

(c)

<span id="page-247-0"></span>Figura 6.204: Exposição de Fotos das Atividades de Fotos e Simetrias 2

## **Referências Bibliográficas**

- [1] COSTA, S., and SEBASTIANI, E. Onde morar?–o problema de minimizar redes de comunicação. *Revista do professor de Matemática, São Paulo: SBM, ano 8* , 42.
- [2] Coxeter, H. S. M. *Introduction to geometry*. John Wiley & Sons, Inc., New York, 1969.
- [3] COXETER, H. S. M., AND GREITZER, S. L. *Geometry revisited*, vol. 19. Maa, 1967.
- [4] Dodge, C. W. *Euclidean geometry and transformations*. Courier Corporation, 2012.
- [5] Franco, M. C. L. G. *Simetria*. Tese de Mestrado, Unicamp, IMECC, 2015.
- [6] GeoGebra. *Software livre de matemática dinâmica*. Disponível em [https://www.](https://www.geogebra.org) [geogebra.org](https://www.geogebra.org), acessado em 19/02/2018.
- [7] KAZARINOFF, N. D. *Geometric inequalities*. Random House, 1961.
- [8] Lima, E. L. *Isometrias*. Sociedade Brasileira de Matemátivca (SBM), Rio de Janeiro Brasil, 1996.
- [9] Martin, G. E. *Transformation geometry: an introduction to symmetry*. New York, NY: Springer, 1982.
- [10] MIGUEL, F. Miorim. álgebra ou geometria: para onde pende o pêndulo.
- <span id="page-248-0"></span>[11] Muniz Neto, A. C. *Geometria*. Sociedade Brasileira de Matemátivca (SBM), Rio de Janeiro - Brasil, 2013.
- [12] OBMEP. *Provas e soluções*. Disponível em <http://www.obmep.org.br/provas.htm>, acessado em 19/02/2018.
- [13] PRADO, I., FARHA, V., and LARANJEIRA, M. Parâmetros curriculares nacionais matemática. *SECRETARIA DE EDUCAÇÃO FUNDAMENTAL/MEC* (1997), 142.
- [14] Rodrigues, C. I. *Notas de aula da disciplina MA770 Geometria.* Campinas: IMECC, Unicamp, 2014.
- [15] Veloso, E. *Geometria Temas Actuais*. Lisboa, Instituto de Inovaçao Educacional, 2000.
- [16] YAGLOM, I. M. *Geometric transformations II*. Translated from the Russian by Allen Shields, The New Mathematical Library, Random House, 1968.

# **Apêndice A**

# **Desigualdade Triangular**

Neste apêndice enunciamos o importante resultado sobre triângulos conhecido como a *Desigualdade Triangular*.

## **A.1 Desigualdade triangular**

<span id="page-250-0"></span>*Proposição* **20.** Em todo triângulo, cada lado tem comprimento menor do que a soma dos comprimentos dos outros dois lados.

*Demonstração.* Ver na página 58 de [\[11\]](#page-248-0).

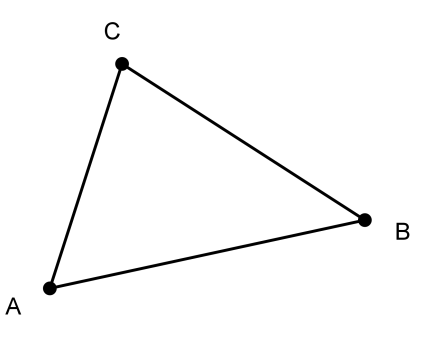

Figura A.1: Desigualdade Triangular:  $\overline{AB} < \overline{BC} + \overline{CA}$ 

 $\Box$ 

**Observação 7.** Considere os quadriláteros *ABCD* como na Figura [A.2.](#page-251-0) Aplicando duas vezes a Proposição [20](#page-250-0) é possível verificar que  $\overline{AB} < \overline{BC} + \overline{CD} + \overline{DA}$ .

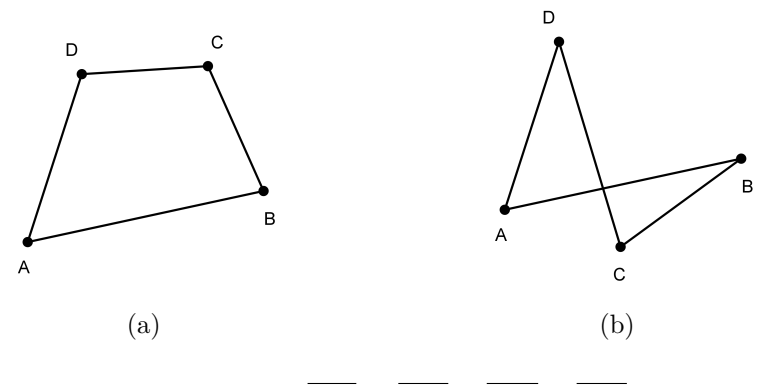

<span id="page-251-0"></span>Figura A.2:  $\overline{AB} < \overline{BC} + \overline{CD} + \overline{DA}$ 

Também considerando o polígono *ABCDEFGHI* da Figura [A.3](#page-251-1) e aplicando algumas vezes a Desigualdade Triangular, podemos mostrar que  $\overline{AB} < \overline{BC} + \overline{CD} + \overline{DE} + \overline{EF} + \overline{FG} + \overline{GH} +$  $\overline{HI} + \overline{IA}.$ 

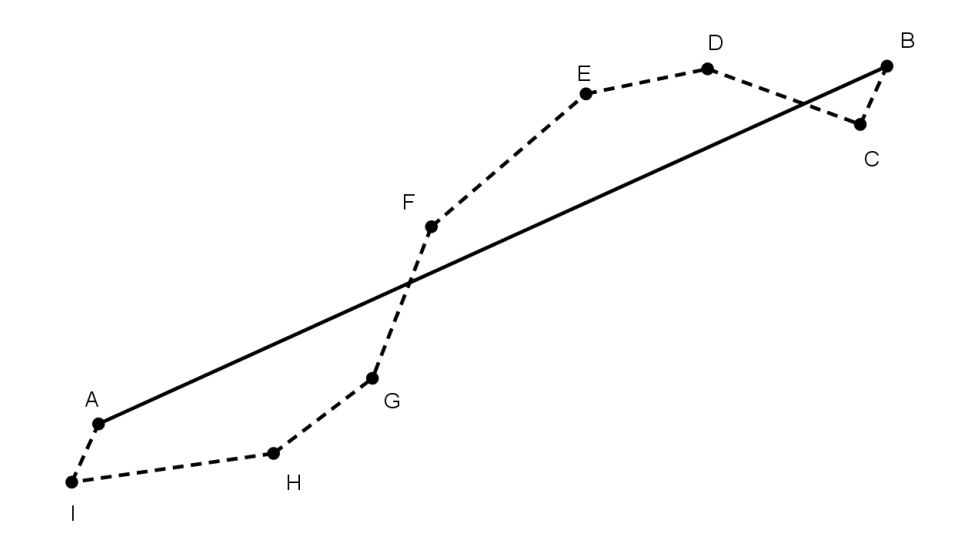

<span id="page-251-1"></span>Figura A.3:  $\overline{AB} < \overline{BC} + \overline{CD} + \overline{DE} + \overline{EF} + \overline{FG} + \overline{GH} + \overline{HI} + \overline{IA}$
### **Apêndice B**

### **Sobre a base média de triângulos**

Neste apêndice apresentamos um importante resultado sobre as bases médias de um triângulo, conhecido como o *Teorema da Base Média*.

*Definição* **14.** Uma base média de um triângulo é um segmento que une os pontos médios de dois de seus lados.

Assim, todo triângulo possui exatamente três bases médias. No triângulo ABC da Figura [B.1](#page-252-0) os segmentos  $MN$ ,  $MP \in NP$  são suas bases médias.

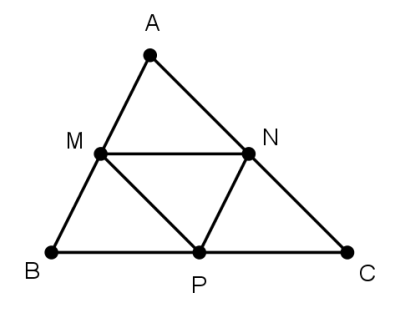

<span id="page-252-0"></span>Figura B.1: Triângulo  $ABC$  e suas bases médias  $MN$ ,  $MP \in NP$ 

*Definição* **15.** O triângulo formado pelas três bases médias de um triângulo é chamado de triângulo medial.

#### **B.1 Teorema da base média**

*Proposição* 21. Seja *ABC* um triângulo qualquer. Se *MN* é a base média de *ABC* relativa a  $BC$ , então  $MN$  é paralelo ao lado  $BC$ . Reciprocamente, se pelo ponto médio  $M$  do lado traçarmos a paralela ao lado  $BC$ , então tal reta intersecta o lado  $AC$  em seu ponto médio N. Além disso, temos

$$
\overline{MN} = \frac{1}{2}\overline{BC}.
$$

*Demonstração.* Ver na página 69 de [\[11\]](#page-248-0).

 $\Box$ 

## **Apêndice C**

# **Sobre quadriláteros inscritíveis e o triângulo órtico**

Como é bem conhecido, todo triângulo têm um círculo passando por seus vértices. O mesmo não ocorre com os quadriláteros em geral. A figura [C.1\(a\)](#page-254-0) mostra um quadrilátero que não possui um círculo passando por seus vértices e o quadrilátero da figura [C.1\(b\)](#page-254-1) tem um círculo passando por seus vértices. Note que para exibir um quadrilátero ABCD que não possui um círculo por seus vértices basta considerar o círculo que circunscreve o triângulo  $ABD$  e considerar um ponto  $C$  não pertencente a esse círculo.

<span id="page-254-0"></span>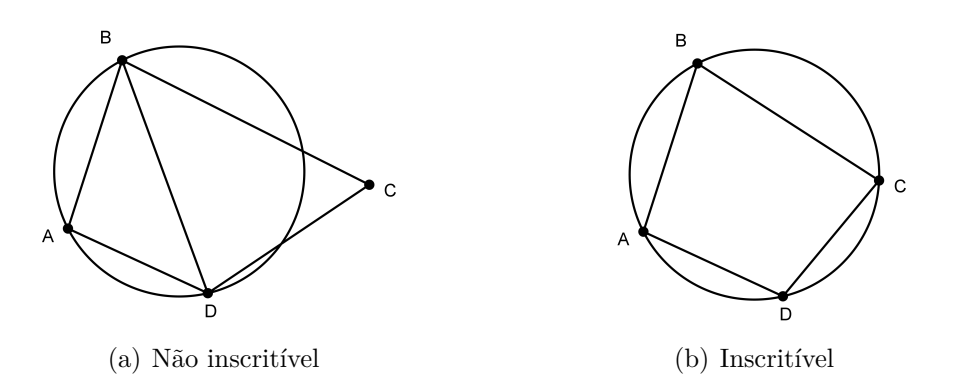

<span id="page-254-1"></span>Figura C.1: Quadriláteros

*Definição* **16.** Dizemos que um quadrilátero é inscritível se existir um círculo passando por seus vértices.

#### **C.1 Caracterização de quadriláteros inscritíveis**

<span id="page-254-2"></span>*Proposição* 22. Um quadrilátero convexo *ABCD*, de lados *AB*, *BC*, *CD* e *DA*, é inscritível se, e somente se, qualquer uma das condições a seguir for satisfeita:

- (a)  $\widehat{DAB} + \widehat{BCD} = 180$ ,
- (b)  $B\hat{A}C = B\widehat{D}C$ .

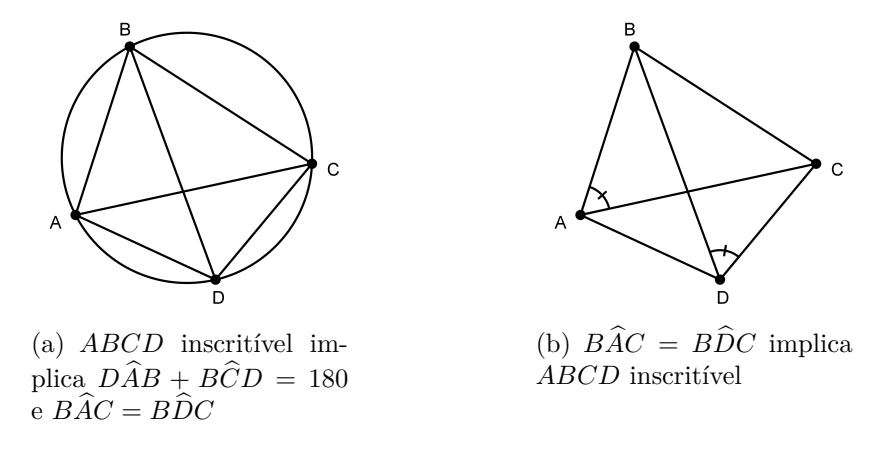

Figura C.2: Quadriláteros inscritíveis

*Demonstração.* Veja a prova em [\[11\]](#page-248-0).

### **C.2 Sobre o incentro do triângulo órtico**

*Definição* **17.** O triângulo cujos vértices são os pés das alturas de um dado triângulo é chamado triângulo órtico

*Proposição* **23.** O ortocentro de um triângulo acutângulo é o incentro de seu triângulo órtico.

 $Demonstração. Seja o triângulo ABC acutângulo, DEF seu triângulo órtico e H seu ortocentro.$ Pela Proposição [22,](#page-254-2) o quadrilátero  $BDHF$  é inscritível, pois  $H\widehat{D}B + H\widehat{F}D = 180$  e, também, o quadrilátero  $CDHE$  é inscritível, pois  $H\widehat{D}C + H\widehat{E}C = 180$ . Assim, novamente pela Proposição [22,](#page-254-2)  $H\widehat{B}F = H\widehat{D}F = \alpha e H\widehat{C}E = H\widehat{D}E = \beta.$ 

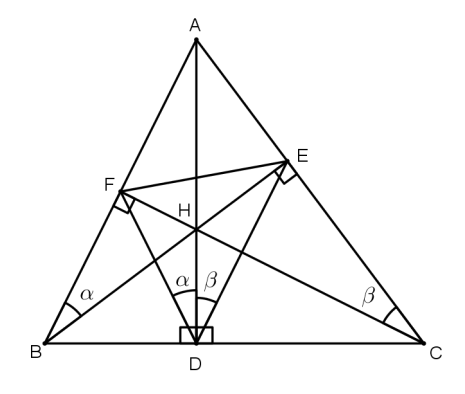

Figura C.3: Triângulo órtico

 $\Box$ 

No triângulo *BEA* retângulo em E,  $B\hat{A}C = 90 - \alpha$  e no triângulo *CFA* retângulo em F,  $B\hat{A}C = 90 - \beta$ . Logo, 90 −  $\alpha = 90 - \beta$ , ou seja,  $\alpha = \beta$ , o que implica que DA é a bissetriz do ângulo  $\angle FDE$ .

De modo análogo mostramos que  $FC$  é a bissetriz do ângulo  $\angle EFD$  e  $EB$  é a bissetriz do ângulo  $\angle FED$ .

Portanto, as alturas do triângulo  $ABC$  contém as bissetrizes do triângulo órtico  $DEF$ e, como  $H$  está no interior do triângulo  $DEF$ , pois  $ABC$  é acutângulo, e é a interseção as bissetrizes de  $DEF$ , concluímos que  $H$  é o incentro do triângulo órtico.  $\Box$ 

**Observação C.2.1.** Pelo resultado anterior, sendo  $D'$  a reflexão de  $D$  em relação ao lado  $AC$ do triângulo  $ABC$ , concluímos que os pontos  $F,\, E$  e  $D'$  são colineares, ou seja o lado  $EF$  e o segmento  $ED'$  estão contidos na mesma reta, tendo o ponto  $E$  em comum.

### **Anexo I**

# **Termos de Autorização de Uso de Imagem**

TERMO DE AUTORIZAÇÃO DE USO DE IMAGEM (CRIANÇA)

Jemila Eduardo Brito Botiste necionalidade brainleine ménor de idade, neste ato devidamente representado por seu (sua) (responsável legal), Marina Tarrays de Brito Mexicativa nacionalidade branchina estado civil converde ... portador da Cédula de identidade RG n<sup>o</sup>. 451 \$2,041 - 6, inscrito no CPF/MF sob nº 321393 \$28 24 residente à AvRus alamedor das Consassinos, nº. 14, município de Valinher /SP. AUTORIZO o uso de imagern em todo e qualquer material entre fotos e documentos, para ser utilizada em Dissertação de Mestrado e todos os demais produtos deste trabalho, desenvolvido pela Universidade Estadual de Campinas - Unicamp sejam essas destinadas à divulgação ao público em geral. A presente autorização é concedida a título gratuito, abrangendo o uso da imagem acima mencionada em todo território nacional e no exterior, das seguintes formas: (I) out-door; (II) busdoor; folhetos em geral (encartes, mala direta, catálogo, etc.); (III) folder de apresentação; (IV) anúncios em revistas e jornais em geral; (V) home page; (VI) cartazes; (VII) back-light; (VIII) mídia eletrônica (painéis, vídeo-tapes, televisão, cinema, programa para rádio, entre outros), artigos e demais produtos oriundos do presente estudo. Por esta ser a expressão da minha vontade declaro que autorizo o uso acima descrito sem que nada haja a ser reclamado a título de direitos conexos à minha imagem ou a qualquer outro, e assino a presente autorização.

Valinhos die 03 de abil de 2018

monino Kouare de Brito me esserit.

Nome de criença: Joseph Eduardo Brito Botesto.<br>Por seu Responsável Legal: Marvina Towares volu Brito Mizagellóski Telefone p/ contato: (NV) 991284380

#### TERMO DE AUTORIZAÇÃO DE USO DE IMAGEM (CRIANÇA)

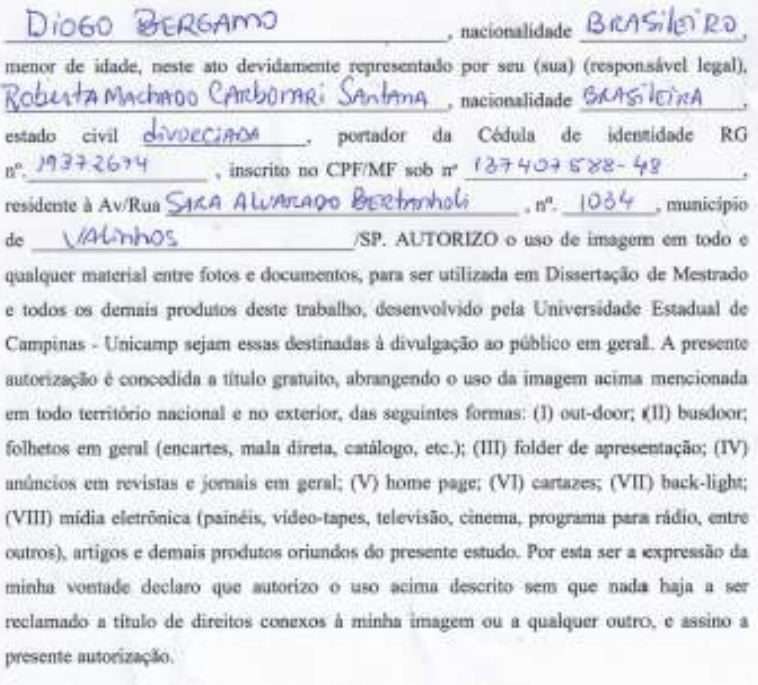

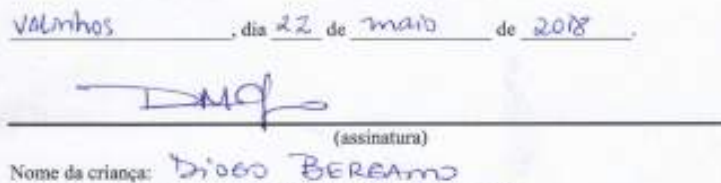

Por seu Responsável Legal: Roberta M.C Caritana Telefone p/ contato: 19 99822 2821